THE EXPERT'S VOICE® IN WEB DEVELOPMENT

## **SECOND EDITION**

# **Foundation ActionScript 3**

TANNA PARK

Z

**LEARN THE FUNDAMENTALS OF ACTIONSCRIPT** 

Darren Richardson and Paul Milbourne

<u>TAAN NINININININININ</u>

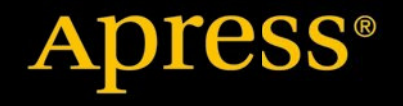

*For your convenience Apress has placed some of the front matter material after the index. Please use the Bookmarks and Contents at a Glance links to access them.* 

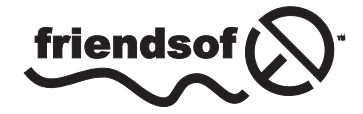

**Apress**<sup>®</sup>

# **Contents at a Glance**

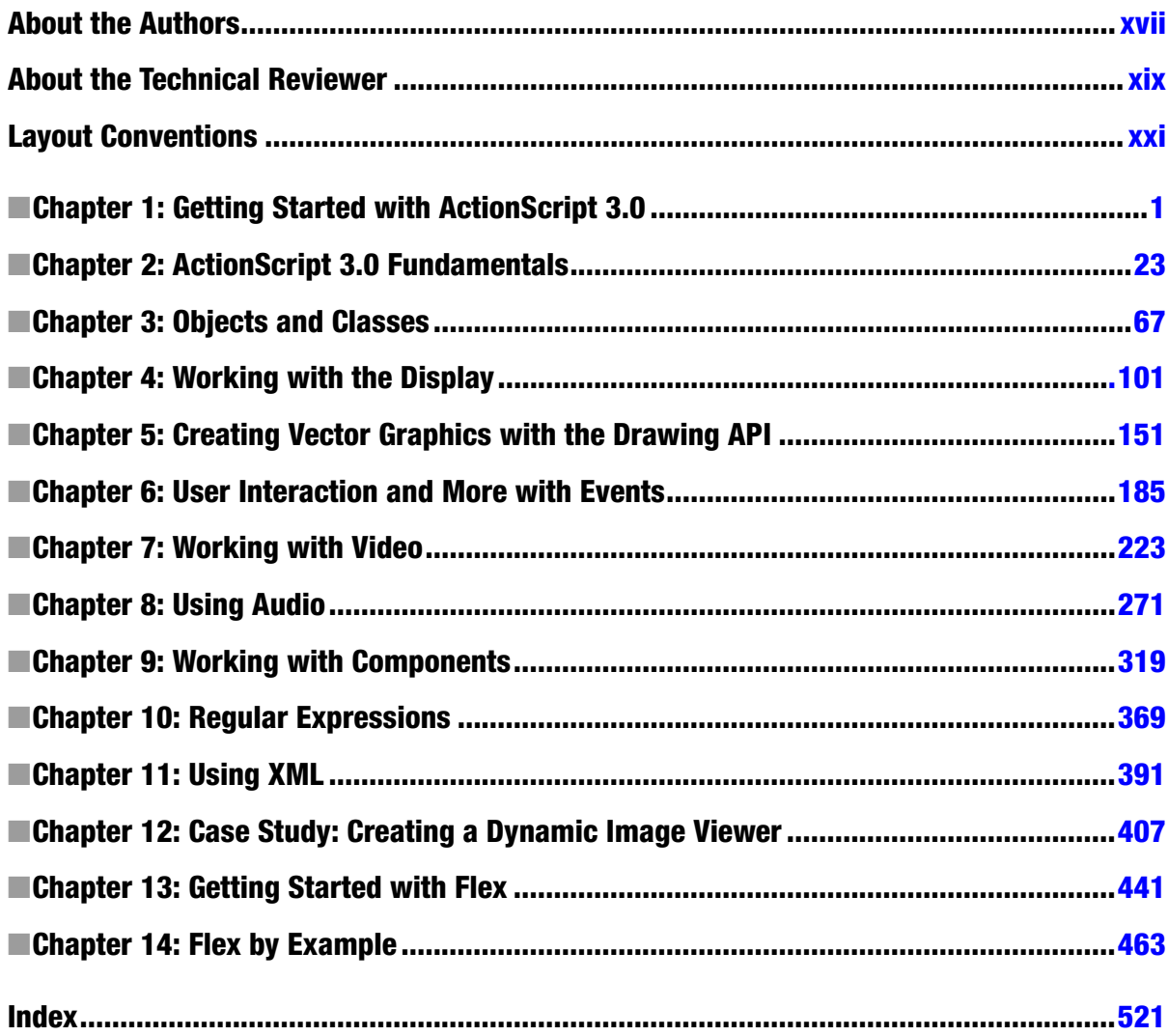

## <span id="page-3-0"></span>**CHAPTER 1**

## **Getting Started with ActionScript 3.0**

Here you stand (or sit or lie) at the start of a long and perilous journey to becoming an ActionScript developer. Well, OK, maybe not all that perilous—it's not like there are any dragons, angry trolls, or even anything as dangerous as a mildly annoyed snail—but you can get some pretty nasty finger aches from all the typing.

Umm… where was I? Ah yes, ActionScript. In this chapter, we'll look at what exactly this thing called ActionScript is, the processes you'll go through to create an ActionScript project, and what ActionScript can bring to your Flash work.

Toward the end, we'll dive right in at the deep end and look at an example of an ActionScript 3.0 project in all its naked glory. Don't worry—you're not expected to understand any of what's going on at this stage. The aim of this example is to whet your geek taste buds (everyone has them, even if some people won't admit it; they're responsible for that "oooooh" sound we make when we see an iPhone or any other shiny new device). The idea is that once you've seen the potential of ActionScript, you'll be hooked and inspired enough to want to read the rest of this book in one sitting.

Before we get that far, though, I thought it might be nice to take a stroll down memory lane and look at how ActionScript came to be, stopping along the way to sniff the flowers and enjoy the views.

## A Brief History of ActionScript

The official definition of ActionScript, directly from our grand overlords at Adobe (*[http://www.adobe.com/devnet/](http://www.adobe.com/devnet/actionscript/) [actionscript/](http://www.adobe.com/devnet/actionscript/)*), goes something this:

*ActionScript is the programming language for the Adobe Flash Player and Adobe AIR runtime environments. Originally developed as a way for Flash developers to program interactivity, ActionScript enables efficient programming of Flash applications for everything from simple animations to complex, data-rich, interactive application interfaces.*

This is a good definition, as you would expect coming from the company responsible for the language, but it doesn't tell you much about how ActionScript came to be.

What we now know as ActionScript 1.0 first appeared in Flash 5. Previous versions of Flash allowed developers to add commands to their movies to control the playback and store values, but they were basic and it was arguable whether those commands could be called a programming language. ActionScript 1.0 was based on ECMAScript 262, the same family of languages that includes JavaScript.

*If you're the curious type, you might be wondering about ECMAScript. ECMAScript is a programming language defined by a standards body known as Ecma International (which used to be the European Computer Manufacturers Association before it changed its name). This organization helps create, define, and promote standardization for all sorts of highly technical stuff. ECMAScript was created in 1997 with the aim of solving the incompatibilities between the different implementations of JavaScript found in Netscape and Internet Explorer. (In fact, Microsoft's version was so different that it was called it JScript rather than JavaScript.) ECMAScript has since become the de facto standard for scripting languages on the Internet, which is why Macromedia (now Adobe) decided to adopt the standard for its new Flash scripting language.*

ActionScript 2.0 arrived with Flash MX 2004 and was based on a newer version of the ECMAScript standard. Although on the surface this version appeared to have a number of new language constructs—like classes, interfaces, and private and public attributes—it was really a thin veneer over the old version, still compiling down to the prototype-based programming used with ActionScript 1.0. (Not sure what a prototype is? Thankfully, with ActionScript 3.0, we don't have to go down that road.)

ActionScript 3.0 is based on and compiles with the very latest, bleeding-edge version of the ECMAScript standard—ECMAScript Edition 4 for all you trivia buffs out there—and adds a host of new language features. Because ActionScript 3.0 is fundamentally different from its predecessors and requires a completely new player to interpret it, you can use it only for projects that target Adobe Flash Player 9 and above. ActionScript 3.0 was first available as part of Flex 2, and was then incorporated into Flash CS3.

## The Rise of ActionScript 3.0

Adobe released Flex 2 in July 2006 and with it gave the world the ActionScript 3.0 programming language. Flex 2 was designed to provide a rapid development environment for rich Internet application (RIA) development and does not contain the notion of a timeline as in Flash. Instead, the user interface is authored using MXML files (Adobe's own markup language for defining ActionScript applications using the Flex framework) and ActionScript 3.0 code to create the final SWF files. (Although this is the normal course for using Flex, you also have the option of working strictly in ActionScript without using MXML or the Flex framework.)

You have at least two paths for creating SWF files with ActionScript: the Flash integrated development environment (IDE) or Flex. Since the Flash IDE is the more common choice, much of the text in this book is presented from a Flash-centric view. The basic tenets of ActionScript 3.0 programming are the same whether you use Flash or Flex, so the majority of this book will be useful no matter which development environment you're using. In addition, toward the end of the book you'll find a couple chapters on authoring ActionScript 3.0 projects with Flex, so it's like getting two books for the price of one—a bargain!

If you've installed and worked with Flash, you know that creating SWFs is as simple as creating a new Flash file and using the **File** ➤ **Publish** menu command. For Flex, things get a little trickier—or, perhaps, more intriguing and appealing—presenting you with a number of options. If you have purchased and installed Flash Builder, either as a stand-alone application or as an Eclipse plug-in, you can use that to create a new Flex or ActionScript project. You can then run this project in order to create an SWF file. In addition to Flash Builder, you also have the option of using the free command-line compiler. This involves creating ActionScript and (perhaps) MXML files, and then using the compiler to create SWF files from this source. Often, this is accomplished with an automation tool like Ant (*<http://ant.apache.org/>*). To find out more about this approach, you can start with a tutorial such as *<http://www.senocular.com/flash/tutorials/as3withmxmlc>*.

*For years, the term* Flash *has encompassed multiple meanings such as the Flash IDE, the Flash Player, and the ActionScript compiler. This book will include statements like, "This line tells Flash that . . .," where* Flash *is used in a more general sense and is applicable even if you are using Flash Builder or the command-line compiler to create SWFs. For clarity, when referring specifically to a certain component in the larger Flash platform, the text will use the more precise term, such as the*  Flash IDE*. For reference, the Flash platform contains the following technologies: Flash Player, Flex, Flash Builder, Flash Professional, Adobe AIR, Flash Media Server, and BlazeDS. You can find out more at the Adobe website: <http://www.adobe.com/flashplatform/>.*

All the examples in this book (with the exception of those from the Flex chapters) will be presented as Flash files. Because the ActionScript will nearly always be in external files, there's no reason you couldn't adapt these examples for use in Flex. In fact, this book's downloadable files include both Flash files and Flex ActionScript projects, where applicable, to run the ActionScript.

*The Flex directories in this book's downloadable code are not actually what would be considered "Flex," which usually implies use of the Flex framework and MXML files to control layout. Flash Builder and the free command-line compiler not only allow for compilation of MXML and Flex projects, but also of pure ActionScript projects, which include nothing but ActionScript code. For the chapters not specifically about Flex, the samples are in ActionScript projects.*

## ActionScript and Object-Oriented Programming

Object-oriented programming might sound scary and official, but when you see and hear it shortened to the common and silly-sounding acronym OOP, it becomes much less daunting. What is OOP? Well, put simply, OOP is a programming technique. It's a way to write and organize your code to make it easier for you, as a developer, to build and maintain your applications. OOP developers break down functionality into modular pieces that interact in certain, recommended ways.

Back in the dark ages of programming, applications were written using a procedural programming methodology, which basically means that the program started running at the beginning and kept on going through the code in a linear fashion. But this method of programming did not lend itself well to the expansive applications with graphic user interfaces (GUIs) that were becoming more prevalent on the personal computers in everyone's home. A new way to program was needed to make it easier to build and maintain these types of applications, which were highly focused on user interaction.

This was when OOP appeared—something of a swashbuckling hero with a cape and sword, crashing through a lovely stained-glass window, I would imagine. OOP introduced a new way to organize a program by breaking up an application into small pieces called *objects*, each with distinct functionality. These objects then took care of interacting with one another to create a seamless program. The beauty of this approach is threefold:

- It's easy to break down a problem into small pieces and tackle each separately.
- It's easier to reuse functionality from one project to another.
- It's considerably easier to debug a well-written OOP application if something goes wrong.

As you might have guessed, since this is a book on ActionScript and I'm spending a bit of time talking about OOP, ActionScript is an OOP language. When you code in ActionScript 3.0, you will be practicing OOP, whether you know it or not. Of course, there are degrees of adherence to true OOP methodology, and there are certainly open debates within the OOP community about how certain things should be done. But generally, there is consensus on some of the root tenets of OOP. ActionScript 3.0 helps to enforce these OOP principles, whereas ActionScript 2.0 and 1.0 were much less strict (that's not necessarily a good thing). So as you are learning ActionScript through this book, you will also be learning OOP, which will be an added bonus.

## The Development Process

If you have never worked with ActionScript, it is important to understand what exactly will change in your workflow for producing SWF files once you make the decision to add ActionScript to your projects. The changes will differ depending on the amount of code you want to add. If you are an animator and want to add a simple preloader to your movie and a replay button upon its completion, the amount of code you will need and the changes to your workflow will be significantly less than if you are creating a game or an online application. In addition, where you add your code and how you incorporate it into your projects will also vary from project to project.

For Flash users, ActionScript's simplest integration involves adding some code to the timeline using the **Actions** panel in the Flash IDE. This was the way it was accomplished for many previous versions and still has its uses. For instance, the preloader and replay button mentioned in the previous paragraph might be implemented in such a way, as they are small pieces of functionality that are largely independent of the rest of the movie. In such cases, you can often continue to work as you normally would within the application and add the necessary code to your file once the main content has been completed. It's a great way to learn the ins and outs of ActionScript without diving headfirst into hard-core OOP programming in external class files.

If you are a Flex user or have more complex interaction to code in Flash, your best bet is to use external ActionScript files that you can reference in the Flash IDE or, in the case of Flex, through MXML. In this case, you'll need to do much more planning, and the diagramming of code beforehand is an important step. What does this diagramming mean to your workflow?

For animation development, you'll start with a storyboarding phase. In a storyboard, you mock up the proposed animation in still frames in order to determine storytelling and flow. Figure 1-1 shows an example of a simple storyboard. Including this step in the process helps to ensure that the work on the animation does not go astray. You avoid going down a path where you waste time and need to redo work based on issues that you didn't foresee.

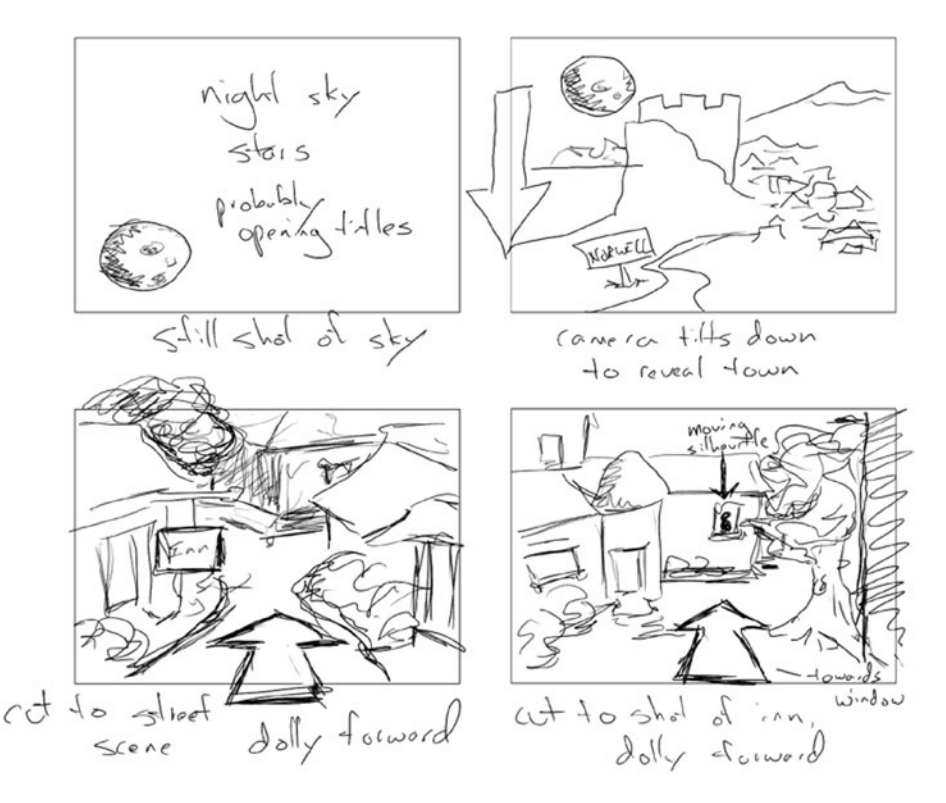

**Figure 1-1.** *An example of a storyboard for a proposed animation*

If you're developing a game or application using ActionScript to control its logic and interactions, you'll start by mapping out how code will interact. This helps to flush out problems in the logic and ensure that development stays on track (well, as much as possible). Unified Modeling Language (UML) is a common technique used for diagramming an application's programming logic, as shown in Figure 1-2.

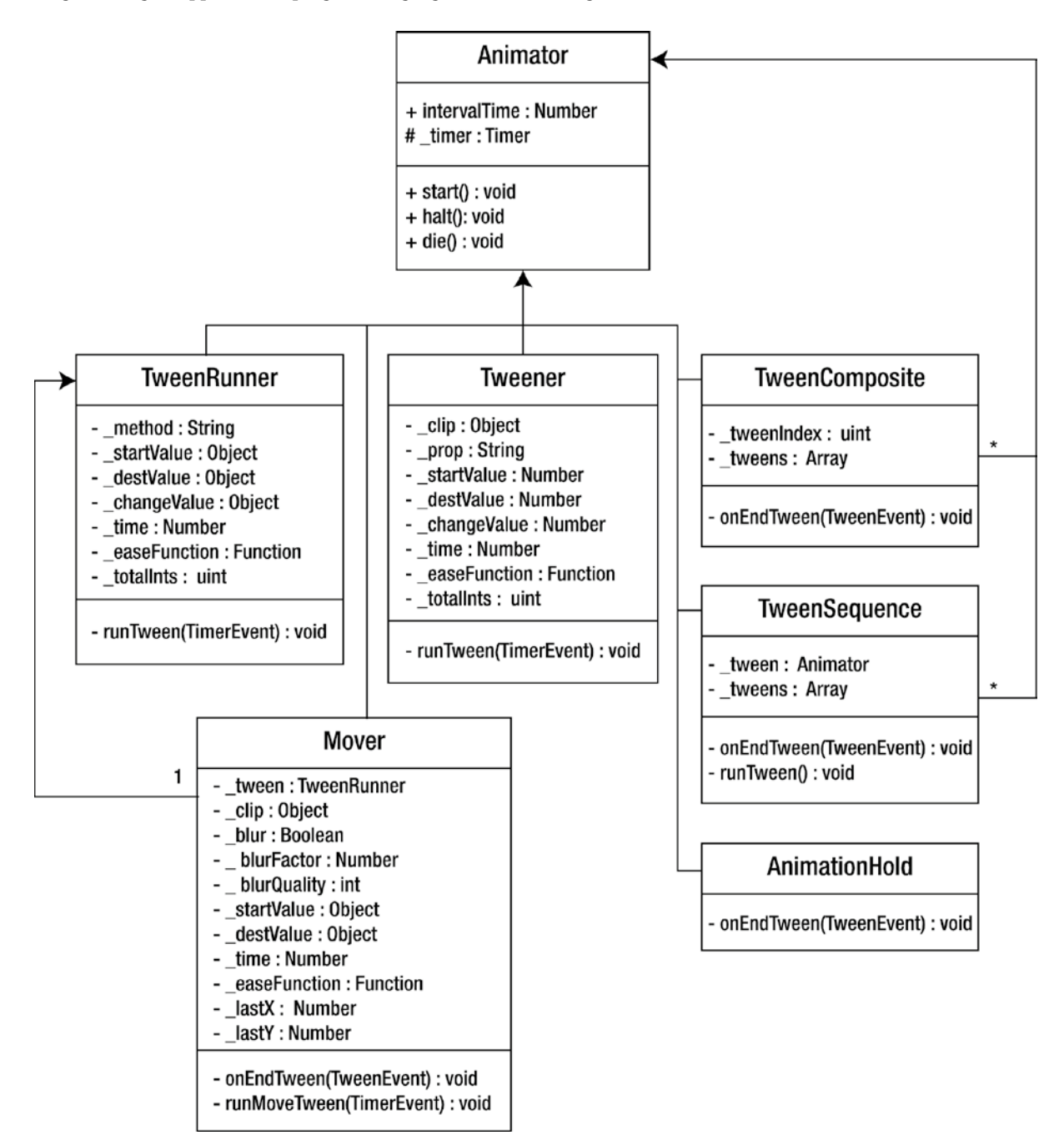

**Figure 1-2.** *A UML diagram of several classes and how they interact*

#### CHAPTER 1 ■ GETTING STARTED WITH ACTIONSCRIPT 3.0

The extent you need to diagram can change from project to project, and the level of detail at which you diagram is a subjective topic. Typically, though, each box will be divided into two or three sections. The top section is the class name; the second section includes the class properties, followed by the class events and methods. However, in any case, when planning a Flash or Flex project that will include ActionScript, planning the code before you start programming should be considered within your workflow. As tempting as it is to just dive right in and start coding, you can quickly become lost in your code and lose sight of your overall objective (if you even know what it is in the first place).

*That's not to say that coding from the hip doesn't have its place. Sometimes before starting a more formal design process, you just need to know if something is even possible. The only way to discover that is to sit down and build a rough version that tests all the key elements of your project. This technique is known as rapid prototyping, and the idea is to test all the key functionality without necessarily worrying about best practices or tidy code. Once you know your ideas are possible, you either throw away the code and start again, or refactor the code into something that's a little more refined.*

Once you have done the proper planning and design, and you've created the necessary visual elements using the Flash IDE, you can write your code, testing as you go along to make sure that you're still on the right track. For an animation, you might continually test the movie to see how a motion plays out. In a similar way, with code, you might test a small piece of functionality within the larger application. Instead of tweaking graphics and animation in a timeline, you will be tweaking code to fix errors and add new functionality.

Many of the animations I work on now are all done through ActionScript. I used to build animations in a timeline, small pieces at a time. Now I build animations through code, programming small pieces at a time. The workflow has stayed very similar. Only the method I use to create the animations—code instead of timeline—has changed.

## Organizing Your Files

Before you start writing any ActionScript code, you should consider where you are going to store your files. Your ActionScript files should go in the same directory as the main FLA file for your project for Flash users, or in your project root directory for Flex users. This might be individual ActionScript files, or, more often than not, entire subdirectories of ActionScript files divided into packages. However, having a common project root directory is usually a good rule to follow. (Of course, there are exceptions, such as when you're creating code that will be used by more than one project.)

Modern operating systems have user-specific directories where they can store personal files. On Windows systems, this is *C:\Documents and Settings\[username]*; on Mac OS, this directory is */Users/[username]*. Personally, I like to create a *Projects* directory in my user directory, with subdirectories for each of my individual projects. That way, I can back up all my projects in one go without needing to hunt for them.

Since all the projects for this book are related, you'll probably want to create a subdirectory for the book (named *Foundation AS3* or something similar), and then have a subdirectory for each chapter. If you download the sample files from the book's website (*[www.foundationAS3.com](http://www.foundationas3.com/)*), you'll find that they are already organized in this way.

Throughout the book, I'll refer to the *project directory* as the directory in which you want to store the files for that project. If you're following the suggested organization scheme, that will be the directory of the current chapter; if you're using your own scheme, then the project directory can be wherever you want it to be. It's completely up to you where you want to keep your project files and how you want to organize them.

## Adding ActionScript to Your Projects

You can add ActionScript to your projects in several different ways:

- Place code on the timeline.
- Import code from an external file.
- Specify a document class.
- Link library assets to external classes.

Each approach has benefits and drawbacks. Here, we'll look at each option individually, using the classic "Hello, world" example, which is often the first exercise when learning a programming language—getting your program to come alive, wake up to the world, and greet you.

## Placing Code on the Timeline

It used to be quite acceptable for developers to write their ActionScript code directly onto the timeline in their FLA files. Even now, there are times where it's useful to place code on the timeline, so it's worth knowing how to do this. Follow these steps:

 1. Create a new **Flash File (ActionScript 3.0)** and save it with the name *timeline.fla* in the project directory.

*It's a good idea to get into the habit of saving files just after creating them (even before you've actually made any changes), and then saving periodically as you're working. As with any application, Flash could experience problems. By saving regularly, you reduce the chances of losing your work.*

- 2. Select the first frame of **Layer 1** of your movie in the timeline.
- 3. Open the **Actions** panel by selecting **Window** ➤ **Actions** from the main menu. (To save your mouse some traveling time, you can also open the **Actions** panel using a keyboard shortcut: F9 if you're using Windows and Option+F9 if you're using Mac OS X.) You should now see the **Actions** panel in all its naked, brazen glory. The big white expanse on the right of the window is where you write your ActionScript 3.0 code if you want to place it directly on the timeline.
- 4. Type the following, as shown in Figure 1-3:

```
trace("Hello, world");
```

| $\mathsf{x}$<br><b>Actions</b> |                                        |                                                                                                    |  | $\overline{44}$ |
|--------------------------------|----------------------------------------|----------------------------------------------------------------------------------------------------|--|-----------------|
| ▼ <i>Ei</i> Scene 1            | Layer 1:1                              | $\begin{tabular}{ c c c c } \hline \quad \quad & \quad \quad & \quad \quad & \quad \quad \\ \hline \quad \quad & \quad \quad & \quad \quad & \quad \quad \\ \hline \quad \quad & \quad \quad & \quad \quad & \quad \quad \\ \hline \quad \quad & \quad \quad & \quad \quad & \quad \quad \\ \hline \quad \quad & \quad \quad & \quad \quad & \quad \quad \\ \hline \quad \quad & \quad \quad & \quad \quad & \quad \quad \\ \hline \quad \quad & \quad \quad & \quad \quad & \quad \quad \\ \hline \quad \quad & \quad \quad & \quad \quad & \quad \quad \\ \hline \quad \quad & \quad \quad & \quad \quad & \quad$ |  |                 |
| $\Box$ Layer 1 : Frame 1       | trace("Hello, world");<br>$1\,$        |                                                                                                    |  |                 |
|                                | Line 1 of 1, Col 23<br><b>THEFFITE</b> |                                                                                                    |  |                 |

**Figure 1-3.** *The Actions panel in the Flash IDE*

 5. Test your movie by selecting **Control** ➤ **Test Movie** from the main menu. You'll see the **Output** panel with your ActionScript's output, as shown in Figure 1-4.

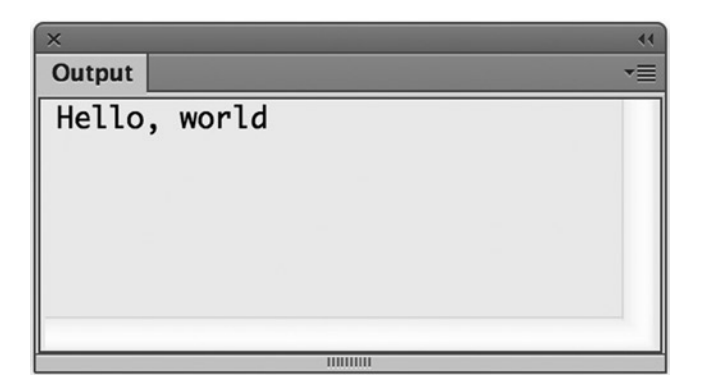

**Figure 1-4.** *The classic "Hello, world" using ActionScript to trace to the Output panel*

Don't worry too much about what the text you've just typed in means—you'll find out in the next chapter. However, don't let that detract from the fact that you've just crafted your first piece of ActionScript 3.0 code. You're now officially an ActionScript developer. Groovy, baby!

Unfortunately, writing your code into the frames of your Flash movies is not considered best practice. If you can imagine that the code could be on any frame of any movie clip in your Flash movie, you might guess that it's not a great deal of fun hunting down a specific piece of code if you need to change it. This makes it difficult when a new developer joins a project and needs to discover how things are done (believe me, I speak from experience). In addition, if you are using any type of version control, code directly in an FLA file cannot be versioned and compared easily. In a large software development group, this coding approach also makes it impossible for multiple developers to be working on the same file, which can be done with text files.

Still, timeline code has its place for simple projects or one-person shops. Flash developers have worked this way for years.

## Importing Code from an External File

One step up from placing code directly on the timeline is pulling the code into a frame from an external file. Importing code from an external file doesn't affect how your ActionScript is incorporated into the final SWF file. It just separates your code from the FLA file.

This technique might be useful if the code you're writing is designed to be part of more than one SWF file, allowing you to make changes just once (to the external file) and have them incorporated into multiple SWF files. Without the ability to import code from an external file, you would need to copy and paste the code into each FLA file that needs to be updated. You'll still need to publish each movie that makes use of the external file when you make a change; the import happens only at compile time, not at runtime. On the plus side, this means that you don't need to upload the external ActionScript file to your server along with the SWF file(s), as it has already been compiled.

I'm sure you're itching to get your code imported from an external file. To do so, follow these simple steps:

- 1. Create a new **Flash File (ActionScript 3.0)** and save it with the name *import.fla* to the project directory.
- 2. Select the first frame of the movie, open the **Actions** panel, and enter the following code in the area on the right:

```
import ImportClass;
var imported:ImportClass = new ImportClass();
```
 3. Select **File** ➤ **New** from the main menu. Then select **ActionScript File** from the list in the **New Document** dialog box, as shown in Figure 1-5, and click **OK**.

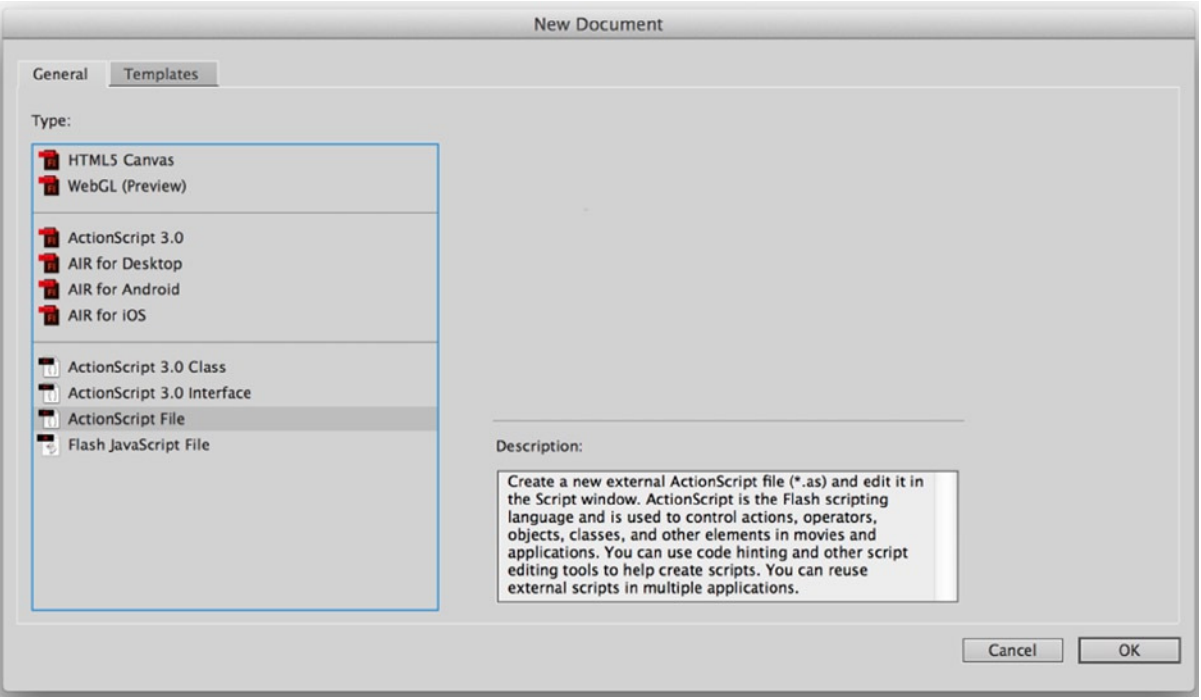

**Figure 1-5.** *The New Document dialog box with a new ActionScript file selected*

4. Enter the following code into the text editor:

```
package {
   public class ImportClass {
     public function ImportClass () {
       trace("Hello, world");
     }
   }
}
```
- 5. Save the file as *ImportClass.as* in the project directory.
- 6. Switch back to the *import.fla* file in the Flash IDE.
- 7. Test your Flash movie by selecting **Control** ➤**Test Movie** from the main menu. You should see the same result as when you placed the code on the timeline, as shown in Figure 1-4, but this time, the code is being pulled in from an external file.

While this method is better than placing all your code directly on the timeline, you still needed to add the *import* statement in the FLA file, which, once again, makes it difficult to find and manage. Not only that, but although the code was in an external file, it was actually compiled into the first frame of the SWF file as though you had written it on the timeline.

Thankfully, Flash provides two other, interrelated methods for adding ActionScript to your projects, both of which allow for better management of your code.

## Specifying a Document Class

Flash CS3 introduced the concept of a *document class*. This is a movie clip that controls the main timeline in Flash, which is actually a movie clip itself—it just happens to be one that holds everything in your movie. A document class has some extra functionality that you, as a developer, can code. So perhaps the additional code might be kicking off the loading of a series of animations and managing the playback. In that case, you would associate this class with the main timeline of your movie, so that when the SWF file is loaded into the Flash Player, it will immediately run your additional functionality.

This is a pretty advanced topic to bring up in Chapter 1, but to demonstrate the different ways ActionScript can be used, specifying a document class must be noted here. And, in execution, it's pretty easy to do, as the following set of steps demonstrates:

- 1. Create a new **Flash File (ActionScript 3.0)** and save it with the name *document.fla* in the project directory.
- 2. Open the Property inspector (if it's not already visible) by selecting **Window** ➤**Properties** from the main menu, or by pressing F3 (Windows) or Command+F3 (Mac OS X).
- 3. Toward the bottom-right side of the Property inspector, locate the text box labeled **Document class** and enter the text **Document**, as shown in Figure 1-6.

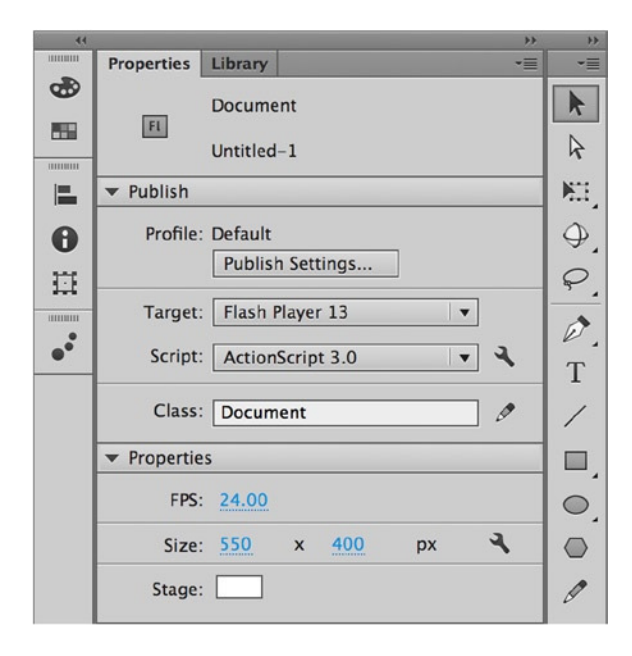

**Figure 1-6.** *The Property inspector with the document class added*

- 4. Save the changes to your Flash movie.
- 5. Create a new ActionScript file and save this file into your project directory with the name *Document.as*. (Note the capital *D*, which is a common and recommended practice for classes and class files.) This means both *document.fla* and *Document.as* will be in the same directory in your file system.
- 6. Enter the following text into your new ActionScript file:

```
package {
   import flash.display.MovieClip;
   public class Document extends MovieClip {
     public function Document() {
       trace("Hello, world");
     }
   }
}
```
 7. Switch back to the *document.fla* file in the Flash IDE and test your movie by selecting **Control** ➤**Test Movie** from the main menu. Once again you should see the same result in the **Output** panel (Figure 1-4).

Don't worry too much about what all the stuff you typed means. I promise that by the end of Chapter 3, you'll know it backward and forward.

## Linking Library Assets to External Classes

Linking library assets to external classes in order to use ActionScript in your Flash movie is similar to using a document class. Remember when I mentioned that the main timeline was a movie clip? Well, there can obviously be a lot of examples of movie clips in your FLA—ones that you create and store in the Library and can then drag onto the stage and timeline or attach using ActionScript. In much the same way that the main timeline as a movie clip can have a class associated with it, you can have a movie clip symbol in the library associated with a class. When this is done, any instance of that symbol that is added to the stage, either in the IDE or at runtime through code, will run the additional code that you have added using the external class file.

To test this, you can reuse the ActionScript file you created in the previous example. Let's take a look at how this works:

- 1. Resave the *Document.as* file from the previous section as *Symbol.as*.
- 2. Change the references in the file from *Document* to *Symbol*, as in the following code:

*package {*

 *import flash.display.MovieClip;*

 *public class Symbol extends MovieClip {*

```
 public function Symbol() {
       trace("Hello, world");
     }
   }
}
```
- 3. Create a new Flash ActionScript 3.0 file and save it with the name *symbol.fla* in the project directory.
- 4. Select **Insert** ➤**New Symbol** from the menu to open the **Create New Symbol** dialog box. Click the **Advanced** button in the bottom right to get the expanded dialog box, as shown in Figure 1-7.

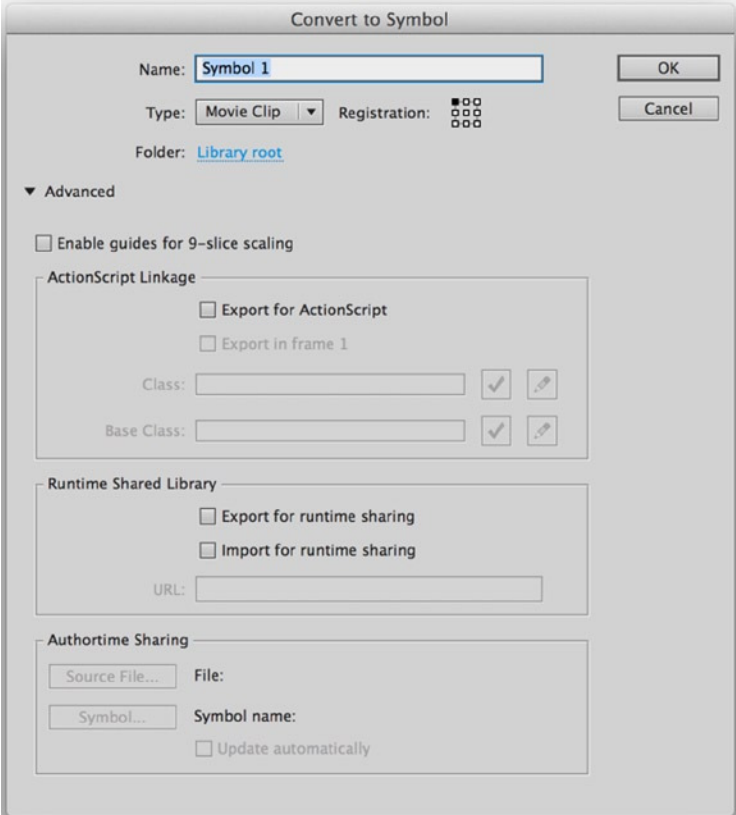

**Figure 1-7.** *The Create New Symbol dialog box for adding new library assets*

 5. In the **Create New Symbol** dialog box, enter **Symbol** as the name of the symbol and set the symbol type to **Movie clip**. In the **Linkage** section, select the **Export for ActionScript** option. A number of fields will then be filled in automatically, as shown in Figure 1-8. You've specified that this symbol will actually create instances of the *Symbol* class you coded.

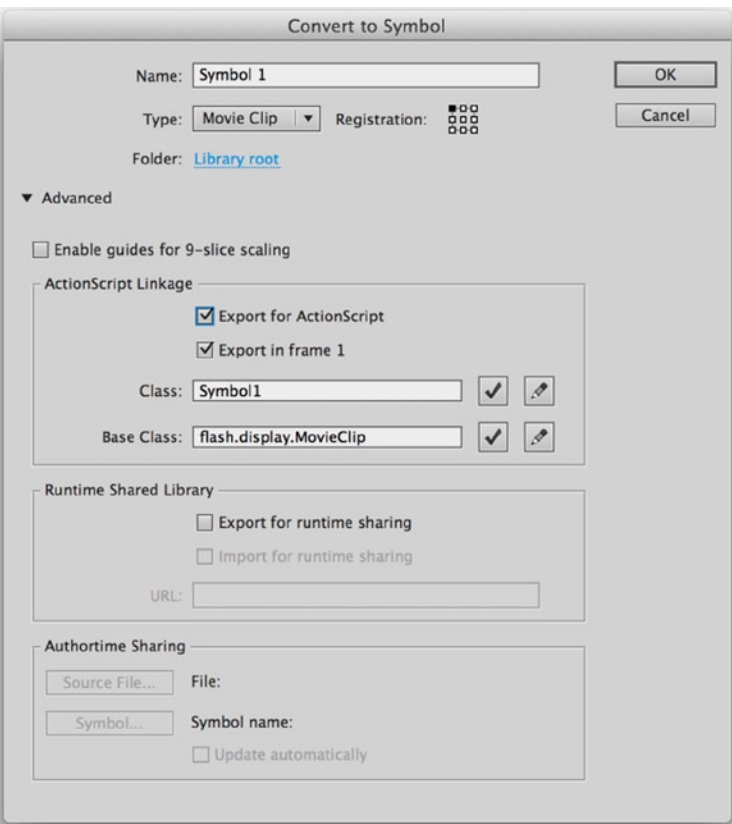

**Figure 1-8.** *The filled-in Create New Symbol dialog box for this exercise*

- 6. Click **OK** to exit the dialog box. You will be placed in editing mode for the symbol. Click the **Scene 1** button on the timeline to return to the main timeline.
- 7. Open your Library (**Window** ➤**Library**) and drag an instance of *Symbol* anywhere onto the stage.
- 8. Test your movie by selecting **Control ▶ Test Movie** from the main menu.

In this example, you associated an external class file with a symbol in the Library. You can do this for any number of symbols and thus have instances of many different classes represented by instances in the Library. The components that come with Flash use this technique, with each component mapped to a class and its ActionScript file.

Now that you know about the different ways to use ActionScript, you may recall that I promised you a more complex example of an ActionScript project. As I'm never one to go back on my word, next you're going to create something that would be impossible to do in Flash without the help of ActionScript: random animation in the form of hundreds of balls bouncing around the screen.

## Bouncing Balls

Building a Flash movie with balls bouncing all over the screen is something of a rite of passage in the ActionScript world—everyone seems to build one at some stage to test coded animation and basic physics. It's a great way to see some ActionScript in action as you start out on your programming path.

As I mentioned at the beginning of the chapter, you shouldn't try to understand the code behind this example. I promise that by the time you've completed Chapter 5, you'll understand every single line of code, but for now, you'll have to trust me that the steps you follow will produce the desired result.

Figure 1-9 shows what we're going to produce.

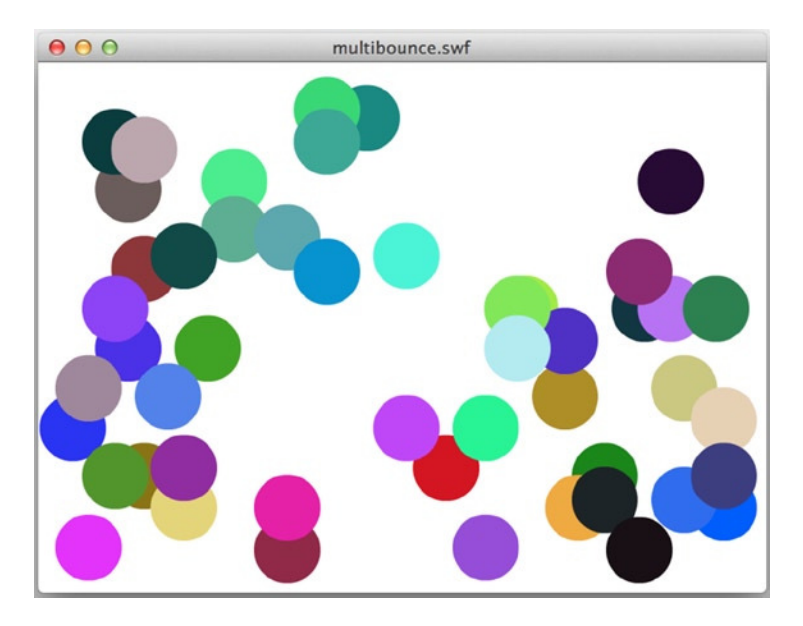

**Figure 1-9.** *The balls they are a-bouncin'*

Without further ado, let's get cracking. You'll need Flash CC installed to play along, though Flash Builder users can find a Flex-tastic example in the downloadable files.

## Creating the Flash File

As in the previous short examples, you begin by creating a Flash file:

- 1. Create a new **Flash File (ActionScript 3.0)** and save it with the name *bouncing.fla* in the project directory.
- 2. Draw a filled circle on the stage with a diameter of roughly 50 pixels.
- 3. Using the **Selection** tool, select the circle and convert it to a symbol by selecting **Modify** ➤**Convert to Symbol** from the main menu, or by pressing F8.
- 4. In the **Convert to Symbol** dialog box, give your symbol a name of **Ball**. Set the registration point to the center. Check the **Export for ActionScript** check box. Enter **Ball** in the **Class** field. You might need to switch to advanced mode by clicking the **Advanced** button to see all of the options. Your dialog box should match Figure 1-10.

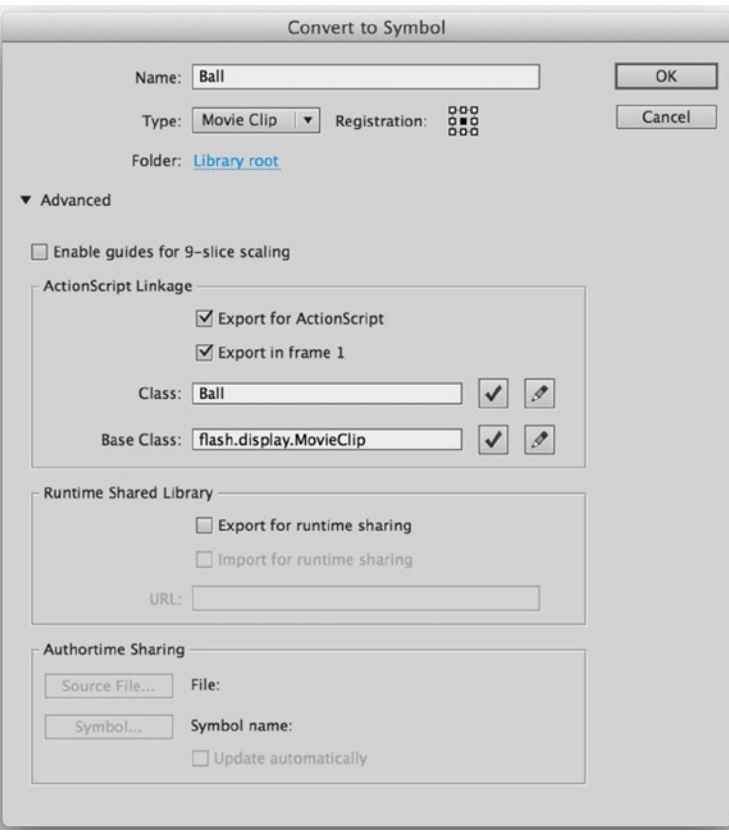

**Figure 1-10.** *The Convert to Symbol dialog box with all the necessary fields filled in for the Ball class*

 5. Click the **OK** button. An **ActionScript Class Warning** dialog box will pop up, telling you that Flash couldn't find the class you have specified and that a class will be generated for you when you publish your SWF, as shown in Figure 1-11.

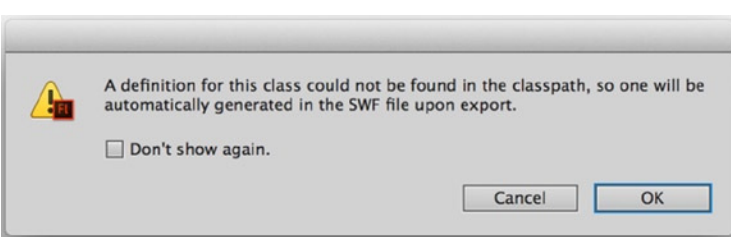

**Figure 1-11.** *This warning lets you know that no class was found and so one will be created behind the scenes upon compiling*

- 6. You know that the *Ball* class doesn't exist because you haven't created it yet, so it's safe to click **OK** and ignore the warning. Generally, it's better to create the class first before trying to associate a symbol with it, but there is no harm in creating the symbol first as long as you understand the warning.
- 7. Save the changes to your Flash file.

That's it for the Flash file for now. Next you need to create the *Ball* class that Flash was looking for and couldn't find.

#### Creating the Ball Class

*Ball* is going to be an external class file. It will be similar in structure to the *Document* and *Symbol* classes you created earlier, but a little more complex since you want the ball to bounce around the screen and not just say "hello."

- 1. Create a new ActionScript file and save it with the name *Ball.as* in the project directory.
- 2. Enter the following code, which is the code that makes the ball bounce around the stage. Again, you don't need to understand it now, but by all means, read through it. ActionScript is quite readable for a programming language, and you don't necessarily need to understand it all to get a rough idea of what a particular piece of code is doing.

```
package {
   // Import necessary classes
   import flash.display.MovieClip;
   import flash.events.Event;
   import flash.geom.ColorTransform;
   import flash.geom.Rectangle;
   public class Ball extends MovieClip {
     // Horizontal speed and direction
     public var speedX:int = 10;
     // Vertical speed and direction
     public var speedY:int = -10;
     // Constructor
     public function Ball() {
       addEventListener(Event.ENTER_FRAME, onEnterFrame);
       // Colors the ball a random color
       var colorTransform:ColorTransform = new ColorTransform();
       colorTransform.color = Math.random()*0xFFFFFF;
       transform.colorTransform = colorTransform;
     }
     // Called every frame
     private function onEnterFrame(event:Event):void {
       // Move ball by appropriate amount
       x += speedX;
       y += speedY;
       // Get boundary rectangle for ball
       var bounds:Rectangle = getBounds(parent);
```

```
 // Reverse horizontal direction if collided with left or right
       // of stage.
       if (bounds.left < 0 || bounds.right > stage.stageWidth) {
         speedX *= -1;
       }
       // Reverse vertical direction if collided with top or bottom
       // of stage.
       if (bounds.top < 0 || bounds.bottom > stage.stageHeight) {
         speedY *= -1;
       }
     }
   }
}
```
- 3. Save the changes to your ActionScript file.
- 4. Switch back to the *bouncing.fla* file in Flash CC and test your movie.

If everything has gone as planned, you should see the instance of the *Ball* symbol that is on the stage bouncing around, as in Figure 1-12. It might be a surprise to you to see the ball colored differently than what you created on the stage, but that is due to some code that colors the ball randomly when the movie starts (look for the lines with *ColorTransform*). If you do not see this or get an error, check your file against the *Ball.as* file included with this chapter's downloadable files.

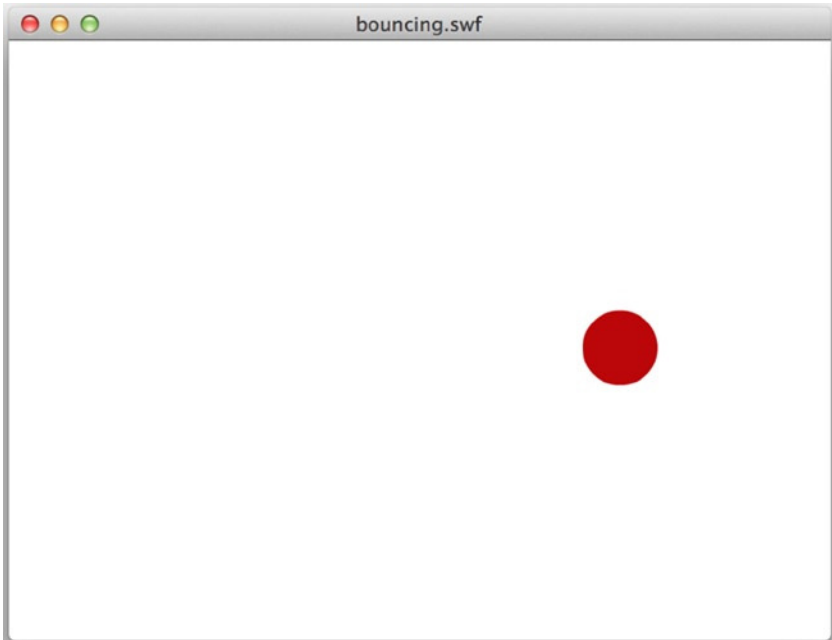

**Figure 1-12.** *The ball is bouncing*

You have one ball bouncing around the screen, but that's not exactly going to set the world on fire, is it? Let's scale it up.

## Adding More Balls

Your goal is to get 50 balls bouncing around the screen in random directions at random speeds. To do this, you first need to set up a document class for your *bouncing.fla* file. Then you'll create the *Bouncing* class so that it produces the *Ball* instances, places them at random points around the stage, and sets them off at random speeds and in random directions.

- 1. Switch back to the *bouncing.fla* file in Flash CC and save the file as *multibounce.fla*.
- 2. Delete the single instance of the *Ball* symbol from the stage. You're going to create all the balls using ActionScript, so you don't need anything on the stage for this example to work.
- 3. Create a new ActionScript file and save it with the name *MultiBounce.as* in the project directory.
- 4. Enter the following code. Again, feel free to look through and see if you can guess what might be going on here.

```
package {
   import flash.display.MovieClip;
   import flash.events.MouseEvent;
   public class MultiBounce extends MovieClip {
     // Number of balls to create
     private static const NUM_BALLS:uint = 50;
     // Constructor
     public function MultiBounce() {
       stage.addEventListener(MouseEvent.MOUSE_DOWN, onStageClick);
     }
     // Handler for when stage is clicked, creates balls
     private function onStageClick (pEvent:MouseEvent):void {
       stage.removeEventListener(MouseEvent.MOUSE_DOWN, onStageClick);
       // For each ball to be created
       for (var i:uint = 0; i < NUM_BALLS; i++) {
         // Create new Ball instance
         var ball:Ball = new Ball();
         // Places ball at mouse click
         ball.x = pEvent.stageX;
         ball.y = pEvent.stageY;
         // Specify random speed and direction
         ball.speedX = (Math.random() * 30) - 15;
         ball.speedY = (Math.random() * 30) - 15;
```

```
 // Add new Ball to stage
          addChild(ball);
       }
     }
   }
}
```
- 5. Save the changes to the *MultiBounce.as* file.
- 6. Switch back to the *multibounce.fla* file.
- 7. In the Property inspector, enter **MultiBounce** in the **Document class** field, as shown in Figure 1-13.

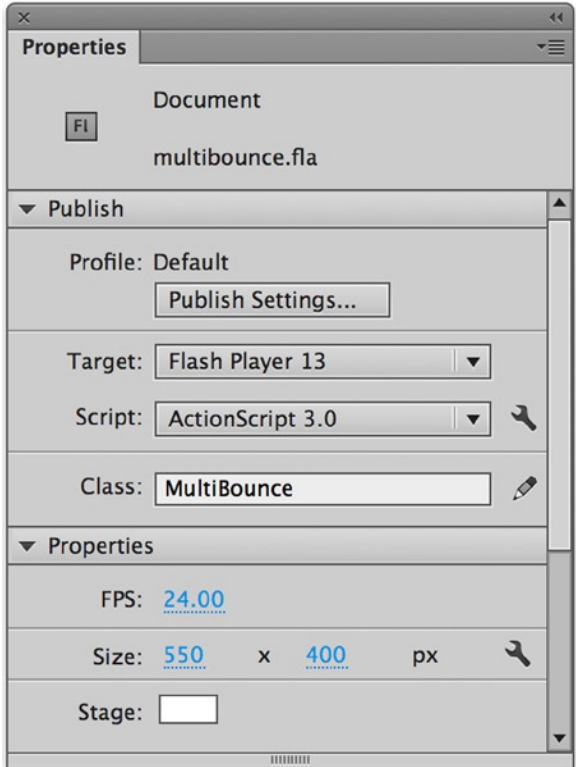

**Figure 1-13.** *Setting the document class for the FLA*

- 8. Save the changes to your Flash file.
- 9. Test your movie. The stage should initially be blank. Click the stage, and you should see 50 pretty little balls of different colors bouncing all over the stage (as in Figure 1-9).

There's much more you could have done with this example, but I didn't want the bells and whistles to get in the way just yet. What you did create, with only a little code, is a movie that required user interaction, then responded to that user interaction by creating and animating a large number of graphics that were positioned and colored through code.

## ActionScript in Action

I hope the bouncing balls example has done enough to convince you that reading the rest of this book will be worthwhile. But if it hasn't, here's a short list of just some of the cool things that you will be able to accomplish with a newfound knowledge of ActionScript:

- Websites that invite interaction
- Online video games
- Interactive banners
- Dynamic animation
- Complex visual effects
- RIAs (a *very big category*)

If you are using Flash and would like to create any of these, ActionScript is your ticket on the bus, so to speak. It is a necessary tool for any Flash developer, and, believe me, a lot of fun to play around with. In fact, I envy you a little the thrill of discovery of what can be done with ActionScript. I remember when I first started out and experimented with creating an animated star field that you could fly through. I stayed up all night working it out for myself and, in the end, it was exhilarating as I flew through the stars on my screen. Now if that isn't a metaphor that belongs in a book on learning code, I'm not sure what is!

## Summary

This was a brief chapter, intended to give you an insight into what ActionScript is and what it can do. You learned the definition of ActionScript and had a quick look at its history. I explained how Flash and Flex are related, and how both of them make use of ActionScript 3.0 to provide interactivity and advanced features. Finally, you created some basic ActionScript code to demonstrate the various ways in which you can integrate ActionScript into your Flash projects.

You have already begun your journey toward becoming a full-fledged ActionScript developer. In the next chapter, you'll learn about the fundamental building blocks of the ActionScript 3.0 language. It's going to be a wild ride, so if you want to grab a coffee, be sure to put it in a mug that won't spill, then head on back to your computer and the book for some exciting chapters ahead.

## <span id="page-24-0"></span>**CHAPTER 2**

# **ActionScript 3.0 Fundamentals**

This chapter covers how to do the following:

- Store information in your projects using variables
- Choose the right data type for the information you need to store
- Create constants to store information that never changes
- Perform arithmetic and make decisions
- Perform a set of actions repeatedly by using loops
- Separate common parts of code into functions
- Comment your code so that you and others know what it does

In this chapter, you will learn about the basic fundamental building blocks of the ActionScript 3.0 language. I'll warn you in advance that this chapter is probably the most challenging chapter in the whole book for new programmers because there is a wealth of information covered, but it is also the single most important chapter if you're new to the ActionScript 3.0 language. The knowledge you pick up in this chapter will be used throughout the rest of the book and in every single project you work on as a full-fledged ActionScript developer. I'll try my best to make the process as fun and as light-hearted as possible, but you'll need to put in a bit of effort, too.

■ **Note** If you've already dabbled with a bit of basic ActionScript 3.0, you might just want to skim this chapter or skip it completely. It will always be here if you get stuck later on and need a little refresher.

It might help to imagine that reading this chapter is like learning to walk. It will be hard work and even confusing at times, and you'll fall down occasionally, but once you've mastered the basics of walking you can go anywhere you want. After you're mobile, you can then turn your attention to all the other fun stuff—such as examining the contents of the cookie jar that was hitherto out of reach—and the hard slog will have been worthwhile.

All right, that's enough of the metaphors—on with the show!

## Statements and Expressions

Everything in ActionScript (and really any programming language) can be broken down into **statements**. Just as a book is a series of sentences strung together, so too is a program a series of statements. Here is one statement in ActionScript:

*var age:Number = 30;*

Here is another:

*trace(age);*

And one more:

```
if ((year - age) < 2000) {
   trace("You were born last millenium.");
}
```
All three of these statements look different, but they have a couple of things in common. First, and perhaps most obvious visually, is that they all terminate with a semicolon. This is known in ActionScript as a **statement terminator**, which lets the ActionScript compiler know that the statement is complete, just like a period at the end of a sentence. Although this is not necessarily required, it is good form and best practice, and from here on out I'll pretend that it *is* a requirement as I present the examples. No one likes a sentence that doesn't end with the proper punctuation!

The second common factor with the preceding statements is that they all form a complete command, or even a number of commands, like an instruction for ActionScript. The first line creates a number variable and gives it a value. The second line of code sends the value to be displayed in the **Output** panel in the Flash IDE or to the Console in Flash Builder. The third line of code traces a series of characters to the **Output** panel or the Console, but only if a certain condition is met. Don't worry about understanding any of this code now; just know that a statement is a complete instruction in ActionScript and you'll be all set.

An **expression**, on the other hand, is not a complete instruction; it's a value (or values) that can be evaluated to determine a single resultant value. For instance, two simple expressions follow:

```
true
```
*1*

Expressions can be as simple or as complex as you need them to be, but in the end, Flash will determine their single value upon evaluation. As a final example, consider the following lines:

```
var price1:Number = 55;
var price2:Number = 10;
trace(price1 > price2);
```
The result is *true*.

In this case, the expression is actually line three of the code that evaluates *price1* and *price2*. Using the *trace* statement, you can see that the expression evaluates to *true* because *price1* is a greater amount than *price2*.

## Introducing Variables

The next step on your journey is to take a look at the humble **variable**. If you've ever written any kind of program before, you probably already know that a variable is a named container in which you can store information to be used at a later stage in the program. The type of information you can store in an individual variable is governed by the variable's assigned data type. If you didn't know that before, well, you do now.

Before you can store any information in a variable, you first have to create or declare it. Let's jump right in at the deep end and take a look at a variable declaration:

#### *var bookTitle:String;*

OK, that's not too scary, but what does it all mean? You start with the *var* keyword, which tells ActionScript that you're about to create a new variable. Next is the variable name or identifier, *bookTitle*, which is a unique name for this variable. You can use this identifier in future code to read or change the value of the variable. Note that ActionScript is a case-sensitive language, so *booktitle* and *bookTitle* are two completely different variables. If the name looks altogether odd to you, squished together like that into a single word with odd capitalization, know that there are many ways you can name a variable as well as a few limitations and requirements. A section is coming up that dives more fully into naming conventions, so jump ahead if you need to or just go with it for the next page or so, and all your questions will be answered.

Finally, you have the data type of the variable, *String*, which is separated from the identifier by a colon character. When you specify a data type, you're telling Flash what kind of information can be stored in this variable. In this case, the variable is designed to hold *String* data, which is a character or sequence of characters such as a person's name, a stanza from a poem, or even the entire text of *War and Peace* if that's your bag. I'll talk more about data types in a few pages' time.

## Assigning a Value to a Variable

Now that you have a variable, you can assign it a value by writing the variable name, followed by a single equals sign, which is known as the **assignment operator**, and then the value:

#### *var bookTitle:String; bookTitle = "Foundation ActionScript 3.0";*

This tells the Flash Player to take the string *"Foundation ActionScript 3.0"* and store it in the *bookTitle* variable you created earlier. Simple.

Notice that the string value is enclosed in double quotes? This is how you can tell that a particular sequence of characters is a **string literal**, and not a bunch of program statements that it should try to make sense of and execute. You can actually use either single or double quotes; the only rule is that the closing quote must be the same as the opening quote.

A little trick you can use to cut down the number of lines of code in your ActionScript documents is to assign a value to a variable at the same time as when you create it. Using this technique you can cut the previous example down to just a single line of code:

```
var bookTitle:String = "Foundation ActionScript 3.0";
```
Of course, this is possible only if the value is known at the time of the variable declaration. Not only does this require less typing than the previous example—the value of which is directly proportional to the amount of code you write—but it's also easier to understand. You know what the value of your variable is as soon as it is created because you explicitly told Flash what you want that value to be.

## Retrieving the Value of a Variable

After you create a variable and give it a value, you want to be able to make use of that value at some point later in your code. Let's face it—if you couldn't use the value of a variable once it's been set, variables would be about as useful as a chocolate fireguard (and nowhere near as tasty).

Thankfully, you can get the value of a variable just by using its name in a statement. How that value is used depends on the nature of the statement in which it appears. This might seem a bit confusing, so let's look at an example:

*var bookTitle:String = "Foundation ActionScript 3.0"; trace(bookTitle);*

Here you added one statement to the earlier example. You can see the *bookTitle* variable there, but I can almost hear you asking, "What's the *trace* stuff all about?" *trace* is the name of a function that is part of the Flash framework, and its sole purpose is to display information in the **Output** panel in the Flash IDE or the **Console** window in Flash Builder. (From here on out, I'll just refer to the **Output** panel for a *trace*—readers who are testing in Flash Builder, please assume that this refers to the **Console** in that application as well). I don't want to dwell on functions here (they're covered in more detail later in the chapter), except to say that they are reusable pieces of code that can be invoked using the name of the function followed by parentheses (or rounded brackets for those of you who didn't swallow a dictionary), passing the function any information it needs to do its thing within the parentheses.

To test this small fragment, the easiest thing to do is to put it directly in your timeline. However, because Flex users don't have a timeline, let's create a couple of files that use a *Document* class so that both Flash and Flex users can try out the code.

■ **Note** If you are using Flash Builder, you can follow along with these steps, except instead of creating a FLA file and compiling through Flash you can create a new ActionScript project in Flash Builder and use the document class code that follows as the default application class. If you're uncertain about how to create an ActionScript project in Flash Builder and test your applications, please consult the application's documentation. I'll assume a similar proficiency for Flex users as for Flash users and concentrate not on the applications, but on the ActionScript code.

- 1. If you haven't created a project directory for Chapter 2, you should do so now. You can place this project directory in the same place where you stored the Chapter 1 project directory.
- 2. Create a new ActionScript file and save it into the new Chapter 2 project directory as *ActionScriptTest.as*. Enter the following code:

```
package
{
   import flash.display.MovieClip;
   public class ActionScriptTest extends MovieClip
 {
     public function ActionScriptTest()
 {
       init();
     }
```

```
 private function init():void
   {
     // chapter code will go here
   }
 } // end class
```
*} // end package*

 For the rest of this chapter, you should be able to reuse this same file, just replacing the comments within the *init()* method. Don't yet know what comments or the *init()* method are? No worries (it's just the beginning of the book). That means replacing the following line with the code presented in each section:

```
// chapter code will go here
```
 3. For this first example, replace the comment line with the following bold code. Just this once, I present the entirety of the code, but from here on out, you should know the section of code to replace in order to run these tests:

```
package
{
   import flash.display.MovieClip;
   public class ActionScriptTest extend MovieClip
   {
     public function ActionScriptTest()
     {
       init();
     }
     private function init():void
     {
       var bookTitle:String = "Foundation ActionScript 3.0";
       trace(bookTitle);
     }
   } // end class
} // end package
```
 4. Now create a new Flash document and save it as *actionScriptTest.fla* into the same directory as the ActionScript file. In the Property inspector for the document, type **ActionScriptTest** in the **Document class** field, as shown in Figure 2-1.

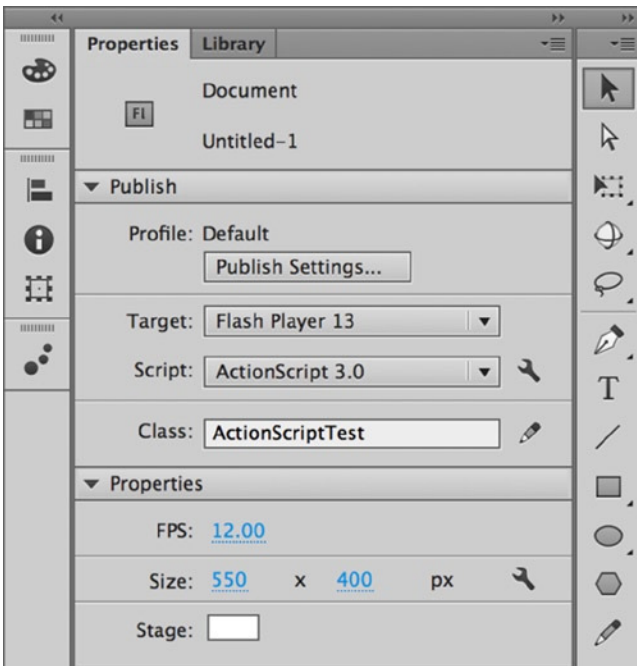

**Figure 2-1.** *Entering the document class for the test file*

 5. If you test your movie now, you should see the **Output** panel pop up with the name of this book, as shown in Figure 2-2.

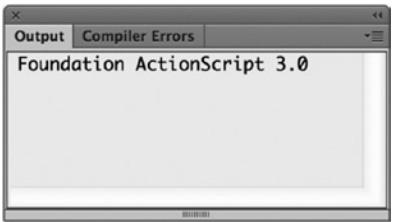

**Figure 2-2.** *Output results from the ActionScriptTest class file*

Well done! You now can create a variable, set its value, and retrieve it again. Using variables is actually a major part of programming, so although it might seem fairly insignificant, it will be something you use over and over.

## Naming Your Variables

Before you set off to create variables with careless abandon, I would be failing in my duty as your guide if I didn't talk to you about how to name your variables. There are three things you need to keep in mind when dreaming up names for the variables in your applications—one is required, and the other two are recommendations born out of decades of experience from the entire development community.

The first thing to keep in mind is that ActionScript needs to understand what you've entered as a valid variable name. There are a few rules you should follow when constructing your variable names if you don't want Flash to throw an error and refuse to publish your movie.

A variable name must

- Consist only of letters, digits, the underscore character, and the dollar symbol
- Not start with a number
- Not be a reserved word
- Be unique

A **reserved word** is a name that has special meaning in the ActionScript 3.0 language, such as *var* or *String*. You can find a complete list of reserved words in Adobe's ActionScript documentation.

Make sure that your variable names bear some relation to the information that you intend to store in them. If you're creating a variable to store the name of your favorite computer game, call it *favoriteComputerGame*, not *thingamabob*. You'll be grateful you did this when you update your code in four months' time and don't have to spend an hour trying to figure out what purpose a variable named *doohickey* might serve. Trust me; I've been there.

Finally, your variable names should be consistent. ActionScript is a case-sensitive language, so *currentbalance*, *currentBalance*, and *CURRENTBALANCE* refer to three different variables. So you should choose a naming convention for your variable names and stick to it throughout the project (if not across projects).

Although you're free to invent your own, there are many existing naming conventions, the most common of which (at least in the ActionScript world) is called **camel case**.

In camel case notation, the second letter of each word in a variable name is capitalized. When several words are joined together to make one variable name (and if you squint real hard) you see a camel-hump-like effect created by the capital letters:

#### *myFavoriteColor*

I'll be using this variant camel case notation for variable names throughout this book because it is the most common form of notation for ActionScript developers, and Flash and Flex use this notation for their supported ActionScript classes, but feel free to pick your own style if you prefer something else. It doesn't matter which notation you use as long as it is consistent throughout your code.

If you are working on a large project across many developers, it is always a good idea to agree on a naming convention before you start your project so you're not hindered by guessing what the variable is referencing or whether it is a property.

Fully capitalized words, such as EGGS or BACON, are normally used for declaring constants to show that they are different from a normal variable. Constants will be covered in more detail a bit later in the chapter.

■ **Note** Many companies have an in-house coding standards document with a section on variable naming conventions that all developers should follow. This makes it easier for multiple developers to work on the same project without having to worry about which naming convention the other developers are using. If you're writing code within a company, see if it already has a designated naming convention.

## Understanding Data Types

ActionScript 3.0 has a small number of basic data types—known as **primitive data types**—that you can choose from to store different types of information in your variables. All other data types in ActionScript 3.0 are made up from these primitive data types, so I'll spend some time discussing what they are and how they are used.

■ **Note** In addition to the more complex data types (which you'll learn about as you work your way through the rest of this book), you can create your own data types from these primitive building blocks. If that sounds like fun to you, you're in luck because that's one of the things you'll be looking at in the next chapter.

The primitive data types are listed in Table 2-1, along with a description of information they are designed to represent.

**Table 2-1.** *ActionScript 3.0 primitive data types*

| Data type | <b>Represents</b>                                         |
|-----------|-----------------------------------------------------------|
| String    | A single character or sequence of characters              |
| Boolean   | true or false values                                      |
| int       | Positive and negative whole numbers                       |
| uint      | Positive whole numbers                                    |
| Number    | Positive and negative whole and real (fractional) numbers |
| $\ast$    | Unassigned data type                                      |

■ **Note** If you're wondering why int and uint are all lowercase, and the rest start with an uppercase letter, you'll have to spend some quality time reading the ECMAScript standard, which ActionScript complies with. *int* and *uint* are actually low-level numeric types that are subtypes of *Integer* (which does not exist in ActionScript). The lowercase denotes this and also follows syntax shared by languages such as Java, C++, and C#. Inconsistencies like this within the language seem designed to make the jobs harder, but thankfully there are so few primitive data types that it's relatively easy to remember which ones start with a lowercase letter. And with code hinting and code completion there to help you out, most of the time you don't have to type them out in full, anyway!

If you try to store a different type of information in a *String* variable, such as a person's age, you would get an error when you try to publish your Flash movie. This is known as a **compile-time error**, which is the compiler's handy way of telling you something needs to be fixed in the code

You already used the *String* data type, so I won't go over that one again, but the others are quite interesting, so you'll spend some time looking at them in more detail.

## Boolean Data Type

The *Boolean* data type is designed to represent values of either *true* or *false*. If you were to create an ActionScript program to simulate a room, whether the light in that room was on or off could probably be stored as a *Boolean* value (let's not dwell on dimmer switches for the moment).

```
var lightsOn:Boolean = true;
```
There isn't much more to say about *Boolean* variables, except that they are commonly used to make decisions in your code based on one of two states, as you'll discover later in the chapter.

## Numeric Data Types

The ActionScript 3.0 language has three numeric data types: *int*, *uint*, and *Number*. ActionScript 2.0 had only the *Number* data type in which to store numerical data, something that was both a blessing and a curse. It was a blessing because you didn't have to worry about which numerical data type you should use, and a curse because its flexibility came at a cost: it used twice as much memory as necessary if all you wanted to store were whole numbers. Whether that was a real issue depended on how many variables you had in your code, but it always felt a little wasteful to me.

To counter this problem, ActionScript 3.0 introduced the *int* (short for *integer*) and *uint* (short for *unsigned integer*) data types, allowing you to create variables to store whole numbers without wasting memory. If you're creating a program to track how much money is in your bank account, you'll still have to use a *Number* variable to keep track of your balance because the money will require two decimal places, but you might use a *uint* to store the number of transactions because they will be whole numbers. Similarly, if you were creating a darts game, you would use *int* instead of *Number* variables to keep track of the scores.

Unfortunately, choosing the right data type isn't just about whether you want to store positive or negative numbers, or even whole or real numbers; it's also about how big a number you're trying to store.

In Table 2-2, you can see the minimum and maximum values that can be stored in the new integer data types.

**Table 2-2.** *Minimum and maximum values for the integer data types*

| Data type | Minimum value    | Maximum value |
|-----------|------------------|---------------|
| int       | $-2,147,483,648$ | 2.147.483.647 |
| uint      |                  | 4,294,967,295 |

As you can see (well, if you do a little math in your head), both can store the same amount of numbers, but although *uint*, being unsigned, stores only positive integers, *int* stores both positive and negative integers. The result is that the maximum number a *uint* can store is double that of an *int*, but it can't store negative numbers. So you have to choose wisely and be sure which values you have to store before deciding on the data type of a given variable.

■ **Note** What happens if you try to store a negative number in a variable of type *uint* or a real number in an *int*? Get down with your inner geek and try it out—half the fun of learning something new is experimenting.

What happens if you want to store a number higher than 4,294,967,295 or a negative number less than –2,147,483,648? You have to switch to using a *Number* variable instead. I didn't list the values for *Number* because they're so gargantuan that I'd wear out the keyboard typing all the digits. If you really want to know the minimum and maximum values (and if you dig scientific notation), enter the following lines of code into a new movie and see what you get in the **Output** panel:

```
trace("Minimum: " + Number.MIN_VALUE);
trace("Maximum: " + Number.MAX_VALUE);
```
If you give this a go, you'll see that *Number* can handle some seriously big numbers. If you're feeling lazy, imagine the number 179 with 305 zeroes after it (in both positive and negative directions), and you won't be far off.

Having to store such a huge range of numbers, it's inevitable that the *Number* data type has at least one quirk, and this one's a doozy: 0.1 plus 0.2 does not equal 0.3—at least not exactly. Seemingly flying in the face of basic mathematics, 0.1 plus 0.2 will give 0.300000000000004. The reason for this inaccuracy has to do with the way the information is represented in the computer's memory and has caused many developers to spend all night searching for bugs in their code. Don't think ill of ActionScript, though; this problem plagues most modern programming languages including JavaScript, PHP, Python, and Ruby.

## Using Constants

**Constants** are similar to variables in that they have an identifier, a type, and a value, but their value cannot be changed once they have been set. Constants are declared using the *const* keyword:

*const DAYS\_PER\_WEEK:uint = 7;*

As illustrated in the preceding line, it is an established convention that the names of constants are specified in all uppercase letters, and words are separated with an underscore. This makes it easy to distinguish between constants and variables at a glance wherever they are used.

■ **Note** It is also a common convention to have constants be static properties of a class, but because I haven't covered classes or properties yet, I'll save further discussion until a later example.

Deciding what should be a constant and what should be a variable can sometimes be tricky, but any value that is not to be changed at runtime and will be consistent throughout the life cycle of the application is usually a good candidate for a constant. I often separate this out even further, keeping values that will always be the same each time a program is run as constants, while making into variables those values that can change each time a program is run (even if they are consistent during a single session). For instance, because *DAYS\_PER\_WEEK* in a calendar will always be seven (even if you display less), it would make a good constant. However, *currentYear* (even though it would be consistent through a single session—unless the program was run on New Year's Eve—but let's not quibble) would be better served as a variable value.

One common use for constants is to replace magic values in your code to aid readability, particularly if they are used in more than one place in your code. Magic values are hard-coded values within larger statements in which the purpose of the value or how it was derived may not be immediately apparent. For example, take a look at the following code:

```
var totalAmount:Number = amount + (amount * 0.175);
```
This example performs some simple arithmetic (which I'll cover in a moment) to calculate the total cost for a hypothetical shopping basket full of goodies. You might be able to deduce that the number *0.175* represents the tax rate as a decimal fraction, but you'd know that only by looking at the whole statement. It's much better to replace this magic number with a constant:

#### *const TAX\_RATE:Number = 0.175;*

*var totalAmount:Number = amount + (amount \* TAX\_RATE);*

Now that's much more readable. It also means that if you ever need to change the tax rate, you'd have to change only the line in which the tax rate constant is defined instead of having to search for every occurrence of the magic number.

## Performing Operations

No, you haven't accidentally replaced your ActionScript book with a medical text. **Operations** in programming are expressions evaluated using a set of common **operators**. You will be familiar with many of these operators from the world of mathematics, and their functionality remains mostly consistent with what you learned in your early schooling. Let's take a look at the common operators used for arithmetic before I discuss some of the unique operator usage with programming.

## Arithmetic Operators

You've already seen a few examples of how to do basic arithmetic in the previous section. In ActionScript (or in any programming language, in fact), the symbols used for arithmetic are referred to as **arithmetic operators**. Table 2-3 describes the complete set of arithmetic operators in ActionScript 3.0.

**Table 2-3.** *Basic arithmetic operators*

| <b>Operator</b> | <b>Description</b> |
|-----------------|--------------------|
| $\ddot{}$       | Addition           |
|                 | Subtraction        |
| * (asterisk)    | Multiplication     |
|                 | Division           |
| %               | Modulo             |

The function of most of these arithmetic operators should be familiar to you; even if the symbols are slightly different, they're essentially the same ones you learned to use at school when you were eight years old. Each of these operators requires two **operands** arranged in the following way:

```
[operand 1] [operator] [operand 2]
```
Examples of each of the operators using the same operand values follow:

*trace(10 + 4); trace(10 - 4); trace(10 \* 4); trace(10 / 4); trace(10 % 4);*

Test this code in a new Flash movie, and it will (rather unsurprisingly) give you the following in the **Output** panel:

■ **Note** The one that may seem a little quirky (and the one I hadn't heard of before I started programming) is the **modulo operator**. This operator gives you the remainder after the second operand has been divided into the first operand as many times as possible. In the preceding example, 4 goes into 10 twice with 2 left over, so the result of the expression is 2.

Because each of these operators requires two operands, they are all known as **binary operators**. There are also **unary operators** (one operand) and even a **ternary operator** (three operands). I'll discuss unary operators shortly, but will leave the more complex ternary operator until later in this book when you are more familiar with the basics. You can string multiple arithmetic operators together to form complex expressions:

*trace(10 / 2 \* 5 + 4 % 3);*

Which part of the overall expression is evaluated first? The value in the **Output** panel after running the previous line of code is *26*, but I bet that (like me) you'd have to work hard to figure out why just by looking at the expression itself. If you want to know what you can do about it, read on.

## Specifying Precedence

The order in which the arithmetic operators are evaluated is also the same as you probably learned in school. In the United Kingdom, children learn the BODMAS acronym, which gives the order in which arithmetic operators should be evaluated: brackets, orders, division/multiplication, addition/subtraction. In the United States, this is known as PEMDAS, which uses different terminology for the same thing: parentheses, exponents, multiplication/division, addition/subtraction.

Why is this important? ActionScript 3.0 follows the same basic rules when evaluating arithmetic expressions. This means that the following expression will actually evaluate to *15*, not *10*, because division is evaluated before addition:

*trace(10 + 10 / 2);*

Thankfully, in ActionScript (as in real-life arithmetic) you can use parentheses (or brackets) to explicitly specify the order in which the various arithmetic operators in the expression are evaluated:

```
trace((10 + 10) / 2);
```
In this case, it was necessary to use parentheses to get the desired result, but I advise always using parentheses in your expressions, even if they would work as intended without them. Doing so makes it much easier to see what's going on without having to remember the proper evaluation order for the arithmetic operators.

Using your newfound knowledge of precedence and employing the goal of using parentheses to make precedence clear, you can rewrite the complex expression you met earlier to make it clearer:

*trace(((10 / 2) \* 5) + (4 % 3));*

I don't know about you, but I can see exactly what's going on there now. Ten divided by 2 is 5, which when multiplied by 5 gives 25. Four modulo 3 is 1, which when added to the 25 gives 26. Hurrah!

## String Operations

One of the arithmetic operators in the previous section is also used with strings (you might hear this referred to as the operator being *overloaded*, meaning that it has multiple functions based on its operands), so you might see the following in code:

```
var fullName:String = "John " + "Doe";
```
Here, the plus sign is used to join together, or **concatenate**, two strings to form a single string, which is then assigned to the *fullName* variable. This string functionality is unique to the plus operator—you cannot use the other arithmetic operators with strings, such as trying to subtract one string from another.
#### Unary Operations

As stated earlier, a unary operation involves a single operand, not the two operands used with arithmetic operators. The most common unary operators are listed in Table 2-4.

**Table 2-4.** *Unary operators*

| Operator  | <b>Description</b> |
|-----------|--------------------|
|           | Logical negation   |
|           | Negative           |
| $\ddot{}$ | Positive           |
| $^{++}$   | Increment          |
|           | Decrement          |

The two operators you are probably familiar with are the positive and negative operators. The negative operator changes positive values to negative and negative values to positive, as demonstrated in the following example:

```
var number:int = 10;
trace(number);
number = -number;
trace(number);
number = -number;
trace(number);
```
It produces this result:

```
10
-10
10
```
The positive operator, which is equivalent to multiplying a number by a positive one, does not really have much effect in its operations and is more useful for making code more legible by specifying clearly that a number is positive.

Another unary operator that is often used is the **logical negation operator** (*!*). This operator works with Boolean values and, similar to how the negative operator works with numbers, causes *true* values to become *false* and *false* values to become *true*. When is this useful? Often, you might have Boolean variables or functions named based on positive assertions, such as *isSignedIn* or *editAllowed()*. It makes more sense logically when reading code to have these positive assertions as opposed to negative assertions (*isNotSignedIn*, for instance). However, if you need to check whether someone wasn't signed in before performing some necessary action, the easiest way is to use the logical negation operator on the *isSignedIn* variable. You'll learn more when I cover conditional statements later in this chapter, but the basic syntax follows:

```
if ( !isSignedIn ) {
   statements
}
```
This can be read as follows: "If the user is *not* signed in, run these statements."

The other unary operators listed include the **increment** and the **decrement** operators. They are most useful in loops, so I'll leave their discussion until that section is discussed.

# Introducing Arrays

Variables and constants work well, but sometimes the information you need to store is better organized in an *Array* object. An *Array* is one of the more complex data types I mentioned earlier, and it is designed to store sequential information in a more convenient fashion than using a series of variables. An example might help to make this clear.

Suppose that you're creating an address book application and you need to store the names of all your contacts. You could create several variables—*contactName1*, *contactName2*, *contactName3*, and so on—but you would need to know how many entries there will be in the address book in advance to create the correct number of variables. Instead of going through all that pain, you could use an *Array* to store all the contact names in a single variable, in which each individual contact is kept separate but accessible. So *contactName* might be an array, or list, of values, and you could then use special *Array* syntax to retrieve individual contacts from this list.

If you are still having some trouble understanding what an array is, it might help to imagine an array as a filing cabinet in which you can store only one item in each drawer. Imagine that each drawer in this filing cabinet holds the information about one of your contacts (you collect a *lot* of data on your contacts—you're paranoid). So although you have multiple contacts, the data for all these contacts is stored in single filing cabinet. If you want to refer to the collection of contacts, you could point to the filing cabinet as a single entity and say, "That is my collection of contacts." But if you need information on a single contact within that collection, you could refer to a single drawer and access that information (see Figure 2-3).

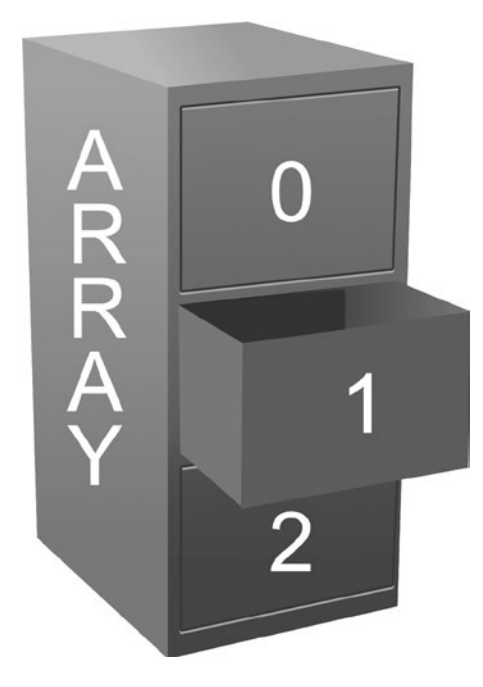

**Figure 2-3.** *An array is like a filing cabinet that stores something in each drawer*

There are several ways to create an *Array* object. The simplest is to use the *Array* constructor using the *new* operator:

```
var myArray:Array = new Array();
```
The *new* operator is something you will become familiar with very quickly because it is the way to create almost any type of ActionScript object. You simply place it before the name of the object you want to create an instance of, followed by parentheses (this is actually a class's constructor, but I'll get to that in the next chapter) and—voilà!—you get your object.

You can also pass some values within the parentheses (called **parameters**) to give special instructions to or populate your array. For instance, if you pass in a number, it tells the array that it will be of a certain length, meaning that it will contain a certain number of items in its list:

```
// an array with five "slots" ready to hold data
var myArray:Array = new Array(5);
```
If you pass in something other than a number or if you pass in more than one value, these will be the initial values stored in the array:

```
// an array holding a single string initially
var charArray:Array = new Array("one");
```

```
// an array holding five numbers
var numArray:Array = new Array(5, 23, 35, 52, 100);
```
The way you most often create an array, however, is by using an **array literal**, which is a comma-separated list of values enclosed in square brackets:

```
var myArray:Array = [value1, value2, value3, ... valueN];
```
Continuing the contacts collection example, creating an array to hold contact names might look like this:

```
var contactNames:Array = ["Rod", "Jane", "Freddy"];
```
If you want to find out the contents of an array, you can just pass it to the *trace()* function:

```
var contactNames:Array = ["Rod", "Jane", "Freddy"];
trace(contactNames);
```
This will give you a comma-separated list of all the values in the array:

*Rod,Jane,Freddy*

You can also tell how many values are in the array using the *Array* object's *length* property. I'll talk more about objects and their properties in the next chapter, so don't worry if seems confusing. All you need to know is that objects can have properties, which are preassigned variables specific to the object, and you can access the properties of an object using dot notation. To get the property of an object, specify the name of the object, followed by a period, and then followed by name of the property.

If you work this into the example, you can find out how many elements are in the *contactNames* array:

```
var contactNames:Array = ["Rod", "Jane", "Freddy"];
trace(contactNames.length);
```
The values in an array are stored sequentially, by number, with the first value at index *0*, the next at index *1*, and so on. You can read the individual values from an array using subscript notation, which is a fancy way of saying you put the index of the desired value between square brackets after the variable name. Using subscript notation, you could change the previous example to output only the second contact name in the address book:

```
var contactNames:Array = ["Rod", "Jane", "Freddy"];
trace(contactNames[1]);
```
If you test the preceding code, you should see **Jane** in the **Output** panel. If you were expecting to see **Rod**, remember that the index of an *Array* object starts at zero—in geek parlance, *Array* objects are *zero indexed*.

#### Manipulating Arrays

One of the benefits of arrays over sequentially named variables is that an array can store a nearly unlimited number of values. Once you have created an array, you can update or add a value using subscript notation in the same way you would set a normal variable's value.

For example, if you want to update Rod's name to Rodney, you could do this:

```
var contactNames:Array = ["Rod", "Jane", "Freddy"];
contactNames[0] = "Rodney";
trace(contactNames);
```
Running the preceding code would now produce the following in the **Output** panel:

#### *Rodney,Jane,Freddy*

Adding a value to the array is also easy to do. Actually, you have several ways to add a new value to an array: you can do so using subscript notation or you can use one of the *Array* object's many insertion methods. One of the easiest to use is the *push()* method, which adds the value to the end of the array. For the *contactNames* example, the following two statements are identical:

```
contactNames[3] = "Bungle";
contactNames.push("Bungle");
```
Either of the preceding statements results in the string *Bungle* being added as the fourth element in the *contactNames* array:

```
var contactNames:Array = ["Rod", "Jane", "Freddy"];
trace(contactNames);
contactNames.push("Bungle");
trace(contactNames);
```
So that's how you update existing values and add new ones to an array, but how do you remove them? Again, you have several choices, depending on your desired result. If you simply want to clear a value in an array, you can use the *delete* keyword:

```
var contactNames:Array = ["Rod", "Jane", "Freddy"];
trace(contactNames);
delete contactNames[1];
trace(contactNames);
```
#### [www.allitebooks.com](http://www.allitebooks.org)

If you trace the value of the *contactNames* variable after using the *delete* keyword on one of its elements, you'll see the following in the **Output** panel:

*Rod,Jane.Freddy Rod,,Freddy*

Pay very close attention to this output—notice that although *Jane* has been deleted, there is still a place reserved for her in the array, as indicated by the two commas between *Rod* and *Freddy* in the output. So *delete* clears a value but leaves its place in the array.

If you want to obliterate *Jane* completely (poor Jane—what did she ever do to you?), the easiest way is to use the *splice()* method of the *Array* object. This method removes a number of items from the specified position in the array and (optionally, although you won't be using it in this case) inserts one or more values in their place.

If you replace the *delete* statement with a call to the *splice()* method instead, you can completely remove *Jane* from the *contactNames* array:

```
var contactNames:Array = ["Rod", "Jane", "Freddy"];
trace(contactNames);
contactNames.splice(1,1);
trace(contactNames);
```
This can be read in English as follows: "Starting at index *1*, remove one element from the *contactNames* array." That's exactly what it does.

Running the example now produces the following result in the **Output** panel:

*Rod,Jane,Freddy Rod,Freddy*

There, Jane is completely gone. I don't know what she did to fall out of favor with you, but it's now as though you tore the page from your address book instead of just scribbling her details. Remind me not to get on your bad side.

That's just about all you need to know about arrays for the moment. There are quite a few more methods for manipulation if you care to peruse the ActionScript documentation, but I'll introduce them as needed for the examples. If you can't get enough, the good news is that you'll be revisiting them shortly when you look at looping a little later in the chapter. Loops and arrays go together like birds of a feather—or something like that, anyway.

# Vectors vs Arrays

Vectors are typed arrays, which help to assure your collection is type safe. Using the *Vector* class is almost identical to arrays, as it includes the same methods as the *Array* class.

Vectors provide performance improvements over arrays through faster read and write access. Element access and iteration through the collection is faster. They enable runtime range checking (or fixed-length checking). In strict mode, the compiler can identify data type errors.

The main difference between vectors and arrays are how they are instantiated. For example, using the new operator to create a vector of strings:

```
var myVector:Vector.<String> = new Vector.<String>();
```
Like arrays, initial values may be passed either using the *Vector.<T>()* global function or *new* operator. The following two statements are equivalent:

```
var contactNames:Vector.<String> = Vector.<String>(["Rod", "Jane", "Freddy"]);
var contactNames:Vector.<String> = new <String>["Rod", "Jane", "Freddy"];
```
Also similar to arrays is the ability to specify the number of items the vector will store by passing a number to the constructor. By specifying the initial length, that number of elements will be created and populated with the default value appropriate to the base type (or null for reference types).

```
var myVector:Vector.<int> = new Vector.<int>(2);
```
Vector length can be fixed, meaning you cannot modify the total number of elements it can hold. Once a vector length is fixed, any operation that modifies length throws a *RangeError* at runtime. In memory, vectors are stored as a single unbroken block of data; so, preallocating their size increases performance instead of the vector growing and reallocating additional memory.

Length can be fixed when the vector is created by setting the *length* and *fixed* parameters to *true* in the contructor:

```
var myVector:Vector.<int> = new Vector.<int>(2, true);
myVector.push(1);
myVector.push(2);
myVector.push(3); // RangeError – the Vector can only hold two items
```
The above code will throw a *RangeError*:

*RangeError: Error #1126: Cannot change the length of a fixed Vector.*

Or, you can set *length* to be fixed during runtime:

```
var myVector:Vector.<int> = new Vector.<int>();
myVector.push(1, 2, 3, 4, 5);
```
#### *myVector.fixed = true;*

*myVector.push(6); // RangeError – the Vector length is now fixed*

Vectors may be defined using many data types for the variables they hold. They may hold primitive values such as *String*, *Number*, *int*, *Boolean*; or, complex values such as *Object*, *Date*, *XML*, or custom classes. Once declared, assigning an incompatible type throws a compiler error. For example, if a vector is declared with a type of *int*, adding any other data type that cannot be converted to *int* will throw an implicit coercion error:

```
var myVector:Vector.<int> = new Vector.<int>();
myVector[0] = "one";
```
The above code will throw an implicit coercion error because the *Vector* type is defined as *int*. Only integers may be added to the collection. Trying to add a string will result in the following error:

*1067: Implicit coercion of a value of type String to an unrelated type int.*

Multiple data type values can be added to a *Vector* if they can be implicitly converted, such as adding a class that derives from the destination class. For example, if you declare a *Vector* of type *DisplayObject*, any subclass that inherits *DisplayObject* as a base class can be added:

```
var myVector:Vector.<DisplayObject> = new Vector.<DisplayObject>();
myVector[0] = new MovieClip();
myVector[1] = new Sprite();
myVector[2] = new Shape();
```
In the above example, a *MovieClip*, *Sprite*, and *Shape* were added to the vector because they all extend *DisplayObject*.

#### Understanding Type Checking

As a dynamically typed language, ActionScript 3 has runtime type checking; however, in strict mode, type checking occurs at both compile time and runtime. Beyond performance improvements, understanding data types helps as applications grow in size and increase complexity. Code becomes more predictable, errors are discovered during compilation, and applications become more stable.

■ **Note** Data typing is the ability to give both the compiler and Flash Player information about the type of data stored in memory. By providing this information, the tools can check to ensure your code doesn't perform illogical operations, such as trying to assign the word "help" to a date object. Further, based upon this type information, Flash Player can make more intelligent decisions leading to faster execution of your program.

Type checking can occur at either compiler time or runtime. Dynamically typed languages offer tremendous flexibility when you structure your code, but at the cost of allowing type errors to manifest at runtime. Statically typed languages report type errors at compile time, but at the cost of requiring type information be known at compile time.

# Making Decisions

Up until this point, all the code you've written has been of a sequential nature: program statements that execute one after another until the end of the code is reached. In your ActionScript projects, there will be points at which you want to decide to do one thing or another based on some condition. For example, if a user has accidentally entered his age as 234 instead of something more sensible like 23, you'd want to show him a nice error message (or ask him what his secret to longevity is).

To allow for this kind of scenario, you need to be able to make decisions in the projects. Thankfully ActionScript provides a number of solutions to this problem: the decision-making, or **conditional**, statements.

#### Introducing the if Statement

The simplest conditional statement in ActionScript is the *if* statement. Similar to its namesake in the English language, you can use the *if* statement to qualify that a particular block of ActionScript is executed only if a given condition is *true*.

An *if* statement takes the following form:

```
if (condition) {
   statements
}
```
If the condition (which is a Boolean expression) evaluates to *true*, the statements inside the following block will be executed. If not, they'll be skipped. The code block is determined by the opening and closing curly braces, if there are multiple lines of code to be run within the conditional. Fancy an example?

```
CHAPTER 2 ■ ACTIONSCRIPT 3.0 FUNDAMENTALS
```

```
trace("Before");
if (true) {
   trace("Condition is true");
}
trace("After");
```
If you enter the preceding example and then run it, you'll see the following in the **Output** panel:

*Before Condition is true After*

The condition portion of the *if* statement evaluated to *true*, so the *trace()* statement within was executed.

■ **Note** In practice, the condition of an *if* statement is more complex than the example shown previously. You'll look at how to build more complex condition expressions later in the chapter.

Suppose that you now change the example so that the condition evaluates to *false*:

```
trace("Before");
if (false) {
   trace("Condition is true");
}
trace("After");
```
You can see that the **trace**() statement within the *if* statement is skipped:

#### *Before After*

You can spice things up a bit by adding an *else* block to the *if* statement. The *else* block tacks into the end of the closing brace of the *if* statement like this:

```
if (condition) {
   statements
} else {
   statements
}
```
The statements in the *else* block are executed only if the condition in the *if* statement is *false*. If you incorporate this into the previous example, you see a nice message in the **Output** panel either way:

```
trace("Before");
if (false) {
   trace("Condition is true");
} else {
   trace("Condition is false");
}
trace("After");
```
It produces the following output:

*Before Condition is false After*

I cheated slightly with the preceding examples by hard-coding either *true* or *false.* The real power of the *if* statement becomes apparent when you use a Boolean expression in the condition.

#### Forming Boolean Expressions

A **Boolean expression** is one that evaluates to either *true* or *false*. Indeed, the keywords *true* and *false* are themselves the simplest form of Boolean expressions. More complex Boolean expressions are formed using conditional or equality operators. (Table 2-5 contains a list of the most common.)

Similar to the arithmetic operators you saw earlier, these operators require an operand on either side:

```
[operand] [operator] [operand]
```
Each compares the left operand with the right operand to produce either a *true* or *false* answer:

*10 > 4*

The preceding line could be read as "10 is greater than 4." A Boolean expression can be either *true* or *false* (in this case, it is *true*). The great thing is that Flash takes care of determining whether the expression is *true* or *false*. So an expression *(20 < 10)*, which can be read "20 is less than 10," is evaluated by Flash to be *false*. So in the following lines of code, the variable *canBuy* is set to *true* because Flash will determine that the price is less than the cash:

```
var cash:Number = 20;
var price:Number = 5;
var canBuy:Boolean = (price < cash);
```
The expression on the right of the last line *(price < cash)* is evaluated to be *(5 < 20)*, which is further evaluated by Flash to be a true statement, so a value of *true* is assigned to the variable *canBuy*.

Let's see an example of all the operators in action:

*trace(10 == 4); trace(10 != 4); trace(10 < 4); trace(10 > 4); trace(10 <= 4); trace(10 >= 4);*

This will produce the following output (if you're unsure about why a particular expression evaluates to *true* or *false*, try reading each expression aloud, replacing the operator with the description from Table 2-5):

*false true false true false true*

One operator to definitely watch out for is the equality operator (*==*), which is used to check whether one value is equal to another. This should not be (but often is) confused with the assignment operator (*=*), which you have already seen in action when assigning values to variables. Where this really can bite you is within a line that you expect to be *true* or *false* by using the equality operator, but you instead assign a value, as in the following example:

```
var age:Number = 30;
if (age = 16) {
   trace("You can drive a car (legally)!");
}
trace(age);
```
Although you might think that the contents within the *if* block would be skipped, and the age would be traced as *30*, what actually happens is that the expression *(age = 16)* evaluates to *(16)* because *16* is first assigned to the *age* variable using the assignment operator. Then the resulting value of age is evaluated. Any nonzero number evaluates to *true* within a conditional, so the end result is that not only will *age* be assigned a new value but the contents of the *if* block will also be run. Bad news! (Fortunately, Flash gives you a warning when you do this.) The lesson is to always be aware of the difference between the equality operator and the assignment operator.

#### Booleans in Conditionals

I mentioned earlier that you might want to show a polite error message if users enter an impossible value for their age. In more concrete terms, you want to show an error message if the age entered is greater than 130. To do this, you can construct a Boolean expression to test values and then plug it into an *if* statement. Looking at the list of operators available, one of them fits your needs perfectly:

```
var age:uint = 159;
if (age > 130) {
   trace("I think you made a mistake");
}
```
Running the preceding example, you should see that the expression evaluates to *true*, and the *trace()* statement is executed:

```
I think you made a mistake
```
You can also test that the expression evaluates to *true* by just tracing the following:

*trace(age > 130)*

The preceding traces *true* to the **Output** panel.

Now that you can see Boolean expressions working in conditional statements, you can add just a little more to your conditional repertoire, as it were. You already know that you can follow an *if* conditional with an *else* conditional. You can also nest *if* statements within any other code block, including other conditionals. For instance, see if you can follow the logic in the following example:

```
var language:String = "ActionScript";
if (language == "Java") {
   trace("You need a Java book!");
} else {
   if (language == "ActionScript") {
     trace("You're in the right place!");
```

```
 } else {
     trace("I don't know what you're reading.");
   }
}
```
Notice that another *if else* conditional is put within the *else* conditional. This can continue to be as nested as you need. In the preceding example, though, you can actually employ another conditional variant: the *else if* conditional. The following lines have the same result as the ones from the previous example:

```
var language:String = "ActionScript";
if (language == "Java") {
  trace("You need a Java book!");
} else if (language == "ActionScript") {
  trace("You're in the right place!");
} else {
  trace("I don't know what you're reading.");
}
```
Even though the last two examples have the same result, it is important to note the difference. When you have an *if else* statement, at least one of conditional code blocks will be run because if the first *if* condition evaluates to *false*, the *else* block will run. However, with an *else if* statement, a block will be run only if its conditional is met, which makes it possible that *neither* block could be run.

Sometimes the nesting of conditionals is necessary; sometimes a series of *if else if* statements will work; sometimes you need a combination of both—it all depends on what you need to accomplish with the conditions at that point in your code. There's also a handy little structure called the *switch* statement that will also handle conditionals, but I'll roll that out when you need it later in the book (I'm throwing enough at you as it is!).

#### Using Logical Operators

You can form more complex Boolean expressions by logically joining them together using Boolean operators, which are listed in Table 2-5.

| <b>Operator</b> | <b>Description</b>                                                              |
|-----------------|---------------------------------------------------------------------------------|
| &&              | AND: evaluates to true if both operands are true; otherwise evaluates to false. |
|                 | OR: evaluates to true if either operand is true; otherwise evaluates to false.  |

**Table 2-5.** *Boolean operators*

Using these Boolean operators, you can join together two or more Boolean expressions to form a larger Boolean expression.

For example, let's say that you want to go to the movies, but only if you have enough money, aren't working, and have someone to go with. The conditions under which you would go to the movies could be written as a Boolean expression using English like this:

*have enough money AND not working AND have company*

This can be translated into ActionScript simply if you assume that you have Boolean variables defined for each part of the decision:

```
haveEnoughMoney && notWorking && haveCompany
```
You can then plug this expression into an *if* statement to see whether you can go to the movies:

```
var haveEnoughMoney:Boolean = true;
var notWorking:Boolean = true;
var haveCompany:Boolean = true;
if (haveEnoughMoney && notWorking && haveCompany) {
   trace("Go to the movies");
} else {
   trace("Go another time");
}
```
You can go to the movies only if all three parts of the Boolean expression evaluate to *true*. You can also revise the expression to say that you might consider going to the movies on your own, but only if the film is really good. In English, it would be the following:

*have enough money AND not working AND either have company OR good movie*

Translated to ActionScript, it looks like this:

```
haveEnoughMoney && notWorking && (haveCompany || goodMovie)
```
Working this into the example, you get this:

```
var haveEnoughMoney:Boolean = true;
var notWorking:Boolean = true;
var haveCompany:Boolean = false;
var goodMovie:Boolean = true;
if (haveEnoughMoney && notWorking && (haveCompany || goodMovie)) {
   trace("Go to the movies");
} else {
   trace("Go another time");
}
```
Now, you can go to the movies as long as both *haveEnoughMoney* and *notWorking* are *true*, and one (or both) of *haveCompany* or *goodMovie* is *true*.

# Looping the Loop

So far, you had to manually type every single line of ActionScript that you want to be executed. If I were to ask you right now to write some code that would output the numbers 1 to 5 to the **Output** panel, you'd probably come up with something like this:

```
trace(1);
trace(2);
trace(3);
trace(4);
trace(5);
```
This would do the job as adequately as any other solution I could come up with, but it's not the most efficient method. Imagine if, instead of 1 to 5, I had asked you to output 1 to 1000 to the **Output** panel. Assuming that you didn't ignore me completely (and I wouldn't blame you if you did), it would take you a while to write out all the individual *trace()* commands.

Thankfully, programming languages have the concept of loops to take away a lot of the tedium, and ActionScript is no different. Loops allow you to define a series of actions that will be performed again and again as long as a given condition is met.

ActionScript 3.0 has three basic looping statements: *while*, *do...while* and *for*, which you'll look at individually in a moment. If you're wondering why it's necessary to have three different ways of repeatedly executing a block of statements, the answer is that they each work in a slightly different way. This means that sometimes a *while* loop is a better choice than a *for* loop, or a *do...while* loop is better than a *while* loop.

#### The while loop

The first stop on the whirlwind tour of looping constructs is the humble *while* loop. At first glance, the *while* loop looks remarkably similar to the *if* statement you met earlier:

```
while (condition) {
   statements
}
```
The similarity is no accident. The *while* loop, like the *if* statement, has a condition that is tested to see whether it evaluates to *true*. If it does, the statements within the loop are executed repeatedly, with the condition being checked again at the start of each iteration of the loop. If the condition ever evaluates to *false*, the loop is exited, and execution continues with any statements that appear after the *while* loop.

To a *while* loop, the business of printing out a series of numbers is but a moment's work:

```
var number:uint = 1;
while (number <= 1000) {
   trace(number);
   number++ ;
}
```
It's important to note that the condition for the *while* loop is checked at the start of each iteration. Like the *if* statement, the condition portion of the *while* loop will be evaluated, and the statements within the *while* loop will be executed only if the condition evaluates to *true*. The statements within the *while* loop will be executed repeatedly until the condition evaluates to *false*.

Where the *while* loop differs from the *if* statement is that the statements within the *while* loop will be executed repeatedly while the condition evaluates to *true*, as opposed to only once.

■ **Note** If the condition always evaluates to *true*, the statements in the loop will run forever. However, like a petulant child, the Flash Player gets bored after 15 seconds stuck in one loop and asks users whether they want to halt the movie. This is a good thing because nothing will appear to be happening in the movie while the loop is infinitely running—no animation will be occurring, and no interaction will be allowed as Flash continues to evaluate the condition as *true* and runs the loop.

You should avoid this situation at all costs. If you need to have code run continually within your movie, there are better ways to handle this (for example, using a *Timer* or an *onEnterFrame* handler, both of which are discussed later in the book).

The condition of a *while* loop is evaluated at the start of each iteration. This means that if the condition initially evaluates to *false*, the statements within the loop will never be executed. In other words, the statements in a *while* loop will be executed *zero* or more times depending on the condition.

Let's look once more at the *while* loop that was just presented, with a slight alteration, that will trace the numbers 1 to 1000 and break down exactly what is happening. Try out this code in a Flash movie:

```
var number:uint = 1;
while (number <= 1000) {
   trace(number);
   number++;
}
```
Here you first declare a *uint* variable named *number* and initialize it with the value of *1*. You then set as a condition in the *while* loop that as long as *number* holds a value that is less than or equal to 1000, you should trace its current value to the **Output** panel and then add 1 to its value. At this point, the loop's contents are complete, and the condition is tested once more. If *number* is still less than or equal to 1000, the loop's contents are run yet again.

Running the preceding example gives you the following in the **Output** panel:

There—the same result and much better than 1000 lines of code!

■ **Note** In the preceding example, the *number* variable is often referred to as the **loop control variable** because it alone controls when the loop stops. You don't always have a single loop control variable—your conditions might be made up of complex Boolean expressions so that no one variable controls the loop.

No doubt you noticed the slight alteration of the last line of the *while* loop code block. What's up with the odd *++* notation? This is known as the **increment operator**, which you might recall from the earlier discussion on unary operations. It simply adds 1 to the value of the variable specified and assigns this new value back to the variable. It is the equivalent of writing the following:

```
number = number + 1;
```
As you can see, though, it is the same result with less code and actually is easier to read (as you program more). There are two ways to use the increment operator, postfix and prefix, meaning that the operator can appear either before or after the variable. Each produces slightly different results, as the following should demonstrate:

```
var postfix:uint = 1;
trace( postfix++ );
trace( "postfix is now:", postfix );
var prefix:uint = 1;
trace( ++prefix );
trace( "prefix is now:", prefix );
```
The lines result in the following output:

```
1
postfix is now: 2
2
prefix is now: 2
```
The first trace of the first block uses a **postfix increment**, which increments the *postfix* variable *after* it has been evaluated in its current expression. This means that the value of 1 will be traced to the **Output** panel because that is the current value of *postfix*, and only then will the *postfix* value be incremented.

The first trace of the second block uses the **prefix increment**, which first increments the variable *before* it is used in its expression. The result in this case is that *2* is traced to the **Output** panel. In both cases, though, you can see that the next time each variable is accessed it has its new value.

You will get a lot of mileage out of this operator, as well as from its companion, the decrement operator, which uses a double minus sign: *postfix--* or *--prefix*. Where are these operators used most often? Loops! In fact, you can make the number tracing routine with fewer lines if you take even more advantage of this operator:

```
var number:uint = 1;
while(number <= 1000) {
   trace( number++ );
}
```
The *while* loop is often used when there is a condition to be met that is not easily managed by a fixed set of iterations but is more variable in nature. If a condition could be *true* for one iteration or a thousand iterations and this will be determined by the contents of the loop—it would probably call for a *while* statement. I often use *while* loops to determine the nesting of objects in an application. For instance, to step through all the parent *DisplayObject*s of a movie clip named *myClip*, you might use a loop like the following one:

```
var clip:DisplayObject = myClip;
var parentClip:DisplayObject = clip.parent;
while (parentClip != null) {
   trace(parentClip.name);
   parentClip = parentClip.parent;
}
```
As long as the parent object is not *null*, Flash will trace its name to the **Output** panel and then check to see whether there is a parent higher up the display list hierarchy. The loop will continue to run until there are no more parent objects left, which occurs once the stage is reached that has no parent (being at the top of the display list).

#### The do . . . while loop

There is a variation of the *while* loop called the *do...while* loop:

```
do {
   statements
} while (condition);
```
It is exactly the same as the *while* loop, except that the condition is evaluated at the end of each iteration instead of at the beginning. What this means in practice is that the statements in the loop are always executed at least once, even if the condition initially evaluates to *false*:

```
do {
   trace("Hello");
} while (false);
```
To prove that the *while* and *do...while* loops are basically the same, you can rewrite the previous numbercounting example as a *do...while* loop instead:

```
var number:uint = 1;
do {
   trace(number++);
} while (number <= 1000);
```
All you really did here is to move the furniture about a bit and add a nice new side table in the form of the *do* keyword. In this case, it hasn't made a single difference to the output. In your code, you should be aware of the subtle difference between *while* and *do...while* loops and use the appropriate one for your needs. Remember that *while* gives you zero or more iterations, and *do...while* gives you one or more, iterations, so *do...while* should be used in place of *while* when you need to ensure that the contents of the loop run at least one time.

## The for Loop

The Grand Poobah of all loop statements is the *for* loop, which has several varieties. The one most commonly used allows you to initialize your loop control variable, specify the loop condition, and perform some action after every iteration, all in a single statement. It's like one of those multitasking, slice-'n'-dice, bash-and-baste kitchen tools they're always trying to peddle on the late-night shopping channels.

The *for* loop looks like this:

```
for (initializer; condition; action) {
   statements
}
```
The initializer statement is executed only once before you start looping. Next, the condition is checked. If this evaluates to *true*, the statements in the body of the *for* loop are executed. The action statement is executed at the end of each iteration, after which the next iteration begins by evaluating the condition again. As you will see in the following example, the initializer statement plays an important part in defining how many times the loop will execute because the initializer variable increments on each loop until the condition variable is met.

Like the *while* loop, the *for* loop evaluates the condition at the start of each iteration. You would use a *for* loop when you are counting through a finite range of something, such as the number of characters in a string or the number of elements in an *Array*.

Using the *for* loop, you could rewrite the previous example like this:

```
for (var number:uint = 1; number <= 1000; number++) {
  trace(number);
}
```
If you look closely, you can see that the various statements have shifted around, but they're all there, and you get exactly the same output in the **Output** panel:

#### Looping through an Array

The *for* loop is particularly handy for looping through all the values in an *Array* object. Actually, any of the loop statements would work, but the *for* loop was designed specifically to loop through sequences such as the elements in an array.

Earlier you created an array to hold the names of all the contacts in an imaginary address book. If you want to say hello to each of those contacts, you could write out a *trace()* statement for each of the contacts, but that would be both a waste of time and a code maintenance nightmare if you had 100 contacts in the address book.

Instead of messing around with 100 *trace()* statements, you could use a *for* loop to go over each of the contacts in the *contactNames* array, starting at index *0* and ending after the last one is processed. You know how many entries are in the address book by looking at the value of *contactNames.length*, so you now have all the information you need to create a *for* loop:

```
var contactNames:Array = ["Rod", "Jane", "Freddy"];
var numContacts:uint = contactNames.length;
for (var i:uint = 0; i < numContacts; i++) {
   trace("Hello " + contactNames[i]);
}
```
When you're using this loop, it doesn't matter how many (or few) contacts you have in the address book everyone gets a nice friendly greeting:

*Hello Rod Hello Jane Hello Freddy*

■ **Note** Remember that you are storing the length of the array in *numContacts* variables before the looping begins. The condition statement of the *for* loop is to run each iteration of the loop, so if you have any complex evaluation that occurs each iteration, it can slow things down. Now, retrieving the length of an array each iteration isn't necessarily complex, but if you have a lot of loops and very long arrays, there can be a noticeable difference in your loops' execution because Flash has to look up the value each iteration. It's therefore best to store things such as an array's length in a variable before the loop begins.

As you put arrays to work in your projects, you'll find that they go hand in hand with *for* loops. Like its very own stalker, wherever there's an array, a *for* loop is never far away.

#### More for Loops

In addition to the *for* loop discussed previously, there are two variations: the *for in* loop and the *for each* loop. These loops are used primarily for looping through all the elements in a complex object. I'll discuss these loops in more detail later in the book as you work more with such objects, but their basic syntax is presented here:

```
for (var element:String in object) {
   trace( object[element] );
}
for each (var element:Object in object) {
   trace( element );
}
```
### Breaking Out of a Loop

There are two basic ways to break out of a loop. One is the *return* statement, and it has more to do with functions than with loops, so I will leave it to the next section. The most common way to exit a loop prematurely (before all iterations are completed) is through the use of the *break* statement. Executing this at any point of a loop ends any further iterations and exits the loop. This is often used when some condition within the loop has been met and it is determined that further iterations are no longer needed. For instance, if you had an array of movie clips named *clips* and you needed to find the clip named *myClip*, you could set up a *for* loop to iterate through an array and then exit the array once the clip has been found:

```
var clip:MovieClip;
var numClips:uint = clips.length;
for (var i:uint = 0; i < numClips; i++) {
   if (clips[i].name == "myClip") {
     clip = clips[i];
     break;
   }
}
```
Once the clip was found, no other loop iterations would be necessary, so you could break out of the loop.

A related command is *continue*, which causes a loop to immediately exit its current iteration and go to the next iteration. This is useful if, for instance, you are looping through an array and want to perform operations on only a single type of value, but skip other types of value. Consider the following example:

```
var integers:Array = [1, 5, -3, 5, 2, -1];
var numIntegers:uint = integers.length;
for (var i:uint = 0; i < numIntegers; i++) {
   if (integers[i] < 0) {
     continue;
   }
   // perform complex operations only on positive values
}
```
The *continue* statement causes the loop to continue to its next iteration every time a negative number in the array is detected. Positive numbers would not cause the loop iteration to exit and would have some complex operations (not defined here) performed on them.

#### Looping through a Vector

Looping through a vector is almost identical to an array, except that the iterator variable data type is known. This is especially convenient when using a *for each* loop.

```
var contactNames:Vector.<String> = new <String>["Rod", "Jane", "Freddy"];
for each (var contactName:String in contactNames) {
  trace("Hello " + contactName);
}
```
# Introducing Functions

At the very beginning of this chapter, you used the *trace()* function to send the value of a variable to the **Output** panel. I told you that a function was a reusable piece of code, and the good news is that you're not restricted to the functions built into the Flash framework—you can actually create your own.

You'll have realized by now that I'm rather fond of analogies, so indulge me while I rattle off another one. I'm forever losing my keys. I seem to find new and increasingly creative places to leave them—in a flowerpot or on top of the mirrored cabinet in the bathroom, for example. I could solve this problem by having 100 keys cut and placing them at strategic locations all over my apartment, and that would work just fine until I had to change the key (if I had to have the locks changed, for example.) I'd then have to have 100 copies made of the new key and go hunting around my apartment until I had found and replaced all copies of the old key—not how I want to spend my weekend.

A much better solution is to buy a key hook and always hang my keys there when I come in. I could then place sticky notes all over the apartment, reminding me that my keys are now hung on the back of the door. If I need to change the keys, I just change the one set hanging on the back of the door. The notes can stay because they point me only in the direction of my single set of keys.

Functions in your programs serve the same purpose. They collect functionality that is repeated throughout your code together under a name of your choosing and can then be used wherever necessary. If you ever need to change the functionality, all you have to do is update the code in your function.

Before you can make use of a function, you have to create it. A simple function definition takes the following form:

```
function functionName():returnType {
   statements;
}
```
In the preceding example, *functionName* is the unique name for the function, *returnType* is the data type of whatever is returned by the function (which could be nothing—more on that in a bit), and contained within the curly braces is the list of ActionScript statements that will be executed whenever the function is called. When deciding on a name for your function, you need to respect the same rules as when defining a variable. A function name must

- Consist only of letters, digits, the underscore character, and the dollar symbol
- Not start with a number
- Not be a reserved word
- Be unique

Also, similar to variable names, your function names should reflect what the function does and follow some kind of convention to keep your naming consistent. To keep things simple, you'll be using modified camel case notation for both function and variable names, which is exactly what ActionScript's built-in functions use.

■ **Note** For the remainder of the examples in this chapter, you'll no longer use the document class file to test the code (if you have been using it, not just placing code directly in the timeline). This is because as you introduce functions, it is easier to test the code directly in the timeline and not have to worry about some of the more complex issues such as scope and modifiers that would be required to test using a class file. These issues are covered in the next chapter, and you'll return to using a document then. For now, you should create a new Flash file and enter all the following code directly on the timeline. Flex users can follow along in the text, but Flex versions of the code will not be presented. Unfortunately, with Flex, any exploration of functions is automatically an exploration of objects and classes, and that is a subject presented in the next chapter.

#### Creating a Function

Let's say that there are several places in the code where you want to output the numbers 1 to 10 in the **Output** panel. Forgetting the fact that you're unlikely to ever want to do this in a production project (stuff in the **Output** panel is visible only when viewing the SWF in the Flash IDE), you'd create a function something like this:

```
function countToTen():void {
   for (var i:uint = 1; i <= 10; i++) {
     trace(i);
   }
}
```
■ **Note** Remember that this code should now go directly in your timeline, not in a separate class file.

You could then call this function using the function name followed by parentheses (as you did with *trace()*) wherever you need to in your code instead of copying and pasting the *for* loop several times:

```
trace("The numbers 1 to 10...");
countToTen();
trace("... again...");
countToTen();
trace("... and again...");
countToTen();
```
Now what the heck is that *void* that you have specified as a return type for the *countToTen()* function? Read on, young grasshopper!

#### Returning a Value from a Function

You can break all functions down into two groups, really: those that are supposed to return a value and those that are not. The *countToTen()* function is a good example of the latter, where it simply performs some action but does not return any value to the place in the code from where the function was called. You can call (or **invoke**) the function and let it run its course. In such cases, you must specify *void* as the return type for the function to let Flash know that the function is not intended to return any value.

If a function *is* supposed to return a value to the place in the code from where the function was called, then the function needs to include the *return* keyword followed by the data being returned:

*return data;*

What exactly is meant by "return a value?" Well, you have seen a function invoked without any values returned (*countToTen()*). When a function *does* return a value, at runtime it is as if the call to the function is replaced with the value returned by the function. For instance, if you had a function named *getDayOfWeek()* that returned the name of the current day of the week, the call to the function might appear as follows in the code:

```
var day:String = getDayOfWeek();
```
If when the movie is run, the *getDayOfWeek()* function determines that it is Tuesday and returns that value as a string, it is as if the line becomes the following at runtime:

```
var day:String = "Tuesday";
```
If a function is to return any data, when you create the function the data type for that data needs to be specified in the declaration. Take, for example, the following code, which contains a function to format the user's name:

```
var firstName:String = "John";
var lastName:String = "Doe";
function getFullName():String {
   var fullName:String = firstName + " " + lastName;
   return fullName;
}
var userName:String = getFullName();
trace(userName);
```
The *getFullName()* function has been given the return type of *String*. Inside the function, you create a string variable and assign the combined values of the *firstName* and *lastName* variables created outside the function. This new variable, *fullName*, is then *returned* out of the function using the *return* keyword back to the place in the code from where the function was called.

Because the *getFullName()* function has a *String* return type, you can assign the result of this function to a new variable, *userName*, that is typed as *String* as well. If *username* had been declared as a *Number*, Flash would throw a compile-time error, and you would know that something was wrong—that you had tried to assign a string to a variable that was intended to hold a number.

Now, the *return* keyword does not necessarily have to appear at the end of a function and can be used to exit a function at any point. For instance, if you had a conditional within the function that returned different data based on the condition, you might have multiple *return* statements. This is often used when performing checks for validity before performing a function's actions and works well because no further code in a function is run after a *return* statement is executed. Let's look at an example of when and how this might be used:

```
var firstName:String;
var lastName:String;
function getFullName():String {
   var fullName:String = firstName + " " + lastName;
   return fullName;
}
var fullName:String = getFullName();
```
*trace("name is: ", fullName);*

You have modified the previous example so that no values are assigned to the *firstName* and *lastName* variables. If you test this movie now, you will see that the name is traced as *null null*. That isn't right! What has happened is that a *String* variable, if undefined, will become *null* within any expression. You need to account for the fact that these variables might be undefined and return an empty string (no characters) from the function in that case.

This can be accomplished by combining a number of things covered in this chapter: conditionals, Boolean operations, logical negation, and the *return* statement. Try adding the following bold code to the previous example:

```
var firstName:String;
var lastName:String;
function getFullName():String {
   if (!firstName || !lastName) {
     return "";
   }
   var fullName:String = firstName + " " + lastName;
   return fullName;
}
var fullName:String = getFullName();
trace("name is: ", fullName);
firstName = "John";
lastName = "Doe";
fullName = getFullName();
trace("name is: ", fullName);
```
The first line in the function is now a conditional statement that checks to see whether there are values assigned to the *firstName* or *lastName* variables. Any variable that is defined (and is not the number *0*) will be evaluated as *true* within a Boolean expression, so placing the logical negation operator before a variable results in *true* only if the variable is *not* defined. To make it clearer, the preceding conditional could be expressed in English as follows: "If either the *firstName* variable is NOT defined OR the *lastName* variable is NOT defined, run these statements." So if either variable is undefined, the contents of the *if* block are run.

Now, what exactly happens in the *if* block? Because you know that either one or both of the variables are undefined, there is no need to concatenate the values because that will return *null null* within the string. Instead, you use the *return* keyword to exit the function by returning an empty string. Once the *return* statement is run, the function is exited, and *no further code is run*. This is an important point because it allows you to exit the function when necessary while ensuring that further code is not executed.

If you want to exit a function that does not have a return type, you can use the *return* keyword by itself without any data following it. Take the following as an example:

```
var firstName:String;
var lastName:String;
function traceFullName():void {
   if (!firstName || !lastName) {
     return;
   }
  trace(firstName + " " + lastName);
}
traceFullName();
firstName = "John";
lastName = "Doe";
traceFullName();
```
#### Using Function Parameters

If you want the function to make use of values from outside of the function definition, you can pass these values in. In order to do so, you need to tell Flash what kind of information the function expects to be passed when the function is called.

You define the parameters (or **arguments**) for a function by placing them between the parentheses in the function definition. You can see how this fits into the overall function definition:

```
function functionName(parameters):returnType {
   statements;
}
```
The list of parameters is comma separated, and each parameter has a name and a data type separated by a colon. If that sounds familiar, it's because it's very similar to how you define a variable, and that's no accident—within the body of your function, the parameters are just extra variables that you can use in the statements to perform some task or other.

Let's try an example, overhauling the earlier *countToTen()* function to count from 1 to a maximum number that you specify as a parameter:

```
function countTo(max:uint):void {
   for (var i:uint = 1; i <= max; i++) {
     trace(i);
   }
}
```
You can now use the *countTo()* function to count from 1 to any number by passing that number in as part of the function call. You know how to do this already because you've been doing it with the *trace()* function—you specify the value you want to pass to the function between the parentheses in the function call:

```
countTo(5);
countTo(10);
```
Note that the *max* parameter is now required—you have to give the parameter a value when you're calling the function or else Flash will tell you that you haven't specified the correct number of arguments for the *countTo()* function. Sometimes this is undesirable, which is where default values for function parameters come in.

#### Providing a Default Value for Function Parameters

As you've seen, having to always pass a value for every parameter defined in the function definition isn't always desirable. Sometimes you want to specify that particular parameters are optional and, if they are not given a value when the function is called, that they should adopt a predefined default value.

Suppose that you need to modify the *countTo()* function to count up to the specified maximum number but allow the starting number to optionally be specified when calling the function. If no starting value is specified, the function should start counting from 1:

```
function countTo(max:uint, min:uint = 1):void {
   for (var i:uint = min; i <= max; i++) {
     trace(i);
 }
}
countTo(5);
countTo(10);
```
You can run the preceding example without changing the function calls because the second parameter, *min*, is optional and defaults to *1* if no value was specified. However, you can tell the second call to start counting from *6* by specifying the additional parameter value:

*countTo(10, 6);*

Although you can have as many optional parameters as you like, they can appear only at the end of the parameter list. The compiler will throw an error if you try to publish a Flash movie containing a function that has an optional parameter listed before a regular parameter in the parameter list.

#### [www.allitebooks.com](http://www.allitebooks.org)

#### Allowing for Variable Parameters

Because the number of arguments and their types need to be defined in the function definition (or **signature**, which consists of the function name, arguments, and return type), there is special syntax that must be used if you require functions to have a variable number of parameters passed in. When might you need such functionality? One example might be a *sum()* function, which adds any number of values and returns their sum. To create a function such as this that could accept any number of parameters, the *...(rest)* parameter is required. Adding these three dots (like an ellipsis) to your function definition tells Flash that any number of values may be passed in from that point on in the function parameters. Each of those values is then placed into a single array that can be accessed using the name specified after the *...(rest)* notation. Let's take a look at how that *sum()* function might be written with this syntax:

```
function sum(...operands):Number {
   var numOperands:uint = operands.length;
  var total:Number = 0;
   for (var i:uint = 0; i < numOperands; i++) {
     total = total + operands[i];
 }
  return total;
}
trace(sum(1, 2, 3));
trace(sum(5, 10));
```
In the function definition, you specified that there may be any number of parameters passed in by using the *...(rest)* syntax. However many this may be, they are placed into an array that you can reference using the name *operands* (because that is how you have defined it—any name can be used). Within the function, you determine the number of operands using the *Array.length* property and use a *for* loop to iterate through all the array's elements, adding each value to the total. This total is returned from the function. The end result, as demonstrated by the two *trace()* statements, is that you can call *sum()* using different numbers of parameters without any errors.

One thing I want to introduce at this point is a shorthand way of taking a variable's value, altering it, and reassigning it to the same variable. This was done in the last example with the following line:

```
total = total + operands[i];
```
Here, the value of *total* was taken and added to the value of the current operand, and the result was placed back into *total*. Whenever such an operation occurs, the shorthand way of writing the exact same thing is the following:

```
total += operands[i];
```
When an arithmetic operator is followed by the assignment operator, the variable to the left of the operators has its value operated upon, along with the operand to the right of the operators, with the calculated result assigned directly back to the variable. Here are a few more examples to help demonstrate:

```
var number:uint = 2;
number += 5; // results in 7 now being assigned to number
number -= 3; // results in 4 now being assigned to number
number *= 2; // results in 8 now being assigned to number
```
The same operation can be used with the concatenation operator (*+*) with strings:

*var name:String = "John"; name += " Doe"; // results in name now holding "John Doe"*

You will see this syntax a lot in code, and you will be using it from here on out in the text.

#### Passing Values and References

One very important item to discuss, and one that is a frequent stumbling block for new programmers, is the difference between passing variables by value and passing variables by reference. As a rule, any variable containing a primitive data type—such as numbers, strings, and Boolean values—will pass only its value but no reference to itself, while a complex data type, such as an array, will pass its reference. The easiest way to present this, before discussing it in relation to functions, is to look at simple variable assignments.

Take as an example the following code:

```
var original:uint = 1;
var copy:uint = original;
trace( original, copy ); // outputs 1 1
original = 2;
trace( original, copy ); // outputs 2 1
```
Here, a variable *original* is initialized and assigned the value of *1*. A second variable, *copy*, is then initialized and given the value of *original*. Tracing these values produces the expected result *1 1*. On the next line, the value of *original* is changed to *2*, and when both are traced again, the result is *2 1*. As you can see, although the *original* variable's value was changed, it had no effect on the *copy* variable. This is because when the value was initially assigned to *copy*, no *reference* to *original* was made; only its *value* was retrieved and stored in *copy*. No connection is ever made between *original* and *copy*, so the value of either can change without any effect on the other.

With arrays and other complex objects, it is not the value that is passed, but instead a reference to the place in memory where the object is stored. Altering the variable then alters the object in memory that the variable was pointing to, which means that altering one variable alters all others that reference the same object. That's a pretty heady concept, so it's definitely time for an example:

```
var original:Array = [1, 2, 3];
var copy:Array = original;
trace( original ); // outputs 1,2,3
trace( copy ); // outputs 1,2,3
original[1] = 50;
trace( original ); // outputs 1,50,3
trace( copy ); // outputs 1,50,3
```
You have a similar setup to the last example. The variable *original* is initialized and assigned an array of three values. *copy* is then assigned the value of *original*. At this point, *original* and *copy* are just pointing to the *same place* in memory. When these arrays are traced, the result is that both output *1,2,3*. You then change the value of the second index in *original* and trace out both variables once more. Because both variables point to a single array, altering one alters the other as well. More precisely, altering one alters the array stored in memory, so that when each variable is sent to the *trace* method, Flash looks up the current value of the array and outputs it. In both cases, the value output is *1,50,3*.

So a variable with a primitive data type is passed by value, and a variable with a complex data type is passed by reference. How does this apply to functions? Well, if a variable with a primitive data type is passed to a function, only its value is passed into the body of the function. Altering that value inside the function will have no effect on the original variable. Consider the following example:

```
function square(operand:Number):Number {
  return (operand * operand);
}
var number:Number = 5;
trace( square(number) ); // outputs 25
trace( number ); // outputs 5
```
The function *square()* takes a single operand and returns the product of that number multiplied by itself. The first *trace()* statement outputs *25*, as expected. The second *trace()* statement outputs *5*, the original value of *number*, because *the variable is unchanged by the function*. This is because for a variable containing a primitive value such as a number, only the value is passed to the function. The function can do whatever it likes to the value without any effect on the original variable. This is the same for both strings and Boolean values.

If you wanted to change the value of *number* based on the results of the function, you would need to assign the returned value to *number* after the function is invoked, as in the following (which uses exactly the same function):

```
var number:Number = 5;
number = square(number);
trace(number); // outputs 25
```
In this case, the *number* variable is assigned the result of the *square()* function performed on *number*, so tracing its value after the fact produces *25*.

Things change a bit when dealing with complex objects such as arrays. In the case of an array (which is the only complex object you've dealt with so far), it is passed by reference to the function, so it is the reference to the array in memory that exists within the body of the function. Altering any value in this reference alters the array, so it alters any other references to the array that exist. Take a look at the following code, which demonstrates the effect:

```
function doubleAllValues(array:Array):void {
   var numItems:uint = array.length;
   for (var i:uint = 0; i < numItems; i++) {
     array[i] *= 2;
   }
}
var myArray:Array = [1, 2, 3];
trace(myArray); // outputs 1,2,3
doubleAllValues(myArray);
```
*trace(myArray); // outputs 2,4,6*

Here, you create a function *doubleAllValues()*, which iterates through an array and doubles the value stored in each index. To test this, you create a new array with the values *1,2,3* (which the *trace()* statement verifies). You then pass this array to the *doubleAllValues()* function. When you trace the array a second time, you find the values are now *2,4,6* because these values were altered within the body of the function. This is the result of having passed the array by reference.

#### Function Scope

The last item I'll address at this time is **function scope**, which is another issue that often causes frustration for new programmers. All use of variables thus far has been within the scope of the main timeline. With the examples, you have not had to worry about whether variables existed within the scope of a function because all variables have been available. This is not always the case, however.

Variables are accessible only within the scope in which they were declared. Each function actually has its own scope. That means that *any variable that is declared within a* function is accessible only within that function. It is referred to as a **local variable**. Once the function completes, the variable will no longer exist. Take, for example, the following:

```
function createVariable():void {
  var myVariable:uint = 5;
}
createVariable();
trace(myVariable);
```
If you try to run this code, you will get a compile-time error that states **Access of undefined property myVariable** because you are trying to access a variable that has been defined only within the scope of the *createVariable()* function. It is only within this function that the variable is initialized and assigned a value. Once the function completes, the scope of the function is terminated, and the variable is no more. Attempting to access it outside of the scope in which it existed causes the error. If you alter the code slightly, you get something that will compile as follows:

```
function createVariable():void {
   myVariable = 5;
}
var myVariable:uint;
createVariable();
trace(myVariable); // outputs 5
```
Because now you have declared the variable outside of the scope of the function on the main timeline, you no longer get the error. Because the *createVariable()* function exists within the scope of the main timeline as well, it has access to all the variables declared on the main timeline, which includes *myVariable*.

What happens if you initialize a variable within one scope (a function, perhaps) that already exists in another scope (such as the main timeline)? Let's take a look:

```
function createVariable():void {
  var myVariable:uint = 5;
   trace("inside function:", myVariable);
}
var myVariable:uint = 10;
createVariable();
trace("main timeline: ", myVariable);
```
The output of these lines follows:

```
inside function: 5
main timeline: 10
```
In this code, you are assigning a value (*10*) to *myVariable* on the main timeline. However, within the function, you are also creating a *myVariable* and assigning it a value of *5*. The *trace()* inside the function results in *5* being output. The *trace()* on the main timeline outputs *10*. This is because within the function, the locally declared

*myVariable* takes precedence over any declared outside of the function's scope. Back on the main timeline, the value of *10* is traced out because the *myVariable* that existed locally within the function's scope was destroyed when the function was completed—the main timeline does not have access to any variables that were created within the scope of the function.

Taking this a step further, because local variables within a function are destroyed upon completion of a function, it follows that if you want a value to persist between calls to a function, it must therefore be declared *outside* of the function, as demonstrated in the following:

```
function buy(price:Number):void {
   total += price;
}
var total:uint = 0;
buy(1.25);
buy(5.50);
buy(10.75);
trace(total); // outputs 16
```
Only because you have declared *total* outside of the scope of the *buy()* function can you continue to add to it each time the function is called.

# Commenting Your Code

Before you leave this chapter, I want to talk to you about comments. **Comments** in a block of program code are there to help you, the developer, and the people you work with understand what a particular block of code is intended to do and can even be used to generate helpful documentation. This may sound odd at first; surely it's the computer that needs to understand what the code does. You already know what it does because you wrote it. Well, that may be true when you're writing the code, but will you remember what it's supposed to do tomorrow, next week, or next month when you have to come back and modify it? Maybe—if you've got a brain like Albert Einstein—but the chances are that you will have moved on to new projects and won't remember a darn thing. Or worse, someone else can come onto a project after you have left and have no idea what your intention was with the uncommented code, which slows down development and can give you a bad reputation as the original author of the code.

Take it from me; you don't want to have to trawl through 500-plus lines of ActionScript code on a Monday morning to try to work out exactly what it was that you or someone else was trying to do.

There are two types of comments in ActionScript 3.0: the **line comment** and the **block comment**. The line comment, as its name suggests, creates a comment that spans a single line in your code. A line comment starts with a double forward slash, *//*, and ends at the end of the line:

```
// Hello, I am a line comment, and I eat peanut butter on toast
```
A block comment can span multiple lines. It starts with a forward slash followed by an asterisk, */\**, and ends with an asterisk followed by a forward slash, *\*/*:

```
/* Hello, I am a block comment,
    and I eat line comments for breakfast */
```
Comments can be inserted almost anywhere in your code: at the start of the file, between two lines of code, on the same line as a piece of code, at the end of the file—wherever you like. The exceptions to this rule are that you can't have a comment in a string literal because the comment is interpreted as part of the string, and you can't have a block comment within another block comment.

In addition to helping you understand your code, comments can also be used to temporarily disable parts of your code. When code appears within a comment, either after a line comment marker on the same line or between block comment delimiters, that code will not be executed by the Flash Player. So you can add as many useful comments as you want because it will not affect the end size of your SWF file.

#### Bad vs. Good Comments

Given the previous commenting advice, you would be forgiven for thinking that peppering your code with as many comments as you can is a good idea. However, comments are useful only if they tell you more than a quick glance at the code would, and even then only as long as they remain up to date. For example, take the following snippet of code:

```
// Set matchFound to false
var matchFound:Boolean = false;
```
The line of code in the snippet creates a new *Boolean* variable named *matchFound* and sets its initial value to *false*. The comment above the line of code tells you exactly the same information, and a comment like that is no good to anyone and just bloats the code. Comments should generally be at a higher level of abstraction than the code. That is, they shouldn't attempt to tell you how something will be done but why it is being done. A better comment for the previous line might be the following:

#### *// Assume that no match has been found*

*var matchFound:Boolean = false;*

Now the comment tells you why the *matchFound* variable is being set to *false*, which wasn't easy to glean from looking at the line of code itself.

Beware of comments that become incorrect because the code around them has been updated. There's nothing more confusing than to read a comment and assume that a block of code does one thing when, in fact, it does the complete opposite:

```
// Assume that no match has been found
var matchFound:Boolean = true;
```
When you modify your code, be sure to keep the comments updated, too.

#### Commenting for Documentation

One great result of having comments in your code is that if done with the proper syntax, those comments can be used to generate documentation. Adobe has ASDoc, a command-line tool that ships with the free Flex Software Development Kit (SDK) and can be used to generate documentation from code files that use a special comment syntax. As an example of the syntax, one of the functions might have the following comments:

```
/**
* This function takes a single numeric operand
* and returns the value squared.
*
* @param operand The number to square.
*
* @returns The squared value of the specified number.
*/
function square(operand:Number):Number {
   return (operand * operand);
}
```
An ASDoc comment begins with the notation */\*\** and ends with a closing *\*/*. Within the comment block, in addition to a description placed at the top (which can use HTML formatting), there are tags that you can use that contain special meaning. For instance, the tag *@param* is used to describe any parameters that are to be passed to a function. The *@returns* tag is used to describe what is returned from a function. By placing them in front of data, you let the ASDoc tool know how to place the comments within the documentation.

There is a lot more to know about ASDoc; not only additional tags but also how to run the command-line tool to generate the documentation. (Although it is beyond the scope of this book, it is covered in detail in the Adobe documentation.) I present it here because it is a standard way to comment code (even outside the ActionScript world). It's based on industry standard documenting practice, and you'll undoubtedly come across such syntax as you program more. Commenting in a similar fashion is certainly a good habit to get into as you begin to program.

# Summary

I've covered a monumental amount of ground in this chapter, so give yourself a hearty pat on the back if you're still with me. I feel like a particularly cruel drill sergeant putting you through this so early on, but now that the basics are behind you, you're almost ready to start having some serious fun.

This chapter looked at the very basic building blocks of the ActionScript language, from variables to constants, loops to functions, and beyond. Along the way, I tried to dispense what I know about best coding practices so that you're not only writing code that works but also code that you can maintain when you come back to it in six months' time.

A lot of the examples were necessarily contrived to not let too much get in the way. If some of the concepts are still a bit fuzzy in your head, I advise that you carry on regardless, skipping back here if any of the basic concepts continue to be a bit blurry.

That's the good news. The bad news is that you've got one more brain-busting chapter to go before you get to the really cool stuff, and it's a real doozy. Unless you're eager to get going, I'd suggest you give yourself a bit of a breather before carrying on. Go out into the big wide world and take a few gulps of good, old-fashioned fresh air to clear your head. One of the biggest mistakes you can make when learning a new subject is to try and force your brain to digest too much information in one go, and the next chapter on objects and classes in ActionScript is particularly important—I need your brain to suck it up like a sponge.

See you in Chapter 3 when you're ready.

#### **CHAPTER 3**

# **Objects and Classes**

This chapter covers how to do the following:

- Create objects and access properties
- Use the dynamic *Object* object
- Loop over objects
- Create a custom class with its methods and properties
- Define constructors and getter/setter methods
- Use packages and access modifiers
- Take advantage of inheritance and override methods

Now that you have an understanding of the fundamentals of the ActionScript 3.0 world, you can move on to looking at objects and classes. This is another of those important topics that needs to be covered before you can get to the really fun stuff.

In the real world, objects are all around you. As I sit writing this, I can see many objects: a glass, a television, a light switch, and (my most favorite object of them all) a shiny new MacBook Pro. (I was going to add my wife to the list, but then we'd get into the whole "men-see-women-as-objects" debate, and I'd end up sleeping on the sofa again.) In fact, we all live in a world full of objects.

Likewise, the ActionScript 3.0 world is full of objects. It may not have glasses or televisions, but it does have movie clips, text fields, sounds, and many more. Pretty much everything other than a primitive value that you can stuff in a variable in ActionScript 3.0 is an object. Languages that support this model are described as being **object oriented**.

There's more to object-oriented programming in ActionScript 3.0 than mere objects. By the time you're done with this chapter, your head will be buzzing with keywords: *class*, *method*, *property*, *inheritance*, and many more. If this list of keywords doesn't scare you, you're a far braver person than I was when I first started learning about object-oriented programming. I thought I'd never get all this stuff to stay in my head, until one day one of my lecturers explained object-oriented terminology in a way that I could understand by relating it to everyday life. What follows isn't an exact replica of that story—unfortunately my university days predated the iPod by more than a few years—but hopefully it will serve the same purpose.

# iPod Analogy

I'm a certified Apple addict, so let's take an iPod as an example. It fits the definition of an object perfectly: it contains data (the list of tracks, the volume level, and so on), and it can perform actions based on that data (play a particular track, upload a new track, and so on). If my iPod were an ActionScript 3.0 object, the various bits of data I've mentioned would be the **properties** of that object. The properties of an object are unique to it—if my wife uploads a new Robbie Williams track to her iPod, the contents of my music library are left blissfully intact.

The actions my iPod can perform—play, pause, add a new track—would be the **methods** of the object. All other objects of the same type share these methods, but they operate on the unique properties of each individual object.

Somewhere in the world, there is a factory churning out the myriad iPod models that tempt us to spend hardearned cash. Each iPod is created according to a blueprint, defining which properties a particular model of iPod has (along with the factory default values) and what actions it can perform. (A blueprint means that my iPod looks and works the same way as every other iPod of the same model.) It also has the same set of configurable options, which I can use to make my iPod unique. The blueprint given to the factory is a **class**, which is then used to create each individual IPod object, for instance.

Of course, there are lots of different iPod models on the market. I'm not talking about different capacities or colors (I consider them to be different property values for a single iPod model instead of separate models); I mean the different generations of the iPod, iPod Shuffle, and iPod Nano, which have significantly different features or functionality. All these different models share certain characteristics and functionality, probably using much of the same code, which is defined by a master iPod blueprint or class that every model of iPod extends. This shared functionality is known as **inheritance** (yes, just as you might inherit your granny's nose or your grandfather's eyes).

As much as I'm addicted to all things Apple, I fully acknowledge that it isn't the only brand of portable music player in the world. All music players have a library of tracks they can play, pause, and skip. In that regard, one music player is pretty much the same as the others, even if the players don't share any of the same basic code. In this case, you could say that all music player manufacturers agree that their devices will have certain properties and be able to perform certain actions, and that they'll even use the same symbol for those actions (play, pause, and so on) so that you can pick up any music player and use it without having to know who created it or how it was written. You can do the same in the ActionScript 3.0 world with **interfaces**.

# Working with Objects

Before you get your hands dirty and create your first class, let's take a quick look at the difference between a class and an object. A **class** is the container that can hold many objects; **objects** can be classes for a movie clip or a text field, for example. Now let's dwell slightly on the subject of objects. As I said earlier, everything in ActionScript 3.0 is an object—you may not have realized it, but you were creating new objects in every single example in the previous chapter. I touched on this briefly in the section on arrays, in which I told you that an array is really an object and that it has a *length* property that tells you how many values the array contains. You used it to loop over all the values in an array and do something useful with them.

In this case, *Array* is a class, and new instances of this class are created by using array literals, which consist of a comma-separated list of values enclosed in square brackets:

```
var myFavoriteFoods:Array = ["curry", "pizza", "pineapple"];
```
I'm creating a new instance of the *Array* class with the string values *curry*, *pizza*, and *pineapple*. I then store this object in the *myFavoriteFoods* variable. The new *Array* instance has all the characteristics and functionality defined by the *Array* class, which includes a *length* property and methods such as *splice()* and *join()*.

#### Creating Objects using the New Operator

You can use the *new* operator in conjunction with a class's constructor to create a new object of that type (or an instance of that class, in geek-speak). A **constructor** for a class always has the same name as the class itself and is a special function, which is automatically called when you create an instance of the class using the *new* operator. Taking the previous *Array* example, you can replace the array literal with an object created using the *new* operator:

```
var myFavoriteFoods:Array = new Array("curry", "pizza", "pineapple");
```
The results are exactly the same as the previous example: a new *Array* instance containing three elements with the specified values. You can also apply the same technique to *String* objects, which were created thus far using string literals:

```
var bookTitle:String = new String("Foundation ActionScript 3.0");
```
In both cases, the technique you choose is a matter of personal preference. Some developers will tell you that their way is the one true way, but as long as you're consistent, it doesn't really matter which one you choose.

What's important is that you can use this technique to create instances of any ActionScript 3.0 class, whether they're part of the Flash framework or ones you create individually.

*There is one important caveat to this piece of advice: when creating an Array object using the new operator, the number and type of the parameters you provide can affect the nature of the array you get back. If you pass in a single numeric value, you get a new Array object with that number of empty elements instead of an Array object with a single element with the specified value. This can lead to hours of frustration and head scratching unless a kindly author takes the time to warn you in advance. My advice is to always use array literals unless you're creating an empty array or a certain number of empty elements.*

#### Accessing Properties and Calling Methods

I briefly touched on accessing properties and calling methods of an object using dot notation in the previous chapter (when I was talking about *Array* objects), and to be totally truthful there really isn't much more to know. For completeness, though, I want to go through the motions.

The properties and methods of an object can be accessed using dot notation. You specify the name of the variable in which the object is stored, followed by a dot, and then followed by the name of the property you want to access or the method you want to call.

Let's take a *String* as an example because it's one you're already familiar with from the previous chapter. *String* objects have lots of properties and methods, but I'll concentrate on just two: the *length* property and the *indexOf()* method.

The *length* property of a *String* object gives you the number of characters that make up the string. Using this property, you might loop through all the characters in a string and output them using the *trace()* function:

```
var bookTitle:String = new String("Foundation ActionScript 3.0");
var titleLength:uint = bookTitle.length;
for (var i:uint = 0; I < titleLength; i++ ) {
  trace("Character " + i + " : " + bookTitle.charAt(i) );
}
```
The preceding example creates a *String* object and then loops through all the characters in that string using a *for* loop, outputting each character along with its index. Notice that you're using *bookTitle.length* to loop through the string, so no matter how long the string is, all characters are processed.

If you enter the preceding code into the first frame of a Flash movie and run it, you should see the following in the **Output** panel:

*Character 0: F Character 1: o Character 2: u Character 3: n Character 4: d ...*

#### [www.allitebooks.com](http://www.allitebooks.org)

*Character 22: t Character 23: Character 24: 3 Character 25: . Character 26: 0*

If you look closely at the code from the preceding example, you'll see that I'm using a method of the *bookTitle String* object, *charAt()*, to get the character at a specified index.

*The built-in classes in the Flash framework have lots of properties and methods, so I won't attempt to go through them all here—that's a job for a much thicker (and much less entertaining) ActionScript 3.0 reference book.*

#### Copying Objects

The last chapter discussed passing objects by value vs. passing objects by reference in relation to arrays. Remember that primitive objects (numbers, strings, Booleans) are passed by value, whereas complex objects such as arrays are passed by reference. For example, if you have two variables of type *Number* and you copy a value from one to the other, subsequent changes to one of those values does not affect the other one:

```
var num1:Number = 256;
var num2:Number = num1;
trace(num1 + " vs " + num2); // 256 vs 256
num2 = num2 / 2;
trace(num1 + " vs " + num2); // 256 vs 128
```
This is true of all the primitive data types examined in the previous chapter. However, complex data types, such as an *Array* or an object derived from a custom class, are passed by reference, so multiple variables can be pointing to the same object in memory, and changes through one variable affect all other variables pointing to the same object. This is most evident when you try to create a copy of a complex object in the same way you would a primitive value:

```
var array1:Array = new Array("one","two","three");
var array2:Array = array1;
trace(array1 + " vs " + array2); // one,two,three vs one,two,three
array2[3] = "four";
trace(array1 + " vs " + array2); // one,two,three,four vs one,two,three,four
```
From the preceding example, you can see that although in the code it looks as if you were only adding *"four"* to *array2*, it appeared in *array1* as well because both variables point to the same array in memory.

If you really want to create a copy of an *Array* object, the quickest way is to use the *Array* object's *slice()* method. The *slice()* method creates a new *Array* object based on an existing array. If you pass in parameters, it can copy a subset of the array, but if you don't pass any parameters, you'll just get a copy of the entire *Array* object:

```
var array1:Array = new Array("one","two","three");
var array2:Array = array1.slice();
trace(array1 + " vs " + array2); // one,two,three vs one,two,three
array2[3] = "four";
trace(array1 + " vs " + array2); // one,two,three vs one,two,three,four
```
That's more like it!

#### Casting Objects to a Type

As stated previously, nearly everything in ActionScript 3.0 is an object, and all object instances inherit from *Object*. As such, a *String* variable is an *Object* instance, a *Number* variable is an *Object* instance, and a *Boolean* variable is an *Object* instance. Sometimes, all your code might know is that it is dealing with an *Object* instance of some sort and has to determine at runtime the type of object the instance stores—*String*, *Number*, or *Boolean*, for instance.

As an example, imagine that you needed to determine whether a variable held a valid value, but depending on the type of object the variable held, the definition of what was valid would change. For a *Boolean* variable, only *true* values would be valid. For a *String* variable, a valid value would be anything that wasn't an empty string. For a *Number* variable, any positive value would be valid.

What you might do in this case is create a function that received an *Object* instance because that can be any of the types, and return *true* or *false* based on whether the value is valid. Of course, inside the function you need code that can find out the type of the variable passed in and return validity based on that type. Let's look at one possible solution, and then discuss the syntax:

```
public function getIsValid(testObject:Object):Boolean {
   if (testObject is String) {
     var testString:String = (testObject as String);
     return testString.length > 0;
   } else if (testObject is Number) {
     var testNumber:Number = (testObject as Number);
     return testNumber > 0;
   } else if (testObject is Boolean) {
     return (testObject as Boolean);
 }
  return false;
}
```
There are two new operators introduced in the preceding code. The first is the operator *is*, which can be used to test whether an object is of a certain type, and will return either *true* or *false*. The first conditional *(testObject is String)* can be read aloud as, "Is *testObject* a *String*?" If it is, the block within the conditional is run.

The second new operator is *as*. This operator evaluates the operand on its left and determines whether it is of the data type specified on its right. If that is the case (that is, if *testObject* is a *String*), the expression evaluates to the object cast as the data type. If not, the expression evaluates to *null*.

**Cast** means that although the object was initially of one data type (*Object*), it can be assigned to a new variable of a different data type (*String* in this case). This is actually known as a **downcast** because the cast is going from a type higher up on the class hierarchy (*Object*) to one lower (*String*, which is a type of *Object*).

After you have cast the object and placed the result within a new variable, you can perform operations supported by the new data type. For *String*, you can retrieve its *length* property. For *Number*, you can check to see whether it is greater than zero. For *Boolean*, because that is the type returned by the function, you can simply return the argument cast as a *Boolean*.
There is one other way to cast, demonstrated in the following code:

```
public function getIsValid(testObject:Object):Boolean {
   if (testObject is String) {
     var testString:String = String(testObject);
     return testString.length > 0;
   } else if (testObject is Number) {
     var testNumber:Number = Number(testObject);
     return testNumber > 0;
   } else if (testObject is Boolean) {
     return Boolean(testObject);
   }
  return false;
}
```
In this case, you do not use the *as* operator; instead, the desired type is followed by the object wrapped in parentheses. The results for this and the previous example are the same, but there are some subtle differences between the two forms of casting. Whereas the *as* operator returns *null* if the object is not of the data type, the type wrapping the object form of casting will actually try to do an automatic conversion of the object to the new data type. For complex data types such as arrays, this process will throw a runtime error. For primitive data types, the conversion will occur according to a fixed set of rules. For instance, a *String "1"* cast as a *Number* will become the number *1*. A *String "hello"* will become *NaN*, or "not a number." Any nonzero *Number* when cast as a *Boolean* will become *true. 0* will become *false*.

Sometimes, the automatic conversion that occurs with casting is what you want. Other times, it is merely a matter of downcasting an object you know is of a type, in which case the *as* operator works great. In fact, you could rewrite the function one more time without the *is* operator and rely solely on the *as* operator and its behavior of returning *null* for objects not of the specified type:

```
public function getIsValid(testObject:Object):Boolean {
   var testString:String = (testObject as String);
   if (testString) {
     return testString.length > 0;
   }
   var testNumber:Number = (testObject as Number);
   if (testNumber) {
     return testNumber > 0;
   }
   return (testObject as Boolean);
}
```
Because *as* will return *null* if the object is not of the specified type, you can use the result in a conditional statement to test whether it exists (*null* evaluates to a Boolean *false*).

The method of testing type and casting can depend on the context of the code, but you can usually choose the method that works best for you.

*Downcasting occurs when you cast an object to one of its subclasses. For example, if I had a class called Car that had a subclass of Wheel, I could downcast Wheel as type Car:*

*Wheel( new Car())*

### The Object Object

The base of all objects in ActionScript 3.0 is actually the *Object* class, which means it is possible to make what is referred to, though seemingly redundant, as an *Object* object. An instance of the *Object* class is the simplest sort of object you can make, with only a couple of properties and a handful of methods, which are inherited by every other class in the ActionScript 3.0 language, including *Array*, *Number*, *String*, and any custom class you create. Some of the more useful are *hasOwnProperty()*, which returns whether a property exists on an object (calling a property that doesn't exist results in a runtime error), and *toString()*, which returns a string identifying the object. This last method is actually automatically invoked when you pass an object to the *trace()* function.

To create an *Object* instance, you can use the *new* operator with the constructor:

```
var myObject:Object = new Object();
```
*Object* instances are actually dynamic, which means that you can then assign whatever properties you need without worry of a compile-time error (this works only for *Object* instances, not for subclasses, such as *Array* and *Number*, and custom classes unless those classes have been specifically identified as dynamic):

```
var myObject:Object = new Object();
myObject.name = "Simple Object";
myObject.ID = 12345;
```
Just like an array, you can also create a new *Object* instance by assigning an object literal, which uses curly braces:

```
var myObject:Object = {};
```
You can even include the properties you want to define within this object literal by using a comma-separated list of name/value pairs, with the name and value separated by a colon:

```
var myObject:Object = { name:"SimpleObject", ID:12345 };
```
If there are more than one or two properties and you still want to use the object literal, I suggest actually breaking it up over multiple lines to make it more legible:

```
var myObject:Object = {
   name: "SimpleObject",
   ID: 12345
};
```
*Object* instances are very versatile, but you should be careful not to use them too often in your code because their dynamic nature prevents them from having any strong data typing and so hides errors that might have otherwise been caught by the compiler. For instance, the preceding example has a *name* and *ID* property, but there is nothing that forces the *name* to be a string, so an error in the code could actually assign an array for this value, causing larger issues and runtime errors. I usually use *Object* instances to hold references to other objects.

For instance, suppose that you have an application with a number of users and you want to store those users based on their IDs. In this case, an array is not a great way to store the users because the IDs might not be numbers. In this case, storing the collection of users in an object is a great alternative. Here is an example of how to set that up:

```
var user0:Object = {name:"John", ID:"A111"};
var user1:Object = {name:"Paul", ID:"A112"};
var user2:Object = {name:"George", ID:"A113"};
var user3:Object = {name:"Ringo", ID:"A114"};
```

```
var users:Object = {};
users[user0.ID] = user0;
users[user1.ID] = user1;
users[user2.ID] = user2;
users[user3.ID] = user3;
```
Four unique *Object* instances are created, each containing a *name* and *ID* property. You then create another new *Object* instance and assign it to the variable *users*. Using the IDs as the property names, you assign each user to a property in the *users* object. If this bracket notation syntax appears odd to you, consider that the three following lines are equivalent:

```
users[user0.ID] = user0;
users["A111"] = user0;
users.A111 = user0;
```
The benefit of using the first line in the code is that this line does not rely on hard-coding the *ID* value from the preceding line, so if you need to change that ID, you have to do so in only one place, not two.

Now you have a *users* object that stores all the users based on their IDs (the ID is referred to as the **key** in this scenario). If you ever want to retrieve a user, you can find that user using her ID to look her up in the *users* object:

*trace( users["A111"] );*

*The lines in the preceding example could be easily condensed by using an array to hold the initial user objects and then looping through this array to populate the users object. This was avoided to keep the example very clear about what it was doing, but the example is not very scalable as you gain many more users. If you are up to it, try to rewrite the preceding example using an array to see whether you can figure out how to optimize those lines using a loop. That will be a great segue into the next section on looping through objects.*

#### Iterating Over Objects

Because an *Object* instance does not have a nice *length* property like an *Array* does, how do you loop through an object if you want to process every property value? The answer is to use one of the two *for* loop variations that were introduced (but not explored in depth) in the last chapter: the *for in* and *for each* loops. Either of these looping mechanisms allows you to loop through all the **iterable** properties in an object, which means any properties that have been defined in the class as those can be surfaced during a loop. For an *Object* instance, this is any property you assign. Let's take a look at an example using the *users* object from the last section.

#### For in Loop

If you want to loop through all the users and output their names and IDs, you can first try it with the *for in* loop. This loop uses the following syntax:

```
for (var property:String in object) {
   // loop statements
}
```
This syntax is handy when it is important to see the name of the property in the object in each iteration of the loop because that name will actually be accessible through the *property* variable (this variable can be named anything; often it is just the loop iterator *i*). Here is how you might trace out all IDs and names of the users:

```
for (var prop:String in users) {
  trace(prop + ": " + users[prop].name);
}
```
Remember that the only properties defined on *users* were the IDs for each user, so using this loop will iterate over each of those properties (the IDs). In each loop iteration, *prop* holds the ID of the particular user being accessed. That user can be referenced using the *object[property]* bracket notation, which is how you retrieve the name of the user in the loop example.

#### For each Loop

This works fine for the example, but a new looping mechanism introduced in ActionScript 3.0 is the *for each* loop. This loop works similarly to the *for in* loop, but instead of using the properties to iterate over an object, which are always cast as *String*, this loop allows you to iterate over the actual objects, whatever they may be, that are stored at each property. The following syntax is used:

```
for each (var iterator:DataType in object) {
   // loop statements
}
```
Applied to the *users* example, you could trace out the names and IDs with the following:

```
for each (var user:Object in users) {
   trace(user.ID + ": " + user.name);
}
```
This looping type has at least one con and one pro. The con is that you cannot access the name of the property (or key) as you iterate, as you could in the previous example with the *prop* value. However, the pro is that you can cast the iterator as whatever type the object contains. This works fantastically if you have assigned only a single type of instance to the object, such as numbers or arrays, because you can then access properties and methods of those objects without additional casting within the loop and will receive compile-time errors if there are problems. For the *users* example, this benefit is not immediately apparent because the *users* object contains other *Object* objects without any strong data typing.

As an example of the loop's benefits, though, consider the following:

```
for each (var user:User in users) {
   user.sendNotification();
}
```
Here, you loop through all users, but in this scenario, you have a custom class created named *User*. You can type this into the loop and then call a specific method that belongs to *User* directly: *sendNotification()*. If, at a later time, the *User* code changes to require a token to be passed to *sendNotification()* or a message body, Flash will give you a nice compile-time error, letting you know that you need to update the code in the loop. This would *not* happen with the following code:

```
for (var prop:String in users) {
   users[prop].sendNotification();
}
```
In this case, the type of the object is not known at compile time, so it would cause an error only at runtime for the user when the loop was run, perhaps even after you have deployed the application (this is one way that bugs slip by). You could avoid this by casting within the loop, but which of the following two loops would you like to see in your code?

```
for each (var user:User in users) {
   user.sendNotification();
}
for (var prop:String in users) {
   (users[prop] as User).sendNotification();
}
```
My vote's for the first one!

#### Dictionaries vs Objects

Like objects, the Dictionary class lets you create a dynamic collection of properites as key-value pairs of data. However, instead of being bound to string key names, a Dictionary can associate a value with an object as the key. When an object is used as the key, the object's identity is used to look up object using strick equality  $(==)$  for key comparison.

In most ways, the Dictionary class is exactly the same as objects. One difference is that you cannot use object literal syntax to create dictionaries – only array syntax or dot notation. Below, a dictionary is created using integers as the key, with the value as a string describing the error code.

*import flash.utils.Dictionary;*

```
var errorCode:Dictionary = new Dictionary();
errorCode[200] = "OK";
errorCode[301] = "Moved Permanently";
errorCode[401] = "Unauthorized";
errorCode[404] = "Not Found";
```
Removing a key from a dictionary is done the same way as objects, using the *delete* keyword:

```
var photos:Dictionary = new Dictionary();
photos["beach.jpg"] = "The first trip to the beach.";
photos["pool.jpg"] = "A personal pool party.";
```
*delete photos["pool.jpg"];*

Another great use for dictionaries is creating maps. For example, a dictionary could be used to graph relational data such as a friends list. Using user objects as the key, here the value of the dictionary are users friends, implemented as an array of user objects.

```
var friends:Dictionary = new Dictionary();
friends[user1] = [user2, user5];
friends[user2] = [user1, user3];
friends[user3] = [user2];
```
We can now use a user object as a key to lookup friends of that user. For example, here friends of *user1* are returned as an array:

```
var userFriendList:Array = friends[user1];
```
Because objects can be used as keys, a Dictionary will retain a strong reference to the object. This means the object will not be eligible for garbage collection until it is removed from the Dictionary. weak keys won't stop its key from being garbage collected.

#### **Native ISON**

JavaScript Object Notation (or JSON) is a lightweight data-interchange format that has become a popular alternative to XML due to its simple, efficient, readable syntax to declare Object literals.

Flash provides native JSON support through a JSON class that lets you import and export data. To export an object as a JSON-formatted string, call JSON.stringify() on the object:

```
var photos:Object = {
         "title": "Audrey",
         "images": [{
                  "name": "The first trip to the beach.",
                  "file": "beach.jpg"
         }, {
                  "name": "A personal pool party.",
                  "file": "pool.jpg"
         }]
};
```

```
var json:String = JSON.stringify(photos);
```
To import data, parse a string in JSON format to create an ActionScript object that represents that value:

```
var json:String = (<![CDATA[
{
         "title": "Audrey",
         "images": [{
                  "name": "The first trip to the beach.",
                  "file": "beach.jpg"
         }, {
                  "name": "A personal pool party.",
                  "file": "pool.jpg"
         }]
}
]]>).toString();
var photos:Object = JSON.parse(json)
```
## Creating Your First Class

Assuming that you've been following along faithfully since the beginning, you've already created your first class, although you probably didn't realize it at the time. In the very first chapter, in which I was discussing the different ways to integrate ActionScript 3.0 code into your projects, you created a class using the document class feature of Flash CC (hint: it was the stuff I told you to ignore until later).

From the iPod analogy, you know that a class is like a blueprint in which you define the methods and properties that instances of that class will have. I'll get to how you create methods and properties in a moment, but for now,

let's look at a class definition with no methods or properties and conveniently ignore the fact that such a class is completely useless, literally:

```
public class IPod {
}
```
Yes, it really is that simple. Well, almost. There are a couple of things you need to worry about if you want to be able to actually use this class.

First, all classes in ActionScript 3.0 must be part of a **package**. You'll look at packages in more detail later in the chapter, so for now, just think of them as collections of classes. Thankfully, there is a default package that you can use for your classes, and making the *IPod* class part of that package is as simple as wrapping the class definition in a package block:

```
package {
```

```
 public class IPod {
 }
```
*}*

The other thing you need to know is that class definitions must appear in a separate ActionScript 3.0 document, and that document must have the same name as the class name. This means that you can't add the class definition to a frame of your Flash document using the Actions window in the Flash integrated development environment (IDE).

If you're wondering what the public bit is all about, it is technically known as a **class access control namespace attribute***. That's quite a mouthful, but in essence, it means that as an ActionScript 3.0 developer, you get to decide what other classes can make use of your class by using these access control attributes. Here, I used the public namespace attribute, which means that the IPod class is available to everything. There are three other namespace attributes—private, protected, and internal—which I'll cover as part of the wider topic of namespaces in the "Controlling access to properties and methods" section later in the chapter.*

To see that you've actually accomplished something with the preceding code (because on paper it doesn't look like much), follow these steps to integrate it into a simple example:

 1. Create a new ActionScript file, and save it with the name *IPod.as* in the project directory for this chapter. Enter the code listed previously and save the file.

*When creating an ActionScript 3.0 class, the file name needs to be the same as the class name; otherwise, the ActionScript compiler will throw an error.*

- 2. Create a new Flash file (ActionScript 3.0), and save it with the name *IPodExample.fla* in the project directory.
- 3. Select the first frame from the timeline, open the Actions panel, and enter the following code:

```
var myIPod:IPod = new IPod();
trace(myIPod);
```
 4. Save the Flash document and test it by selecting **Control** ➤ **Test movie** from the main menu. If all goes according to plan, you should see the following in the **Output** panel:

*[object IPod]*

It's not that profound, but what it does tell you is that you just created an instance of the *IPod* class you've just written. It doesn't actually do anything yet; I'll get to that shortly, but before you get there, I want to talk to you about the rules and general guidelines for choosing a name for your classes.

#### Choosing Suitable Names for your Classes

As with variable and function names, ActionScript 3.0 imposes some rules that you need to follow when naming your classes. Class names must

- Consist only of letters, digits, the underscore character, and the dollar symbol
- Not start with a number
- Not be a reserved word
- Be unique

Class names should be specified in camel case notation. This is the granddaddy of the notation you've adopted for variable and function names (modified camel case) and differs only in that the first letter of the first word is always uppercase (such as *MotorCar* or, as in the example, *IPod*.) The only other piece of guidance I want to share is that you should try to make your class names nouns; after all, nouns are things, and objects are also things.

Sorry if I'm getting a little repetitive with all these naming conventions; if there's one thing you take away from this book (in addition to superior ActionScript 3.0 skills), it's that consistent naming is important and will stop you from going insane. If it helps, this is the second-to-last time I'll mention naming conventions in this book. Scout's honor.

## Adding Properties

So far, you created an *IPod* class and created an instance of it, but you've already discovered that it's completely useless as it is. It's like an annoying socialite factory capable of churning out an endless parade of celebrity wannabes who are famous just for being famous, despite being completely devoid of both substance and talent. I'm sure you can think of a few media personalities who fit this bill and you should refuse to let your *IPod* class become one of them.

Anyway, where was I? Ah, yes—properties. As discussed earlier, the class definition dictates what properties objects of that class will have, so it stands to reason that if you want *IPod* objects to have certain properties, you'll have to add them to the class definition.

Let's dig right in and give the *IPod* class a *volumeLevel* property. I figure that the appropriate data type is probably *uint* because I don't know what a negative volume level might mean:

```
package {
```

```
 public class IPod {
   public var volumeLevel:uint = 10;
 }
```
*}*

From the preceding example, you can see that property definitions look pretty similar to variable definitions, and that's no accident—properties are essentially variables that belong to an object rather than floating in the global primordial soup. The property has been made *public* for the same reason the class itself is *public*: to tell the Flash Player that you want the *volumeLevel* property to be available to all and sundry.

*If you look closely, you'll see you were even able to give the property a default value, meaning that new IPod objects will automatically have their volume levels set to 10.*

Every instance of the *IPod* class now has a *volumeLevel* property that can be set and read back. If you now modify the code on the first frame of the *IPodExample.fla* file, you can fiddle with the volume level of the *IPod* object created and stored in the *myIPod* variable:

```
var myIPod:IPod = new IPod();
trace(myIPod.volumeLevel);
```
If you test this in the Flash IDE, you'll see the value *10*, the default value for the *volumeLevel* property, in the **Output** panel. Just to prove you can also change the value of this property, add a line setting the *volumeLevel* to *11* so that it's one level louder (and if you haven't seen *This Is Spinal Tap*, stay after class) and then trace the value out again:

```
var myIPod:IPod = new IPod ();
trace(myIPod.volumeLevel);
myIPod.volumeLevel = 11;
trace(myIPod.volumeLevel);
```
Testing the movie now should yield *11* in the **Output** panel.

Of course, you're not just limited to a single property; objects can have as many properties as you like, and they can be of any data type. Let's add some more likely looking properties to the class:

```
package {
```
*}*

```
 public class IPod {
```

```
 public var name:String = "";
   public var volumeLevel:uint = 10;
   public var tracks:Array;
   public var currentTrack:uint = 0;
   public var shuffle:Boolean = false;
 }
```
Here you added a *name* property to hold the name given to the iPod (for example, *"Steve's iPod"*), a *tracks* array to hold all the music tracks, a *currentTrack* property so you can tell which track is being played and change it, and a *shuffle* property that indicates whether the tracks will be played in a random order.

Now instances of the *IPod* class can keep track of several different pieces of information. You can now make use of these properties:

```
var myIPod:IPod = new IPod ();
myIPod.name = "Steve's iPod";
myIPod.volumeLevel = 11;
myIPod.tracks = ["Guns 'n' Roses - Estranged", "Muse – Super MassiveBlackholes",
"Evanescence - Good Enough"];
myIPod.shuffle = true;
```
I gave my iPod a suitable name and then populated it with the names of some of my favorite songs (no poking fun at my taste in music!) using array literal notation. Go ahead and do the same with yours, although you should feel free to use different values. (Unless you're some kind of copycat stalker; in that case, where have you been all my life? I've always wanted a stalker).

At the moment, testing this in the Flash IDE doesn't produce any kind of output, but it's worth doing anyway just to make sure that you haven't committed any errors. What you need is for the *IPod* instance to be able to do something with the information it contains, which is where methods come in.

## Adding Methods

As I mentioned at the start of this chapter, methods are basically functions that belong to an object. If you follow good object-oriented design principles, the method will be related to the purpose of your object, which is a long-winded way of saying that if you had a *Pig* class you wouldn't give it a *fly()* method—that belongs with the *Bird* class.

You add method definitions to a class in much the same way you did with properties: by adding them to the class definition. Because they're functions, you declare them using the *function* keyword as you would a regular function; but like properties, you need to specify an access attribute. I'll deal with these in more detail later in the chapter, but for now, you can just make all your methods publicly available using the *public* access attribute.

*Method names need to follow the same rules and guidelines as function names. I won't bore you with yet another lecture on good naming practice. I trust that you can look up how functions are named in the previous chapter if you need a refresher.*

The *IPod* class is currently bereft of any functionality at all, so let's give it a *play()* method that outputs the name of the current track (if you were dealing with real music files instead of just track names, it would play the MP3):

#### *package {*

```
 public class IPod {
     public var name:String = "";
     public var volumeLevel:uint = 10;
     public var shuffle:Boolean = false;
     public var currentTrack:uint = 0;
     public var tracks:Array;
     public function play():void {
       trace("Playing: " + tracks[currentTrack]);
     }
   }
}
```
Now any instance of the *IPod* class will have a *play()* method that traces out the current track title in the **Output** panel. Let's give that a try by modifying the code on the first frame of the *IPodExample.fla* file to call this method after all the properties of the object are set:

```
var myIPod:IPod = new IPod ();
myIPod.name = "Steve's iPod";
myIPod.volumeLevel = 11;
myIPod.tracks = ["Guns 'n' Roses - Estranged", "Muse – Super MassiveBlackholes",
"Evanescence - Good Enough"];
myIPod.shuffle = true;
myIPod.play();
```
If you test the movie now, you should see **Playing: Guns 'n' Roses - Estranged** in the **Output** panel. Hurrah, your first method is born!

Of course, just being able to play one track won't help to sell millions of iPods (I don't think even the mercurial Steve Jobs could get away with that one), so you need to add some more methods that might make the class a little more useful. Let's start by giving the *IPod* class the capability to skip to the next track:

```
package {
   public class IPod {
     public var name:String = "";
     public var volumeLevel:uint = 10;
     public var shuffle:Boolean = false;
     public var currentTrack:uint = 0;
     public var tracks:Array;
     public function play():void {
       trace("Playing: " + tracks[currentTrack]);
     }
     public function next():void {
     }
   }
}
```
Remember that the *IPod* class has a *shuffle* attribute, so what you want to do is to choose a random track if it is set to *true*. To do this, you'll use the *Math.random()* method, which will return a number between *0* and *1* that can be multiplied by the number of tracks and rounded down to the nearest whole number with the *Math.floor()* method (rounded down because the *tracks* array is zero indexed) to get a random track number:

```
...
    public function next():void {
       if (shuffle) {
         currentTrack = Math.floor(Math.random() * tracks.length);
       }
     }
...
```
*This isn't true shuffle functionality because the equation you're using to generate the next track number is random, meaning that you could get the same track several times in a row (which would get old in a hurry if the track in question was some kind of Robbie Williams compendium). To mimic the iPod's shuffle mode, you'd need to clone the tracks array, sort all the tracks randomly, and then play through them in sequence. That's quite tricky, however, and I didn't want to distract you from learning about methods. If you're feeling brave, feel free to have a stab at this yourself (maybe after you finish the book). Don't be afraid to make mistakes.*

*By the way, I omitted the lines of code you created in the previous section because I get annoyed when programming books fill page after page with source code listings—not only does it waste trees, it also makes my eyes hurt trying to look for the one or two lines that have changed.*

If the *shuffle* property is set to *false*, you can just increment the *currentTrack* property or reset it to zero if you've reached the end of the track listings:

```
...
    public function next():void {
       if (shuffle) {
         currentTrack = Math.floor(Math.random() * tracks.length);
       } else {
         if (currentTrack == tracks.length - 1) {
           currentTrack = 0;
         } else {
           currentTrack++;
         }
       }
    }
...
```
Finally, you want to play the next track:

```
...
     public function next():void {
       if (shuffle) {
         currentTrack = Math.floor(Math.random() * tracks.length);
       } else {
         if (currentTrack == tracks.length - 1) {
           currentTrack = 0;
         } else {
           currentTrack++;
         }
       }
       play();
     }
...
```
To take the new method for a test drive, give the following steps a whirl:

- 1. In the *IPodExample.fla* file, draw a circle (or a fancy **Next**-type button if you're more graphically oriented than I am) on the stage, select it, and convert it into a movie clip symbol by pressing F8. Name the symbol **circle** and click the **OK** button.
- 2. Now, select your new instance on the stage, and give it an instance name of **nextButton** in the Property inspector.
- 3. Add the following code to the first frame above the existing code:

```
import flash.events.MouseEvent;
```

```
nextButton.addEventListener(MouseEvent.CLICK, onNextButtonClick);
function onNextButtonClick(event:MouseEvent):void {
   myIPod.next();
}
```
You haven't gotten to event-based programming yet (that will have to wait until Chapter 6), but all this bit of code does is call the *next()* method of the *myIPod* object when the *nextButton* on the stage is clicked.

Go ahead and test the movie. Clicking the button should result in the track being changed randomly (because you set the *shuffle* property to *true* a while back).

There are still a few bits of functionality missing from the *IPod* class, so if you are feeling particularly adventurous, see whether you can add your own *previous()* method to skip backward through the track list and anything else you can think is missing.

#### Initializing Your Objects with a Constructor Method

When you create custom classes, most likely you will want to perform some initialization on instances when they are created, before there is any interaction through the properties and methods. Sometimes, this will be assigning values based on properties existing in the movie or application or instantiating more complex objects that aren't as easily initialized in a property declaration. Any actions to be taken care of immediately when an object is created need to be handled within, or at least kicked off from, the class's constructor.

A **constructor** is a special method of your class that is executed on each new instance of your class as it is created. It has the same name as the class to which it belongs, and the parameters of the constructor dictate what information needs to be provided when creating a new instance of that class. The idea is that you could use the constructor in conjunction with the parameters passed to it to initialize the object and its properties so that it's ready to go to work.

*In ActionScript 3.0, there can only ever be one constructor per class, which differs from some other languages; if you don't write one, Flash creates a default constructor for you behind the scenes.*

One of the problems with the *IPod* class at the moment is that once you've created a new instance, you have to initialize all the properties, one after the other. It would be much more convenient to allow a developer to pass in values for the *name*, *volumeLevel*, and *shuffle* properties when creating a new *IPod* instance, assigning the default values only if no user-defined values are passed in. This will move the assigning of property values from the property declarations into the constructor. To keep things consistent (always a good idea), you'll actually move all the property assignments to the constructor even *currentTrack*, which always defaults to *0*.

Let's create a simple constructor for the *IPod* class to accept parameters. Remember that a constructor is just a method that has the same name as the class. The only difference between its definition and any other method (well, other than the name) is that it cannot specify a return data type or return a value.

*When creating a constructor, remember that it doesn't work the same way as a method, so there is no return type.*

```
package {
```

```
 public class IPod {
   public var name:String;
   public var volumeLevel:uint;
   public var shuffle:Boolean;
   public var currentTrack:uint;
   public var tracks:Array;
   public function IPod(
     name:String="",
     volumeLevel:uint=10,
     shuffle:Boolean=false
   ) {
     this.name = name;
     this.volumeLevel = volumeLevel;
```

```
 this.shuffle = shuffle;
       currentTrack = 0;
       tracks = new Array();
     }
...
}
```
Three parameters were added to the constructor that allow you to specify the *name*, *volumeLevel*, and *shuffle* values, which are then copied to the appropriate properties within the body of the constructor. Each of these three parameters is given a default value, so they are optional for a developer when creating a new instance. For instance, if I don't specify the second parameter when creating a new *IPod* object, it will get the default *volumeLevel* of *10*. In addition, you also instantiate the *tracks* array and assign *0* to *currentTrack*.

One new keyword introduced in the preceding code is *this*. Within a class, *this* refers to the instance of the class that is running the code. It is used here within the constructor because you are passing in local variables (in the parameters) that use the same names as the class properties. So you need some way to differentiate between the parameters and the properties, and *this* works perfectly for this purpose (you can name the passed-in parameters something slightly different if you like).

Now if I want to create a new *IPod* with a name of *Steve's Shuffle* and a volume level of *11*, I can do so like this:

```
var myIPod:IPod = new IPod("Steve's Shuffle", 11);
trace(myIPod.name);
trace(myIPod.volumeLevel);
```
It's good practice to make your constructors as flexible as possible and to make sure that the parameters are in a sensible order. I've decided that I'm most likely to want to set the name of an *IPod* instance when creating it, so I made that the first parameter of the constructor. Similarly, it's unlikely that I'll want to set the *currentTrack* property to anything other than the first track, so I've not included it in the constructor parameters. Being judicious when deciding what should become a constructor parameter and what should just be a property with a default value makes your classes much easier to understand.

## Controlling Access to Properties and Methods

As it currently stands, all the properties and methods of the *IPod* class are publicly accessible, meaning that they can be read and modified from any other part of the code. This might not always be desired. For example, my iPod undoubtedly has a serial number that uniquely identifies that particular iPod, which you could store in a property names *serialNumber*. However, the serial number that Steve's iPod was given when it was created cannot be changed, so you need some way of hiding the *serialNumber* variable from the outside world, which is where access attributes come in.

You've already met one access attribute, *public*, and defined what it means, but Table 3-1 provides a complete rundown of the access attributes available in ActionScript 3.0, along with their descriptions.

| <b>Access Attribute</b> | <b>Description</b>                                                                                  |
|-------------------------|----------------------------------------------------------------------------------------------------|
| private                 | Can be accessed only by methods of the class itself                                                 |
| public                  | Can be accessed from any other part of the code in the entire application in which the class exists |
| protected               | Can be accessed only by methods of the class itself and any classes that extend this class          |
| internal                | Can be accessed by any class defined in the same package                                            |

**Table 3-1.** *Access attributes available in ActionScript 3.0*

Some of these attributes (namely *protected* and *internal*) might not make too much sense at the moment because they are useful only when you're dealing with inheritance and packages (not covered yet in this chapter).

Despite that, you can see that the *private* access attribute is a good candidate for the *serialNumber* property. The plan is to pass the serial number as a *String* into the constructor method, which can then set the value of the private *serialNumber* variable appropriately (remember that *private* variables are visible to methods of the class itself):

```
...
     public var currentTrack:uint;
    public var tracks:Array;
    private var _serialNumber:String;
     public function IPod(
       serialNumber:String,
       name:String="",
       volumeLevel:uint=10,
       shuffle:Boolean=false
     ) {
       _serialNumber = serialNumber;
       this.name = name;
       this.volumeLevel = volumeLevel;
       this.shuffle = shuffle;
       currentTrack = 0;
       tracks = new Array();
```
*...*

 *}*

I chose to start the new *\_serialNumber* property with an underscore character, which is common notation within ActionScript 3.0 files to mark a property as *private*. That way, it is very easy within the class to know which properties are *private* (contain an underscore) and which are *public* (no underscore). This also frees you from having to use *this* when assigning the property within the constructor because the name of the property now differs from the name of the parameter passed in.

*I made this parameter mandatory (by not providing a default value for it in the method definition) because all iPods have serial numbers (with the possible exception of James Bond's, but I'm guessing he's not among the target audience for the application).*

You'll also need to change the code on the first frame of the *IPodExample*. fla file to pass in the extra parameter to the constructor method when creating an instance of the *IPod* class:

```
var myIPod:IPod = new IPod("A101", "Steve's Shuffle", 11);
trace(myIPod.name);
trace(myIPod.volumeLevel);
```
Perfect. If you try to trace out the value of the *\_serialNumber* property of the *myIPod* object, you'll get an error from the ActionScript 3.0 compiler, telling you that you cannot access a private property from outside the class. This demonstrates that the property, set as *private*, is not accessible to outside classes or code.

## Adding Getter/Setter Methods

Hiding properties using the access modifiers is fine, but sometimes it isn't enough. What if all you wanted to do was to make sure that when a property was set it was given a sensible value? What would it mean, for example, for the *currentTrack* property of an *IPod* instance to be set to be greater than the number of tracks in the *tracks* array? In fact, setting the *currentTrack* property at the moment doesn't do anything at all; you certainly don't get a nice message traced to the **Output** panel telling you which track is being played now.

You could, of course, make the *currentTrack* property *private* and create two *public* methods, *getCurrentTrack()* and *setCurrentTrack()*, which can be used to manipulate the value of that property. These are referred to as **explicit** getter/setter methods because they explicitly provide two methods for reading from and writing to a single property, respectively. I don't know about you, but that just doesn't feel right; ideally, I'd like *currentTrack* to still be a property but just be able to intervene whenever the value is being set. Thankfully, ActionScript 3.0 gives **implicit** getter/setter methods for that exact purpose.

Implicit getter/setter methods allow you to create properties that behave like functions. They come as a pair of methods with the same name, with the getter function being called whenever the property value is read, and the setter function being called whenever a value is assigned to the property. These methods are known as implicit getter/setter methods because they are methods that act, on the outside, like a single public property that in fact calls two separate read/write methods for a single private property.

A getter method looks almost like any other method of your class, except that it has the *get* keyword between the *function* keyword and the function name. The getter method cannot take any parameters and must return a value of the data type specified by the return type of the function, which will be the data type you want for your public property (in the case of the *currentTrack* property, this would be *uint*):

```
public function get propertyName():ReturnType {
   // needs to return a value of the appropriate type
}
```
A setter method is similar, but it uses the *set* attribute in place of the *get* attribute, and it's passed the new value assigned to the property as its one and only parameter. The data type of this parameter should be the same as the data type returned by the getter method. The return type of the setter method is always *void*:

```
public function set propertyName(value:Type):void {
   // the new value for the property is in the value variable
}
```
Before you rush off and add a getter/setter pair to the *IPod* class, there's one small issue: you can't have a property and a method with the same name. This means that you'll need to rename the old *currentTrack* property to something else so that you can create a getter/setter pair of that name. You'll also want to make it private rather than public; otherwise, there's nothing to stop other code from using the renamed public property instead of

the getter/setter pairs, which rather defeats the purpose. As with *\_serialNumber*, you will give the private property *\_currentTrack* the underscore prefix to differentiate it from the public getter/setter methods.

*Not all getter/setter methods need to relate to a private property of the class. They could be a convenient method of setting the value of several properties (think about a name getter/setter pair that splits the value into firstName and lastName properties, which might or might not be public) or not actually set any properties at all and just be functional.*

With that in mind, go ahead and make the *currentTrack* property private and prefix an underscore to its name. Here I grouped it with *\_serialNumber* because I like to keep my public and private properties separate:

```
package {
```

```
 public class IPod {
    public var name:String;
    public var volumeLevel:uint;
    public var shuffle:Boolean;
    public var tracks:Array;
    private var _serialNumber:String;
    private var _currentTrack:uint;
    public function IPod(
       serialNumber:String,
       name:String="",
       volumeLevel:uint=10,
       shuffle:Boolean=false
     ) {
       _serialNumber = serialNumber;
       this.name = name;
       this.volumeLevel = volumeLevel;
       this.shuffle = shuffle;
       _currentTrack = 0;
       tracks = new Array();
     }
...
```
Now create the *currentTrack* getter/setter methods. The getter method just needs to return the value held in the private *\_currentTrack* property, but you need to do something trickier with the setter method. The whole aim of this exercise was to prevent the *currentTrack* property from being greater than the number of tracks you have in the *tracks* array. You can use the *Math.min()* method to set the value to the smaller of the value passed in or the index of the last track in the *tracks* array (which is the length of the array minus one because arrays are zero indexed). Of course, you also need to make sure that the current track is not set to be less than *0*, and the *Math.max()* method takes care of that. Normally, I put getter/setter methods at the end of a class definition (just personal preference), so you can see the methods after the *next()* method:

```
...
    public function next():void {
       if (shuffle) {
         currentTrack = Math.floor(Math.random() * tracks.length);
       } else {
```

```
 if (currentTrack == tracks.length - 1) {
           currentTrack = 0;
         } else {
           currentTrack++;
         }
       }
       play();
     }
     public function get currentTrack():uint {
       return _currentTrack;
 }
     public function set currentTrack(value:uint):void {
       value = Math.max(0, value);
       value = Math.min(value, tracks.length - 1);
       _currentTrack = value;
     }
...
```
You can see this magic in action by changing the code on the first frame of the *IPodExample*. fla file to add a couple of tracks and then try setting the *currentTrack* property to *55* and see what you get:

```
var myIPod:IPod = new IPod("A101", "Steve's Shuffle", 10);
myIPod.tracks.push("Guns 'n' Roses - Estranged");
myIPod.tracks.push("Muse - Supermassive Black Hole");
myIPod.tracks.push("Evanescence - Good Enough");
trace(myIPod.currentTrack); // 0
myIPod.currentTrack = 55;
trace(myIPod.currentTrack); // 2
```
If you test this movie, you'll see **0** and **2** in the **Output** panel in the Flash IDE, confirming that the getter/setter methods are working as planned.

*Note that in the preceding example you are manipulating the tracks array directly by calling the push() method. This is possible because you have made the array publicly accessible. The problem is that it is then possible for any outside code to manipulate that array (arrays are passed by reference, so any manipulation of that array outside the class affects the array inside the class).*

*Here is a great example of when you should make a property private and instead provide either implicit or explicit getter/setter methods to allow for outside classes to manipulate data. Allowing access only through the getter/setter methods provides a way to ensure that only a class will directly alter its properties, which is generally good object-oriented programming practice. In fact, in nearly all cases, I make properties private or protected, and allow access only through getter/setter methods. For tracks, a good exercise is to make it private and perhaps provide addTrack() and –removeTrack() methods managed by the class.*

### Creating Read-Only Properties with Getter Methods

So far, I've discussed getter/setter methods used as a pair, but that doesn't always have to be the case. Using just a getter method with no equivalent setter, you can create properties that are read-only from outside of your class. If some other part of the code attempts to assign a value to that property, the ActionScript 3.0 compiler will throw an error, and your project won't compile.

This is a great way of exposing internal private properties to the outside world without allowing them to be changed, which would be ideal for the *\_serialNumber* property you added to the *IPod* class a while back.

In the following code, the *currentTrack* getter/setter methods add a solitary *serialNumber* getter method that returns the value of the private *\_serialNumber* property:

```
...
    public function get currentTrack():uint {
       return _currentTrack;
     }
     public function set currentTrack(value:uint):void {
       value = Math.max(0, value);
       value = Math.min(value, tracks.length - 1);
       _currentTrack = value;
     }
    public function get serialNumber():String {
       return _serialNumber;
     }
...
```
Finally, you can rewrite the code in the first frame of the *IPodExample.fla* file to trace the –*serialNumber* of the iPod to the **Output** panel:

```
var myIPod:IPod = new IPod("A101", "Steve's iPod", 11);
trace(myIPod.serialNumber); // A101
```
Ta da! You can now get at the serial number of an *IPod* instance without being able to change its value. If you're feeling adventurous, feel free to try setting the value of the *serialNumber* property and see what error you get from the ActionScript 3.0 compiler—it will help you to work out what's going on the next time you get this error.

## Static Properties and Methods

Grouping variables and functions together into logical objects is all well and good, but not all pieces of data or functionality belong to a particular instance of an object. Utility functions and pieces of data that don't logically belong to a single instance of a class, but are nonetheless related to the class, can be added to the class as static properties and methods.

Static properties and methods are part of the class definition, but are identified by the *static* attribute being used as part of their definition:

```
public class StaticExample {
   public static const PI:Number = 3.1415;
  public static function doStaticStuff():void {
      // take some actions
   }
}
```
*Technically, ActionScript 3.0 is somewhat flexible about the order of the attributes applied to a class or method. When looking at code that's out there in the wild, you'll sometimes see static specified before the access attribute and sometimes see them the other way around. It's the collective meaning of the attributes that matters, not the order in which you specify them. However, you'll make life easier for yourself if you pick a convention and stick to it.*

When accessing a static property or calling a static method of a class, you don't need to create an instance because the property is actually a part of the class, not of any individual object created from that class. Just use dot notation with the class name and the property or method name (as you did with *Math.random()* earlier in the chapter):

```
trace(StaticExample.PI);
StaticExample.doStuff();
```
Sometimes you have utility functions that don't logically belong to a class at all. Take the *Math* class for example: you can't create an instance of the *Math* class (what would "a math" be?) and it's just used as a container for a whole bunch of mathematical constants and utility functions.

Oh, and you can even have static getter/setter methods if you think of a good use for them.

## Taking Advantage of Inheritance

No, I won't give you advice on how to invest granny's millions (though I know a very grateful author who could take very good care of it for you). I'm talking about object-oriented inheritance.

**Inheritance** allows you to create new classes using an existing class as a foundation, adding or changing functionality as necessary. For example, a basic *Car* class might have a *licensePlate* property, and *accelerate()* and *brake()* methods, which every car has, and there's no sense in duplicating all that stuff for every different type of car. Instead, the *DeLorean* class can extend the *Car* class and add its own functionality—a *fluxCapacitor* property and a *travelThroughTime()* method, for example.

The key to understanding inheritance is that it is an "is-a" relationship. A *DeLorean* is a *Car*; a *Cat* is a *Mammal*; and an *Apple* is a *Fruit*. Each of those subclasses is a specialization of its base class, adding in its own properties and methods yet inheriting the basic functionality. The idea of inheritance is to write common functionality once in the base class and then specialize that functionality for the different subclasses.

In ActionScript 3.0, you can specify that one class extends another using the *extends* keyword as part of the class definition:

```
public class SubClass extends BaseClass {
 ...
}
```
An instance of *SubClass* will now inherit all the features and functionality defined in *BaseClass* as if they were defined in *SubClass* itself.

In the constructor of your subclass, you can call a special method named *super()*, which invokes the base class's constructor method. If you need to pass any parameters from the subclass constructor to the base class constructor, you can do it just as you would a normal method call:

```
public class SubClass extends BaseClass {
   public function SubClass(someParam:String) {
     super(someParam);
   }
}
```
*If you forget to call the super() method, the ActionScript 3.0 compiler will attempt to invoke the constructor of your base class with no arguments. If your base class is expecting to receive parameters (it has parameters that are not optional), the ActionScript 3.0 compiler will throw an error like this: 1203: No default constructor found in base class BaseClass.*

*If you ever get this error, make sure you're calling the super() method in the subclasses constructor and passing the necessary parameters.*

Relating this back to the *IPod* class analogy, you might say that there are different types of iPod. There's the iPod Shuffle, the iPod Nano, and the regular photo iPod. Each of these types of iPod supports the same basic functionality set up in the *IPod* class, but they each add something extra. Let's create a *PhotoIPod* class that has a collection of photos and the capability to cycle through them:

- 1. Create a new ActionScript file named *PhotoIPod.as* and save it in the project directory.
- 2. Create the basic class definition in the default package, remembering to extend the base *IPod* class along the way:

*package {*

```
 public class PhotoIPod extends IPod {
 }
```
*}*

 3. Create a duplicate of the constructor method from *IPod* that takes the same parameters and passes them through to the *super()* method to let the base class initialize itself:

```
package {
   public class PhotoIPod extends IPod {
     public function PhotoIPod(
       serialNumber:String,
       name:String="",
       volumeLevel:uint=10,
       shuffle:Boolean=false
     ) {
```

```
 super(
           serialNumber,
          name,
          volumeLevel,
           shuffle
        );
      }
   }
}
```
 4. Now you can start to add the extended functionality of the *PhotoIPod* class. The first thing you need is an array to keep the list of photos in and a property to keep track of the current photo:

```
package {
   public class PhotoIPod extends IPod {
     public var photos:Array;
     public var currentPhoto:uint;
     public function PhotoIPod(
       serialNumber:String,
       name:String="",
       volumeLevel:uint=10,
       shuffle:Boolean=false
     ) {
       super(
         serialNumber,
         name,
         volumeLevel,
         shuffle
       );
       photos = new Array();
       currentPhoto = 0;
     }
   }
```
*}*

*I've been a bit lazy and just made the currentPhoto property public. If left like this, it would face the same problem as the currentTrack property that you added getter/setter methods for earlier namely that something could set the currentPhoto property to be greater than the number of entries in the photos array. If this is nagging at your conscience as much as it is mine, feel free to embellish it with getter/setter methods.*

 5. Add a *showPhoto()* method that displays the title of the current photo from the *photos* array:

```
public function PhotoIPod(
   serialNumber:String,
   name:String="",
   volumeLevel:uint=10,
   shuffle:Boolean=false
) {
   super(
     serialNumber,
     name,
    volumeLevel,
    shuffle
   );
   photos = new Array();
  currentPhoto = 0;
}
public function showPhoto():void {
```

```
 trace("Showing: " + photos[currentPhoto]);
}
```
 6. Finally, add a *nextPhoto()* method to cycle through the photos sequentially, looping back around to the beginning if you get to the end:

```
public function showPhoto():void {
  trace("Showing: " + photos[currentPhoto]);
}
public function nextPhoto():void {
   if (currentPhoto == photos.length - 1) {
     currentPhoto = 0;
   } else {
     currentPhoto++;
   }
   showPhoto();
}
```
With that done, you can create a new instance of the *PhotoIPod*, which can play music and view photos at the same time:

- 7. Save your *IPodExample.fla* file as *PhotoIPodExample.fla*.
- 8. Change the code on the first frame of the *PhotoIPodExample.fla* file to reflect the following changes in bold:

```
var myIPod:PhotoIPod = new PhotoIPod("A101", "Steve's iPod", 10);
myIPod.tracks.push("Guns 'n' Roses - Estranged");
myIPod.tracks.push("Muse - Supermassive Black Holes");
myIPod.tracks.push("Evanescence - Good Enough");
```

```
myIPod.photos.push("Steve with streamers on his head");
myIPod.photos.push("Nicki asleep by the fire");
myIPod.photos.push("Steve a little worse for wear");
```

```
myIPod.play();
myIPod.showPhoto();
```
It might not be clear that you have been using the *tracks* property without declaring it because after you have extended a class, you inherit all the public properties from that class. So in the preceding example, the *PhotoIPod* inherits the *tracks* property from the *IPod* class that it extended.

Feel free to add another button to the stage to cycle through the photos. Follow the same basic instructions as the button you added to skip through the music tracks, but call the *nextPhoto()* method instead.

#### Overriding Methods of the Base Class

Sometimes when extending a base class, you want to change or enhance some piece of functionality provided by that base class to suit the subclass. This is known as **method overriding**.

To override a method of a base class, you need to use the *override* attribute. Like the *static* attribute, it can go anywhere before the function name, but it's probably best to put it before the *access* attribute, so you know up front which methods are being overridden in a class:

```
override public function methodName():void {
    ...
```

```
}
```
If you're just embellishing the functionality of the base class (or you want to run some additional checks before the method is called) you can always use the *super* keyword to call the original method from the base class from within the override method:

```
override public function methodName():void {
   super.methodName();
}
```
Instead of just calling a method named *super()*, as you did with the constructor, *super* is actually a reference to the base class object, and you just call the method of the same name on that object.

*If you try to just use this.methodName() instead, you'll be calling the same method again, which will call the same method again. Rinse; repeat. This is known as* **infinite recursion** *and it actually crashes the Flash Player and causes a lovely little warning dialog box to pop up on the user's screen. Needless to say, this is not something to strive for.*

Let's take the simple *Car* vs. *DeLorean* example. You'll probably want to override the *Car* class's –*forward()* function to check not only the *fuelLevel* (which in the case of the *DeLorean* would be black-market plutonium bought from Libya) but also that a target date has been configured:

```
public class Car {
  public var fuelLevel:uint = 100;
  public function Car() {
 }
```

```
 public function forward() {
     if (fuelLevel > 0) {
       fuelLevel--;
     }
   }
}
```
So that's the basic *Car* class. Next, you'll tackle the *DeLorean* class, which has a target date that needs to be set before the car can go anywhere:

```
class DeLorean extends Car {
   public var targetDate:Date;
   public function DeLorean () {
     super();
   }
   override public function forward():void {
     if (targetDate != null) {
       super.forward();
     }
   }
}
```
Here, you override the forward method of the *Car* class, calling it through the *super* object only if a target date has been set.

# Using Packages to Group Your Classes

So far in this chapter, you've been putting all the classes into the default package. Although this may be okay for very simple examples that you'll just throw away later, it's not a good idea for code that has to be organized, maintained, or shared with others.

The reason why it's not a good idea is that you can have only one class of a given name. So if everyone just dumps classes in the default package, the chance of a naming conflict is quite high (not to mention causing a staggering number of class files in a single directory). Instead of using the default package, you can use the packaging system in ActionScript 3.0 for the purpose it was intended: to organize the code into logical groups or packages, with a portion of package names being unique enough to differentiate the code from someone else's.

In ActionScript 3.0, you create a package by surrounding your class definition in a package block:

```
package name {
 ...
}
```
The package name is made up of parts separated by a dot, or period. These parts of the package name must be mirrored by the directory structure in which the ActionScript 3.0 files are saved. For example, all the classes for this book are in the *com.foundationAS3* package, which means that they are stored in the *foundationAS3* subdirectory of the *com* directory within the main project directory. If you place an ActionScript 3.0 class file in a location that doesn't match its package name, the ActionScript 3.0 compiler won't be able to find it, and you'll get an error.

#### Naming Your Packages

There are two primary benefits of placing your code in packages. The first is to ensure that your classes don't clash with classes of the same name created by others. This means that the package name you choose for your classes needs to be unique—if everyone chooses the same package name, you're no better off than you were when using the default package name.

The de facto method of ensuring unique package names is to reverse the domain name of the website belonging to the company producing the code or the client for whom the code is being written. Because domain names are registered and can be owned by only one entity at any one time, there's very little chance of a naming conflict. Going forward, all the ActionScript 3.0 classes in this book will be within the *com.foundationAS3* package.

*Adobe has ignored this convention for the built-in Flash and Flex framework classes, which are spread across the flash and mx packages. Adobe did this to save you from having to type com.adobe before each package path, mindful that you're likely to be using the built-in classes quite frequently.*

The second benefit of packages is that they help you organize your classes into logical groups according to their functions. When I'm working on a project, any class that's specific to that project goes within a package with the same name as the application, with any generic classes going into the top-level domain package. Going further, I then subdivide those classes according to their function, so utility classes will go in the *utils* package, and so on.

What you end up with is a structure that looks like the one shown in Figure 3-1.

| <b>Package Explorer &amp;</b>                                                            |  |
|------------------------------------------------------------------------------------------|--|
| F                                                                                        |  |
| $\mathbf{\nabla} \oplus \mathbf{com}$ .bobs27                                            |  |
| $\overline{\mathbf{v}}$ animation                                                        |  |
| $\blacktriangleright$ $\blacksquare$ easing                                              |  |
| $\triangledown$ <b>H</b> transitions                                                     |  |
| $\triangleright$ $\frac{1}{10}$ BlurTransition.as                                        |  |
| $\triangleright$ To ColorTransition.as                                                   |  |
| $\triangleright$ $\triangleright$ DissolveTransition.as                                  |  |
| $\triangleright$ $\triangleright$ FadeTransition.as                                      |  |
| $\triangleright$ $\overline{\uparrow}$ Noise Transition.as                               |  |
| $\blacktriangleright$ Transition.as                                                      |  |
| $\triangleright$ Transition Type.as                                                      |  |
| $\triangleright$ $\triangleright$ WaterTransition.as                                     |  |
| $\triangleright$ To AnimationHold.as                                                     |  |
| Animator.as                                                                              |  |
| $\blacktriangleright$ $\top$ Mover.as                                                    |  |
| $\blacktriangleright$ $\top$ Scaler.as                                                   |  |
| $\triangleright$ To TweenComposite.as                                                    |  |
| $\blacktriangleright$ Tweener.as                                                         |  |
| $\triangleright$ TweenRunner.as                                                          |  |
| $\triangleright$ TweenSequence.as                                                        |  |
| $\overline{\mathbf{v}}$ $\overline{\mathbf{H}}$ core<br>$\triangleright$ To ExtSprite.as |  |
| $\overline{\mathbf{v}}$ $\overline{\mathbf{H}}$ data                                     |  |
| $\overline{\mathbf{v}}$ $\overline{\mathbf{H}}$ binding                                  |  |
| $\blacktriangleright$ $\frac{1}{10}$ Binding.as                                          |  |
| $\triangleright$ $\triangleright$ EndPoint.as                                            |  |
| $\nabla \leftarrow$ formatters                                                           |  |
| $\blacktriangleright$ To IFormatter.as                                                   |  |
| $\overline{\mathbf{v}}$ $\overline{\mathbf{H}}$ events                                   |  |
| $\triangleright$ $\frac{1}{10}$ DragEvent.as                                             |  |
| $\triangleright$ To ExtEventDispatcher.as                                                |  |
| $\triangleright$ $\triangleright$ GlobalEventDispatcher.as                               |  |
| $\blacktriangleright$ $\frac{1}{10}$ Media Event.as                                      |  |
| $\blacktriangleright$ ThemeEvent.as                                                      |  |
| $\blacktriangleright$ Tree Event.as                                                      |  |
| TweenEvent.as                                                                            |  |
| $\triangleright$ To UIEvent.as                                                           |  |

**Figure 3-1.** *An example of a package structure for many classes*

*Figure 3-1 shows that you can quite happily mix classes and subpackages in the same package.*

Having said all that, you are free to ignore all this good advice and organize your code any way you see fit. Package names need to conform to the same rules as class names, but should generally be lowercase to differentiate them from classes. Other than that, you can name and structure your packages however you like. Just be aware that putting all your classes for a professional project into a package named *charlieBrown* just for a laugh will probably get you fired. Don't say I didn't warn you.

#### Importing a Class from a Package

After you section your classes into logical packages, you'll need to use the *import* statement to bring the classes into the class in which you want to make use of them. Actually, you need to do this only for classes that aren't in the same package as the class you're editing—classes in the same package are automatically available to you.

When adding import statements to your code, they should go inside the package block but outside of the class definition, and you need to use the full package path and class name for the class you want to import. If you had a class that needed to make use of the *MovieClip* class from the *flash.display* package, you'd need to do something like this:

*package {*

#### *import flash.display.MovieClip;*

```
 class Example extends MovieClip {
...
  }
}
```
Once the class has been imported, you can use just the class name to reference it in the code (with one small exception, which I'll get to in a bit).

Importing a class doesn't automatically mean that the class will be compiled into the resultant SWF file for your project. The ActionScript 3.0 compiler is smart enough to work out whether you're making use of a class and exclude it if there's no reference to that class in your code.

#### Importing all Classes in a Given Package

On a large project in which you have classes that use lots of classes from other packages, maintaining the import statements can become a task in itself. To help you combat this, you can use the asterisk symbol to include all the classes in a given package in a single import statement.

When you start looking at the display list in the next chapter, you'll be using a lot of the classes from the *flash.display* package. Instead of importing each of these classes individually, you can import them all with a single import statement that uses the asterisk wildcard (*\**):

```
import flash.display.*;
```
This statement will import only classes directly in that package and will not include classes in any subpackages within the specified package, so you wouldn't be able to import every single class that resides in the *fl.motion.easing* package by importing *fl.motion.\**.

#### Resolving Naming Conflicts among Imported Classes

When importing classes from multiple packages, there's still a chance you will end up with two classes with the same name. When this happens, you won't be able to use just the name of the class in your code because the ActionScript 3.0 compiler won't be able to work out which of the classes with that name you mean.

In cases like this, you need to give the compiler a helping hand by specifying the full package name for the class wherever you use it, although you'll still need to import the classes with an import statement:

*com.foundationAS3.chp Number.ClassName*

## Removing Dependency on Timeline Code

Now that you know all about classes and objects, I'll do away with placing code on the timeline for the remainder of this book and use document classes instead.

When you specify a document class for a Flash movie, an instance of that class is created when the movie is played, and it represents the top-level *MovieClip* in your document (it could be a *Sprite* instead).

If you're dealing with timeline keyframe animation and you need something to happen on a particular frame, my advice is to place that code in a method of a class and call that method from the frame.

*There is a sneaky undocumented method that allows you to specify a function to be called when a particular frame is reached without having to put any code on the timeline: the addFrameScript() method of the MovieClip class. This method takes a frame number (starting at zero for the first frame) and a function reference, with the function you pass in being called when the movie enters the specified frame number.*

*That said, I don't recommend using this for two reasons. The first is that the -addFrameScript() method is undocumented, so Adobe could remove it at any point, and your movies would break. The second reason is that if you're shifting stuff around on the timeline (to tweak your animations, for example), you'll have to remember to change the code in the class, too—at least if the code is on a frame, that frame will probably get shunted around with the animation.*

## **Summary**

The previous chapter was about basic building blocks; in this chapter, you learned how to put those building blocks together to build rooms. Classes are the foundation of everything you will do in your ActionScript 3.0 projects, so it was important that I covered them early on.

I've kept to the basics of object-oriented programming in ActionScript 3.0, covering just enough to get you through to the end of this book. Advanced topics have been left out to spare your gray matter from imploding—I'll touch on them in the coming chapters where applicable, but I didn't want to overload you with too much information at the get-go. If you are feeling like you need more, *Object Oriented Actionscript 3.0*, by Todd Yard, Peter Elst, and Sas Jacobs (friends of ED, 2009) is dedicated to this very subject.

Now, I promised you some fun stuff after these two chapters were over, and fun stuff you shall have. In the next chapter, you'll look at how to create and manipulate graphics on the stage using the display list. See you there.

## **CHAPTER 4**

#### a provinci

# **Working with the Display**

This chapter covers the following topics:

- How to control movie playback
- What the display list is, and why you should care
- How to manipulate items on the display list
- How to create new display items from Library symbols
- How to load external images and SWF files
- How to animate display items
- How to live long and prosper

(Just kidding about that last one—you'll want a self-help book for that.)

This chapter is all about performing cool visual feats with ActionScript. If you're from a design background, that's no doubt music to your ears after the last two and a half chapters of techno-babble. If you rather liked all that geeky, highly technical stuff, the good news is that there's enough of that in this chapter to keep you interested, too.

# Introducing the Display List

In ActionScript 3.0 development, the *display list* is the term used to describe the hierarchy of visual items that make up your Flash movie. I would have called it the display tree, rather than the display list; the latter implies a flat list of display objects. whereas the former suggests that display objects can be arranged hierarchically. Still, I don't get to define the terms that Adobe uses, so we'll have to work with what we're given. If you've done any graphical work in Flash CC (or any previous version of the Flash authoring tool, for that matter), you've been creating display lists without really knowing or thinking about it. If you have a Flash movie containing a mixture of movie clips, graphic symbols, text fields (both static and dynamic), and an imported JPEG, the display list might look something like Figure 4-1.

```
stage
  laver 1
    background.jpg
  layer<sub>2</sub>
    clouds mc
  layer 3
    biker mc
       bike mc
         wheels_mc
            wheel
            wheel
         frame
       rider mc
  layer 4
    title tf
```
**Figure 4-1.** *See, I told you that the display list is actually more like a tree!*

The display list is made up of display objects, which all derive from the *DisplayObject* class in the *flash.display* package. However, certain display objects can hold (or nest) other display objects, and these derive from *flash.display.DisplayObjectContainer*. If you think about how you put graphical objects together in Flash, you should be able to come up with some examples of both *DisplayObject* and *DisplayObjectContainer* instances. *MovieClip* is an obvious candidate for a *DisplayObjectContainer*, since it can contain just about anything, and a *Shape* would also be a *DisplayObject*.

Many different child classes ext these two classes. Everything visual you can add to a Flash movie is represented as a class, and at least some of these should be familiar to you. Figure 4-2 shows all the display object classes and how they relate to one another.

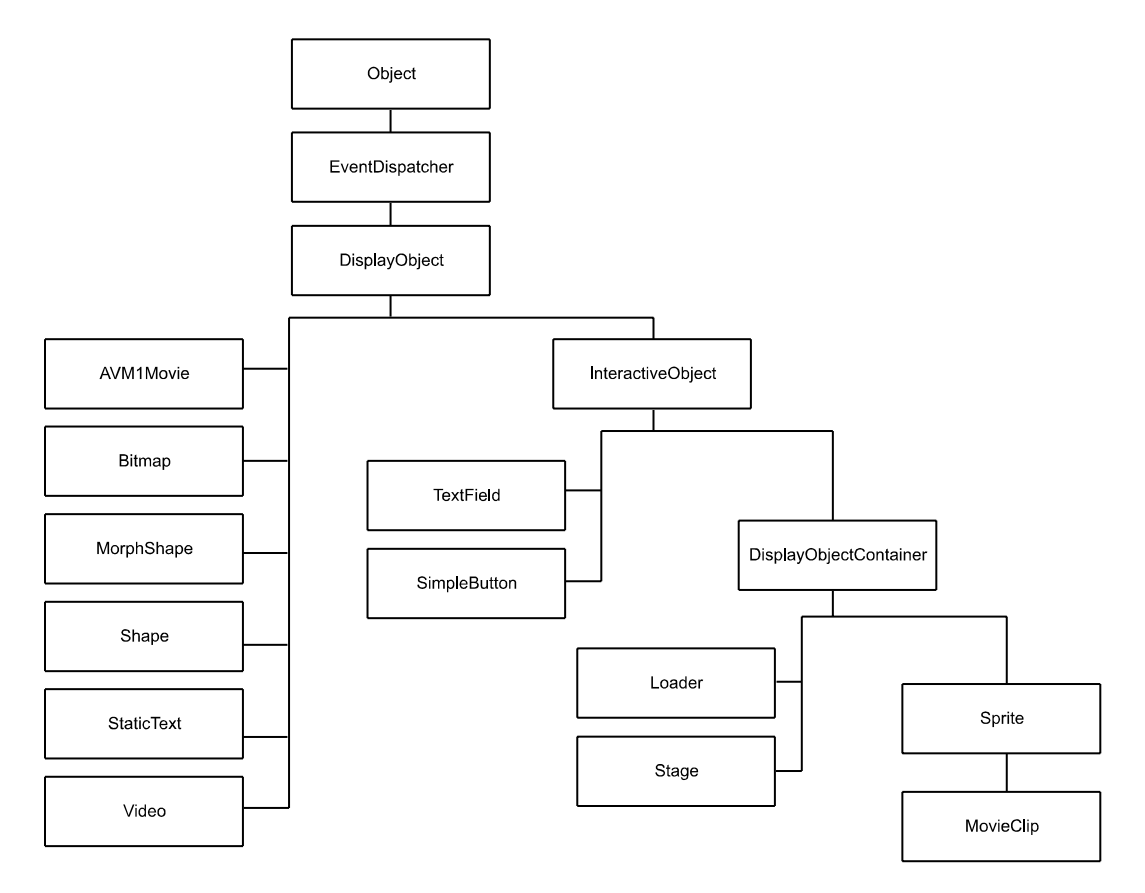

**Figure 4-2.** *The DisplayObject classes available through ActionScript*

I'm not going to go through all these classes right here, as that would be drab and boring. You'll meet most of them during the course of this chapter. I do, however, want to go over the lineage of the *MovieClip* class to explain what facets and features are added by each class in the hierarchy.

- *DisplayObject*: At the top of the hierarchy, this class provides the basic properties for all visual items in the display list, such as *x*, *y*, *z*, *width*, and *height*. Everything in the display list is an instance of one of the classes that exts the *DisplayObject* class, either directly or indirectly.
- *InteractiveObject*: This class adds various properties, methods, and events that allow users to interact with display objects using the mouse and keyboard. You'll learn more about events and how to allow users to interact with display objects in Chapter 6.
- *DisplayObjectContainer*: This class gives display objects the ability to contain other display objects, which can be manipulated using methods like *addChild()* and *removeChild()*. Other display list classes allow a specific number of child display objects. A good example is *SimpleButton*, which allows you to specify a different display object for each of the button states, but only *DisplayObjectContainer* instances allow you to have an open-ed number of child display objects.
- *Sprite*: This is a new type of object available with ActionScript 3.0, and there is no equivalent in the IDE. Basically, it is like a movie clip without a timeline, so it doesn't contain any of the timeline-controlling ActionScript necessary with *MovieClip* instances. You can still draw into it, add new display objects to it, and code for interactivity, but it is lighter weight in memory than a movie clip. It is the best bet if you are programmatically creating interactive graphics in your applications.
- *MovieClip*: This class adds the concept of frames, frame labels, and scenes, with all the properties and methods you need to query and manipulate the playhead. Note that while you can create *MovieClip* objects programmatically, you cannot add frames, labels, or scenes with ActionScript code.

*Although DisplayObject, InteractiveObject, and DisplayObjectContainer are listed in the class diagram, you can't actually create instances of any of them. These classes exist just to provide the common functionality for their descants. Trying to create an instance of them will result in a runtime error from the ActionScript compiler such as the following:*

*ArgumentError: Error #2012: DisplayObjectContainer\$ class cannot be instantiated.* 

*Such classes are known in the trade as* **abstract classes***. ActionScript 3.0 doesn't support true abstract classes. If they were true abstract classes, you would get a warning from the ActionScript compiler, rather than a runtime error from the Flash Player, but that's just me being picky.*

*You also can't create an instance of the AVM1Movie class, which is used to represent Flash movies that were created for previous versions of the Flash Player (version 8 and earlier). When you load a movie of this type, it will automatically be of type AVM1Movie, which is a stripped-down version of the MovieClip class.* 

Since you're probably already familiar with the concept of a movie clip, that seems like an ideal place to start our display list journey.

# Working with Display Objects

When you create a movie clip in the Flash CC IDE and place it on the stage, it becomes a property of type *MovieClip* in the document class specified for the Flash movie. The name of the property is the same as the instance name of the movie clip on the stage.

- 1. Create a new Flash movie and save it in the project directory with the name *display.fla*.
- 2. On the stage, draw a  $100 \times 100$ -pixel, light-blue square with a thick, black outline.
- 3. Select the square (and its outline) and convert it to a movie clip symbol by selecting **Modify** ➤ **Convert to Symbol** from the main menu or by pressing F8.
- 4. Enter **Square** in the **Name** field of the **Convert to Symbol** dialog box, as shown in Figure 4-3, and then click **OK** to create the symbol. You will get the familiar warning about the class file being created behind the scenes for you. This is OK.

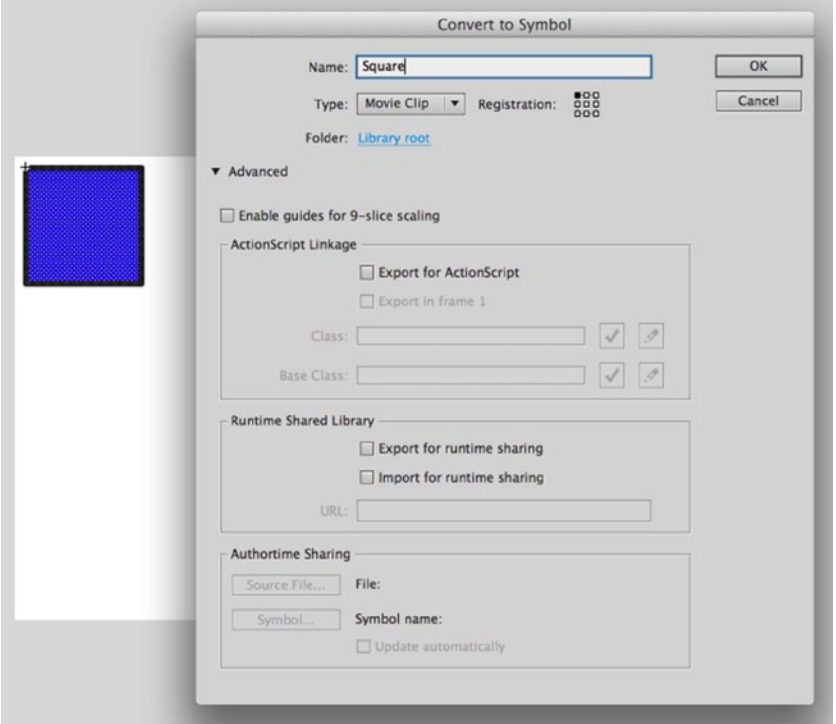

**Figure 4-3.** *A new symbol is created using a blue square*

- 5. Select the instance of the *Square* symbol on the stage and give it an instance name of *square* in the Property inspector.
- 6. Now create a new ActionScript file for the document class. As promised in the previous chapter, you're going to start organizing classes properly, so create a class named *DisplayTest* in the *com.foundationAS3.ch4* package. This means that you'll need to create a directory structure in the project directory that mirrors this package structure. Save the file in the *ch4* folder with the name *DisplayTest.as*.

 7. Create the basic package and class definitions for the *DisplayTest* class with an empty constructor method. The main document class needs to ext either the *Sprite* or *MovieClip* class. Unless you have timeline animation in the root timeline of the Flash document, it's always best to use the *Sprite* class. It's slightly more efficient in terms of performance and memory usage, because it doesn't need to keep track of frame information. Since you don't have any timeline animation, the *Sprite* class will do just fine.

```
package com.foundationAS3.ch4 {
   import flash.display.Sprite;
   public class DisplayTest exts Sprite {
     public function DisplayTest() {
     }
   }
}
```
 8. Once you've set this class to be the document class for the *display.fla* movie and published the SWF file, the instance of the *Square* symbol on the stage with an instance name of *square* will become a property of your *DisplayTest* instance. You can add a simple *trace()* statement to the constructor method to prove that the *MovieClip* exists:

```
package com.foundationAS3.ch4 {
   import flash.display.Sprite;
   public class DisplayTest exts Sprite {
     public function DisplayTest() {
       trace(square);
     }
   }
}
```
- 9. Save the changes to the *DisplayTest.as* file and switch back to the *display.fla* file.
- 10. You now need to specify that the *display.fla* movie should use the *DisplayTest* class as its document class. Click an empty area of the stage and enter **com.foundationAS3.ch4. DisplayTest** in the **Document class** field of the Property inspector, as shown in Figure 4-4.

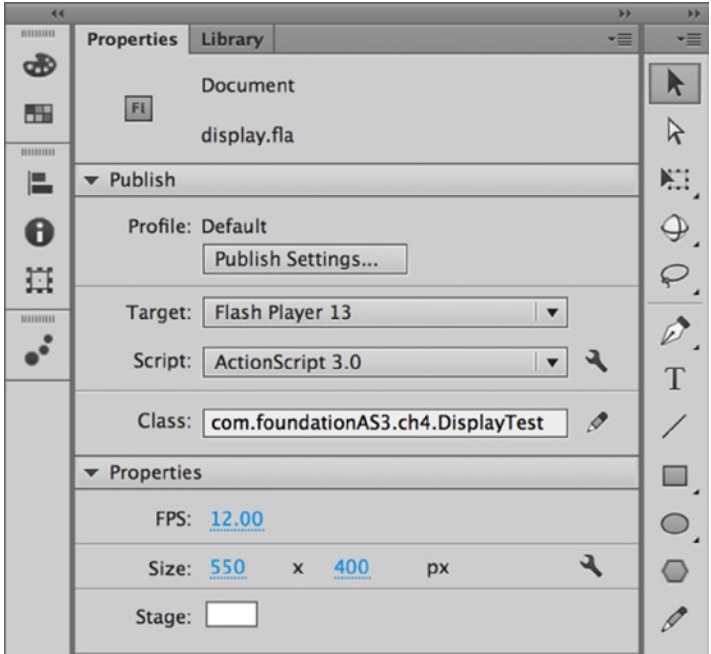

**Figure 4-4.** *Setting the document class*

 11. Save the changes to the *display.fla* file and test it by selecting **Control** ➤ **Test Movie** from the main menu, or by pressing Ctrl+Enter (Windows) or Command+Enter (Mac OS X).

Oops! You got your square, but nothing in the **Output** panel. If you look at the **Compiler Errors** panel, you'll see that you got an error, as shown in Figure 4-5.

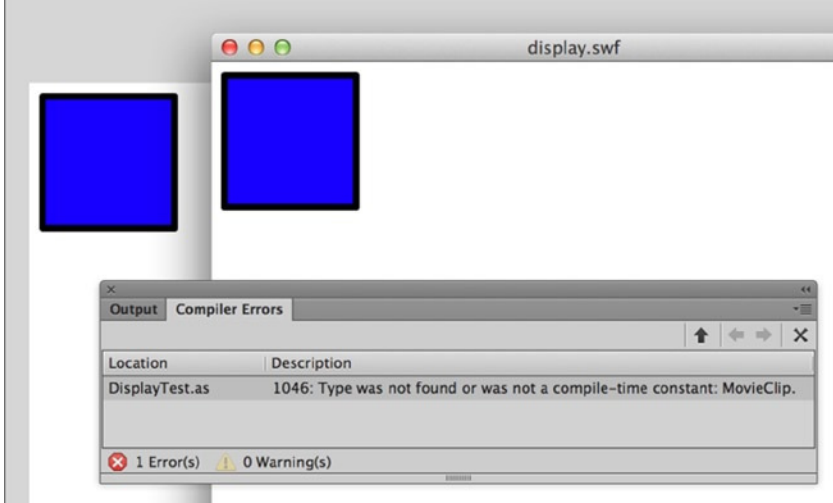

**Figure 4-5.** *Your frily neighborhood compiler warning for a missing class*
The Flash compiler is complaining that it couldn't find the *MovieClip* class. But why was it looking for it if you exted the *Sprite* class? The answer is that the compiler tried to add the *Square* instance as a property of type *MovieClip* to the *DisplayTest* class, but wasn't smart enough to import the class on its own. This is a bug in the Flash compiler, but you can get around that simply by adding an *import* statement for *MovieClip*.

12. In the *DisplayTest.as* file, add the bold line shown in the following code:

```
package com.foundationAS3.ch4 {
   import flash.display.MovieClip;
   import flash.display.Sprite;
   public class DisplayTest exts Sprite {
     public function DisplayTest() {
       trace(square);
     }
   }
}
```
 13. Save the changes to the file, switch to the *display.fla* movie, and test the movie again. This time, you should see the result of the *trace()* statement in the **Output** panel, as shown in Figure 4-6.

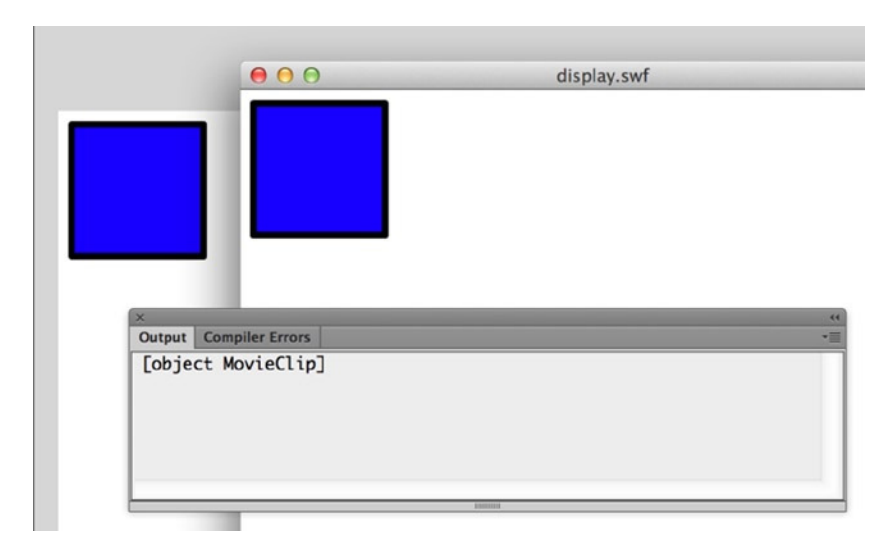

**Figure 4-6.** *The Square instance found and traced in the DisplayTest class*

# Manipulating Display Objects

Now that you have a reference to the *MovieClip* instance, you can start to play around with its various properties. For example, you could move the instance of the *Square* symbol to (300,300) on the stage by setting its *x* and *y* properties accordingly (see Figure 4-7):

```
package com.foundationAS3.ch4 {
   import flash.display.MovieClip;
   import flash.display.Sprite;
   public class DisplayTest exts Sprite {
     public function DisplayTest() {
       trace(square);
       // Move to (300,300)
       square.x = 300;
       square.y = 300;
     }
   }
}
```

| 000 | display.swf |
|-----|-------------|
|     |             |
|     |             |
|     |             |
|     |             |
|     |             |
|     |             |
|     |             |
|     |             |
|     |             |
|     |             |
|     |             |
|     |             |
|     |             |

**Figure 4-7.** *The square moved to a new screen position*

You can change the *Square* symbol instance's width and height by setting its *width* and *height* properties (see Figure 4-8):

```
package com.foundationAS3.ch4 {
   import flash.display.MovieClip;
   import flash.display.Sprite;
   public class DisplayTest exts Sprite {
     public function DisplayTest() {
       trace(square);
       // Move to (300,300)
       square.x = 300;
       square.y = 300;
       // Stretch horizontally and squash vertically
       square.width = 200;
       square.height = 50;
     }
   }
} 
000display.swf
```
**Figure 4-8.** *Changing an object's dimensions is a snap*

Another way to adjust a display object's height and width is by changing the *scaleX* and *scaleY* properties. These values are used to multiply the original width and height of the object to determine its scale. So, if you set *scaleX* and *scaleY* to *2*, the *Square* instance would be twice as wide and twice as high as it was originally. Conversely, if you set

*scaleX* and *scaleY* to *0.5*, the *Square* instance would be half as tall and half as high. The following code is equivalent to the previous example, but instead of setting *width* and *height*, it scales the movie clip using *scaleX* and *scaleY*:

```
package com.foundationAS3.ch4 {
   import flash.display.MovieClip;
   import flash.display.Sprite;
   public class DisplayTest exts Sprite {
     public function DisplayTest() {
       trace(square);
       // Move to (300,300)
       square.x = 300;
       square.y = 300;
       // Stretch horizontally and squash vertically
       square.scaleX = 2;
       square.scaleY = 0.5;
     }
   }
}
```
You can change the opacity of the movie clip using the *alpha* property. This is a value between *0* (transparent) and 1 (opaque) that indicates the alpha level for the instance. Here's an example (see Figure 4-9):

```
package com.foundationAS3.ch4 {
   import flash.display.MovieClip;
   import flash.display.Sprite;
   public class DisplayTest exts Sprite {
     public function DisplayTest() {
       trace(square);
       // Move to (300,300)
       square.x = 300;
       square.y = 300;
       // Stretch horizontally and squash vertically
       square.scaleX = 2;
       square.scaleY = 0.5;
       // Make 50% alpha
       square.alpha = 0.5;
     }
   }
}
```
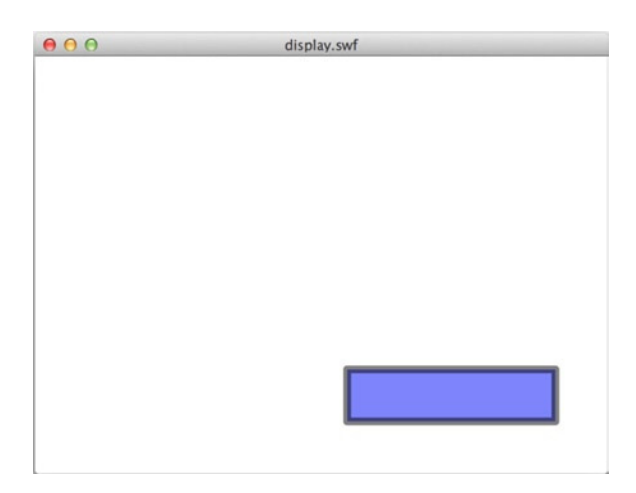

**Figure 4-9.** *The alpha of the square is set through code*

You can also rotate the movie clip around the registration point by setting the *rotation* property. This is a number in degrees indicating the rotation amount of the display object. The following example rotates the *Square* instance 45 degrees (see Figure 4-10):

```
package com.foundationAS3.ch4 {
   import flash.display.MovieClip;
   import flash.display.Sprite;
   public class DisplayTest exts Sprite {
     public function DisplayTest() {
       trace(square);
       // Move to (300,300)
       square.x = 300;
       square.y = 300;
       // Stretch horizontally and squash vertically
       square.scaleX = 2;
       square.scaleY = 0.5;
       // Make 50% alpha
       square.alpha = 0.5;
       // Rotate 45 degrees
       square.rotation = 45;
     }
   }
}
```
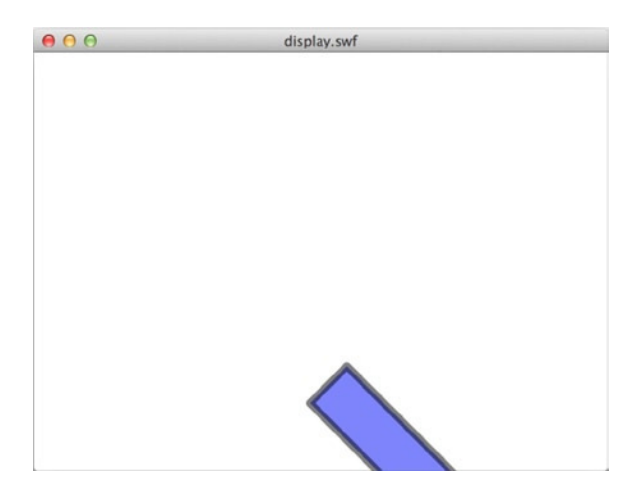

**Figure 4-10.** *The square is rotated as well*

You'll learn about some of the other properties you can manipulate, such as *blMode* and *filters*, throughout this chapter. Feel free to stop here and play around for a while.

#### Managing Depth

In the Flash IDE, you may be used to controlling the depth of a visual object by using layers in the timeline or (if you like to make it harder on yourself) through the entries in the **Modify** ➤ **Arrange** menu.

In ActionScript, the depth of a display object is determined by its index in the parent display object's internal array of children. The higher the index, the further toward the front of the movie that object appears. That means if a *Sprite* instance has a child at index 0, that child will appear visually below a child at index 1 (or any higher number, for that matter). You can't manipulate this array directly, as it's an internal property of the *DisplayObjectContainer* class, but you can use the methods provided to query and manipulate the depth of a display object directly.

#### Discovering the Depth of Objects

To get the depth of a display object, you need to pass that object to its parent's *getChildIndex()* method. Follow these steps to see how that works:

 1. Create a new ActionScript file and save it as *DepthTest.as* in the *com.foundationAS3.ch4* directory. Add the following code to the file:

```
package com.foundationAS3.ch4 {
   import flash.display.MovieClip;
   import flash.display.Sprite;
   public class DepthTest exts Sprite {
     public function DepthTest() {
       trace(getChildIndex(square));
     }
   }
}
```
- 2. Save the *display.fla* file as *depth.fla*. Set the document class as *com.foundationAS3. ch4.DepthTest*. If you test the movie now, you should see that the *square* object is at depth 0. Let's make it a little more interesting by adding a few more instances of the *Square* symbol to the stage.
- 3. In the *display.fla* movie, drag two more instances of the *Square* symbol from the Library onto the stage, each in its own layer. Make sure they overlap, as shown in Figure 4-11.

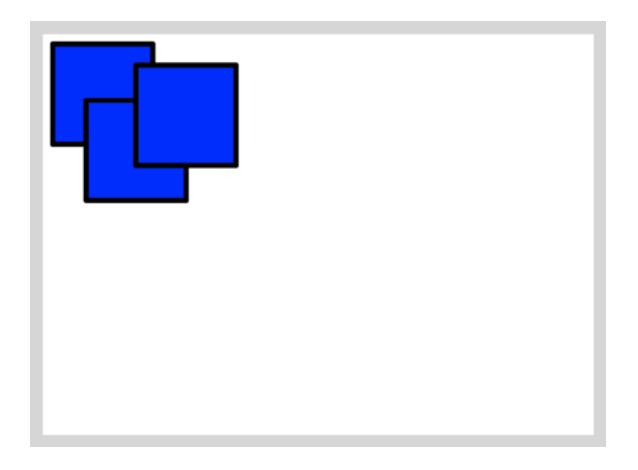

**Figure 4-11.** *Overlapping squares set up for a depth example*

- 4. Give these new *Square* symbols instance names, from back to front, of *square2* and *square3* (yeah, just call me Mr. Imaginative from now on).
- 5. Save the changes to the document, and then switch back to the *DepthTest.as* file.
- 6. Now add *trace* statements to get the depths of the two new instances of the *Square* symbol. Add string labels before them so you know which depth belongs to which instance.

```
package com.foundationAS3.ch4 {
   import flash.display.MovieClip;
   import flash.display.Sprite;
   public class DepthTest exts Sprite {
     public function DepthTest() {
       trace("square: " + getChildIndex(square));
       trace("square2: " + getChildIndex(square2));
       trace("square3: " + getChildIndex(square3));
     }
  }
}
```
 7. Save the changes, switch back to the *depth.fla* movie, and test. In addition to seeing three squares on the stage, you should be able to see the depth of each one in the **Output** panel, as shown in Figure 4-12.

| 000 | depth.swf                                               |
|-----|---------------------------------------------------------|
|     | ×<br>×<br><b>Output</b> Compiler Errors<br>-35          |
|     | square: 0<br>square2: 1<br>square3: 2<br><b>SERVICE</b> |

**Figure 4-12.** *The squares' depths traced to the Output panel*

As you can see, from back to front, the *Square* symbols are arranged from index 0 to index 2.

#### Manipulating the Depth of Objects

Now that you have several display objects on the screen, you can start to manipulate their depths using the *setChildIndex()* method. This method takes two parameters: the display object whose index you want to change and the index to which you want to move it.

*The specified display object must be a child of the display object on which you're calling the setChildIndex() method, and the index must not be higher than the number of children that the display object contains. Otherwise, you'll get a runtime error in the player.*

Let's try moving the original *square* object to the front of the display list. To do this, call the parent's *setChildIndex()* method, passing the *square* object and a new depth. You could pass in *2* as the depth, but the best way to bring an object to the top of its parent's list is to use *numChildren* to determine the highest depth. Note that you must use *(numChildren-1)*, since the display list is zero-indexed. So a parent with three children has a top depth of *2* (*0* for the first child, *1* for the second, and *2* for the third).

```
package com.foundationAS3.ch4 {
```

```
 import flash.display.MovieClip;
 import flash.display.Sprite;
 public class DepthTest exts Sprite {
```

```
 public function DepthTest() {
       trace("square: " + getChildIndex(square));
       trace("square2: " + getChildIndex(square2));
       trace("square3: " + getChildIndex(square3));
       setChildIndex(square, numChildren-1);
     }
  }
}
```
Copy and paste the index-tracing statements below the call to *setChildIndex()*, so you can see what effect setting the index of a display object has on the other display objects belonging to that parent.

```
package com.foundationAS3.ch4 {
   import flash.display.MovieClip;
   import flash.display.Sprite;
   public class DepthTest exts Sprite {
     public function DepthTest() {
       trace("square: " + getChildIndex(square));
       trace("square2: " + getChildIndex(square2));
       trace("square3: " + getChildIndex(square3));
       setChildIndex(square, numChildren-1);
       trace("square: " + getChildIndex(square));
       trace("square2: " + getChildIndex(square2));
       trace("square3: " + getChildIndex(square3));
     }
   }
}
```
Save the changes, switch to the *depth*. fla file, and test the movie. On the stage, you can see that the original square is now in front of the others. In the **Output** panel, shown in Figure 4-13, you can see why: its index is now the highest of all the display objects.

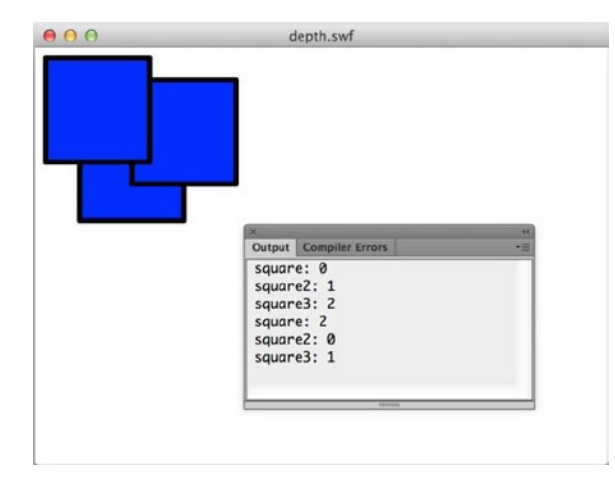

**Figure 4-13.** *The squares with a bit of depth swapping applied using setChildIndex()*

# Swapping Depths

The other way to alter the index of a display object is to swap its index with another display object belonging to the same parent. There are two ways to do this: call the *swapChildren()* method and pass the two display objects as the parameters, or call *swapChildrenAt()* and pass the two indexes you want to swap. Let's do both.

First swap the indexes of *square2* and *square3*:

```
package com.foundationAS3.ch4 {
   import flash.display.MovieClip;
   import flash.display.Sprite;
   public class DepthTest exts Sprite {
     public function DepthTest() {
       trace("square: " + getChildIndex(square));
       trace("square2: " + getChildIndex(square2));
       trace("square3: " + getChildIndex(square3));
       setChildIndex(square, numChildren-1);
       trace("square: " + getChildIndex(square));
       trace("square2: " + getChildIndex(square2));
       trace("square3: " + getChildIndex(square3));
       swapChildren(square2, square3);
     }
   }
}
```
Now swap the indexes of the display objects at index 0 and 2:

```
package com.foundationAS3.ch4 {
   import flash.display.MovieClip;
   import flash.display.Sprite;
   public class DepthTest exts Sprite {
     public function DepthTest() {
       trace("square: " + getChildIndex(square));
       trace("square2: " + getChildIndex(square2));
       trace("square3: " + getChildIndex(square3));
       setChildIndex(square, numChildren-1);
       trace("square: " + getChildIndex(square));
       trace("square2: " + getChildIndex(square2));
       trace("square3: " + getChildIndex(square3));
       swapChildren(square2, square3);
       swapChildrenAt(0, 2);
     }
   }
}
```
Copy and paste the *trace()* statements, so you know the indexes of your *Square* symbols:

```
package com.foundationAS3.ch4 {
   import flash.display.MovieClip;
   import flash.display.Sprite;
   public class DepthTest exts Sprite {
     public function DepthTest() {
       trace("square: " + getChildIndex(square));
       trace("square2: " + getChildIndex(square2));
       trace("square3: " + getChildIndex(square3));
       setChildIndex(square, numChildren-1);
       trace("square: " + getChildIndex(square));
       trace("square2: " + getChildIndex(square2));
       trace("square3: " + getChildIndex(square3));
       swapChildren(square2, square3);
       swapChildrenAt(0, 2);
```

```
 trace("square: " + getChildIndex(square));
       trace("square2: " + getChildIndex(square2));
       trace("square3: " + getChildIndex(square3));
     }
   }
}
```
Finally, switch to *depth.fla* and test the movie. You should see in the **Output** panel (and on the stage) that the *Square* symbols have ed up in the same order in which they started. If you aren't sure why, cut up some squares of paper and perform the depth-swapping operations in the real world.

### Creating new Display Objects

You're not just limited to the display list that is generated by the Flash IDE. You don't even need to have anything on the stage in the Flash IDE. You can create new instances of many of the display list classes and add them to the display list.

You create display list class instances in the same way as you create instances of a normal class: with the *new* keyword. Creating a new *MovieClip* object is as simple as this:

```
var myMovieClip:MovieClip = new MovieClip();
```
You now have a new *MovieClip* instance, but it isn't yet part of the display list. To add it to the display list, you need to add it as a child of a display object that's already on the display list. You can add a display object as a child of another by calling the *addChild()* method on the parent display object and passing the child object as the single parameter.

```
var myMovieClip:MovieClip = new MovieClip();
parentMovieClip.addChild(myMovieClip);
```
The *addChild()* method is part of the *DisplayObjectContainer* class, so only instances of classes desced from this class (*Sprite*, *MovieClip*, and so on) can have child display objects added in this way.

When you add a new child with the *addChild()* method, it is assigned the topmost index, and appears in front, or on top, of all other display objects belonging to the same parent. If you want to add a child at a specific depth, you can use the *addChildAt()* method, passing the display object to be added and the desired index.

```
var myMovieClip:MovieClip = new MovieClip();
parentMovieClip.addChildAt(myMovieClip, 4);
```
If there is already a display object at that index, the existing display object's index (and the index of all display objects above it) are incremented to make room for the new display object, as shown in Figure 4-14.

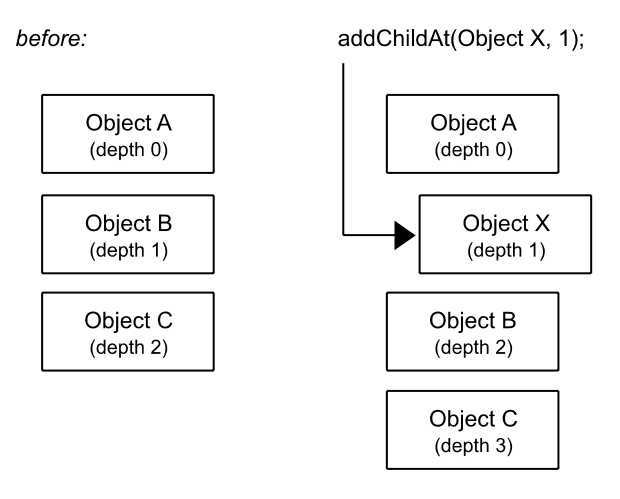

**Figure 4-14.** *A new child is inserted into the display list, shifting all children at higher depths up a level* 

Just how useful the ability to create new display objects and add them to the display list is will become apparent when we look at using Library symbols in the "Using Library resources" section later in the chapter.

# Removing Display Objects from the Display List

You can also remove display objects from the list. The *removeChild()* method allows you to specify a display object to remove. The *removeChildAt()* method removes a display object at a specific index. Based on the previous sample code, the following two statements are equal:

```
parentMovieClip.removeChild(myMovieClip);
parentMovieClip.removeChildAt(4);
```
When you remove a display object from the display list, the index of each display object above the removed one is decremented to fill in the gap left by the removed display object, as shown in Figure 4-15.

before:

removeChild(Object B);

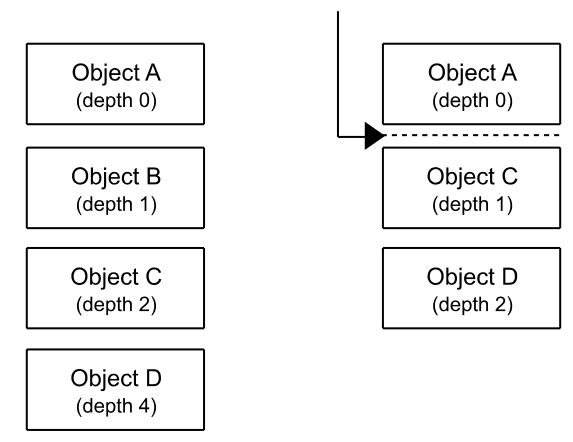

**Figure 4-15.** *When a child is removed from the display list, all children at higher depths are shifted down a depth to fill the gap*

*The display list does not allow for gaps in the depths, as was possible in ActionScript 2.0 and AVM1. You cannot add a display object at an index that is higher than the parent's total number of children, and once you remove a display object, all children at higher depths shift down to fill in the gap, automatically adjusting their depths.*

To remove all children from the display list, call the *removeChildren()* method.

```
parentMovieClip.removeChildren();
```
By default, this method removes all children display objects from the display list; however, a range may be specified to remove objects between a start index and index. For example, to remove the first three children specify 0 for the inning position, and 2 for the ing position. This will remove children at index zero, one, and two.

```
parentMovieClip.removeChildren(0, 2);
```
# Specifying Bl Modes

You have access to the same set of bl modes in ActionScript as you have at design time in the Flash IDE. Every display object has a *blMode* property, which will specify the bl mode to use when rering it.

The *blMode* property expects a *String* value, but to help you out (so you don't need to guess what the string is for each bl mode), a *BlMode* class in the *flash.display* package has static constants for each of the bl modes.

To see this in action, go back to the *DepthTest.as* class from earlier and edit the constructor method to set the *blMode* property of *square3* to *BlMode.INVERT*. Be sure to import the *BlMode* class at the top.

*package com.foundationAS3.ch4 {*

```
 import flash.display.BlMode;
 import flash.display.MovieClip;
 import flash.display.Sprite;
 public class DepthTest exts Sprite {
   public function DepthTest() {
     trace("square: " + getChildIndex(square));
    trace("square2: " + getChildIndex(square2));
     trace("square3: " + getChildIndex(square3));
     setChildIndex(square, numChildren-1);
     trace("square: " + getChildIndex(square));
     trace("square2: " + getChildIndex(square2));
     trace("square3: " + getChildIndex(square3));
     swapChildren(square2, square3);
     swapChildrenAt(0, 2);
```

```
 trace("square: " + getChildIndex(square));
       trace("square2: " + getChildIndex(square2));
       trace("square3: " + getChildIndex(square3));
       square3.blMode = BlMode.INVERT;
     }
   }
}
```
Save the changes, switch to the *depth*.fla file, and test the movie. The result should be as shown in Figure 4-16.

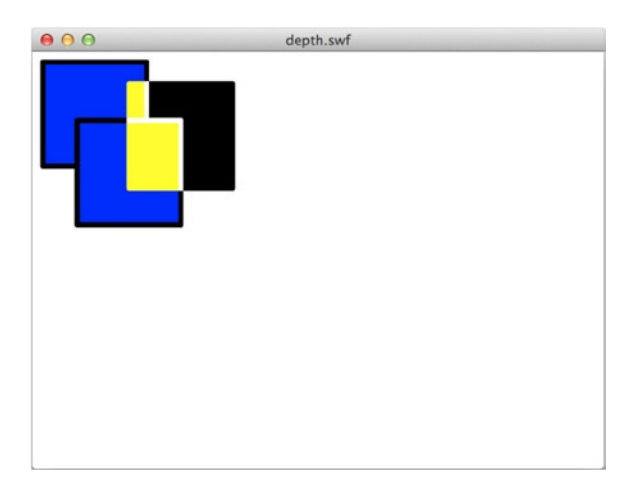

**Figure 4-16.** *The top square in the display list is given a bl mode*

# Working with Filters

In addition to bl modes, you can apply filters (or manipulate existing filters) from ActionScript. Each display object has a *filters* property, which is an array of *BitmapFilter* instances applied to the display object. Each different type of filter you can apply is represented as a subclass of the *BitmapFilter* class. Filter classes include the following:

- *BevelFilter*
- *BlurFilter*
- *ColorMatrixFilter*
- *ConvolutionFilter*
- *DisplacementMapFilter*
- *DropShadowFilter*
- *GlowFilter*
- *GradientBevelFilter*
- *GradientGlowFilter*

The filter classes live in the *flash.filters* package, and each has its own set of properties that control various facets of the filter. For example, the *BlurFilter* class has three properties—*blurX*, *blurY*, and *quality*—that control the amount and quality of the blur effect applied to a display object.

#### Applying a Filter to a Display Object

Let's create a simple example and use the *GlowFilter*.

- 1. Create a new Flash document and save it to a file named *filters.fla*.
- 2. Draw a white  $100 \times 100$ -pixel square with a medium, black outline on the stage and convert it to a movie clip symbol named *Square*, as shown in Figure 4-17.

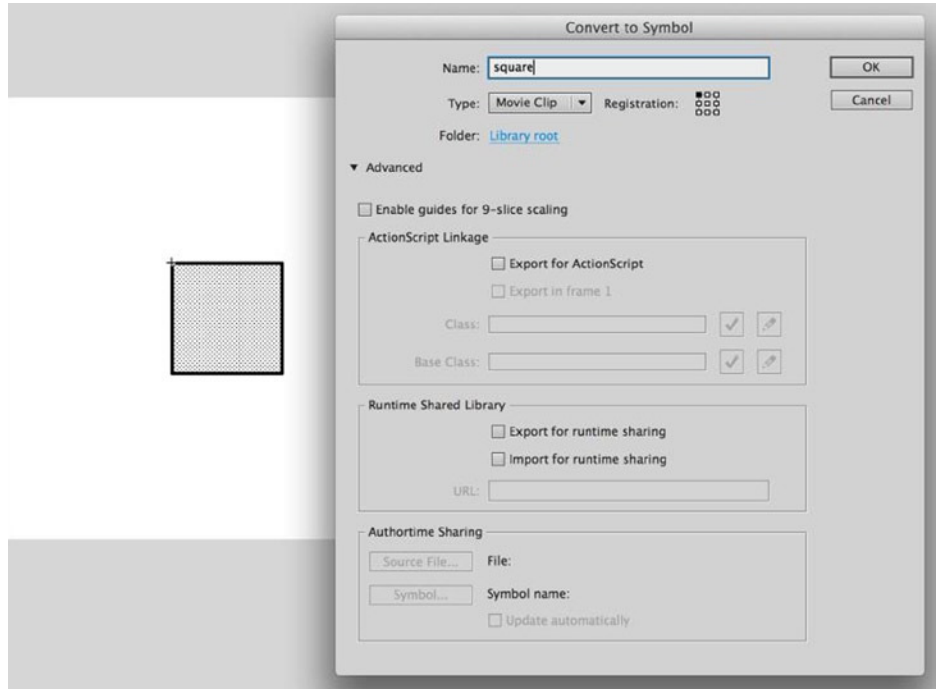

**Figure 4-17.** *A new Square symbol*

 3. Drag a second *Square* symbol onto the stage, and position the squares next to each other in the center of the stage, as shown in Figure 4-18. Give the squares instance names of *square* and *square2*.

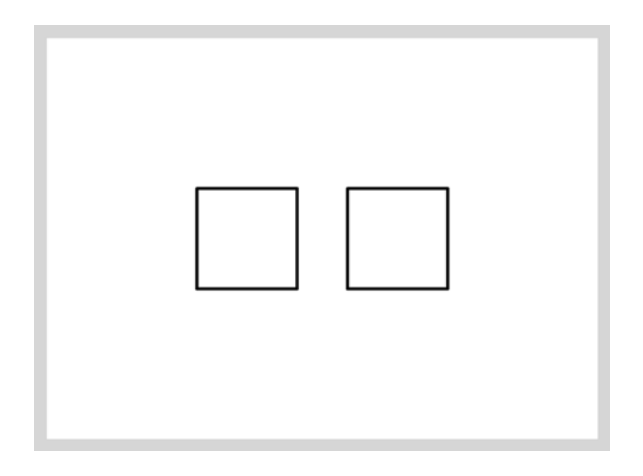

**Figure 4-18.** *A second Square instance is added to the stage*

- 4. Save the changes to *filters.fla*.
- 5. Create a new ActionScript file for the document class. Save it as *FilterTest.as* into the *com.foundationAS3.ch4* directory.
- 6. Create the basic package and class definitions for the *FilterTest* class, including an empty constructor method.

```
package com.foundationAS3.ch4 {
   import flash.display.MovieClip;
   import flash.display.Sprite;
   public class FilterTest exts Sprite {
     public function FilterTest() {
     }
   }
}
```
 7. Since you will be trying out a number of filters, use the asterisk (*\**) wildcard to import all the classes from the *flash.filters* package and create a new instance of the *GlowFilter* class as a local variable in the class constructor.

```
package com.foundationAS3.ch4 {
   import flash.display.MovieClip;
   import flash.display.Sprite;
   import flash.filters.*;
   public class FilterTest exts Sprite {
```

```
 public function FilterTest() {
       var glow:GlowFilter = new GlowFilter();
     }
   }
}
```
 8. Wrap the *GlowFilter* instance in an array literal, and assign that to the *filters* property of the *square* object.

```
package com.foundationAS3.ch4 {
   import flash.display.MovieClip;
   import flash.display.Sprite;
   import flash.filters.*;
   public class FilterTest exts Sprite {
     public function FilterTest() {
       var glow:GlowFilter = new GlowFilter();
       square.filters = [glow];
     }
   }
}
```
- 9. Save the changes to *FilterTest.as* and switch back to the *filters.fla* movie. Set the document class of the movie in the Property inspector to *com.foundationAS3.ch4.FilterTest*.
- 10. Save the changes to *filters.fla* and test the movie. You should see that one of the *Square* symbols on the stage has a red glow, as shown in Figure 4-19, created by the filter you've just applied.

| 000 | filters.swf |
|-----|-------------|
|     |             |

**Figure 4-19.** *Your first ActionScript filter applied, resulting in a red glow*

The *GlowFilter* constructor takes a whole bunch of parameters that control how the filter looks when applied to a display object. You've just used the filter with its default values. The parameters for the *GlowFilter* constructor are as follows:

- *color*: A hexadecimal value for the desired color of the glow. The default is *0xFF0000* (red).
- *alpha*: A value between *0* (transparent) and *1* (opaque). The default is *1*.
- *blurX*: A *Number* value dictating the amount of horizontal blur applied to the glow. The default is *6*.
- *blurY*: Same as *blurX*, but vertically.
- *strength*: A *Number* value between *0* and *255*, indicating the intensity of the glow. The default is *2*.
- *quality*: An *int* value between *1* and *15* that indicates the number of times the filter is applied. The more times a filter is applied, the better it looks, but higher-quality filters can have an impact on performance. The default is *1*.
- *inner*: A *Boolean* value that, if set to *true*, applies the glow to the inside of a display object rather than the outside. The default is *false*.
- *knockout*: A *Boolean* value that, if set to *true*, means that the display object's fill will be transparent, leaving just the result of the filter. The default is *false*.

I'm not a big fan of red, and the square's glow looks a little wimpy to me, so let's change some of the properties of the filter. Let's use green (0x00FF00), with full opacity and blur values of 10 pixels. Make these changes in the *FilterTest* class constructor:

```
package com.foundationAS3.ch4 {
   import flash.display.MovieClip;
   import flash.display.Sprite;
   import flash.filters.*;
   public class FilterTest exts Sprite {
     public function FilterTest() {
       var glow:GlowFilter = new GlowFilter(0x00FF00, 1, 10, 10);
       square.filters = [glow];
     }
   }
}
```
Save the changes, switch back to *filters.fla*, and test the movie. You should now see a much bigger, green glow on the square, as shown in Figure 4-20.

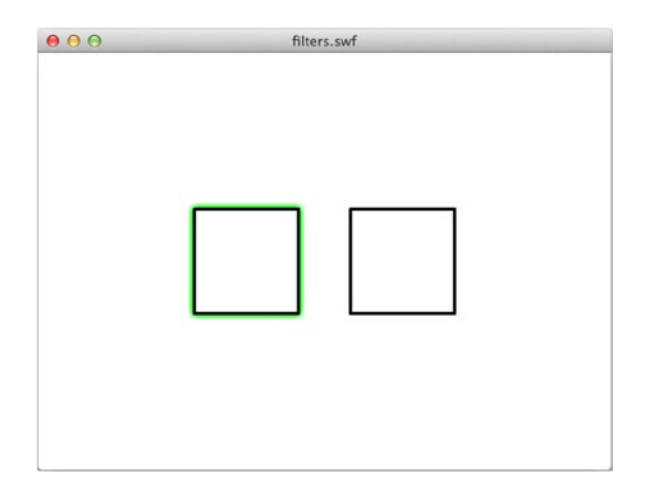

**Figure 4-20.** *The parameters of the glow have been altered for a slightly different effect*

### Applying Filters in a Specific Order

As in the Flash IDE, the filters for a given display object are applied in the order in which they are assigned. If you apply a *DropShadowFilter* before a *GlowFilter*, the glow appears around the composite outline of the symbol and the drop shadow (which, if you ask me, just looks plain weird). Let's try it out.

In the *FilterTest* class constructor, create a new *DropShadowFilter* instance and add it as a second element in the *filters* array.

```
package com.foundationAS3.ch4 {
   import flash.display.MovieClip;
   import flash.display.Sprite;
   import flash.filters.*;
   public class FilterTest exts Sprite {
     public function FilterTest() {
       var glow:GlowFilter = new GlowFilter(0x00FF00, 1, 10, 10);
       var dropShadow:DropShadowFilter = new DropShadowFilter();
       square.filters = [glow, dropShadow];
     }
   }
}
```
Now assign the same filters in the reverse order to *square2*'s *filters* property.

```
package com.foundationAS3.ch4 {
   import flash.display.MovieClip;
   import flash.display.Sprite;
   import flash.filters.*;
   public class FilterTest exts Sprite {
     public function FilterTest() {
       var glow:GlowFilter = new GlowFilter(0x00FF00, 1, 10, 10);
       var dropShadow:DropShadowFilter = new DropShadowFilter();
       square.filters = [glow, dropShadow];
       square2.filters = [dropShadow, glow];
     }
   }
}
```
Save the changes to the *FilterTest.as* file, switch to *filters.fla*, and test the movie. You should see the result shown in Figure 4-21.

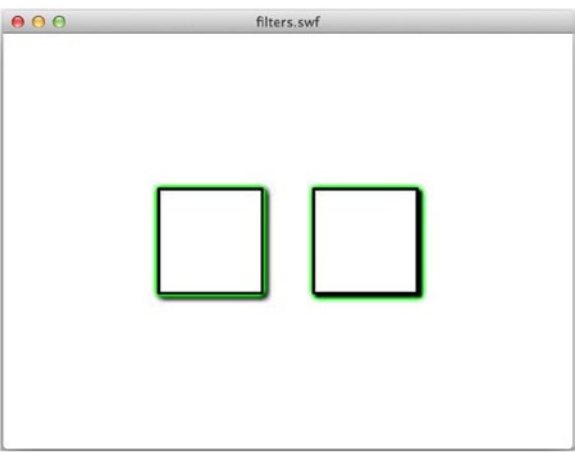

**Figure 4-21.** *The ordering of filters is important, as demonstrated here where the same glow and drop shadow are applied to both squares in different orders for different effects*

#### Making Changes to an Existing Filter

You can make changes to a *BitmapFilter* instance once it has been applied to a display object, but the process for doing so is a little trickier than you might think. Given that the *filters* array is made up of references to *BitmapFilter* instances, you would think that all you need to do is get a reference to the relevant *BitmapFilter* instance, make a change, and that change would be replicated on screen in the appearance of the filter. You could try this:

```
package com.foundationAS3.ch4 {
   import flash.display.MovieClip;
   import flash.display.Sprite;
   import flash.filters.*;
   public class FilterTest exts Sprite {
     public function FilterTest() {
       var glow:GlowFilter = new GlowFilter(0x00FF00, 1, 10, 10);
       var dropShadow:DropShadowFilter = new DropShadowFilter();
       square.filters = [glow,dropShadow];
       square2.filters = [dropShadow,glow];
       // Change glow to blue
       glow.color = 0x0000FF;
     }
   }
}
```
Frustratingly, that doesn't work. It turns out that the *filters* property of a display object is a bit special in the way that it works.

When you assign an array of *BitmapFilter* instances to a display object, it clones the array and all of the *BitmapFilter* instances within it, meaning that making a change to one of the original *BitmapFilter* instances will not affect the clone that the display object is using. To make your changes take effect, you need to overwrite the *filters* property with a new array.

```
package com.foundationAS3.ch4 {
```

```
 import flash.display.MovieClip;
 import flash.display.Sprite;
 import flash.filters.*;
 public class FilterTest exts Sprite {
  public function FilterTest() {
     var glow:GlowFilter = new GlowFilter(0x00FF00, 1, 10, 10);
     var dropShadow:DropShadowFilter = new DropShadowFilter();
     square.filters = [glow,dropShadow];
     square2.filters = [dropShadow,glow];
```

```
 // Change glow to blue
       glow.color = 0x0000FF;
       square.filters = [glow,dropShadow];
     }
   }
}
```
If you test *filters.fla* with the preceding changes to the *FilterTest* class, you'll see that only one of your *Square* symbols has a blue glow, and the other has a green glow—job done!

This was relatively painless because you already had a reference to the *BitmapFilter* instance you wanted to change in the *glow* variable, and you had a reference to the other filter, so you could easily reconstruct the *filters* array. Sometimes that's not an option (maybe the filters were originally created by another part of the code). In that case, you can use the *filters* property of the display object to get a clone of the filters assigned to it, make your changes, and then reassign the array back to the *filters* property.

Let's pret you don't have references to the *BitmapFilter* instances and change the angle of the drop shadow on the second *Square* symbol. Get a clone to the *filters* array from the *square2* display object and loop through the *BitmapFilter* instances with a *for each* loop.

```
package com.foundationAS3.ch4 {
```

```
 import flash.display.MovieClip;
   import flash.display.Sprite;
   import flash.filters.*;
   public class FilterTest exts Sprite {
     public function FilterTest() {
       var glow:GlowFilter = new GlowFilter(0x00FF00, 1, 10, 10);
       var dropShadow:DropShadowFilter = new DropShadowFilter();
       square.filters = [glow,dropShadow];
       square2.filters = [dropShadow,glow];
       // Change glow to blue
       glow.color = 0x0000FF;
       square.filters = [glow,dropShadow];
       // Change angle of drop shadow
       var filters:Array = square2.filters;
       for each (var filter:BitmapFilter in filters) {
       }
     }
   }
}
```
Notice that the *for each* loop allows you to strongly type the iterator for the loop to *BitmapFilter*, since you know that the *filters* array can contain only instances of *BitmapFilter*.

In each iteration of the loop, you will test to see if you've found the *DropShadowFilter* instance and, if so, set the *angle* property accordingly.

```
package com.foundationAS3.ch4 {
   import flash.display.MovieClip;
   import flash.display.Sprite;
   import flash.filters.*;
   public class FilterTest exts Sprite {
     public function FilterTest() {
       var glow:GlowFilter = new GlowFilter(0x00FF00, 1, 10, 10);
       var dropShadow:DropShadowFilter = new DropShadowFilter();
       square.filters = [glow,dropShadow];
       square2.filters = [dropShadow,glow];
       // Change glow to blue
       glow.color = 0x0000FF;
       square.filters = [glow,dropShadow];
       // Change angle of drop shadow
       var filters:Array = square2.filters;
       for each (var filter:BitmapFilter in filters) {
         if (filter is DropShadowFilter) {
           (filter as DropShadowFilter).angle = 270;
         }
       }
     }
   }
}
```
Here, you are using the *is* operator to check to see whether the filter at the current iteration of the loop is an instance of *DropShadowFilter*. If it is, you then can use the *as* operator to cast the *filter* iterator as a *DropShadowFilter*, so that you can assign to its *angle* property. If you did not do this, you would get a compile-time error, since *filter* is typed to the abstract base class *BitmapFilter* in the loop—a class that does not have an *angle* property.

Finally, reassign the *filters* array to the *filters* property of the display object.

```
package com.foundationAS3.ch4 {
   import flash.display.MovieClip;
   import flash.display.Sprite;
   import flash.filters.*;
  public class FilterTest exts Sprite {
    public function FilterTest() {
       var glow:GlowFilter = new GlowFilter(0x00FF00, 1, 10, 10);
       var dropShadow:DropShadowFilter = new DropShadowFilter();
```

```
 square.filters = [glow,dropShadow];
     square2.filters = [dropShadow,glow];
     // Change glow to blue
     glow.color = 0x0000FF;
     square.filters = [glow,dropShadow];
     // Change angle of drop shadow
     var filters:Array = square2.filters;
     for each (var filter:BitmapFilter in filters) {
       if (filter is DropShadowFilter) {
         (filter as DropShadowFilter).angle = 270;
       }
     }
     square2.filters = filters;
   }
 }
```
Save the changes to *FilterTest.as*, switch to *filters.fla*, and test the movie. With a bit of luck, the drop shadow on the second square should have changed direction, as shown in Figure 4-22.

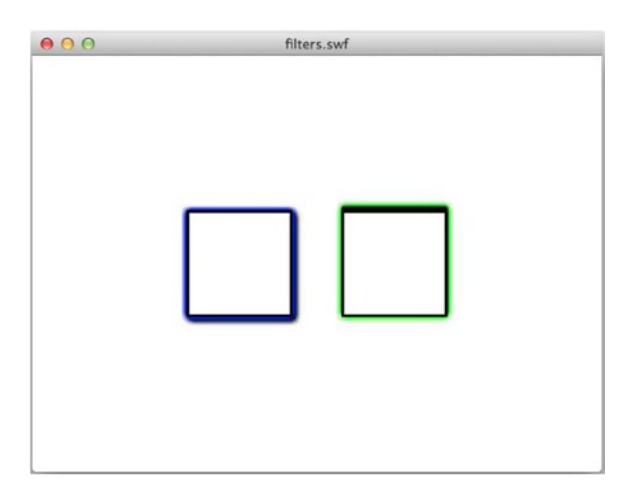

**Figure 4-22.** *The angle of the drop shadow is changed by finding the filter in the original array, altering it, and then reassigning all the filters back to the square*

### Removing an Existing Filter

Once you understand how to change a property of a filter, removing it from a display object is pretty straightforward. You need to get a clone of the display object's *filters* array, remove the element from that array containing the *BitmapFilter* you want to remove, and then reassign the array to the *filters* property of the display object.

*}*

You can remove an element from an array in several ways:

- To remove the last element in the array, the easiest method is to use *pop()*.
- To remove the first element in the array, the easiest method is to use *shift()*.
- To remove an element in the middle of an array, use the *splice()* method.

The *splice()* method is designed to allow you to splice two arrays together, inserting an array at a certain point in another array and replacing a specified number of the original array's values. It takes three parameters: the index into which to splice the new array, the number of elements in the original array that will be replaced, and the new array itself. However, if you leave out the last parameter, the *splice()* method will just remove the specified number of elements from the source array at the specified index.

Let's change the *FilterTest* class to remove the drop shadow filter from *square*. In this case, you know the index of the *DropShadowFilter* in the *filters* array (it's at index 1), so you don't need to loop through the array to find it.

```
package com.foundationAS3.ch4 {
```

```
 import flash.display.MovieClip;
   import flash.display.Sprite;
   import flash.filters.*;
   public class FilterTest exts Sprite {
     public function FilterTest() {
       var glow:GlowFilter = new GlowFilter(0x00FF00, 1, 10, 10);
       var dropShadow:DropShadowFilter = new DropShadowFilter();
       square.filters = [glow,dropShadow];
       square2.filters = [dropShadow,glow];
       // Change glow to blue
       glow.color = 0x0000FF;
       square.filters = [glow,dropShadow];
       // Change angle of drop shadow
       var filters:Array = square2.filters;
       for each (var filter:BitmapFilter in filters) {
         if (filter is DropShadowFilter) {
           (filter as DropShadowFilter).angle = 270;
         }
       }
       square2.filters = filters;
       // Remove drop shadow
       filters = square.filters;
       filters.pop();
       square.filters = filters;
     }
   }
}
```
Save the changes to *FilterTest.as*, switch to *filters.fla*, and test the movie. You should see that the first square no longer has a drop shadow, as shown in Figure 4-23.

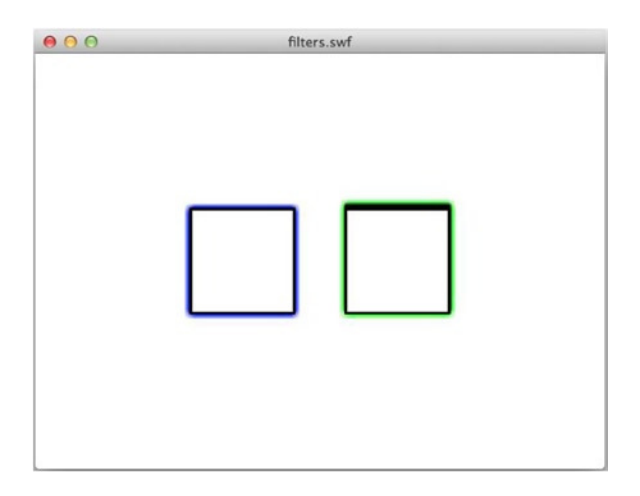

**Figure 4-23.** *The drop shadow on the first square is removed altogether*

### Introducing the Advanced Filters

All of the filters discussed in the previous sections are the same ones that you can create and apply visually within the Flash IDE. However, two extra *BitmapFilter* classes are available through ActionScript: *ConvolutionFilter* and *DisplacementMapFilter*.

When applied to a display object, the *ConvolutionFilter* calculates each pixel to display based on its neighboring pixels and a mathematical matrix that you supply. This is a powerful filter that enables you to achieve a number of effects, including sharpen, edge detect, emboss, and bevel. Figure 4-24 shows an example of using the *ConvolutionFilter*.

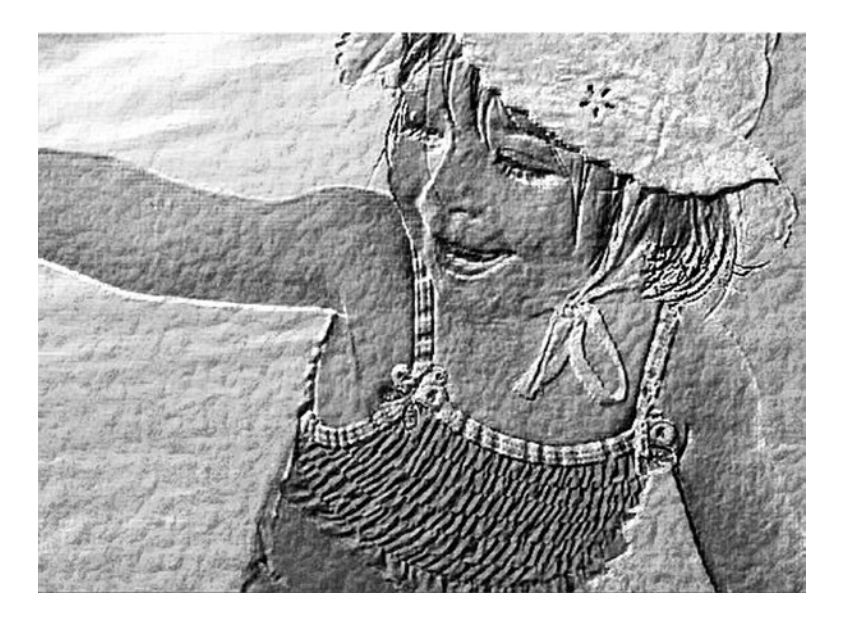

**Figure 4-24.** *The ConvolutionFilter applied to an image creates an embossing effect*

The *DisplacementMapFilter* allows you to warp a display object using a *BitmapData* object to calculate where and how much to warp. Using this filter, you can create fisheye, warp, mottle, and other effects. Figure 4-25 shows an example of using the *DisplacementMapFilter*.

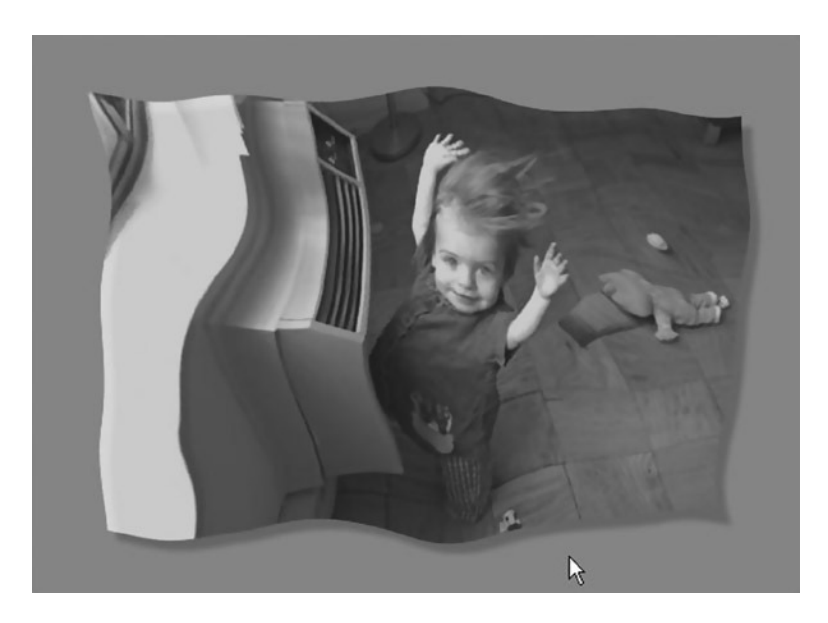

**Figure 4-25.** *The DisplacementMapFilter applied to an image for an interesting effect*

If these filters sound interesting to you, many examples are available in the online help.

# Accessing the Stage

You can access the stage through the *stage* property of a display object. The *Stage* class is the topmost display object. This class contains a number of additional properties for the movie, such as *stageWidth* and *stageHeight*, which give you the dimensions of the entire stage (as opposed to *width* and *height*, which will tell you the combined dimensions of all the visible items in the movie).

#### Using Stage Properties

Although the *Stage* class is part of the display list class diagram shown earlier in Figure 4-2, you can't actually create new instances of it—as they say in the Highlander movies, "There can be only one." In addition, many of the properties that the single *Stage* instance has by virtue of its class inheritance have no meaning, such as *x*, *y*, *alpha*, and so on; some can actually throw errors if you try to set them. However, a few useful properties of the *Stage* instance are worth remembering.

First, by setting *scaleMode* to one of the constants from the *StageScaleMode* class, you can change how the movie is resized when its size changes from that originally specified in the document's Property inspector. This can happen when the movie is playing in a stand-alone player and the user resizes the window, or if a developer changes the width/height of the *<object>*/*<embed>* tags used to embed the Flash movie in an HTML page.

When *scaleMode* is set to *StageScaleMode.NO\_SCALE*, the stage dimensions change every time the movie is resized. That's where the *stageWidth* and *stageHeight* properties come in handy. They tell you exactly how big the stage is.

The potentially most useful *Stage* property is *displayState*, which allows you to switch the playback of the movie to full screen, either from a movie embedded in a web page or from the stand-alone player. This is great when playing back video or viewing a slide show, but has a couple of drawbacks when you're dealing with a Flash movie embedded in a web page:

- You must set the *allowFullScreen* parameter/attribute to *true* in the HTML source code for both the object and embed tags.
- You can change the *Stage.displayState* property only in response to a mouse click or a key press (not, for instance, when the movie loads).
- When entering full-screen mode, the Flash Player overlays a message on the screen informing the users that they are in full-screen mode and that they can press the Esc key at any time to exit.
- While the movie is in full-screen mode, keyboard input will be disabled.

This may all seem like a bit of a pain, but can you imagine how badly advertising agencies would misuse this feature if they could s users into full-screen mode without their permission? Even worse, without these precautions, scammers could use this to spoof websites and potentially steal your valuable data. Suddenly, these fail-safe measures don't seem like so much of a pain.

# Making a Movie Full Screen

Let's go through a quick example to see how you can make your movie full screen. You won't use any graphics other than a button, so this won't be much to look at, but you'll see how easy it is to get the full-screen experience.

- 1. Create a new Flash file and save it into your project directory as *fullscreen.fla*.
- 2. Draw a circle on the stage that will act as your button. Convert it into a movie clip symbol and name it *Circle*, as shown in Figure 4-26. Click **OK** to exit the dialog box and create the symbol.

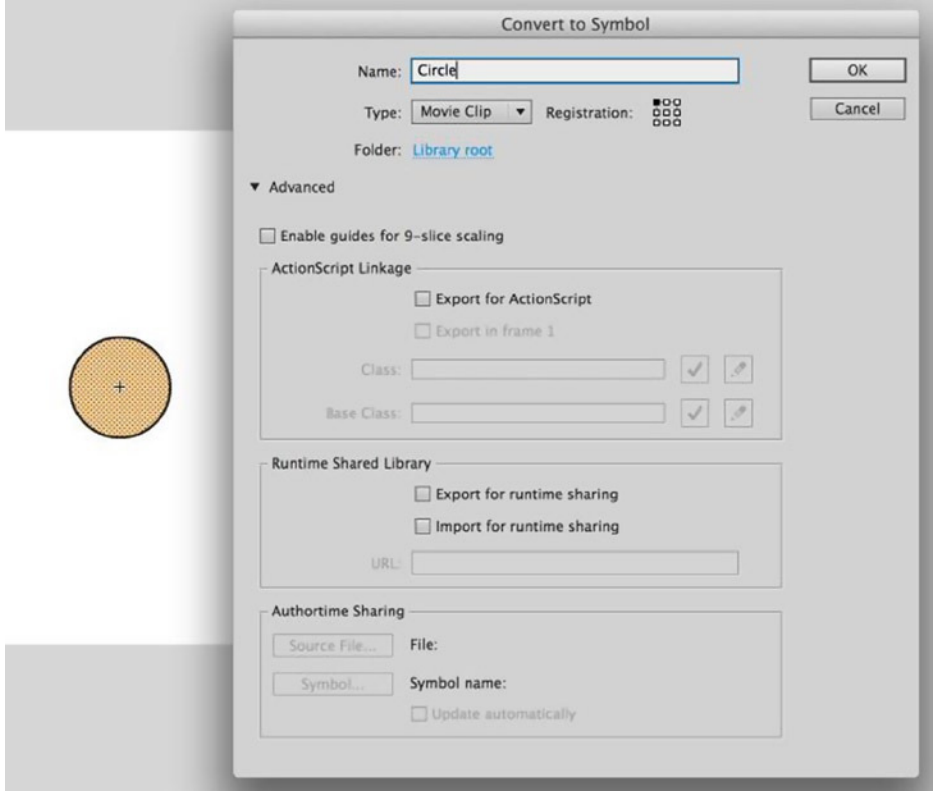

**Figure 4-26.** *A circle created to act as a button for entering full-screen mode*

- 3. Using the Property inspector with the *Circle* instance still selected, name the instance *circle* and save the file.
- 4. Create a new ActionScript file and save it into the *com.foundationAS3.ch4* directory as *FullScreenTest.as*. Add the following package information:

```
package com.foundationAS3.ch4 {
}
```
 5. Add the class definition. Make sure you import *Sprite*, which your class will ext. You also need to import *MovieClip* so you can access the circle on your stage.

```
package com.foundationAS3.ch4 {
   import flash.display.MovieClip;
   import flash.display.Sprite;
   public class FullScreenTest exts Sprite {
   }
}
```
 6. Add a constructor and within it, add an event listener for the click event when the circle is clicked and released. (You'll learn about events in Chapter 6, but since you need a user event to enter full-screen mode, you get a sneak peek here).

```
package com.foundationAS3.ch4 {
   import flash.display.MovieClip;
   import flash.display.Sprite;
   import flash.events.MouseEvent;
   public class FullScreenTest exts Sprite {
     public function FullScreenTest() {
       circle.addEventListener(MouseEvent.CLICK, onButtonClick);
     }
   }
}
```
 7. You need to add the handler for when the button is clicked. A *handler* is simply a method that will be called when a certain event occurs in the movie, and is said to "handle" the event. (Again, you'll learn more about event handling in Chapter 6). For now, just know that when the circle is clicked, this method will be called.

```
package com.foundationAS3.ch4 {
   import flash.display.MovieClip;
   import flash.display.Sprite;
   import flash.events.MouseEvent;
   public class FullScreenTest exts Sprite {
     public function FullScreenTest() {
       circle.addEventListener(MouseEvent.CLICK, onButtonClick);
     }
     private function onButtonClick(event:MouseEvent):void {
 }
   }
}
```
 8. Within this method, set the *displayState* property of *Stage* to full screen. It's a pretty simple procedure for a very powerful feature. Make sure you add the new *import* statement at the top.

```
package com.foundationAS3.ch4 {
   import flash.display.MovieClip;
   import flash.display.Sprite;
   import flash.display.StageDisplayState;
   import flash.events.MouseEvent;
   public class FullScreenTest exts Sprite {
     public function FullScreenTest() {
       circle.addEventListener(MouseEvent.CLICK, onButtonClick);
     }
     private function onButtonClick(event:MouseEvent):void {
       stage.displayState = StageDisplayState.FULL_SCREEN;
     }
   }
}
```
- 9. Save *FullScreenTest.as*. Return to *fullscreen.fla* and set *com.foundationAS3.ch4. FullScreenTest* as the document class for the movie.
- 10. To test full-screen mode, you need to go through the browser. Open the **Publish Setting** dialog box (**File** ➤ **Publish Settings**), and on the **HTML** tab, select **Flash Only – Allow Full Screen** in the **Template** drop-down list, as shown in Figure 4-27. Then click the **Publish** button at the bottom of the dialog box.

#### CHAPTER 4 ■ WORKING WITH THE DISPLAY

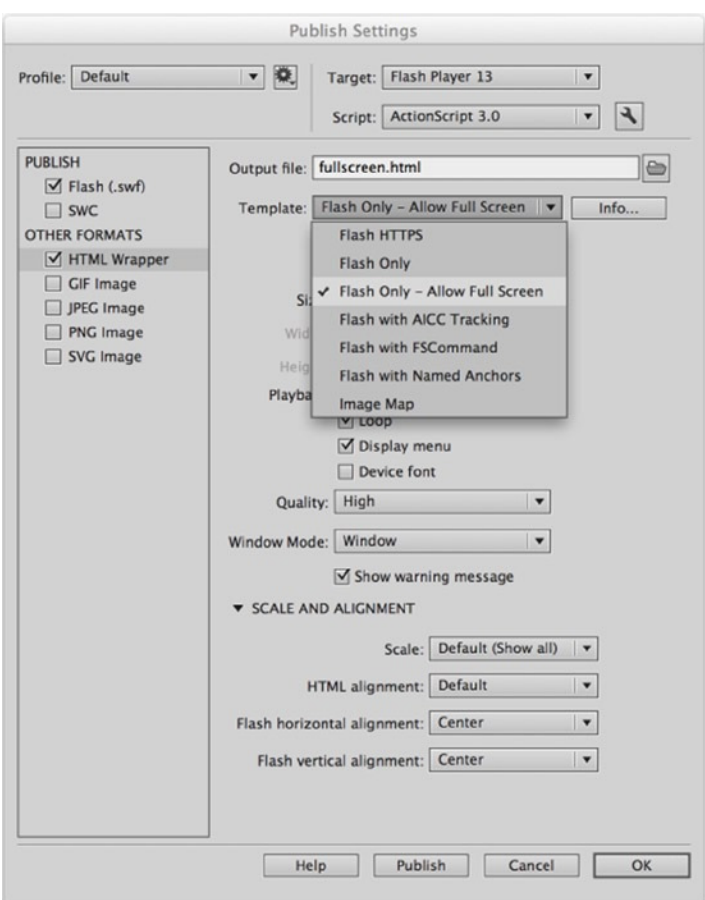

**Figure 4-27.** *Test the full-screen mode using the selected template in the Publish Settings dialog box*

 11. Save your file and find the HTML file you just published in the same directory as *fullscreen.fla*. Open this file in your browser, and you will find that clicking the circle takes the movie to full-screen mode, as shown in Figure 4-28. Nice!

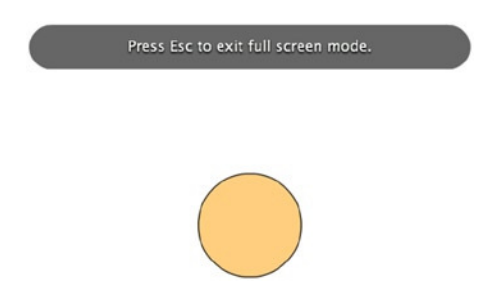

**Figure 4-28.** *Full-screen mode in all of its glory!*

You will note that the movie scales as it takes over the screen. If you wanted to maintain the same 100% scale on your objects, you would need to set the *scaleMode* property of the *Stage* instance to *StageScaleMode.NO\_SCALE* and (usually) its *align* property to *StageAlign.TOP\_LEFT*. Then you would listen for when the stage resizes, and redraw or reposition your objects accordingly.

# Using Library Resources

Creating instances of Library symbols in ActionScript 3.0 is much easier than it was in ActionScript 2.0. Every symbol in the Library of a Flash movie that has been exported for ActionScript is associated with a class—whether it's one you have written or one that the ActionScript compiler has created for you.

To add an instance of a symbol to your movie, you just need to create a new instance of that class and add it to the display list. Let's try it out.

- 1. Create a new Flash movie and save it in the project directory as *library.fla*.
- 2. On the stage, draw a  $50 \times 50$ -pixel circle.
- 3. Select the circle and select **Modify** ➤ **Convert to Symbol** from the main menu, or press F8. In the **Convert to Symbol** dialog box, enter Ball for the symbol name and select **Movie clip** for the type. Set its registration point at the top left of the graphic.
- 4. If the advanced options are not visible in the dialog box, click the **Advanced** button to reveal them. Click the **Export for ActionScript** check box in the **Linkage** options, as shown in Figure 4-29, and then click **OK**, accepting the default values for the **Class** and **Base class** fields.

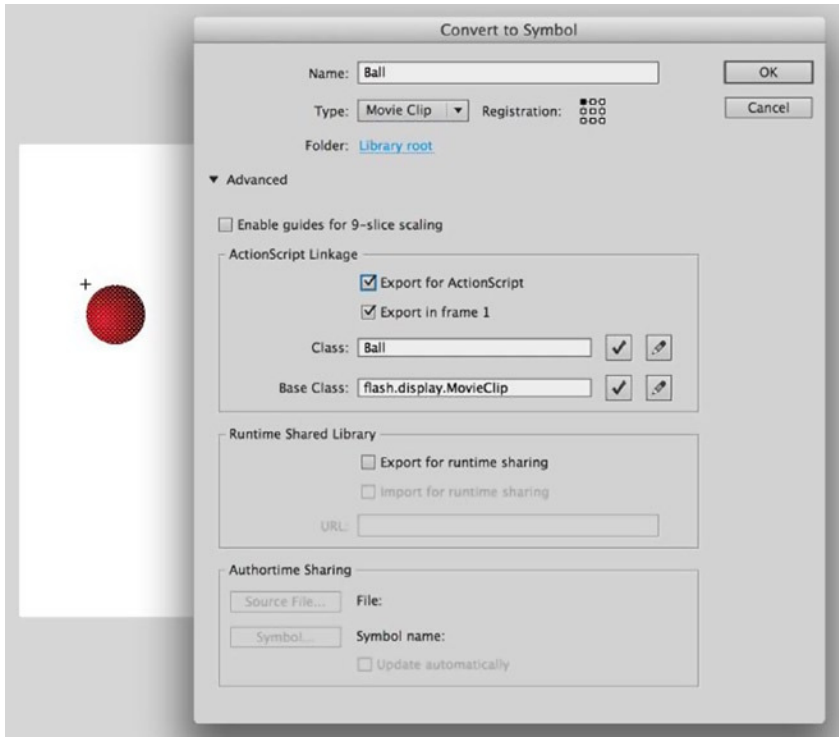

**Figure 4-29.** *Creating the Ball movie clip symbol*

That sets up the *Ball* symbol with a class of the same name. To finish the example, you need to create an instance of the *Ball* class and add it to the display list. You'll do this by adding a document class to the movie with the necessary code in the constructor.

- 5. Back on the main timeline, delete the *Ball* instance that you originally created on the stage. This example will demonstrate how to add it to a movie through ActionScript, so you want to remove this original instance.
- 6. Create a new ActionScript file and save it in the *com.foundationAS3.ch4* directory as *LibraryTest.as.*
- 7. In the *LibraryTest.as* file, create the *package* block with the appropriate package name.

```
package com.foundationAS3.ch4 {
}
```
 8. Create the *LibraryTest* class definition. Since this is a document class, you'll need to ext either the *MovieClip* or *Sprite* class. There's no timeline animation in this example, so you're safe to choose the *Sprite* class:

```
package com.foundationAS3.ch4 {
   import flash.display.Sprite;
   public class LibraryTest exts Sprite {
   }
}
```
*Don't forget to make the class public, or the ActionScript compiler won't be able to use it as the document class.*

 9. Add the constructor function for the *LibraryTest* class. In the constructor function, create a new instance of the *Ball* class (which is in the default package, so you don't need to import it) and add it to the display list.

```
package com.foundationAS3.ch4 {
   import flash.display.Sprite;
   public class LibraryTest exts Sprite {
     public function LibraryTest() {
       var ball:Ball = new Ball();
       addChild(ball);
     }
   }
}
```
 10. Save the changes to the ActionScript file. Switch back to the *library.fla* file, and enter the full package and class name *com.foundationAS3.ch4.LibraryTest* as the document class for the Flash movie.

 11. Save the Flash movie and test it. You should see an instance of the *Ball* symbol in the top-left corner of the movie, as shown in Figure 4-30.

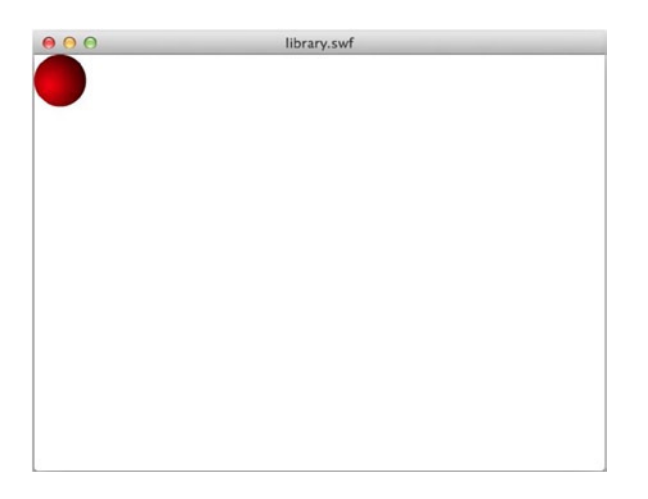

**Figure 4-30.** *An instance of the Ball class is added to the stage through code*

# Loading from External Files

Embedding every visual asset you want to use into the Library main movie SWF file can make the SWF file unnecessarily large. Imagine an image gallery with hundreds of images where you needed to embed each image (both thumbnail and full size) into the main SWF, which could easily be 10MB or more. Visitors would need to download all the images, even if they wanted to look at only a handful. Wouldn't it be better if you could load those assets on demand from external files?

In ActionScript 3.0, loading in external visual assets is the job of the *Loader* class, which lives in the *flash.display* package and inherits from the *DisplayObject* class. The *Loader* class can load in SWF files as well as GIF, JPEG, and PNG images. Video files and sound files are handled by the *Video* and *Sound* classes, respectively.

### Loading an External Asset

To load an external asset, you create an instance of the *Loader* class, add it to the display list at the appropriate point, and then tell it to load the asset using the *load()* method. That sounds relatively painless, so let's give it a go.

- 1. Create a new Flash movie and save it in the project directory with the name *loadExternal.fla*.
- 2. Copy an image you would like to load into this same directory. If you do not have one, you can use the *audrey\_computer.png* file that is included with this chapter's source files.
- 3. Next, you need to create an ActionScript file for the document class. Create a new ActionScript file and save it into the *com.foundationAS3.ch4* directory as *LoadExternalTest.as*.
4. In the *LoadExternalTest.as* file, create the *package* container with the appropriate package name:

```
package com.foundationAS3.ch4 {
}
```
 5. Create the *LoadExternalTest* class, which should ext the *Sprite* class, since there won't be any timeline animation.

```
package com.foundationAS3.ch4 {
```

```
 import flash.display.Sprite;
   public class LoadExternalTest exts Sprite {
 }
}
```
 6. In the constructor function for the document class, create a new instance of the *Loader* class in a local variable, and then add it to the display list using the *addChild()* method of the *LoadExternalTest* instance. Make sure you import the *Loader* class at the top.

```
package com.foundationAS3.ch4 {
   import flash.display.Loader;
   import flash.display.Sprite;
   public class LoadExternalTest exts Sprite {
     public function LoadExternalTest() {
       var loader:Loader = new Loader();
       addChild(loader);
     }
   }
```

```
}
```
 7. You need to tell the *Loader* instance to load the image using the *load()* method. Rather than a simple string containing the URL of the asset to load, the *load()* method expects a *URLRequest* instance to be passed to it. The *URLRequest* class, which lives in the *flash. net* package, is used in most calls and requests from the Flash Player. In its simplest form, which is all that's necessary here, you just need to pass the URL address to call in the constructor. (Obviously, you should replace the *audrey\_computer.png* string with the filename of whatever image you have copied into your project directory in step 2).

```
package com.foundationAS3.ch4 {
   import flash.display.Loader;
   import flash.display.Sprite;
   import flash.net.URLRequest;
```

```
 public class LoadExternalTest exts Sprite {
     public function LoadExternalTest() {
       var loader:Loader = new Loader();
       addChild(loader);
       loader.load(new URLRequest("audrey_computer.png"));
     }
   }
}
```
- 8. Save the changes to the ActionScript file. Switch back to the *loadExternal.fla* file and set *com.foundationAS3.ch4.LoadExternalTest* as the document class in the Property inspector.
- 9. Save the changes to the Flash movie and test it by selecting **Control ► Test Movie** from the main menu. You should see your loaded image as part of your SWF file, as shown in Figure 4-31.

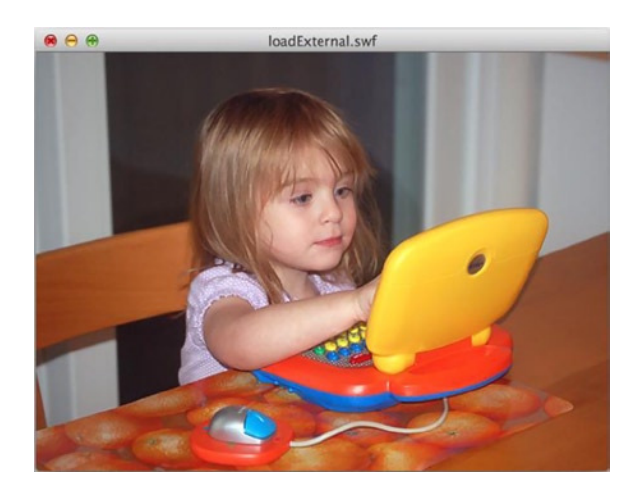

**Figure 4-31.** *An image is loaded into the movie (and what a lovely image it is!)*

*If the image doesn't load, check the* **Output** *panel for an error message. If you have an error message, double-check that the string path for the image and that you've copied the image into the same directory as your FLA file. You can trap these error messages and handle them in ActionScript code, but that will need to wait until Chapter 6, where you'll learn about event handling.*

#### Manipulating the Loaded Asset

When loading an external asset through an instance of the *Loader* class, the asset becomes a child of that object and is accessible through the *Loader*'s *content* property. This is occasionally useful when loading an image file. You can control whether the image is snapped to the nearest pixel and/or whether smoothing is used if it is resized, but it really comes into its own when you're dealing with an SWF file.

Since the *Loader* class can handle both image files (instances of the *Bitmap* class) and SWF files (either *MovieClip* instances or *AVM1Movie* instances if you're loading Flash 8 or earlier SWFs), the data type of the *content* property must be something that's a common ancestor of all those classes. A quick look at the display list class diagram shown earlier in Figure 4-2 will tell you that the only common ancestor for all these classes is the *DisplayObject* class. What this means in practice is that you'll need to cast the *content* property to the appropriate type before you can do anything with it that's specific to that type of asset.

```
var loadedClip:MovieClip = loader.content as MovieClip;
```
You'll need to wait at least until the asset has started loading before you can use the *content* property. The *loaderInfo* property of an instance of the *Loader* class dispatches a number of events that let you know when the asset ins loading, when it has been initialized (and is ready to interact with), and when it has finished loading. Again, you'll learn about the details of event handling in Chapter 6.

# Making Things Move

When it comes to animating the position of an object on the stage with ActionScript, you have two basic choices: you can copy an animation from the timeline as ActionScript 3.0 code, or you can manually reposition the object at frequent intervals over a certain length of time. The first technique is designed for keyframe-style animation and tweening, and we'll discuss this approach in detail here. The second technique is much more powerful but requires knowledge of event-based programming in ActionScript, so we'll leave that one until Chapter 6.

#### Copying Animation from the Timeline

One of the major innovations in the Flash CC IDE, at least from an ActionScript developer's point of view, is the ability to copy a timeline animation into the clipboard as ActionScript code. Gone are the days when developers tried to approximate animation in ActionScript from a timeline animation produced by a professional animator, only to be bashed over the head by said animator for getting it totally wrong. No, now you can just copy the animation as a reusable piece of ActionScript that can be applied to any display object.

This system has a couple of limitations. One is that you can copy only continuous frames of animation from a single layer in the Flash movie. The other is that you can have only one object on each keyframe of the animation. You can overcome both of these limitations by breaking down your animation into separate layers and copying the motion of each layer separately.

### Creating the Animation

Let's create a simple three-frame animation of a ball going from the left edge of the screen to the right edge and back again.

- 1. Create a new Flash movie and save it in the project directory with the name *motion.fla*.
- 2. Draw a  $50 \times 50$ -pixel ball on the stage.
- 3. Select the ball and select **Modify** ➤ **Convert to Symbol** from the main menu, or press F8. In the **Convert to Symbol** dialog box, name the symbol **Ball**. Give it a central registration point, and check the **Export to ActionScript** check box, as shown in Figure 4-32. Accept the default values for the **Class** and **Base class** fields, and then click **OK**.

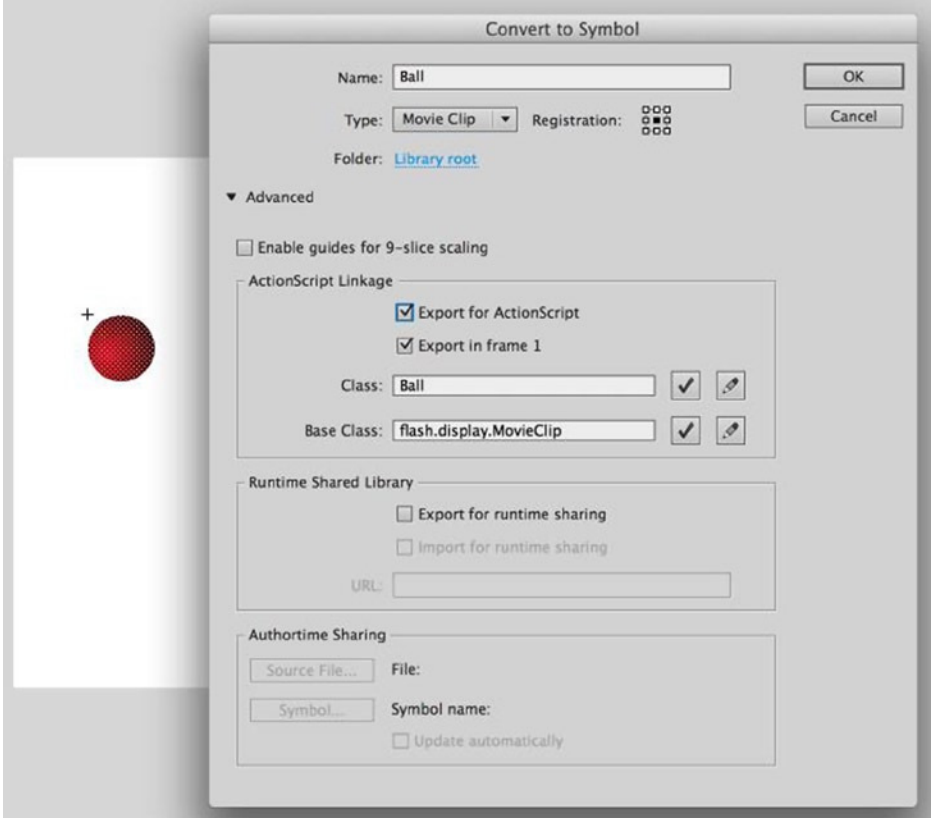

**Figure 4-32.** *Creating a new Ball symbol*

 4. Position the instance of the *Ball* symbol on the stage at (50,50), right-click the Ball instance, and choose the Create Motion Tween option. Notice that the timeline has grown by 24 frames. Select the 24th frame and drag your ball to the far left of the stage. Then click on the motion guide and create an upward curve to the tween's path.

Your timeline should look like Figure 4-33.

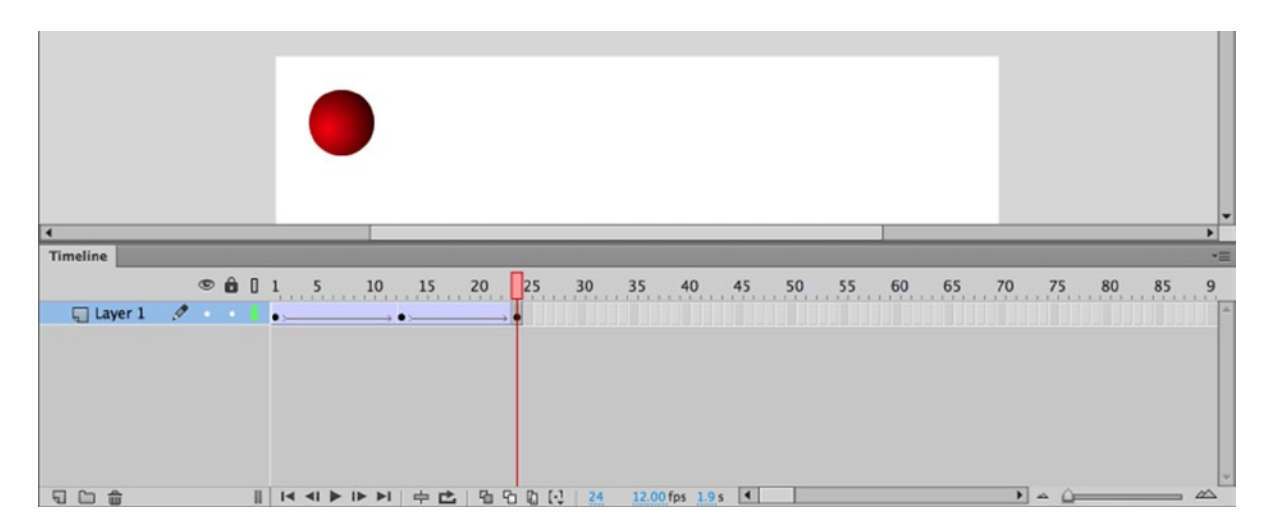

**Figure 4-33.** *Adding some simple timeline animation*

 5. Save the changes to the *motion.fla* file and test the movie. You should see the ball moving from the top-left to the top-right corners of the movie.

#### Copying the Animation Code

Now you'll copy that animation as ActionScript 3.0 code and create a new Flash Movie to apply it to.

- 1. Create a new Flash Movie and save it as *MotionTest.fla*.
- 2. Draw a shape on the stage and convert it to a symbol.
- 3. Go back to *motion.fla* and select the *Ball* instance. Right-click and select **Copy Motion as ActionScript 3.0**.
- 4. Now return to *MotionTest.fla* and create a new layer. In the first frame of that layer, enter the following code into the **Actions** panel:

```
import fl.motion.AnimatorFactory;
import fl.motion.MotionBase;
import flash.filters.*;
import flash.geom.Point;
var __motion_Ball_2:MotionBase;
if(__motion_Ball_2 == null) {
     import fl.motion.Motion;
     __motion_Ball_2 = new Motion();
     __motion_Ball_2.duration = 24;
     // Call overrideTargetTransform to prevent the scale, skew,
     // or rotation values from being made relative to the target
     // object's original transform.
     // __motion_Ball_2.overrideTargetTransform();
```

```
 // The following calls to addPropertyArray assign data values
     // for each tweened property. There is one value in the Array
     // for every frame in the tween, or fewer if the last value
     // remains the same for the rest of the frames.
      __motion_Ball_2.addPropertyArray("x", [0,16.9572,34.6471,
53.0949,72.3883,92.4954,113.506, 135.327,157.906,181.17,204.859,228.769,
252.676,276.307,299.468,322.028,343.874,364.976,385.346,404.999,423.925,
442.205,459.852,476.95]);
      __motion_Ball_2.addPropertyArray("y", [0,-16.9031,-33.0551,-48.3038,
-62.5272,-75.4939,-87.0413,-96.8931,-104.818,-110.597,-114.025,
-115.001,-113.514, -109.653,-103.591,-95.5415,-85.7543,-74.4588,
-61.856,-48.1317, -33.4746,-17.99,-1.81318,15]);
     motion Ball 2.addPropertyArray("scaleX", [1.075272]);
     motion Ball 2.addPropertyArray("scaleY", [1.075272]);
     __motion_Ball_2.addPropertyArray("skewX", [0]);
     __motion_Ball_2.addPropertyArray("skewY", [0]);
     __motion_Ball_2.addPropertyArray("rotationConcat", [0]);
     __motion_Ball_2.addPropertyArray("blMode", ["normal"]);
     // Create an AnimatorFactory instance, which will manage
     // targets for its corresponding Motion.
     var __animFactory_Ball_2:AnimatorFactory =
     new AnimatorFactory(__motion_Ball_2);
     // Call the addTarget function on the AnimatorFactory
     // instance to target a DisplayObject with this Motion.
     // The second parameter is the number of times the animation
     // will play - the default value of 0 means it will loop.
     // __animFactory_Ball_2.addTarget(<instance name goes here>, 0);
}
```
- 5. Select the shape instance on the stage, and in the Property inspector give it an instance name of *Ball*.
- 6. Finally, change the last line of code in the **Actions** panel from

```
// __animFactory_Ball_2.addTarget(<instance name goes here>, 0);
```
to

```
 __animFactory_Ball_2.addTarget(Ball, 0);
```
Make sure you uncomment the line as well. At this point, you have added your instance to the animation. The second parameter is the loop indicator, with 0 as the default, which sets a continuous loop.

 7. All that's left to do is to test your movie. You should see the new shape moving in the same way as your *motion.fla* file did.

#### Animating other Properties

Using the **Copy Motion as ActionScript 3.0** menu option, you can copy the following animated properties of a display object (right-click the object to access the option):

- Position
- Scale
- Skew
- Rotation
- Transformation point
- Color
- Bl mode
- Filters
- Orientation to path (as part of a tween)
- Cache as bitmap

The animation system also supports frame labels, motion guides, and custom easing equations. That's some pretty powerful, heady stuff.

# Summary

Wow! What a *tour de force* of the awesome capabilities of ActionScript 3.0 when it comes to messing with the display. In fact, you've seen only the tip of the iceberg. See you across the great (page) divide for a lot more display programming fun and games, where we'll focus on creating cool graphics from scratch using your ActionScript skills.

As I mentioned in the previous chapter, take a look at *AdvancED ActionScript 3.0 Animation* by Keith Peters, to delve into the realms of ActionScript motion in greater detail.

#### **CHAPTER 5**

# **Creating Vector Graphics with the Drawing API**

This chapter covers the following topics:

- How to draw straight and curved lines programmatically
- How to create solid and gradient-filled shapes
- How to alter a stroke's graphic style, including drawing gradient strokes
- How to combine the drawing API methods to create a complete graphic
- How to move your graphic in a 3D space

ActionScript 3.0 includes a *Graphics* class that provides a drawing API, which you can use to create vector graphics through code. Each *Sprite* or *Shape* instance you create actually includes a *Graphics* instance that can be used to draw within its respective parent object. You'll learn how to use this drawing API in this chapter.

# Why we Need a Drawing API

If you're from a design background, the fact that I'm getting all excited about being able to create vector graphics with ActionScript might lead you to the conclusion that I've spent too long out in the midday sun. You're wondering why on earth you would want to create vector graphics with code when you have a perfectly good set of drawing tools in the Flash IDE, particularly if you've spent years honing your ninja-like **Pen** tool skills.

Having the ability to create vector graphics with ActionScript code means that you don't have to know which graphics you need in advance. Imagine putting together a Flash movie that represents the recent history of a stock price like the one shown in Figure 5-1, from Google Finance (*finance.google.com*). Or maybe you're building a Flash MP3 player widget for your site, and you want to have a little graphic equalizer going while the music is playing, as shown in Figure 5-2.

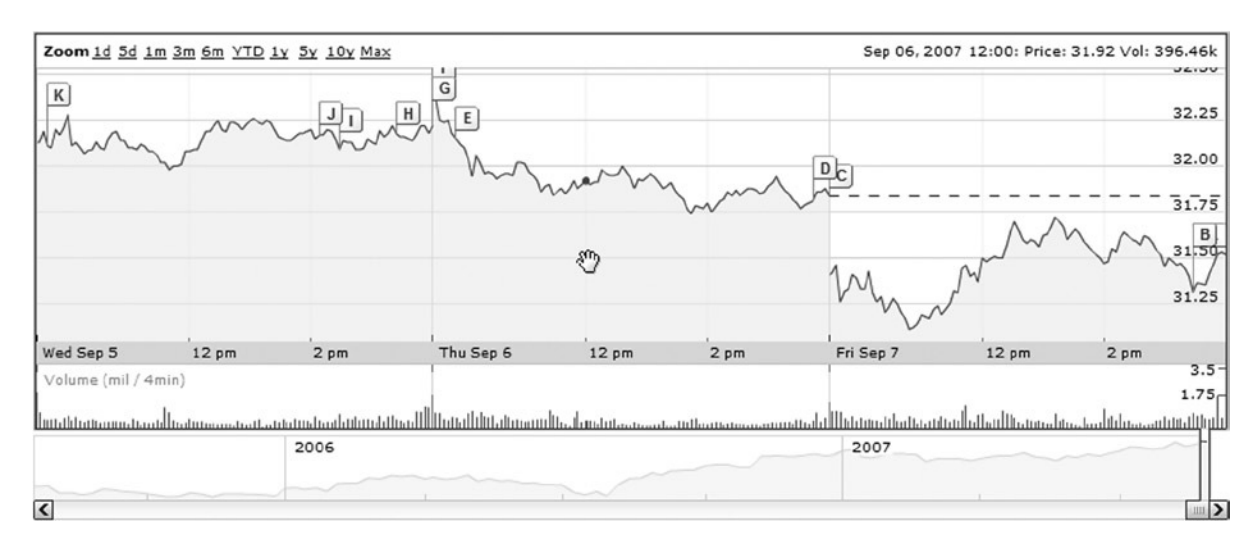

**Figure 5-1.** *A dynamic graph is a prime candidate for runtime graphic creation*

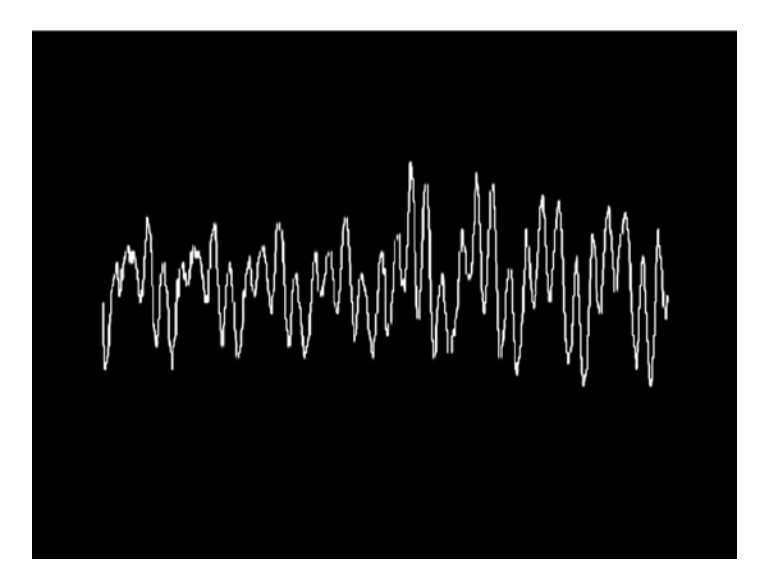

**Figure 5-2.** *Creating sound visualization is a great use of the drawing API*

You would require a Tolkienesque army of Flash-wielding orcs to do all the donkeywork required for the stock graph or equalizer scenario. Thankfully, there's a distinct lack of orcs in our world (they leave one heck of a stain on the carpet), but that means we need to do this ourselves (no, thank you!) or find another solution to the problem.

Drawing API, enter stage right.

The Drawing API (or application programming interface, for the long-winded) was first introduced in Flash MX (a.k.a. Flash 6 for those of us who prefer old-fashioned numbers) but was supercharged in Flash 8 and Flash CS3 and again in Flash Player 10 and CC. It provides a powerful set of drawing tools for creating vector artwork with ActionScript. The drawing API allows you to create, at runtime, pretty much any kind of vector graphics your twisted mind can conjure up. Developers have even used this technique to draw and animate 3D objects, as shown in Figure 5-3.

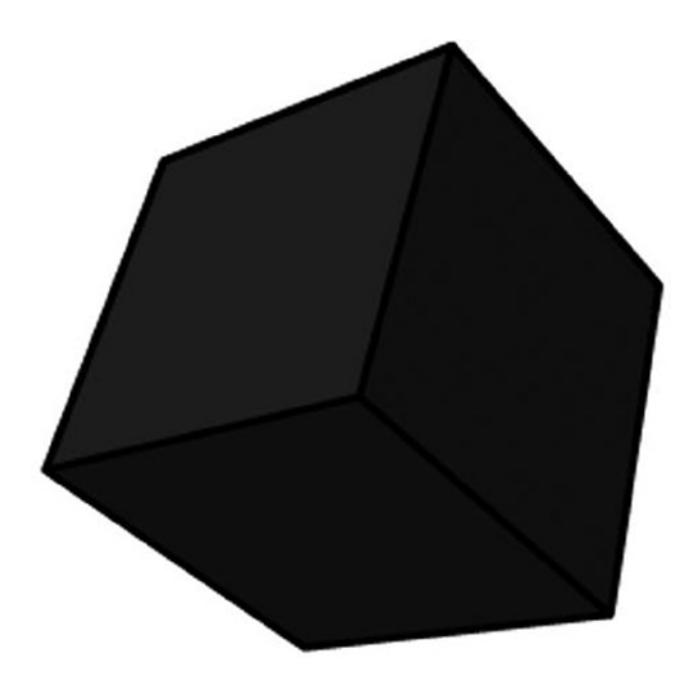

**Figure 5-3.** *A 3D model rendered in Flash at runtime using the drawing API*

We won't be going that far in this chapter (the mathematics behind 3D drawing makes my head hurt), but you will get to play with all the features of the drawing API. You'll then be free to pursue the whole spinning 3D cube thing yourself, if you feel so inclined.

# Understanding the Drawing API

Every instance of the *Sprite* class (and its descendents) has a *graphics* property, which contains a host of methods and properties that make up the drawing API. This property is an instance of the *Graphics* class from the *flash. display* package, and it has various methods, such as *beginGradientFill()* and *drawCircle()*, which you can use to draw vector graphics. The layer on which the vector graphics are drawn is not part of the display list and always appears below any child display objects that the sprite contains.

If you want the vector graphics to be drawn at a specific depth in the display list (in front of any other display objects belonging to the same parent display object), you'll need to create a new *Sprite* instance, add that to the display list at the required depth, and draw with that object's *graphics* property. Another alternative is to use a *Shape* instance, which is a direct child class of *DisplayObject*, meaning that it can be added to the display list but does not have the added functionality of *InteractiveObject* and *DisplayObjectContainer*. So although you cannot add children to a *Shape* instance or code for interactivity, you can draw into and position it on the stage. If all you want is to create a graphic without children and without interactivity, opt for the leaner *Shape* class.

I always recommend creating a new *Sprite* or *Shape* instance for your vector artwork. It makes positioning art a cinch, and is really helpful if you need to fill any shapes with gradient fills.

# Setting up Mr. Smiley

In order to make learning about the drawing API at least a little interesting, you'll re-create the image shown in Figure 5-4 using nothing but ActionScript code.

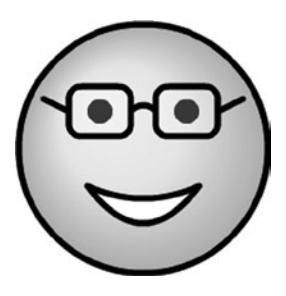

**Figure 5-4.** *The image you'll create with the drawing API*

OK, so it's not fancy 3D, and it's never going to win any prizes for most original piece of artwork—poor Mr. Smiley doesn't even have a nose, for goodness sake—but then I'm what you might call graphically challenged. Besides, this is just an exercise to help you learn all about the drawing API. (Yes, that's my excuse, and I'm sticking to it.)

Let's set up a project for Mr. Smiley. You're going to create a new *Shape* instance as a child of the main document class. You could put this all into a single ActionScript class, but, ideally, you don't want your document class doing much more than acting as an entry point for your application or movie and instantiating its necessary subcomponents. Things like drawing of internal graphics, especially graphics with any complexity, are best delegated to a subcomponent, so that's what you'll set up now.

- 1. The main document class will instantiate and position the smiley graphic, which you will house in a separate class to make things cleaner. For this class, create a new ActionScript file and save it as *Smiley.as* into a new *com.foundationAS3.ch5* directory that you will be using for this chapter.
- 2. In *Smiley.as*, add the necessary package and class definitions. Since the graphic will not need to hold any children or account for user interactivity, you will use the *Shape* class (in the *flash.display* package) as its base class.

```
package com.foundationAS3.ch5 {
   import flash.display.Shape;
   public class Smiley extends Shape {
     public function Smiley() {
 }
   }
}
```
 3. Create a new ActionScript file for the document class. Save the file as *SmileyTest.as* in the same directory as *Smiley.as*.

 4. Create the basic package and class definitions for the document class. As you may have guessed, you're going to extend the *Sprite* class, so you'll need to import that from the *flash.display* package.

```
package com.foundationAS3.ch5 {
   import flash.display.Sprite;
   public class SmileyTest extends Sprite {
     public function SmileyTest() {
     }
   }
}
```
 5. In the constructor method, create a new *Smiley* instance, which is your custom class, and add it to the display list. Then position it in the center of the stage using the stage object's *stageWidth* and *stageHeight* properties. Note that you do not need to import the *Smiley* class to use it, since *Smiley* resides within the same package as your *SmileyTest* document class.

```
package com.foundationAS3.ch5 {
   import flash.display.Sprite;
   public class SmileyTest extends Sprite {
     public function SmileyTest() {
       // Create and center smiley sprite on stage
       var smiley:Smiley = new Smiley();
       addChild(smiley);
       smiley.x = stage.stageWidth / 2;
       smiley.y = stage.stageHeight / 2;
     }
   }
}
```
- 6. Create a new Flash document and save it in the project directory with the name *smiley.fla*.
- 7. Set the document class of the Flash document to be the *com.foundationAS3.ch5. SmileyTest* class you just created.
- 8. Save your changes to the Flash document and test it by selecting **Control** ➤ **Test Movie** from the main menu. You should see an empty SWF file with no errors in the **Output** panel.

With that done, let's start drawing some lines. What fun!

# Drawing Lines

Imagine you have a piece of paper in front of you and you're holding a pen against the center of the paper. If you move your hand in a straight line in any direction without lifting the pen from the paper, you draw a line on the paper. However, if you lift the pen off the paper, and then move it to another location and lower it again, you have no line, but your pen is now at a new location. In the ActionScript world, drawing lines works in a similar way, and these two actions are performed by the *lineTo()* and *moveTo()* methods of the *Graphics* class, respectively.

#### Creating Straight Lines

When a *Sprite* or *Shape* object is created, the pen is positioned at the origin (0,0) in the drawing layer. To draw a 50-pixel-long horizontal line to the right of the origin, just call the *lineTo()* method and specify the (x,y) coordinates for the endpoint of the line as the parameters. Use the *lineStyle()* method to draw a line that has a visual representation (more on this in the next section).

To test this, open the *Smiley.as* file and add the lines shown in bold to the constructor:

```
package com.foundationAS3.ch5 {
   import flash.display.Shape;
   public class Smiley extends Shape {
     public function Smiley() {
        // Testing
        graphics.lineStyle(1);
        graphics.lineTo(50, 0);
     }
   }
}
```
Save the ActionScript file and test the movie. You should see a small, black line drawn from the center of the stage to the right, as shown in Figure 5-5. Remember that when calling the *lineTo()* method, the pen is kept against the paper, so a line is drawn from wherever the pen currently resides to where you've told it to go. In this case, the pen was at (0,0), and you've told the Flash Player to draw a line between there and (50,0).

**Figure 5-5.** *Your first line*

*Remember that (0,0) is at the top left of the stage in Flash, as it is in most computer graphics applications. When a new Sprite or Shape instance is created, it is empty with no graphics, and therefore has no width and height, so (0,0) is merely the center of transformation (there is no concept of "top left" in an empty graphic). You can then draw graphics anywhere within the instance in relation to the origin—to the right or left, above or below.*

*If you are instantiating a symbol from your library, the origin is determined by what you set in the Flash IDE, which could be center, top left, bottom right, and so on.*

*If you were expecting the line you just added to be drawn in the top-left corner of the Flash movie, remember that we're drawing into the Smiley instance, which is (0,0), but the instance has been moved to the center of the stage. That means the graphic will show up wherever the instance has been moved to.*

After the call to the *lineTo()* method, the pen is in the new location, so subsequent calls to *lineTo()* will start at that point. Actually, what you end up with is a single line with several points along it.

Let's add a vertical line:

```
public function Smiley() {
   // Testing
   graphics.lineStyle(1);
   graphics.lineTo(50, 0);
   graphics.lineTo(50, 50);
}
```
Now you have an upside-down, back-to-front *L* shape, and the pen is at (50,50) in the drawing layer.

This is starting to look like a box, and you could finish drawing the rest of the box using the *lineTo()* method, but that would mean you wouldn't get to try out the *moveTo()* method. Instead, let's create a completely disconnected line:

```
public function Smiley() {
   // Testing
  graphics.lineStyle(1);
  graphics.lineTo(50, 0);
  graphics.lineTo(50, 50);
  graphics.moveTo(-50, 50);
  graphics.lineTo(-50, -50);
}
```
There you have it: three distinct lines—two connected at a corner and another off on its own—all drawn by the Flash Player in response to the drawing commands you've given it (extra marks if you can tell me where the pen is after the last command). Figure 5-6 shows the result. It isn't earth-shattering, granted, but even Picasso had to start somewhere.

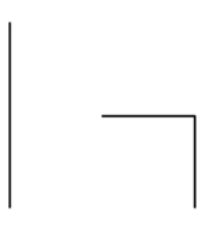

**Figure 5-6.** *lineTo() and moveTo() at work on multiple lines*

### Controlling the Line Style

You probably won't want to draw everything with thin, black lines. Fortunately, it's easy to draw thick, purple lines, or anything else you desire, by specifying your choices with the *lineStyle()* method. This method takes up to eight parameters, each dictating a different facet of how the Flash Player will render subsequently drawn lines.

At its simplest, you can call *lineStyle()* with no parameters, meaning that no line will be drawn on subsequent calls to *lineTo()*, *curveTo()*, or any of the primitive shape methods. This is useful if you just want to draw a filled shape with no lines/strokes, for example. This is also the default setting for the lines drawn in a *Graphics* instance, so unless you explicitly set a line style using *lineStyle()*, you will not see any lines drawn.

The first *lineStyle()* parameter is *thickness*, and as you can guess, it controls the thickness of the lines drawn. You pass in a Number value for the desired thickness of the line in points. You can pass any whole or fractional value between 0 and 255 (which is pretty darn thick). Passing in 0 gives you a hairline, which has the special property of never scaling up, even if you scale the *Graphics* instance or its parent container. In contrast, a 1-point line inside a *Sprite* that is scaled to 300% will appear at three times its original scale. Here's an example of setting the thickness parameter to 5 (see Figure 5-7):

```
public function Smiley() {
   // Testing
   graphics.lineStyle(5);
   graphics.lineTo(50, 0);
   graphics.lineTo(50, 50);
   graphics.moveTo(-50, 50);
   graphics.lineTo(-50, -50);
}
```
**Figure 5-7.** *Beefier lines created by the thickness parameter in lineStyle( )*

*As you probably have noticed, you don't need to call lineStyle() before each line is drawn. The lineStyle() method is* **sticky***, which means that once you've called it, the settings you provide are used for all drawing functions until you call the method again.*

*You can also call the clear() method, which wipes the graphics layer clean and resets all aspects of the pen and graphics layer to their defaults, including the line style. The clear() method is an important part of the drawing API. Its most common use is when you need to redraw within a Graphics instance. It is important in such a case to clear any previous graphics that may have been drawn.*

The next *lineStyle()* parameter is *color*, and, unsurprisingly, it controls the color used to draw the lines. The data type for this parameter is *uint*, but to make it easy to work with colors, the number is usually specified in hexadecimal (base 16) format. Hexadecimal number literals in ActionScript start with *0x* followed by a number of hexadecimal digits. In the case of colors, there are six digits: two each for the red, green, and blue components of the color: 0xRRGGBB. To make it easy, you can copy this number straight from the **Color** panel in the Flash IDE, as shown in Figure 5-8, replacing the pound symbol  $(\#)$  with 0x. If you don't supply a color, the default is black.

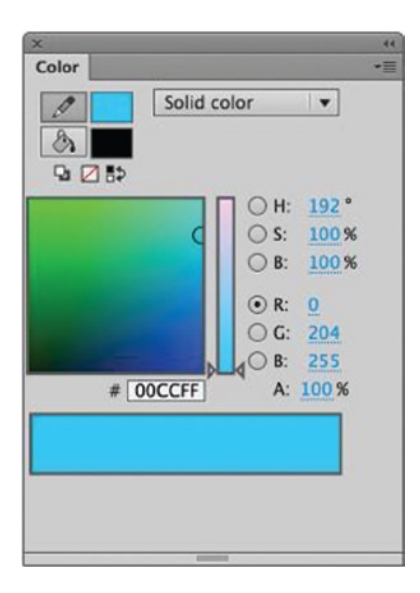

**Figure 5-8.** *Color values can be copied directly from the Color panel in the Flash IDE into your ActionScript*

The third *lineStyle()* parameter is *alpha*, which controls the opacity of the lines drawn. This is a Number value between 0 (transparent) and 1 (opaque), with numbers in between offering varying degrees of semitransparency. The default alpha value is 1, or fully opaque. Here is an example of setting the *lineStyle()* method's *color* parameter to 0xFF0000 (red) and its *alpha* parameter to 0.5 (see Figure 5-9):

```
public function Smiley() {
   // Testing
   graphics.lineStyle(5, 0xFF0000, 0.5);
   graphics.lineTo(50, 0);
   graphics.lineTo(50, 50);
   graphics.moveTo(-50, 50);
   graphics.lineTo(-50, -50);
}
```
**Figure 5-9.** *Using lineStyle() to set the color and alpha of lines*

The other parameters for the *lineStyle()* method allow you to fine-tune how the Flash Player renders the lines drawn, as follows:

- *pixelHinting*: A Boolean value that when set to *true* will improve the rendering of curves and straight lines at small sizes. The default is *false*.
- *scaleMode*: A String value that determines how lines are scaled when the *scaleX* and *scaleY* properties of the *DisplayObject* are altered. See the *LineScaleMode* class in the online help for a list of possible values. The default is *LineScaleMode.NORMAL*.
- *caps*: A String value from the *CapsStyle* class that determines how the ends of lines are rendered. This is equivalent to the **Cap** setting shown in the Property inspector in the Flash IDE when drawing a line or a shape with a stroke. The default is *CapsStyle.ROUND*.
- *joints*: A String value from the *JointStyle* class that determines how joins between points on a line are rendered. This is equivalent to the **Join** setting shown in the Property inspector in the Flash IDE when drawing a line or a shape with a stroke. The default is *JointStyle.ROUND*.
- *miterLimit*: A Number value that determines the limit at which a miter is cut as a factor of the line thickness. This applies only when the joints parameter is set *to JointStyle.MITER*, and is equivalent to the **Miter** setting shown in the Property inspector in the Flash IDE when drawing a line or a shape with a stroke. The default is 3.

You can consult Adobe's documentation for examples of these more complex parameters.

#### Drawing Curved Lines

Drawing straight lines is no fun unless you're trying to draw a map of old Roman roads, or maybe a cartoon caricature of Sylvester Stallone. The rest of us live in a curvy world, and are easily offended by utilitarian straight lines and sharp angles (or is that just me?). Thankfully, we have the *curveTo()* method to ease our (or my) troubles.

The *curveTo()* method is similar to the *lineTo()* method in that it draws a line from the current pen location to the one you specify, but you also get to include a control point that is used to specify the curve of the line. Some seriously complex math is going on behind the scenes, but all you need to know is that the curve of the line is dragged in the direction of the control point. It's almost as if the control point were a magnet that is pulling the line toward it in order to create the curve. Figure 5-10 shows an example.

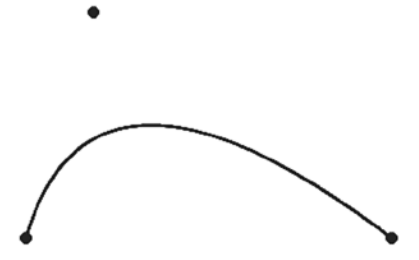

**Figure 5-10.** *curveTo() at work to create a curved line. The control point above is not rendered; it is shown here only to illustrate how it affects the curve of a line*

The *curveTo()* method takes four parameters: the (x,y) coordinates of the control point, and the (x,y) coordinates of the end anchor of the line:

```
curveTo(controlX:Number, controlY:Number, anchorX:Number,
anchorY:Number):void
```
Let's add the *curveTo()* method to the sample code to draw a curved line from the current pen position back to the *Shape* instance's origin, as shown in Figure 5-11.

```
public function Smiley() {
   // Testing
   graphics.lineStyle(5, 0xFF0000, 0.5);
  graphics.lineTo(50, 0);
  graphics.lineTo(50, 50);
  graphics.moveTo(-50, 50);
  graphics.lineTo(-50, -50);
  graphics.curveTo(0, -50, 0, 0);
}
```
**Figure 5-11.** *In this example, the curveTo() method draws a curved line from the current pen position back to the origin*

# Drawing and Filling Shapes

The ability to draw straight and curved lines is undoubtedly useful, but it seems like it might be a lot of work to draw simple shapes such as rectangles and circles. Consider trying to draw a rectangle with rounded corners using various combinations of *lineTo()* and *curveTo()* calls—we're talking about 8 lines and 20 points. Thankfully, Adobe has provided a number of primitive shape drawing methods as part of the *Graphics* class. You can also create custom shapes.

#### Drawing Primitive Shapes

The shape-drawing methods are *drawCircle()*, *drawEllipse()*, *drawRect()*, and *drawRoundRect()*—not exactly exhaustive, but not too shabby.

You'll use two of these methods for the smiley graphic: *drawCircle()* for the face and the eyes, and *drawRoundRect()* for the glasses. You'll draw just the outlines for the moment, and then fill them in later.

The *drawCircle()* method takes three parameters: the (x,y) coordinate for the center of the circle and a Number value specifying the radius of the circle in pixels. Let's clear out all the test code and draw a 100-pixel radius circle in the center of the *smiley* object (see Figure 5-12). You'll use a 5-point black line for the outlines, some of which you'll keep and some of which you'll get rid of in favor of a fill color.

```
public function Smiley() {
   // Draw face
  graphics.lineStyle(5);
  graphics.drawCircle(0, 0, 100);
}
```
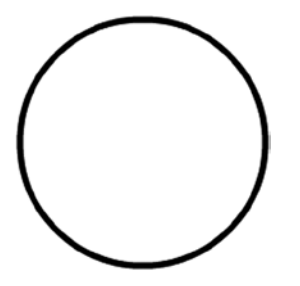

**Figure 5-12.** *Drawing a circle is a cinch with drawCircle( )*

Remember that this code replaces all the test drawing code you originally put into your constructor.

Next, use the same method to draw the eyes. I had to play around a bit to find the right coordinates for the eyes. Circles that were too close together made my smiley face looked untrustworthy; too far apart made him look just plain weird. In the end, I settled on 10-pixel radius circles at  $(-35,-30)$  and  $(35,-30)$  (see Figure 5-13).

```
public function Smiley() {
   // Draw face
   graphics.lineStyle(5);
   graphics.drawCircle(0, 0, 100);
   // Draw eyes
   graphics.drawCircle(-35, -30, 10);
   graphics.drawCircle(35, -30, 10);
```
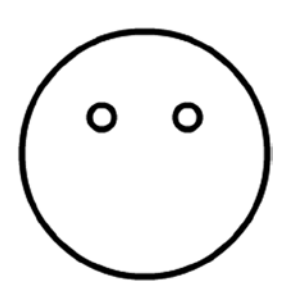

*}* 

**Figure 5-13.** *drawCircle() is used to draw the eyes as well*

You can use the *drawRoundRect()* method to draw the Woody Allen–style glasses on our little hero. This method takes six parameters:

- *x*: The x coordinate for the top-left corner of the rectangle
- *y*: The y coordinate for the top-left corner of the rectangle
- *width*: The width of the rectangle
- *height*: The height of the rectangle
- *ellipseWidth*: The width of the ellipse used to draw the rounded corners
- *ellipseHeight*: The height of the ellipse used to draw the rounded corners

Again, after a bit of experimentation, I came up with reasonable values for each of these parameters to get the look I wanted (see Figure 5-14):

```
public function Smiley() {
   // Draw face
   graphics.lineStyle(5);
   graphics.drawCircle(0, 0, 100);
   // Draw eyes
   graphics.drawCircle(-35, -30, 10);
   graphics.drawCircle(35, -30, 10);
   // Draw glasses
```

```
 graphics.drawRoundRect(-60, -50, 50, 40, 20, 20);
  graphics.drawRoundRect(10, -50, 50, 40, 20, 20);
}
```
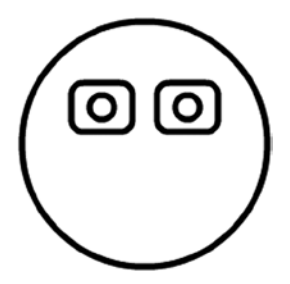

**Figure 5-14.** *drawRoundRect() is employed to create the eyeglass frames*

You can see that the eyes look a little big for the glasses, but fear not. Later, you'll remove the outline from the eyes and fill them with black.

Now you can draw the remainder of the glasses (the arms and nose bridge) using a combination of *moveTo()*, *lineTo()*, and *curveTo()* (see Figure 5-15):

```
public function Smiley() {
   // Draw face
   graphics.lineStyle(5);
   graphics.drawCircle(0, 0, 100);
   // Draw eyes
   graphics.drawCircle(-35, -30, 10);
   graphics.drawCircle(35, -30, 10);
   // Draw glasses
   graphics.drawRoundRect(-60, -50, 50, 40, 20, 20);
   graphics.drawRoundRect(10, -50, 50, 40, 20, 20);
   graphics.moveTo(-60, -30);
   graphics.lineTo(-80, -40);
   graphics.moveTo(-10, -30);
   graphics.curveTo(0, -40, 10, -30);
   graphics.moveTo(60, -30);
   graphics.lineTo(80, -40);
}
```
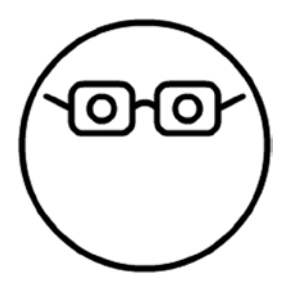

**Figure 5-15.** *The glasses are completed by drawing lines with moveTo(), lineTo(), and curveTo()*

Lovely! Next you need to draw the mouth, which requires the use of a custom shape.

#### Creating Custom Shapes

Sometimes the primitive shape drawing functions offered by the *Graphics* class aren't enough, such as when you want to draw a hexagon or something much more complex, like a monkey. For your smiley face, you need to draw the mouth, which is a crescent moon shape on its side—something none of the primitive drawing functions can handle.

In cases like this, you're left pretty much to your own devices, using the *lineTo()* and *curveTo()* methods to draw the shape. The key here is to draw the shape in one continuous series of statements, so that rather than a lot of separate lines, you have many points on a single line. This makes it possible to fill the shape with a color, gradient, or bitmap.

Drawing the mouth of the smiley face is as simple as drawing two curves—from left to right and then back again—using different control points to increase the curve for the bottom of the mouth (see Figure 5-16).

```
public function Smiley() {
```

```
. . .
  // Draw glasses
  graphics.drawRoundRect(-60, -50, 50, 40, 20, 20);
  graphics.drawRoundRect(10, -50, 50, 40, 20, 20);
  graphics.moveTo(-60, -30);
  graphics.lineTo(-80, -40);
  graphics.moveTo(-10, -30);
  graphics.curveTo(0, -40, 10, -30);
  graphics.moveTo(60, -30);
  graphics.lineTo(80, -40);
  // Draw mouth
  graphics.moveTo(-45, 30);
  graphics.curveTo(0, 50, 45, 30);
```

```
 graphics.curveTo(0, 90, -45, 30);
```

```
}
```
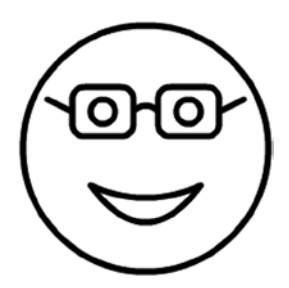

**Figure 5-16.** *Who needs a drawCrescent() when a couple of curveTo() calls do the trick?*

As you can see, you've finished the outline of the smiley face. Now it's time to add a splash of color.

#### Filling Shapes with a Solid Color

Filling shapes with a solid color is as easy as calling the *beginFill()* method before drawing the shape, and then calling *endFill()* when you're finished. The *beginFill()* method takes two arguments: the color to fill the shape with and a Number value between 0 (transparent) and 1 (opaque) for the *alpha* value of the fill color. If you omit the *alpha* value, it defaults to 1, or fully opaque. You can call *beginFill()* before or after you set the line style. *endFill()* does not take any parameters and is just used to signify the end of the filled shape, so that a new shape (with perhaps a new fill or no fill) can be drawn.

Using the fill methods, let's give the smiley face a nice (un)healthy yellow complexion, jet-black eyes, and a super-shiny dentist's smile (see Figure 5-17):

```
public function Smiley() {
   // Draw face
   graphics.lineStyle(5);
   graphics.beginFill(0xFFFF00);
   graphics.drawCircle(0, 0, 100);
   graphics.endFill();
   // Draw eyes
   graphics.beginFill(0x000000);
   graphics.drawCircle(-35, -30, 10);
   graphics.drawCircle(35, -30, 10);
   graphics.endFill();
. . .
   // Draw mouth
   graphics.moveTo(-45, 30);
   graphics.beginFill(0xFFFFFF);
   graphics.curveTo(0, 50, 45, 30);
   graphics.curveTo(0, 90, -45, 30);
   graphics.endFill();
}
```
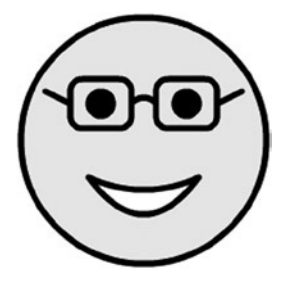

**Figure 5-17.** *beginFill() and endFill() create solid color shapes*

Now let's give the glasses a slight white tint (see Figure 5-18). You can do this by filling them with pure white with an *alpha* value of 0.3, which equates to 30% alpha and creates a very subtle effect.

```
// Draw glasses
graphics.beginFill(0xFFFFFF, 0.3);
graphics.drawRoundRect(-60, -50, 50, 40, 20, 20);
graphics.drawRoundRect(10, -50, 50, 40, 20, 20);
graphics.endFill();
graphics.moveTo(-60, -30);
graphics.lineTo(-80, -40);
graphics.moveTo(-10, -30);
graphics.curveTo(0, -40, 10, -30);
graphics.moveTo(60, -30);
graphics.lineTo(80, -40);
```
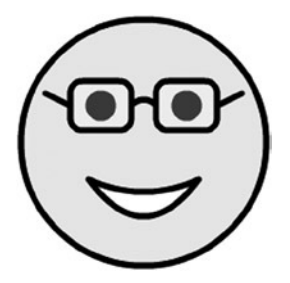

**Figure 5-18.** *A transparent fill is given to the glasses*

Mr. Smiley is looking better, but his eyes are still too big. Now that they've been filled in black, let's remove the line from them by calling *lineStyle()* with no parameters before drawing them. You'll also need to set *lineStyle()* back to 5-point thickness before drawing the glasses.

```
// Draw eyes
graphics.lineStyle();
graphics.beginFill(0x000000);
graphics.drawCircle(-35, -30, 10);
graphics.drawCircle(35, -30, 10);
graphics.endFill();
```

```
// Draw glasses
graphics.lineStyle(5);
graphics.beginFill(0xFFFFFF, 0.3);
graphics.drawRoundRect(-60, -50, 50, 40, 20, 20);
graphics.drawRoundRect(10, -50, 50, 40, 20, 20);
graphics.endFill();
graphics.moveTo(-60, -30);
graphics.lineTo(-80, -40);
graphics.moveTo(-10, -30);
graphics.curveTo(0, -40, 10, -30);
graphics.moveTo(60, -30);
graphics.lineTo(80, -40);
```
As you can see in Figure 5-19, the eyes look much better.

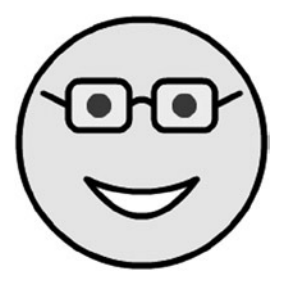

**Figure 5-19.** *Calling lineStyle() with no parameters allows for shapes to be drawn without strokes*

#### Filling Shapes with Color Gradients

Gradient fills (both linear and radial) are created using the *beginGradientFill()* method. A gradient may be a gradual progression through two or more colors, a gradual progression through two or more *alpha* values, or a mixture of the two, all at varying ratios. Using the *beginGradientFill()* method and its many parameters, you can replicate any kind of gradient fill you can create in the **Color** panel of the Flash IDE.

The *beginGradientFill()* method has eight parameters:

- *type*: A String value from the *GradientType* class that specifies whether to use a linear or radial fill (*GradientType.LINEAR* or *GradientType.RADIAL*, respectively).
- *colors*: An array of the colors in the gradient fill. You must have as many colors as you have *alpha* values, and vice versa, so if you are setting up a seven-step alpha gradient for a single color, you'll need to repeat that color seven times in the *colors* array.
- *alphas*: An array of the *alpha* values to use in the gradient fill. These values should be between 0 (transparent) and 1 (opaque).
- *ratios:* An array of values between 0 and 255 that indicate at what point in the gradient each color and alpha should be positioned. There should be the same number of elements in the *ratios* array as there are in the *colors* and *alphas* arrays. You can think of these values as percentages, except that they go from 0 to 255 instead of 0 to 100.
- *matrix*: An instance of the *Matrix* class from the *flash.geom* package. Its purpose is to describe the dimensions of the gradient (gradients don't necessarily need to be the same size as the object they're filling), the rotation of the gradient, and the  $(x,y)$  coordinates of the

origin of the gradient. Confused? Imagine that the gradient fills a piece of paper underneath the paper on which you're drawing, and when you draw a shape, you're revealing the gradient underneath. The *matrix* determines the size, position, and rotation of the paper with the gradient. How the gradient paper is transformed affects how it fills the shape above. Thankfully, every instance of the *Matrix* class has a *createGradientBox()* method, which takes all the pain out of creating matrices for gradients. This method takes five parameters—*width*, *height*, *rotation*, *x*, and *y*—and sets the *matrix* values accordingly.

• *spreadMethod*: A String value from the *SpreadMethod* class that determines what happens if the gradient does not fill the entire shape (if it was not wide or tall enough, or was positioned outside the shape). This property maps directly to the **Overflow** value found in the **Color Mixer** panel of the Flash IDE. Figure 5-20 shows the results of each of the possible values for this parameter (as set through the IDE). This parameter is optional and defaults to *SpreadMethod.PAD* if omitted.

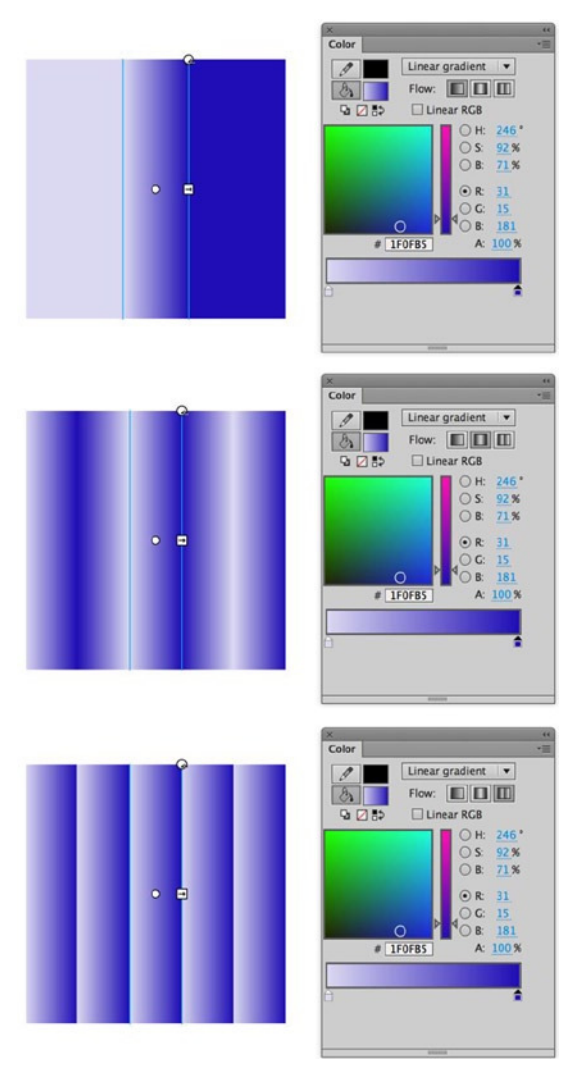

**Figure 5-20.** *Examples of the spreadMethod (or Overflow in the Flash IDE) for a gradient*

- *interpolationMethod*: A String value from the *InterpolationMethod* class that fine-tunes the method used to calculate the gradations between two colors in the gradient. This parameter is optional and defaults to *InterpolationMethod.LINEAR\_RGB* if omitted.
- *focalPointRatio*: Specific to radial gradients, a Number value between -1 and 1 that specifies how far along the axis of rotation the focal point for the radial gradient will be. -1 is on the left edge of the gradient, 0 is in the center, and 1 is on the right edge; values in between are somewhere along that line. This parameter is optional and defaults to 0 (center) if omitted.

Going back to Mr. Smiley, he's looking OK but a little too flat. Let's give him some depth with a radial fill of the face. Start with a simple radial fill between a light yellow, a moderate yellow, and a dark yellow to give the face a 3D look (see Figure 5-21). Use 100% alpha for all the colors, and spread them out evenly over the gradient.

```
package com.foundationAS3.ch5 {
```
#### *import flash.display.GradientType;*

```
 import flash.display.Shape;
 public class Smiley extends Shape {
   public function Smiley() {
     // Draw face
     graphics.lineStyle(5);
     var colors:Array = [0xFFFF66, 0xFFFF00, 0xCCCC00];
     var alphas:Array = [1, 1, 1];
     var ratios:Array = [0, 128, 255];
     graphics.beginGradientFill(
       GradientType.RADIAL,
       colors,
       alphas,
       ratios
     );
     graphics.drawCircle(0, 0, 100);
     graphics.endFill();
```
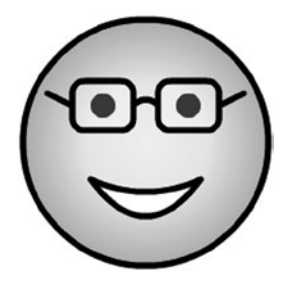

**Figure 5-21.** *A gradient fill is applied to the smiley face*

That looks a little better, but there's something slightly unnatural about the focal point for the gradient being dead center in the circle. You can use the *focalPointRatio* parameter of the *beginGradientFill()* method to adjust the location of the focal point. Remember that this is a number between -1 (left edge) and 1 (right edge) that specifies where the focal point should be in the gradient. Set this to -0.5 to shift the focal point from the center of the circle to halfway toward the left edge (see Figure 5-22). Because the *focalPointRatio* parameter comes after *matrix*, *spreadMethod*, and *interpolationMethod*, none of which you want to set, you can just pass *null* for those three parameters.

```
public function Smiley() {
   // Draw face
   graphics.lineStyle(5);
   var colors:Array = [0xFFFF66, 0xFFFF00, 0xCCCC00];
   var alphas:Array = [1, 1, 1];
   var ratios:Array = [0, 128, 255];
   graphics.beginGradientFill(
     GradientType.RADIAL,
     colors,
     alphas,
     ratios,
     null,
     null,
     null,
     -0.5
   );
   graphics.drawCircle(0, 0, 100);
   graphics.endFill();
```
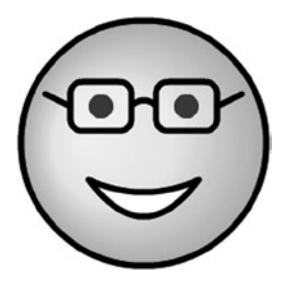

**Figure 5-22.** *The focalPointRatio parameter can be used to offset the center of the gradient*

You're nearly there, but the fill would look better with the focal point above and to the left of center, rather than just to the left. To do this, you'll need to rotate the gradient by 45 degrees. And for that, you need a *matrix*. Let's create a new *Matrix* instance and call its *createGradientBox()* method to build a gradient *matrix*.

The only tricky bit about the *createGradientBox()* method is that the *rotation* parameter is in radians, whereas we humans normally think in degrees. Thankfully, it is simple to convert degrees to radians, requiring only that you multiply the *degrees* value by the result of *Math.PI* divided by 180. You can even do this in-line in the method call:

```
matrix.createGradientBox(100, 100, 90 * (Math.PI / 180), 0, 0);
```
Remember also that Flash's degrees system is a little kooky in that 0 degrees is at 3 o'clock.

The *createGradientBox()* method takes five parameters: *width*, *height*, *rotation*, *x*, and *y*. The *width*, *height*, *rotation*, *x*, and *y* parameters are the dimensions and location of the *matrix* in the *Shape*'s coordinate space, and *rotation* is how far the gradient is rotated (in radians). You need a gradient that's the same dimensions as your circle  $(200 \times 200)$  pixels), but because the circle is centered at  $(0,0)$  in the sprite, you'll need to move the gradient to (–100,–100), so that the gradient is positioned correctly. For the *rotation* parameter, just plug 45 degrees into the little degrees-to-radians formula, and you're finished.

```
package com.foundationAS3.ch5 {
```

```
 import flash.display.GradientType;
 import flash.display.Shape;
 import flash.geom.Matrix;
 public class Smiley extends Shape {
   public function Smiley() {
     // Draw face
     graphics.lineStyle(5);
     var colors:Array = [0xFFFF66, 0xFFFF00, 0xCCCC00];
     var alphas:Array = [1, 1, 1];
     var ratios:Array = [0, 128, 255];
     var matrix:Matrix = new Matrix();
     matrix.createGradientBox(
       200,
       200,
       45 * (Math.PI / 180),
       -100,
       -100
     );
     graphics.beginGradientFill(
       GradientType.RADIAL,
       colors,
       alphas,
       ratios,
       matrix,
       null,
       null,
       -0.5
     );
     graphics.drawCircle(0, 0, 100);
     graphics.endFill();
```
Make sure that you import the *Matrix* class from the *flash.geom* package and that you pass the *Matrix* instance in the *beginGradientFill()* method. Figure 5-23 shows the result.

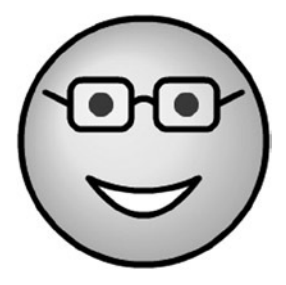

**Figure 5-23.** *With the help of a Matrix instance, the gradient fill is offset for a more 3D look for the smiley face*

So there you have it: a smiley face drawn entirely with ActionScript code. You're not quite finished with the drawing API just yet—I couldn't shoehorn all of the methods into the smiley face example—but feel free to stop here and play around. Maybe you would be kind enough to give the poor little fellow a nose, perhaps some hair, and swap the geek glasses for some cool shades.

# Simplifying the Code

Before continuing with another example of using the drawing API, let's look at how you might improve the code for drawing the smiley face, to make it a little easier to work with and extend.

First, look at any common pieces and address redundancies in the code. For instance, the thickness of the lines is hard-coded in two separate places in the code. This could be moved into a private variable to make it easier to edit, especially if the number may ever be needed again in another part of the code. The same could hold true for any of the "magic numbers" throughout the code.

You may also notice that the drawing is always done through the *graphics* property of the *Shape* instance. Because of this, you can employ the *with* statement to nest all these lines and reduce the code. Basically, a *with* allows you to target a specific object to be used to execute all the code within the block. If you use *with (graphics)*, you do not need to continually target the *graphics* property in each of the calls within the block. Here is the *Smiley* class rewritten with a *with* statement, so you can see how it works to simplify the code:

```
package com.foundationAS3.ch5 {
```

```
 import flash.display.GradientType;
 import flash.display.Shape;
 import flash.geom.Matrix;
 public class Smiley extends Shape {
  public function Smiley() {
     with (graphics) {
       // Draw face
       lineStyle(5);
       var colors:Array = [0xFFFF66, 0xFFFF00, 0xCCCC00];
       var alphas:Array = [1, 1, 1];
       var ratios:Array = [0, 128, 255];
       var matrix:Matrix = new Matrix();
       matrix.createGradientBox(
```

```
 200,
        200,
        45 * (Math.PI / 180),
        -100,
        -100
      );
      beginGradientFill(
        GradientType.RADIAL,
        colors,
        alphas,
        ratios,
        matrix,
        null,
        null,
        -0.5
      );
      drawCircle(0, 0, 100);
      endFill();
      // Draw eyes
      lineStyle();
      beginFill(0x000000);
      drawCircle(-35, -30, 10);
      drawCircle(35, -30, 10);
      endFill();
      // Draw glasses
      lineStyle(5);
      beginFill(0xFFFFFF, 0.3);
      drawRoundRect(-60, -50, 50, 40, 20, 20);
      drawRoundRect(10, -50, 50, 40, 20, 20);
      endFill();
      moveTo(-60, -30);
      lineTo(-80, -40);
      moveTo(-10, -30);
      curveTo(0, -40, 10, -30);
      moveTo(60, -30);
      lineTo(80, -40);
      // Draw mouth
      moveTo(-45, 30);
      beginFill(0xFFFFFF);
      curveTo(0, 50, 45, 30);
      curveTo(0, 90, -45, 30);
      endFill();
   }
 }
```
 *}*

*}*

# Creating Gradient line Styles

Earlier, I mentioned that the drawing API was significantly enhanced in Flash 8. The ability to draw lines that use a gradient rather than a solid color was one of those enhancements.

Setting up a gradient line style takes two steps:

- Set up the line thickness by calling the *lineStyle()* method, just as you would for solid-color lines. You may as well ignore the *color* and *alpha* properties for the line style, since they will be ignored in favor of the gradient style.
- Call the *lineGradientStyle()* method to set up the gradient style. This method takes exactly the same arguments as the *beginGradientFill()* method you met earlier, and it works in exactly the same way to produce a gradient, which you can then use to render lines with the drawing API.

Let's give this a go with a linear gradient fill that cycles through all the colors of the rainbow:

- 1. Create a new Flash document and save it with the name *lineGradient.fla* in the project directory.
- 2. Create a new ActionScript document for the document class. Save the file as *LineGradientTest.as* in the *com.foundationAS3.ch5* directory.
- 3. Create the basic package and class definitions, including the constructor method, using *Sprite* as the base class. Be sure to import the *Shape*, *Sprite*, and *GradientType* classes from the *flash.display* package.

```
package com.foundationAS3.ch5 {
   import flash.display.GradientType;
   import flash.display.Shape;
   import flash.display.Sprite;
   public class LineGradientTest extends Sprite {
     public function LineGradientTest () {
     }
   }
}
```
 4. As this is a simpler example than the smiley face, you'll include all the drawing code within this document class. Create a new *Shape* object on which you can draw, add the item to the display list, and center it on the stage.

```
package com.foundationAS3.ch5 {
   import flash.display.GradientType;
   import flash.display.Shape;
   import flash.display.Sprite;
   public class LineGradientTest extends Sprite {
```

```
 public function LineGradientTest() {
       // Create and center ellipse shape on stage
       var ellipse:Shape = new Shape();
       addChild(ellipse);
       ellipse.x = stage.stageWidth / 2;
       ellipse.y = stage.stageHeight / 2;
     }
   }
}
```
 5. Set up the basic line style with a call to *lineStyle()*. So you can see the line gradient clearly, use a thickness of 30 pixels. Remember that the *lineStyle()* color and *alpha* parameters are ignored, so you don't need to supply them.

```
package com.foundationAS3.ch5 {
   import flash.display.GradientType;
   import flash.display.Shape;
   import flash.display.Sprite;
   public class LineGradientTest extends Sprite {
     public function LineGradientTest() {
       // Create and center ellipse shape on stage
       var ellipse:Shape = new Shape();
       addChild(ellipse);
       ellipse.x = stage.stageWidth / 2;
       ellipse.y = stage.stageHeight / 2;
       // Set basic line style
       ellipse.graphics.lineStyle(30);
     }
   }
}
```
 6. Begin to set up the properties for the gradient, starting with the *colors* array. You'll create an array containing all the colors of the rainbow: red (0xFF0000), orange (0xFF6600), yellow (0xFFFF00), green (0x00FF00), blue (0x0000FF), indigo (0x2E0854), and violet (0x8F5E99). You may as well deal with the *alphas* array here, too, since you want the gradient to be fully opaque.

```
package com.foundationAS3.ch5 {
   import flash.display.GradientType;
   import flash.display.Shape;
   import flash.display.Sprite;
```

```
 public class LineGradientTest extends Sprite {
   public function LineGradientTest() {
     // Create and center ellipse shape on stage
     var ellipse:Shape = new Shape();
     addChild(ellipse);
     ellipse.x = stage.stageWidth / 2;
     ellipse.y = stage.stageHeight / 2;
     // Set basic line style
     ellipse.graphics.lineStyle(30);
     // Set up gradient properties
     var colors:Array =
       [
         0xFF0000,
         0xFF6600,
         0xFFFF00,
         0x00FF00,
         0x0000FF,
         0x2E0854,
         0x8F5E99
       ];
     var alphas:Array = [1,1,1,1,1,1,1];
   }
 }
```
 7. Now you need to deal with the gradient ratios. You want the colors spaced evenly, so you need to divide 255 (the maximum ratio value) by 6 (you have seven colors, but one of them will exist at position 0, so you don't need to count it). That gives increments of 42, give or take a fraction.

```
package com.foundationAS3.ch5 {
   import flash.display.GradientType;
   import flash.display.Shape;
   import flash.display.Sprite;
   public class LineGradientTest extends Sprite {
     public function LineGradientTest() {
       // Create and center ellipse shape on stage
       var ellipse:Shape = new Shape();
       addChild(ellipse);
       ellipse.x = stage.stageWidth / 2;
       ellipse.y = stage.stageHeight / 2;
       // Set basic line style
       ellipse.graphics.lineStyle(30);
```
*}*

```
 // Set up gradient properties
       var colors:Array =
          [
            0xFF0000,
            0xFF6600,
            0xFFFF00,
            0x00FF00,
            0x0000FF,
            0x2E0854,
            0x8F5E99
          ];
       var alphas:Array = [1,1,1,1,1,1,1];
       var ratios:Array = [0,42,84,126,168,210,255];
     }
   }
}
```
 8. Call the *lineGradientStyle()* method to set up a linear gradient using the gradient properties you've just created.

```
package com.foundationAS3.ch5 {
   import flash.display.GradientType;
   import flash.display.Shape;
   import flash.display.Sprite;
   public class LineGradientTest extends Sprite {
     public function LineGradientTest() {
       // Create and center ellipse shape on stage
       var ellipse:Shape = new Shape();
       addChild(ellipse);
       ellipse.x = stage.stageWidth / 2;
       ellipse.y = stage.stageHeight / 2;
       // Set basic line style
       ellipse.graphics.lineStyle(30);
       // Set up gradient properties
       var colors:Array =
         [
           0xFF0000,
           0xFF6600,
           0xFFFF00,
           0x00FF00,
           0x0000FF,
           0x2E0854,
           0x8F5E99
         ];
```

```
 var alphas:Array = [1,1,1,1,1,1,1];
       var ratios:Array = [0,42,84,126,168,210,255];
       // Set gradient line style
       ellipse.graphics.lineGradientStyle(GradientType.LINEAR, colors,
       alphas, ratios);
     }
   }
}
```
 9. Use the *drawEllipse()* method to draw the outline of an ellipse on the stage. This method takes four parameters to specify the location and size of the ellipse to draw: *x*, *y*, *width*, and *height*. Using this method, draw a  $200 \times 100$ -pixel ellipse in the center of the ellipse sprite.

*The drawEllipse() method operates more like drawRect() than drawCircle(). The parameters specify the positions and dimensions of an imaginary rectangle that would contain the ellipse, rather than the center point and the horizontal and vertical radius values.*

```
package com.foundationAS3.ch5 {
   import flash.display.GradientType;
   import flash.display.Shape;
   import flash.display.Sprite;
   public class LineGradientTest extends Sprite {
     public function LineGradientTest() {
       // Create and center ellipse shape on stage
       var ellipse:Shape = new Shape();
       addChild(ellipse);
       ellipse.x = stage.stageWidth / 2;
       ellipse.y = stage.stageHeight / 2;
       // Set basic line style
       ellipse.graphics.lineStyle(30);
       // Set up gradient properties
       var colors:Array =
         [
           0xFF0000,
           0xFF6600,
           0xFFFF00,
           0x00FF00,
           0x0000FF,
           0x2E0854,
           0x8F5E99
         ];
       var alphas:Array = [1,1,1,1,1,1,1];
       var ratios:Array = [0,42,84,126,168,210,255];
```

```
 // Set gradient line style
       ellipse.graphics.lineGradientStyle(GradientType.LINEAR, colors,
       alphas, ratios);
       // Draw ellipse
       ellipse.graphics.drawEllipse(-100, -50, 200, 100);
     }
   }
}
```
- 10. Save your changes to the *LineGradientTest.as* document and switch to *lineGradient.fla*. Set the document class of the movie to *com.foundationas3.ch5.LineGradientTest*.
- 11. Save your changes to the *lineGradient.fla* document and test your movie.

Voilà! You now have an ellipse drawn on the stage using a gradient for its outline, as shown in Figure 5-24.

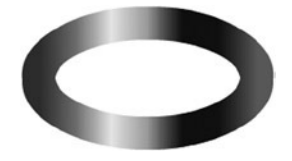

**Figure 5-24.** *A rainbow gradient filling the stroke of an ellipse demonstrates the power of lineGradientStyle()*

# Flash 3D

Now that we have created our lovely little Mr. Smiley, let's see if we can move him around in a 3D space. In this section we will be looking at the 3D tool. You were able to move an object in the x and y spaces in previous versions of Flash, but the new 3D tool, which is located in the toolbar, allows you to move an object in the x, y, and z spaces as well as specify the perspective angle and vanishing point. This tool lets you give an object depth of field and determine the direction in which it should move, so we can make Mr. Smiley look far away or close.

Let's look at these parameters on the timeline:

- 1. Open a new Flash document and draw a simple rectangle on the stage.
- 2. Select the rectangle and make it a movie clip, assigning it any name you wish.
- 3. Open the **Properties** panel and you will see the new **3D Position** and **View** options, as shown in Figure 5-25.
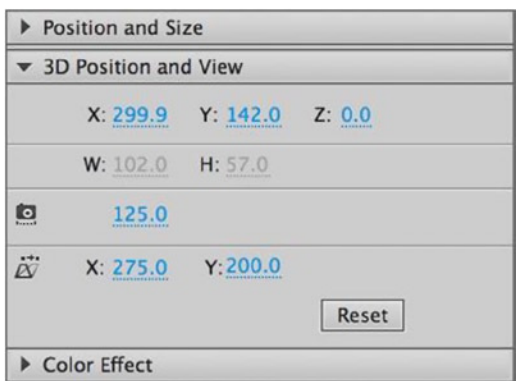

**Figure 5-25.** *The 3D position and view panel*

- 4. Select the **z** option. (If the field is unavailable, make sure you are set up to publish in Flash Player 10.) Changing the **z** field parameter will move the rectangle in the z space, which will make it look far away or close depending on the number you enter. Let's leave the z space alone for now because we will come back to it using the Mr. Smiley example files in a moment.
- 5. Select the **Perspective Angle** field, which has a little camera next to it. The camera icon is a giveaway as to what this parameter does. When you change this value, you will see that the rectangle gets bigger or smaller. So what's the difference between this and the **z** field parameter, you ask? Well, the **Perspective Angle** is your starting point; for example, if I were to set up my camera on a tripod to take a picture of a cow, my camera would stay in the same place but the cow would move around the field, getting bigger and smaller. The perspective point is, in essence, my camera on my tripod.
- 6. Let's take a look at the **Vanishing Points** now; again, these options are pretty self-explanatory. When selecting one of the two options, you will see a crosshair that indicates where in the distance your rectangle will vanish when the **z** space parameter is set to the maximum amount it needs to be before it disappears.

Now that you have had a preview of the 3D position and view options, let's have a little fun with Mr. Smiley and the *z* field parameter.

1. Open the class file called *SmileyTest.as* and you should see this code:

```
package com.foundationAS3.ch5 {
   import flash.display.Sprite;
   public class SmileyTest extends Sprite {
     public function SmileyTest() {
       // Create and center smiley sprite on stage
       var smiley:Smiley = new Smiley();
       addChild(smiley);
       smiley.x = stage.stageWidth / 2;
       smiley.y = stage.stageHeight / 2;
     }
  }
}
```
 2. Import the *MouseEvent* class and add a listener to the stage. The listener should capture when the mouse has been moved and trigger a call to the function *onNewPosition()*.

```
package com.foundationAS3.ch5 {
   import flash.display.Sprite;
```
#### *import flash.event.MouseEvent;*

```
 public class SmileyTest extends Sprite {
   public function SmileyTest() {
     // Create and center smiley sprite on stage
     var smiley:Smiley = new Smiley();
     addChild(smiley);
     smiley.x = stage.stageWidth / 2;
     smiley.y = stage.stageHeight / 2;
     stage.addEventListener(MouseEvent.MOUSE_MOVE, onNewPosition);
   }
 }
```
 3. Create the function *onNewPosition()* and remember to pass in the *MouseEvent* as a parameter; otherwise, you will get one of those pesky Flash errors. Inside the function we are just playing with the z space amounts by taking the *localX* parameter of the event object, which is in fact the X position of the mouse, and then adding or subtracting 200 pixels depending on the current mouse position. Then, before we leave the function we place Mr. Smiley in the X and Y position of the mouse.

```
package com.foundationAS3.ch5 {
```
*}*

 *import flash.display.Sprite;*

#### *import flash.event.MouseEvent;*

```
 public class SmileyTest extends Sprite {
   public function SmileyTest() {
     // Create and center smiley sprite on stage
     var smiley:Smiley = new Smiley();
     addChild(smiley);
     smiley.x = stage.stageWidth / 2;
     smiley.y = stage.stageHeight / 2;
```
 *stage.addEventListener(MouseEvent.MOUSE\_MOVE, onNewPosition);*

```
 }
    function onNewPosition(evt:MouseEvent):void {
```

```
 if (evt.localX>200) {
         smiley.z = (evt.localX + 200);
       } else {
         smiley.z = (evt.localX - 200);
       }
       smiley.y = evt.localY;
       smiley.x = evt.localX;
     }
  }
}
```
 4. If you run the code as it is, it will not produce any errors, but neither will it work. So you need to modify the location in which you declare the *smiley* object so it stays in scope. By placing the object outside the constructor, you are declaring the *smiley* object as global to the class; therefore, other functions and methods inside that class will be able to reference the *smiley* object by name. You can still create a new instance in the constructor, but declare it at the top of the class as shown here:

```
package com.foundationAS3.ch5 {
   import flash.display.Sprite;
   import flash.events.MouseEvent;
   public class SmileyTest extends Sprite {
     var smiley:Smiley;
     public function SmileyTest() {
       // Create and center smiley sprite on stage
       smiley = new Smiley();
       addChild(smiley);
       smiley.x=stage.stageWidth/2;
       smiley.y=stage.stageHeight/2;
       stage.addEventListener(MouseEvent.MOUSE_MOVE, onNewPosition);
     }
     function onNewPosition(evt:MouseEvent):void {
       if (evt.localX>200) {
         smiley.z = (evt.localX + 200);
       } else {
         smiley.z = (evt.localX - 200);
       }
       smiley.y=evt.localY;
       smiley.x=evt.localX;
     }
   }
}
```
Test your movie and watch Mr. Smiley move left and right and backward and forward, depending on where you position your mouse. This was just a small taste of what is possible using the new 3D options in Flash CC, so we suggest you spend some time experimenting with the new 3D tool.

# **Summary**

So, that was the drawing API. This was a relatively brief chapter, but then there's not that much to the drawing API. The power of the API is that it is very simple to learn, and yet you're limited in what you can create only by your artistic talents and the amount of time you have to sit and fiddle.

You'll be seeing the drawing API again in the next chapter, when you combine it with the event model to produce a basic drawing application. Until then, get creative!

For further reading on vector animation via ActionScript, check out *AdvancED ActionScript 3.0 Animation* by Keith Peters (friends of ED, 2008).

### **CHAPTER 6**

#### <u>a sa Barata</u>

# **User Interaction and More with Events**

This chapter covers the following topics:

- How the ActionScript event model works
- How to work with event listeners
- How to use input events from the mouse and keyboard to allow interactivity in your projects
- The event flow and why it's useful

One of the facets that makes Flash movies and Flex applications so appealing to users is that developers (you and me) can tap into the Flash Player to handle mouse and keyboard events and provide immediate feedback. All of the projects you've looked at so far in this book have been lacking one vital ingredient: user interaction. I'm going to remedy that here and now by taking you on a journey through the magical world of events and event handling.

As you might have guessed from the title, events in ActionScript 3.0 let you do more than just allow your projects to interact with the users. They are the means by which you know when an external image file has finished loading, for example, or when the Flash Player shows the next frame of your movie. We'll get to these less tangible, but no less important, uses of events and event handling later in the chapter, and begin by concentrating on user interaction.

# Understanding Events

In the real world, you don't need to check your microwave every 2 seconds to see when your food has finished cooking. Instead, when the timer reaches zero, the microwave beeps to let you know that your gourmet all-in-one chicken dinner (complete with artificial gravy and green things that may once have been peas) is ready to eat. The fact that your microwave will tell you when the food is ready lets you get on with other stuff while it's cooking, like searching through the bathroom cabinet for some antacid tablets to extinguish the inevitable heartburn you'll get after consuming your "gourmet" meal.

The events system in ActionScript 3.0 is made up of three types of objects: **events**, **event dispatchers**, and **event listeners**. In ActionScript 3.0 parlance, the microwave would be known as the event dispatcher. The event would be the microwave timer reaching zero and beeping frantically. You, or more specifically, the part of your brain you've tasked with listening for the beep, would be the event listener. Figure 6-1 illustrates this concept.

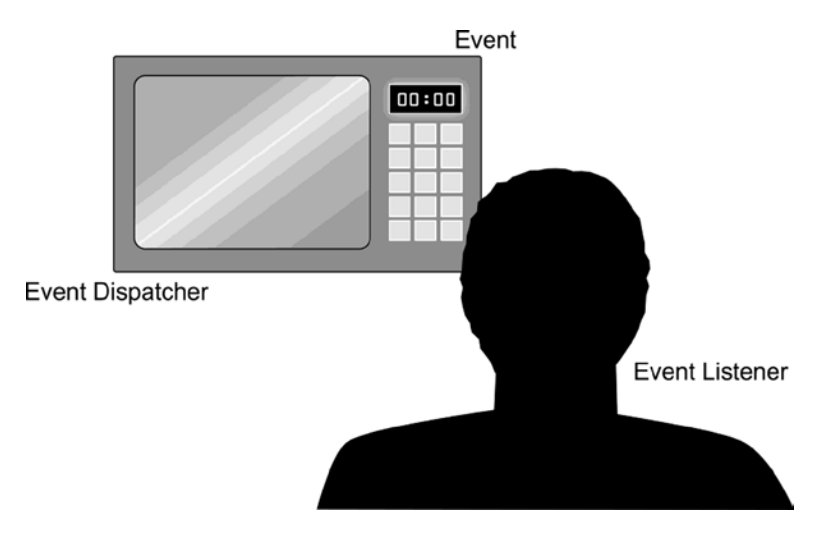

**Figure 6-1.** *A real-world metaphor for the event model in ActionScript*

An event is an instance of the *Event* class, which has a variety of properties that relate to the type of event that occurred. If the event in question were a mouse click, the event object would contain details about the position of the mouse pointer and which (if any) modifier keys—Shift or Ctrl—were held down at the time the event occurred.

Many different classes extend the core *Event* class in the Flash and Flex frameworks, each tailored to a specific type of event. For example, the mouse click is represented by the *MouseEvent* class, which adds *stageX* and *stageY* properties, among others, to describe the position of the mouse pointer when the event occurred. Additional event classes include *KeyboardEvent* for keyboard activity, *NetStatusEvent* for events that occur when streaming video and communicating with the Flash Media Server, and *ProgressEvent* for monitoring the loading of assets and data. Consult the Adobe documentation for a complete listing of all the event classes, including the additional ones in the Flex framework.

### Listening for an Event

If you want to be notified of a specific type of event, you can register your interest in that event type with the event dispatcher using the *addEventListener()* method. When you set up a listener for an event using this method, you need to provide two crucial pieces of information: the type of event you are interested in and the method you want to be called when that type of event occurs (commonly called the **event handler method**).

```
someObject.addEventListener(type, listener);
```
The *type* parameter is the name of the event you want to listen for, in the form of a string. Rather than use a string literal, you should use the static event type constants that are part of the *Event* class and its descendants. These constants are provided so that you don't need to memorize the event names themselves, and they bring the added benefit that the compiler will probably catch any mistakes you might make in the event name.

The second parameter is a reference to the method you want to be called whenever an event of the specified type occurs. This method should have a single parameter, which corresponds to the class of event you want to listen for (*Event* for basic events, *MouseEvent* for mouse-related events, and so on) and have a return type of *void*.

```
private function methodName(event:EventClass):void {
   // Handle event in here
}
```
*Be careful when specifying the type for the handler's parameter: the Flash Player will throw a runtime error if the type of dispatched event does not match the specified data type in your event listener.*

As an example, if you wanted to set up an event listener for the *Event*. ENTER FRAME event, which is broadcast by all *DisplayObject* instances whenever a new frame is displayed, you would end up with something like this:

```
mySprite.addEventListener(Event.ENTER_FRAME, onSpriteEnterFrame);
private function onSpriteEnterFrame(event:Event):void {
  x += 2; // moves sprite 2 pixels right each frame
}
```
Event listeners are processed in the order in which they were added to the object, so if you added three listeners for the same event, the listeners will receive notification of the event in the order they were added as listeners.

*The addEventListener() method has a couple of extra optional parameters you can pass. Generally, you will not need to worry about these additional parameters, but it is good to understand what the options provide.*

*First, the useCapture parameter offers a way to have listeners receive event notifications at an earlier stage of the event flow. You'll learn more about this parameter in the "Listening for events in the capture phase" section later in this chapter.*

*The priority parameter allows you to specify an order in which listeners receive event notification. You'll learn more about this parameter in the "Stopping an event from propagating" section later in this chapter.*

*The useWeakReference parameter specifies that an object can be garbage-collected if its only reference is as a listener for another object's events. Basically, when an object adds an event listener for an event, a reference to that object is stored and cannot be garbage-collected (removed from memory), even when that object is no longer referenced anywhere but as an event listener. At that point, it is even impossible to remove the object as an event listener, since no other reference exists, so the object is said to be "orphaned" and is really just wasted memory. Passing true for the useWeakReference parameter tells the Flash runtime that if no other references to the object exist except as the event listener, the object may be marked for garbage collection.*

#### Removing an Event Listener

Should you no longer wish to listen for an event, you just need to call the *removeEventListener()* method, passing the exact same parameters you passed to *addEventListener()* to set up the event listener in the first place: the event type (preferably using one of the event type constants from the *Event* classes) and a reference to the event listener method:

```
someObject.removeEventListener(type, listener);
```
Once you call the *removeEventListener()* method, your listener will no longer receive events of the specified type from the event dispatcher.

It's important that you remove event listeners when you're finished with them in order to prevent *your project from consuming more and more memory. An object will not be garbage-collected by the Flash Player when it has event listeners registered for it, meaning that those objects will just hang around for as long as your project is running in the Flash Player. You can get around this by passing true for the useWeakReference parameter in the addEventListener() method call, but it is still strongly recommended that you remove any event listener that no longer needs notification of an event.*

#### Naming Your Event Listener Methods

Your event handler methods can have any name you like—they are your methods, and you're telling the event dispatcher which method to call. However, to make things easier for you (and anyone else reading your code) to know at a glance what a particular event listener method is designed to handle, you can use the following convention:

```
on + ObjectType + EventType
```
For example, if you have your own *DisplayObject* class to represent thumbnails of photographs (named, rather cunningly, *PhotoThumbnail*) that users can click to view a larger version (which will be communicated by the *MouseEvent.CLICK* event), name your event handler *onPhotoThumbnailClick*. Simple, huh?

#### Creating a Simple Drawing Application

Now is a good time to handle your first event in ActionScript 3.0. This example combines event handling with the drawing API (covered in the previous chapter).

The premise is simple: when the mouse button is held down and the mouse is moved, you draw a line from the last mouse position to the current one. When the mouse button is released, you stop drawing. Granted, it's more Etch-A-Sketch than Adobe Photoshop, but everyone needs to start somewhere, right?

### Setting up the Canvas

Let's begin by setting up the basic framework for the simple drawing application.

- 1. Create a new Flash file and save it in the project folder with the name *drawingApplication.fla*.
- 2. Create a new ActionScript file for the document class, which will live in the *com.foundationAS3.ch6* package. Create the appropriate package directory structure, and save the file named *DrawingApplication.as* in the *ch6* directory.
- 3. Create the basic package and class definitions for the *DrawingApplication* class, including an empty constructor method. You'll extend the *Sprite* class, since you're not dealing with any timeline animation.

```
package com.foundationAS3.ch6 {
   import flash.display.Sprite;
   public class DrawingApplication extends Sprite {
     public function DrawingApplication() {
     }
   }
}
```
 4. You need a surface on which to draw, so create a new *Sprite* display object (storing a reference to it in a new property named *canvas*).

```
package com.foundationAS3.ch6 {
   import flash.display.Sprite;
   public class DrawingApplication extends Sprite {
     private var _canvas:Sprite;
     public function DrawingApplication() {
       _canvas = new Sprite();
     }
   }
}
```
 5. In order for the canvas to receive mouse events, it needs to have a width and a height. The easiest way to provide that, as well as present some visual surface for the user, is to draw into it. Draw a light-gray rectangle that is the same size as the stage using the drawing API methods.

```
package com.foundationAS3.ch6 {
   import flash.display.Sprite;
   public class DrawingApplication extends Sprite {
     private var _canvas:Sprite;
     public function DrawingApplication() {
       _canvas = new Sprite();
```

```
 _canvas.graphics.beginFill(0xF0F0F0);
       _canvas.graphics.drawRect(0, 0, stage.stageWidth, stage.stageHeight);
       _canvas.graphics.endFill();
 }
   }
}
```
 6. Set the line style of the canvas to be a 2-pixel black line, which will be used for all further drawing. Then add the canvas to the stage.

```
package com.foundationAS3.ch6 {
   import flash.display.Sprite;
   public class DrawingApplication extends Sprite {
     private var _canvas:Sprite;
     public function DrawingApplication() {
       _canvas = new Sprite();
       _canvas.graphics.beginFill(0xF0F0F0);
       _canvas.graphics.drawRect(0, 0, stage.stageWidth, stage.stageHeight);
       _canvas.graphics.endFill();
       _canvas.graphics.lineStyle(2, 0x000000);
       addChild(_canvas);
     }
   }
}
```
With this basic framework in place, you're ready to add the event listeners to your *canvas* object.

### Adding Event Listeners

When the mouse button is pressed, communicated by the MouseEvent.MOUSE\_DOWN event, you need to move the drawing pen to the current mouse location. You also need to start listening for the *MouseEvent*. MOUSE\_MOVE event so that you can draw a line whenever the mouse moves. Finally, when the mouse button is released and a *MouseEvent.MOUSE\_UP* event is dispatched, you need to draw a line to the current mouse position and remove the listener for the *MouseEvent.MOUSE\_MOVE* event.

 1. Create a new private method named *onCanvasMouseDown()* that takes a single parameter, *event*, of type *MouseEvent*, and add that method as a listener for the *MouseEvent.MOUSE\_ DOWN* event of the *canvas* object. You'll need to import the *MouseEvent* class from the *flash.events* package.

```
package com.foundationAS3.ch6 {
   import flash.display.Sprite;
   import flash.events.MouseEvent;
   public class DrawingApplication extends Sprite {
. . .
       addChild(_canvas);
       _canvas.addEventListener(MouseEvent.MOUSE_DOWN, onCanvasMouseDown);
     }
     private function onCanvasMouseDown(event:MouseEvent):void {
     }
   }
}
```
 2. Within the *onCanvasMouseDown()* event, move the Drawing API pen to the current mouse position, which is contained in the *localX* and *localY* properties of the event object. *localX* and *localY* are good to use when it's important to obtain the mouse positions within a sprite's own coordinate space, as when you are drawing into that sprite. In this particular case, *stageX* and *stageY*, which return the global coordinates, could have been used, since the canvas is at coordinates  $(0, 0)$  within the main document class. However, it's still a good idea to be in the habit of looking at the local coordinates, just in case the canvas was moved to a different location.

```
package com.foundationAS3.ch6 {
   import flash.display.Sprite;
   import flash.events.MouseEvent;
   public class DrawingApplication extends Sprite {
. . .
       _canvas.addEventListener(MouseEvent.MOUSE_DOWN, onCanvasMouseDown);
     }
     private function onCanvasMouseDown(event:MouseEvent):void {
        _canvas.graphics.moveTo(event.localX, event.localY);
     }
   }
}
```
 3. Create a new private method named *onCanvasMouseMove()* to handle the *MouseEvent. MOUSE\_MOVE* event. Add the *addEventListener()* call to set up this event listener within the *onCanvasMouseDown()* method, meaning that you'll be notified of mouse move events only after the mouse button has been pressed.

```
package com.foundationAS3.ch6 {
   import flash.display.Sprite;
   import flash.events.MouseEvent;
   public class DrawingApplication extends Sprite {
. . .
     private function onCanvasMouseDown(event:MouseEvent):void {
       _canvas.graphics.moveTo(event.localX, event.localY);
       _canvas.addEventListener(MouseEvent.MOUSE_MOVE, onCanvasMouseMove);
     }
    private function onCanvasMouseMove(event:MouseEvent):void {
 }
   }
}
```
 4. Within the *onCanvasMouseMove()* event, draw a line from the current pen position to the current position of the mouse pointer.

```
package com.foundationAS3.ch6 {
   import flash.display.Sprite;
   import flash.events.MouseEvent;
   public class DrawingApplication extends Sprite {
. . .
     private function onCanvasMouseDown(event:MouseEvent):void {
       _canvas.graphics.moveTo(event.localX, event.localY);
       _canvas.addEventListener(MouseEvent.MOUSE_MOVE, onCanvasMouseMove);
     }
     private function onCanvasMouseMove(event:MouseEvent):void {
       _canvas.graphics.lineTo(event.localX, event.localY);
     }
   }
}
```
 5. Create a new private method named *onCanvasMouseUp()* to handle the *MouseEvent. MOUSE\_UP* event. The event listener should be added in the same place the *MouseEvent. MOUSE\_DOWN* event was added: in the main *DrawingApplication* constructor method.

```
package com.foundationAS3.ch6 {
       import flash.display.Sprite;
       import flash.events.MouseEvent;
       public class DrawingApplication extends Sprite {
    . . .
           addChild(_canvas);
           _canvas.addEventListener(MouseEvent.MOUSE_DOWN, onCanvasMouseDown);
           _canvas.addEventListener(MouseEvent.MOUSE_UP, onCanvasMouseUp);
         }
         private function onCanvasMouseDown(event:MouseEvent):void {
           _canvas.graphics.moveTo(event.localX, event.localY);
           _canvas.addEventListener(MouseEvent.MOUSE_MOVE, onCanvasMouseMove);
         }
         private function onCanvasMouseMove(event:MouseEvent):void {
           _canvas.graphics.lineTo(event.localX, event.localY);
     }
         private function onCanvasMouseUp(event:MouseEvent):void {
         }
       }
    }
 6. Within the onCanvasMouseUp() method, you need to draw a line to the current mouse 
    location (just in case the mouse has been moved since the last MouseEvent.MOUSE_MOVE
    event was dispatched) and remove the MouseEvent.MOUSE_MOVE event listener using the 
    removeEventListener() method.
    package com.foundationAS3.ch6 {
```

```
 import flash.display.Sprite;
   import flash.events.MouseEvent;
  public class DrawingApplication extends Sprite {
. . .
     private function onCanvasMouseMove(event:MouseEvent):void {
       _canvas.graphics.lineTo(event.localX, event.localY);
   }
   private function onCanvasMouseUp(event:MouseEvent):void {
     _canvas.graphics.lineTo(event.localX, event.localY);
     _canvas.removeEventListener(MouseEvent.MOUSE_MOVE, onCanvasMouseMove);
     }
   }
}
```
- 7. Save the changes to the *DrawingApplication.as* file and switch back to the *drawingApplication.fla* file.
- 8. Set *com.foundationAS3.ch6.DrawingApplication* as the document class in the Property inspector. Save the changes and test your movie.

Figure 6-2 shows an example of the drawing application in action. You'll have to forgive my (lack of) drawing skills; I'm certainly no Rembrandt. But I think you'll agree that it's not a bad application for 30-odd lines of code.

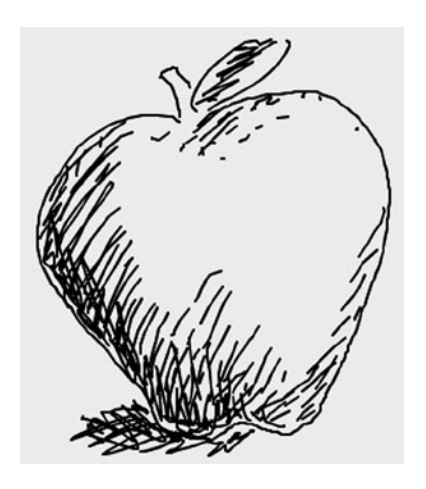

**Figure 6-2.** *The drawing application made possible by events (and your code!)*

### Refreshing the Screen

One thing you might notice is a lack of smoothness in the drawing interaction. This is due to the fact that the movie will update the screen only at the frame rate that you have set prior to publishing, which may be slower than the rate at which you draw. You can get around this by forcing the screen to update whenever the mouse changes its position.

Mouse events have a method named *updateAfterEvent()* (in ActionScript 2.0, this method was a global function). By calling this method within your mouse move handler, you can force the screen refresh and create a smoother interaction.

Add the following line of code to the end of the *onCanvasMoveHandler()*:

```
private function onCanvasMouseMove(event:MouseEvent):void {
   _canvas.graphics.lineTo(event.localX, event.localY);
  event.updateAfterEvent();
}
```
Save the file, then return to *drawingApplication.fla* and test your movie. (Alternatively, if you are using the Flash IDE to code your ActionScript,File press Ctrl+Enter to test the movie.) You should see a much smoother result.

## Using One Event Listener for Multiple Objects

One of the nice features of the event model is that it does not force you to have one method respond to each event (which can happen if you are using something like callback handlers—users of the version 1 Flash components may remember those days!). Multiple objects can have the same listener and handler method, if that suits your needs.

Also another useful tip is that you can now reduce the number of event listeners that you need to have running at one time, which will help when clearing up memory. For example, say you have a navigation bar with ten buttons on the screen. Instead of having to attach a listener to each of the button instances, you can attach a listener to the stage that can detect a mouse click event. Then, using a *switch* statement, you can catch which button was pressed to trigger the event for that button.

For instance, suppose that you have a group of *Sprite* instances that you want to scale in size when the user rolls over them. You can take care of all of this in a single method, and add it as the handler for the *MouseEvent.MOUSE\_ROLLOVER* event. When any of the *Sprite* instances are rolled over, the method is called, and you can access the rolled-over *Sprite* instance through the *MouseEvent* object's *target* property.

```
private function onSpriteRollover(event:MouseEvent):void {
   // Get reference to rolled-over sprite
  var sprite:Sprite = event.target as Sprite;
   sprite.scaleX = sprite.scaleY = 1.5;
}
```
As shown in this snippet, you need to cast the *target* property to the appropriate class (*Sprite* in this case) using the *as* operator in order to use this property. This is necessary because any type of object can be the target of an event, so the data type of the *target* property in the *Event* class is *Object*. This type of operation is called—you guessed it—casting.

# Using Events with the Display List

Now that you know how events work in ActionScript 3.0, it's time to look at some of the more interesting events that are dispatched by the various *DisplayObject* classes and the different ways in which those events can be used.

#### Handling Single and Double Mouse Clicks

With enough time and energy, you could use the *MouseEvent.MOUSE\_UP* and *MouseEvent.MOUSE\_DOWN* events to handle single and double mouse clicks in your project. You would, however, need to listen for a *MOUSE\_DOWN*, followed by a *MOUSE\_UP* on the same object, and then wait a specified amount of time to see if another *MOUSE\_DOWN*, *MOUSE\_UP* sequence happened on the same object.

Thankfully, Adobe has taken pity on us poor time- and energy-deficient developers by providing us with readymade *MouseEvent.CLICK* and *MouseEvent.DOUBLE\_CLICK* events. The only small hoop you need to jump through is that display objects don't receive *MouseEvent.DOUBLE\_CLICK* events by default. To remedy this, you just need to set the display object's *doubleClickEnabled* property to *true*.

```
myDisplayObject.doubleClickEnabled = true;
```
Once you've done that, you're ready to rock and roll, double-click style. Let's work through a simple example to show how these two events work:

- 1. Create a new Flash document named *click.fla* and save it in the project directory.
- 2. Create a new ActionScript file for the document class, which will be in the *com.foundationAS3.ch6* package, and save it in the appropriate location within the project directory with the name *ClickTest.as*.

 3. Create the basic package and class definitions for the *ClickTest* class, which will extend the *Sprite* class.

```
package com.foundationAS3.ch6 {
   import flash.display.Sprite;
   public class ClickTest extends Sprite {
     public function ClickTest() {
     }
   }
}
```
 4. In the constructor method, create a new *Sprite* object in a local variable named *square* and add it to the display list.

```
package com.foundationAS3.ch6 {
   import flash.display.Sprite;
   public class ClickTest extends Sprite {
     public function ClickTest() {
       var square:Sprite = new Sprite();
       addChild(square);
     }
   }
}
```
5. Use the drawing API methods to draw a  $100 \times 100$ -pixel, red square with a black outline within the new *Sprite* instance.

```
package com.foundationAS3.ch6 {
   import flash.display.Sprite;
   public class ClickTest extends Sprite {
     public function ClickTest() {
       var square:Sprite = new Sprite();
       square.graphics.lineStyle(2, 0x000000);
       square.graphics.beginFill(0xFF0000);
       square.graphics.drawRect(0, 0, 100, 100);
       square.graphics.endFill();
       addChild(square);
     }
   }
}
```
 6. Create two private methods named *onSquareClick()* and *onSquareDoubleClick()*, and add them as event listeners for the *MouseEvent.CLICK* and *MouseEvent.DOUBLE\_CLICK* events on the new *Sprite* instance, respectively. You'll need to import the *MouseEvent* class from the *flash.events* package. Also, don't forget to set the *doubleClickEnabled* property of the *Sprite* instance to *true*; otherwise, the Flash Player will not dispatch double-click events for this object.

```
package com.foundationAS3.ch6 {
   import flash.display.Sprite;
   import flash.events.MouseEvent;
   public class ClickTest extends Sprite {
     public function ClickTest() {
       var square:Sprite = new Sprite();
       square.graphics.lineStyle(2, 0x000000);
       square.graphics.beginFill(0xFF0000);
       square.graphics.drawRect(0, 0, 100, 100);
       square.graphics.endFill();
       addChild(square);
       square.doubleClickEnabled = true;
       square.addEventListener(MouseEvent.CLICK, onSquareClick);
       square.addEventListener(MouseEvent.DOUBLE_CLICK, onSquareDoubleClick);
     }
     private function onSquareClick(event:MouseEvent):void {
     }
     private function onSquareDoubleClick(event:MouseEvent):void {
     }
   }
```
 7. In the *onSquareClick()* and *onSquareDoubleClick()* methods, trace some string values to identify which method was clicked. I've gone for *"ouch!"* and *"double ouch!"*, but feel free to be creative.

*}*

```
package com.foundationAS3.ch6 {
   import flash.display.Sprite;
   import flash.events.MouseEvent;
   public class ClickTest extends Sprite {
     public function ClickTest() {
       var square:Sprite = new Sprite();
       square.graphics.lineStyle(2, 0x000000);
       square.graphics.beginFill(0xFF0000);
       square.graphics.drawRect(0, 0, 100, 100);
       square.graphics.endFill();
       addChild(square);
       square.doubleClickEnabled = true;
       square.addEventListener(MouseEvent.CLICK, onSquareClick);
       square.addEventListener(MouseEvent.DOUBLE_CLICK, onSquareDoubleClick);
     }
     private function onSquareClick(event:MouseEvent):void {
       trace("ouch!");
     }
     private function onSquareDoubleClick(event:MouseEvent):void {
       trace("double ouch!");
     }
   }
}
```
- 8. Save the changes to the *ClickTest.as* file and switch back to the *click.fla* document.
- 9. In the Property inspector, set the document class to *com.foundationAS3.ch6.ClickTest*. Then save the changes to the *click.fla* document.
- 10. Test the Flash movie and go click-happy on the shiny red square.

If you click once, you'll see the string "ouch!" (or whatever you chose instead) added to the **Output** panel. If you click twice in quick succession, you'll see "ouch!" followed by "double ouch!, " which is the initial *MouseEvent.CLICK* event firing, followed by the *MouseEvent.DOUBLE\_CLICK* event. Figure 6-3 shows an example of the results.

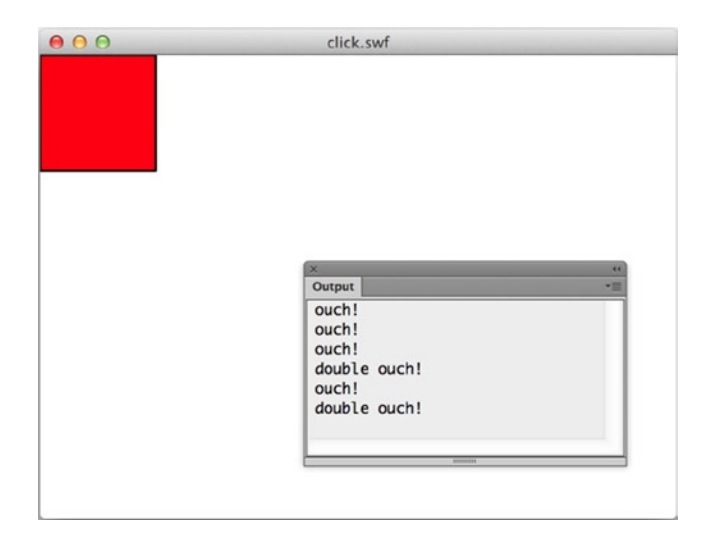

**Figure 6-3.** *An example of enabling mouse events*

*For me, the MouseEvent.DOUBLE\_CLICK event behavior is a little counterintuitive. When double-clicking a DisplayObject instance, I would have expected a solitary MouseEvent.DOUBLE\_CLICK event. The fact that the MouseEvent.CLICK event fires for the first mouse click of a double-click action means that you need to be wary when you're listening for both types of events, particularly if the actions you're performing are mutually exclusive.*

### Handling Mouse Hover States

When the mouse pointer passes over an *InteractiveObject* instance in the display list, several events are fired to help you respond appropriately:

- *MouseEvent.MOUSE\_OVER* and *MouseEvent.MOUSE\_OUT*: These events are dispatched when the user moves the mouse pointer over and out of an *InteractiveObject* instance. They will fire whenever the mouse pointer moves from one *InteractiveObject* to another, even if that object is a descendant of the previous one.
- *MouseEvent.ROLL\_OVER* and *MouseEvent.ROLL\_OUT*: These have been added to make it easier to write event handlers for *InteractiveObject* instances that have children. They will fire only for a given *InteractiveObject* if the mouse pointer has moved to or from another *InteractiveObject* instance that is not one of its descendants.

Since using *MouseEvent.MOUSE\_OVER* and *MouseEvent.MOUSE\_OUT* can make it difficult to write event handlers for nested objects, I advise using *MouseEvent.ROLL\_OVER* and *MouseEvent.ROLL\_OUT* if you're trying to handle rollovers, even if the display objects in question have no children. On one of my projects, it took me an entire day to track down a problem with rollovers, all because the designers had changed the sprites to have children, and I was using the *MouseEvent.MOUSE\_OVER* and *MouseEvent.MOUSE\_OUT* events. Forewarned is forearmed, or so they say.

## Responding to a Rollover Event

Let's change the previous example so that the square changes to blue when the mouse is over it.

- 1. Create a new Flash document named *rollover.fla* and save it in the project directory.
- 2. For the document class, save the previous example's *ClickTest.as* file as *RolloverTest.as*. Change the class name and constructor to use *RolloverTest* instead of *ClickTest*.

```
package com.foundationAS3.ch6 {
   import flash.display.Sprite;
   import flash.events.MouseEvent;
   public class RolloverTest extends Sprite {
     public function RolloverTest() {
       var square:Sprite = new Sprite();
       square.graphics.lineStyle(2, 0x000000);
       square.graphics.beginFill(0xFF0000);
       square.graphics.drawRect(0, 0, 100, 100);
       square.graphics.endFill();
       addChild(square);
       square.doubleClickEnabled = true;
       square.addEventListener(MouseEvent.CLICK, onSquareClick);
       square.addEventListener(MouseEvent.DOUBLE_CLICK, onSquareDoubleClick);
     }
     private function onSquareClick(event:MouseEvent):void {
       trace("ouch!");
     }
     private function onSquareDoubleClick(event:MouseEvent):void {
       trace("double ouch!");
     }
   }
}
```
 3. Create two new private methods named *onSquareRollOver()* and *onSquareRollOut()*, and add them as event listeners for the *MouseEvent.ROLL\_OVER* and *MouseEvent.ROLL\_OUT* events, respectively.

```
package com.foundationAS3.ch6 {
   import flash.display.Sprite;
   import flash.events.MouseEvent;
. . .
```

```
 square.addEventListener(MouseEvent.CLICK, onSquareClick);
     square.addEventListener(MouseEvent.DOUBLE_CLICK, onSquareDoubleClick);
     square.addEventListener(MouseEvent.ROLL_OVER, onSquareRollOver);
     square.addEventListener(MouseEvent.ROLL_OUT, onSquareRollOut);
   }
   private function onSquareClick(event:MouseEvent):void {
     trace("ouch!");
   }
   private function onSquareDoubleClick(event:MouseEvent):void {
     trace("double ouch!");
   }
   private function onSquareRollOver(event:MouseEvent):void {
   }
   private function onSquareRollOut(event:MouseEvent):void {
   }
 }
```
 4. Since you're going to need a reference to the *square* object in your new event handlers (so you can redraw it using different colors), change the local *square* variable to be a private property of the object instead. To follow the previous naming conventions, you'll change its name to include a preceding underscore, so make sure to update this in the code.

```
 package com.foundationAS3.ch6 {
  import flash.display.Sprite;
  import flash.events.MouseEvent;
  public class RolloverTest extends Sprite {
   private var _square:Sprite;
    public function RolloverTest() {
      _square = new Sprite();
      _square.graphics.lineStyle(2, 0x000000);
     _square.graphics.beginFill(0xff0000);
      _square.graphics.drawRect(0, 0, 100, 100);
      _square.graphics.endFill();
      addChild(_square);
```
*}*

```
 _square.doubleClickEnabled = true;
```
*}*

```
 _square.addEventListener(MouseEvent.CLICK, onSquareClick);
  _square.addEventListener(MouseEvent.DOUBLE_CLICK, onSquareDoubleClick);
   _square.addEventListener(MouseEvent.ROLL_OVER, onSquareRollOver);
   _square.addEventListener(MouseEvent.ROLL_OUT, onSquareRollOut);
 }
  . . .
```
 5. Move the drawing code to a new private method named *drawSquare()*. This method accepts a single parameter, *color*, which specifies the fill color for the shape. Add a call to this new method in place of the old drawing code in the constructor method. Also, add a call to the *graphics.clear()* method at the start of this new method to clear the graphics layer, so you're not just drawing over the top of whatever was already there.

```
package com.foundationAS3.ch6 {
   import flash.display.Sprite;
   import flash.events.MouseEvent;
   public class RolloverTest extends Sprite {
     private var _square:Sprite;
     public function RolloverTest() {
       _square = new Sprite();
       drawSquare(0xFF0000);
       addChild(_square);
       _square.doubleClickEnabled = true;
       _square.addEventListener(MouseEvent.CLICK, onSquareClick);
       _square.addEventListener(MouseEvent.DOUBLE_CLICK, onSquareDoubleClick);
      _square.addEventListener(MouseEvent.ROLL_OVER, onSquareRollOver);
       _square.addEventListener(MouseEvent.ROLL_OUT, onSquareRollOut);
     }
     private function drawSquare(color:uint):void {
      _square.graphics.clear();
      _square.graphics.lineStyle(2, 0x000000);
       _square.graphics.beginFill(color);
       _square.graphics.drawRect(0, 0, 100, 100);
       _square.graphics.endFill();
     }
    . . .
 }
```
*Don't forget to use the color parameter of the drawSquare() method in the call to the beginFill() drawing API method in place of the hard-coded 0xFF0000 (red).*

 6. Within the *onSquareRollOver()* and *onSquareRollOut()* methods, call the *drawSquare()* method with parameters of *0x0000FF* (blue) and *0xFF0000* (red), respectively.

```
package com.foundationAS3.ch6 {
     private function onSquareRollOver(event:MouseEvent):void {
       drawSquare(0x0000FF);
     }
     private function onSquareRollOut(event:MouseEvent):void {
       drawSquare(0xFF0000);
     }
   }
}
```
- 7. Save the changes to the *RolloverTest.as* document and switch back to the *rollover.fla* document in the Flash IDE.
- 8. In the Property inspector for the document, set the document class to *com.foundationAS3.ch6.RolloverTest*.
- 9. Save the changes to the *rollover.fla* document, and then test your movie.

Rolling your mouse over the square and off again should change the color from red to blue and then back to red again, as shown in Figure 6-4.

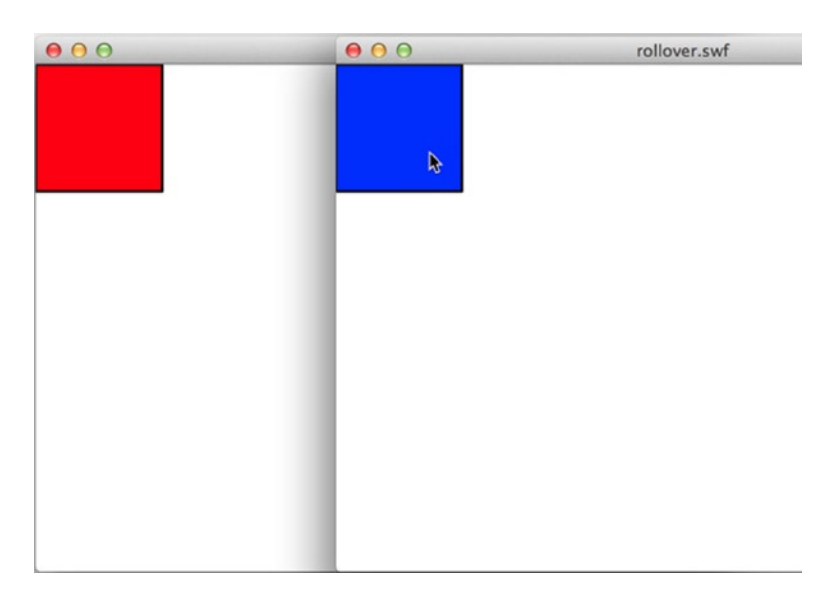

**Figure 6-4.** *Rolling over the square changes its color*

*If you were trying to turn the square object from the preceding example into a button, you might consider using the built-in SimpleButton class. That class allows you to specify a different DisplayObject for each of the up, over, down, and hit states that a simple button has, without needing to mess with setting up events.*

#### Making Colors Constants

One final change you should make to the *RolloverTest* class is to move the colors into constant properties for the class, as opposed to specifying them directly in the *drawSquare()* calls. Why do this?

Notice that even at this simple state, red is specified in two places in the code. If you wanted a different color for the up state, you would need to make sure to update both places in the code. What if the class was twice as long, with colors in more than three places? Sure, you could do a search and replace, and hope to catch everything, but the better solution is to move items like colors into properties that are easily accessed and updated. This works great not only for values that appear in multiple places, but also for values that appear only once but may require editing at some point. Placing such values in properties, perhaps defined at the top of the class, makes it much easier to go in and tweak values—you don't need to hunt through the code to see where things are set.

Place the following constants in your *RolloverTest* class:

```
package com.foundationAS3.ch6 {
```

```
 import flash.display.Sprite;
 import flash.events.MouseEvent;
```

```
 public class RolloverTest extends Sprite {
```

```
 private static var UP_COLOR:uint = 0xFF0000;
 private static var ROLLOVER_COLOR:uint = 0x0000FF;
```

```
 private var _square:Sprite;
. . .
}
```
Now update the places in the code where the colors were hard-coded with the new constant values.

```
package com.foundationAS3.ch6 {
```

```
 import flash.display.Sprite;
 import flash.events.MouseEvent;
 public class RolloverTest extends Sprite {
   private static var UP_COLOR:uint = 0xFF0000;
   private static var ROLLOVER_COLOR:uint = 0x0000FF;
   private var _square:Sprite;
   public function RolloverTest() {
      _square = new Sprite();
     drawSquare(UP_COLOR);
     addChild(_square);
```

```
 _square.doubleClickEnabled = true;
       _square.addEventListener(MouseEvent.CLICK, onSquareClick);
       _square.addEventListener(MouseEvent.DOUBLE_CLICK, onSquareDoubleClick);
       _square.addEventListener(MouseEvent.ROLL_OVER, onSquareRollOver);
       _square.addEventListener(MouseEvent.ROLL_OUT, onSquareRollOut);
 }
. . .
     private function onSquareRollOver(event:MouseEvent):void {
       drawSquare(ROLLOVER_COLOR);
     }
     private function onSquareRollOut(event:MouseEvent):void {
       drawSquare(UP_COLOR);
     }
  }
}
```
Of course, there's no reason you couldn't also make the line color and thickness, as well as the width and height of the box, into properties. I will leave that as an exercise for you to do on your own.

#### Handling Key Presses

The Flash Player dispatches keyboard events in response to user input through the keyboard. In contrast to the myriad of mouse-related events, only two events are associated with keyboard input: *KeyboardEvent.KEY\_DOWN* and *KeyboardEvent.KEY\_UP*. The events dispatched to listeners of these events are instances of the *KeyboardEvent* class, which includes information about which key was pressed and whether the Ctrl and/or Shift keys were held down at the time.

The *keyCode* and *charCode* properties can be used to determine which key was pressed. *keyCode* will give you a numeric value that corresponds to the key on the keyboard that was pressed (and which can be compared against the constants in the *flash.ui.Keyboard* class). *charCode* will give you the numeric value for the character represented by that key in the current character set. Thus, pressing 1 on the main keyboard and 1 on the numeric keypad will return different results for *keyCode* but the same result for *charCode*.

The *flash.ui.Keyboard* class also has two Boolean properties named *capsLock* and *numLock*, which will tell you whether the CapsLock and NumLock keys, respectively, are enabled.

For the modifier keys, you have the *ctrlKey* and *shiftKey* Boolean properties (there is also *altKey*, but it is not currently implemented and is reserved for future use). If you need to differentiate between the left and right Shift or Ctrl keys, you can use the *keyLocation* property along with the *LEFT* and *RIGHT* properties of the *flash.ui.KeyLocation* class. If you are a Mac user, the Ctrl key corresponds to the Command key (as you are probably well aware, with all the Windows-centric documentation out there!).

When a key is pressed, the Flash Player uses the *focus* property of the *Stage* object to determine which *InteractiveObject* instance in the display list should be the target of that event. The *Stage.focus* property contains a reference to the *InteractiveObject* instance on the display list that currently has input focus. By default, this will be the main *Application* object for your project. The user can change the object with the focus (by tabbing to a different text field or button, for example). And you can change the object with the focus programmatically, by assigning a new value to the *Stage.focus* property.

## Setting up a Keyboard Drawing Application

To demonstrate using the keyboard events, you'll re-create the simple drawing application from earlier so that it can be operated using the keyboard instead. You'll listen for keyboard events from the cursor keys and the spacebar. The cursor keys will be used to move a crosshair around the screen (our keyboard-friendly equivalent of the mouse pointer). If the cursor keys are used while the spacebar is held down, you will draw a line between the last known crosshair position and the current one.

- 1. Create a new Flash document named *keyboardDrawing.fla* and save it in the project directory.
- 2. Create a new ActionScript document for the document class, which will belong to the *com.foundationAS3.ch6* package. Save the file with the name *KeyboardDrawing.as* in the appropriate location in the project directory.
- 3. Create the basic package and class definitions for the *KeyboardDrawing* class, extending the *Sprite* class.

```
package com.foundationAS3.ch6 {
   import flash.display.Sprite;
   public class KeyboardDrawing extends Sprite {
     public function KeyboardDrawing() {
 }
   }
}
```
 4. Add two private properties, *\_canvas* and *\_crosshair*, to the class definition, and create the *Sprite* and *Shape* instances, respectively, in the constructor method before adding them both to the display list (canvas first, so that the crosshair is on top visually). You are making the crosshair a *Shape* instance, since it does not need any of the interactive capabilities of *Sprite*.

*package com.foundationAS3.ch6 {*

 *import flash.display.Shape; import flash.display.Sprite;*

 *public class KeyboardDrawing extends Sprite {*

 *private var \_canvas:Sprite; private var \_crosshair:Shape;*

```
 public function KeyboardDrawing() {
       _canvas = new Sprite();
       addChild(_canvas);
       _crosshair = new Shape();
       addChild(_crosshair);
     }
   }
}
```
 5. Draw the crosshair using the drawing API. Use the *lineStyle()* method to set the line style to draw 1-pixel black lines, and draw two lines—from  $(-5,0)$  to  $(6, 0)$  and from  $(0,-5)$ to (0,6)—using a combination of the *moveTo()* and *lineTo()* methods. To keep things clean, you will place this code in a separate method.

```
package com.foundationAS3.ch6 {
   import flash.display.Shape;
   import flash.display.Sprite;
   public class KeyboardDrawing extends Sprite {
     private var _canvas:Sprite;
     private var _crosshair:Shape;
     public function KeyboardDrawing() {
       _canvas = new Sprite();
       addChild(_canvas);
       _crosshair = new Shape();
       drawCrosshair();
       addChild(_crosshair);
     }
     private function drawCrosshair():Void {
       _crosshair.graphics.lineStyle(1, 0x000000);
       _crosshair.graphics.moveTo(-5, 0);
       _crosshair.graphics.lineTo(6, 0);
       _crosshair.graphics.moveTo(0, -5);
       _crosshair.graphics.lineTo(0, 6);
     }
   }
}
```
 6. Set the line style of the canvas to draw 2-pixel black lines, and set the *stage.focus* property to the canvas so it will receive keyboard events.

```
package com.foundationAS3.ch6 {
   import flash.display.Shape;
   import flash.display.Sprite;
   public class KeyboardDrawing extends Sprite {
     private var _canvas:Sprite;
     private var _crosshair:Shape;
     public function KeyboardDrawing() {
       _canvas = new Sprite();
       addChild(_canvas);
       _crosshair = new Shape();
       drawCrosshair();
       addChild(_crosshair);
       // Prepare canvas for drawing and keyboard input
       _canvas.graphics.lineStyle(2, 0x000000);
       stage.focus = _canvas;
     }
     private function drawCrosshair():void {
       _crosshair.graphics.lineStyle(1, 0x000000);
       _crosshair.graphics.moveTo(-5, 0);
       _crosshair.graphics.lineTo(6, 0);
       _crosshair.graphics.moveTo(0, -5);
       _crosshair.graphics.lineTo(0, 6);
     }
   }
}
```
With that done, you're ready to devise a strategy for handling crosshair movement.

#### Handling Crosshair Movement

Since it would be neat to allow diagonal movement as well as horizontal and vertical movement, I've decided to use two private class properties—*\_xDirection* and *\_yDirection*—to store how to move in the x and y position of the virtual pen. This pen's position will be set when the relevant cursor keys are pressed and cleared when they're released. These values will then be checked in an *Event.ENTER\_FRAME* event listener, and the crosshair will be moved by a specified amount each frame.

The final piece of the puzzle is determining whether you should be drawing or moving the drawing API pen from its current location to the new location of the crosshair object. This will be handled by a private Boolean *\_isDrawing* class property, which will be set to *true* when the spacebar is pressed and set to *false* when it's released.

1. Create the *xDirection*, *yDirection*, and *isDrawing* properties. The *xDirection* and *\_yDirection* properties need to be of type *int*, since they can have both positive (right/down) and negative (left/up) values, in addition to 0 (stationary). While you're there, add a constant for the pixel distance amount to draw each frame (which I've set to *2*).

```
package com.foundationAS3.ch6 {
   import flash.display.Shape;
   import flash.display.Sprite;
   public class KeyboardDrawing extends Sprite {
     private const PIXEL_DISTANCE_TO_DRAW:uint = 2;
     private var _canvas:Sprite;
     private var _crosshair:Shape;
     private var _xDirection:int = 0;
     private var _yDirection:int = 0;
     private var _isDrawing:Boolean = false;
     public function KeyboardDrawing() {
 . . .
     }
   }
}
```
 2. Create two private methods named *onCanvasKeyDown()* and *onCanvasKeyUp()* and set them up as listeners for the *KeyboardEvent.KEY\_DOWN* and *KeyboardEvent.KEY\_UP* events, respectively, on the *\_canvas* instance. You'll need to import the *KeyboardEvent* class from the *flash.events* package.

```
package com.foundationAS3.ch6 {
   import flash.display.Shape;
   import flash.display.Sprite;
   import flash.events.KeyboardEvent;
public class KeyboardDrawing extends Sprite {
 . . .
    // Prepare canvas for drawing and keyboard input
     _canvas.graphics.lineStyle(2, 0x000000);
     stage.focus = _canvas;
     // Add canvas event listeners
     _canvas.addEventListener(KeyboardEvent.KEY_DOWN, onCanvasKeyDown);
     _canvas.addEventListener(KeyboardEvent.KEY_UP, onCanvasKeyUp);
}
```

```
 private function onCanvasKeyDown(event:KeyboardEvent):void {
 }
    private function onCanvasKeyUp(event:KeyboardEvent):void {
 }
   }
}
```
 3. In the *onCanvasKeyDown()* listener, use the *keyCode* property of the *KeyboardEvent* object to determine which key was pressed by comparing it to the constants from the *Keyboard* class. You'll need to import the *Keyboard* class from the *flash.ui* package. Depending on the key pressed, set the value of the yDirection or *xDirection* variable to the appropriate value using the *PIXEL\_DISTANCE\_TO\_DRAW* constant you created earlier. Remember that positive is right/down and negative is left/up. If the spacebar has been pressed, set *\_isDrawing* to *true*.

```
package com.foundationAS3.ch6 {
   import flash.display.Shape;
   import flash.display.Sprite;
   import flash.events.KeyboardEvent;
   import flash.ui.Keyboard;
   public class KeyboardDrawing extends Sprite {
 . . .
     private function onCanvasKeyDown(event:KeyboardEvent):void {
       switch (event.keyCode) {
         case Keyboard.UP:
           _yDirection = -PIXEL_DISTANCE_TO_DRAW;
           break;
         case Keyboard.DOWN:
           _yDirection = PIXEL_DISTANCE_TO_DRAW;
           break;
         case Keyboard.LEFT:
           _xDirection = -PIXEL_DISTANCE_TO_DRAW;
           break;
         case Keyboard.RIGHT:
           _xDirection = PIXEL_DISTANCE_TO_DRAW;
           break;
         case Keyboard.SPACE:
           _isDrawing = true;
           break;
       }
     }
     private function onCanvasKeyUp(event:KeyboardEvent):void {
     }
   }
}
```
The *onCanvasKeyDown()* listener uses a construct called the *switch* statement. This is a conditional statement similar to the *if else if* construct. It allows you to run different lines of code based on whether a certain case is met.

You begin a *switch* statement with a value you wish to match, almost certainly contained within some variable or variable property, followed by *case*s with the different possible values for the variable. The one that matches the current value of the variable will have its code run. Here's an example:

```
switch (variable) {
   case value0:
     trace("run first block");
     break;
   case value1:
     trace("run second block");
     break;
}
```
If *variable* equals *value0*, then the first *trace()* will run. If *variable* equals *value1*, then the second *trace()* will run. This is equivalent to the following *if else if* statement:

```
if (variable == value0) {
   // run first block
} else if (variable == value1) {
   // run second block
}
```
Well, that doesn't look so bad, does it? So why use *switch* at all? In this case, using *if else if* makes sense because there are only a couple conditions. *switch* statements are useful when you need to test many more values. Try rewriting *onCanvasKeyDown()* with *if else if*, and you will see that the *switch* statement is much more readable.

Each *case* in the example here and in *onCanvasKeyDown()* has a *break* statement. Just as in a loop, when a *break* statement is encountered, the code block—in this case, the *switch* statement—will be exited. If a *break* is not included in a *case*, the *switch* statement will continue to run, and the code in the next *case* will be run as well, continuing until the *switch* block is complete or a *break* statement is reached. This is called **falling through** and allows for multiple *case*s to run a single section of code, as in the following:

```
switch (action) {
   case "run":
   case "jump":
     raiseHeartrate();
     break;
   case "sit":
   case "sleep"
     lowerHeartrate();
     break;
}
```
In this example, if the current *action* is *"run"*, there is no further code to execute for that *case*, and the *switch* statement will continue to run until it reaches the end or a *break* statement, which happens within *case* for *"jump"*. The result is that *raiseHeartrate()* will be called if *action* equals either *"run"* or *"jump"*. *lowerHeartrate()* will be called if either *"sit"* or *"sleep"* is the current *action*.

*switch* statements may also include the *default* keyword, usually at the end of a *switch* block, to indicate code to run if no *case*s have been met (or no *break* statement has been hit).

```
switch (variable) {
   case value0:
     break;
   case value1:
     break;
   default:
     // default code runs
}
```
Here, the *default* code will run only if *variable* does not equal either *value0* or *value1. default* can be seen as similar to the final *else* block in an *if else if else* statement, which will run only if no other conditions are met.

 4. In the *onCanvasKeyUp()* listener, do the same thing but set the relevant property to *0*, since the key is no longer pressed. If the spacebar was released, set *\_isDrawing* to *false*.

```
package com.foundationAS3.ch6 {
. . .
     private function onCanvasKeyUp(event:KeyboardEvent):void {
       switch (event.keyCode) {
         case Keyboard.UP:
         case Keyboard.DOWN:
            _yDirection = 0;
           break;
         case Keyboard.LEFT:
         case Keyboard.RIGHT:
             _xDirection = 0;
            break;
         case Keyboard.SPACE:
            _isDrawing = false;
           break;
       }
     }
   }
}
```
 5. Add a private *onCanvasEnterFrame()* method, and add that as a listener for the *Event.ENTER\_FRAME* event on the canvas *Sprite*. You'll use this for the actual drawing code. You'll need to import the *Event* class from the *flash.events* package.

```
package com.foundationAS3.ch6 {
   import flash.display.Shape;
   import flash.display.Sprite;
   import flash.events.Event;
   import flash.events.KeyboardEvent;
   import flash.ui.Keyboard;
```

```
 public class KeyboardDrawing extends Sprite {
       . . .
       // Prepare canvas for drawing and keyboard input
       _canvas.graphics.lineStyle(2, 0x000000);
       stage.focus = _canvas;
       // Add canvas event listeners
       _canvas.addEventListener(KeyboardEvent.KEY_DOWN, onCanvasKeyDown);
      _canvas.addEventListener(KeyboardEvent.KEY_UP, onCanvasKeyUp);
       _canvas.addEventListener(Event.ENTER_FRAME, onCanvasEnterFrame);
     }
 . . .
     private function onCanvasEnterFrame(event:Event):void {
     }
   }
}
```
 6. Within the *onCanvasEnterFrame()* method, add the values of *\_xDirection* and *\_yDirection* to the crosshair's own *x* and *y* properties. Move the drawing API pen to the new crosshair location using either the *moveTo()* or *lineTo()* method, depending on whether the *\_isDrawing* property is set to *true* or *false*.

```
package com.foundationAS3.ch6 {
```

```
 . . .
     private function onCanvasEnterFrame(event:Event):void {
       _crosshair.x += _xDirection;
       _crosshair.y += _yDirection;
       if (_isDrawing) {
         _canvas.graphics.lineTo(_crosshair.x, _crosshair.y);
       } else {
         _canvas.graphics.moveTo(_crosshair.x, _crosshair.y);
       }
     }
   }
}
```
- 7. Save the changes to the *KeyboardDrawing.as* document and switch back to the *keyboardDrawing.fla* document in the Flash IDE.
- 8. In the Property inspector for the document, set the document class to *com.foundationAS3. ch6.KeyboardDrawing*.
- 9. Save the changes to the *keyboardDrawing.fla* document and test your movie.

Use the cursor keys to move the crosshair around (it starts in the top-right corner), holding down the spacebar when you want to draw. You might end up with something like Figure 6-5.

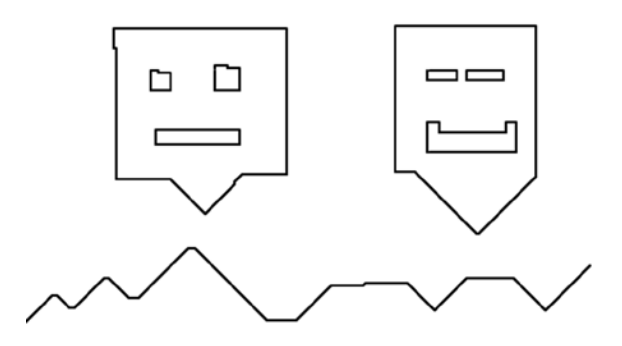

**Figure 6-5.** *Drawing with the keyboard (look, ma, no mouse!)*

#### Preventing an Event's Default Action

Some of the events generated by the Flash Player for certain objects have default actions associated with them, and many of these default actions can be overridden programmatically by using the *preventDefault()* method of the *Event* object. When called, this method will prevent whatever default action is associated with the event.

Not all events have default actions, and of those that do, only some will allow you to prevent that default action from occurring. You can tell whether an event has a default action that can be prevented by checking the *cancelable* property of the *Event* object, which is a Boolean value indicating whether the event can be canceled.

One example of a cancelable event is *TextEvent.TEXT\_INPUT*, which is dispatched when the user types a character into a *TextField* object while it has input focus. Unless you instruct it otherwise, the default action carried out by the Flash Player is to insert the character into the contents of the text field at the current insertion point.

If you wanted to filter the characters that can be entered into a *TextField* object (assuming the *restrict* property wasn't rich enough for your needs), you could register an event listener for that event and decide whether to allow the character to be inserted (or whether to do something else entirely) within your event handler.

Let's quickly code an example that will let you enter a particular character only once in a text field. Admittedly, this example is a little contrived—I certainly can't see this having many uses in the real world—but it does demonstrate something that can't be done using the *TextField.restrict* property.

- 1. Create a new Flash document and save it in the project directory as *preventDefault.fla*.
- 2. Create a new ActionScript document for the document class, which is going to be in the *com.foundationAS3.ch6* package. Save it as *PreventDefaultTest.as* in the appropriate package directory in the project directory.
- 3. Create the basic package and class definitions, including an empty constructor method. The *PreventDefaultTest* class should extend the *Sprite* display class, since you do not have any timeline animation.

```
package com.foundationAS3.ch6 {
   import flash.display.Sprite;
   public class PreventDefaultTest extends Sprite {
     public function PreventDefaultTest() {
     }
   }
}
```
 4. In the constructor method, create a new *TextField* object and add it to the display list. You'll need to import the *TextField* class from the *flash.text* package.

```
package com.foundationAS3.ch6 {
   import flash.display.Sprite;
   import flash.text.TextField;
   public class Application extends Sprite {
     public function Application() {
       var tf:TextField = new TextField();
       addChild(tf);
     }
   }
}
```
 5. Set the *width* and *height* properties of the new *TextField* object to match the stage width and height. Set the *type* and *wordWrap* properties to *TextFieldType.INPUT* and *true*, respectively. You'll need to import the *TextFieldType* class from the *flash.text* package.

```
package com.foundationAS3.ch6 {
   import flash.display.Sprite;
   import flash.text.TextField;
   import flash.text.TextFieldType;
   public class PreventDefaultTest extends Sprite {
     public function PreventDefaultTest() {
       var tf:TextField = new TextField();
       addChild(tf);
```

```
 tf.width = stage.stageWidth;
       tf.height = stage.stageWidth;
       tf.type = TextFieldType.INPUT;
       tf.wordWrap = true;
     }
   }
}
```
This will give you a *TextField* object that's as big as the stage, accepts user input, and will wrap the text. Next, you need to add a listener for the *TextEvent.TEXT\_INPUT* event that cancels the event if the character entered already exists in the *TextField*.

 6. Create a private method named *onTextFieldTextInput()* (which nicely follows your naming convention for event listeners) and add it as a listener for the *TextEvent.TEXT\_ INPUT* event of the *TextField* object you created. You'll need to import the *TextEvent* class from the *flash.events* package.

```
package com.foundationAS3.ch6 {
   import flash.display.Sprite;
   import flash.text.TextField;
   import flash.text.TextFieldType;
   import flash.events.TextEvent;
   public class PreventDefaultTest extends Sprite {
     public function PreventDefaultTest() {
       var tf:TextField = new TextField();
       addChild(tf);
       tf.width = stage.stageWidth;
       tf.height = stage.stageWidth;
       tf.type = TextFieldType.INPUT;
       tf.wordWrap = true;
       tf.addEventListener(TextEvent.TEXT_INPUT, onTextFieldTextInput);
     }
     private function onTextFieldTextInput(event:TextEvent):void {
     }
   }
}
```
7. Within the *onTextFieldTextInput()* handler, use the *text* property of the *event* object to get the character entered by the user, and then use the *TextField* object's *text* property in conjunction with the *indexOf()* method to see if that character is already present. If it is, call the *preventDefault()* method of the *event* object to prevent the character being added to the *TextField* object.

```
package com.foundationAS3.ch6 {
   import flash.display.Sprite;
   import flash.text.TextField;
   import flash.text.TextFieldType;
   import flash.events.TextEvent;
   public class PreventDefaultTest extends Sprite {
     public function PreventDefaultTest() {
       var tf:TextField = new TextField();
       addChild(tf);
       tf.width = stage.stageWidth;
       tf.height = stage.stageWidth;
       tf.type = TextFieldType.INPUT;
       tf.wordWrap = true;
       tf.addEventListener(TextEvent.TEXT_INPUT, onTextFieldTextInput);
     }
     private function onTextFieldTextInput(event:TextEvent):void {
        var tf:TextField = event.target as TextField;
        if (tf.text.indexOf(event.text) > -1) {
          event.preventDefault();
        }
     }
   }
}
```
*Remember that the indexOf() method of a String object takes a single parameter—another String object—and returns either the position of the latter within the former or -1 if the specified string could not be found.*

- 8. Save the changes to the *PreventDefaultTest.as* file and switch back to the *preventDefault.fla* document.
- 9. In the Property inspector, set the document class to *com.foundationAS3.ch6 .PreventDefaultTest*.
- 10. Save the changes to the *preventDefault.fla* file and test the Flash movie.

Try to type a whole bunch of characters (let your inner keyboard masher go wild). You should see that you can enter each character only once. Good job!

# Capturing and Bubbling: The Event Flow

When an event is dispatched by a *DisplayObject* instance on the display list, it progresses through three states: **capture**, **at target**, and **bubble**. These states are collectively known as the **event flow**, which is illustrated in Figure 6-6.

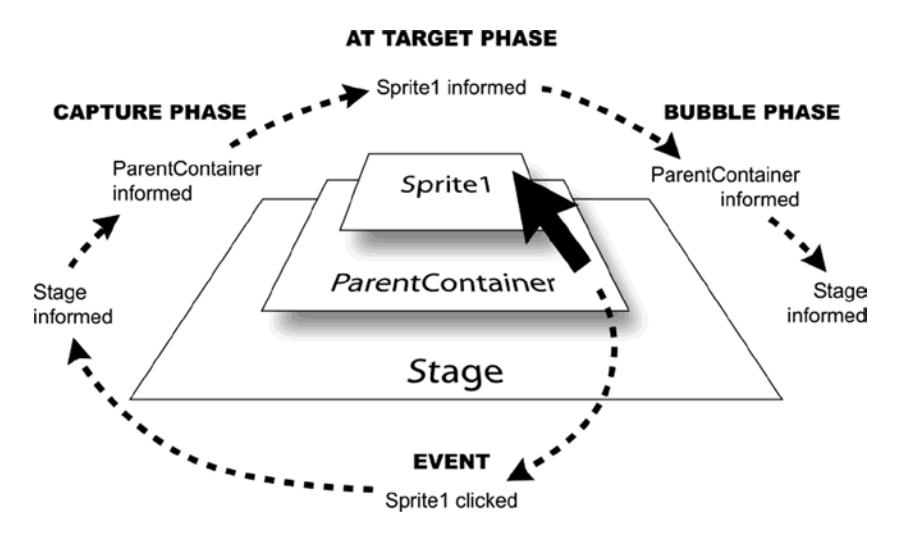

**Figure 6-6.** *The event flow in the Flash Player*

Let's use the *MouseEvent.MOUSE\_CLICK* event as an example. When the user clicks a *DisplayObject*, a *MouseEvent* object is created by the Flash Player and dispatched from the topmost *DisplayObject* under the mouse pointer.

Initially, the event is in the capture phase. In the capture phase, an event works its way down the display list hierarchy through the event target's ancestors, until it reaches the target object itself. At each level of the hierarchy, any event handlers that match the event type and have been specified as capture event listeners (you'll learn how to do that in the "Listening for events in the capture phase" section, coming up soon) will be called.

Once the event reaches the target object, it is said to be in the at-target phase. (Whoever came up with that name isn't going to win any prizes for originality or creativity, but at least it's descriptive.) In the at-target phase, all the event listeners registered on the event target that match the event type are called.

After all the event listeners on the event target have been called, the event enters the bubble phase. In the bubble phase, the event travels back up through the display list hierarchy toward the *Stage*, calling any event listeners that match the specified event type.

If you're anything like me when I first encountered the event flow, you're probably thinking, "Well, that's interesting, but what's it useful for?" Actually, the event flow is useful for a lot of things. At any stage in the event flow, you can have an event handler respond to the event, and you get to choose whether to stop the event right there or allow it to continue its journey through the display hierarchy. You can also override some default actions associated with an event, such as text being entered into a *TextField* when a key is pressed.

*Event* objects even have a property, *eventPhase*, to help you determine the current phase. This property can have one of three values, for each of the event phases: *EventPhase.CAPTURING\_PHASE*, *EventPhase.AT\_TARGET*, or *EventPhase.BUBBLING\_PHASE*.

*Not all events go through the bubble and capture phases. If an event is not associated with a display object, there is no display list hierarchy for the event to travel through. Effectively, the event flow consists of just the at-target phase.*

## Listening for Events in the Bubble Phase

In order to listen for events in the bubble phase, you just need to attach event listeners to an ancestor of the target object using the *addEventListener()* method. An event fired on the descendants of a display object will automatically bubble up through the display list hierarchy toward the stage.

One of the biggest use cases for listening for events in the bubble phase is event delegation. This technique allows you to register a single event listener for all of the descendants of a display list object. Consider a grid of thumbnails where each thumbnail can be clicked. Instead of registering a listener for every single thumbnail, you could register a listener to receive events from the parent container, and then use the properties of the *Event* object to determine which thumbnail had been clicked.

The key to using this technique successfully is the *target* property of the *Event* object passed to the event listener. This will give you a reference to the object that dispatched the event. To elaborate on this example, suppose that the thumbnails in question are instances of a custom *PhotoThumbnail* class. Using the *target* property when the event is handled in parent container, you can make sure that the object that was clicked was actually a *PhotoThumbnail* using the *is* operator. You need to do this because the container display object will receive *MouseEvent.CLICK* events both for itself and for all its descendants. The following code snippet shows what I'm talking about here.

```
photoContainer.addEventListener(MouseEvent.CLICK, onPhotoContainerClick);
. . .
private function onPhotoContainerClick(event:MouseEvent):void {
   if (event.target is PhotoThumbnail) {
     // Handle event in here
   }
}
```
Using the built-in event bubbling, you are able to listen for clicks on all thumbnails with only several lines of code.

## Listening for Events in the Capture Phase

Listening for events in the capture phase is most useful when you need to prevent an event from being dispatched to other objects or when the default behavior for the event sometimes needs to be prevented. To listen for events in the capture phase, you need to use one of the extra parameters to the *addEventListener()* method that I hinted about earlier. The first optional parameter for this method, *useCapture*, is a Boolean value indicating whether the event listener should listen for events of the specified type when they're in the capture phase.

```
someObject.addEventListener(type, listener, useCapture);
```
The default value for this parameter is *false*. By passing *true*, you set up a capture phase event listener for the specified event type.

Let's rework the previous snippet of code to listen for the capture phase of an event:

```
photoContainer.addEventListener(MouseEvent.CLICK, onPhotoContainerClick, true);
. . .
private function onPhotoContainerClick(event:MouseEvent):void {
   if (event.target is PhotoThumbnail) {
     // Handle event in here
  }
}
```
When you add an event listener for the capture phase of a specific type of event, that event listener will not be called in the at-target or bubble phase. If you want to set up a single event listener for all event phases, you'll need to call *addEventListener()* twice: once with *useCapture* set to *true* and once with it set to *false* (or omitted).

```
photoContainer.addEventListener(MouseEvent.click, onPhotoContainerClick, true);
photoContainer.addEventListener(MouseEvent.click, onPhotoContainerClick);
. . .
private function onPhotoContainerClick(event:MouseEvent):void {
   if (event.target is PhotoThumbnail) {
     // Handle event in here
 }
}
```
The capture phase is the first phase of an event where it trickles down the display list hierarchy to the event target. Because capture phase event handlers are called before any at-target or bubble phase event handlers, you can use this technique, together with either *stopPropagation()* or *stopImmediatePropagation()*, to effectively suppress an event, as discussed next.

#### Stopping an Event from Propagating

You might have several event handlers for the same event attached at various points in the display list. If in one of these event handlers you decide that the event should be ignored or has been handled sufficiently, you can prevent the event from continuing through the rest of the event flow using the *stopPropagation()* method of the *Event* object. For example, you could prevent all clicks within an application from being registered by calling *stopPropagation()* within a capture phase *MouseEvent.CLICK* event listener attached to the main document class.

*Calling stopPropagation() does not mean that the default action of the event won't occur—that's the job of the preventDefault() method discussed earlier in this chapter.*

When you have multiple handlers for the same event on the current display object, they will all be called, regardless of when you call *stopPropagation()*. The *stopPropagation()* method prevents events from continuing through the event flow, but it doesn't stop the remaining event handlers on the current display object from being called. If you need to stop all remaining event handlers from being called, use the *stopImmediatePropagation()* method instead.

Remember that event listeners are processed in the order in which they were added to the object. If it is important to have a listener receive notification of the event first, add it first as a listener. Alternatively, you could use the *priority* argument in *addEventListener()* method, which determines whether certain listeners take precedence over others when the event is dispatched. For instance, consider this line, which adds two event listeners, one with a specified priority and one without:

```
object.addEventListener(Event.CHANGE, callFirst, false, Number.MAX_VALUE);
object.addEventListener(Event.CHANGE, callSecond);
```
The first line adds a listener using an extremely high priority (the highest value a number can hold). The second line adds a listener without passing a priority, so it defaults to a priority of 0. When the *CHANGE* event fires on the object, the listener set at the higher priority will receive notification first, no matter the order in which the listeners were added.

#### Removing Capture Phase Event Listeners

To remove a capture phase event listener, use the optional *useCapture* parameter of the *removeEventListener()* method:

```
someObject.removeEventListener(type, listener, useCapture);
```
Again, this is a Boolean value specifying whether the event listener you want to remove is listening for the capture phase of events of the specified type.

When removing an event listener, it's important to make sure that you use the same parameters when calling *removeEventListener()* as you did when you called *addEventListener()*. If you don't use the same parameters, your event listener won't be removed, and you'll end up with a project that consumes more and more memory, because an object will not be garbage-collected by the Flash Player when it has event listeners registered for it.

# **Summary**

This chapter has been a whistle-stop tour of events and event handling in ActionScript 3.0. You'll meet many different types of events throughout the rest of this book, and the knowledge gleaned in these pages will help you use them to their full effect.

In the next chapter, you'll learn how you can use ActionScript to work with video.

#### **CHAPTER 7**

#### <u>a sa Barata</u>

# **Working with Video**

This chapter covers the following topics:

- Types of video format
- How to access, load, and display video
- How to control video once it has loaded
- How to send data to and from video

In this chapter, you will learn the basics of how to load and control video using ActionScript 3.0. After an introduction to encoding, delivering, and playing video, you'll build a simple video player. This example will demonstrate how to define the video location, control its loading and use, and display information about it and its state.

## Video on the Modern Web

We are currently in the middle of a video revolution on the Web, which is made possible, for the most part, by the availability of better Internet connections and better codecs. Video usage in rich Internet applications (RIAs) and websites is becoming very common.

*A codec, in ActionScript video terms, is a device or program capable of performing encoding and decoding on a digital data stream or signal. The word codec can be a combination of any of the following: compressor-decompressor, coder-decoder, or compression/decompression algorithm.*

#### The Video Experience

Developers are excited about the experience video allows them to give to web users, or "viewers," as they have now become. This is often as good as or better than the standard TV experience, because it can be made in high-definition (HD) video, fully interactive and integrated with multiple data sources.

Marketing in general is making some excellent use of web video, creating beautifully shot and produced interactive experiences. Nokia's interactive spoof "Great Pockets" clothes and online store (*[http://www.](http://www.greatpockets.com/) [greatpockets.com](http://www.greatpockets.com/)*), which ultimately is an advertisement for their excellent N95 phone, is a great example of this.

Other companies and individuals have gone the obvious route of creating their own "channels." They usually record digital video (DV) clips of something they have a passion for (be it a summary of their band's last concert or a video tutorial on how to create a Flash widget). Then they encode it so Flash can play it (which is very easy, as you'll see in this chapter), and then share it on their site. Many people have scheduled regular programs and streamed live content (see *[http://www.stickam.com](http://www.stickam.com/)* for an example of a site that specializes in live webcam feeds), and their

channels are beginning to gather a rather respectable number of viewers. Ask a Ninja is a permanent favorite of mine (*<http://www.askaninja.com/>*). Issy Depew, of Denver, Colorado, created a channel for mothers (*<http://www.mommetv.com/>*), which is a massive broadcasting success. I'm a big golf fan and GolfSpan is very helpful for me and thousands of other golfers for video lessons (*[http://www.golflink.com](http://www.golflink.com/)*).

Third-party video-sharing sites like YouTube (*[http://www.youtube.com](http://www.youtube.com/)*) and Revver (*[http://www.revver.com](http://www.revver.com/)*) allow anyone to share their video clips, with or without a website or host of their own. Many companies have now jumped on this bandwagon—AOL, Google, Yahoo, and blip.tv are just a few.

In addition, companies such as PixelFish (*[http://www.eyespot.com](http://www.eyespot.com/)*) and Brightcove (*[http://www.brightcove.com](http://www.brightcove.com/)*) are providing APIs and hosting services that go even further, allowing you to add special effects, events, and more to your video clips; create custom players; edit your videos online; and so on. Also check out Jumpcut (*<http://www.jumpcut.com>*), Motionbox (*[http://www.motionbox.com](http://www.motionbox.com/)*), and Crackle (*[http://www.crackle.com](http://www.crackle.com/)*).

Finally, major networks such as Fox, ABC, and CBS now offer their entire programming catalog via the Internet. This trend has spawned a series of third-party content distributors such as Hulu (*<http://www.hulu.com/>*).

I think you can start to see why this is so exciting. We are all filmmakers and broadcasters now—from large companies to the man on the street with nothing more than an Internet connection and a DV camera, or even a camera phone.

#### Where ActionScript Comes in

So where does ActionScript come into all this? Flash/ActionScript is at the center of the video revolution. This is because it provides one of the easiest and best ways to deliver video on to the Web, for the following reasons:

- Flash CC has an easy workflow available for video, including an easy-to-use video encoder, comprehensive support for video in ActionScript 3.0, and a video player component that can just be dropped onto the stage and wired up.
- The ubiquity of the Flash Player means that your new video application can be seen easily and quickly by almost any user. Also, with the recent introduction of support for the H.264 codec standard, repurposing existing broadcast and HD video is quick, easy, and affordable.
- It allows you to easily integrate animation, graphics, text, and even other videos, as dynamically and interactively as you can conceive.

Though a video player component is available in both Flex and Flash, using ActionScript is far more rewarding, provides for an optimal solution, and allows a greater diversity of video implementations. Often, you will want to create a more flexible or powerful video player. If you know ActionScript 3.0, creating a video player from scratch is just as quick as trying to learn about the video component for the first time. Once you have created all the class files for your video player, you have effectively the same thing as a video player component, but with none of the overhead. And you can reuse the class files any time you need to create a new video player, with very little modification of the original code (or none, if you're a good object-oriented developer). The bottom line is that using ActionScript 3.0 allows you to take advantage of all of its extended video control and modification capabilities, many of which simply aren't available or as flexible when using the built-in components and property panels within Flash or Flex.

But video players aside, video can be used in many ways that don't require the standard player layout (with play, stop, fast-forward, and rewind buttons, and so on). Examples of these other uses include demos, interactive navigation, information, tutorials, banners, and backgrounds.

As I've said, the Flash Player is one of the best ways of delivering video to the Web. Let's move on to the basics of just how to do that.

# Encoding Your Video

Until very recently, your onlychoice for delivering video in the Flash Player was to encode it using the Sorenson Spark codec or On2 VP6.2 codec, giving you an FLV (Flash video) file. While these codecs were optimized for web delivery, they did not support HD. From a process point of view, they were time-consuming and poorly automated, and made commercial delivery of video comparatively costly. Many video professionals suggested to Adobe that support for the industry-standard H.264 codec would be very desirable for all these reasons, and supporting that codec would open many new doors for the use of video in the Flash Player. (I was among the early developers to complain about it when I was working for an Internet Protocol television project startup some years ago.)

Adobe listened to the increasing requests for the H.264 codec support and implemented it in Flash Player 9. This is a huge step forward and allows for the repurposing of commercial, broadcast-quality HD video directly in ActionScript. But this does not mean that FLV is now redundant! Far from it. The FLV format has its own strengths, and even within FLV files, the choice of Spark and VP6.2 codecs is based, for the most part, on their inherent and different strengths. We simply have more choices, so that we can provide our clients with the right solutions.

So let's take a look at the process of getting your video ready for the Web. If your video source is in FLV or H.264 format, you really have to do very little with it. Supported H.264 formats include MOV, 3GP, MP4, M4V, and M4A. The Flash Player reads the file header to ascertain the file format, so provided your file has been encoded to a supported H.264 format, the file name extension doesn't matter. You could name a supported MOV file *file.txt*, and it would still load and play. In addition, Flash Player 10 is capable of playing back On2's VP7 content created in other software tools, provided it is saved with the *.flv* extension.

So, you can use a video file in a supported format directly in ActionScript. However, you may want to go on to encode the file into an FLV format for the benefits that format offers: the ability to provide cue points (timeline-related events, which are discussed in the "Cue point events" section later in this chapter) and a reduced file size. However, in some cases, the production of FLV-encoded footage takes more time, and it thus is not as cost-effective.

Now suppose you have a video in a format that is completely unsupported in the Flash Player—say an AVI file—and you want to share it with the world through the Flash Player. You have a couple of choices. The Flash Player supports H.264- and FLV-based codecs natively. You can therefore choose to encode your unsupported video format to H.264-based video or an FLV file.

H.264 is industry standard for most broadcast quality and HD format video, and this can be easily repurposed for use in the Flash Player. This approach is less time-consuming, and thus less costly. The main drawbacks of this method are that there can be licensing cost issues and you cannot place cue points into the video.

*Although you probably won't receive FLV-formatted video from the client, you are likely to receive video source files that are H.264-encoded. In fact, many companies pay good money to have H.264 based video files reduced to something more manageable before they even try to use the footage on the Web. Thankfully, this is no longer always necessary. We can now take things like movie trailers, advertisements, and even entire programs and films, and with little or no optimization, use them directly in our applications. However, often you will need to optimize it on delivery platforms that are associated with a different aspect ratio or resolution, such as mobile phones. Or you might want*  to remove specific advertisements or even add some. All of these things constitute **repurposing**.

Should you choose to deliver your video as an FLV, this requires some extra work, though to be honest, sometimes repurposing H.264 source format can require a little work, too. And you need to consider the quite legitimate need for cue points, which will require encoding.

## Capturing Your Video

If you don't yet have your video in a digital format (for example, it's still on your DV camera), you'll need to capture it. You can use some great commercial packages, like Adobe Premier Pro, Apple Final Cut, and so on, but they all cost a lot. I'm here to tell you how it can be done on a shoestring budget.

If you have Windows, the much-underrated Windows Movie Maker is the easiest and cheapest (free) choice. It automates much of the process for you. In fact, if you use a FireWire (DV) connection, Windows will even prompt you to launch Movie Maker to rip the video. Launch Movie Maker, as shown in Figure 7-1, and you will see that it offers a host of easy-to-use features—from format conversion to automatic scene definition and special effects. Although I have had the odd problem with it, it's a great free capture and production package. However, at present it doesn't support FLV format output. So save your final video as a *.mov* or an *.avi* file, and you won't go wrong. At this point, you can just use the *.mov* file directly in ActionScript, as noted earlier. However, you may want to continue and encode it to an FLV file.

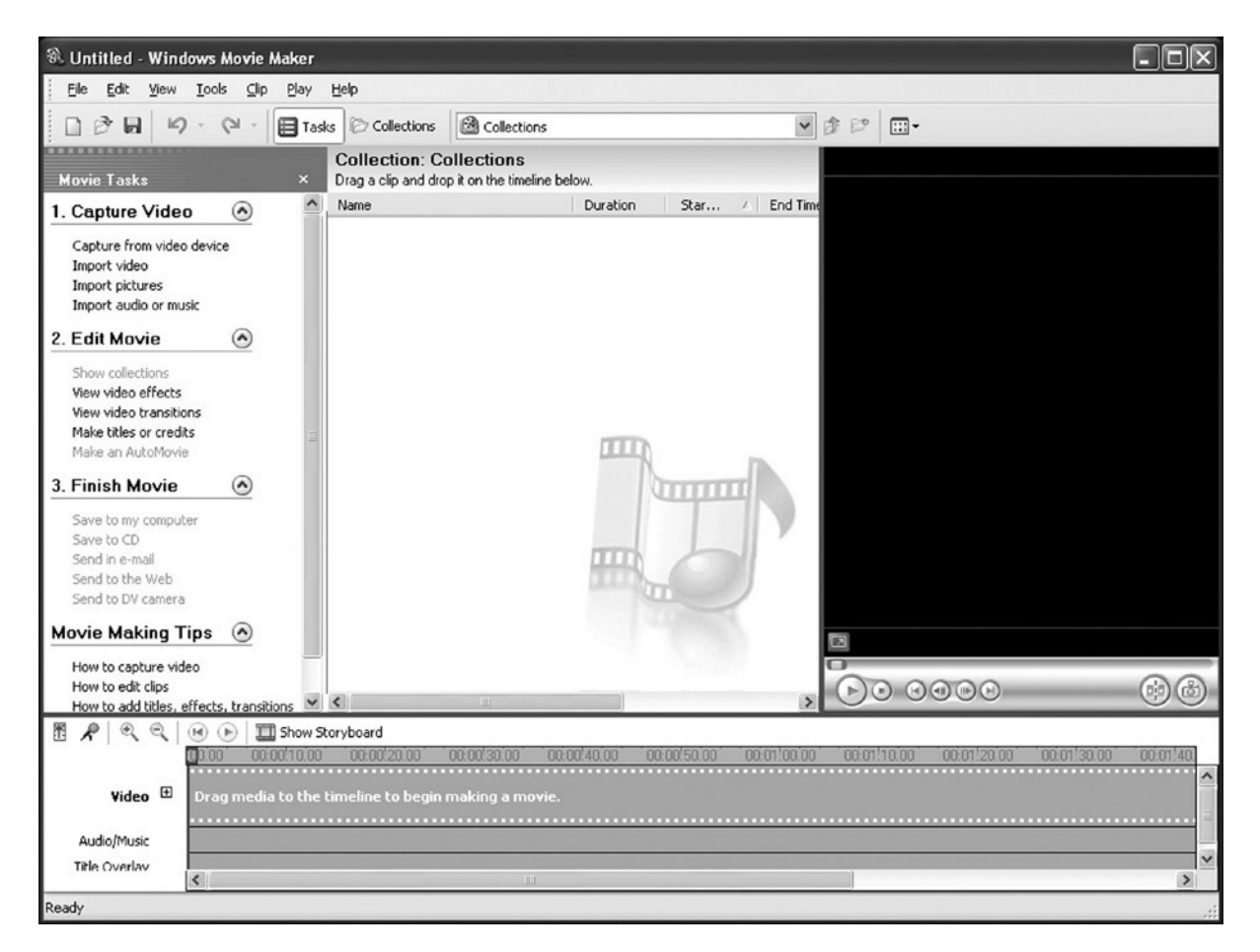

**Figure 7-1.** *Windows Movie Maker*

If you're running Mac OS X, then the obvious choice for capturing your video is iMovie HD, shown in Figure 7-2. This little baby is free, user-friendly, and ready to capture your input from your DV camera, your HDV camera, an MPEG-4 source, or even your iSight camera. We've come to expect a lot of functionality and grace from Apple media software, and though iMovie HD will never be used on the next Hollywood blockbuster, it is perfect for your web-based video ventures. Once again, if you have an H.264 source, you can just use it or repurpose it first. IMovie HD supports *full HD 1080 interlaced* input. I have no doubt Apple will add true HD 1080 progressive in the next full release. But this kind of geek jargon is really for another book, so let's move on.

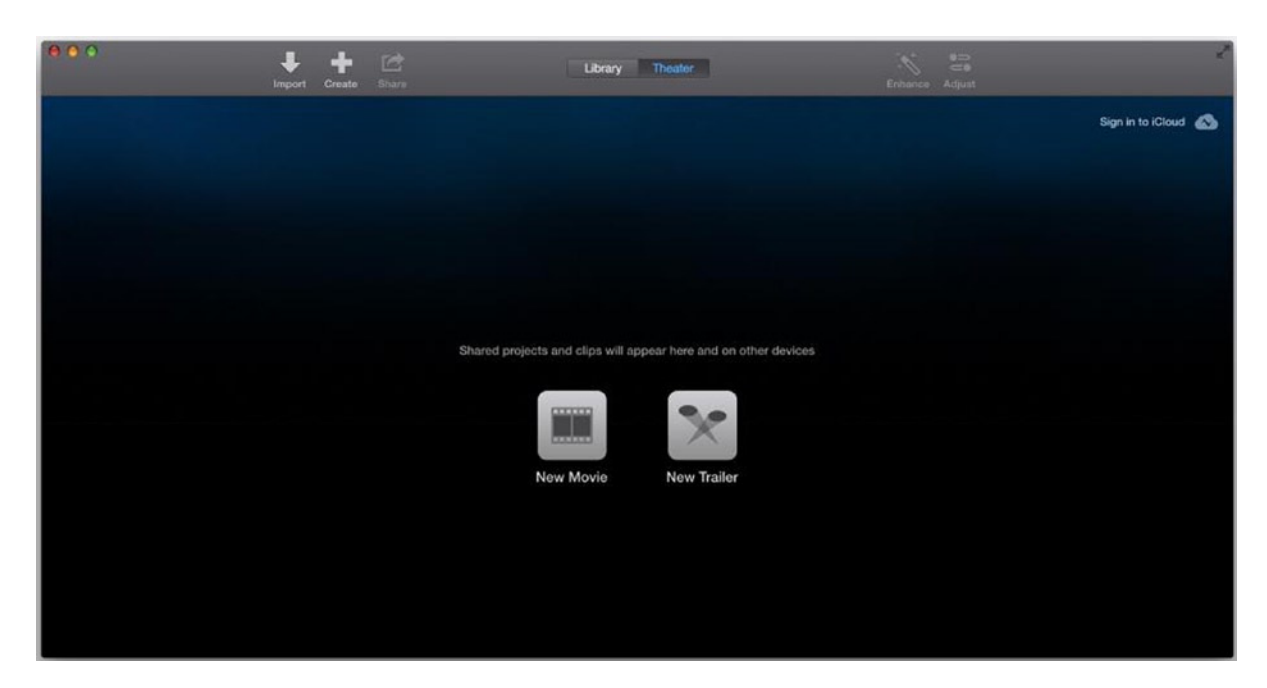

**Figure 7-2.** *Apple iMovie*

*Working with video in most video-capture and video-editing software often bears a remarkable resemblance to working in the Flash CC IDE itself, and this is no accident. They share many of the same workflow processes, naming conventions, and functionalities. In fact, if you take a look at Adobe After Effects, you'll be surprised at how similar it is to the Flash IDE, and the differences are quickly being reduced as both of these software packages evolve. I foresee a time when the workflow between video applications and Flash will be seamless.*

So, now you have your AVI, MOV, MP4, or other format video file. Next, to get an FLV file, you need to take your captured video files and encode them using the Flash Video Encoder.

#### Using the Flash Video Encoder

The Flash Video Encoder is a separate program installed along with Flash. It supports files in MOV, AVI, MP4, ASF, DV, MPG/MPEG, and WMV format. You can use any video you like if it's in one of the supported formats. If you don't have a video in one of these formats, you can use the video provided with this book's downloadable code (available at *[www.friendsofed.com](http://www.friendsofed.com/)*).

To begin, open the Flash Video Encoder. You will find it in a separate directory in the same place that Flash CC was installed. On your PC, that will usually be in *C:\Program Files\Adobe\FlashMediaEncoder\*. On a Mac, it will usually be found in *Macintosh HD/Applications*.

To add your video file, click the **Add** button and search for your video. Find it and click **OK**. Now you will see your source video as the one and only entry in the queue, as shown in Figure 7-3.

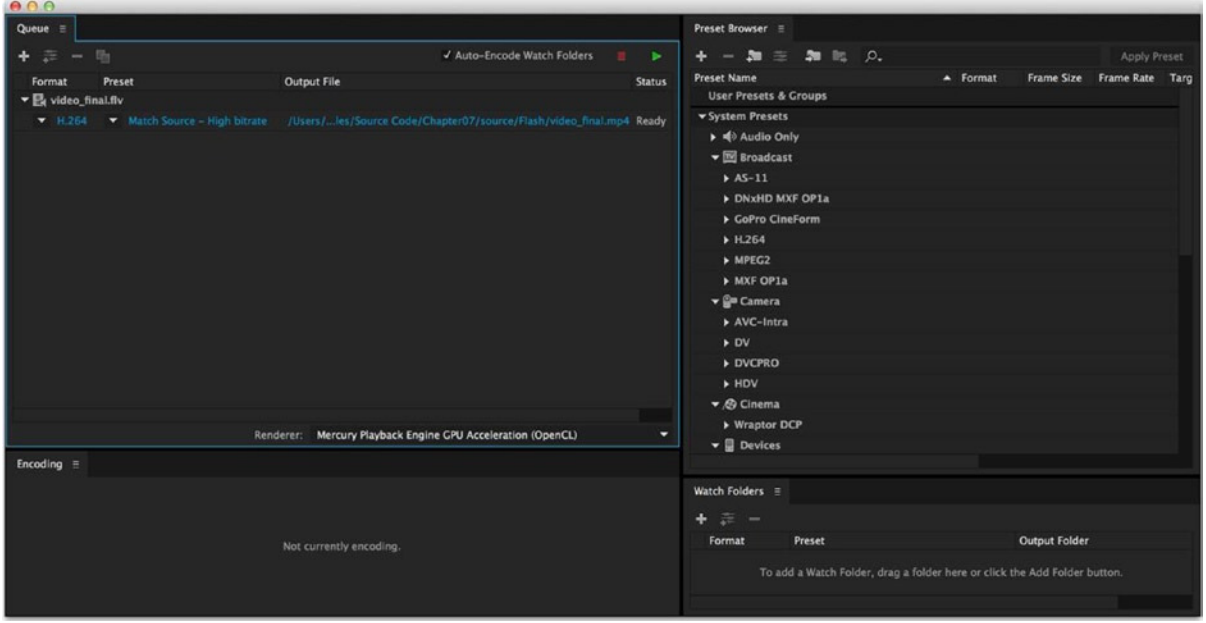

**Figure 7-3.** *Adding a file to be encoded*

To check and adjust encoding settings, if necessary, click **Edit** ➤ **Settings**. This takes you to the **Export Settings** screen, as shown in Figure 7-4.

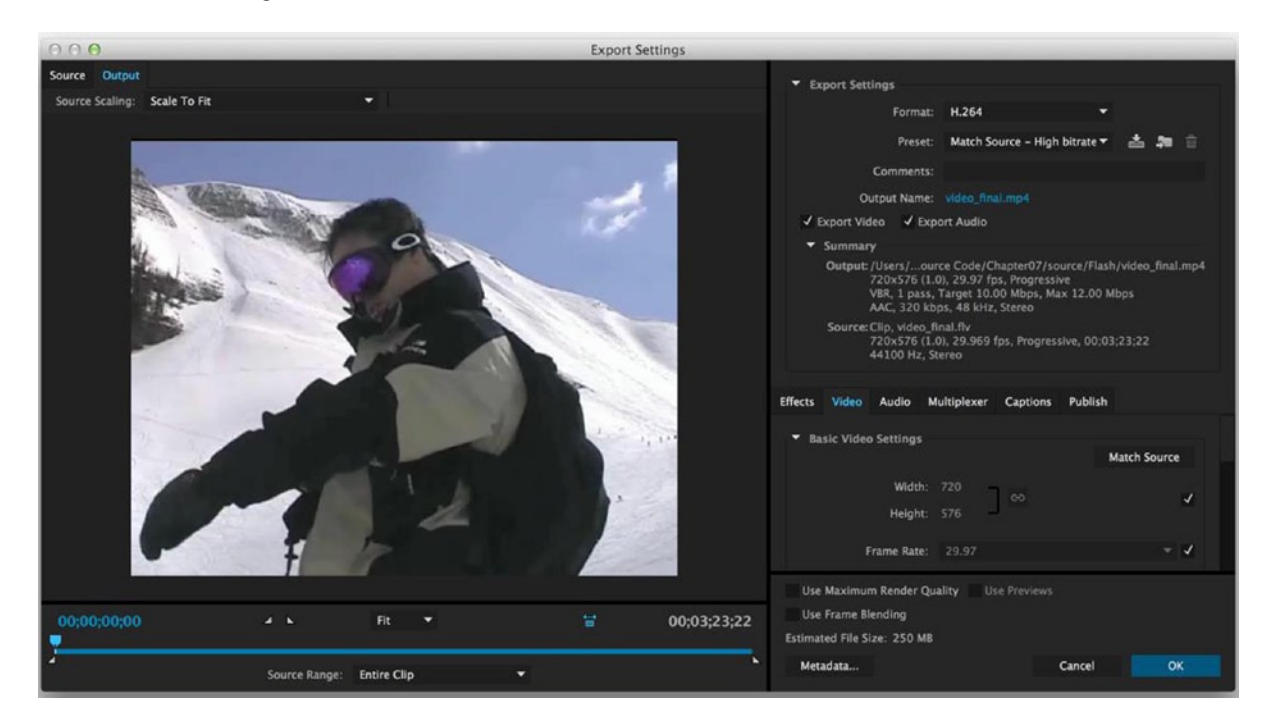

**Figure 7-4.** *Flash Video Encoder Profiles Export Settings window*

As you can see, this screen has a number of tabs. In most cases, you won't make any changes on the **Audio** tab. You'll learn about the settings on the **Cue Points** tab in the "Cue point events" section later in this chapter. The **Crop and Resize** tab is one I believe has very limited use. Frankly, if you've left your video sizing and cropping until you're encoding it, you're not implementing a good video production workflow. Videos should be edited before they are encoded using tools much better suited to the job (Adobe Premier Pro or After Effects, for example). That leaves the **Profiles** and **Video** tabs to address here.

*If you try to encode your file to a child directory and that directory doesn't exist, the encoder will generate an error, and you will have difficulty getting it to export again without first removing the entry from the encoder and starting from scratch! This appears to be a bug.*

The **Video** tab, shown in Figure 7-5, allows you to set the following options:

- **Video codec**: Choose the compression codec, either Sorenson Spark or On2 VP6. On2 provides better compression and quality as a rule. Beneath this, you can choose **Encode alpha channel** and/or **Deinterlace**, if you have video with green-screen footage, for example, or broadcast footage that needs deinterlacing.
- **Frame rate**: It is often best to leave this at the default (**Same as Source**).
- **Quality:** You can set the quality of the video in both a generalized quality setting and maximum data rate. The higher the data rate, the better the quality but the larger the final encoded FLV will be. It takes some experimenting to get these settings right.
- **Key frame placement**: The encoder will place keyframes at a variable rate, depending on the changes in the displayed video. If you want to ensure quality (and increased size) by increasing that to a more formal rate of keyframes, you can set the **Key frame placement** option to **Custom** and define a **Key frame interval** setting. Having more keyframes is actually less processor-intensive, so there is a benefit.

#### CHAPTER 7 ■ WORKING WITH VIDEO

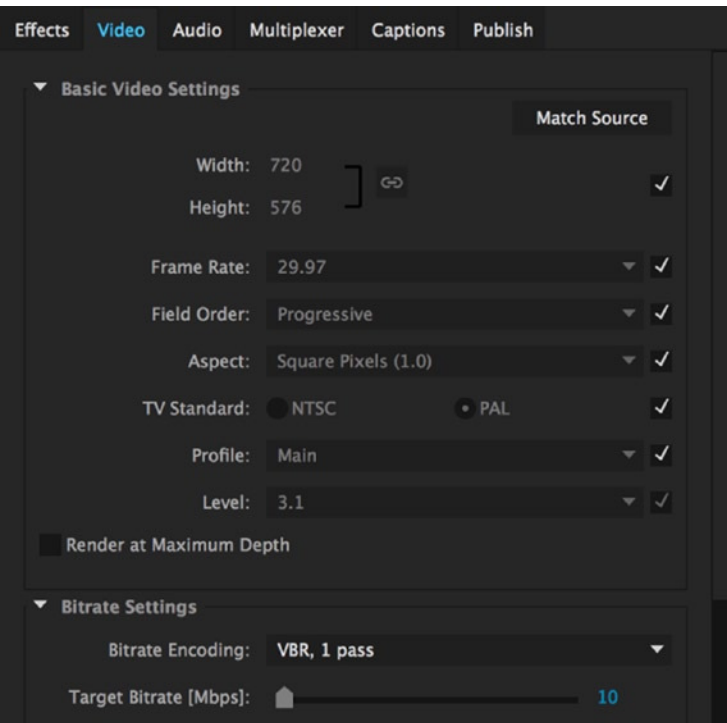

**Figure 7-5.** *Flash Video Encoder Video tab*

For this example, you will use the default settings. So return to the Flash Video Encoder queue screen and click the **Start Queue** button. You'll see the encoding process kick off quickly and smoothly. It should look like Figure 7-6.

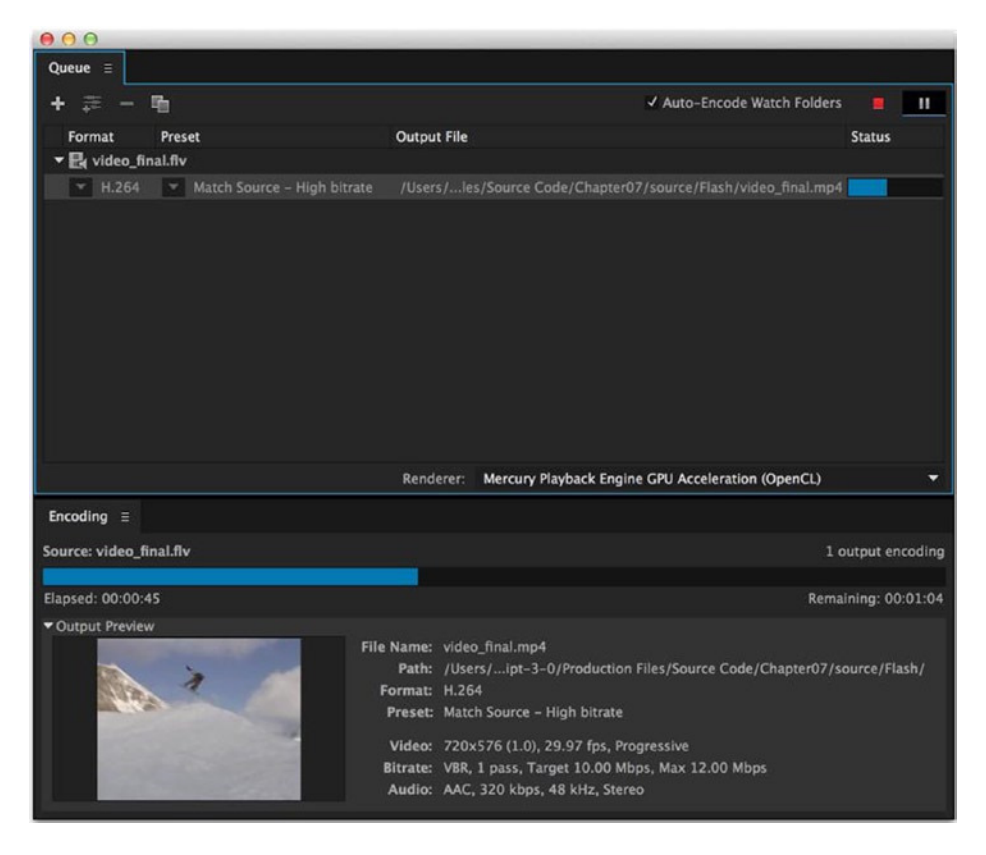

**Figure 7-6.** *Flash video encoding in progress*

You will see the video play in a preview panel. The progress bar shows the encoding status, and the elapsed time and the time left to finish encoding your video are displayed. When the video has finished encoding, you'll be notified, and that's it. You now have video encoded to FLV format.

Exactly how long it will take your video to encode depends on a lot of factors: how large your source file is, how powerful your machine is, what else is running on it, and what encoding settings you've chosen. I can say that any decent size, reasonable quality, usable video source is going to require enough encoding time to allow you to get a cup of coffee and read some more of this book. The example I used was a video of just under 6 seconds. With all of the default settings, it took 17 seconds to encode.

# Delivering Your Video

Video can be referenced and used from a number of different places:

- From imported video embedded in the timeline or Flash Library
- From an external FLV/H.264 file, using progressive download or streamed through the Flash Media Server (FMS) or another server
- From a webcam, live encoded and streamed to and from the FMS, Flash Video Encoder, or similar
- From DV camera feeds, which can be streamed

So, the three methods of delivery are **embedded**, **progressive**, and **streamed**. The method you use has a direct bearing on the performance you can expect and the code you will write to access your video. Table 7-1 compares these methods, based on video delivery across the Internet.

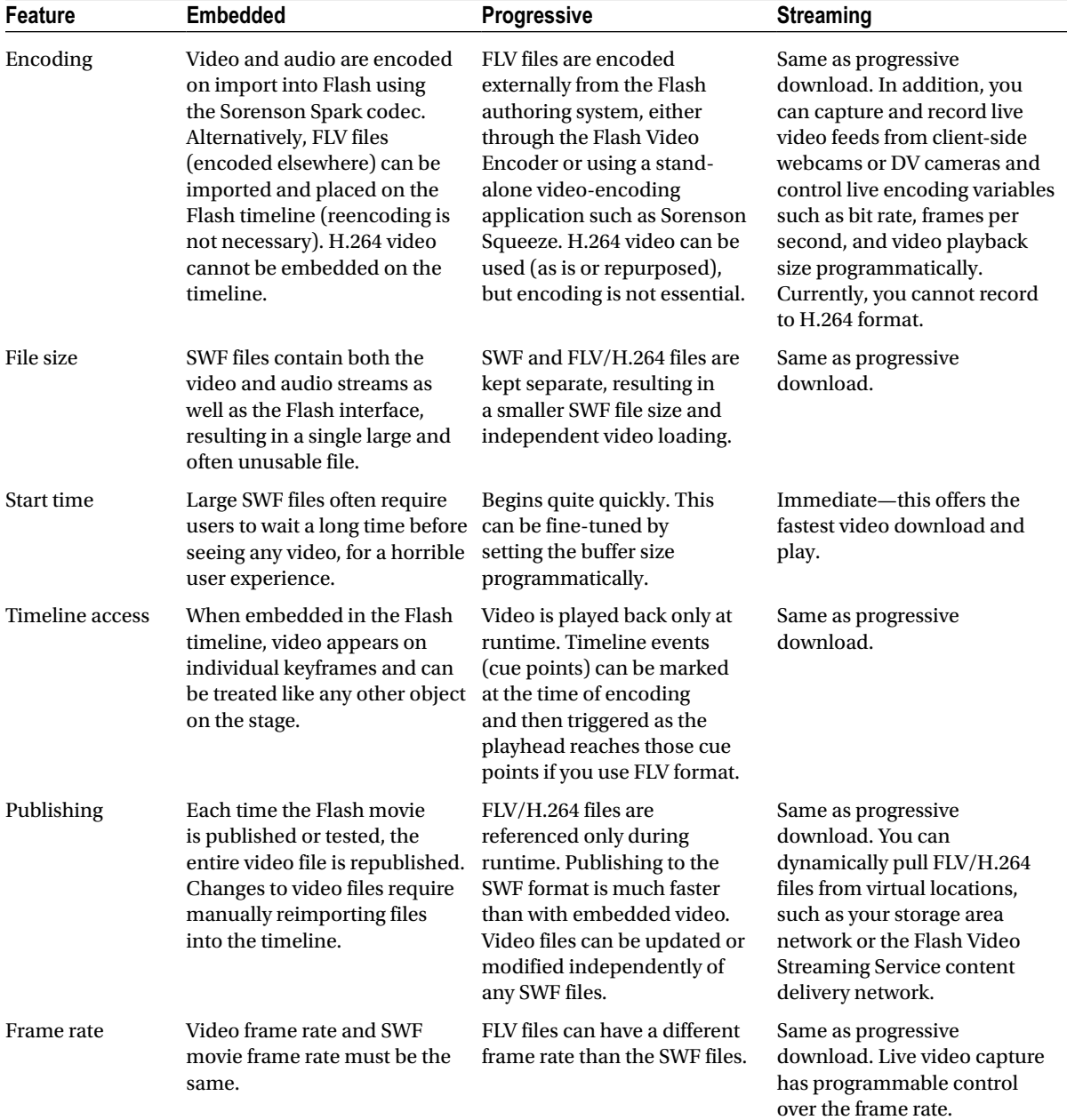

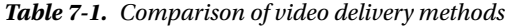

(*continued*)

**Table 7-1.** (*continued*)

| <b>Feature</b>                 | <b>Embedded</b>                                                                                                    | Progressive                                                                                                    | <b>Streaming</b>                                                                                                    |
|--------------------------------|----------------------------------------------------------------------------------------------------|----------------------------------------------------------------------------------------------------|----------------------------------------------------------------------------------------------------|
| ActionScript<br>access         | Video playback and control<br>are achieved by controlling<br>the movie's playback on the<br>timeline.                                                                             | The NetStream class can<br>be used to load and control<br>external FLV/H.264 files.                                                                                                    | Same as progressive<br>download. Server-side<br>ActionScript can also be<br>used to provide additional<br>functionality such as<br>synchronization of streams,<br>server-side playlists, smart<br>delivery adjusted to client<br>connection speed, and more. |
| Components                     | No video-specific<br>components.                                                                                                    | Media components can be<br>used to set up and display<br>external FLV/H.264 files<br>together with transport<br>controls (play, pause, and<br>search).                                                                         | Same as progressive<br>download.                                                                                                    |
| Seek and<br>navigation ability | Requires the entire SWF<br>file to be downloaded before<br>the user can seek or navigate<br>the video.                                                                            | User can seek to only<br>portions of the video that have<br>been downloaded.                                                                                                    | User can seek anywhere at any<br>time.                                                                                                    |
| Web delivery                   | Entire SWF file must be<br>downloaded to the client and<br>loaded into memory in order<br>to play back video.                                                                     | FLV files are progressively<br>downloaded, cached, and<br>then played from the local<br>disk. The entire video clip<br>need not fit in memory,<br>and the theory is that the<br>cache will stay ahead of the<br>playhead.      | FLV/H.264 files are streamed<br>from the FMS, played on the<br>client's machine, and then<br>discarded from memory in a<br>play-as-you-go method. This<br>provides very secure video<br>delivery.                                                            |
| Performance                    | Audio and video<br>synchronization is limited<br>after approximately 120<br>seconds of video. Total file<br>duration is limited to<br>available memory on the<br>playback system. | Improved performance<br>over embedded SWF video,<br>permitting larger video<br>files and reliable audio<br>synchronization. Provides<br>best image quality, which is<br>limited only by the amount of<br>hard drive available. | Improved efficiency from a<br>web-delivery perspective, with<br>optimal bit rate delivery on an<br>as-needed basis to as many<br>customers as necessary.                                                                                                    |
| Video stream<br>control        | None.                                                                                                    | None.                                                                                                    | Full control over what gets<br>delivered when.                                                                                                    |
| Live video<br>support          | No.                                                                                                    | No.                                                                                                    | Yes.                                                                                                    |

Embedded video is hardly ever used and is considered an amateur way of delivering video content in all but the odd rare example, so you can basically ignore it. Streaming, while offering the best control in terms of content and digital rights management (DRM), requires a server-side technology to control the streaming, such as the FMS. Streaming may be the best delivery platform in many situations, but it is quite complex. The examples in this chapter will demonstrate the most commonly used method of video delivery on the Web today: progressive download. Playing external FLV/H.264 files provides several advantages over embedding video in a Flash document, such as better performance and memory management, and independent video and Flash frame rates.

*A note about security by default, loading and playing an audio or video file is not allowed if the SWF file is local and tries to load and play a remote file. A user must grant explicit permission to allow this. Additionally, the security sandbox must be placated by the use of a cross-domain policy file.*

# Using ActionScript to Play Videos

Generally, four main ActionScript classes are used to access, control, and render video:

- *NetConnection*: Sets up a connection to a video source, either network or local. It also provides the ability to invoke commands on a remote application server.
- *NetStream*: Provides methods and properties for playing, controlling, monitoring, and even recording video files.
- *Video*: Allows you to create a display object for your video feeds.
- *Camera*: Allows you connect to one or more webcam feeds for viewing or recording.

The *NetConnection* class is essentially a data access class. It connects your Flash movie to the video source location. Through this class, you can access the videos you need or call server-side ActionScript. The *NetStream* class provides control over the video stream connection that *NetConnection* has set up, including play, pause, and seek functions. It also allows a video source to be recorded to a media server.

The *Video* and *Camera* class instances are display objects that actually display or capture the output and input for the end user. The *Camera* class is also capable of publishing back to the server (when used in conjunction with a streaming server like the FMS) or to the open page (when used in conjunction with a video object).

Before we get to building the video player application, let's look at the classes and events you'll be using in some detail. This will serve as a valuable reference section as you create your first projects. If you just want to build something and you can't wait, you can skip these sections and get straight to building the video player (the "Building a video player" section).

## Managing Connections with the NetConnection Class

The *NetConnection* class opens and closes connections to a video source, either network or local. It can invoke commands on a remote application server, such as the FMS or Flex server.

Table 7-2 briefly summarizes the public properties of the *NetConnection* class.

**Table 7-2.** *NetConnection public properties*

| <b>Property</b>       | <b>Type</b> | <b>Description</b>                                                                                                    |
|-----------------------|-------------|----------------------------------------------------------------------------------------------------|
| client                | Object      | Indicates the object on which callback methods should be invoked.                                                                                                    |
| Connected             | Boolean     | Read-only. Indicates whether Flash Player has connected to a server<br>through a persistent Real Time Messaging Protocol (RTMP) connection<br>(true) or not (false).                                                        |
| ConnectedProxyType    | String      | Read-only. If a successful connection is made, indicates the method<br>that was used to make it: a direct connection, the connect () method, or<br>HTTP tunneling.                                                          |
| DefaultObjectEncoding | uint        | Static. The default object encoding (AMF version) for NetConnection<br>objects created in the SWF file.                                                                                                    |
| ObjectEncoding        | uint        | The object encoding (AMF version) for this NetConnection instance.                                                                                                    |
| ProxyType             | String      | Determines whether native Secure Sockets Layer (SSL) is used for<br>RTMPS (RTMP over SSL) instead of HTTPS (HTTP over SSL), and<br>whether the connect () method of tunneling is used to connect through<br>a proxy server. |
| Url                   | String      | Read-only. The URI of the application server that was passed to<br>NetConnection.connect(), if connect() was used to connect to a server.                                                                                   |
| UsingTLS              | Boolean     | Read-only. Indicates whether a secure connection was made using<br>native Transport Layer Security (TLS) rather than HTTPS.                                                                                                 |

Here's an example of using *NetConnection*:

```
// Import the NetConnection class
import flash.net.NetConnection;
. . .
// Declare a NetConnection data type variable in the class header
private var ncVideoPlayer:NetConnection;
. . .
// Create a new instance of the NetConnection class and connect it in
// the class constructor
ncVideoPlayer = new NetConnection();
ncVideoPlayer.connect(null);
```
This example connects the *NetConnection* instance to *null*. You would do this if you were actually going to connect to a local FLV file. If you want to connect to an FMS service, the connection instruction would look more like this:

```
ncVideoPlayer.connect (RTMP://www.flashcoder.net/videoChatRoom, parameters);
```
where *parameters* signifies any additional parameters.

## Loading and Controlling Video with the NetStream Class

The *NetStream* class provides methods and properties for playing, controlling, and monitoring FLV files from the local file system or from an HTTP address. Using the *NetStream* class gives you a conduit through which to load and control video files (FLV or MPEG-4 files) to a *Video* object from a *NetConnection* object. The video you are working with through the *NetStream* instance can be changed dynamically at any time.

*Event handlers need to be in place to handle onMetaData and, if they exist, onCuePoint events, as discussed in the "Handling video events" section later in this chapter. If they are not, the compiler*  will issue error warnings. This will not prevent the code from compiling successfully, nor prevent *the final SWF from working properly. But be aware of this, as it is pointing out poor convention on your part as an object-oriented programmer.*

Table 7-3 briefly summarizes the public properties of the *NetStream* class.

| <b>Property</b> | Type    | <b>Description</b>                                                                                                    |
|-----------------|---------|----------------------------------------------------------------------------------------------------|
| bufferLength    | Number  | Read-only. The number of seconds of data currently in the buffer.                                                                                                    |
| bufferTime      | Number  | Read-only. The number of seconds assigned to the buffer by<br>NetStream.setBufferTime().                                                                                   |
| bytesLoaded     | Number  | Read-only. The number of bytes of data that have been loaded into the<br>player.                                                                                           |
| bytesTotal      | Number  | Read-only. The total size in bytes of the file being loaded into the player.                                                                                               |
| checkPolicyFile | Boolean | Specifies whether Flash Player should attempt to download a<br>cross-domain policy file from the loaded FLV file's server before<br>beginning to load the FLV file itself. |
| currentFps      | Number  | Read-only. The number of frames per second being displayed.                                                                                                    |
| time            | Number  | Read-only. The position of the playhead, in seconds.                                                                                                    |

**Table 7-3.** *NetStream class public properties*

Initially, you need to import, declare, and instantiate the *NetStream* class, but you also need to give it a reference to an existing *NetConnection* object, so it will have access to the video source.

```
// Import the NetStream class
import flash.net.NetStream;
. . .
// Declare a NetStream data type variable in the class header
private var nsVideoPlayer:NetStream;
. . .
// Create a new instance of the NetStream class and pass it a reference
// to the NetConnection object we created for it.
nsVideoPlayer = new NetStream(ncVideoPlayer);
```
Now you want to be able to play, pause, stop, and otherwise control the FLV file. The *NetStream* instance needs to be assigned to an actual *Video* display object before you will see anything happening, as discussed in the upcoming section about the *Video* class.

#### Buffering Your Video

FLV buffering should definitely be a consideration. By default, the FLV you try to access and play will start playing as soon as the player receives one-tenth of a second of the file. For obvious reasons, you will probably want to allow a buffer of the video to load before you start playing it, to avoid jerky playback as much as possible. For very small videos, this is not so important; but these days, hardly anyone is showing small videos.

You can set the *bufferTime* parameter of your *NetStream* instance to tell the player how many seconds of FLV video to load before beginning playback. This is, of course, entirely individual to the project. It's worth experimenting with this value to get it right for your expected bandwidth, FLV size, and so on. Here is an example of buffering 10 seconds of video before it starts to play:

```
// Set buffer load before playing
nsVideoPlayer.bufferTime = 10;
```
#### Playing Your Video

Playing the video couldn't be simpler:

```
// Tell the NetStream instance what FLV file to play
nsVideoPlayer.play("video_final.flv");
```
You can easily make references to local or remote FLV files. However, remember that if they are on another domain, you will need to address the cross-domain security policy before you do that.

#### Pausing Your Video

Pausing the video requires another simple command:

```
nsVideoPlayer.pause();
```
From a display point of view, it's important to remember to toggle the play button to be the pause button and vice versa when going from play to pause to play again.

#### Stopping Your Video

Use *close()* to stop playing the video:

```
nsVideoPlayer.close();
```
Stopping the video does not clear it from the cache (though it *does* unload it from the player). It automatically resets the *NetStream.time* property to *0*, and It makes this *NetStream* instance available for use by another video, but not by another *Video* object.

The video will stop exactly where it is. This will make it appear as if it has paused at the point where you stopped it. This is not aesthetically or functionally pleasing. When the user clicks the play button again, because the *NetStream.time* property has been set to *0*, your video will start again from the beginning. A better solution is to set the *NetStream.seek()* function to *0* first. If you still want the video to continue loading after you have stopped it, don't use the *NetStream.close()* function. Instead, use the *NetStream.pause()* function after the *NetStream.seek(0)* function.

#### Fast-Forwarding and Rewinding Your Video

Fast-forwarding and rewinding are slightly less straightforward than the other functions (no single line of code here. I'm afraid). This is because these functions need to loop through incremental or decremental seek methods using a timer. You will need to decide on the size of the seek increment/decrement steps (in seconds) for the fast-forward (FF) and rewind (RW) functions to use.

```
// Set the seek increment/decrement in seconds
private var seekIncDec:int;
private var playHeadPosition:int;
private var timerFF:Timer;
private var timerRW:Timer;
...
seekIncDec = 3;
timerFF = new Timer(100, 0);
timerRW = new Timer(100, 0);
```
Fast-forwarding is simply a matter of seeking through the video feed in the specified increments (set in the *seekIncDec* variable; 3 seconds in this example), incrementing the *playHeadPosition* variable based on this, and seeking to that position while the fast-forward button is selected. (I have not included the button code here, as we'll discuss the button classes shortly.)

```
private function onClickFF():void {
  timerFF.addEventListener(TimerEvent.TIMER, FFward);
   timerFF.start();
}
private function FFward():void {
  playHeadPosition = Math.floor(ns1.time) + seekIncDec;
  nsVideoPlayer.seek(playHeadPosition);
}
```
When the fast-forward button is released, simply clear the timer and tell the *NetStream* object to *play()*, and it will play from the new playhead position.

```
private function onReleaseFF():void {
   timerFF.reset();
   nsVideoPlayer.play();
}
```
Rewinding your video is almost the same as fast-forwarding, but in reverse:

```
private function onClickRW():void {
   timerRW.addEventListener(TimerEvent.TIMER, RWind);
   timerRW.start();
}
private function RWind():void {
   playHeadPosition = Math.floor(ns1.time) - seekIncDec;
   nsVideoPlayer.seek(playHeadPosition);
}
```
When the rewind button is released, simply clear the timer and tell the *NetStream* object to *play()*, and it will play from the new head position:

```
private function onReleaseRW():void {
   timerRW.reset();
  nsVideoPlayer.play();
}
```
#### Creating Video Objects with the Video Class

In previous versions of ActionScript, the *Video* class didn't exist (at least not in the same way it does in ActionScript 3.0). You needed to create a physical video object and drag it on screen, then give it an instance name, which you would then use to link the *NetStream* instance to it. This meant that the development cycle of a video-based application could not be done by code alone (not something I mind, to be honest, as you can't make syntax errors with a physical object). This was, however, a bit of a glaring inconsistency in the way we develop video-based applications, and it has now been addressed with the *Video* class.

Table 7-4 briefly summarizes the public properties of the *Video* class.

| <b>Property</b> | Type    | <b>Description</b>                                                               |
|-----------------|---------|----------------------------------------------------------------------------------|
| deblocking      | int     | Indicates the type of filter applied to decoded video as part of postprocessing. |
| smoothing       | Boolean | Specifies whether the video should be smoothed (interpolated) when it is scaled. |
| videoHeight     | int     | Read-only. Specifies the height of the video stream, in pixels.                  |
| videoWidth      | int     | Read-only. Specifies the width of the video stream, in pixels.                   |

**Table 7-4.** *Video class public properties*

Create a *Video* object like this:

```
// Import the Video class
import flash.media.Video;
. . .
// Declare a Video data-typed variable in the class header
private var vid1:Video;
. . .
// Create an instance of the Video class in the class constructor
vid1 = new Video();
```
The *Video* class is a display object. This means it displays and can modify what it displays; however, it doesn't have any control over the content it displays. Remember to add your *Video* object instance to the display list also.

```
// Add Video instance to display list
addChild(vid1);
. . .
// Set display properties
vid1.x = 166;
vid1.y = 77;
vid1.width = 490;
vid1.height = 365;
```
Since the *Video* instance has no control over the video it displays, you must attach a *NetStream* control object to the *Video* instance, as follows:

```
vid1.attachNetStream(nsVideoPlayer);
```
When your video is stopped using the *NetStream.close()* function, the video display object does not clear. To get around this cleanly, use the *Video.clear()* function once the video has stopped playing. You can also remove the *Video* object from the display list:

*vid1.clear(); removeChild(vid1);*

That's pretty much it for setting up the *Video* class. It can be modified in other ways to alter how it is displayed, but that would be overkill for this example. Its work is done, and now the *NetStream* class will do all the controlling.

#### Creating Camera Objects with the Camera Class

The *Camera* class provides access to and control of the user's webcam, so it can be used as the video source. Generally, the *Camera* class is used in conjunction with the FMS; however, it can be used without any back-end communication requirements.

When using the *Camera* class to call the camera in question, the user will be challenged for access to the camera. This is a security feature, and the user must agree to allow access in the pop-up box that appears.

*The pop-up challenge box is 215x138 pixels, so the SWF in which you publish the FLV must be this size as a minimum.*

Table 7-5 briefly summarizes the public properties of the *Camera* class.

| <b>Property</b>  | <b>Type</b> | <b>Description</b>                                                                                                    |
|------------------|-------------|----------------------------------------------------------------------------------------------------|
| activityLevel    | Number      | Read-only. Specifies the amount of motion the camera is detecting.                                                                                      |
| bandwidth        | int         | Read-only. Specifies the maximum amount of bandwidth the current outgoing<br>video feed can use, in bytes.                                              |
| Constructor      | Object      | A reference to the class object or constructor function for a given object<br>instance.                                                                 |
| currentFps       | Number      | Read-only. The rate at which the camera is capturing data, in frames per<br>second.                                                                     |
| fps              | Number      | Read-only. The maximum rate at which you want the camera to capture data,<br>in frames per second.                                                      |
| height           | int         | Read-only. The current capture height, in pixels.                                                                                                    |
| index            | int         | Read-only. A zero-based integer that specifies the index of the camera, as<br>reflected in the array returned by the names property.                    |
| keyFrameInterval | int         | Read-only. Specifies which video frames are transmitted in full (called<br>keyframes) instead of being interpolated by the video compression algorithm. |

**Table 7-5.** *Camera class public properties*

(*continued*)

**Table 7-5.** (*continued*)

| <b>Property</b> | Type    | <b>Description</b>                                                                                                    |
|-----------------|---------|----------------------------------------------------------------------------------------------------|
| loopback        | Boolean | Read-only. Specifies whether a local view of what the camera is capturing is<br>compressed and decompressed (true), as it would be for live transmission<br>using FMS, or uncompressed (false). |
| motionLevel     | int     | Read-only. Specifies the amount of motion required to invoke the activity<br>event.                                                                                                    |
| motionTimeout   | int     | Read-only. The number of milliseconds between the time the camera stops<br>detecting motion and the time the activity event is invoked.                                                         |
| muted           | Boolean | Read-only. Specifies whether the user has denied access to the camera (true)<br>or allowed access (false) in the Flash Player Privacy panel.                                                    |
| name            | String  | Read-only. Specifies the name of the current camera, as returned by the<br>camera hardware.                                                                                                    |
| names           | Array   | Static, read-only. Retrieves an array of strings reflecting the names of all<br>available cameras without displaying the Flash Player Privacy panel.                                            |
| prototype       | Object  | Static. A reference to the prototype object of a class or function object.                                                                                                    |
| quality         | int     | Read-only. Specifies the required level of picture quality, as determined by the<br>amount of compression being applied to each video frame.                                                    |
| width           | int     | Read-only. The current capture width, in pixels.                                                                                                    |

Creating a *Camera* object is very simple. However, just as with the *NetStream* object, it needs to be assigned a *Video* object in order to display it:

```
private var cam1:Camera;
. . .
cam1 = new Camera();
. . .
// Load camera source
public function loadCamera():void {
   addChild(vid1);
   vid1.x = 40;
   vid1.y = 70;
   vid1.width = 500;
   vid1.height = 375;
   cam1 = Camera.getCamera();
   vid1.attachCamera(cam1);
}
```
The *Camera* class has a number of useful methods, which are summarized in Table 7-6.

#### **Table 7-6.** *Camera class methods*

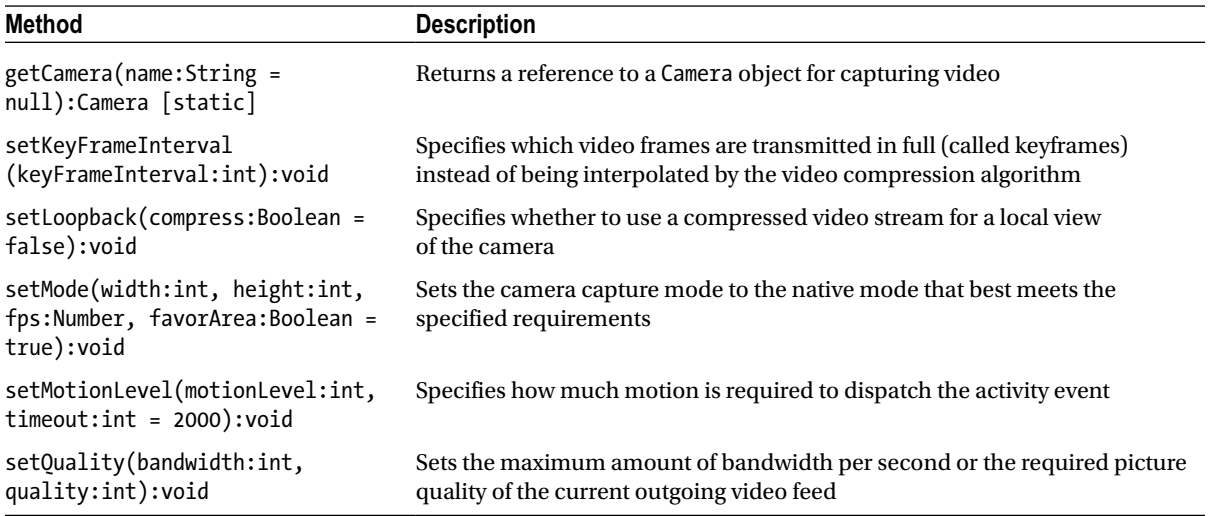

#### Handling Video Events

A number of useful events are associated with video. These include mouse events, status events, metadata events, and cue point events.

#### Mouse Events

All of the buttons for standard video player functionality—such as play, pause, fast-forward, rewind, and stop require listeners for their mouse-based events to be handled. To set up these listeners, you need to import both the *SimpleButton* class and the *MouseEvent* class:

```
import flash.display.SimpleButton;
import flash.events.MouseEvent;
```
Then create the button instances:

```
// Rewind, Play, Pause, Stop and Fast Forward buttons
private var butRW:SimpleButton;
private var butPlay:SimpleButton;
private var butPause:SimpleButton;
private var butStop:SimpleButton;
private var butFF:SimpleButton;
```
Add *MouseEvent* listeners Here's an example of adding listeners for the *CLICK* event:

```
// Add button listeners
butRW.addEventListener(MouseEvent.CLICK, doRewind);
butPlay.addEventListener(MouseEvent.CLICK, doPlay);
butPause.addEventListener(MouseEvent.CLICK, doPause);
butStop.addEventListener(MouseEvent.CLICK, doStop);
butFF.addEventListener(MouseEvent.CLICK, doFastForward);
```
In some cases, you will also need to listen for the *MouseEvent.UP* event, such as with the fast-forward and rewind buttons.

#### Status Events

Status events will be broadcast about any existing *NetStream* instance when it has a change in status. The event will tell you information such as if the *NetStream* stops or pauses, if the buffer is full, and if it errors out.

```
import flash.events.NetStatusEvent;
. . .
// Add a listener for any status events (playing, stopped, etc.)
nsVideoPlayer.addEventListener(NetStatusEvent.NET_STATUS, nsOnStatus);
. . .
private function nsOnStatus(infoObject:NetStatusEvent):void {
   for (var prop in infoObject.info) {
     trace("\t" + prop + ":\t" + infoObject.info[prop]);
   }
}
```
The *nsOnStatus* function will trace through the *infoObject* and its contents whenever a status event is broadcast. Table 7-7 summarizes the *NetStream onStatus* events and errors.

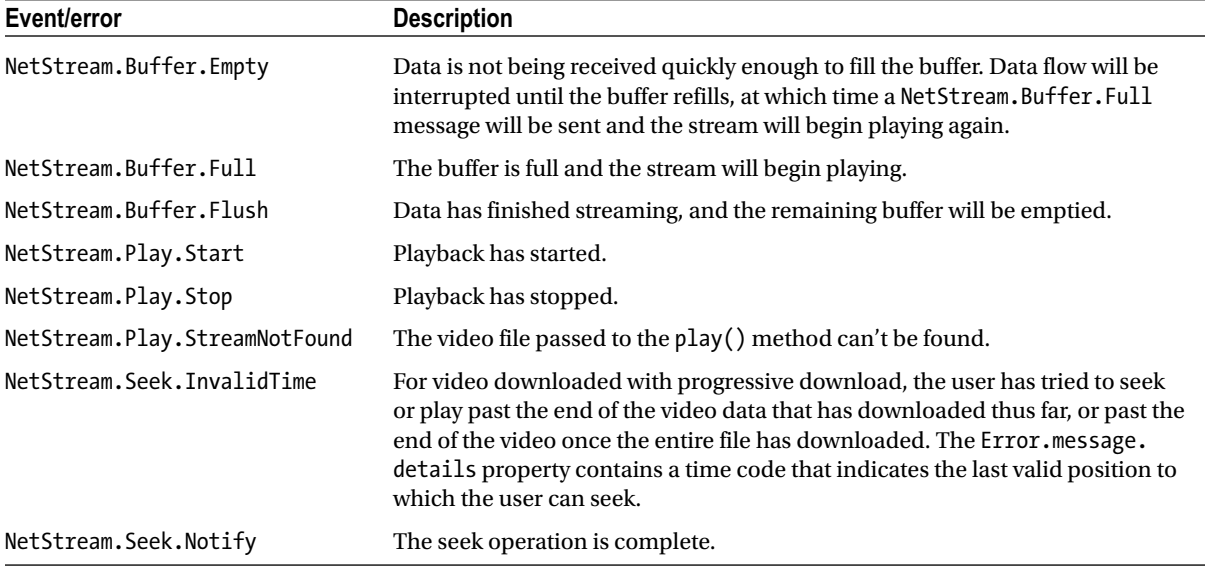

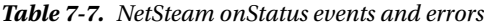

The *Camera* class has the same *onStatus* event as the *NetStream* class, and should be handled in the same way. *Camera* also has a unique activity event (*ActivityEvent.ACTIVITY*), which is fired whenever the camera detects or stops detecting motion.

First, import the event class:

*import flash.events.ActivityEvent;*

Then, once you have created a *Camera* instance, add a listener for any activity:

```
cam1.addEventListener(ActivityEvent.ACTIVITY, activityHandler);
```
#### Metadata Events

You can use the *onMetaData* callback handler to view the metadata information in your video files. Metadata includes information about your video file, such as duration, width, height, frame rate, and more. The metadata information that is added to your FLV or H.264 file depends on the software you use to encode it, or the software you use to add metadata information after encoding. You can use the metadata to do things like work out and display the video length. The metadata gives you a way to interrogate the video file prior to playing it, and gives the user this feedback as soon as the video file is accessible.

ActionScript 3.0's metadata callback handler is considerably different from that of ActionScript 2.0, and indeed, from the callback handlers of just about any other class. It uses a *client* object, to which the *onMetaData* handler method is assigned. The callback method is invoked on whatever is set with the *client* property.

```
var objTempClient:Object = new Object();
objTempClient.onMetaData = mdHandler;
nsVideoPlayer.client = objTempClient;
// This function cycles through and displays all of the video file's
// metadata, so you can see what metadata it has and get used to
// seeing the sort of metadata that is attached to video files.
private function mdHandler(obj:Object):void {
   for(var x in obj){
     trace(x + " : " + obj[x]);
   }
}
```
Using the previous code snippet to trace the returned metadata information object in the *mdHandler()* method creates the following output on the included FLV file:

*width: 320 audiodatarate: 96 audiocodecid: 2 videocodecid: 4 videodatarate: 400 canSeekToEnd: true duration: 16.334 audiodelay: 0.038 height: 213 framerate: 15*

Table 7-8 shows the possible values for video metadata in FLV files.

**Table 7-8.** *Video metadata in FLV files*

| <b>Parameter</b> | <b>Description</b>                                                                                                    |
|------------------|----------------------------------------------------------------------------------------------------|
| audiocodecid     | A number that indicates the audio codec (code/decode technique) that was used. Possible<br>values are 0 (uncompressed), 1 (ADPCM), 2 (MP3), 5 (Nellymoser 8kHz mono), and<br>6 (Nellymoser).                                                               |
| audiodatarate    | A number that indicates the rate at which audio was encoded, in kilobytes per second.                                                                                                    |
| audiodelay       | A number that indicates what time in the FLV file "time 0" of the original FLV file exists. The<br>video content needs to be delayed by a small amount to properly synchronize the audio.                                                                  |
| canSeekToEnd     | A Boolean value that is true if the FLV file is encoded with a keyframe on the last frame that<br>allows seeking to the end of a progressive download movie clip. It is false if the FLV file is not<br>encoded with a keyframe on the last frame.         |
| cuePoints        | An array of objects, one for each cue point embedded in the FLV file. The value is undefined<br>if the FLV file does not contain any cue points. Each object has the type, name, time, and<br>parameters.                                                  |
| duration         | A number that specifies the duration of the FLV file, in seconds.                                                                                                    |
| framerate        | A number that is the frame rate of the FLV file.                                                                                                    |
| height           | A number that is the height of the FLV file, in pixels.                                                                                                    |
| videocodecid     | A number that is the codec version that was used to encode the video. Possible values are<br>2 (Sorenson H.263), 3 (screen video; SWF 7 and later only), 4 (VP6.2; SWF 8 and later only),<br>and 5 (VP6.2 video with alpha channel: SWF 8 and later only). |
| videodatarate    | A number that is the video data rate of the FLV file.                                                                                                    |
| width            | A number that is the width of the FLV file, in pixels.                                                                                                    |

Table 7-9 shows the video metadata reported on H.264 files.

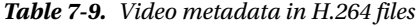

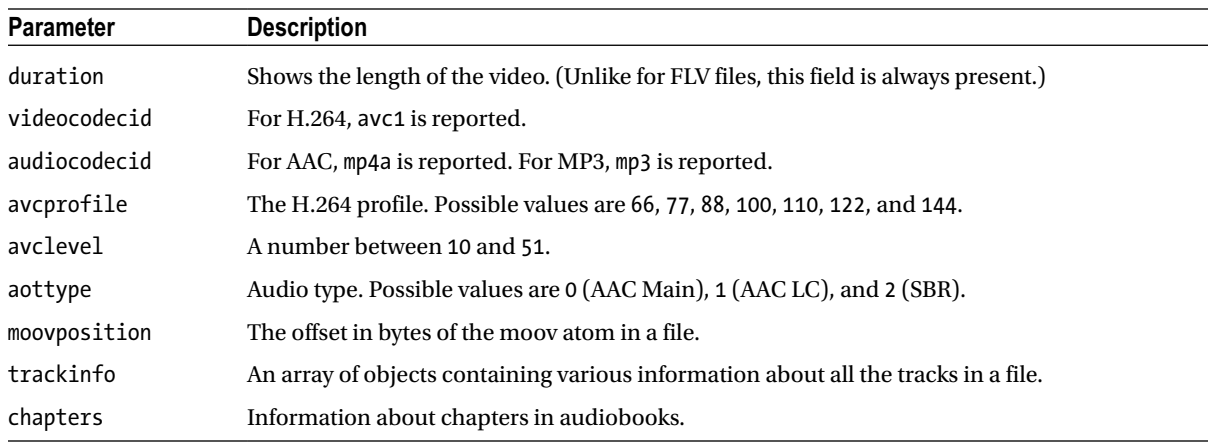

(*continued*)

#### CHAPTER 7 ■ WORKING WITH VIDEO

#### **Table 7-9.** (*continued*)

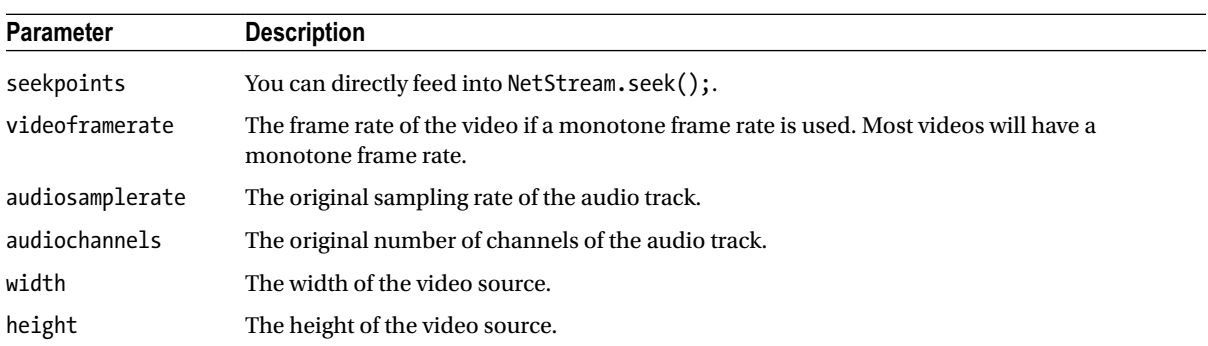

"The time has come," the Walrus said, "to talk of many things." Of moov atoms and seekpoints, of cabbages and kings. Well, OK, perhaps we won't get into vegetables and royalty, but now is a good time to talk about a couple of interesting differences when interrogating H.264-based video files, which involve moov atoms and seekpoints.

Atoms are metadata in their own right. Specifically, you can get information about the moov atom. The **moov atom** is movie resource metadata about the movie (number and type of tracks, location of sample data, and so on). It describes where the movie data can be found and how to interpret it.

Since H.264 files contain an index, unlike FLV files, you can provide a list of **seekpoints**, which are times you can seek to without having the playhead jump around. You'll get this information through the *onMetaData* callback from an array with the name *seekpoints*. Some files, however, are not encoded with this information, which means that these files are not seekable at all. This works differently from keyframe-based FLV files, which use cue points rather than seekpoints. H.264-based video cannot use cue points.

## Building a Video Player

So now that you have all the theory, let's build an actual video player application. You will eventually end up with something like the player shown in Figure 7-7. All the physical assets have already been created for the example.

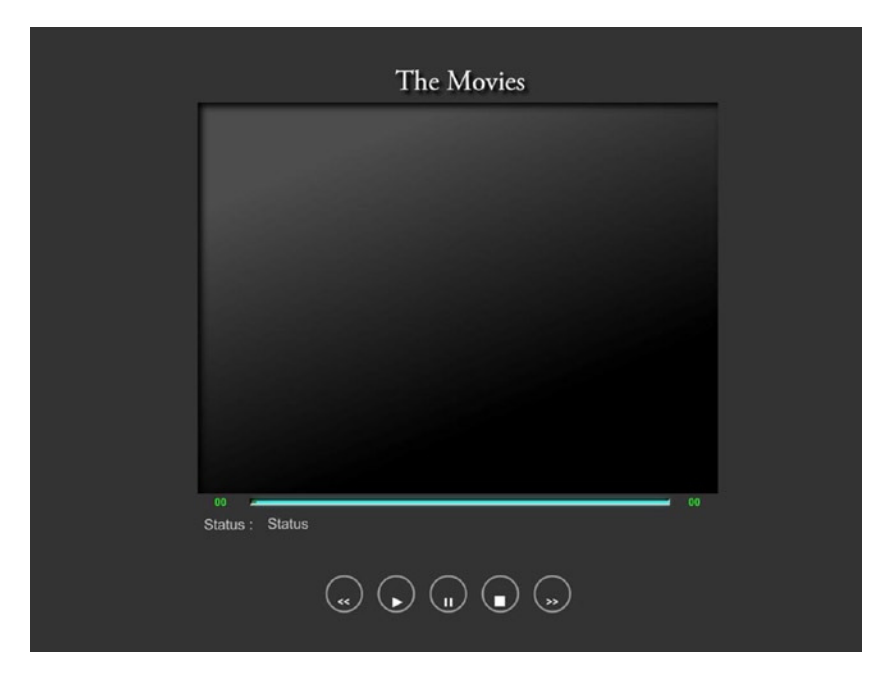

**Figure 7-7.** *The final video player*

This simple video player will have a loading progress bar incorporated into the scrubber bar. Beneath that is a status text field to tell the user when a video is loading, playing, paused, and so on. At the bottom are the standard play, pause, stop, rewind, and fast-forward buttons. The video play length will be displayed on the right of the scrubber bar, and the position of the playhead will be displayed on the left of the scrubber bar.

You'll use four class files for the video player:

- *Main.as*: This class will contain the instances of the video and button controls. You will need to create, address, and display buttons, video, and text fields so you need to import the Flash classes for these.
- *Videos.as*: This class will handle the video control, which will load the video, read its metadata, and respond to button-control commands.
- *ButtonManager.as*: This class will handle the interactive controls.
- *MediaControlEvent.as:* This class will allow us to fire off bespoke events for button presses.

*A number of "manager" classes that I use really should be made into singletons. A* **singleton** *is a pattern as well as a code implementation, which enforces the convention of creating only one instance of a given class. With the release of ActionScript 3.0, Adobe has chosen to comply with the ECMA-262 standard, and thus has been forced to disallow private constructors. These were essential for the Java standard way of implementing singletons. Without private constructors, implementing a singleton-based class is a sticky-tape and elastic-band quality build proposition that is doomed to lack consistency, and has my object-oriented spidey senses tingling away like crazy. Bring back the private constructor!*

## Setting up the Project

I have created the physical assets and initial FLA file (*videoDemo\_final.fla*) to save you some time on this example. You can find the starting point for this exercise in this book's downloadable code. You will also find all the class files (in case you have the urge to cheat).

Open *videoDemo\_final.fla* in Flash. You will see all the graphical assets are already laid out on the stage for you, as shown in Figure 7-8. They also already have instance names for your convenience. Save this file to a new work directory of your choice.

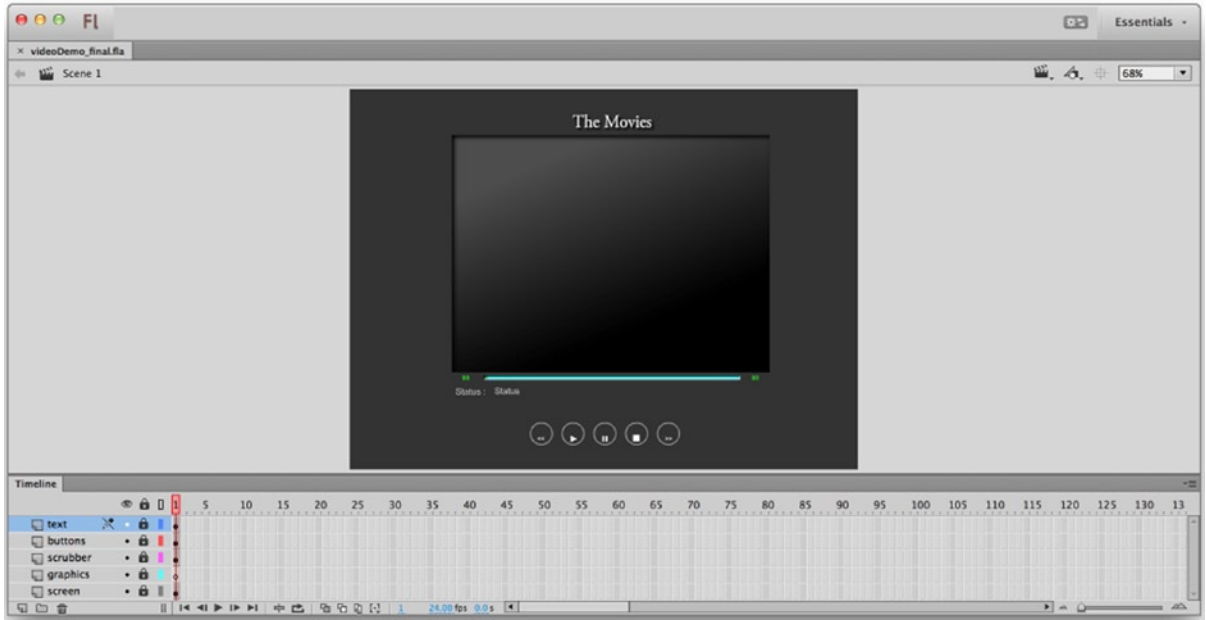

**Figure 7-8.** *Video player assets inside Flash*

#### Creating the Main.as File

The FLA has a document class called *Main.as*, and this is where you will start. Let's get to work.

1. Create a new *.as* file, and add the following code to it:

```
package foundationAS.ch07 {
   import flash.display.MovieClip;
   import foundationAS.ch07.Videos;
   import foundationAS.ch07.ButtonManager;
   import flash.text.TextField;
   import flash.display.SimpleButton;
   public class Main extends MovieClip {
  }
}
```
- 2. Save the file in a subdirectory called *foundationAS.ch07* as *Main.as*. You have created the class and imported the external classes you will be using.
- 3. Add the code to declare the *Video* and *ButtonManager* classes and create the *Main* constructor. These will take care of the video and the button control and functionality. Your file should look like this:

```
package foundationAS.ch07 {
   import flash.display.MovieClip;
   import foundationAS.ch07.Videos;
   import foundationAS.ch07.ButtonManager;
   import flash.text.TextField;
   import flash.display.SimpleButton;
   public class Main extends MovieClip {
     private var vids:Videos;
     public var buts:ButtonManager;
     public function Main() {
     }
  }
}
```
The *Main.as* FLA document class is complete. This won't do much at the moment, but never fear—you'll come back and put the calls for the *Videos* and *ButtonManager* classes in afteryou've created those classes.

#### Creating the Videos.as File

Now it's time to turn our attention to another class file: *Videos.as*. You will start by importing all the classes you will need for this file. I will explain what these are for as we go along.

*The qualified constructor you will create is designed so you can pass references for the scrubber movie clip and the text fields I have physically put on the stage so the class can directly update them. I could have created them within the Videos class file in code, as they are specifically for the video player, but for the sake of simplicity (less code), I have chosen to create them physically and reference them. There is nothing wrong with this approach (no matter what strict object-oriented purists may tell you).*

- 1. Create another new *.as* file and save it as *Videos.as* in your *foundationAS.ch07* directory.
- 2. Add the following code to the *Videos.as* file, and then save it. You'll notice that it declares a number of variables—all of the variables you will use in the code. This is to save time, so you don't need to later go back to the top of the class to create them.

*package foundationAS.ch07 { import flash.net.NetConnection; import flash.net.NetStream; import flash.media.Video; import flash.display.MovieClip; import flash.events.TimerEvent; import flash.events.NetStatusEvent;*

```
 import flash.utils.Timer;
   import flash.text.TextField;
   import foundationAS.ch07.MediaControlEvent;
   public class Videos extends MovieClip {
     private var vid1:Video;
     private var ncVideoPlayer:NetConnection;
     private var nsVideoPlayer:NetStream;
     private var flvTarget:String;
     private var vidDuration:Number;
     private var trackLength:int;
     private var timerLoading:Timer;
     private var timerPlayHead:Timer;
     private var timerFF:Timer;
     private var timerRW:Timer;
     private var txtStatus:TextField;
     private var txtTrackLength:TextField;
     private var txtHeadPosition:TextField;
     private var bytLoaded:int;
     private var bytTotal:int;
     private var opct:int;
     private var movScrubber:MovieClip;
     private var ns_minutes:Number;
     private var ns_seconds:Number;
     private var seekRate:Number=3;
     private var headPos:Number;
     // CONSTRUCTOR
     public function Videos(movScrubber:MovieClip, txtStatus:TextField,
txtHeadPosition:TextField, txtTrackLength:TextField):void {
     }
  }
}
```
 3. Now assign the references you sent to the constructor to local variables. Also set the loading progress bar to its initial size, turn off the scrubber playhead (until you have loaded enough video to play), and set the initial status message. Among other things, these initial settings prove your references are working. Add the following code to the constructor:

```
// Set movies and text fields to local references and to start
// positions and contents
movScrubber = movScrubber;
txtStatus = txtStatus;
txtHeadPosition = txtHeadPosition;
txtTrackLength = txtTrackLength;
movScrubber.movLoaderBar.width = 1;
movScrubber.movHead.alpha = 0;
txtStatus.text = "AWAITING LOCATION";
```
 4. Set up the *netConnection* and *netStream* classes, and set the video target file. To do so, add the following into the constructor, just before the closing curly brace:

```
// Instantiate vars, connect NC and NS
ncVideoPlayer = new NetConnection();
ncVideoPlayer.connect(null);
nsVideoPlayer = new NetStream(ncVideoPlayer);
flvTarget = "video_final.flv";
```
*Although you are targeting an FLV file in this example, you could just as easily target an H.264-encoded file at this point.*

 5. Before playing the video, you want to set up the buffer so that you will have preloaded an acceptable amount of video into the buffer before you play it. Set the buffer to 5 seconds. Add the following to the constructor:

*nsVideoPlayer.bufferTime = 5;*

6. Instantiate the *Video* display object, like so (add this to the constructor):

*vid1 = new Video();*

7. You're finally ready to call and play your video file. Add the following line to the constructor:

*loadFLV();*

But hang on—that's a function call isn't it? Yes, it is. This keeps the call to action modularized. The specifics of which video to load, where to place it, and how big to make it, along with the actual instructions to play it, are all in this one function. In a refactored future version, you can easily make this method public and allow the user to pass the video target and extend the video object settings when it is called.

8. Add the function the constructor calls to your *Videos.as* file:

```
// Load FLV source
private function loadFLV():void {
   addChild(vid1);
   vid1.x = 166;
  vid1.y = 77;
   vid1.width = 490;
   vid1.height = 365;
   vid1.attachNetStream(nsVideoPlayer);
   nsVideoPlayer.play(flvTarget);
}
```
For the moment, you have hard-coded the dimensions and position of the *Video* instance and added it to the display list, before attaching the *NetStream* instance to it. Then you simply issue the *NetStream play()* command.

You now need to address a number of important and complementary issues in order to make use of the event handling and the control functionality that the *NetStream* class affords. You can see the buttons on the screen, and although they will respond when you click them, they do not have any control over the actual video yet.

This section leaves you with a lot of the basic code set up, although you still have a way to go. Next, you'll turn your attention to the control of the video player.

## Controlling the Video Player

Now we will add the status text field, loading progress bar, and playhead bar. You'll also handle the metadata and the cue points.

## Setting up the Status Text Field

Let's start by setting up a listener and handler for the *NetStream onStatus* event. This event is fired off whenever the *NetStream* starts playing, stops playing, the buffer fills, and so on (see Table 7-7 for the *NetStream* events).

Using the *NetStream onStatus* event is a great way of populating the status text field initially. You might think the button event listeners would be the most consistent way to do that, but they are only command events and do not reflect if the video actually responded to those commands.

First, add the following event listener in the constructor, just before the closing curly brace:

```
nsVideoPlayer.addEventListener(NetStatusEvent.NET_STATUS, nsOnStatus);
```
You have set up your *NetStream* instance to listen for the *NetStatus* event *NET\_STATUS* and call the *nsOnStatus* function when it receives an event object of that type. It will automatically send the event object with it when it calls the handler.

Next, create the following event handler in the *Videos.as* file, outside the *Videos.as* constructor, as a function in its own right:

```
public function nsOnStatus(infoObject:NetStatusEvent):void {
   for (var prop in infoObject.info) {
     // This trace will show what properties the NetStatus event contains
     trace("\t" + prop + ":\t" + infoObject.info[prop]);
     // This If checks to see if it is a code property and if that contains
     // a stop notification. If it is, then it displays this in the status
     // text field
     if (prop == "code" && infoObject.info[prop] == "NetStream.Play.Stop") {
       txtStatus.text = "Stopped";
     }
     // This If checks to see if it is a code property and if that contains
     // a start notification. If it is, then it displays this in the status
     // text field and makes the scrubhead movie clip visible
     else if (prop == "code" && infoObject.info[prop] == "NetStream.Play.Start") {
       txtStatus.text = "Playing";
       movScrubber.movHead.alpha = 100;
     }
  }
}
```
The received object is of type *NetStatusEvent*. To give you a better idea of the sort of things the *NET\_STATUS* event reports, the code includes a *for in* loop to cycle through all the contents of the code array of the returned *NetStatusEvent* and trace them. When you next publish your SWF, you will see a lot of *NET\_STATUS* events being reported to the **Output** panel of your IDE, like the following:

*level: status code: NetStream.Play.Start*

Of course, you really need the *NET\_STATUS* event to confirm a few important things at the moment: when the video starts playing and when it stops, for example, because you need to adjust the status text, the playhead, and so forth. It would be better if you could get pause, fast-forward, and rewind status events also. However, although the *NET\_STATUS* can provide seek event notification, it cannot report which way it's going and it has no concept of pausing at all. So for these functions, you will need to rely on the buttons themselves dispatching these events. This is less satisfactory, as it tells you only that the command was sent, not that it has been executed, but it's the best you're going to do until Adobe extends the *NetStream* events.

Now you will implement the loading progress bar of your video player.

#### Implementing the Loading Progress Bar

The loading progress bar will display how far the video is through the loading process. This should complement the playhead bar, and indeed, it will operate within the scrubber movie clip. I have already created the physical asset. You will need to loop the check at regular intervals until the load is complete. In ActionScript 2.0, you would have used *setInterval* or an *onEnterFrame*. In ActionScript 3.0, it is more powerful and elegant to use the new *Timer* class. You have already imported this and declared it in the constructor, so let's instantiate it, add a listener, and start the timer running.

Add the following code to your *Videos.as* constructor, just before the closing curly brace:

```
// Add Timers
timerLoading = new Timer(10, 0);
timerLoading.addEventListener(TimerEvent.TIMER, this.onLoading);
timerLoading.start();
```
The first line instantiates the new *Timer* instance with the parameters of interval and number of loops. You have set a 10-millisecond interval and told it to loop indefinitely. You will be a good programming citizen and stop the timer when it has finished its job.

Now that you have defined an event listener and started the timer, let's take a look at the event handler code. Create the following function at the bottom of the *Videos.as* class file:

```
private function onLoading(event:TimerEvent):void {
   bytLoaded = nsVideoPlayer.bytesLoaded;
   bytTotal = nsVideoPlayer.bytesTotal;
   opct = ((nsVideoPlayer.bytesTotal) / 100);
   movScrubber.movLoaderBar.width = (Math.floor(bytLoaded / opct)) * 4;
   if (bytLoaded == bytTotal) {
     timerLoading.stop();
  }
}
```
This is all fairly self-explanatory. The first few lines work out the amount loaded and the total size of the video in bytes. You then calculate what 1 percent of the total value would be. After this, it is a simple matter of setting the scrubber movie clip's loader bar movie clip to be the appropriate width based on these calculations and taking into account that the entire bar is 400 pixels wide. Finally, you check if the video has completed loading (if the bytes loaded equal the bytes total), and if so, stop the loading *Timer* instance.

*The movie loading will seem instantaneous if the file is being loaded locally. To see the loading progress bar in action, you really need to load a video from a web server.*

Let's follow this by creating the playhead bar.
#### Creating the Playhead Bar

The playhead bar will show wherethe playhead is when you are watching the video. Once again, I have already created the graphical object on the stage, within the scrubber movie clip. This will be coded similarly to the loading progress bar. You already have the necessary variables defined in the *Videos.as* class file, so let's go ahead and create a *Timer* instance for this function in its constructor.

Add the following code to the *Videos.as* constructor, again just before the closing curly brace:

```
timerPlayHead = new Timer(100, 0);
timerPlayHead.addEventListener(TimerEvent.TIMER, this.headPosition);
timerPlayHead.start();
```
The first line instantiates the new *Timer* instance with the parameters of interval and number of loops. You have set a 100-millisecond interval and told it to loop indefinitely.

Now that you have defined an event listener and started the timer, let's look at the event handler code. Create the following function at the bottom of the *Videos.as* class file:

```
private function headPosition(event:TimerEvent):void {
   // Set Head movie clip to correct width but don't run till we get the
   // track length from the metadata
   if (trackLength > 0) {
     movScrubber.movHead.width = (nsVideoPlayer.time / (trackLength / 100)) * 4;
   }
   // Format and set timer display text field
   ns_minutes = int(nsVideoPlayer.time / 60);
   ns_seconds = int(nsVideoPlayer.time % 60);
   if (ns_seconds < 10) {
     txtHeadPosition.text = ns_minutes.toString() + ":0" + ns_seconds.toString(); 
   } else {
     txtHeadPosition.text = ns_minutes.toString() + ":" + ns_seconds.toString(); 
   }
}
```
As you can see, you don't set the playhead movie clip width until you have received the duration metadata to establish the track length. You will learn how to handle the metadata in the next section.

The playhead movie clip calculations differ from the loader bar movie clip in that they cannot make use of the bytes loaded to give an indication of the playhead position, nor the bytes total to give an indication of the total track length. This is because you are working in chronological time units here, not bytes as you did with the loading progress bar. So you need the *NetStream.Time* information, which tells you the playhead position in seconds, and the duration metadata, which tells you the total duration of the video in seconds. Once you have the necessary calculation from the figures, you need to do a little formatting to show this in *minutes:seconds* format. Once the minutes:seconds formatting is done, you display it in the head position text field. Because this is on a timer, this will update in real time for the user.

*I have deliberately not shown the duration in hours:minutes:seconds format. For these examples, you will not be playing anything that stretches into hours. If you need to do this, the calculation is simple and obvious.*

#### Handling the Metadata

Now you need to get the duration of the video from the video's metadata. Although you need only the duration, you will use a *for in* loop in the metadata event handler to see what metadata your video contains (see the "Metadata events" section earlier in the chapter for more information).

*With FLV video that was encoded in versions before Flash CC, often the duration metadata was missing, and you would need to use some third-party software to specifically add the duration metadata. You may still find this is the case in any video you have not encoded yourself or not encoded in the most recent versions of the available video encoders. This is why it is important to specifically check for the duration metadata in early testing of any video you will play. It is a relatively simple matter to add the duration information to the metadata after the fact.*

Let's set up the metadata event listener. Again, you have already imported and defined any necessary classes and variables. Add the following lines of code to the *Videos.as* class file constructor:

```
// Create a metadata event handling object
var objTempClient:Object = new Object();
objTempClient.onMetaData = mdHandler;
nsVideoPlayer.client =o bjTempClient;
```
Metadata (and for that matter, cue point) handling is quite different in ActionScript 3.0 than it was in ActionScript 2.0. You now use *NetStream*'s *client* property (discussed in the "Metadata events" section earlier in the chapter).

Now that you've assigned the *NetStream client* property and set the metadata handler, let's look at the event handler itself. You have assigned the *mdHandler* function to deal with all metadata events. Add this function to your *Videos.as* class file:

```
private function mdHandler(obj:Object):void {
   for (var x in obj) {
     trace("METADATA " + x + " is " + obj[x]);
     // If this is the duration, format it and display it
     if (x == "duration") {
       trackLength = obj[x];
       var tlMinutes:int = trackLength / 60;
       if (tlMinutes < 1) {
         tlMinutes = 0
       }
       var tlSeconds:int = trackLength % 60;
       if (tlSeconds < 10) {
         txtTrackLength.text =
               tlMinutes.toString() + ":0" + tlSeconds.toString();
       } else {
         txtTrackLength.text =
               tlMinutes.toString() + ":" + tlSeconds.toString();
 }
 }
 }
}
```
You loop through the properties of the object that this function receives. You check specifically for only the *duration* property. Once you find it, you format it for use in the track length text field and store it for use in the playhead calculations. Now when you publish your movie, you will see all the metadata information in the **Output** panel.

#### Handling Cue Points

Cue point handling is very similar to metadata handling. As explained in the "Cue point events" section earlier in the chapter, not all videos have cue points, and it's up to you or your production team to add them. You generally use them to add enhanced interactivity to video. This is an incredibly powerful feature of ActionScript.

So let's set up the cue point event listener. As usual, you have already imported and defined any necessary classes and variables. Add the following line of code to the *Videos.as* class file constructor just below where you defined your metadata listener:

```
objTempClient.onCuePoint = cpHandler;
```
This should now leave this small section of the constructor looking like so:

```
// Create a metadata and cue point event handling object
var objTempClient:Object = new Object();
objTempClient.onMetaData = mdHandler;
objTempClient.onCuePoint = cpHandler;
nsVideoPlayer.client = objTempClient;
```
As you can see, both the cue point and metadata events use the same *NetStream Client* object. They only differ in the handler function.

Now add the following function to your *Videos.as* class file to handle the cue points:

```
private function cpHandler(obj:Object):void {
   for (var c in obj) {
     trace("CUEPOINT " + c + " is " + obj[c]);
     if (c == "parameters") {
       for (var p in obj[c]) {
         trace(" PARAMETER " + p + " is " + obj[c][p]);
       }
     }
  }
}
```
This function will loop through the returned cue point object to display the standard cue point information (time, type, and name). Most important, when it finds the *parameters* array within it, it will also loop through this to output any extra parameters you defined and set during the cue point encoding process.

```
CUEPOINT time is 5.38
CUEPOINT type is event
CUEPOINT name is onMary
CUEPOINT parameters is
         PARAMETER activity is snowboarding
         PARAMETER with is Fluffy
         PARAMETER name is Mary
         PARAMETER location is Chamonix
```
*For the purposes of this demo, you do not actually use cue points to enhance the interaction with the video. I have added some simply to show the sort of output you can expect and that you can set.*

OK, so you've loaded, played, monitored, and event-handled the video. Now you really need to exercise some control over it. You have a full complement of buttons on the stage, but as of yet, no control is exercised using them. So let's change that now.

#### Controlling the Video on the Stage

Now you will create another classcalled *ButtonManager*, which will deal with all the button-based events in the video player.

Create a new file inside your *foundationAS.ch07* directory called *ButtonManager.as*. Add the following code, which takes care of all the classes you need to import and the variable definitions you will need:

```
package foundationAS.ch07 {
   import flash.net.*;
   import flash.display.Sprite;
   import flash.display.SimpleButton;
   import flash.events.MouseEvent;
   import flash.events.EventDispatcher;
   import flash.events.Event;
   import foundationAS.ch07.MediaControlEvent;
   public class ButtonManager extends Sprite {
     private var butRW:SimpleButton;
     private var butPlay:SimpleButton;
     private var butPause:SimpleButton;
     private var butStop:SimpleButton;
     private var butFF:SimpleButton;
     private var eventDispatcherButton:EventDispatcher;
     private var evtButRW:String;
     private var pauseOn:Boolean = false;
     public function ButtonManager
         (butRW:SimpleButton, butPlay:SimpleButton,
          butPause:SimpleButton, butStop:SimpleButton,
          butFF:SimpleButton):void {
       butRW = butRW;
       butPlay = butPlay;
       butPause = butPause;
       butStop = butStop;
       butFF = butFF;
     }
  }
}
```
Because I have deliberately not added extra code to create the buttons for this example, and instead opted to create them graphically on the stage, you will see you have passed references to them into the class file constructor. You also immediately pass these references to your local variables so you can access them in the scope of the class.

Let's now return to the *Main.as* file and instantiate our new *Videos* and *ButtonManager* classes and pass in the appropriate instance references. Add the following lines inside the *Main* function:

```
public function Main() {
   vids = new Videos(movScrubber, txtStatus, txtHeadPosition, txtTrackLength);
   addChild(vids);
  buts = new ButtonManager(butRW, butPlay, butPause, butStop, butFF);
}
```
#### Adding Button Functionality

Now let's add the button functionality. You need to start by adding event listeners to the *ButtonManager.as* class file constructor for each button to listen for *MOUSE\_DOWN* events. They will tell you as soon as a button is pressed; you do not want to wait until the button is released to be notified. It is especially important with functions like fast-forward (FF) and rewind (RW), which rely on the user pressing and holding down the button to execute them. The FF and RW buttons use a *Timer* class instance to continue to run while the button is pressed, and they need a release event handler so you can stop them from executing when the user releases the mouse. You will use the *CLICK* mouse event rather than the more obvious *MOUSE\_UP* event.

*The MOUSE\_UP event is fired on any button, even if it is not the one that fired the MOUSE\_DOWN event. If you moved your mouse during the press, you could easily get an erroneous release function call for another button. The CLICK event registers the button that was pressed and registers a mouse release against only that button, no matter where the mouse may have slid before it was released.*

In the *ButtonManager.as* constructor, add the following listener definitions:

```
// Add button listeners
butRW.addEventListener(MouseEvent.MOUSE_DOWN, doRewind);
butRW.addEventListener(MouseEvent.CLICK, stopRewind);
butPlay.addEventListener(MouseEvent.MOUSE_DOWN, doPlay);
butPause.addEventListener(MouseEvent.MOUSE_DOWN, doPause);
butStop.addEventListener(MouseEvent.MOUSE_DOWN, doStop);
butFF.addEventListener(MouseEvent.MOUSE_DOWN, doFastForward);
butFF.addEventListener(MouseEvent.CLICK, stopFastForward);
```
In the constructor, you also need to set the initial state of the buttons. By default, the *enabled* state of all the buttons is *true*. However, as the video will automatically begin playing, you really don't need the play button to be enabled initially. In fact, it would be very poor usability to make it so. This also applies to other buttons based on the status of the video. If the video is paused, for example, then none of the other buttons need to be enabled. So, let's start by adding the following to the end of the *ButtonManager.as* constructor before coding the other relational button states:

*butPlay.enabled = false;*

The event handling itself could have been done in a number of ways, and I spent considerable time deciding on the best way to do it here. I chose to use good convention over poor code. In principle, you need to fire off notification that a button has been pressed or released to the *Videos.as* class instance so it can execute that command on the video it is controlling. The simpler way might have been to add a function for every button and every press within the *Videos.as* class instance, and then add each one of these as event listeners to each button and each event. Long-winded, but it would look pretty simple and it would work. But that calls for a lot of functions and is really not

great convention, so I decided to use button event handlers within the *ButtonManager.as* class instance. So add the following functions to the body of your *ButtonManager.as* class file:

```
private function doRewind(evnt:MouseEvent):void {
   dispatchEvent(new MediaControlEvent("RW"));
}
private function stopRewind(evnt:MouseEvent):void {
   dispatchEvent(new MediaControlEvent("RWEND"));
}
private function doPlay(event:MouseEvent):void {
   butPlay.enabled = false;
   butPause.enabled = true;
   butRW.enabled = true;
   butFF.enabled = true;
   butStop.enabled = true;
   dispatchEvent(new MediaControlEvent("PLAY"));
}
private function doPause(event:MouseEvent):void {
   if (pauseOn) {
     butRW.enabled = true;
     butFF.enabled = true;
     butStop.enabled = true;
     pauseOn = false;
   } else {
     butRW.enabled = false;
     butFF.enabled = false;
     butStop.enabled = false;
     pauseOn = true;
   }
   dispatchEvent(new MediaControlEvent("PAUSE"));
}
private function doStop(event:MouseEvent):void {
   butPlay.enabled = true;
   butPause.enabled = false;
   butRW.enabled = false;
   butFF.enabled = false;
   butStop.enabled = false;
   dispatchEvent(new MediaControlEvent("STOP"));
}
private function doFastForward(event:MouseEvent):void {
   dispatchEvent(new MediaControlEvent("FF"));
}
private function stopFastForward(event:MouseEvent):void {
   dispatchEvent(new MediaControlEvent("FFEND"));
}
```
Let's look at the*Pause* functionality for a moment before we move on. Notice that you have set a *Boolean* variable in the class called *pauseOn*. You need to use this because there is no easy way to detect whether the video is paused or unpaused when the pause button is pressed, as it toggles. You know that, by default, when the application loads, the video starts playing and the video is not paused. Therefore, the first time through, you know the *pauseOn* is *false*, so you can toggle the status within the pause event handler based on this knowledge, as you will see.

Next, notice that these functions are dispatching their own event: *MediaControlEvent*. This is an event that you will create by extending the *Event* class, in order to fire off notifications of stop, play, pause, and so on when the buttons are clicked. You'll create the custom event after finishing the three class files, but let's look at the reasoning for handling events this way.

You want to allow for simple, modular, extendable event handling and registration for any classes that need to use the media control buttons created in the *ButtonManager* class. Also, you want to allow for the possibility to add parameters to be sent with the returned object, which can be read by interrogation when it is received. You will include a string that shows what the button command was ("Rewind" or "Rewind End," for example). You could, because of the design of this solution, refactor it to send any amount of data that the event handler might need in the future, or indeed allow for any other type of class that might need to use these media control buttons but need extended event data. Additionally you can assign a single event handler function in the listening class to handle any events for which it receives notification. (In a stricter object-oriented project, you would be looking at supporting the use of interfaces through this approach, but that's a subject for another book.)

So let's add an event listener for the new event you are going to create. Add this function into the *ButtonManager* class. It will register an external handler for any *MediaControlEvent.CONTROL\_TYPE* events:

```
// This function adds any external objects to the listener list
// for the mediaControl event
public function addMediaControlListener(funcObj:Function):void {
   addEventListener(MediaControlEvent.CONTROL_TYPE, funcObj);
}
```
*Adding the listener now is a little back to front, as you should really create the event class first. However, it wouldn't have meant that much to you if you had created the event class first, with no frame of reference to its purpose. Also, I wanted to keep the ButtonManager class code all together, as it's a simple class.*

And that's it for the *ButtonManager* class. You will call this function from the FLA document class, *Main.as*. This will be the last line of code in the *Main.as* class:

```
buts.addMediaControlListener(vids.onControlCommand);
```
As you can see, you have defined the *Videos.as* class function *onControlCommand* to handle the *MediaControlEvent.CONTROL\_TYPE* events, and you'll add that next.

Save and close both the *Main.as* and *ButtonManager.as* classes. They are complete. Your *Main.as* file should look like this:

*package foundationAS.ch07 {*

 *import flash.display.MovieClip; import foundationAS.ch07.Sounds; import foundationAS.ch07.Videos; import foundationAS.ch07.ButtonManager; import flash.text.TextField; import flash.display.SimpleButton;*

```
 public class Main extends MovieClip {
     private var sound1:Sounds;
     private var vids:Videos;
     public var buts:ButtonManager;
     public function Main() {
       vids =
           new Videos(movScrubber, txtStatus, txtHeadPosition, txtTrackLength);
       addChild(vids);
       buts = new ButtonManager(butRW, butPlay, butPause, butStop, butFF);
       buts.addMediaControlListener(vids.onControlCommand);
     }
  }
}
```
And your *ButtonManager.as* file should look like this:

```
package foundationAS.ch07 {
   import flash.net.*;
   import flash.display.Sprite;
   import flash.display.SimpleButton;
   import flash.events.MouseEvent;
   import flash.events.EventDispatcher;
   import flash.events.Event;
   import foundationAS.ch07.MediaControlEvent;
   public class ButtonManager extends Sprite {
     private var butRW:SimpleButton;
     private var butPlay:SimpleButton;
     private var butPause:SimpleButton;
     private var butStop:SimpleButton;
     private var butFF:SimpleButton;
     private var eventDispatcherButton:EventDispatcher;
     private var pauseOn:Boolean = false;
     public function ButtonManager(butRW:SimpleButton,
         butPlay:SimpleButton, butPause:SimpleButton, butStop:SimpleButton,
         butFF:SimpleButton):void {
       butRW = butRW;
       butPlay = butPlay;
       butPause = butPause;
       butStop = butStop;
       butFF = butFF;
       // Add button listeners
       butRW.addEventListener(MouseEvent.MOUSE_DOWN, doRewind);
       butRW.addEventListener(MouseEvent.CLICK, stopRewind);
       butPlay.addEventListener(MouseEvent.MOUSE_DOWN, doPlay);
       butPause.addEventListener(MouseEvent.MOUSE_DOWN, doPause);
       butStop.addEventListener(MouseEvent.MOUSE_DOWN, doStop);
```

```
 butFF.addEventListener(MouseEvent.MOUSE_DOWN, doFastForward);
      butFF.addEventListener(MouseEvent.CLICK, stopFastForward);
      butPlay.enabled = false;
     }
    // This function adds any external objects to the listener list for
     // the mediaControl event
    public function addMediaControlListener(funcObj:Function):void {
      addEventListener(MediaControlEvent.CONTROL_TYPE, funcObj);
     }
    private function doRewind(evnt:MouseEvent):void {
      dispatchEvent(new MediaControlEvent("RW"));
     }
    private function stopRewind(evnt:MouseEvent):void {
      dispatchEvent(new MediaControlEvent("RWEND"));
     }
    private function doPlay(event:MouseEvent):void {
      butPlay.enabled = false;
      butPause.enabled = true;
      butRW.enabled = true;
      butFF.enabled = true;
      butStop.enabled = true;
      dispatchEvent(new MediaControlEvent("PLAY"));
     }
    private function doPause(event:MouseEvent):void {
      if (pauseOn) {
         butRW.enabled = true;
         butFF.enabled = true;
         butStop.enabled = true;
         pauseOn = false;
       } else {
         butRW.enabled = false;
         butFF.enabled = false;
        butStop.enabled = false;
         pauseOn = true;
 }
      dispatchEvent(new MediaControlEvent("PAUSE"));
     }
     private function doStop(event:MouseEvent):void {
      butPlay.enabled = true;
      butPause.enabled = false;
      butRW.enabled = false;
      butFF.enabled = false;
      butStop.enabled = false;
      dispatchEvent(new MediaControlEvent("STOP"));
     }
```

```
 private function doFastForward(event:MouseEvent):void {
       dispatchEvent(new MediaControlEvent("FF"));
     }
     private function stopFastForward(event:MouseEvent):void {
       dispatchEvent(new MediaControlEvent("FFEND"));
     }
  }
}
```
#### Finishing the Videos.as Class

Open the *Videos.as* class file and add the following function to it to handle the *MediaControlEvent.CONTROL\_TYPE* events:

```
public function onControlCommand(evt:MediaControlEvent):void {
   switch (evt.command) {
     //---- PAUSE ----
     case "PAUSE":
       nsVideoPlayer.togglePause();
       txtStatus.text = (txtStatus.text == "Playing") ? "Paused" : "Playing";
       break;
     //---- PLAY ----
     case "PLAY":
       nsVideoPlayer.play(flvTarget);
       break;
     //---- STOP ----
     case "STOP":
       nsVideoPlayer.seek(0);
       nsVideoPlayer.pause();
       txtStatus.text = "Stopped";
       break;
     //---- RW ----
     case "RW":
       nsVideoPlayer.pause();
       timerRW.start();
       txtStatus.text = "Rewind";
       break;
     //---- RW END ----
     case "RWEND":
       nsVideoPlayer.resume();
       timerRW.stop();
       txtStatus.text = "Playing";
       break;
     //---- FF ----
     case "FF":
       timerFF.start();
       txtStatus.text = "Fast Forward";
       break;
```

```
 //---- FF END ----
     case "FFEND":
       timerFF.stop();
       txtStatus.text = "Playing";
       break;
   }
}
```
You have used a single *switch/case* statement to deal with every possibility or delegate it, as appropriate. As previously mentioned, dispatching your own custom event allows you to send extra parameters in the dispatched object, and you are going to be interrogating it for a variable called *command*. This is a *String* that contains the type of command that a particular button fired off (such as *STOP*, *RW*, *FF*, or *FFEND*). Once a case has been made, it will set the status text field to reflect this change and execute the appropriate *NetStream* function.

The *PAUSE* case needed some special handling. In ActionScript 2.0, you used the *NetStream.pause()* function (using *true* or *false* as parameters to pause or resume playing). In ActionScript 3.0, the *pause()* command still works to pause, but it does not resume play if clicked again, and it does not support the use of a *Boolean* parameter. ActionScript 3.0 has *togglePause()* and *resume()* functions, and for the example, you need only the *togglePause()* function. This doesn't, however, fire off any event or give any indication as to what state it's in, so you need to add some sort of logic to determine what the status text field should show based on whether the video is toggled to paused or resumed. This can be done by checking the status text field's present text every time the pause button is clicked and toggling it accordingly, using the simplified *if else* statement:

```
txtStatus.text = (txtStatus.text == "Playing") ? "Paused" : "Playing";
```
The fast-forward (*FF*) and fast-forward end (*FFEND*) events, along with their rewind counterparts (*RW* and *RWEND*), also require special consideration. They need to continue to fire and implement as long as the FF or RW buttons are clicked. To accommodate this functionality, you must use a couple of *Timer* class instances for them. Add the following timer code into the constructor of the *Videos.as* class file:

```
timerFF = new Timer(100, 0)
timerFF.addEventListener(TimerEvent.TIMER, this.runFF);
...
timerRW = new Timer(100, 0)
timerRW.addEventListener(TimerEvent.TIMER, this.runRW);
```
You may notice that these *Timer* instances are not told to start yet. That is because they should start when the appropriate button is clicked, and this functionality will be dealt with by the *onControlCommand* event handler. If the case is *RW* or *FF*, the appropriate timer gets started, which in turn calls the timer event handlers. Add the following *FF* and *RW* timer handler functions to the bottom of the *Videos.as* class file:

```
private function runFF(event:TimerEvent):void {
   headPos = Number(Math.floor(nsVideoPlayer.time) + seekRate);
   nsVideoPlayer.seek(headPos);
}
private function runRW(event:TimerEvent):void {
   headPos = Number(Math.floor(nsVideoPlayer.time) - seekRate);
   nsVideoPlayer.seek(headPos);
}
```
Basically, the *runFF()* function increments the *seekRate* variable amount to set the *headPos* number, and then seeks that position in order to fast-forward the playhead. The *runRW()* function simply decrements this number in order to rewind the playhead. When the FF or RW button is released, the case changes to *FFEND* or *RWEND*, the timers are stopped, and the status text is changed to reflect this.

*This example uses seek to fast-forward and rewind through a video, However, H.264-encoded video does not seek in the same way as FLV-encoded video. There is a parameter in the metadata of an H.264-encoded file called seekpoint, which is an array of saved seekpoints. You can seek directly*  to these time points, provided that that part of the video has downloaded when you try. However, *there are presently a large number of encoded files that do not have this information embedded and are thus not seekable (that is, you cannot fast-forward or rewind through them in this way). This is a limitation of using H.264-based video at this time; however, I have no doubt that this issue will be addressed very soon.*

So finally, you are also finished with the *Videos.as* file, which looks like this:

```
package foundationAS.ch07 {
   import flash.net.*;
   import flash.net.NetConnection;
   import flash.net.NetStream;
   import flash.media.Video;
   import flash.display.MovieClip;
   import flash.events.TimerEvent;
   import flash.events.NetStatusEvent;
   import flash.utils.Timer;
   import flash.text.TextField;
   import foundationAS.ch07.MediaControlEvent;
  public class Videos extends MovieClip {
     private var vid1:Video;
     private var ncVideoPlayer:NetConnection;
     private var nsVideoPlayer:NetStream;
     private var flvTarget:String;
     private var vidDuration:Number;
     private var trackLength:int;
     private var timerLoading:Timer;
     private var timerPlayHead:Timer;
     private var timerFF:Timer;
     private var timerRW:Timer;
     private var txtStatus:TextField;
     private var txtTrackLength:TextField;
     private var txtHeadPosition:TextField;
     private var bytLoaded:int;
     private var bytTotal:int;
     private var opct:int;
     private var movScrubber:MovieClip;
     private var ns_minutes:Number;
     private var ns_seconds:Number;
     private var seekRate:Number = 3;
     private var headPos:Number;
```

```
 // CONSTRUCTOR
 public function Videos(movScrubber:MovieClip, txtStatus:TextField,
     txtHeadPosition:TextField, txtTrackLength:TextField):void {
   // Set movies and text fields to local references and to start
   // positions and contents
  movScrubber = movScrubber;
  txtStatus = txtStatus;
  txtHeadPosition = txtHeadPosition;
  txtTrackLength = txtTrackLength;
  movScrubber.movLoaderBar.width = 1;
  movScrubber.movHead.alpha = 0;
  txtStatus.text = "AWAITING LOCATION";
   // Instantiate vars and connect NC
   ncVideoPlayer = new NetConnection();
   ncVideoPlayer.connect(null);
  nsVideoPlayer = new NetStream(ncVideoPlayer);
  nsVideoPlayer.bufferTime = 3;
  flvTarget = "video_final.flv";
   // Add event listeners and handlers
   nsVideoPlayer.addEventListener(NetStatusEvent.NET_STATUS, nsOnStatus);
   // Instantiate display objects
  vid1 = new Video();
   // Create a metadata and cue point event handling object
   var objTempClient:Object = new Object();
   objTempClient.onMetaData = mdHandler;
   objTempClient.onCuePoint = cpHandler;
   nsVideoPlayer.client = objTempClient;
   // Add Timers
  timerLoading = new Timer(10, 0);
   timerLoading.addEventListener(TimerEvent.TIMER, this.onLoading);
  timerLoading.start();
   timerPlayHead = new Timer(100, 0);
  timerPlayHead.addEventListener(TimerEvent.TIMER, this.headPosition);
  timerPlayHead.start();
  timerFF = new Timer(100, 0)
  timerFF.addEventListener(TimerEvent.TIMER, this.runFF);
  timerRW = new Timer(100, 0)
  timerRW.addEventListener(TimerEvent.TIMER, this.runRW);
  loadFLV();
 }
 // Load FLV source
 public function loadFLV():void {
  addChild(vid1);
  vid1.x = 166;
  vid1.y = 77;
```

```
 vid1.width = 490;
      vid1.height = 365;
      vid1.attachNetStream(nsVideoPlayer);
      nsVideoPlayer.play(flvTarget);
    }
    //------------- FLV's metadata ------------------------------
    private function mdHandler(obj:Object):void {
      for (var x in obj) {
        trace("METADATA " + x + " is " + obj[x]);
        // If this is the duration, format it and display it
        if (x == "duration") {
           trackLength = obj[x];
           var tlMinutes:int = trackLength / 60;
           if (tlMinutes < 1) {
            tlMinutes = 0
 }
           var tlSeconds:int = trackLength % 60;
           if (tlSeconds < 10) {
             txtTrackLength.text =
                 tlMinutes.toString() + ":0" + tlSeconds.toString();
           } else {
             txtTrackLength.text =
                 tlMinutes.toString() + ":" + tlSeconds.toString();
          }
        }
      }
    }
    //------------- FLV's cue points ------------------------------
    private function cpHandler(obj:Object):void {
      for (var c in obj) {
        trace("CUEPOINT " + c + " is " + obj[c]);
        if (c == "parameters") {
           for (var p in obj[c]) {
             trace(" PARAMETER " + p + " is " + obj[c][p]);
           }
        }
      }
    }
    //--------------- ON STATUS LISTENER --------------------------
    public function nsOnStatus(infoObject:NetStatusEvent):void {
      for (var prop in infoObject.info) {
        trace("\t" + prop + ":\t" + infoObject.info[prop]);
        // If end of video is found, then stop the movHeadSlider moving.
        if (prop == "code" && infoObject.info[prop] == "NetStream.Play.Stop") {
           txtStatus.text = "Stopped";
         } else if (prop == "code" && infoObject.info[prop] ==
             "NetStream.Play.Start") {
```

```
 txtStatus.text = "Playing";
       movScrubber.movHead.alpha = 100;
     }
   }
 }
 //------------------ HEAD POSITION & COUNT --------------------
 private function headPosition(event:TimerEvent):void {
   // Set Head movie clip to correct width but don't run till we get the
   // track length from the metadata
   if (trackLength > 0) {
     movScrubber.movHead.width = (nsVideoPlayer.time / (trackLength / 100)) * 4;
   }
   // Set timer display text field
   ns_minutes = int(nsVideoPlayer.time / 60);
   ns_seconds = int(nsVideoPlayer.time % 60);
   if (ns_seconds < 10) {
     txtHeadPosition.text =
         ns_minutes.toString() + ":0" + ns_seconds.toString();
   } else {
     txtHeadPosition.text =
         ns_minutes.toString() + ":" + ns_seconds.toString();
   }
 }
 //------------------- FILE LOADER -----------------------------
 // --- Load bar calculations & text field settings----------
 private function onLoading(event:TimerEvent):void {
   bytLoaded = nsVideoPlayer.bytesLoaded;
   bytTotal = nsVideoPlayer.bytesTotal;
   opct = ((nsVideoPlayer.bytesTotal) / 100);
   movScrubber.movLoaderBar.width = (Math.floor(bytLoaded / opct)) * 4;
   if (bytLoaded == bytTotal) {
     timerLoading.stop();
   }
 }
 //----------------- CONTROL BUTTONS ---------------------------
 public function onControlCommand(evt:MediaControlEvent):void {
   switch (evt.command) {
     //---- PAUSE ----
     case "PAUSE":
       nsVideoPlayer.togglePause();
       txtStatus.text = (txtStatus.text == "Playing") ? "Paused" : "Playing";
       break;
```

```
 //---- PLAY ----
     case "PLAY":
       nsVideoPlayer.play(flvTarget);
       break;
     //---- STOP ----
     case "STOP":
       nsVideoPlayer.seek(0);
       nsVideoPlayer.pause();
       txtStatus.text = "Stopped";
       break;
     //---- RW ----
     case "RW":
       nsVideoPlayer.pause();
       timerRW.start();
       txtStatus.text = "Rewind";
       break;
     //---- RW END ----
     case "RWEND":
       nsVideoPlayer.resume();
       timerRW.stop();
       txtStatus.text = "Playing";
       break;
     //---- FF ----
     case "FF":
       timerFF.start();
       txtStatus.text = "Fast Forward";
       break;
     //---- FF END ----
     case "FFEND":
       timerFF.stop();
       txtStatus.text = "Playing";
       break;
   }
 }
 private function runFF(event:TimerEvent):void {
   headPos = Number(Math.floor(nsVideoPlayer.time) + seekRate);
   nsVideoPlayer.seek(headPos);
 }
 private function runRW(event:TimerEvent):void {
   headPos = Number(Math.floor(nsVideoPlayer.time) - seekRate);
   nsVideoPlayer.seek(headPos);
 }
```
 *} }*

#### Creating a Custom Event

Finally, let's code the custom event class. You'll be amazed how short and very simple it is to create a custom event, so don't panic.

Open a new ActionScript file and save it in *foundationAS.ch07* as *MediaControlEvent.as*. Now put this code inside it:

```
package foundationAS.ch07 {
   import flash.events.Event;
   public class MediaControlEvent extends flash.events.Event {
     public static const CONTROL_TYPE:String = "headControl";
     public var command:String;
     public function MediaControlEvent(command:String) {
       super(CONTROL_TYPE);
       this.command = command;
     }
  }
}
```
This class simply needs to extend the *Event* class. You add a static constant *String* variable to identify the event type when you interrogate the returned event object. In this case, you want it to identify itself as type *headControl*. Then you add as many variables as you want to be able to pass to it and get from it when the event is fired. In this case, you just want to set up a *String* variable called *command*. (Remember that you interrogated the returned event object in the *MediaControlEvent* event handler for the *command* variable in order to determine which command button was clicked.)

As you saw earlier, a *MediaControlEvent* instance is created on the fly when you dispatch the event in the *ButtonManager.as* class, like this:

```
dispatchEvent(new MediaControlEvent("button command"));
```
And that's it. You're finished! Save all your classes and publish your FLA. You'll have a working video player. If you find it doesn't work and you want to see the working version before you track down your bugs, just check it against the complete code you downloaded for this book.

# Summary

This chapter covered the basics of video—enough to begin to use it in your own projects. An entire book could be written on the subject, so I've concentrated on the essentials. You've learned how to do the following:

- Load a video or access the camera
- Encode your videos
- Monitor and report on video load and play status
- Read metadata
- Create and read cue point data
- Control video loading and play back

You can experiment with the video player you built in this chapter and see what else you can do with it. For example, you could add filter effects, have multiple sources, or look at live streaming and recording.

We've done video, so now let's trip into sound. Onward!

#### **CHAPTER 8**

# **Using Audio**

This chapter covers the following topics:

- How to load sound files
- How to control audio behavior
- How to read and display audio ID3 information
- How to display the sound spectrum
- How to control sound volume and panning

The value of sound is subtle and undervalued. Often, it makes the difference between a good site and a great site. Sound is similar in many ways to video in ActionScript 3.0. It contains overhauled properties and functionality, which were long overdue in ActionScript 2.0.

In this chapter, you will learn about the basics of using sound, including how to load, play, and control audio, as well as some of the new funky sound capabilities that are exposed in ActionScript 3.0. By the end of this chapter, there won't be a dry eye in the house, and you'll be using audio in every site you make (although you probably shouldn't—the watchword is *appropriate*).

For this chapter's example, you'll build a basic audio player that will play any MP3 file. You'll also create a comprehensive control and display system for the player. So let's get started by looking at importing and converting sound files.

### Importing and Converting Sound Files

ActionScript 3.0 supports files encoded in both MP3 and AAC format. But for our examples in this chapter, we'll look at using MP3 files. Just as with video, there are numerous ways to import sound files before converting them into MP3 files, but we will stick with loading external MP3 files as (and when) we need them. There may be times when pragmatism demands that you load the sound file directly into the timeline; however, these are fairly rare and really used only in demos and tutorials. Just be aware that although all the examples in this chapter use MP3 files externally, that is not the only choice—although it is usually the best choice.

There are many sound encoders available, both as freeware and to purchase. Here, I'll cover the ubiquitous and freely available iTunes and a sound editor called Soundbooth.

#### Using iTunes

Although WAV and AIFF formats are very popular, most of the files in your iTunes directories will have been ripped off your CDs or downloaded from the iTunes Store in M4A format. iTunes has the facility to convert unprotected M4A files to MP3 (see Figure  $8-1$ ). iTunes also has a useful little ID3 editor.

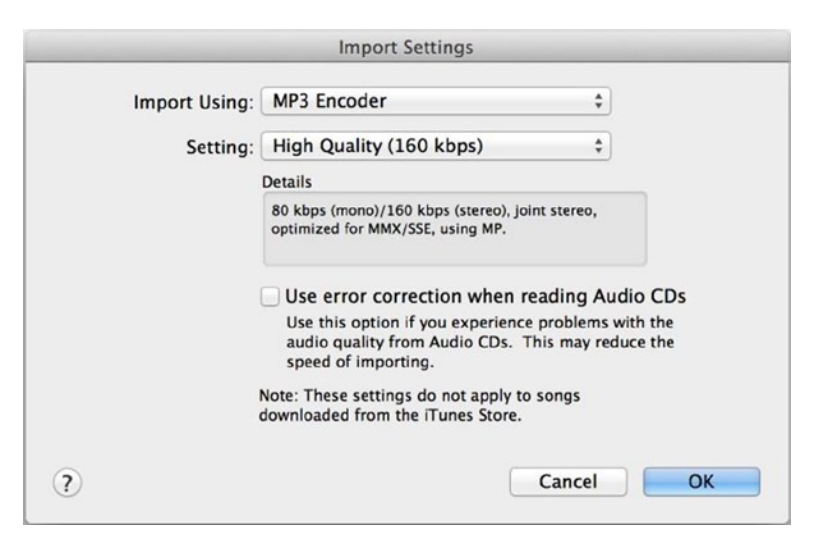

**Figure 8-1.** *Mac version of MP3 conversion settings in iTunes 11*

#### Converting to MP3 Format

Here are the steps to convert your sound files to MP3 format:

- 1. In iTunes, select **ITunes** ➤ **Preferences** from the main menu; then choose the **General** tab in the dialog box that appears.
- 2. Click the **Import settings** button. In the **Import Using** field, choose **MP3 Encoder**; then click **OK**.
- 3. Go back to your iTunes Library and select the files you want to convert from M4A to MP3 (see Figure 8-2).

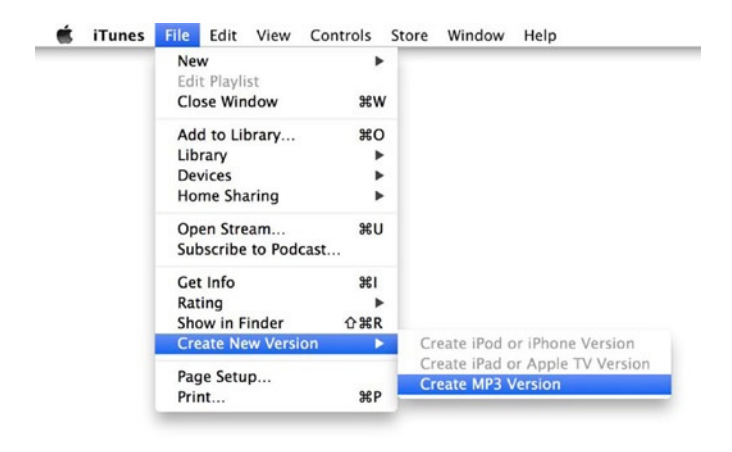

**Figure 8-2.** *Mac version of MP3 conversion settings in iTunes*

This will export an MP3 version of the selected sound track to your iTunes directory.

#### Adding ID3 Information

If you want to attach information to the MP3 file that relates to the track (such as the name of the artist, song title, name of the album, and so on), you will need to add the ID3 information that is the MP3 metadata. When you convert a file to MP3, it will often have no ID3 information attached, which is pretty useful information to have. You can add ID3 information to your MP3 files in several ways; one is to use the iTunes ID3 editor, as described next.

Once you have converted your file to MP3 inside iTunes, you will see a second version of the same track. This is the MP3 version. You can add ID3 information to it as follows:

- 1. Select the MP3 version, right-click (Ctrl-click on a Mac), and choose **Get Info** from the menu that pops up.
- 2. In the dialog box that appears, select the **Info** tab, as shown in Figure 8-3. Here you can fill in all the ID3 information (most MP3 files will have some information already filled in). After you have entered any extra information, just click the **OK** button.

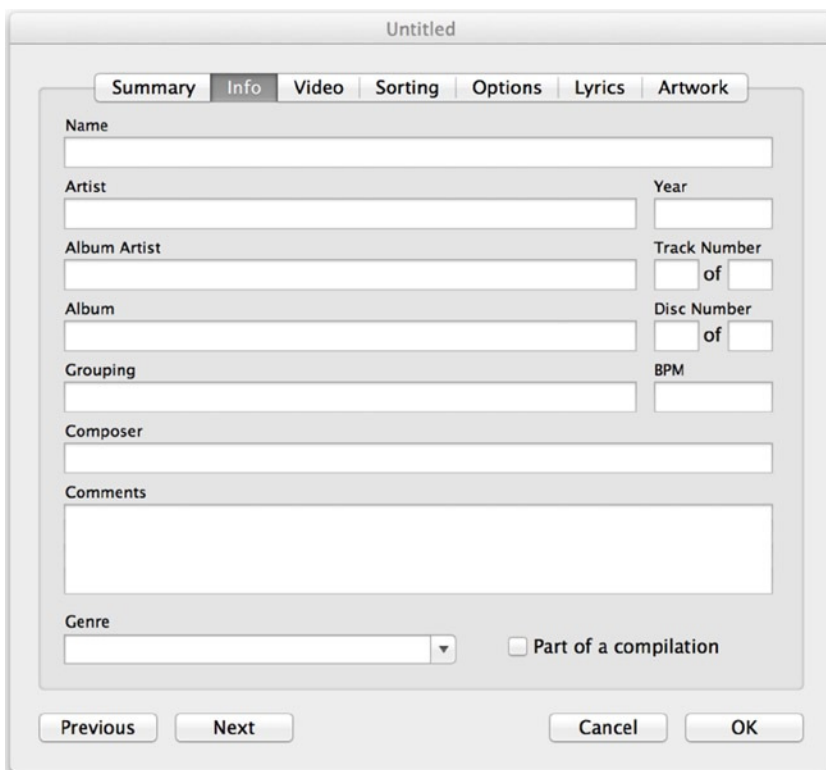

**Figure 8-3.** *Adding ID3 metadata using iTunes*

- 3. With your track still selected, select **Advanced** ➤ **Convert ID3 Tags**.
- 4. In the **Convert ID3 Tags** dialog box, check the **ID3 tag version** check box. From that option's drop-down list, shown in Figure 8-4, choose **v2.4**. Version 2.4 is the latest version of the ID3 tagging standards, and ActionScript 3.0 has no problems reading these tags. Finally, click the **OK** button.

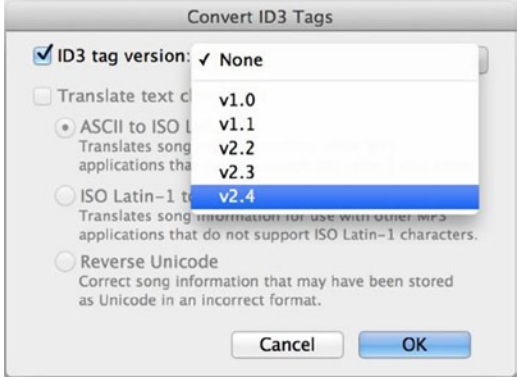

**Figure 8-4.** *Adding ID3 tags*

Your MP3 file will now be saved again with all the ID3 information in place, and ActionScript 3.0 is ready to read in the details of your favorite rock band (if rock is your preference).

#### Using Adobe Audition

Audition comes packaged with Adobe Creative Cloud, so check your Applications folder; it may be lurking in a dark corner. So dust it off and open it up because it is a powerful sound editing tool. For example, you can look through a sound waveform to see a graphical representation of the sound, and if there's an aberration present (a mobile phone ringing, for example), you can remove it from the sound waveform graphically—yes, graphically! You can literally cut out (select and cut) the section of the waveform pattern that represents the aberration and then play back the track. Presto, the section is gone. It's obviously not perfect because you can still lose some of the sound's required waveform at the same time if the frequencies overlap, but it's a great feature and one of many intuitive tools that Audition makes available. It's also full of easy-to-use effects and tasks.

Now back to the task at hand of converting audio files to MP3s. Soundbooth offers a remarkably easy-to-use and quick tool (I did it in about 5 seconds). You can import a music file of any format and encode a version to MP3 format. Just open Audition, open your sound file (WAV file, for example), and export it as type MP3. That's it!

With your MP3 files ready, you can now use ActionScript 3.0 to play them, so enough chatter about converting let's get ready to rumble!

## Using ActionScript to Play Sound

Before we get into the fun stuff and start coding, let's take a look at the main classes that are associated with sound:

- *Sound*: Makes it possible to create a *Sound* object to load, control, and access metadata from the MP3 file you are loading.
- *SoundChannel*: Allows you to treat each sound you load as a separate channel, so you can control the sound, get/set its playhead position, and assign a *SoundTransform* object.
- *SoundLoaderContext*: Provides contextual information for the *Sound* class at load time.
- *SoundTransform*: Allows you to control the volume and panning of your loaded sound.
- *SoundMixer*: Provides global sound control.
- *ID3Info*: Contains properties that reflect ID3 metadata.
- *Microphone*: Lets you capture audio from a microphone attached to the computer that is running Flash Player.

There are some other classes without which we couldn't use sound, such as the *URLRequest* class, which we use to load the sound file. You'll see how to use all those classes in the examples throughout this chapter, but first you'll concentrate on the direct sound classes because without them you have no sound to manipulate.

#### Accessing Sound Files with the Sound Class

The *Sound* class (*flash.media.Sound*) lets you create a new *Sound* object, load and play an external MP3 file into that object, close the sound stream, and access data about the sound, such as information about the number of bytes in the stream and ID3 metadata. More detailed control of the sound is performed through the sound source—the *SoundChannel* or *Microphone* object for the sound—and through the properties in the *SoundTransform* class that control the output of the sound to the computer's speakers. Table 8-1 briefly summarizes the public properties of the *Sound* class.

| <b>Property</b> | Type    | <b>Description</b>                                                   |
|-----------------|---------|----------------------------------------------------------------------|
| bytesLoaded     | uint    | Returns the currently available number of bytes in this Sound object |
| bytesTotal      | int     | Returns the total number of bytes in this Sound object               |
| id3             | ID3Info | Provides access to the metadata that is part of an MP3 file          |
| isBuffering     | Boolean | Returns the buffering state of external MP3 files                    |
| length          | Number  | Returns the length of the current sound in milliseconds              |
| url             | String  | Returns the URL from which this sound was loaded                     |

**Table 8-1.** *Sound class public properties*

What the heck, let's create a quick demo so you can see how fast it is to actually just play an MP3 using the *Sound* class on the timeline (I know I said the timeline; well, this is just a demo after all).

Open Flash and add the following code to frame 1 on the timeline, replace *Demo.MP3* with your newly converted rock MP3, and test your movie:

```
//Import the two main classes needed to play sound
import flash.media.Sound;
import flash.net.URLRequest;
//Create and asign the new sound object
var snd:Sound = new Sound();
snd.load(new URLRequest("Demo.MP3"));
snd.play();
```
You should hear your MP3 playing unless you haven't got speakers or haven't plugged in your headphones. I will not decompile the code this time because there is plenty of code to come, so it's back to the books before you get to play again.

#### Controlling Sound Channels with the SoundChannel Class

The *SoundChannel* class (*flash.media.SoundChannel*) controls a sound in an application. Each sound playing is assigned to a sound channel, and the application can have multiple sound channels that are mixed together. The *SoundChannel* class contains a *stop()* method, properties for monitoring the amplitude (volume) of the channel, and a property for setting a *SoundTransform* object to the channel. Table 8-2 briefly summarizes the public properties of the *SoundChannel* class.

| <b>Property</b> | Type           | <b>Description</b>                                                                           |
|-----------------|----------------|----------------------------------------------------------------------------------------------|
| leftPeak        | Number         | The current amplitude (volume) of the left channel, from 0 (silent)<br>to 1 (full amplitude) |
| position        | Number         | The current position of the playhead within the sound                                        |
| rightPeak       | Number         | The current amplitude of the right channel, from 0 (silent) to 1<br>(full amplitude)         |
| soundTransform  | SoundTransform | The Sound Transform object assigned to the sound channel                                     |

**Table 8-2.** *SoundChannel class public properties*

#### Doing Security Checks with the SoundLoaderContext Class

The *SoundLoaderContext* class (*flash.media.SoundLoaderContext*) provides security checks for SWF files that load sound. *SoundLoaderContext* objects are passed as an argument to the constructor and the *load()* method of the *Sound* class, and specify things such as preload buffer size. Table 8-3 briefly summarizes the public properties of the *SoundLoader* class.

**Table 8-3.** *SoundLoader class public properties*

| <b>Property</b> | Type    | <b>Description</b>                                                                                                    |
|-----------------|---------|----------------------------------------------------------------------------------------------------|
| bufferTime      | Number  | Returns the number of seconds to preload a streaming sound into a buffer<br>before the sound starts to stream; set to 1000 milliseconds by default                                |
| checkPolicyFile | Boolean | Specifies whether Flash Player should try to download a cross-domain policy<br>file from the loaded sound's server before beginning to load the sound; set to<br>false by default |

#### Controlling Volume and Panning with the SoundTransform Class

The *SoundTransform* class (*flash.media.SoundTransform*) allows control of volume and panning. *Microphone*, *NetStream*, *SimpleButton*, *SoundChannel*, *SoundMixer*, and *Sprite* objects all contain a *SoundTransform* property, the value of which is a *SoundTransform* object. Table 8-4 briefly summarizes the public properties of the *SoundTransform* class.

| <b>Property</b> | Type   | <b>Description</b>                                                                                                    |
|-----------------|--------|----------------------------------------------------------------------------------------------------|
| leftToLeft      | Number | A value ranging from 0 (none) to 1 (all), specifying how much of the left input is<br>played in the left speaker                                                                  |
| leftToRight     | Number | A value ranging from 0 (none) to 1 (all), specifying how much of the left input is<br>played in the right speaker                                                                 |
| pan             | Number | The left-to-right panning of the sound, ranging from -1 (full pan left) to 1 (full pan<br>right), with 0 (the default) as equal panning left and right for central balanced sound |
| rightToLeft     | Number | A value ranging from 0 (none) to 1 (all), specifying how much of the right input is<br>played in the left speaker                                                                 |
| rightToRight    | Number | A value ranging from 0 (none) to 1 (all), specifying how much of the right input is<br>played in the right speaker                                                                |
| volume          | Number | The volume, ranging from 0 (silent) to 1 (full volume)                                                                                                    |

**Table 8-4.** *SoundTransform class public properties*

#### Controlling Sounds Globally with the SoundMixer Class

The *SoundMixer* class (*flash.media.SoundMixer*) contains static properties and methods for global sound control. The ActionScript 3.0 documentation states that "The *SoundMixer* class controls embedded streaming sounds in a SWF; it does not control dynamically created *Sound* objects (that is, *Sound* objects created in ActionScript)." However, this is not strictly true. Although the public properties reflect this position, the public methods it exposes do not. In fact, one of the public methods is extremely useful for any sound you create. This is the *computeSpectrum()* method, which you will use in this chapter's example to good effect. The only problem with the public methods is that because they are global, they affect every sound that is playing, whether embedded, dynamically loaded, or part of a video sound track.

The public properties of the *SoundMixer* class are specifically directed at embedded sound, and you probably won't use them often. In contrast, the *SoundMixer* class's public methods are generic and useful. Table 8-5 describes the public methods of the *SoundMixer* class.

| <b>Method</b>                                           | Type    | <b>Description</b>                                                                                                    |
|---------------------------------------------------------|---------|----------------------------------------------------------------------------------------------------|
| areSoundsInaccessible()                                 | Boolean | Determines whether any sounds are not accessible due to<br>security restrictions.                                                                                                    |
| computeSpectrum(outputArray,<br>FFTMode, stretchFactor) | void    | Takes a snapshot of the current sound wave and places it into the<br>specified ByteArray object. outputArray is a ByteArray, FFTMode<br>is a Boolean (false by default), and stretchFactor is an int<br>(0 by default). |
| stopAll()                                               | void    | Stops all sounds currently playing.                                                                                                    |

**Table 8-5.** *SoundMixer class public methods*

#### Getting ID3 Data with the ID3Info Class

The *ID3Info* class (*flash.media.ID3Info*) contains properties that reflect ID3 metadata. Essentially, it translates native ID3 tags into something more legible. For example, it allows you to access the *TPE1* tag, which contains the artist name, by allowing you to reference it as *ID3Info.artist*. This translation is not strictly necessary, but it makes things a little easier on the eyes and the brain. You can get additional metadata for MP3 files by accessing the *id3* property of the *Sound* class; for example, *mySound.id3.TIME*. For more information, see the *Sound.id3* entry in Table 8-1 and the ID3 tag definitions at *[http://www.id3.org](http://www.id3.org/)*. Table 8-6 briefly summarizes the public properties of the *ID3Info* class.

| <b>Property</b> | Type   | <b>Description</b>                                                 |
|-----------------|--------|--------------------------------------------------------------------|
| album           | String | The name of the album; corresponds to the ID3 2.0 tag TALB         |
| artist          | String | The name of the artist; corresponds to the ID3 2.0 tag TPE1        |
| comment         | String | A comment about the recording; corresponds to the ID3 2.0 tag COMM |
| genre           | String | The genre of the song; corresponds to the ID3 2.0 tag TCON         |
| songName        | String | The name of the song; corresponds to the ID3 2.0 tag TIT2          |
| track           | String | The track number; corresponds to the ID3 2.0 tag TRCK              |
| year            | String | The year of the recording; corresponds to the ID3 2.0 tag TYER     |

**Table 8-6.** *ID3Info class public properties*

#### Using a Microphone with the Microphone Class

The *Microphone* class (*flash.media.Microphone*) is primarily for use with a server, such as the Flash Media Server (FMS) or the Flex server. However, you can also use the *Microphone* class in a limited fashion without a server—for example, to transmit sound from the microphone through the speakers on the local computer. You attach a *Microphone* object to a *NetStream* object to stream audio from a microphone. Table 8-7 briefly summarizes the public properties of the *Microphone* class.

| <b>Property</b>    | <b>Type</b>    | <b>Description</b>                                                                                                    |
|--------------------|----------------|----------------------------------------------------------------------------------------------------|
| activityLevel      | Number         | The amount of sound the microphone is detecting                                                                                      |
| gain               | Number         | The microphone gain; that is, the amount by which the<br>microphone should multiply the signal before transmitting it                |
| index              | int            | The index of the microphone, as reflected in the array returned by<br>Microphone.names                                               |
| muted              | Boolean        | Specifies whether the user has denied access to the microphone<br>(true) or allowed access (false)                                   |
| name               | String         | The name of the current sound-capture device, as returned by the<br>sound-capture hardware                                           |
| names              | Array          | The names of all available sound-capture devices                                                                                     |
| rate               | int            | The rate at which the microphone is capturing sound, in kilohertz                                                                    |
| silenceLevel       | Number         | The amount of sound required to activate the microphone and<br>dispatch the activity event                                           |
| silenceTimeout     | int            | The number of milliseconds between the time the microphone<br>stops detecting sound and the time the activity event is<br>dispatched |
| soundTransform     | SoundTransform | Controls the sound of this Microphone object when it is in<br>loopback mode                                                          |
| useEchoSuppression | Boolean        | Returns true if echo suppression is enabled; false otherwise                                                                         |

**Table 8-7.** *Microphone class public properties*

#### Understanding the Basics of a Sound Player Application

Wow, you survived! I know that was all pretty dry stuff, but it was essential for understanding the nuts and bolts of how sound is manipulated in Flash. Remember that demo? Let's tidy it up and take another look at the basics of a sound player. The first thing you want to do is define and load an external audio source (an MP3 file). Let's break down the most basic list of definitions and commands:

```
//Define the audio source
var audioLocation:String;
//Define a URL request object
var URLReq:URLRequest;
//Define a new Sound object
var snd:Sound;
//Instantiate audio location string
audioLocation = "song1.mp3";
//Instantiate URLrequest to call audio source
URLReq = new URLRequest(audioLocation);
//Instantiate Sound instance
snd = new Sound();
//Call the Sound object's load function to load audio source, using the
//URLrequest
snd.load(URLReq);
//Finally play the audio source. Phew!
snd.play();
//You should hear the MP3 playing now.
```
*Some download manager software can cause Flash Player to fail to load the MP3 file you are calling because it will intercept the response and bypass Flash. There is a way around this. As with video files, the Flash Player reads the file header, not the file suffix, to assess the file type. This means you can give your audio file any suffix type you like. So, for example, you might rename a file called sound.mp3 to sound.fsf, and it would load and play just fine.*

#### Preloading a Buffer

The previous code is a basic implementation, from defining the audio source to playing it. It doesn't take into consideration the use of a buffer to partially preload the sound file both before and as it plays, which on the whole, is usually essential. As with video, sound can be of low or high quality, and these days, for the sake of an exceptional experience, we err toward much better quality. This is why you need to consider and test buffer size. For seamless playback, you want to allow enough of the sound file to download before beginning to play it, to prevent the playhead from catching up with the progressive download head. To create a buffer that you can pass to the *Sound* class's *load()* function, you must use the *SoundLoaderContext* class.

*Using the Sound.load() function can allow you to truly preload the entire audio source before commanding it to play(). Add an event listener on the Sound object to listen for the Event.COMPLETE event before playing. Although this offers little in the way of runtime buffering, if your site/ application has enough time because of its design, consider preloading as many of your sound files as possible this way.*

Here's the basic code with the buffer preloader added:

```
//Define the audio source
var audioLocation:String;
//Define a URL request object
var URLReq:URLRequest;
//Define new Sound object
var snd:Sound;
//Define a buffer
var buffer:SoundLoaderContext;
//Instantiate audio location string
audioLocation = "song1.mp3";
//Instantiate URLrequest to call audio source
URLReq = new URLRequest(audioLocation);
//Instantiate Sound instance
snd = new Sound();
//Create audio buffer size (in seconds)
buffer = new SoundLoaderContext(5000);
//Call the Sound object's load function to load audio source,
//using the URLrequest and setting a buffer
snd.load(URLReq, buffer);
```

```
//Finally play the audio source. Phew!
snd.play();
```
This version strictly separates the declarations, definitions, and commands from one another. But like the first example, these classes could be defined, instantiated, and passed the information they need all in one go, condensing ten lines of code into four. Now that's what I call optimization to the extreme.

```
//Define new Sound object
var snd:Sound;
//Pass the length of the buffer in milliseconds to the new instance of
//the SoundLoaderContext object as it is instantiated.
var buffer:SoundLoaderContext = new SoundLoaderContext(5000);
//Call the Sound object's load function implicitly at instantiation by
//loading the audio source in the URLrequest object instantiation
//and set the buffer
snd = new Sound(new URLRequest(song.mp3), buffer);
//Play (offset, number of loops)
```

```
snd.play(30000, 2);
```
However, for the sake of practicality, good convention, and easy maintenance, I don't recommend condensing the process quite this much, and you will see that I have taken the middle ground in the code for this chapter's example.

So you've seen how to define a sound source, load it, and play it, but you'll probably want to be able to stop it, pause it, rewind, and fast-forward it not to mention control the volume and panning of the audio. And believe it or not, you can even display its sound spectrum. Well, relax—these things are not as scary as they might sound; you have seen that playing sound is not rocket science. The rest is just layers on top of what you have already learned.

#### Pausing Sound

Pausing is one of a few areas of sound usage in ActionScript 3.0 that shows that Adobe needs to address this functionality a little more seriously. There is no actual pause functionality in the *Sound* class or in any other soundrelated classes. You therefore need to use a simple hack. Because you will need to stop the sound playing to make it appear that it is paused, you will need to use the *play()* command to start it again. But you want to play from the point where the user clicked the pause button the first time, right? And simply playing it again will just start the sound file from the beginning. Luckily, the *SoundChannel* class has a property called *position*, which you can use to get the position of the playhead when the pause button is clicked the first time. You store the position before calling the *SoundChannel.stop()* method, use that as an offset when the pause button is clicked again, and restart playing from this offset.

So let's consider the variables you need for the pause functionality to work. You need to set a *Boolean* variable to store the status of the pause button and a *Number* variable to store the position of the playhead:

```
var pauseStatus:Boolean;
var playHeadPosition:Number;
```
Now you need the code to use these when the pause button is toggled:

```
if (pauseStatus) {
  //Play offset , number of loops
  soundChannelVar = snd.play(playHeadPosition, 1);
  pauseStatus = false;
} else {
  playHeadPosition = soundChannelVar.position;
  soundChannelVar.stop();
  pauseStatus = true;
}
```
You check to see whether the status of pause is *true*. If it's not, then you store the playhead position, *stop()* the *SoundChannel*, and set the pause status to *true*. If it is *true*, you play the sound file from the offset position stored in the *playHeadPosition* variable and then set the pause status to *false*. So, even though you have no built-in, native pause functionality, you can emulate it relatively easily and reliably.

#### Stopping Sound

Stopping a sound file playing is very straightforward. Let's assume you have a *Sound* instance called *snd*. You can stop it as follows:

```
var snd:Sound;
. . .
snd.close();
```
However, you should consider that you cannot use the *Sound.close()* method once the sound file has finished loading. If you try, you will get the following error:

```
Error: Error #2029: This URLStream object does not have a stream opened
```
This is because it is designed to close the sound file download stream, and this will execute without error only if the sound file is still in the process of downloading. Once it has finished downloading, issuing the *Sound.close()* command will have no effect on the playing sound file. Also, in order to restart a sound file downloading once the

*Sound.close()* method has been successfully executed on it, you must reissue the *load()* command first. Whatever amount of the sound file that had downloaded at the point where you issued the *Sound.close()* command will remain in memory and can be played as normal.

The simple, reliable, and generally best choice is to use the *SoundChannel.stop()* function, as described in the previous section. It will still keep the channel open and the sound file loading into memory, but loading another sound file will replace it.

If you want to be thorough, you can have the stop button execute *Sound.close()* if the file is still downloading and *SoundChannel.stop()* if it has finished downloading.

*As your code becomes more advanced, it will be important for you to learn about the try...catch method of error handling for checking whether a file is still downloading. I suggest you look into this in more detail when you finish this book. You might check out Adobe's excellent MXNA blog aggregator (<http://weblogs.macromedia.com/mxna/>) to start learning more about topics such as error handling. This aggregator provides links to the blog sites of some of the most talented developers in the world.*

#### Fast-Forwarding and Rewinding Sound

To enable yourself to use fast-forward (FF) and rewind (RW) functionality, you need to define timers, so they can run continuously while the user is pressing the FF or RW button. You will notice that you don't start these timers right away.

```
timerFF = new Timer(100, 0)
timerFF.addEventListener(TimerEvent.TIMER, this.runFF);
timerRW = new Timer(100, 0)
timerRW.addEventListener(TimerEvent.TIMER, this.runRW);
```
When the FF or RW button is pressed or released, it will start or stop the timer. So, for example, when the user presses the RW button, you will start the timer:

```
timerRW.start();
```
When the user releases the RW button, you stop the timer:

*timerRW.stop();*

The important thing is what the timer handler code does: On FF press:

```
playHeadPosition = soundChannelVar.position;
soundChannelVar.stop();
timerFF.start();
```
First, you store the present playhead position. Then you stop the track playing (otherwise, you'll hear multiple versions of the track playing when you release the FF button and it starts playing the track again). Finally, start the FF timer. The FF *Timer* event handler will simply carry out the calculation of the increment of the playhead position by whatever increment you choose (in milliseconds) and move the playhead bar to represent the present position:

```
var increment:int = 1000;
playHeadPosition += increment;
movScrubber.movHead.width = 
(( Math.floor (playHeadPosition) / trueChronoLength) * 100) * 4;
```
Once the FF button is released, the timer is stopped, and the *SoundChannel* plays the sound from the offset position defined by the new *playHeadPosition* variable.

```
timerFF.stop();
soundChannelVar = snd.play(playHeadPosition, 1);
//(Play offset, number of loops)
```
The rewind code is exactly the same, except that the *Timer* event handler decrements the playhead position:

```
playHeadPosition -= increment;
```
Obviously, these are the bare bones of the functionality. In a real-world application, you need to address the fast-forwarding and rewinding not extending beyond the beginning or end of the actual play time. Also, you need to take care of all the little details such as preventing the FF and RW buttons from being engaged if the sound is not already playing, and making sure that the modified volume and pan values are stored and reapplied once the sound is restarted. Don't panic; I will cover these by the end of the chapter.

#### Controlling Volume

Now let's take a look at how you control the volume of your rock song because I know some of you will like to turn it way up loud. For this, you will need to create some form of graphical volume control, be it a simple input text field or a volume dial with meter display.

The important things here are the *SoundTransform* and the *SoundChannel* classes. The *SoundTransform* class allows you to set the volume and pan settings for the *SoundChannel* instance to which it is assigned. Remember that, in turn, the *SoundChannel* instance will already be assigned to a *Sound* class instance. Confused? Let's look at an example:

```
//Import required classes
import flash.media.SoundChannel;
import flash.media.SoundTransform;
   . . .
//Declare SoundTransform variable
var soundChannelVar:SoundChannel;
var stVolume:SoundTransform;
 . . .
//Instantiate SoundTransform object
stVolume = new SoundTransform();
   . . .
//Set up SoundChannel
//Play offset, number of loops
soundChannelVar = snd.play(0, 1);
soundChannelVar.soundTransform = stVolume;
```
You will fire off the volume adjustment event by whatever means are appropriate, based on the type of volumecontrol interface you have implemented. For example, if you used volume-up and volume-down buttons, you simply assign an event listener to those buttons that listens for a *MouseEvent.MOUSE\_DOWN* event. The code would look something like this:

```
volUpButton.addEventListener(MouseEvent.MOUSE_DOWN, onVolUp);
volDownButton.addEventListener(MouseEvent.MOUSE_DOWN, onVolDown);
function onVolUp(event:MouseEvent):void {
    stVolume.volume = soundVariable + increment;
    soundChannelVar.soundTransform = stVolume;
}
function onVolDown(event:MouseEvent):void {
    stVolume.volume = soundVariable - increment;
    soundChannelVar.soundTransform = stVolume;
}
```
Notice that this takes *soundVariable* plus or minus the *increment* variable, which are both numbers. The result can be a number you feed in directly, or it will be factored on the scale of your volume slide, depending on how you have developed your volume control. Once you have set it, you must reapply the *SoundTransform* to the *SoundChannel* class's own *SoundTransform* property, which expects a value in the range *0.0* to *1.0*. In this chapter's example, you will see what this process looks like using a slider to set the volume.

And that's it. That's how easy controlling the volume is. Next, we'll look at controlling the sound panning.

#### Controlling Panning

To control the panning of a sound that is playing is almost exactly the same as controlling the volume. You use the same classes (*SoundChannel* and *SoundTransform*) and instantiate them as shown in the preceding section. You actually use the same *SoundTransform* instance to control both the volume and panning on its assigned *SoundChannel* object. The only difference is that you need another event handler because a different control is being used. And inside the event handler, the only difference is that you set the pan and not the volume.

```
stVolume.pan = soundVariable;
soundChannelVar.soundTransform = stVolume;
```
Remember that the pan has a range of *-1.0* to *1.0* (with *0* as the default central setting), unlike the volume range. You should take this into account when deciding what values to send to the event handler for the pan functionality.

#### Displaying the Sound Spectrum

So would you like to visualize the sound? I'm sure you've dreamed of being able to make graphic equalizers to represent the sound file you were playing, or of being able to interpret the sound file waveform frequencies into beautiful aesthetic patterns. I know I have. I even faked a graphic equalizer in one of my early portfolio sites. Well, I'm not much of a back-end coder, so I couldn't mash one up properly. It looked OK, but it didn't do anything magical because it couldn't read the sound frequency data. Well, you'll be pleased to know that's all changed with the advent of ActionScript 3.0 and the introduction of the *SoundMixer.computeSpectrum()* function. "Yay!"

Now I won't lie; the *SoundMixer* class doesn't do all the work. In fact, to be fair, it really just produces all the frequency information and populates the *ByteArray* it must be passed, with 512 floating-point values representing either the high to low sound frequencies of both the left and right channels or a fast Fourier transform (FFT) algorithm of the sound signal. The first 256 floating-point values represent the left channel, and the second 256 values represent the right channel.

*If you want to understand more about the FFT algorithm, I suggest you dust off your advanced mathematics degree and Google it. Or you can just accept that we can use this algorithm.*

Adobe's choice of 512 floating-point values was probably driven by optimization because FFT algorithms can be represented by a range of return values above and below 512. Additionally, you should be aware that it samples *all* the sounds playing globally as one sound sample, and not any one specific sound file you have loaded. All the sexy stuff is done by the *ByteArray*, *BitmapData*, or whatever display vehicle class you decide to use.

*A tip for improving the performance of the spectrum computation is to just use the first or last 256 floating-point values (left or right side only), duplicating the data. The audio data will often be very similar, and you skip 256 iterations per timed interval.*

You will need to import these classes:

*import flash.media.SoundMixer; import flash.display.BitmapData; import flash.utils.ByteArray;*

Declare the *ByteArray* variable:

*var baSpectrum:ByteArray;*

Then instantiate the *ByteArray* class to pass to the *SoundMixer.computeSpectrum()* function:

```
baSpectrum = new ByteArray();
```
This *ByteArray* will be populated with the 512 values, representing the frequencies from the snapshot the *computeSpectrum()* function has taken. Each one of these frequency entries has a value range of *-1.0* through *1.0*. You need this to happen repeatedly for as long as the sound file is playing, and as you will want to update the visual representation of the playing sound wave constantly, you will need to put this on a *Timer* event.

```
timerSpectrum = new Timer(100, 0);
timerSpectrum.addEventListener(TimerEvent.TIMER, onSpectrum);
```
Notice you haven't started the timer yet, because you don't want to run the *computeSpectrum()* function when the sound isn't playing and there is consequently no spectrum to compute. This would lead to unnecessary processor overhead. So you'll need to start the timer every time the sound file is played, and stop it every time it is paused, fast-forwarded, rewound, or stopped. (You'll see the code permutations for the various play statuses in this chapter's example.) You need to add the following code where appropriate in the command control function:

```
timerSpectrum.start();
   . . .
timerSpectrum.stop();
```
So now let's look at the *onSpectrum Timer* event handler function code because this is where the action is. You will pass the *ByteArray* instance to the *computeSpectrum()* function every time you loop through. As I mentioned earlier, this will be populated with the 512 frequencies that the spectrum snapshot has taken at that moment:

```
SoundMixer.computeSpectrum( outputArray, FFTMode, stretchFactor);
```
This function accepts the following parameters:

- *outputArray*: A *ByteArray* object that holds the values associated with the sound. If any sounds are not available because of security restrictions (*areSoundsInaccessible == true*), the *outputArray* object is left unchanged. If all sounds are stopped, the *outputArray* object is filled with zeros. This parameter is mandatory.
- *FFTMode*: A *Boolean* value indicating whether an FFT is performed on the sound data first. The default is *false*. Setting this parameter to *true* causes the method to return a frequency spectrum instead of the raw sound wave. In the frequency spectrum, low frequencies are represented on the left and high frequencies are on the right.
- *stretchFactor*: An *int* value indicating the resolution of the sound samples. With the default value of *0*, data is sampled at 44.1 KHz; with a value of *1*, data is sampled at 22.05 KHz; with a value of *2*, data is sampled at 11.025 KHz; and so on.

This takes care of constant sound wave frequency data gathering. Now it's time to look at the other side of the coin: displaying this data aesthetically. There are innumerable ways to display such a large amount of frequency data, and indeed this is one of the features that makes the *computeSpectrum()* function so powerful.

Let's consider a couple of the simpler display implementations: an equalizer bar chart and a sound wave display. For the purposes of this example, assume you have created a new *Sprite* instance called *grFrequency*. So let's look at the *Timer* event handler function code:

```
//------------------COMPUTE SPECTRUM ------------------------
function onSpectrum(evt:Event):void {
   SoundMixer.computeSpectrum(baSpectrum, false);
   grFrequency.graphics.clear();
   grFrequency.graphics.beginFill(0x00FF00);
   grFrequency.graphics.moveTo(0, 0);
   for (var i:int = 0; I < 512; I += 1) {
     grFrequency.graphics.drawRect(i, 0, 1, (baSpectrum.readFloat() * 150));
   }
}
```
The first line of the function deals with actually computing the spectrum and passing it into the *baSpectrum ByteArray*. I have set the *false* value on the *FFTMode* simply as a reminder that this is the type of display I want (as noted earlier, by default, the *FFTMode* is already *false*). As a simplification, if the *FFTMode* is set to *false*, you will produce a sound wave visualization; if it is set to *true*, you will produce a bar chart visualization.

The next three lines are all initializing the graphics to display the sound wave or bar chart. You clear the graphic, set the color, and move to the start position, before beginning the drawing cycle.

Following this, you simply loop through the 512 *ByteArray* values by calling the *ByteArray.readFloat()* method to get the value, and then display it using the *graphics.drawRect* method, which takes the x and y coordinates and the width and height as parameter values:

```
function drawRect(x:Number, y:Number, width:Number, height:Number):void
```
You calculate the bar height as a factor of the *-1.0* through *1.0* value that the *readFloat()* function returns. This needs to take into account the size of the display area you have available and be adjusted accordingly.

#### Handling ID3 Tags

Even though the recommended standard for ID3 metadata is not always fully implemented, what we do have from most MP3 files is still very useful. You can get data such as the artist name, the track name, the album title, year of production, and so on. Table 8-8 lists commonly available ID3 tags, which ActionScript allows for access to through the *ID3Info* class.

#### **Table 8-8.** *Common ID3 tags*

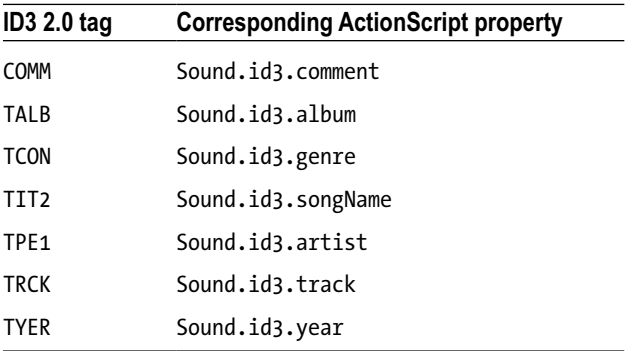

Table 8-9 lists ID3 tags that *are* supported but do *not* have predefined properties in the *ID3Info* class (you could extend the *ID3Info* class in order to add them). You can access these directly by calling *Sound.id3.TFLT*, *Sound.id3.TIME*, for example.

| ID32.0tag   | <b>Description</b>                  |  |
|-------------|-------------------------------------|--|
| <b>TFLT</b> | File type                           |  |
| <b>TIME</b> | Time                                |  |
| TIT1        | Content group description           |  |
| TIT2        | Title/song name/content description |  |
| TIT3        | Subtitle/description refinement     |  |
| <b>TKEY</b> | Initial key                         |  |
| TLAN        | Languages                           |  |
| TLEN        | Length                              |  |
| TMED        | Media type                          |  |
| <b>TOAL</b> | Original album/movie/show title     |  |
| <b>TOFN</b> | Original file name                  |  |
| <b>TOLY</b> | Original lyricists/text writers     |  |
| <b>TOPE</b> | Original artists/performers         |  |
| TORY        | Original release year               |  |

**Table 8-9.** *Supported ID3 tags without predefined properties*

(*continued*)

#### **Table 8-9.** (*continued*)

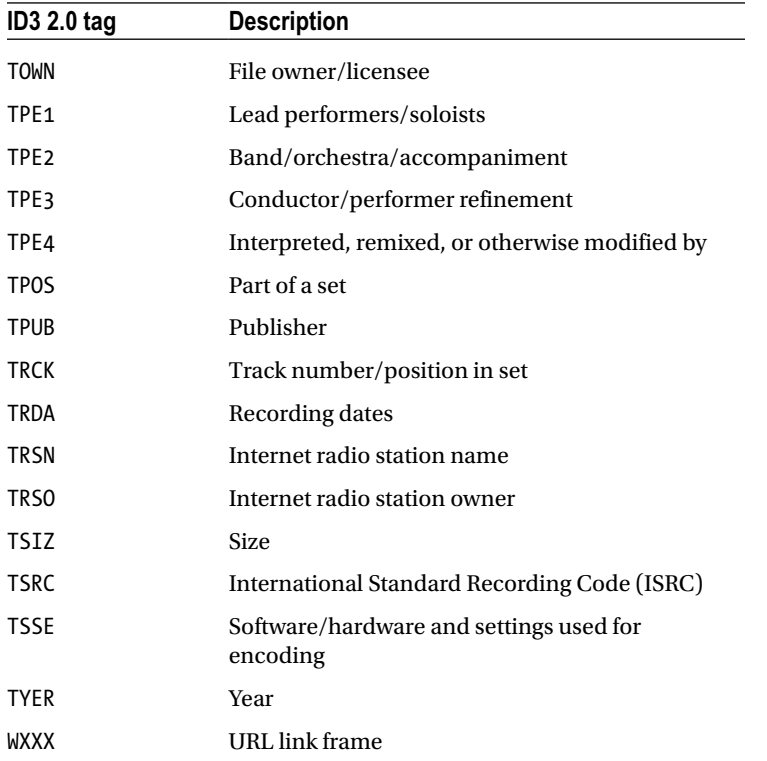

Now that you know the kind of information the ID3 metadata tags can contain, let's look at how you go about getting that information out of the tags.

First, make sure you have imported the *Sound*, *Event*, and *ID3Info*:

```
import flash.media.Sound;
import flash.event.Event;
import flash.media.ID3Info;
```
Next, set up your ID3 event listener:

```
var snd:Sound = new Sound();
snd.addEventListener(Event.ID3, id3Handler)
```
Finally, add the ID3 event-handling code. I have written this with two possibilities in mind: you might simply want to loop through all the fields in the ID3 metadata just to see what's in there, and you might want to represent a few of the more common (and indeed, essential) pieces of information in onscreen text fields (in this example, the artist and song name):

```
function id3Handler(event:Event):void {
   var song:Sound = Sound(event.target);
   var songInfo:ID3Info = ID3Info(song.id3);
```

```
 for (var xx in songInfo) {
     trace("ID3 - " + xx + " is " + songInfo[xx]);
 }
  txtArtist.text = songInfo.artist;
  txtTitle.text = songInfo.songName;
}
```
You will use these techniques in the sound player you'll build next, to see what is in the ID3 metadata and to display the artist name and track title while an MP3 file is playing.

# Building a Sound Player

Now that you've been introduced to the basics of manipulating sound in ActionScript 3.0, including the relevant classes and common functionality, let's put this all together to create an MP3 player. The MP3 player will look like Figure 8-5. As you can see, it has all the typical features you would expect in an MP3 player.

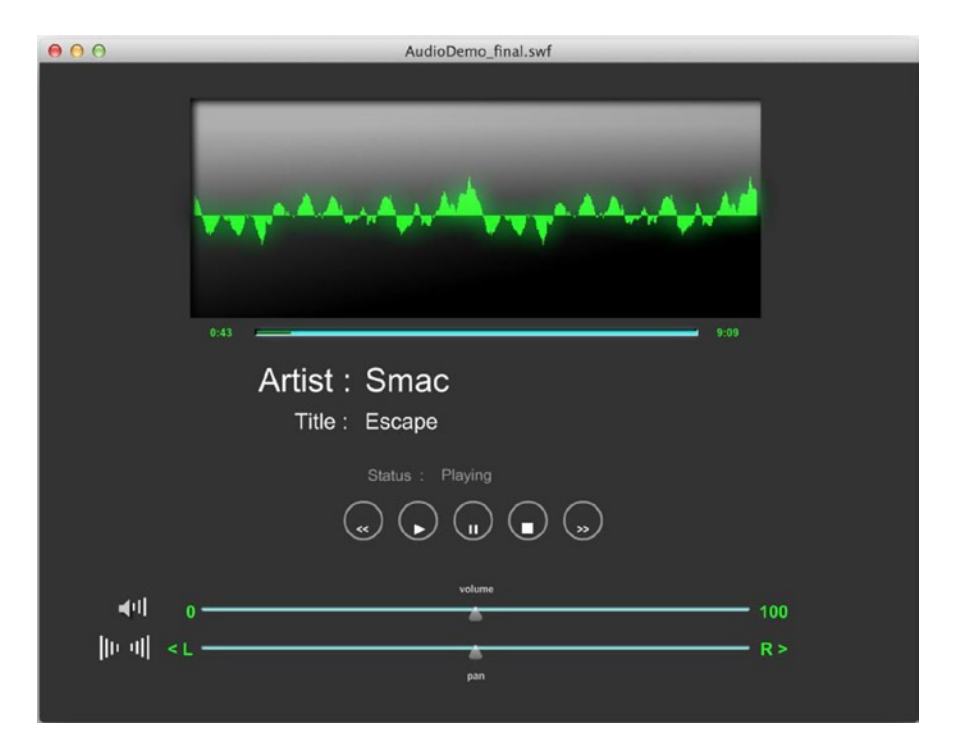

#### **Figure 8-5.** *The finished MP3 player*

You'll use the following files for the sound player:

- *AudioDemo\_final.fla*
- *Main.as*
- *Sounds.as*
- *ButtonManager.as*
- *MediaControlEvent.as*
#### Setting up the Project

As with the video player, I have created the physical assets and initial FLA file (*AudioDemo\_final.fla*) to save you some time on this example. To begin, locate the *AudioDemo\_final.fla* in the code you downloaded for this book and open it.

Now you need to do a quick check. Make sure that the document class is *Main.as*, and make sure that it is selected. In the Flash IDE, select **File** ➤ **Publish Settings**. In the window that appears, click the **Settings** button to open the **ActionScript 3.0 Settings** screen, as shown in Figure 8-6.

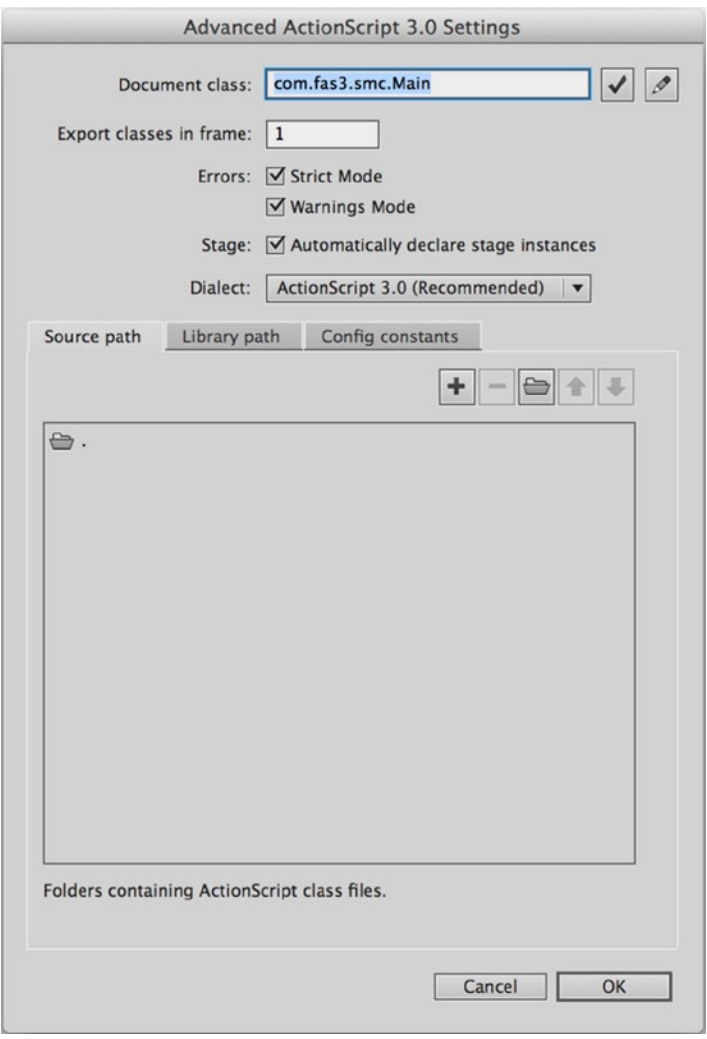

**Figure 8-6.** *Flash ActionScript 3.0 Settings screen*

In the **Document class** text field, enter **Main** if it's not already there. This will load the *Main.as* file as the document class. Remember that the document class is like a root class, so it can control all assets on the root of the timeline.

Next, click the target button to the right of the **Classpath:** heading and navigate to the directory location where you have stored your class files. When you select it, it should appear very much as mine does in Figure 8-6.

#### Creating the Main.as File

In the *Main.as* file, you will create the instances of the *Sounds* class and button controls. You will also need to create address and display buttons, an audio spectrum, and text fields. Therefore, you will need to import all the Flash classes for these objects.

*It is common practice to keep your class and resource files in a deeper directory structure or in packages that reflect the domain under which they are stored and served. For example, if this book's files were on a domain called [www.fas3.com](http://www.fas3.com/), the classes on this domain would be stored in a directory structure that most competent object-oriented developers would expect to be com.fas3.classes (or similar). Indeed, this is almost the exact package structure I have used. This is to avoid class namespace clashes. A package declaration for the domain would look like this:*

```
package com.fas3.smc
{
   class. . .
}
```
*This is an approach you would be well advised to start using regularly.*

First, let's create a new *.as* file for the *Main.as* file and add the following code to it:

```
package com.fas3.smc
{
   import flash.display.MovieClip;
   import com.fas3.smc.Sounds;
   import com.fas3.smc.ButtonManager;
   import flash.text.TextField;
   import flash.display.SimpleButton;
  public class Main extends MovieClip
   {
  }
}
```
Save this file as *Main.as* in your work directory.

Now it's time to declare the *Sound* and *ButtonManager* classes and create the *Main* constructor, as follows. *Sound* was already covered, and the *ButtonManager* will look after any button-based events. You will be creating the *ButtonManager* later on in this chapter, so update your code with the following highlighted code:

```
package com.fas3.smc
{
   import flash.display.MovieClip;
   import com.fas3.smc.Sounds;
   import com.fas3.smc.ButtonManager;
   import flash.text.TextField;
   import flash.display.SimpleButton;
```

```
 public class Main extends MovieClip {
     private var soundManager:Sounds;
     private var buts:ButtonManager;
     public function Main()
     {
     }
   }
}
```
This completes the base *Main.as* FLA document class. This won't do much at present, but you'll add the calls for the *Sounds* and *ButtonManager* classes after you create them.

#### Creating the Sounds.as File

You will be creating the *Sounds.as* class to handle all the sound requirements for your application. So create this file and save it in the same project folder.

Now, let's add the import and variable declaration statements. As with the video player example in the previous chapter, you're creating them all in advance, so you don't need to repeatedly return to the top of the class file and import a class or define a variable. The naming convention should give you some clues about the code you will be creating. Add the following to your *Sounds.as* class:

```
package com.fas3.smc
{
   import flash.media.Sound;
   import flash.media.SoundChannel;
   import flash.media.SoundLoaderContext;
   import flash.media.SoundTransform;
   import flash.media.ID3Info;
   import flash.events.Event;
   import flash.display.MovieClip;
   import flash.net.URLRequest;
   import flash.text.TextField;
   import flash.utils.Timer;
   import flash.events.TimerEvent;
   import fl.controls.Slider;
   import fl.events.SliderEvent;
   public class Sounds extends MovieClip
 {
     private var snd:Sound;
     private var soundChannelVar:SoundChannel;
     private var buffer:SoundLoaderContext;
     private var timerLoading:Timer;
     private var timerPlayHead:Timer;
     private var timerFF:Timer;
     private var timerRW:Timer;
     private var barWid:int = 200;
     private var barHi:int = 5;
     private var bytLoaded:int;
     private var bytTotal:int;
```

```
 private var pctLoaded:int;
   private var trueChronoLength:Number;
   private var txtStatus:TextField;
   private var txtTrackLength:TextField;
   private var txtHeadPosition:TextField;
   private var txtArtist:TextField;
   private var txtTitle:TextField;
   private var movScrubber:MovieClip;
   private var multiplier:Number;
   private var nsMinutes:Number;
   private var nsSeconds:Number;
   private var pauseStatus:Boolean;
   private var playHeadPosition:Number;
   private var volumeSlider:Slider;
   private var panSlider:Slider;
   private var stVolume:SoundTransform;
   private var tempVol:Number = 0.5;
   private var tempPan:Number = 0;
   private var trackEnd:Boolean;
   private var trackStart:Boolean;
 }
```
*}*

There's quite a lot there, especially in the variable definitions. The sound manager needs to define text fields, components, temporary minders, multiple integers, and numbers for calculations, timers, and so on. It's a busy bunny. But don't let this put you off. Everything will become clear as you step through each part of the process of creating an MP3 player.

Let's continue with the constructor for your *Sound.as* class file. This class needs to be passed references to the physical movie clips and text fields on the stage, which I have created for your convenience. Add the constructor function at the bottom of the file:

```
 public function Sounds(movScrubber:MovieClip, txtStatus:
TextField, txtHeadPosition:TextField, txtTrackLength:TextField,
txtArtist:TextField, txtTitle:TextField, volumeSlider:Slider,
panSlider:Slider) {
       //Set movies and text fields to local references and to start
       //positions and contents
       this.movScrubber = movScrubber;
       this.txtStatus = txtStatus;
       this.txtHeadPosition = txtHeadPosition;
       this.txtTrackLength = txtTrackLength;
       this.txtArtist = txtArtist;
       this.txtTitle = txtTitle;
       this.volumeSlider = volumeSlider;
       this.panSlider = panSlider;
     }
```
As you can see, you're already starting to use your defined variables. In this case, you're using them to store a local reference to the movie clip, text field, and component references that were passed into the constructor.

Now you need to define a function to play the sound file you pass to it and listen for any events. Add the following to the bottom of the file:

```
public function loadSong(song:String):void {
   snd = new Sound(new URLRequest(song));
   snd.addEventListener(Event.ID3, id3Handler)
}
```
In this example, you will listen only for the ID3 events because you will be displaying some important ID3 metadata a bit later. The first line of this function is a compound *load* statement. It declares a new *Sound* instance, using a *URLRequest* instance that it creates on the fly, to load the song you have passed in as a parameter.

#### Loading the Sound File

I have provided a sample sound file to use with this application called *song1.mp3* (not very original, I know). Check out your downloaded code for this file and see the Creative Commons license with which it is issued in a text file in the same download pack. You can, of course, use your own sound file instead.

Now let's return to the *Main.as* file and add the instantiation of the *Sound.as* class file and subsequently call its *loadSong()* function passing in the *song1.mp3* file. Add the following code to the bottom of the file:

```
soundManager = new Sounds(movScrubber, txtStatus, txtHeadPosition,
txtTrackLength, txtArtist,
txtTitle, volumeSlider, panSlider);
soundManager.loadSong("song1.mp3");
addChild(soundManager);
```
As you can see, when you instantiate the *Sounds* class, you pass in all the references to the objects on the stage that this class will need to work with. Then you pass the *song1.mp3* reference to its *loadSong()* function. This loads the sound file but doesn't play it. Finally, you add the *soundManager* instance to the display list.

#### Buffering Sound

When you load the sound file, you need to define a buffer for the sound to load into before playing. So first instantiate the *buffer* variable in the *Sound.as* class file constructor:

```
//Song buffer size in milliseconds
buffer = new SoundLoaderContext(5000);
```
In the example, 5 seconds of the song need to load into the buffer before it will commence playing. You need to pass this information to the loader, and you do this during the *load* command. In the *Sound.as* file, modify the first line of the *loadSong()* function accordingly:

```
snd = new Sound(new URLRequest(song), buffer);
```
This will start the *song1.mp3* file loading.

#### Adding Display Items

The sound player will display a loading progress bar, playhead bar, sound spectrum, and sound track information. So let's start by adding the loading progress bar.

#### Creating the Loading Progress Bar

The loading bar will display the progress of the sound file load process. This should complement the playhead bar, and indeed it will operate within the scrubber movie clip. I have already created the physical asset as a white bar.

You will need to loop the check at regular intervals until the load is complete. So you'll instantiate a timer, add a listener, and start the timer running.

Add this code to your *Sounds.as* constructor:

```
timerLoading = new Timer(100, 0);
timerLoading.addEventListener(TimerEvent.TIMER, onLoading);
timerLoading.start();
```
The first line instantiates the new *Timer* instance with the parameters of interval and number of loops. You have set the timer to a 100-millisecond interval and told it to loop indefinitely. You will stop the timer when it has finished its job.

Now that you have defined an event listener and started the timer, let's add the event handler code for the timer event. Add the following function to the bottom of the *Sounds.as* class file:

```
private function onLoading(event:TimerEvent):void {
   bytLoaded = snd.bytesLoaded;
   bytTotal = snd.bytesTotal;
   if ((bytTotal >=bytLoaded) && (bytLoaded>0)) {
     if (txtStatus.text != "Playing") {
       txtStatus.text = "Loading";
     }
     movScrubber.movLoaderBar.width = ((bytLoaded / bytTotal) * 100) * 4;
     if (bytLoaded == bytTotal) {
       if (txtStatus.text ==" Loading") {
         txtStatus.text = "Load Complete";
 }
       timerLoading.stop();
     }
  }
}
```
This is all fairly self-explanatory. The first few lines work out the amount loaded and the total size of the sound in bytes from the *Sound* object you created earlier. You check that the file hasn't completed loading and that it has actually started loading before you try representing the information and issuing status notifications to the status text field. Provided that this is all in order, you then set the width of the loading bar to represent the percentage loaded times 4 (because the movie clip is 400 pixels wide). Finally, you perform another check to see whether the total bytes loaded are equal to the total number of bytes in the sound file. If it is, then the sound file has finished downloading, and you need to stop the associated timer and alert the user through the status text field.

Now if you publish your FLA file, you will see the loading progress bar fill as the sound loads.

*The sound file loading will seem instantaneous if the file is being loaded locally. To see this in action, you really need to load a sound file from a remote Internet server.*

#### Creating the Playhead Bar

The playhead bar will show where the *song1.mp3* playhead is when playing. Once again, I have already created the graphical object on the stage, within the scrubber movie clip, and you already have the necessary variables defined in the *Sounds.as* file.

So let's go ahead and create a *Timer* instance for this function in the *Sounds.as* class constructor. Add this to the bottom of the file:

```
timerPlayHead = new Timer(500, 0);
timerPlayHead.addEventListener(TimerEvent.TIMER, this.headPosition);
```
The first line instantiates the new *Timer* instance with the required parameters of interval and number of loops. You have set it to a 500-millisecond interval and told it to loop indefinitely.

Now that you have defined an event listener, you need to think about the event handler code. This is not as simple as working with a video file. The basic principle of displaying an accurate graphical representation of the playhead position is that you take the total length of the sound or video track in a chronological format and compare it against the track's playhead position chronological information. The goal is to create a relative and accurately scaled playhead graphic, and possibly display the total track length and playhead position in minutes and seconds in appropriate text fields.

For video, you get the track's chronological head position from the *NetStream.Time* property. The *SoundChannel.position* property gives the same information about a sound file, so that's all good.

Next, you need to get the total track length, so that you can use it to work out how far the track playhead has advanced relative to the total track length. This is where the problem lies. You get video track length from the duration information in the metadata, which is encoded into the FLV file. However, *Sound* class–loaded MP3s often do not have that information. You can interrogate the track's ID3 metadata for the *TLEN* property, which is set aside for the declaration of the track's length; however, this is far too rarely used to be of reliable value.

The other option is to get the chronological track length by interrogating the *length* property of the *Sound* class into which the sound file was loaded. Unfortunately, the *Sound.length* property is a chronological representation of only the amount of the sound file (in milliseconds) that has been downloaded at the time the property is interrogated, so it will never be accurate until the sound file has completely finished downloading. As you can imagine, that will change the playhead position ratio during the load process, and possibly quite dramatically. It might even look like the track playhead were going backward as the ratio of percent loaded to playhead position changed. So you would seem to have no reliable way of getting the track length.

There is, however, a cunning way around this, which is certainly accurate enough to represent the playhead position acceptably. You can use the information you have about the track load status to extrapolate the track length information. "How?" I hear you ask. "You're a madman!" I hear you say. Well, it's simple, if not perfect. Because you have the total number of bytes in the sound file and can compare that with the bytes loaded, you can get an accurate representation of the percentage of the file that has been loaded. Because this is exactly the information the *Sound.length* property uses, you can use that percentage as a multiplier on that property. This will give you an accurate representation of the true chronological track length. Of course, you will need to do a little tweaking and formatting to get it in seconds and initially, while the factors are at their highest, the calculations could be a little off.

The following code gets the playhead to display the count in minutes and seconds, the total track length to display in minutes and seconds, and the graphical representation of the playhead position, using the work-around for the total track length time. These three distinct requirements are separated into the three commented sections within the function. Add this function at the bottom of your *Sounds.as* file:

```
private function headPosition(event:TimerEvent):void {
   //Set playhead position graphic
   multiplier = (1 / (snd.bytesLoaded / snd.bytesTotal));
   trueChronoLength = snd.length * multiplier;
```

```
 if (txtStatus.text == "Playing") {
     if (trueChronoLength>0) {
       movScrubber.movHead.width = ((Math.floor(soundChannelVar.position)
       / trueChronoLength) * 100) * 4;
       //Set head position display text field
       nsMinutes = Math.floor((soundChannelVar.position / 1000) / 60);
       nsSeconds = Math.floor((soundChannelVar.position / 1000) %6 0);
       if (nsSeconds < 10) {
         this.txtHeadPosition.text = nsMinutes.toString() + ":0" + nsSeconds.toString();
       } else {
         this.txtHeadPosition.text = nsMinutes.toString() + ":" + nsSeconds.toString();
       }
     }
     //Set track length display text field
     var tlMinutes:int = Math.floor((trueChronoLength / 1000) / 60);
     if (tlMinutes < 1){
       tlMinutes = 0;
     }
     var tlSeconds:int = Math.floor((trueChronoLength / 1000) % 60);
     if (tlSeconds < 10) {
       txtTrackLength.text = tlMinutes.toString() + ":0" + tlSeconds.toString();
     } else {
       txtTrackLength.text = tlMinutes.toString() + ":" + tlSeconds.toString();
     }
  }
}
```
The first section takes care of displaying the correct position of the playhead, as the function comment suggests. However, it will skip the display process if you do not yet have the full chronological length of the track worked out when this function fires. The playhead numerical position display text field will format and display it in the appropriate text field after you have the information. The same is true of the total track length text field, and a great amount of code is devoted to formatting the display in this function.

#### Adding the Sound Spectrum

Now let's add the code to compute the spectrum. This goes in the *Sounds.as* file, in which you have already imported the *SoundMixer*, *ByteArray*, *BitmapFilterQuality*, and *GlowFilter* classes. You have also declared the *Timer* for the spectrum calculation, the *ByteArray* to hold the returned 512 frequency variables, and the *Sprite* that will be used to display the frequency information in its final state. Additionally, you have declared a width *uint* and a spread *Number* for the display sizes, and a *GlowFilter* to polish the display a little.

Add these variable declarations to your *Sounds.as* class file:

```
private var timerSpectrum:Timer;
private var baSpectrum:ByteArray;
private var grFrequency:Sprite;
private var w:uint = 1;
private var spread:Number;
private var glow:GlowFilter;
```
Next, you need to instantiate these variables. Add the following code to the bottom of your *Sounds.as* class constructor:

```
baSpectrum = new ByteArray();
grFrequency = new Sprite();
grFrequency.x = 0;
grFrequency.y = 200;
movScreen.movSpectrum.addChild(grFrequency);
glow = new GlowFilter()
```
Here, you have instantiated the *ByteArray GlowFilter* and the *Sprite*. You have also set the *Sprite*'s x and y position and added it to the *movScreen.movSpectrum* display list because this is the movie clip set up in the FLA file to display it.

Finally, initialize and add an event listener to the spectrum timer. You won't start it because it should run only when the sound file is playing. You'll be adding it to the button event handler later in the code. For now, just add the following to the *Sounds.as* constructor:

```
timerSpectrum = new Timer(100, 0);
timerSpectrum.addEventListener(TimerEvent.TIMER, onSpectrum);
```
It seems natural to add the *Timer* event handler function *onSpectrum()* now. Add this function into your *Sounds.as* file:

```
//------------------COMPUTE SPECTRUM ------------------------
private function onSpectrum(evt:Event):void {
   SoundMixer.computeSpectrum(baSpectrum, false);
   grFrequency.graphics.clear();
   grFrequency.graphics.beginFill(0x00FF00);
   grFrequency.graphics.moveTo(0, 0);
   for (var i:int = 0; i < 512; i += w) {
     spread = (baSpectrum.readFloat() * 150);
     grFrequency.graphics.drawRect(i, 0, w, -spread);
   }
}
```
The first line within the function does the important work of computing the sound spectrum and passing it to the *baSpectrum ByteArray* you defined earlier. You then set up the graphic to display the sound frequencies by setting its color and start position. Once this is done, you loop through the 512 frequency values in the *ByteArray* by using the *readFloat()* method, applying a factoring number of 150 to allow for the display size, and then drawing the rectangle that represents these calculations and settings.

After the basic drawing to screen is done, you need to add a little polish. The setting of the color is bright green. This is a color traditionally used by manufacturers to display graphic equalizer information, where it is so bright against the usually black background that it seems to glow. So you're going to add a simple glow filter. You have already imported the *GlowFilter* class and instantiated it. Add the following code to the bottom of the *onSpectrum* function, after the *for-next* loop:

```
//Apply the glow filter to the grFrequency graphic.
glow.color = 0x009922;
glow.alpha = 1;
glow.blurX = 25;
glow.blurY = 25;
glow.quality = BitmapFilterQuality.MEDIUM;
grFrequency.filters = [glow];
```
The last line adds the newly configured glow filter to the *Sprite*'s *filters* array.

#### Displaying ID3 Track Metadata

You need to be able to display track information about the artist's name and the name of the track, at the very least. As explained earlier in the chapter, you can interrogate for more ID3 information, but for now you'll stick with these two reasonably reliable and simple fields in this example.

Add the following event listener to the *loadSong()* function in the *Sounds.as* file:

```
snd.addEventListener(Event.ID3, id3Handler);
```
Now you can add the event handler code to the *Sounds.as* file, like so:

```
//----------------- ID3 information event handler -----------------
function id3Handler(event:Event):void {
  var song:Sound = Sound(event.target);
  var songInfo:ID3Info = ID3Info(song.id3);
  trace("ID3 loaded");
```
We now loop over the song's metadata so you can see how much there is; we'll just trace it:

```
 for (var xx in songInfo){
     trace("ID3 - " + xx + " is " + songInfo[xx]);
 }
  txtArtist.text=songInfo.artist;
  txtTitle.text=songInfo.songName;
}
```
You extract the sound file target from the returned object and store it in a *Sound* variable, so that you can interrogate its ID3 information. You'll notice that you're feeding even the song's ID3 information into another class: the *ID3Info* class. As noted earlier in the chapter, essentially this class takes the fairly nondescript ID3 tags and translates them into something legible to call. For example, the ID3 tag *TPE1* becomes the *ID3Info* property *artist*. You don't have to use the *ID3Info* class; indeed, you loop through the ID3 metadata in this function to give you some idea of what data you can find in any MP3 files you choose to use.

You assign the *artist* and *songName* properties of the *ID3Info* instance to the appropriate text fields that, once again, I have already put on the stage for you. As you can see, getting ID3 information is pretty simple.

#### Controlling the Audio as it Plays

The *ButtonManager* class will deal with all the button-based events. Create that class file now and save it as *ButtonManager.as*.

Add the following code to the *ButtonManager.as* file. This covers all the classes you need to import and the variable definitions you will need later on.

```
package com.fas3.smc {
   import flash.net.*;
   import flash.display.Sprite;
   import flash.display.SimpleButton;
   import flash.events.MouseEvent;
   import flash.events.EventDispatcher;
   import flash.events.Event;
   import com.fas3.smc.MediaControlEvent;
```

```
 public class ButtonManager extends Sprite {
     private var butRW:SimpleButton;
     private var butPlay:SimpleButton;
     private var butPause:SimpleButton;
     private var butStop:SimpleButton;
     private var butFF:SimpleButton;
     private var eventDispatcherButton:EventDispatcher;
     private var pauseOn:Boolean = false;
     //Simply instantiate your button manager class by passing it the
     //names of your Rewind, Play, Pause, Stop and Fast Forward
     //button instances
     public function ButtonManager(butRW:SimpleButton, butPlay :
     SimpleButton, butPause:SimpleButton, butStop:SimpleButton,
     butFF:SimpleButton){
       this.butRW = butRW;
       this.butPlay = butPlay;
       this.butPause = butPause;
       this.butStop = butStop;
       this.butFF = butFF;
     }
  }
}
```
Because I have deliberately not added extra code to create the buttons, and instead opted to create them graphically on the stage, you have passed references to them into the class file constructor. You also immediately pass these references to the local variables so you can access them in the scope of the class.

In order to instantiate the *ButtonManager* class and pass in the button instance references, return to the *Main.as* file and add the following line after the line that adds the *Sounds.as* class instance to the display list:

```
Buts = new ButtonManager(butRW, butPlay, butPause, butStop, butFF);
```
Now let's add the button functionality.

#### Adding Button Functionality

You will start by adding event listeners to the *ButtonManager.as* class file constructor for each button to listen for *MOUSE\_DOWN* events as soon as a button is pressed. As with the video player, you do not want to wait until the button is released to be notified, particularly for the fast-forward and rewind functions, which rely on the user pressing and holding down the button to execute them. The FF and RW buttons use a *Timer* class instance to continue to run while the button is pressed, and they have a release event handler that allows you to stop them executing their timer when the user releases the mouse.

Add the following code to your *ButtonManager.as* class file constructor:

```
//Add button listeners
butRW.addEventListener(MouseEvent.MOUSE_DOWN, doRewind);
butRW.addEventListener(MouseEvent.CLICK, stopRewind);
butPlay.addEventListener(MouseEvent.MOUSE_DOWN, doPlay);
butFF.addEventListener(MouseEvent.MOUSE_DOWN, doFastForward);
butFF.addEventListener(MouseEvent.CLICK, stopFastForward);
```

```
butRW.enabled = false;
butFF.enabled = false;
butPause.enabled = false;
butStop.enabled = false;
```
You have disabled all the buttons except for the play button. The other buttons will be enabled and disabled as logic dictates throughout the application's use. Also notice that the pause and stop buttons don't have event listeners added to them at this stage. Because these buttons don't need an event listener added to them until after the sound is playing, you have left it to the *Play* event handler to take care of it.

Now let's add the button event handlers to *ButtonManager.as*:

```
private function doRewind(evnt:MouseEvent):void {
   dispatchEvent(new MediaControlEvent("RW"));
}
private function stopRewind(evnt:MouseEvent):void {
   dispatchEvent(new MediaControlEvent("RWEND"));
}
private function doPlay(event:MouseEvent):void {
   butPause.addEventListener(MouseEvent.MOUSE_DOWN, doPause);
   butPause.enabled = true;
   butStop.addEventListener(MouseEvent.MOUSE_DOWN, doStop);
   butStop.enabled = true;
   butFF.enabled = true;
   butRW.enabled = true;
   dispatchEvent(new MediaControlEvent("PLAY"));
}
private function doPause(event:MouseEvent):void{
if (pauseOn) {
   butRW.enabled = true;
   butFF.enabled = true;
   butPlay.enabled = true;
   butStop.enabled = true;
   pauseOn = false;
} else {
   butRW.enabled = false;
   butFF.enabled = false;
   butPlay.enabled = false;
   butStop.enabled = false;
   pauseOn = true;
}
dispatchEvent(new MediaControlEvent("PAUSE"));
}
private function doStop(event:MouseEvent):void {
   butPause.removeEventListener(MouseEvent.MOUSE_DOWN, doPause);
   butPause.enabled = false;
   dispatchEvent(new MediaControlEvent("STOP"));
}
```

```
private function doFastForward(event:MouseEvent):void {
   dispatchEvent(new MediaControlEvent("FF"));
}
private function stopFastForward(event:MouseEvent):void {
   dispatchEvent(new MediaControlEvent("FFEND"));
}
```
The *Play* event handler has some extra code. It adds the event listeners for the pause and stop buttons, and it enables all the other control buttons, now that their use is valid. The *Stop* event handler also has a little extra code. It removes the *Pause* event listener and disables the pause button.

You'll also notice that these functions are dispatching their own event: *MediaControlEvent*. This is the same class you used for the video player example in the previous chapter, and the reasoning for extending the *Event* class to create this class is the same as explained in that chapter: to allow for simple, modular, extendable event handling and registration for any classes that need to use the media control buttons. And as in the video player example, you're adding it to the *ButtonManager* class before it is created. Add the following function into the *ButtonManager.as* file:

```
//This function adds any external objects to the listener list
//for the mediaControl event
public function addMediaControlListener(funcObj:Function):void {
   addEventListener(MediaControlEvent.CONTROL_TYPE, funcObj);
}
```
It will register an external handler for any *MediaControlEvent.CONTROL\_TYPE* events.

Now let's add a call to this function from the *Main.as* file. Add the following line to the end of the *Main.as* constructor:

```
buts.addMediaControlListener(soundManager.onControlCommand);
```
You have defined the *Sound.as* class function *onControlCommand* to handle the *MediaControlEvent.CONTROL\_TYPE* events, which you'll add to the *Sounds.as* file next.

Save and close both the *Main.as* and *ButtonManager.as* files now. They are complete. The *Main.as* file should look like this:

```
package com.fas3.smc{
```

```
 import flash.display.MovieClip;
 import com.fas3.smc.Sounds;
 import com.fas3.smc.ButtonManager;
 import flash.text.TextField;
 import flash.display.SimpleButton;
 public class Main extends MovieClip {
   private var soundManager:Sounds;
   private var buts:ButtonManager;
   public function Main(){
     soundManager = new Sounds(movScrubber, txtStatus, 
    txtHeadPosition, txtTrackLength, txtArtist, txtTitle, volumeSlider, panSlider);
     soundManager.loadSong("song1.mp3");
     addChild(soundManager);
```

```
 buts = new ButtonManager(butRW, butPlay, butPause, butStop, butFF);
       buts.addMediaControlListener(soundManager.onControlCommand);
     }
   }
}
```

```
The ButtonManager.as file should look like this:
```

```
package com.fas3.smc {
   import flash.net.*;
   import flash.display.Sprite;
   import flash.display.SimpleButton;
   import flash.events.MouseEvent;
   import flash.events.EventDispatcher;
   import flash.events.Event;
   import com.fas3.smc.MediaControlEvent;
  public class ButtonManager extends Sprite {
     private var butRW:SimpleButton;
     private var butPlay:SimpleButton;
     private var butPause:SimpleButton;
     private var butStop:SimpleButton;
     private var butFF:SimpleButton;
     private var eventDispatcherButton:EventDispatcher;
     private var pauseOn:Boolean = false;
     //Simply instantiate your button manager class by passing it the
     //names of your Rewind, Play, Pause, Stop and Fast Forward
     //button instances
     public function ButtonManager(butRW:SimpleButton, butPlay:
     SimpleButton, butPause:SimpleButton, butStop:SimpleButton, butFF:SimpleButton) {
       this.butRW = butRW;
       this.butPlay = butPlay;
       this.butPause = butPause;
       this.butStop = butStop;
       this.butFF = butFF;
       //Add button listeners
       butRW.addEventListener(MouseEvent.MOUSE_DOWN, doRewind);
       butRW.addEventListener(MouseEvent.CLICK, stopRewind);
       butPlay.addEventListener(MouseEvent.MOUSE_DOWN, doPlay);
       butFF.addEventListener(MouseEvent.MOUSE_DOWN, doFastForward);
       butFF.addEventListener(MouseEvent.CLICK, stopFastForward);
       butRW.enabled = false;
       butFF.enabled = false;
       butPause.enabled = false;
       butStop.enabled = false;
     }
```

```
 //This function adds any external objects to the listener list
 //for the mediaControl event
 public function addMediaControlListener(funcObj:Function):void {
   addEventListener(MediaControlEvent.CONTROL_TYPE, funcObj);
 }
 private function doRewind(evnt:MouseEvent):void {
   dispatchEvent(new MediaControlEvent("RW"));
 }
 private function stopRewind(evnt:MouseEvent):void {
   dispatchEvent(new MediaControlEvent("RWEND"));
 }
 private function doPlay(event:MouseEvent):void {
   butPause.addEventListener(MouseEvent.MOUSE_DOWN, doPause);
   butPause.enabled = true;
   butStop.addEventListener(MouseEvent.MOUSE_DOWN, doStop);
   butStop.enabled = true;
   butFF.enabled = true;
   butRW.enabled = true;
   dispatchEvent(new MediaControlEvent("PLAY"));
 }
 private function doPause(event:MouseEvent):void {
   if (pauseOn) {
         butRW.enabled = true;
         butFF.enabled = true;
         butPlay.enabled = true;
         butStop.enabled = true;
         pauseOn = false;
   } else {
         butRW.enabled = false;
         butFF.enabled = false;
         butPlay.enabled = false;
         butStop.enabled = false;
         pauseOn = true;
   }
   dispatchEvent(new MediaControlEvent("PAUSE"));
 }
 private function doStop(event:MouseEvent):void {
   butPause.removeEventListener(MouseEvent.MOUSE_DOWN, doPause);
   butPause.enabled = false;
   dispatchEvent(new MediaControlEvent("STOP"));
 }
 private function doFastForward(event:MouseEvent):void {
   dispatchEvent(new MediaControlEvent("FF"));
 }
```

```
 private function stopFastForward(event:MouseEvent):void {
       dispatchEvent(new MediaControlEvent("FFEND"));
     }
  }
}
```
The *Sounds.as* file still has some work to be done on it, which you'll handle next.

#### Handling Button Events

The *ButtonManager MediaControlEvent.CONTROL\_TYPE* events are dispatched when any control button is pressed. Now you will add the event handlers to take action when they are notified of a button press. These event handlers go in the *Sound.as* file.

Open the *Sounds.as* class file and add the following function to it, to handle the *MediaControlEvent.CONTROL\_TYPE* events:

```
//----------------- CONTROL BUTTONS ---------------------------
public function onControlCommand(evt:MediaControlEvent):void {
   switch(evt.command) {
     //---- PAUSE ----
     case "PAUSE":
       if (pauseStatus) {
         soundChannelVar = snd.play(playHeadPosition, 1);
         restoreVolPan();
         timerSpectrum.start();
         pauseStatus = false;
       } else {
         timerSpectrum.stop();
         grFrequency.graphics.clear();
         storeVolPan();
         soundChannelVar.stop();
         pauseStatus = true;
 }
       txtStatus.text = (txtStatus.text == "Playing")?"Paused" : "Playing";
       break;
     //---- PLAY ----
     case "PLAY":
       if (txtStatus.text != "Playing") {
         soundChannelVar = snd.play(0,1);
         timerPlayHead.start ();
         restoreVolPan();
         timerSpectrum.start();
         txtStatus.text = "Playing";
         trackEnd = false;
       }
       break;
     //---- STOP ----
     case "STOP":
       timerPlayHead.stop();
       txtStatus.text = "Stopped";
```

```
 timerSpectrum.stop();
     grFrequency.graphics.clear();
     storeVolPan();
     soundChannelVar.stop();
     movScrubber.movHead.width = 1;
     txtHeadPosition.text = "0:00";
     break;
   //---- RW ----
   case "RW":
     timerSpectrum.stop();
     grFrequency.graphics.clear();
     storeVolPan();
     soundChannelVar.stop();
     timerRW.start();
     txtStatus.text = "Rewind";
     break;
   //---- RW END ----
   case "RWEND":
     timerRW.stop();
     if (!trackStart){
       soundChannelVar = snd.play(playHeadPosition, 1);
       txtStatus.text = "Playing";
       restoreVolPan();
       timerSpectrum.start();
     }
     break;
   //---- FF ----
   case "FF":
     timerSpectrum.stop();
     grFrequency.graphics.clear();
     storeVolPan();
     soundChannelVar.stop();
     timerFF.start();
     txtStatus.text = "Fast Forward";
     break
   //---- FF END ----
   case "FFEND":
     timerFF.stop();
     if (!trackEnd){
       soundChannelVar = snd.play(playHeadPosition,1);
       txtStatus.text = "Playing";
       restoreVolPan();
       timerSpectrum.start();
     }
     break;
   default:
     trace("BUTTON COMMAND ERROR");
     break;
 }
```
*}*

There are a number of conditional code segments in here, nearly all of which are based on the premise that you need to take note of the playhead position, the volume, and the pan settings before you stop the sound playing and execute fast-forward, rewind, pause, and so on, so that you can restart the sound playing with its previous settings still intact. For this, you use two functions: *storeVolPan()* and *restoreVolPan()*. Also, you will notice that the playhead timer is started and stopped on the start and stop buttons.

Add the following code to your *Sounds.as* file:

```
//Store volume and pan settings for reapplication
private function storeVolPan():void {
   playHeadPosition = soundChannelVar.position;
   tempVol = stVolume.volume;
   tempPan = stVolume.pan;
}
//Restore pan and volume settings
private function restoreVolPan():void {
   stVolume.pan = tempPan;
   stVolume.volume = tempVol;
   soundChannelVar.soundTransform = stVolume;
}
```
You have used a single *switch/case* statement to deal with every button press event or delegate it as appropriate. Dispatching your own event allows you to send extra parameters in the dispatched object, and you'll be interrogating it for a variable called *command*. This is a *String* that contains the type of command that a particular button fired off (such as *STOP*, *RW*, *FF*, or *FFEND*). Once a case has been made, it will set the status text field to reflect this change in status; record the volume, pan, and playhead positions; and execute the appropriate function(s) to carry out the command's native request.

The *Pause* switch *case* statement toggles between play and pause by using a *pauseStatus Boolean* variable because the *Sound* class does not have an actual pause function. If you wanted to, you could extend the *Sound* class to include such a thing, almost exactly as you have done here.

The *Play* event restarts the sound file playing from the beginning, but restores the volume and pan settings in case they have been changed. It also starts the spectrum timer running to take the sound spectrum snapshot.

The *Stop* event stores the present user-defined volume and pan settings. It then stops the *SoundChannel* to which the *Sound* instance is assigned. Next, it does a little housekeeping by moving the playhead back to the beginning and making sure the numerical representation of the playhead is returned to zero. It also stops the sound spectrum timer and clears the sound spectrum sprite.

The *FF*/*FFEND* and *RW*/*RWEND* events also require special consideration. When the FF and RW buttons are pressed, they are required to fire off a *Timer* event to accommodate the need for the playhead increment or decrement for as long as the buttons are held down. They also have the job of stopping the sound spectrum timer and clear the sound spectrum sprite.

Let's add the *Timer* declarations to the *Sounds.as* class file constructor now:

```
timerFF = new Timer(100, 0)
timerFF.addEventListener(TimerEvent.TIMER, this.runFF);
timerRW = new Timer(100, 0)
timerRW.addEventListener(TimerEvent.TIMER, this.runRW);
```
Now you need to write the functions they call. These *Timer* event handlers, which normally just increment or decrement the playhead, will also check for the exception that the playhead is equal to 0 (the beginning of the track) or to the total track length (the end of the track), and set the *trackStart* or *trackEnd Boolean* values to *true* to reflect whichever status has been achieved in such an event. They then do some housekeeping by resetting the numerical representation of the playhead, resetting the width of the scrub head movie clip, and setting the status text to notify the user that one of these exceptions has been reached. The users are at liberty to press the play button at this point in order to start playing the sound file again. Add the following code for these two functions to your *Sounds.as* file:

```
//Fast Forward
```

```
private function runFF(event:TimerEvent):void {
   if (playHeadPosition < trueChronoLength) {
     playHeadPosition += 1000;
     movScrubber.movHead.width = ((Math.floor(playHeadPosition)
     /trueChronoLength) * 100) * 4;
   } else {
     trackEnd = true;
     txtHeadPosition.text = txtTrackLength.text;
     txtStatus.text = "End of track";
     movScrubber.movHead.width = 400;
   }
}
//Rewind
private function runRW(event:TimerEvent):void {
   if (playHeadPosition > 1) {
     playHeadPosition -= 1000;
     movScrubber.movHead.width = ((Math.floor(playHeadPosition)
     /trueChronoLength)*100)*4;
   } else {
     trackStart = true;
     txtHeadPosition.text = "0:00";
     txtStatus.text="Start of track";
     movScrubber.movHead.width = 1;
  }
}
```
Upon releasing the FF or RW button , the associated timer is stopped, and a check is done to see whether the *trackEnd* or *trackStart Boolean* were set to *true*. If not, the track is allowed to play from its newly incremented or decremented position, and the last-known volume and pan settings are applied.

#### Controlling the Sound Volume and Panning

Now let's look at controlling the sound file's volume and panning. There is one important consideration before you start coding: if users have played the sound once and paused, stopped, or otherwise interacted with its timeline, they may well have set and reset the volume and pan settings. These settings need to be stored, recalled, and reapplied to the sound file when it is restarted or replayed. To the users, these are global settings, affecting any sound that they load and play, and they will not expect the volume or pan to change once they have been set. This will extend our basic button control functionality.

Now you need to control how loud the sound file plays back and the balance of volume from each speaker channel. You'll be using the *SoundTransform* class for this, as explained earlier in the chapter. You'll see that you have already imported the class and defined an instance of it (called *stVolume*). Add the following line of code to the *Sounds.as* class file constructor:

```
stVolume = new SoundTransform();
```
You also need some form of graphical volume and pan control mechanisms. For this example, you're using the *Slider* component (see Figure 8-7).

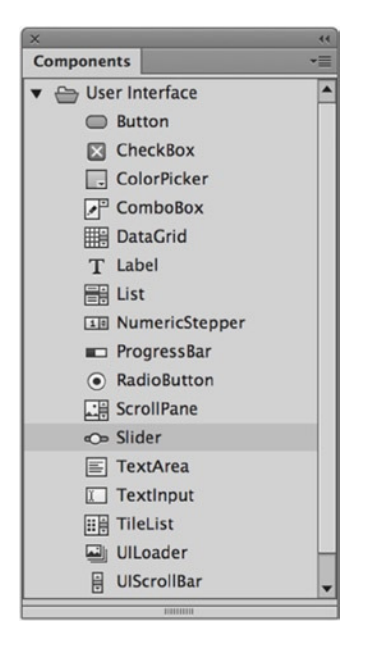

**Figure 8-7.** *The Slider component*

I have already added two of these components to the demo FLA file: one for volume and one for panning, as shown in Figure 8-8.

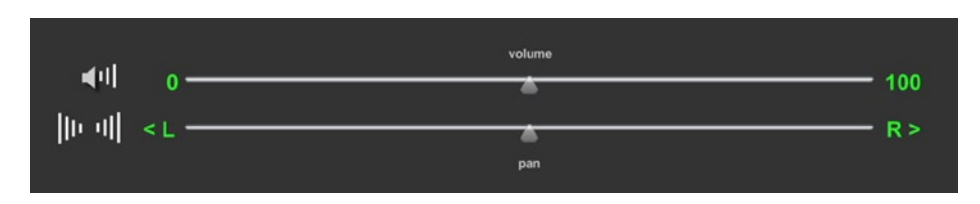

**Figure 8-8.** *The sliders in the final application*

The parameters for the **Slider** components have been set, as shown in Figure 8-9.

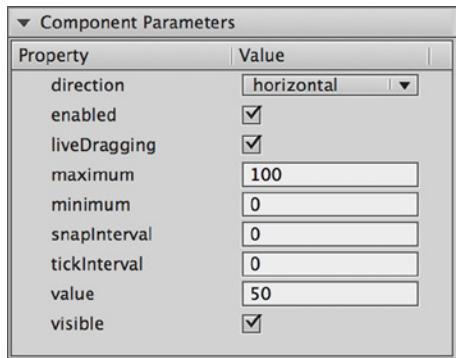

**Figure 8-9.** *Slider component parameter settings*

As you can see, I have set the scale from a minimum of 0 to maximum of 100, to give the user a percentage setting for the volume, and defaulted it to start at 50, so it will be in the middle range initially. The pan settings are only slightly different in that the *SoundTransform.pan* range is *–1.0* to *1.0*, so the minimum and maximum values are *–100* and *100*, respectively. The default value is *0* to start with the sound balanced.

I have called these instances *volumeSlider* and *panSlider*. In order to use them, you just need to add event listeners to them.

Add the following lines to your *Sounds.as* class file constructor:

```
//Set volume controls
volumeSlider.addEventListener(SliderEvent.CHANGE,
onVolSliderChange);
panSlider.addEventListener(SliderEvent.CHANGE, onPanSliderChange);
```
Add these functions to your *Sounds.as* class file also to set the pan and volume defaults:

```
//Set volume
private function onVolSliderChange(evt:SliderEvent):void {
   stVolume.volume = (evt.value / 100);
   soundChannelVar.soundTransform = stVolume;
}
//Set pan
private function onPanSliderChange(evt:SliderEvent):void{
   stVolume.pan = (evt.value / 100);
   soundChannelVar.soundTransform = stVolume;
```
*}*

The event object that is returned to the event handler contains a *value Number* variable. This reflects the relative position in either the volume or pan range that you assigned, based on where the slider was set. This value needs to be converted into the *SoundTransform* class's native pan or volume range (*1.0* through *1.0*, or *0.0* through *1.0*, respectively), so that it can be applied to the *SoundTransform* and that, in turn, can be applied to the *SoundChannel*.

So now your *Sounds.as* class file is complete and should look like this:

```
package com.fas3.smc {
   import flash.media.Sound;
   import flash.media.SoundChannel;
   import flash.media.SoundLoaderContext;
   import flash.media.SoundTransform;
   import flash.media.SoundMixer;
   import flash.media.ID3Info;
   import flash.events.Event;
   import flash.utils.ByteArray;
   import flash.display.MovieClip;
   import flash.display.Sprite;
   import flash.net.URLRequest;
   import flash.text.TextField;
   import flash.utils.Timer;
   import flash.events.TimerEvent;
   import fl.controls.Slider;
   import fl.events.SliderEvent;
   import flash.filters.BitmapFilterQuality;
   import flash.filters.GlowFilter;
   public class Sounds extends MovieClip {
     private var snd:Sound;
     private var soundChannelVar :SoundChannel;
     private var buffer:SoundLoaderContext;
     private var timerLoading:Timer;
     private var timerPlayHead:Timer;
     private var timerFF:Timer;
     private var timerRW:Timer;
     private var timerSpectrum:Timer;
     private var barWid:int = 200;
     private var barHi:int = 5;
     private var bytLoaded:int;
     private var bytTotal:int;
     private var pctLoaded:int;
     private var trueChronoLength:Number;
     private var txtStatus:TextField;
     private var txtTrackLength:TextField;
     private var txtHeadPosition:TextField;
     private var txtArtist:TextField;
     private var txtTitle:TextField;
     private var movScreen:MovieClip;
     private var movScrubber:MovieClip;
     private var multiplier:Number;
     private var nsMinutes:Number;
     private var nsSeconds:Number;
     private var pauseStatus:Boolean;
     private var playHeadPosition:Number;
     private var volumeSlider:Slider;
     private var panSlider:Slider;
     private var stVolume:SoundTransform;
```

```
 private var tempVol:Number = 0.5;
     private var tempPan:Number = 0;
     private var trackEnd:Boolean;
    private var trackStart:Boolean;
     private var baSpectrum:ByteArray;
    private var grFrequency:Sprite;
    private var w:uint = 1;
    private var spread:Number;
    private var glow:GlowFilter;
     //CONSTRUCTOR
     public function Sounds(movScreen:MovieClip, movScrubber:
MovieClip, txtStatus:TextField, txtHeadPosition:TextField,
txtTrackLength:TextField, txtArtist:TextField, txtTitle:TextField,
volumeSlider:Slider, panSlider:Slider) {
       //Set movies and text fields to local references and
       // to start positions and contents
       this.movScreen = movScreen;
       this.movScrubber = movScrubber;
       this.txtStatus = txtStatus;
       this.txtHeadPosition = txtHeadPosition;
       this.txtTrackLength = txtTrackLength;
       this.txtArtist = txtArtist;
       this.txtTitle = txtTitle;
       this.volumeSlider = volumeSlider;
       this.panSlider = panSlider;
       movScrubber.movLoaderBar.width = 1;
       txtStatus.text = "AWAITING LOCATION";
       buffer = new SoundLoaderContext(5000);//buffer size in ms
       stVolume = new SoundTransform();
       baSpectrum = new ByteArray();
       grFrequency = new Sprite();
       grFrequency.x = 0;
       grFrequency.y = 200;
       movScreen.movSpectrum.addChild(grFrequency);
       glow = new GlowFilter()
       //Set volume controls
       volumeSlider.addEventListener(SliderEvent.CHANGE, onVolSliderChange);
       panSlider.addEventListener(SliderEvent.CHANGE, onPanSliderChange);
       //Add Timers
       timerLoading = new Timer(100, 0);
       timerLoading.addEventListener(TimerEvent.TIMER, onLoading);
       timerLoading.start();
       timerPlayHead = new Timer(500, 0);
       timerPlayHead.addEventListener(TimerEvent.TIMER, this.headPosition);
       timerFF = new Timer(100, 0)
       timerFF.addEventListener(TimerEvent.TIMER, this.runFF);
       timerRW = new Timer(100, 0)
```

```
 timerRW.addEventListener(TimerEvent.TIMER, this.runRW);
      timerSpectrum = new Timer(100, 0);
      timerSpectrum.addEventListener(TimerEvent.TIMER, onSpectrum);
       //NB don't forget to stop the Timer when finished
    }
    //---------------- Load song into Sound instance ----------------
    public function loadSong(song:String):void {
       snd = new Sound(new URLRequest(song), buffer);
       //Add event listeners for completion of loading and for ID3
      //information
      snd.addEventListener(Event.ID3, id3Handler)
    }
    //----------------- Loader Timer handler -----------------------
    private function onLoading(event:TimerEvent):void {
      bytLoaded = snd.bytesLoaded;
      bytTotal = snd.bytesTotal;
       if ((bytTotal >=bytLoaded) && (bytLoaded > 0 )) {
        if (txtStatus.text != "Playing") {
           txtStatus.text = "Loading";
         }
        movScrubber.movLoaderBar.width = ((bytLoaded / bytTotal) * 100) * 4;
         if (bytLoaded == bytTotal) {
           if (txtStatus.text == "Loading") {
             txtStatus.text = "Load Complete";
 }
        timerLoading.stop();
        }
      }
    }
    //------------------ HEAD POSITION & COUNT --------------------
    private function headPosition(event:TimerEvent):void {
       multiplier = (1 / (snd.bytesLoaded / snd.bytesTotal));
      trueChronoLength = snd.length*multiplier;
       if (txtStatus.text == "Playing") {
        if (trueChronoLength > 0) {
           movScrubber.movHead.width = ((Math.floor
           (soundChannelVar.position)/trueChronoLength)*100)*4;
         }
         //Set timer display text field
         nsMinutes = Math.floor((soundChannelVar.position / 1000)/ 60);
        nsSeconds = Math.floor((soundChannelVar.position / 1000)% 60);
         if (nsSeconds < 10) {
           this.txtHeadPosition.text = nsMinutes.toString() + ":0" + nsSeconds.toString();
         } else {
           this.txtHeadPosition.text = nsMinutes.toString() + ":" + nsSeconds.toString(); 
        }
       }
```

```
 //Set track total length display text field
   var tlMinutes:int = Math.floor((trueChronoLength / 1000)
   / 60);
  if (tlMinutes < 1){
    tlMinutes = 0
   }
  var tlSeconds:int = Math.floor((trueChronoLength / 1000)
  % 60);
  if (tlSeconds < 10) {
     txtTrackLength.text = tlMinutes.toString() + ":0" +
     tlSeconds.toString();
   } else {
       txtTrackLength.text = tlMinutes.toString() + ":" +
       tlSeconds.toString();
  }
 }
 //----------------- ID3 information event handler -----------------
 function id3Handler(event:Event):void {
  var song:Sound = Sound(event.target);
  //The ID3Info class translates the ID3 tags into more
   //legible calls for the information - e.g., TPE1 becomes
   //artist
  var songInfo:ID3Info = ID3Info(song.id3);
  for (var xx in songInfo) {
    trace("ID3 - " + xx + " is " + songInfo[xx]);
   }
  txtArtist.text = songInfo.artist;
  txtTitle.text = songInfo.songName;
 }
 //------------------COMPUTE SPECTRUM ------------------------
 private function onSpectrum(evt:Event):void {
   SoundMixer.computeSpectrum(baSpectrum, true);
   //SoundMixer.computeSpectrum(baSpectrum, false);
  grFrequency.graphics.clear();
   grFrequency.graphics.beginFill(0x00FF00);
  grFrequency.graphics.moveTo(0, 0);
  for (var i:int = 0; i < 512; i += w) {
     spread = (baSpectrum.readFloat() * 150);
     grFrequency.graphics.drawRect(i, 0, w, -spread);
   }
   // Apply the glow filter to the gr graphic.
  glow.color = 0x009922;
  glow.alpha = 1;
  glow.blurX = 25;
  glow.blurY = 25;
  glow.quality = BitmapFilterQuality.MEDIUM;
  grFrequency.filters = [glow];
 }
```

```
 //----------------- CONTROL BUTTONS ---------------------------
    public function onControlCommand(evt:MediaControlEvent):void {
       switch(evt.command) {
         //---- PAUSE ----
         case "PAUSE":
           if (pauseStatus) {
             //Play offset, number of loops:
             soundChannelVar = snd.play(playHeadPosition, 1);
               restoreVolPan();
               timerSpectrum.start();
               pauseStatus = false;
             } else {
               timerSpectrum.stop();
               grFrequency.graphics.clear();
               storeVolPan();
               soundChannelVar.stop();
               pauseStatus = true;
 }
             txtStatus.text = (txtStatus.text == "Playing") ?
             "Paused" : "Playing";
         break;
         //---- PLAY ----
         case "PLAY":
           if (txtStatus.text != "Playing") {
             soundChannelVar = snd.play(0, 1);//Play offset, number of loops
             timerPlayHead.start();
             restoreVolPan();
             timerSpectrum.start();
             txtStatus.text = "Playing";
             trackEnd = false;
 }
           break;
           //---- STOP ----
         case "STOP":
           timerPlayHead.stop();
           txtStatus.text = "Stopped";
           timerSpectrum.stop();
           grFrequency.graphics.clear();
           storeVolPan();
           soundChannelVar.stop();
           movScrubber.movHead.width = 1;
           txtHeadPosition.text = "0:00";
           break;
         //---- RW ----
         case "RW":
           timerSpectrum.stop();
           grFrequency.graphics.clear();
           storeVolPan();
           soundChannelVar.stop();
           timerRW.start();
           txtStatus.text = "Rewind";
           break;
```

```
 //---- RW END ----
         case "RWEND":
           timerRW.stop();
           if (!trackStart) {
             //Play offset, number of loops:
             soundChannelVar = snd.play(playHeadPosition, 1);
             txtStatus.text = "Playing";
             restoreVolPan();
             timerSpectrum.start();
 }
           break;
         //---- FF ----
         case "FF":
           timerSpectrum.stop();
           grFrequency.graphics.clear();
           storeVolPan();
           sc.stop();
           timerFF.start();
           txtStatus.text = "Fast Forward";
           break;
         //---- FF END ----
         case "FFEND":
           timerFF.stop();
           if (!trackEnd) {
             //Play offset , number of loops:
             soundChannelVar = snd.play(playHeadPosition,1);
             txtStatus.text = "Playing";
             restoreVolPan();
             timerSpectrum.start();
           }
         break;
         default:
           trace("BUTTON COMMAND ERROR");
           break;
       }
    }
    //Fast Forward
    private function runFF(event:TimerEvent):void {
       if (playHeadPosition < trueChronoLength) {
         playHeadPosition += 1000;
         movScrubber.movHead.width = ((Math.floor(playHeadPosition)
         / trueChronoLength) * 100) * 4;
       } else {
         trackEnd = true;
         txtHeadPosition.text = txtTrackLength.text;
        txtStatus.text = "End of track";
        movScrubber.movHead.width = 400;
      }
    }
```

```
 //Rewind
   private function runRW(event:TimerEvent):void {
     if (playHeadPosition > 1 ) {
       playHeadPosition -= 1000;
       movScrubber.movHead.width = ((Math.floor(playHeadPosition) /
       trueChronoLength) * 100) * 4;
     } else {
       trackStart = true;
       txtHeadPosition.text = "0:00";
       txtStatus.text="Start of track";
       movScrubber.movHead.width = 1;
     }
   }
   //Store volume and pan settings for reapplication
   private function storeVolPan():void {
     playHeadPosition = soundChannelVar.position;
     tempVol = stVolume.volume;
     tempPan = stVolume.pan;
   }
   //Reapply pan and volume settings
   private function restoreVolPan():void {
     stVolume.pan = tempPan;
     stVolume.volume = tempVol;
     soundChannelVar.soundTransform = stVolume;
   }
   //Set volume
   private function onVolSliderChange(evt:SliderEvent):void {
     stVolume.volume = (evt.value / 100);
     soundChannelVar.soundTransform = stVolume;
   }
   //Set pan
   private function onPanSliderChange(evt:SliderEvent):void {
     stVolume.pan = (evt.value / 100);
     soundChannelVar.soundTransform = stVolume;
   }
 }
```
*}*

### Creating the Custom Event Class

Now it's time to create the custom *MediaControlEvent.as* class. You will use this to fire off button interaction events. This is the same event class you used for the video player example in the previous chapter, so if you've already written it, just open the file again and save it to your audio project directory. If not, open a new ActionScript file and save it as *MediaControlEvent.as*, and put the following code in it:

```
package com.fas3.smc {
   import flash.events.Event;
   public class MediaControlEvent extends flash.events.Event {
     public static const CONTROL_TYPE:String = "headControl";
     public var command:String;
     public function MediaControlEvent(command:String):void {
       super(CONTROL_TYPE);
       this.command = command;
     }
  }
}
```
This class simply extends the *Event* class, and works as described in the previous chapter. And that completes this example. Save all your classes and publish your FLA file. You'll have a working MP3 player.

## **Summary**

This chapter covered the basics of working with audio. You have learned how to do the following:

- Load an MP3 file or access the microphone
- Monitor and report on MP3 load and play status
- Read and display ID3 metadata
- Represent the sound data graphically using the sound spectrum
- Control MP3 loading and playback

You can experiment with the MP3 player you built in this chapter and see what else you can do with it. For example, you might add more aesthetically pleasing effects to the sound spectrum display. You could add a file list so you could browse the MP3 files and choose one to load. You could experiment with voice interaction and control. And you could create a multichannel sound mixer. The generic reference information presented in this chapter will be useful for pretty much any MP3–based ActionScript 3.0 project you want to try.

The next chapter covers the components that are available in ActionScript 3.0 and how they can help you quickly create standardized functional objects.

#### **CHAPTER 9**

#### <u>a sa Barata</u>

# **Working with Components**

This chapter covers the following topics:

- Components in the context of ActionScript
- The benefits of working with components
- The makeup of the Flash component framework
- Scripting interactions with components
- The process of skinning components
- How to build your own components
- How to get more components

Up to this point in the book, you've been working with the objects in ActionScript that are built into the core language. These objects include the display list items *Sprite* and *MovieClip*; and top-level objects such as *Array*, *String*, and *Number*. For additional functionality, you've explored building your own classes from scratch or extending the existing classes, as in the iPod example in Chapter 3.

Sometimes, other developers have built additional functionality that you can use within your own projects. This functionality might be in the form of a class Library from which you could create instances. Often, in the context of Flash and ActionScript, the additional functionality comes in the form of a special kind of class Library built off the display list, providing drag-and-drop widgets to place in your applications or instantiate through code. These dragand-drop widgets are called **components** in Flash lingo. If you understand what components are and what they can do, they can help speed up your development and add some pretty cool features to your projects.

*If you're a Flex user, note that this chapter is necessarily focused on the Flash CC IDE and its components framework. The Flex framework is a more robust and complex application framework that includes its own UI component classes—many more than are available by default in Flash. However, the concept for scripting interaction between components is still applicable. And perhaps more important, components can be developed using the graphical timeline in Flash CC for use within Flex.*

## Just What are Components?

Components are items in your Library just like any other movie clip symbol. In fact, all components must extend *Sprite* or *MovieClip*, and so are, by default, display objects that can be added to the display list. On that level, they are not much different from a graphic object drawn and then turned into a movie clip symbol. At that point in the game, each symbol instance can have different properties set—such as *x*, *y*, *alpha*, and *rotation*—all done visually on the stage in the IDE.

What makes components different and special is that in addition to the familiar display object settings, any number of additional parameters might be available for you to set in the IDE (through the **Parameters** panel). For example, the **CheckBox** component that comes with Flash CC has three additional parameters not standard to other sprites, but important for check boxes: *label*, *labelPlacement*, and *selected*.

So, in that light, components are extended sprites or movie clips that add specific functionality, usually for use within a UI. Components available with the standard installation of Flash CC include **Button**, **CheckBox**, **ColorPicker**, **ComboBox**, and many more. You can place instances of each type of component on the stage and configure them to act differently from other instances, so that two **Button** components could have two different labels, and three **ComboBox** components could have different lists of items.

*Although components are display objects and are generally UI widgets, that is not to say that they must be. A component might be nonrendering, meaning it would not draw any graphics within itself and would simply provide additional functionality for a movie. In that case, it would be only a Library item so that it could be dragged onto the stage and configured using the* **Parameters** *panel, but at runtime it would be invisible, or perhaps purposely remove itself from the display list. We won't explore this nonrendering type of component in this chapter, but you should be aware that these are valid forms of components as well.* 

#### Accessing Your Components

To add a component to your Flash file, you can drag it in from the **Components** panel or simply double-click it in the **Components** panel, and it will be added to the center of the stage. You can open this panel by selecting **Window** ➤ **Components** from the main menu. One folder in the **Components** panel contains general UI controls such as **Button**, **List**, and **Slider**. The other folder contains controls for video playback, including the **FLVPlayback** component. With both of its folders expanded, this panel should appear as shown in Figure 9-1.

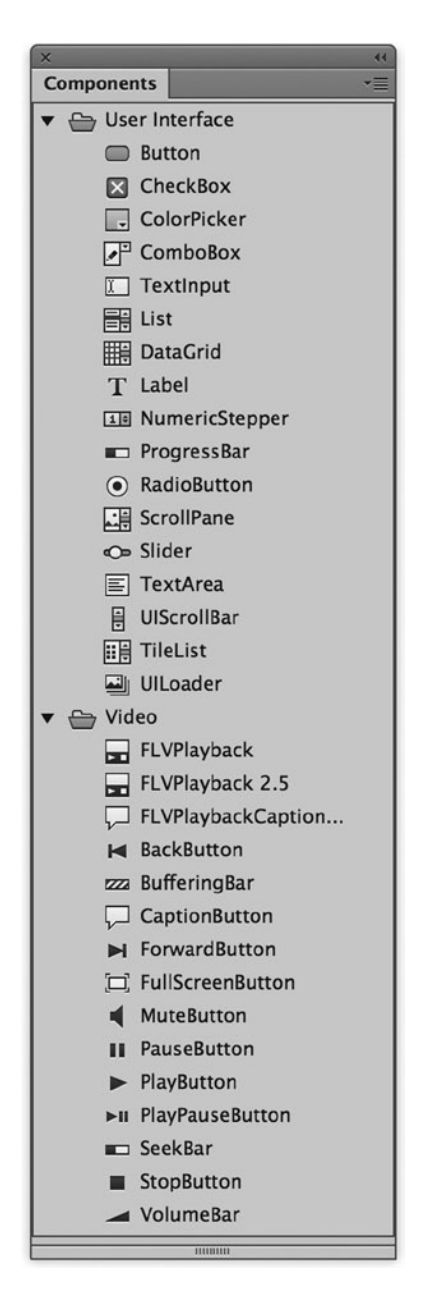

**Figure 9-1.** *The Components panel with its two folders expanded*

To add any of these components to your file, simply drag and drop the items onto your stage or directly into your Library. In either case, the components will then appear in your Library. You can drag additional instances from your Library, as opposed to having to access the **Components** panel again.

Some components are made of multiple subcomponents, so don't be surprised if by adding one component to your file you get several in your Library. For instance, if you add the **ComboBox** component to your Library, you'll find that the **List** and **TextInput** components come with it, as shown in Figure 9-2. This is one advantage of the modular style in which components are often created. With the **ComboBox** component added to your file, you can also create instances of the **TextInput** or **List** component without any additional file size cost. Nice!

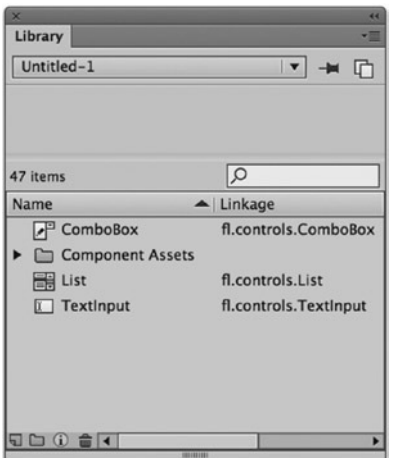

**Figure 9-2.** *A Flash file's Library after the ComboBox component has been dragged into it, bringing its subcomponents along*

Of course, you do not necessarily need to drag and drop component instances onto the stage to use them. Just as with any other symbol, once a component is in the Library, you can create a new instance by using the *new* keyword in ActionScript (hey, this is still an ActionScript book, right?), as long as it is set to be exported for ActionScript in the first frame, which all Flash CC components are by default. So, for instance, to create a new instance of the *ComboBox* class, you would use this code:

```
import fl.controls.ComboBox;
```

```
var combo:ComboBox = new ComboBox();
addChild(combo);
```
*Keep in mind that when working with ActionScript and components, the component must also exist in the Library. Therefore the previous code will execute only if there is a* **ComboBox** *component in the Library.*

#### Adjusting Component Parameters

Now you have components accessible in your Flash file through your Library, but how exactly can you configure an instance? Well, here's the answer! When you have a component selected on the stage, you can use the **Component Parameters** panel from the Properties window (**Windows** ➤ **Properties**) to populate components with all the wonderful options available for editing through the IDE for that component instance (there might be more available through ActionScript). Let's take a look at an example.

- 1. Create a new Flash file for ActionScript 3.0. Open the **Components** panel if it is not currently open (**Windows** ➤ **Components**).
- 2. Expand the **User Interface** folder in the **Components** panel and drag a **Button** component onto your stage. Notice that the button symbol now appears in your Library, along with the **Component Assets** folder, which contains the button symbol's skins (among other things).

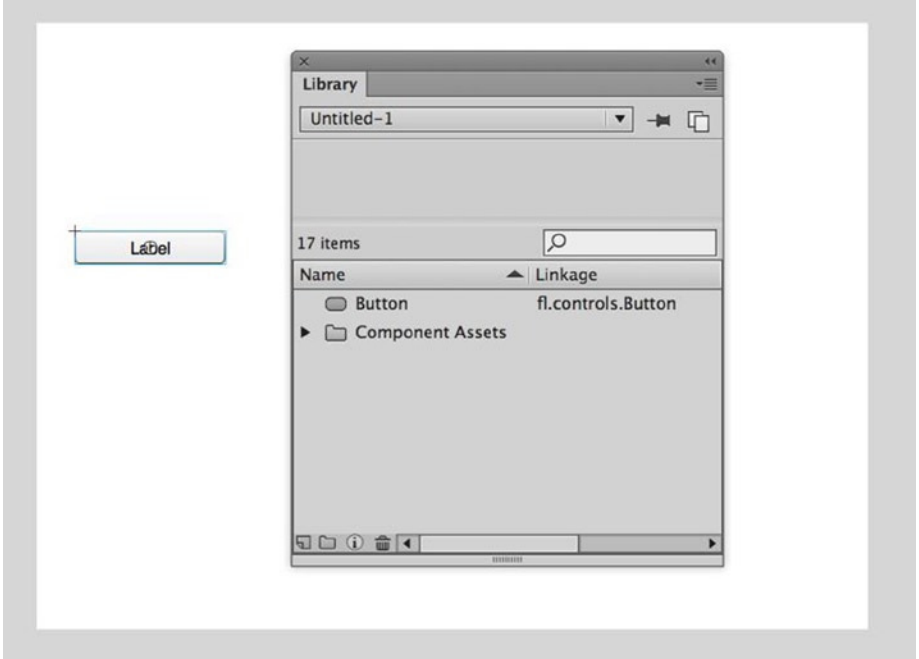

**Figure 9-3.** *A Button component is added to the stage, and thus also appears in the Library*

 3. Select the *Button* instance on the stage if it is not currently selected, and then open the Properties window to find the **Component Parameters** panel.

Seven parameters are available under the Component **Parameters** group: *emphasized*, *enabled*, *label*, *labelPlacement*, *selected*, *toggle*, and *visible* (see Figure 9-4). The values in the left column of the grid are the names of the configurable properties. The values in the right column are the current values of the properties and are all editable.

#### CHAPTER 9 ■ WORKING WITH COMPONENTS

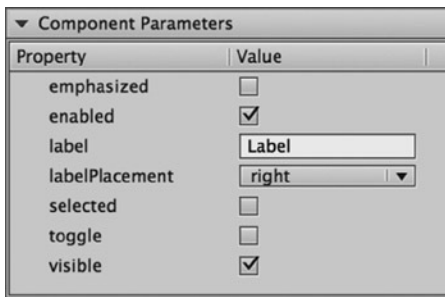

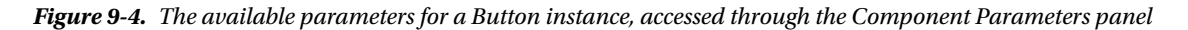

 4. Click the cell that says **Label** in the right column, which is the current value of the *label* property. The word becomes highlighted and you can overwrite it with your own string. Type in **My Button** and press Enter.

Did you notice what happened on the stage? Your *Button* instance now has **My Button** as its label, giving you instant feedback to your change, as shown in Figure 9-5. This sweet little feature is called Live Preview, and it allows components to update based on certain properties (unfortunately, some properties are not reflected; for instance, changing a skin does not update the skin of the Live Preview). Keep an eye on the instance on the stage as you edit to see how your changes are represented (or else the engineer who developed this fantastic feature will go cry in the corner).

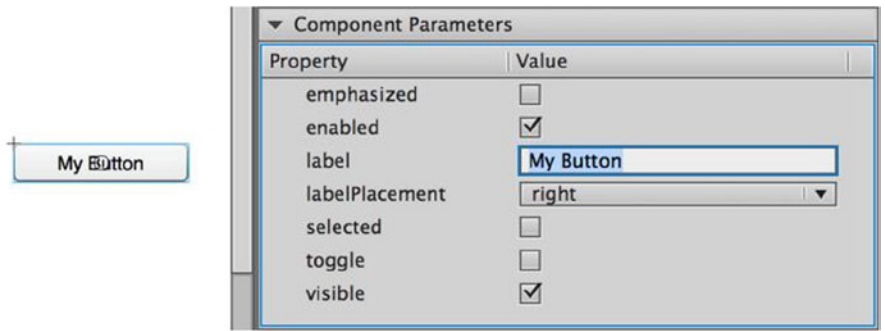

**Figure 9-5.** *The Button's Live Preview shows the label updated with the new value* 

- 5. Click the checkbox in the second column next to the *emphasized* property. When checked**,** you will see the component update to emphasized.
- 6. Click the **right** value next to the *labelPlacement* property and select **left** from the list of four items. Nothing happens! In this case, the parameters here are a little misleading because they show options that are applicable only to coded items. *labelPlacement* affects only *Button* instances that have icons (in which case the *labelPlacement* parameter controls on which side of the icon the label is placed), and icons can be set only through ActionScript. So changing this value here does nothing unless you write some code to add an icon to this or all *Button* instances.

 7. Change the *selected* property from **false** to **true by checking the checkbox**. Again, nothing happens! In this case, it is because the selected property of a *Button* instance is directly tied to whether the button is set to toggle. A button that does not toggle cannot be selected. So if you change the *toggle* property to **true** as well, then you should see the *Button* instance change to show it is selected. If you test your movie, you should see that the instance starts out selected and can be toggled between states. Figure 9-6 shows the **Component Parameters** and component after making all these changes to the properties.

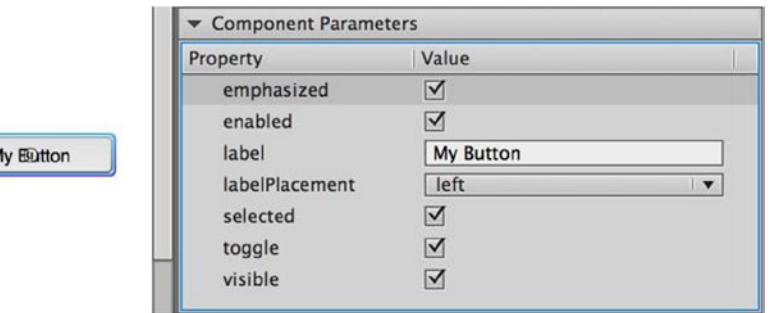

**Figure 9-6.** *The Button instance with its selected, toggle, and emphasized properties set to true*

*Don't get frustrated by the* **Component Parameters panel***. At this point, it pays to know where to find information about all your components and why properties might not be working as expected. That information is available through the ActionScript 3.0 Language and Components Reference in your Flash Help (select* **Help** ➤ **Flash Help***, press F1, or navigate to [http://help.adobe.com/](http://help.adobe.com/en_US/FlashPlatform/reference/actionscript/3/index.html) [en\\_US/FlashPlatform/reference/actionscript/3/index.html](http://help.adobe.com/en_US/FlashPlatform/reference/actionscript/3/index.html) in your browser). From there, open the*  **Classes** *folder, and you will see all ActionScript classes, including the components. You can browse each component's properties here (as well as methods, styles, and events, with sample code) to investigate just what is configurable and how.*

Well, there you go! The component framework in Flash CC and ActionScript 3.0 was intentionally simplified from the previous version to make components more lightweight. This makes the framework easier to work with for developing applications and movies using the Flash graphical environment (with the thought that more complex application development that requires more advanced features would be done using the Flex framework).

## Benefits of Working with Components

We have looked at what components are, how to add them to your files, and how to configure them. A big remaining question is why you would want to do such a thing. Well, here's a list:

- **Rapid prototyping:** Do you need to put an application together fast, fast, *fast*? Components, with their ready-to-use, often complex functionality, make it a cinch to put together an interface of standard UI widgets in no time.
- **No need to reinvent the wheel:** A button might not be a big deal to code in itself, but when you add on functionality such as icons, labels, and toggling, it gets a lot more complex than you might expect. Others have coded it already. Why not leverage the work already done?
- **Easy to have minor differences in widgets:** You need one button with a label; another with a label and an icon. You have one check box with the label on the right, another with the label on the left, and another with its label twice as big as all other instances. These minor differences between instances can be handled by a properly coded component, while keeping base functionality and graphical appearance consistent among all instances.
- **Conforming functionality:** One complaint against Flash interfaces is the lack of conformity among different applications, potentially causing frustration for the users who must "learn" an interface before using it. Using standard components, such as those available in the Flash component framework, helps to reduce this potential frustration.
- **More OOP-like development:** OOP is something that you are already doing with ActionScript, perhaps without really being aware of it. As explained in Chapter 1, OOP is a method of programming in which distinct, self-contained objects (think of *Sprite* and *Array* instances) interact with each other in a recommended pattern that maintains a separation of responsibility. You don't need to understand this fully or be a die-hard OOP proponent to know that by using self-contained widgets with clearly defined APIs, you are building in more of an OOP manner, which will make it easier to develop and maintain your code.
- **Something for everyone:** A lot of components are out there—not just the ones available with the standard Flash CC installation—that will do pretty much anything you could need. If you don't have the time to develop from scratch, chances are someone else already has. The "Using third-party components" section at the end of the chapter discusses where you might find more components to use.

# Exploring the Flash Component Framework

The ActionScript 3.0 components come in two broad categories: UI and Video components, and both sets can be accessed from your **Components** panel.

## UI Components

The UI components consist of the following widgets:

- **Button:** This is the most common UI element, which allows a user to click for an action. The **Button** component also lets you set a label and/or icon, and allows for toggling behavior, meaning that the button can stay in one of two states: selected or unselected.
- **CheckBox:** Similar to the **Button** component set to toggle, this component has selected and unselected states, usually represented by a check mark within a box (the name says it all, doesn't it?). A label, if added, is placed to the side of the box.
- **ColorPicker:** This component allows a user to set a color based on a pop-up swatch list of colors laid out in a grid. Alternatively, a color can be set by typing a hex value into a text field within the pop-up list. The close state of the **ColorPicker** shows a single swatch with the selected color.
- **ComboBox:** This is a drop-down list that displays a scrolling list of options, from which one can be selected. The selected option then appears displayed in the closed state of the component. A *ComboBox* instance can be set as editable, and the way a list item is rendered is completely configurable (meaning it does not need to be simply a text string; it can be an image, an image plus text, or anything you need to represent the data).
- **DataGrid:** Probably the most complex of the UI components, the **DataGrid** represents data in a scrolling grid of columns and rows, in which each row is a line item with possibly multiple values laid out across columns, each of which represents a single value. Each column can have a different way to represent its data, so that one column might have all its values as text, while another column might use images.
- **Label:** One of the simpler UI components, a **Label** is simply a text string that can be single- or multiple-line, and display regular or HTML text. The benefit of using **Label** components over **TextField** components is that the component framework makes it easy to change formatting across an entire application.
- **List:** The **List** component is useful for displaying arrays of values in a vertically laid out, scrollable region (the **ComboBox**, when open, displays a *List* instance). The way items are represented in the **List** component is completely configurable, just as in the **ComboBox**, so you are not limited to merely a list of text values.
- **NumericStepper:** This component allows a user to set a single number from an ordered set of numbers, through a text field or by clicking up/down arrows that change the value of the text field. You can configure the range of numbers represented and the interval between numbers.
- **ProgressBar:** When an application is loading external data or media, it is best to offer the user feedback on the progress of the loading process, and that is where the **ProgressBar** component comes in handy. This component displays a graphical representation of the state of the load, either in a determinate manner (for example, showing a percentage of the bytes loaded in) or in an indeterminate manner (for example, showing a looping animation to assure the user that something is occurring, though it does not represent a percentage of bytes).
- **RadioButton:** This component is like a **CheckBox** in a group. When there are multiple *RadioButton* instances grouped together (programmatically, not graphically), only one option within the group can be selected at one time. This is great if there are a small number of options from which only one may be selected, and one *must* be selected for validation. A good example of this is male/female options on a user registration page.
- **ScrollPane:** This component offers a way to display other display objects and externally loaded images within a scrollable region. You can use this if you need to limit the area in which a display object may be viewed, but you want to allow the user to scroll to any area of that display object. This is useful not only for loaded images when there is limited screen real estate but also for forms that contain many controls, where you need to scroll vertically.
- **Slider:** This component allows the user to select a numeric value by dragging a slider thumb either horizontally or vertically within a defined region. The range represented, the interval between numbers that can be selected (for instance, if you only want integers or if you want decimal values), and the tick marks are configurable.
- **TextArea:** This component is a useful multiline input field that can optionally display scrollbars. If you need a user to enter any moderately large amount of data, or you wish to display such data (you can set a *TextArea* instance to be noneditable), this is a great component to use.
- **TextInput:** This component is the little brother of the **TextArea** component, allowing only a single line of input. This is useful for when smaller amounts of data need to be entered, like a username, a password, or an e-mail address.
- **TileList:** This component is most useful for displaying a scrollable grid of image data in a specified number of columns and rows (you can also configure the component to display only a single scrollable row or column). Like the other list components (**List**, **ComboBox**, and **DataGrid**), the **TileList** allows you to configure the way that tiles are displayed, so if the default method of displaying a tile isn't what you need, you can create your own class to represent a tile in the manner required.
- **UILoader:** UILoader components are used to retrieve and display any content that exists outside of Flash. This content can include SFW, JPG, PNG, and GIF files. The **UILoader** component also gives you the ability to resize its contents.
- **UIScrollBar:** Scrollbars are ubiquitous and necessary in complex applications that are now commonplace, so thank goodness that the Flash component framework includes its own. Use the **UIScrollBar** component when you need to scroll a visual region. Often, using the **ScrollPane** is easier for scrolling display objects that need to be masked, but the **UIScrollBar** is most useful for text fields that need to be scrolled when you don't want to deal with a **TextArea** component.

**Button** ComboBox ▼ TileList TileList List 1 Checkbox List<sub>2</sub> List 3 TileList List 4 Label TextInput ▲ 1 ▼ This is a TextArea Radio 2 This is a TextArea Radio 1

Figure 9-7 shows most of the UI components laid out on the stage.

**Figure 9-7.** *The UI components on display*

## Video Components

The video components are built a little differently from the UI components and are specifically targeted for playback and interaction with video. Only two of the video components are in the form of movie clip symbols with customizable parameters: **FLVPlayback** and **FLVPlaybackCaptioning**. The other components that appear in the **Components** panel under the **Video** folder—such as **PlayButton**, **SeekBar**, and **VolumeBar**—are skins that can be used to customize the controls of an **FLVPlayback** component. All you need to do is drag them to the stage, and they will automatically work with the **FLVPlayback** component; there is no parameter configurability.

Let's take a look at the two configurable video components. The **FLVPlayback** component is shown in Figure 9-8, but the **FLVPlaybackCaptioning** component is nonrendering, so it does not appear in the screenshot of the published SWF.

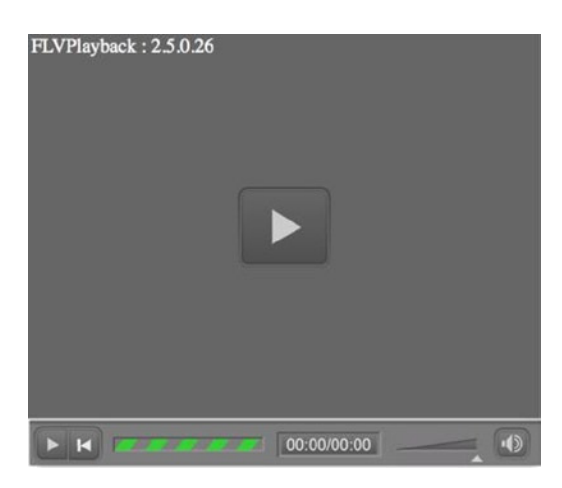

**Figure 9-8.** *An FLVPlayback component with its selected control skins*

- **FLVPlayback:** This component fulfills almost all your video playback needs. It can load and play both progressively downloaded and streaming video, and there is a wide variety of customizable controls for such common functionality, such as play/pause toggling, volume control, back and forward buttons (when playing a list of videos), and a seek bar for showing the playhead position. Skins are all assigned from externally loaded SWFs and come with many different options.
- **FLVPlayback 2.5:** This is an updated version of the FLVPlayback component that adds support for dynamic streaming and DVR features of Adobe Flash Media Server 3.5.
- **FLVPlaybackCaptioning:** This component doesn't actually have any graphic representation, but instead adds functionality to an **FLVPlayback** component. Using an **FLVPlaybackCaptioning** component, you can specify XML to load with your video. This XML can list time codes in a single FLV file or in multiple FLV files, text that should be shown at those times (represented in a format known as **timed text**), and the text formatting that should be applied. When the video plays back, the caption text will appear over it. Through code, you can have the text appear elsewhere by listening for change events and updating your own text display.

As mentioned previously, the remaining components in the **Video** folder in the **Components** panel are controls that can be used to build and skin your own layout for the **FLVPlayback** controls. The workflow for this would be to set the *skins* parameter of your *FLVPlayback* instance to **None**; then drag the desired controls from the **Components** panel to the stage in whatever configuration you need. The components are built so that the **FLVPlayback** component and the controls will automatically plug in to each other; you do not need any additional code to wire up things. You are then free to lay out and skin the controls however you need. See the "Styling and skinning" section later in this chapter for more on skinning components.

## Going Behind the Scenes

Now that we've explored briefly what is available for use with the Flash component framework, let's pop the hood and take a look at what's going on to make everything run so smoothly.

- 1. Create a new Flash ActionScript 3.0 file to start fresh.
- 2. With the **Components** panel open, drag a **Button** component to the stage. At this point, you should see the *Button* symbol in your Library as well as the **Component Assets** folder.
- 3. Generally, you should never need to go into this folder and can access all you need through the component symbols (or their instances). But what's the fun of looking under the hood if we honor that now? Open the **Component Assets** folder in your Library.
- 4. You will see three more folders: **\_private**, **ButtonSkins**, and **Shared**. Expand **ButtonSkins** to see all the—you guessed it—button skin symbols, as shown in Figure 9-9. You can enter editing mode for any of these symbols to change their graphical appearance. However, a better option for this is to double-click the component symbol or one of its instances, as you will learn in the "Styling and skinning" section later in this chapter.

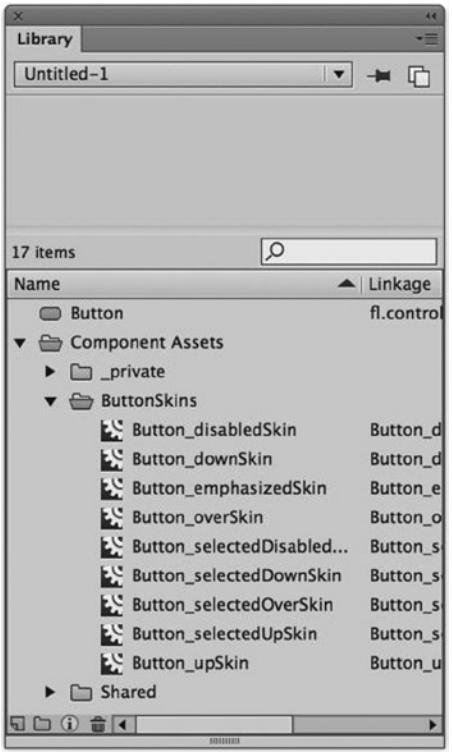

**Figure 9-9.** *All the button symbol skins are accessible in the Library*

- 5. Expand the **Shared** folder. You will see the *focusRectSkin* symbol. This symbol is used by many of the components to represent when they have keyboard focus. Several symbols will appear in this **Shared** folder, based on which components you have in your Library. The general rule is that any skin used by multiple components will appear here.
- 6. Expand the **\_private** folder. You will see two symbols: *Component\_avatar* and *ComponentShim*, as shown in Figure 9-12.

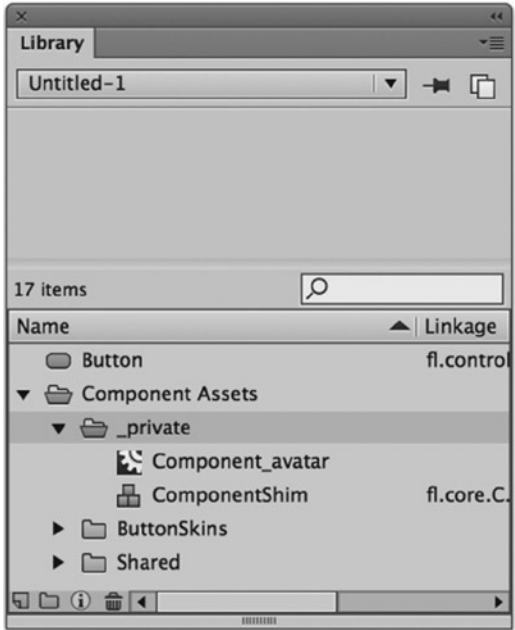

**Figure 9-10.** *The contents of the \_private folder in the expanded Component Assets folder*

What are these goodies? The *Component* avatar symbol is simply a rectangle that is used to size components in the IDE. Because components behind the scenes are just code, this graphic is used so that you can select and resize instances on the stage. At runtime, this graphic is removed from the display list in the component. (For all you users of the V2 components, this serves the same functionality as *BoundingBox\_mc*.)

The *ComponentShim* symbol is much more interesting. To speed up the compile time of a movie, the component classes have been precompiled into SWC files. However, SWC files are not editable in the IDE. So, to keep components precompiled for speed and encapsulation, and yet still offer access for editing skins, all component classes have been precompiled into the *ComponentShim* symbol. This means that the component symbol, such as *Button*, is not precompiled, so it can be edited, but all the code used to define the *Button* functionality is precompiled into the *ComponentShim* symbol, along with all other UI components. This keeps the code tucked away and ensures faster compile times, yet still offers access to a component's skins by double-clicking the symbol or an instance.

That's pretty sweet! But if all the component classes are compiled into the *ComponentShim*, why doesn't the file size increase enormously with the addition of a single component? After all, dragging a **Button** component into your file must also mean that you are getting **DataGrid**, **TileList**, and **ScrollPane** components, right? Actually, no. Much like when you include multiple *import* statements in your ActionScript referencing classes you do not use, the compiler knows to not include the unused component classes. Only if you include the additional components in your Library will you get the extra components compiled into your SWF because each component's symbol in the Library is set to export for ActionScript.

## Finding the Files

If you use components a lot, want to know better how they are put together, or need to make modifications, you should know where to find them in your file system.

First, you need to find the directory where you installed Flash. The default directory on Windows is *C:\Program Files\Adobe\Adobe Flash CC*, On a Mac, it is */Applications/Adobe Flash CC 2014, right-click the application and select "Show Package Contents"*. Within this directory, you should find a Common subdirectory where you will find *Configuration* and *First Run* directories. *First Run* will include files copied to your personal user directory the first time you launch Flash under a specific login. The *Configuration* directory is the one of interest now. Go ahead and expand that, and you should see subdirectories, as shown in Figure 9-11.

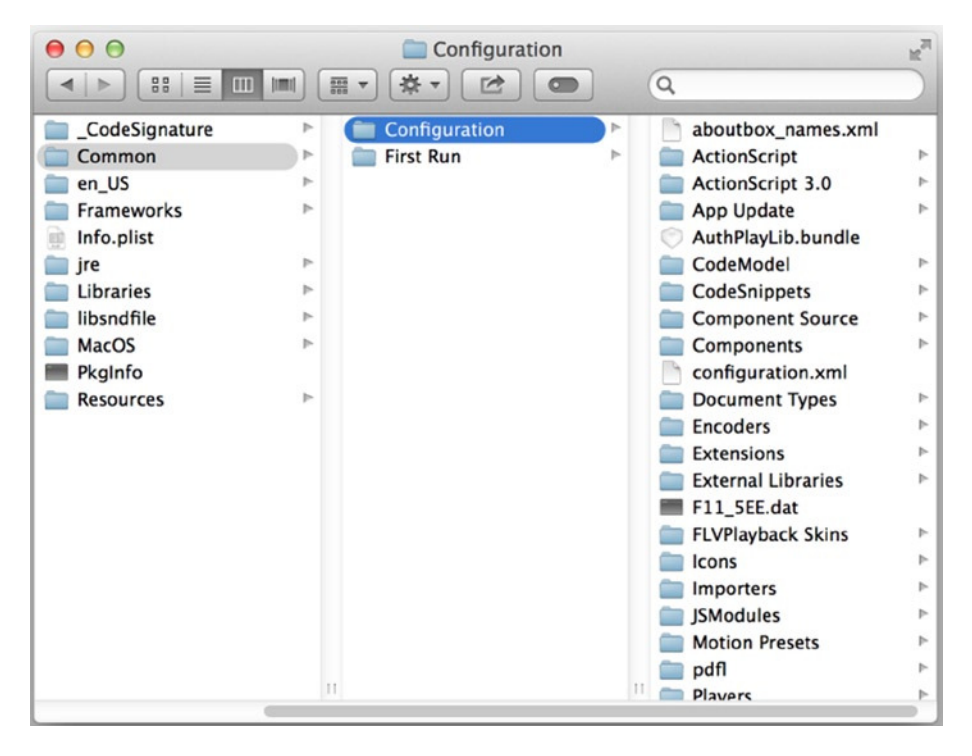

**Figure 9-11.** *The Configuration directory in a default Flash CC installation*

The two subdirectories of interest in this discussion of components are *Components* and *Component Source*.

## Components Directory

If you select the *Components* directory, you will see two FLAs, as shown in Figure 9-12. Whatever is in this *Components* directory will appear in your **Components** panel in the Flash IDE. The two FLAs, which are named *User Interface* and *Video*, correspond to the two folders in the **Components** panel you've already explored.

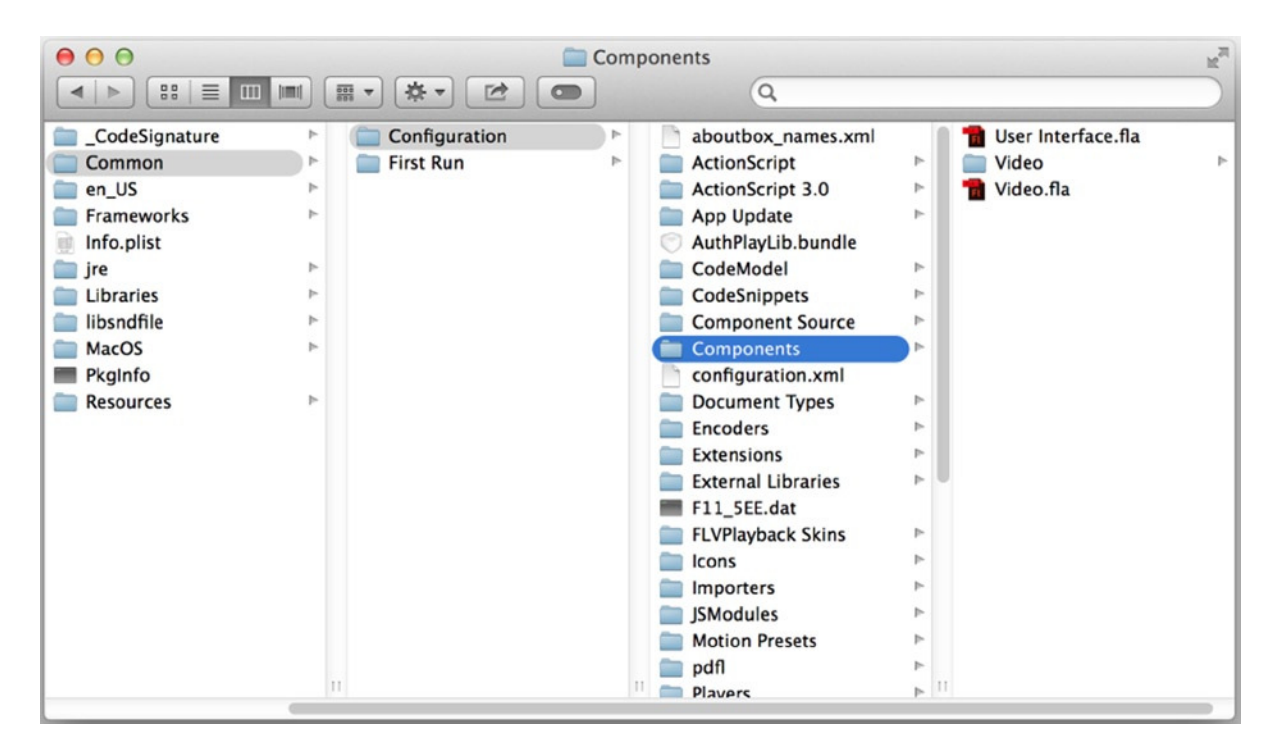

**Figure 9-12.** *The Components subdirectory in a default Flash CC installation*

If you want to open the *User Interface* FLA, you have to copy it into another directory because Flash already recognizes this FLA as being open in the **Components** panel and will not open a second instance. Let's do that now. Select the *User Interface.fla* file in your file system and copy it to your clipboard. Select another directory,

perhaps one associated with this chapter's files in your personal folders, and paste the file there. Next, double-click the FLA to open it in Flash. You will see the stage appear, as shown in Figure 9-13.

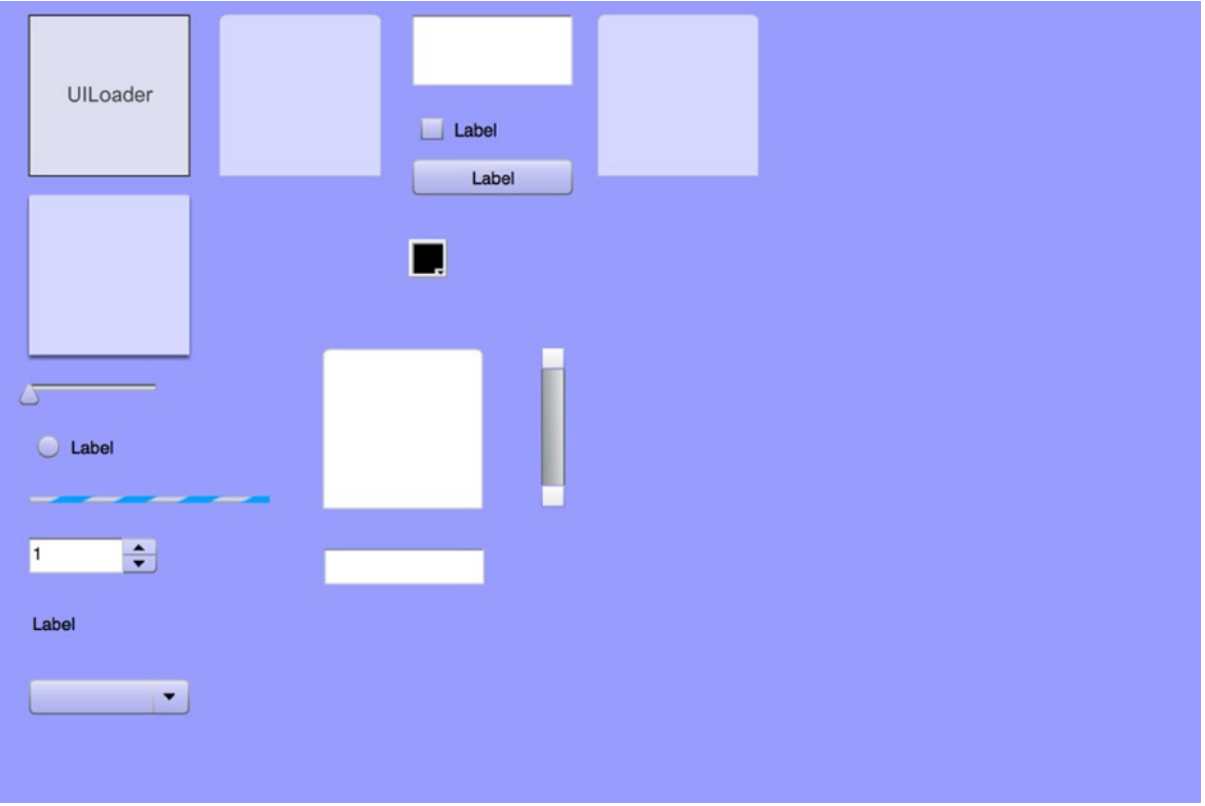

**Figure 9-13.** *The User Interface.fla open in the Flash IDE*

This FLA is merely a container for the components so that they appear in a single folder in the **Components** panel. If you ever needed to modify the default skins that appear for any components, as opposed to editing in each file in which you use a component, you might edit the skins in the *User Interface.fla* file. In addition, if you ever wanted to add a component to the **User Interface** folder in your **Components** panel, you could add it to this file. In those cases, however, you would save the file under a new name and copy it into the *Components* directory within your user directory for your Flash configuration. For instance, on a Windows machine, the *Components* directory is located at *C:\Documents and Settings\<user>\Local Settings\Application Data\Adobe\Flash CC\<language>\ Configuration*. If you did that and restarted Flash, a new folder would appear in your **Components** panel and would contain all the modified components, but the original UI components would remain untouched.

## Component Source Directory

The second directory of interest in the *Configuration* directory is *Component Source*. Expand *Component Source*, and you will see an *ActionScript 3.0* directory. Expand the *ActionScript 3.0* directory to find *FLVPlayback*, *FLVPlaybackCaptioning*, and *User Interface* subdirectories, as shown in Figure 9-14.

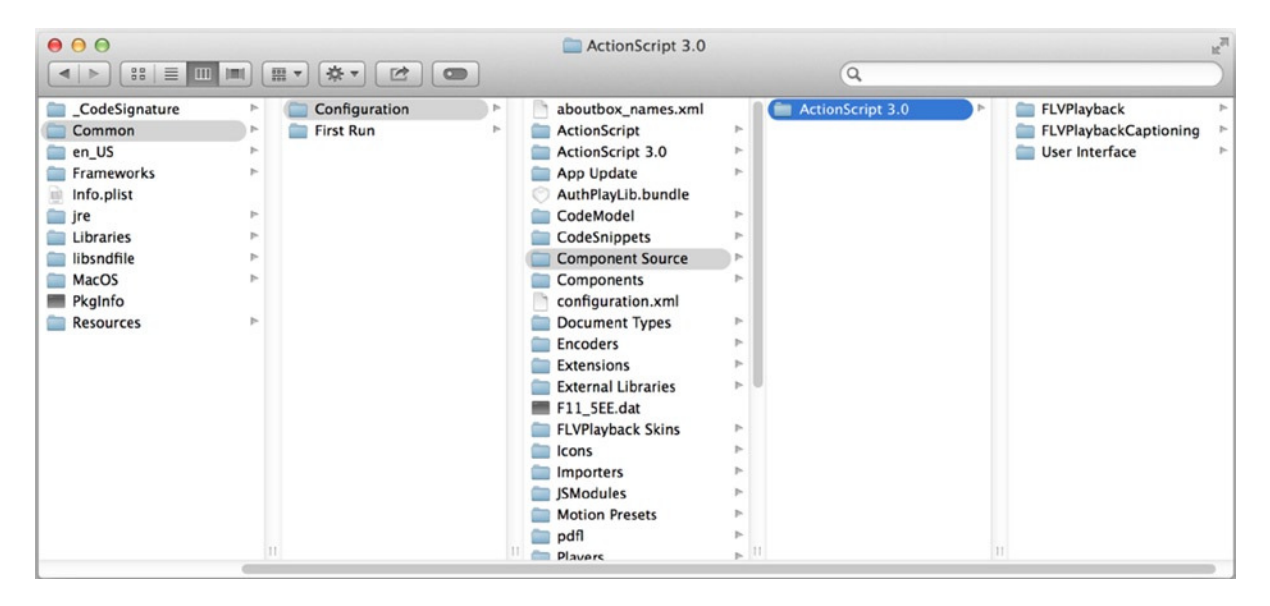

**Figure 9-14.** *The Component Source directory contains all the ActionScript source for the component classes*

Select the *User Interface* directory and notice that it contains a *ComponentShim.fla* file. This is the file that includes all the uncompiled component symbols for each class (not to be confused with the symbols that contain the skins).

Double-click the *ComponentShim.fla* file to open it in Flash. Notice that there is nothing on the stage, and no ActionScript in the timeline or document class is specified. However, the Library contains a symbol for each of the UI component classes, and each of them is set to export for ActionScript in the first frame. It is this file that is used to create the compiled symbol, which is then included within each component. If you want to modify the component source or add more classes to the *ComponentShim* symbol that appears in each component, this is the file you modify and recompile.

Now, the *ComponentShim* is a great trick for helping the compile times in complex applications with many components (and believe me, compile time can be a real pain in these circumstances), but what if you need access to that original source code that has been precompiled? Well, thankfully, Adobe has included the source for this purpose. Expand the *fl* subdirectory in the *User Interface* directory, and you will see all the packages containing the ActionScript files that are used in the components, as shown in Figure 9-15.

| 000                                                                                                    |                                                       | $\Box$ fl                                                                               |                                     |                                                                                                    |
|----------------------------------------------------------------------------------------------------|-------------------------------------------------------|-----------------------------------------------------------------------------------------|-------------------------------------|----------------------------------------------------------------------------------------------------|
| $\mathsf{ss} \equiv \mathsf{m}$<br>$\left  \right $ $\ge$<br><b>Jmi</b>                                                                                                    | **<br>已<br>$\bullet$<br>田<br>$\overline{\phantom{a}}$ |                                                                                         | $\alpha$                            |                                                                                                    |
| aboutbox_names.xml<br>ActionScript<br>ActionScript 3.0<br>App Update<br>$\Box$<br>AuthPlayLib.bundle<br>CodeModel<br><b>Contract</b><br>CodeSnippets<br><b>Component Source</b><br>Components<br><b>Contract</b><br>configuration.xml<br><b>Document Types</b><br>Encoders<br>Extensions<br><b>External Libraries</b><br>m<br>F11_5EE.dat<br><b>FLVPlayback Skins</b><br>$\triangleright$<br>a a<br>m<br>Icons<br>Importers<br>m.<br>SModules<br><b>Motion Presets</b><br>pdfl<br>m<br>Þ. | <b>ActionScript 3.0</b><br>$\mathbb{R}^n$             | FLVPlayback<br>Þ<br>FLVPlaybackCaptioning<br>$\mathbb{P}$<br><b>User Interface</b><br>Þ | ComponentShim.fla<br><b>for the</b> | accessibility<br>containers<br>p.<br>controls<br>p.<br>b.<br>core<br>data<br>p.<br>b.<br>events<br>$\mathbb{H}$<br>managers |
| a an<br><b>Players</b>                                                                                                    | $\mathbb{R}$ 11                                       |                                                                                         |                                     | 11                                                                                                    |

**Figure 9-15.** *The ActionScript source code for all UI components is found in the User Interface directory in Configuration/Component Source/ActionScript 3.0.* 

Let's try modifying the source code to see how it might work.

 1. Expand the *fl* directory and select the core directory within this. You should see two ActionScript files: *InvalidationType.as* and *UIComponent.as*, as shown in Figure 9-16. All UI components inherit from *UIComponent*, either directly or indirectly, so if you add a *trace()* statement within this class's constructor, you should see it appear in the Flash IDE's **Output** panel.

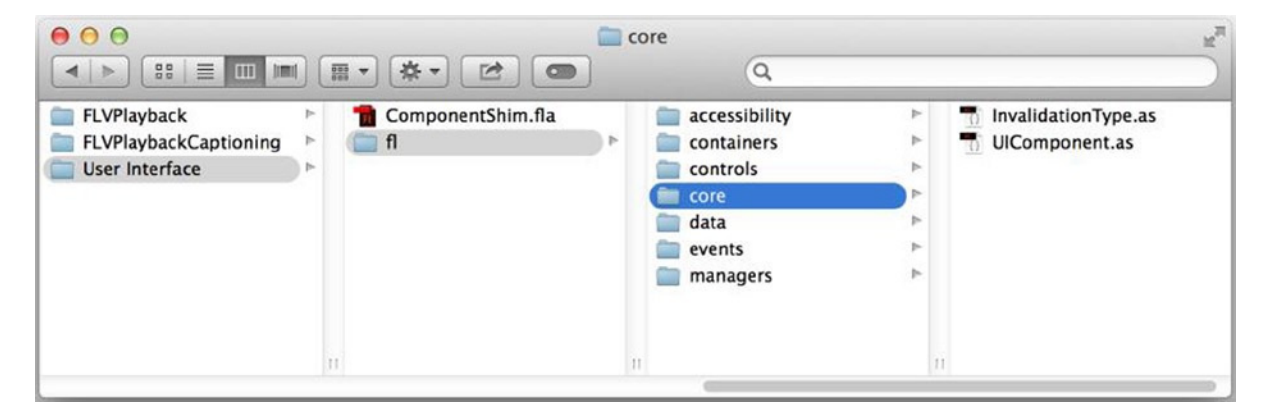

**Figure 9-16.** *The ActionScript classes found in the fl/core directory*

 2. Copy and rename *UIComponent.as* so that you have a backup, which is always a good idea when you are editing an original source file. Even though you will be adding only a single *trace()* statement, you want to be sure you can revert the file to its original condition, if necessary.

 3. Double-click *UIComponent.as* so that it opens in Flash. Although it's 1,500 lines of ActionScript, a quick look will show that the majority of the file contains comments, so it's not as complex as you might first fear. Find the constructor at line 459, and add the single line of code shown in bold:

```
 public function UIComponent() {
   super();
   trace(this);
   instanceStyles = {};
   sharedStyles = {};
   invalidHash = {};
```
This will simply call the *toString()* method on the instance of the component that is being created and send the value to the **Output** panel.

 4. Create a new Flash ActionScript 3.0 file and drag a **Button** component from **Components** panel on to the stage. Test your movie.

Nothing traces! Let's think this one through. You know that the components have a *ComponentShim* symbol that contains all the precompiled component classes. Because the classes are precompiled, your *trace()* statement is not present (it wasn't there when the classes were first compiled). So in order to modify this code, does that mean you need to recompile the *ComponentShim* and replace it in your file?

Thankfully, the answer to that is no. There is a nice trick to precompiled code, and that is if the Flash compiler finds uncompiled ActionScript in the classpath while compiling your SWF, it will use these classes as opposed to the precompiled versions. All that means is that if you point to the component source code directory, when you test the movie, the Flash compiler will grab the uncompiled source and ignore the precompiled code, and thus the *trace()* statement will be run.

 5. Select **File** ➤ **Publish Settings**. On the **Flash** tab, click the **Settings** button next to the **ActionScript version** drop-down list. This opens the **ActionScript 3.0 Settings** dialog box, as shown in Figure 9-17.

#### CHAPTER 9 ■ WORKING WITH COMPONENTS

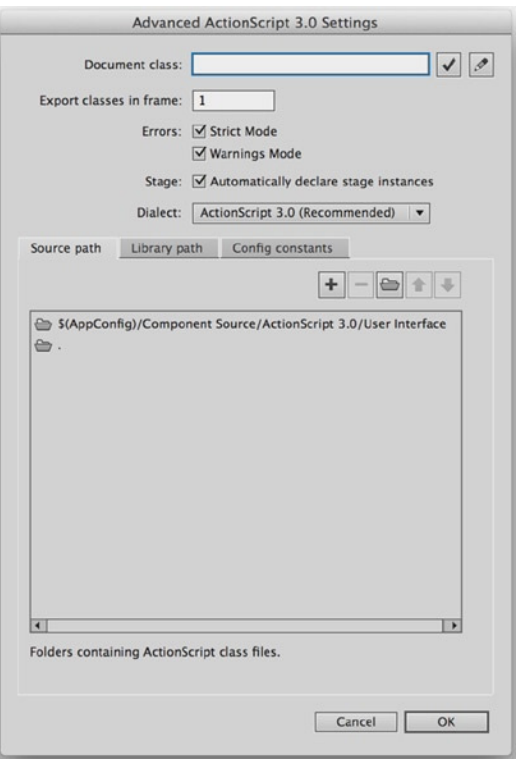

**Figure 9-17.** *The ActionScript 3.0 Settings dialog box is where classpaths can be specified* 

 6. With the **Source Path** tab selected, click the **Browse To Path** button that looks like a folder. This opens a browse dialog box. Navigate your file system to select the *Configuration/ Component Source/ActionScript 3.0/ User Interface* directory where the ActionScript source resides. Click **OK**, and the path will be entered into the **Classpath** list, as shown in Figure 9-18.

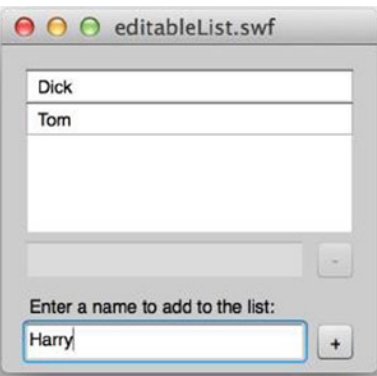

**Figure 9-18.** *An example of multiple components working together to create a simple interface*

 7. Click **OK** to exit the **ActionScript 3.0 Settings** dialog box, and then click **OK** again to exit the **Publish Settings** dialog box. Test your movie again.

You should have noticed two things. First, the compiling of your movie should have taken slightly longer (not much, because there is just one component, but it might be noticeable). Second, the **Output** panel should have opened and traced *[object Button]*. So now you know that if you ever need to modify the component source, you can merely point to the source directory, and the compiler will grab the classes from there. Of course, as before, it is always recommended that you duplicate the original files before making any changes, so that you have a backup in case you need to restore the previous versions.

# Scripting Interaction

Now that you have some familiarity with the components and an idea of what is going on behind the scenes, it's time to plug some components together in a simple example. This will demonstrate how easy it is to work with the components and how they can be made to interact through ActionScript.

You will create a *List* instance that allows a user to add items to it through a *TextInput* instance and a *Button* instance. If an item is selected in the *List* instance, the user will be allowed to edit or delete the selected item. Such a control might be useful for any type of list that a user should be able to add to, such as a shopping cart, a buddy list, or a group of events. The end result will look like Figure 9-18.

## Adding the Components

You'll begin by adding the components to create the interface.

- 1. Create a new Flash ActionScript 3.0 file and save it as *editableList.fla* into a project directory for this chapter.
- 2. Select **Modify** ➤ **Document** from the main menu to open the **Document Properties** dialog box. Set the width of the file to **230 px** and the height to **200 px**. Change the **Background color** option to a light gray (#CCCCCC), as shown in Figure 9-19.

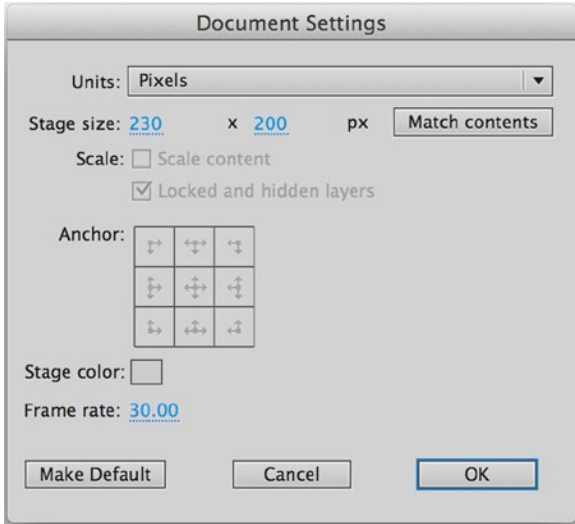

**Figure 9-19.** *The document properties for the editableList.fla file*

- 3. Open the **Components** panel if it's not currently open (**Window** ➤ **Components**). Drag the **Button**, **Label**, **List**, and **TextInput** components on to your stage from the **User Interface** folder.
- 4. Select the *List* instance on the stage. In the Property inspector, change its dimensions to  $200 \times 100$  and set its position to (15, 15). Leave all its default parameter settings, but give the instance the name *names\_li*. The *\_li* suffix makes it easy to see that the object is a *List* instance.
- 5. Select the *TextInput* instance. In the Property inspector, change its dimensions to 170 × 22 and set its position to (15, 120). Give it the instance name *editName\_ti* (*\_ti* for *TextInput*). Keep all its default parameter settings.
- 6. Select the Button instance. In the Property inspector, change its dimensions to  $22 \times 22$  and set its position to (193, 120). Give it the instance name *deleteName\_bn* (*\_bn* for *Button*). In the **Component Inspector**, set the *label* property to **–** (a minus sign).
- 7. Select the Label instance. In the Property inspector, change its dimensions to  $200 \times 20$ with its position set to (15, 150). This instance does not need a name (you will not be manipulating it through ActionScript). In the **Component Inspector**, change its *text* property to **Enter a name to add to the list**. Figure 9-20 shows the results so far.

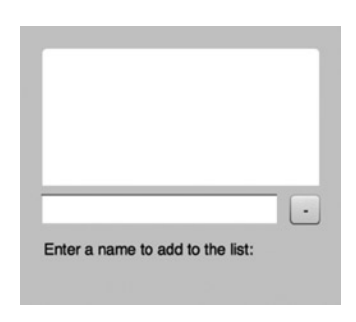

**Figure 9-20.** *The first four components laid out on the stage*

- 8. Drag another *TextInput* instance from your Library (**Window** ➤ **Library**) to the stage. Give it the dimensions  $170 \times 22$  and the position (15, 170). Give it the instance name *addName\_ti*. All its parameters should remain at their defaults.
- 9. Drag another *Button* instance from the Library to the stage. Name it *addName\_bn*. Make its dimensions the same as the other Button instance,  $22 \times 22$ , and set its position to (193, 170). In the **Component Inspector**, change its *label* property to **+** (a plus sign).

You are now finished with the interface itself, as shown in Figure 9-21. Using components makes it easy to lay out and align groups of components in the visual editor. Of course, to get those components to do anything useful, you'll need some ActionScript to wire everything together.

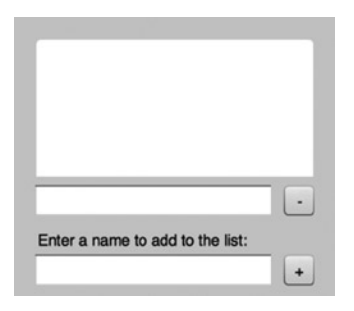

**Figure 9-21.** *The completed component interface for the editable list*

## Adding the ActionScript

Create a new ActionScript file and save it as *EditableList.as* into a package directory named *com/foundationAS3/ ch9* that is a subdirectory of where you saved the *editableList.fla* file from the previous steps. This will be the package structure for your ActionScript class.

In the ActionScript file, create the package structure, class declaration, and constructor for your *EditableList* class. Let's also include the imports you will need, including the controls classes that are included in your interface. Note that these controls are found in the *fl* package, not the *flash* package that you have been previously using. The *flash* package contains all the classes built into the Flash Player runtime. The *fl* package contains classes provided for the Flash component framework that come with the Flash CC IDE installation.

```
package com.foundationAS3.ch9 {
```

```
 import fl.controls.Button;
   import fl.controls.List;
   import fl.controls.TextInput;
   import flash.display.Sprite;
   public class EditableList extends Sprite {
     public function EditableList() {
 }
   }
}
```
You will call an *init()* method from within the constructor to set up event listeners on all your components. Add the lines in bold to the **EditableList** class:

```
package com.foundationAS3.ch9 {
```

```
 import fl.controls.Button;
 import fl.controls.List;
 import fl.controls.TextInput;
```

```
 import flash.display.Sprite;
  import flash.events.Event;
  import flash.events.MouseEvent;
  public class EditableList extends Sprite {
    public function EditableList() {
      init();
     }
    private function init():void {
       addName_bn.addEventListener(MouseEvent.CLICK, onAddName);
       deleteName_bn.addEventListener(MouseEvent.CLICK, onDeleteName);
      editName_ti.addEventListener(Event.CHANGE, onNameChange);
       names_li.addEventListener(Event.CHANGE, onNameSelected);
     }
     private function onAddName(event:MouseEvent):void {
     }
     private function onDeleteName(event:MouseEvent):void {
     }
    private function onNameChange(event:Event):void {
 }
    private function onNameSelected(event:Event):void {
     }
  }
```
Because all the controls components are interactive display objects, they have the same event API that you have explored previously with *Sprite*. Each component may have additional events that are dispatched based on the type of component. For instance, the *CHANGE* event is dispatched from a *List* instance whenever the selection in the *List* instance changes. You will use this *CHANGE* event to update the other controls based on the selection. The *CHANGE* event is also dispatched from a *TextInput* instance when its text is changed. You will use this event from *editName\_ti* to update the data in the *List* instance for the selected item.

First, though, you need to provide a way to enter items into the list. You will handle this in the *onAddName()* method, which will be called whenever *addName\_bn* is clicked. Update the *onAddName()* method with the following bold lines.

```
private function onAddName(event:MouseEvent):void {
   var newItem:Object = {label:addName_ti.text};
   names_li.dataProvider.addItem(newItem);
   addName_ti.text = "";
}
```
A *List* instance has a *dataProvider* property through which all manipulation of the internal list data must be done. You can use the *addItem()* method of *dataProvider* to append items to the *List* instance's data. A new item needs at least a *label* property for display in the list, so you add a new item by creating an *Object* instance with one property: *label*. To this *label* property, you assign the value of the *addName\_ti* instance's *text* property. Once *addItem()* has been called, you remove the text from *addName\_ti* so that the user can enter a new item.

*}*

If you test your movie now and type a name in the bottom field and click the add button, that name should appear in *names\_li*. Try adding several names to see them appear.

Next, let's allow someone to select an item in the list and be able to edit or remove that item. Removing items will be handled in *onDeleteName()*. Editing items will be handled in the *onNameChange()*. To make it easy for a user to edit a name, you'll populate the *editName\_ti TextInput* instance with the *label* value of the currently selected item in the list. That will be taken care of in the *onNameSelected()* handler. Update your *EditableList* class with the following bold lines (code not listed does not need to be changed):

```
private function onDeleteName(event:MouseEvent):void {
   names_li.dataProvider.removeItemAt(names_li.selectedIndex);
   editName_ti.text = "";
}
private function onNameChange(event:Event):void {
   var newItem:Object = {label:editName_ti.text};
   names_li.dataProvider.replaceItemAt
   (newItem, names_li.selectedIndex);
}
private function onNameSelected(event:Event):void {
   editName_ti.text = names_li.selectedItem.label;
}
```
When an item is selected in the list, the *onNameSelected()* handler will be called. This assigns the label from the currently selected item, found through the aptly named *selectedItem* property of *List*, to the *text* property of *editName\_ti*.

If the user then types into *editName\_ti*, adding or removing letters, the *onNameChange()* handler will be called (thanks to the *CHANGE* event fired by *editName\_ti*). A new item is created using the current text in *editName\_ti*. You then can use the list *dataProvider*'s *replaceItem()* method to replace the value of the currently selected item with the new updated item.

Finally, whenever the *deleteName\_bn* button is clicked, it will dispatch a *CLICK* event, which will be handled by the *onDeleteName()* method. The *dataProvider*'s *removeItemAt()* method is just what you need to remove the currently selected item. *removeItemAt()* takes an integer value representing the index of the item in the list to remove, which you can obtain through the *selectedIndex* property of *List*. Once the item is deleted, you remove the text from the *editName\_ti* field as well. ActionScript:

At this point, you have a pretty nice little miniapplication to create lists. One problem, though, is that the delete button can be clicked when no item has been selected. The same issue occurs with the *editName\_ti* component. Also, items can be added to the list without any labels by clicking the add button without typing anything into *addName\_ti*. You can take care of these problems by enabling and disabling controls based on the states of other controls. All the controls have an *enabled* property, which actually comes from the *UIComponent* class from which they all descend. If this property is not *true*, then the component does not allow for interaction.

First, you want to disable the two buttons and *editName\_ti* when the SWF launches. This will ensure that the only initial interaction allowed will be entering text into *addName\_ti*. Add the following bold lines to the *init()* method to try this:

```
private function init():void {
```
 *addName\_bn.addEventListener(MouseEvent.CLICK, onAddName); addName\_ti.addEventListener(Event.CHANGE, onNameEnter); deleteName\_bn.addEventListener(MouseEvent.CLICK, onDeleteName); editName\_ti.addEventListener(Event.CHANGE, onNameChange); names\_li.addEventListener(Event.CHANGE, onNameSelected);*

*}*

```
 addName_bn.enabled = false;
 deleteName_bn.enabled = false;
 editName_ti.enabled = false;
```
Unfortunately, if you test the movie, you will see that the buttons don't disable themselves as expected, although the text input field does. Well, that's no good. This is a problem with the constructor running before some internal code within the component, which is re-enabling itself. To handle this, you will move your code into the next frame by setting up a handler for the *ENTER\_FRAME* event and disabling the components then. Alter your code for the *init()* method to look like the following, which creates a new listener for the **ENTER** FRAME event and moves the disabling code into that listener:

```
private function init():void {
   addName_bn.addEventListener(MouseEvent.CLICK, onAddName);
   addName_ti.addEventListener(Event.CHANGE, onNameEnter);
   deleteName_bn.addEventListener(MouseEvent.CLICK, onDeleteName);
   editName_ti.addEventListener(Event.CHANGE, onNameChange);
   names_li.addEventListener(Event.CHANGE, onNameSelected);
   addEventListener(Event.ENTER_FRAME, onNextFrame);
}
private function onNextFrame(event:Event):void {
   removeEventListener(Event.ENTER_FRAME, onNextFrame);
   addName_bn.enabled = false;
   deleteName_bn.enabled = false;
   editName_ti.enabled = false; 
}
```
If you test the movie again, you should see that the buttons are disabled. Now you need to handle when to enable those buttons.

The add button should be enabled whenever there is text entered into the *addName\_ti* field. You can listen for this through the *CHANGE* event for the *TextInput* instance. Then the button should disable itself when the field is cleared. Add the following bold lines to handle these events:

```
private function init():void {
   addName_bn.addEventListener(MouseEvent.CLICK, onAddName);
   addName_ti.addEventListener(Event.CHANGE, onNameEnter);
   deleteName_bn.addEventListener(MouseEvent.CLICK, onDeleteName);
   editName_ti.addEventListener(Event.CHANGE, onNameChange);
   names_li.addEventListener(Event.CHANGE, onNameSelected);
   addEventListener(Event.ENTER_FRAME, onNextFrame);
}
private function onNextFrame(event:Event):void {
   removeEventListener(Event.ENTER_FRAME, onNextFrame);
   addName_bn.enabled = false;
   deleteName_bn.enabled = false;
   editName_ti.enabled = false;
}
```

```
private function onAddName(event:MouseEvent):void {
   var newItem:Object = {label:addName_ti.text};
   names_li.dataProvider.addItem(newItem);
   addName_ti.text = "";
   addName_bn.enabled = false;
}
private function onNameEnter(event:Event):void {
   addName_bn.enabled = addName_ti.text.length > 0;
}
private function onDeleteName(event:MouseEvent):void {
   names_li.dataProvider.removeItemAt(names_li.selectedIndex);
   editName_ti.text = "";
}
```
Now the add button will be enabled in the *onNameEnter()* method, which will be called when text is entered or edited in the *addName\_ti* component. It will be disabled in the *onAddName()* method when a new item is added to the list and the *addName\_ti* text is cleared.

The final step is enabling the delete button and the *editName\_ti* component whenever an item can be edited or deleted. This will occur in the *onNameSelected()* handler. When an item is deleted, you need to disable these controls once again. Add the following bold lines, which should handle these occurrences:

```
 private function onDeleteName(event:MouseEvent):void {
       names_li.dataProvider.removeItemAt(names_li.selectedIndex);
       deleteName_bn.enabled = false;
       editName_ti.text = "";
       editName_ti.enabled = false;
     }
     private function onNameChange(event:Event):void {
       var newItem:Object = {label:editName_ti.text};
       names_li.dataProvider.replaceItemAt(newItem, 
names_li.selectedIndex);
     }
     private function onNameSelected(event:Event):void {
       editName_ti.text = names_li.selectedItem.label;
       editName_ti.enabled = true;
       deleteName_bn.enabled = true;
     }
```
Save the *EditableList.as* file and return to the *editableList.fla* file.

You now need to set the document class for this file to be the *EditableList* class you just created. In the Property inspector, set the document class to *com.foundationAS3.ch9.EditableList*.

Now test your movie. You should see your miniapplication for creating and editing a list of names (as shown earlier in Figure 9-21), all through the use of Flash components and ActionScript to wire everything together.

If you get errors when compiling, see whether the error messages help you determine where the syntax of what you typed was incorrect. If you are unable to debug, compare your file with the *EditableList.as* file included with the files you downloaded for this chapter.

That's not a bad little app for a few pages' work! Imagine now if you had to code all those components yourself to build such an application, and how much longer such a task would take. There are times when that will be necessary and inevitable, but for the times it isn't, the components offer a great way to quickly implement an application consisting of UI controls.

# Styling and Skinning

One important thing to know about any component framework is how you might go about customizing the built-in components so that you can make the interfaces you create unique, with your own desired look and feel. Generally, altering items such as colors and fonts within a component is referred to as **styling**, and changing the graphics used to produce the overall look of a component is called **skinning**. Let's look at what you can do within the Flash component framework to restyle and reskin for your needs.

## Styling Components

With the V2 components for ActionScript 2.0 from previous versions of Flash, the default skins had a large number of styles that could be set to control colors within the skins. This offered great color configurability for the default skins. However, many found the task of reskinning to be difficult, or at least not as easy as they would have liked.

With the ActionScript 3.0 components, the workflow for reskinning has been greatly simplified. This simplification has also resulted in the reduction of the number of styles that can be set for the default skins. Although the configurable styles vary from component to component, most styles can be generally separated into those for setting text properties and those for setting skin properties. Using styles to set individual colors within a skin is no longer supported; instead, you need to create new skins with the desired new colors. You'll learn how to create skins a little later in this chapter.

For now, let's concentrate on altering text properties across components using styles. You'll continue with the previous list example and change aspects of the text properties in order to achieve a slightly different look. To do this, you'll change styles globally for all components, change styles for all instances of a single component class, and change the style on a single component instance.

## Setting up for Changing Styles

To begin, save the class file *EditableList.as* as *StyledList.as* in the same directory. You'll use this as a base file for testing your styling code. Also save the *editableList.fla* as *styledList.fla* and change the document class to *StyledList*. In *StyledList*, change the following bold code:

```
package com.foundationAS3.ch9 {
```

```
 import fl.controls.Button;
 import fl.controls.List;
 import fl.controls.TextInput;
 import flash.display.Sprite;
 import flash.events.Event;
 import flash.events.MouseEvent;
 public class StyledList extends Sprite {
  public function StyledList() {
     init();
   }
```
You'll create a new method called *setStyles()*, which you'll call from the *init()* method. To make things cleaner, you'll move all the event listener code into its own method as well:

```
public function StyledList() {
   init();
}
private function init():void {
   setStyles();
   addListeners();
}
private function setStyles():void {
}
```
#### *private function addListeners():void {*

```
 addName_bn.addEventListener(MouseEvent.CLICK, onAddName);
  addName_ti.addEventListener(Event.CHANGE, onNameEnter);
  deleteName_bn.addEventListener(MouseEvent.CLICK, onDeleteName);
  editName_ti.addEventListener(Event.CHANGE, onNameChange);
  names_li.addEventListener(Event.CHANGE, onNameSelected);
  addEventListener(Event.ENTER_FRAME, onNextFrame);
}
```
To set styles for all components or all instances of a certain class, you need to use the Flash component framework's *StyleManager* class. Import this class at the top of the code, along with *TextFormat*, which you'll need for setting text formats for components:

*package com.foundationAS3.ch9 {*

```
 import fl.controls.Button;
 import fl.controls.List;
 import fl.controls.TextInput;
 import fl.managers.StyleManager;
 import flash.display.Sprite;
 import flash.events.Event;
 import flash.events.MouseEvent;
 import flash.text.TextFormat;
```
 *public class StyledList extends Sprite {*

Now you can start setting some styles!

## Setting Styles for all Components

To set styles for all components in the framework, use the *StyleManager*'s *setStyles()* method. This takes the name of the style property to set and the value for that property. Let's first change the color of the text for all components to a blue to match the highlight color built into the skins. Add the lines in bold to achieve this:

```
private function setStyles():void {
   // blue green text for all components' default state
   var format:TextFormat = new TextFormat("Arial", 10, 0x01578F);
   StyleManager.setStyle("textFormat", format);
}
```
If you test your movie now, you should see blue text for all the components, except for the disabled state of the buttons, which requires setting a different property: *disabledTextFormat*.

## Setting a Style for all Instances of a Component

Next, let's try changing a style for all instances of a single component. For this, you will use *StyleManager*'s *setComponentStyle()* method, which takes the class of component for which you wish to set a style property, the name of the property, and the value for that property. Because you're using only plus and minus symbols for your buttons, let's boost up the point size of the text to make it more visible. For this, add the following lines in bold:

```
private function setStyles():void {
   // blue green text for all components' default state
   var format:TextFormat = new TextFormat("Arial", 10, 0x01578F);
   StyleManager.setStyle("textFormat", format);
   // blue green text for Button default state
   format = new TextFormat("Arial", 12, 0x01578F);
   StyleManager.setComponentStyle(Button, "textFormat", format);
   // light gray text for Button disabled state
   format = new TextFormat("Arial", 12, 0x999999);
   StyleManager.setComponentStyle
   (Button, "disabledTextFormat", format);
}
```
You set two properties here, *textFormat* and *disabledTextFormat*, so that the point size of the text doesn't change based on the state. Notice that you can assign a new *TextFormat* instance each time to the *format* variable after the previous value has been passed in the *setComponentStyle()* call. You can do this because the variable is simply storing a reference, and that reference is passed in the method call, not the variable itself. So you then can assign new references to the variable that can be passed in the subsequent calls. If you test the movie again, the text for the button labels should be increased by two points.

## Setting the Style for a Single Instance of a Component

As a final step, let's change the color of just the *deleteName\_bn* component so that its label is red when it is clickable, giving a bit of a visual warning that clicking the button causes a destructive action. To set the style on a single instance, you need to use the *UIComponent* class's *setStyle()* method, which, like *StyleManager*'s *setStyles()*, takes a name of a style property and the value to set. Because all the controls inherit from *UIComponent*, this method is available on each component instance. Add the following lines in bold:

```
private function setStyles():void {
   // blue green text for all components' default state
  var format:TextFormat = new TextFormat("Arial", 10, 0x01578F);
   StyleManager.setStyle("textFormat", format);
   // blue green text for Button default state
   format = new TextFormat("Arial", 12, 0x01578F);
   StyleManager.setComponentStyle(Button, "textFormat", format);
   // light gray text for Button disabled state
   format = new TextFormat("Arial", 12, 0x999999);
   StyleManager.setComponentStyle
(Button, "disabledTextFormat", format);
   // red text for delete button default state
   format = new TextFormat("Arial", 12, 0xFF0000);
   deleteName_bn.setStyle("textFormat", format);
}
```
If you test your movie once more, you'll see that all components have blue text (unless disabled); the button instances have text at a slightly larger point size; and when the delete button is active, its label is red as opposed to blue. This is styling at work!

## Skinning using the Timeline

If you are used to the graphic tools in Flash, reskinning a component using the new ActionScript 3.0 components is a piece of cake—simpler than it has been in either of the two previous versions. Any component instance on the stage or symbol in the Library allows you to double-click it to enter into symbol-editing mode, in which the different supported skins are made obvious. Figure 9-22 shows an example of entering symbol-editing mode by double-clicking the *List* symbol.

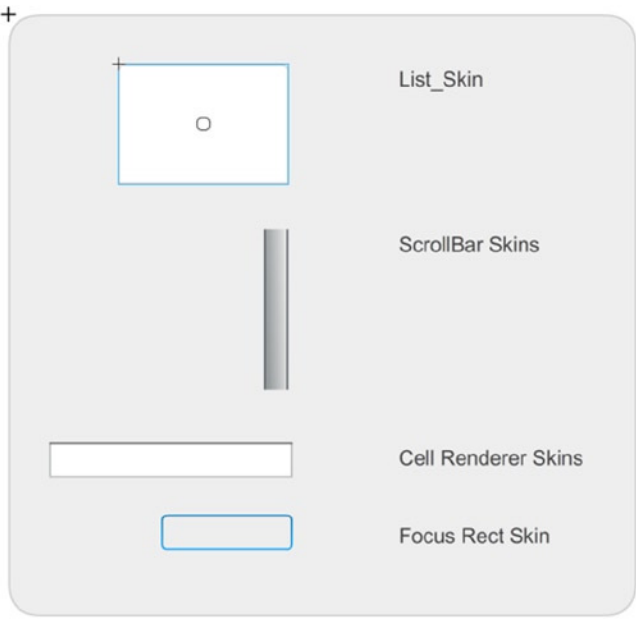

**Figure 9-22.** *The skins that can be found within the List symbol*

Entering symbol-editing mode for a component immediately takes you to frame 2 of the component's timeline, where graphic skins on the left are labeled with descriptive text on the right. If you want to edit any of the skins, double-click the desired skin to enter its symbol-editing mode. Figure 9-23 shows what you find if you enter symbol-editing mode by double-clicking **List\_Skin** within the *List* symbol.

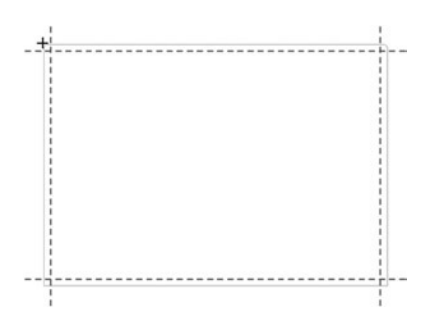

**Figure 9-23.** *List\_Skin, which is the back graphic of the List component, in symbol-editing mode*

At this point within the *List\_Skin* symbol, you have a simple vector graphic that you can edit directly to change shapes, colors, or both; and these changes will be reflected in every single *List* instance in your application. The horizontal and vertical dotted lines represent the slices for the scale9 grid. This grid determines how a graphic is resized, and it is a great enhancement over manually slicing components, as we had to do before the feature was introduced in Flash 8. Only the middle section of the grid is scaled both vertically and horizontally. The top and bottom rows are not scaled vertically, and the right and left columns are not scaled horizontally. For more information about scale9 grids and how to create and use them, check out the Flash documentation.

Sometimes, a complex component contains nested components, which you need to navigate to in order to find the vectors to edit them. If you return to symbol-editing mode for the *List* symbol and double-click **ScrollBar Skins**, you should see something like Figure 9-24.

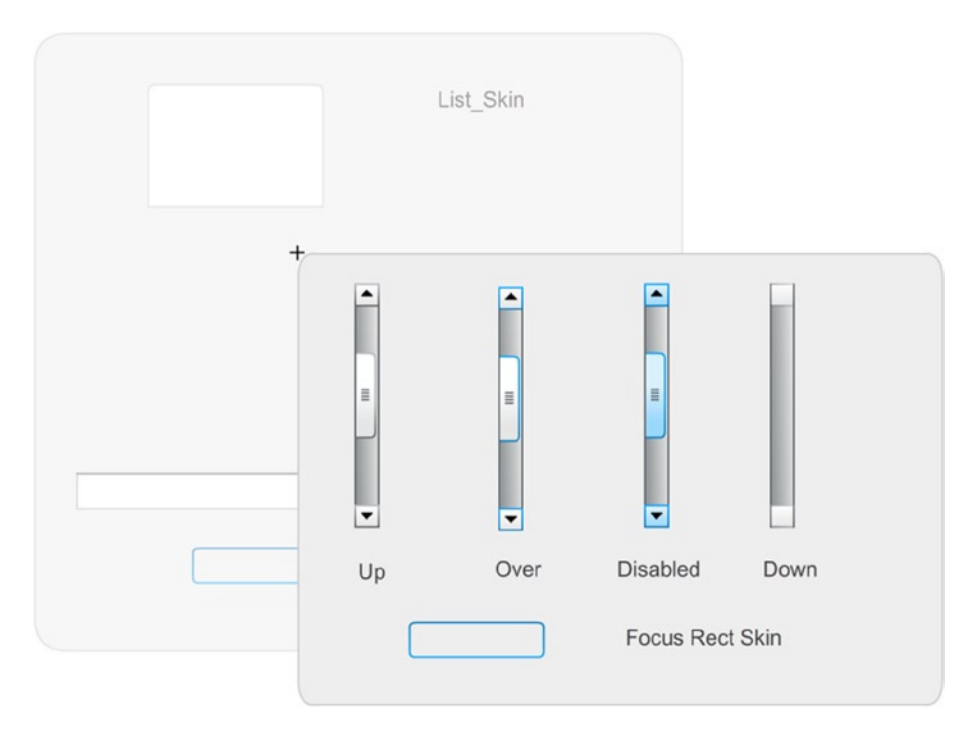

**Figure 9-24.** *The ScrollBar skin accessed from within the List component*

*ScrollBar* is a complex symbol that contains a number of nested skins. You need to be aware that multiple components use the *ScrollBar* symbol, so although you might be editing the *ScrollBar* symbol from within the *List* symbol, any component that uses these skins will be affected. The same holds true for editing of a global skin such as the **Focus Rect Skin**, which appears within every single component. Editing this changes the skin that is used by all components that allow focus.

Let's do some timeline graphic editing to see how easy it is to change a skin in this manner. You will change the graphics for the **TextInput** component so it uses rounded corners like the **Button** component, as opposed to sharp corners. You'll need to edit both the enabled and disabled states.

- 1. Save *styledList.fla* as *timeSkinsList.fla*. The document class can remain the same because you will not alter any code for this example; you will change only the Library graphics.
- 2. Double-click one of the *TextInput* instances on the main timeline's stage. You should enter symbol-editing mode and see the skins, as shown in Figure 9-25.

#### CHAPTER 9 ■ WORKING WITH COMPONENTS

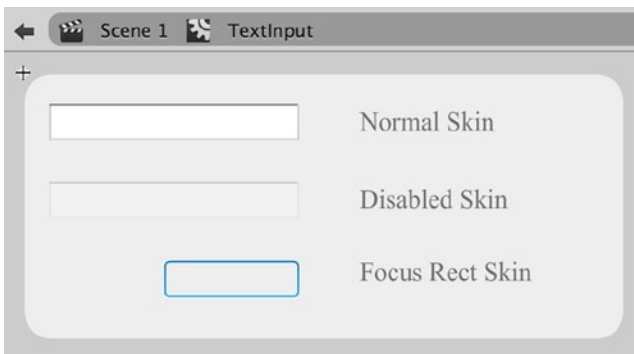

**Figure 9-25.** *Symbol-editing mode for TextInput*

 3. Double-click the **Normal Skin** graphic (*TextInput\_upSkin*) to enter its symbol-editing mode. You should see a graphic like the one shown in Figure 9-26.

|  |  |  | ← 2 Scene 1 → TextInput → TextInput_upSkin |
|--|--|--|--------------------------------------------|
|  |  |  |                                            |
|  |  |  |                                            |
|  |  |  |                                            |

**Figure 9-26.** *Symbol-editing mode for the Normal Skin graphic within TextInput*

- 4. Delete the graphics on the timeline and draw a rounded rectangle with a corner radius of 3 and a stroke of 1 pixel that is around  $150 \times 25$  in its dimensions. You do not need to be exactly precise, as you can drag the scale9 dividers wherever they need to go to suit your graphic.
- 5. Make the fill of the rectangle white (#FFFFFF). Assign a linear gradient to the stroke with two color stops set to #6D6F70 and #D3D5D6. **Use the Gradient Transform** tool to rotate and scale the gradient so that it runs vertically down the component, moving from the darker color to the lighter color. The result should look like Figure 9-27.

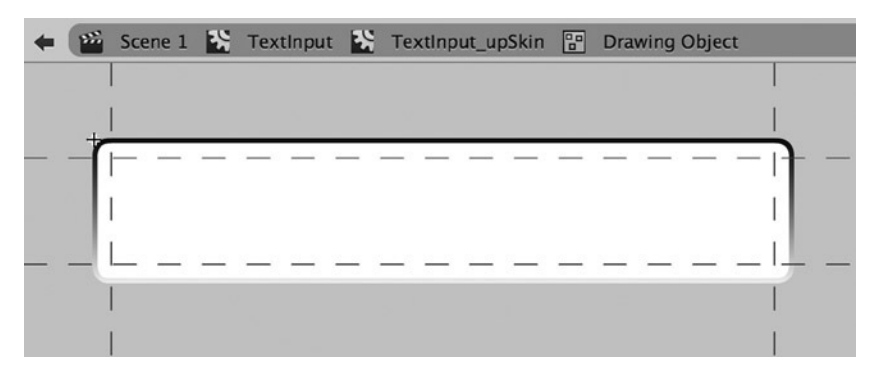

**Figure 9-27.** *A new graphic is drawn for the skin using a rounded rectangle*

- 6. Use the **Selection** tool to move the scale9 grid dividers to make sure that the corners do not get scaled in any resizing of the component; only the straight lines scale on resizing.
- 7. Now that the **Normal Skin** is complete, copy it to your clipboard.
- 8. Return to symbol-editing mode for the *TextInput* symbol. Double-click the **Disabled Skin** graphic (*TextInput\_disabledSkin*) to enter its symbol-editing mode. Delete the graphic that is on its timeline and then paste in place the graphic copied from the **Normal Skin**.
- 9. Alter the fill for the disabled state rectangle to #DBDBDB. Alter the gradient stroke so that the top color is #AFAFB0 and the bottom color is #CECECF.

Now test your movie. You should see nice rounded corners on the *TextInput* instances, in both the normal and disabled states.

## Skinning using Classes

Now it just doesn't seem right that we spend too much time in an ActionScript book doing edits in the timeline when we have this perfectly wonderful language to accomplish the same thing. Let's take a look at how you might use code to create and set skins for components, as opposed to editing graphic symbols in the Library.

First, it helps to remember that any symbol exported from the Library is done so as a class, whether you specify the class file to associate with the symbol or it is generated for you automatically behind the scenes. As such, any skin that is in the Library that a component instantiates at runtime is a class. There is nothing that requires that such a skin class needs to be in the Library, as long as it is available for a component to instantiate when it needs to draw itself. Therefore, you do not need to use predrawn graphics in the Library, but can draw the graphics through code in a custom class, as long you specify which class or classes a component should use for its skins.

In this next example, you'll create a new skin for the buttons in your list application, but instead of using the vector tools on the timeline, you'll create the graphics using ActionScript. The skins will be simple round graphics with a one-point stroke. You'll create a different skin for each of the four states of the buttons: up, over, down, and disabled.

To begin, create a new ActionScript file and save it as *StrokedCircle.as* into a new *skins* subdirectory in the *com/foundationAS3/ch9* directory (so the full path will be *com/foundationAS3/ch9/skins*).

## Creating a Skin for the Button's Up State

Next, enter the following code, which represents everything you will need to draw the up state for your buttons:

```
package com.foundationAS3.ch9.skins {
   import flash.display.Shape;
   public class StrokedCircle extends Shape {
     protected var _fillColor:uint = 0xE6E6E6;
     protected var _strokeColor:uint = 0x5C5C5C;
     public function StrokedCircle() {
       init();
     }
     protected function init():void {
       draw();
     }
```

```
 private function draw():void {
       graphics.lineStyle(1, _strokeColor);
       graphics.beginFill(_fillColor);
       graphics.drawCircle(25, 25, 25);
       graphics.endFill();
     }
   }
}
```
At this point in the book, nothing here should come as a surprise to you. The class extends *Shape* because it is merely drawing graphics into itself and does not need to allow for interactivity. You define two protected properties for the fill and stroke color. They are made protected so that child classes can set their own values for these colors. The constructor for the class simply calls the *init()* method, which is also made protected so that child classes can use it to set new values for the colors before the graphics are drawn, which is handled in the *draw()* method. That *draw()* method sets a line style of 1 point and draws a circle with a 25-pixel radius, which is really arbitrary because the components will resize the skin as necessary by setting its width and height directly.

That is all you need to do to create a skin. Pretty easy, isn't it? If you think so, then you'll love the next steps. You need to create variations for the over, down, and disabled states, but you can use inheritance to leverage the drawing code you just wrote, and just have the child classes set new color values.

## Creating Skins for the Button's Other States

Create a new ActionScript file and save it as *StrokedCircleOver.as* into the same *skins* directory as *StrokedCircle. as*. Enter the following code:

```
package com.foundationAS3.ch9.skins {
  public class StrokedCircleOver extends StrokedCircle {
     override protected function init():void {
       _strokeColor = 0x0076C1;
       super.init();
     }
   }
}
```
Do you love it? A child class of *StrokedCircle* with a change of color needs to override only the superclass's protected *init()* method (remember that it is the protected access setting that lets a child class override the parent class's implementation). A new color is specified for the stroke color and then the superclass's *init()* method is called. And that's it—the same skin shape with different colors.

For the down state of the button, create another new ActionScript file and save it into the same *skins* directory as the other two skins as *StrokedCircleDown.as*. Enter the following code:

```
package com.foundationAS3.ch9.skins {
```

```
 public class StrokedCircleDown extends StrokedCircle {
     override protected function init():void {
       _fillColor = 0xA7DCFE;
       _strokeColor = 0x0076C1;
       super.init();
     }
   }
}
```
This is pretty much the same as the *StrokedCircleOver* class, except that both the fill and stroke color are overridden in this case.

The final skin is for the disabled state of the button. Once more, create a new ActionScript file and save it into the *skins* directory as *StrokedCircleDisabled.as*. The following is the entire class code:

```
package com.foundationAS3.ch9.skins {
```

```
 public class StrokedCircleDisabled extends StrokedCircle {
     override protected function init():void {
       _fillColor = 0xE8E8E8;
       _strokeColor = 0xC2C3C5;
       super.init();
     }
   }
}
```
At this point, you have created four new skins for your buttons in separate class files. The skins all inherit from *Shape*, because they are only containers for drawn graphics and don't require any child objects or interactivity. All you need to do now is associate the classes with the relevant skin properties of the *Button* class.

#### Associating the Skins with the Buttons

Save the *StyledList.as* document class file created earlier as *SkinnedList.as* into the same directory. Let's first update the file with the new class name. You'll also import the *skins* package you just created, as you will need to reference the classes within the package to assign these classes to your *Button* instances:

```
package com.foundationAS3.ch9 {
   import fl.controls.Button;
   import fl.controls.List;
   import fl.controls.TextInput;
   import fl.managers.StyleManager;
```

```
 import flash.display.Sprite;
 import flash.events.Event;
 import flash.events.MouseEvent;
 import flash.text.TextFormat;
```

```
 import com.foundationAS3.ch9.skins.*;
```

```
 public class SkinnedList extends Sprite {
public function SkinnedList() {
   init();
}
```
All the rest of the code should remain unchanged.

Now you need to associate the skins you just created in the class files with the properties of the *Button* class that determine which skin is used for which state. Just as with the text properties discussed earlier, this is all handled through the *StyleManager* and its *setComponentStyle()* method, if you want to set skins for all instances of a component. If you want to change the skin on only a single instance, you use *UIComponent*'s *setStyle()*. In this case, you will change the skins for all *Button* instances.

Within the *setStyles()* method of *SkinnedList*, add the following bold lines to associate the new skin classes with the *Button* class:

```
 private function setStyles():void {
       // blue green text for all components' default state
       var format:TextFormat = new TextFormat("Arial", 10, 0x01578F);
       StyleManager.setStyle("textFormat", format);
       // blue green text for Button default state
       format = new TextFormat("Arial", 14, 0x01578F);
       StyleManager.setComponentStyle(Button, "textFormat", format);
       // light gray text for Button disabled state
       format = new TextFormat("Arial", 14, 0x999999);
       StyleManager.setComponentStyle
       (Button, "disabledTextFormat", format);
       // red text for delete button default state
       format = new TextFormat("Arial", 14, 0xFF0000);
       deleteName_bn.setStyle("textFormat", format);
       StyleManager.setComponentStyle(Button, "upSkin", StrokedCircle);
       StyleManager.setComponentStyle
       (Button, "overSkin", StrokedCircleOver);
       StyleManager.setComponentStyle
       (Button, "downSkin", StrokedCircleDown);
       StyleManager.setComponentStyle(Button,
"disabledSkin", StrokedCircleDisabled);
     }
```
Each component class has different skin properties depending on the type and complexity of the component. The *Button* class itself has many more skin properties, but some of these deal only with *Button* instances that toggle or with icons. The four skin properties that define the four different states are all that you need to modify here. As you can see, the value for each skin property is actually a reference to the class itself that should be used to draw the button in that state.

Return to the *SytledList.fla* file from earlier in the chapter and in the **Property inspector** change the **Document Class** to reflect the new *SkinnedList.as* file.

If you test your movie now, you should see that the buttons have changed their appearance to a stroked circle with a solid fill, as shown in Figure 9-28. Using the *StyleManager* and a little ActionScript in the manner just demonstrated, it's easy to reskin your applications for each project.

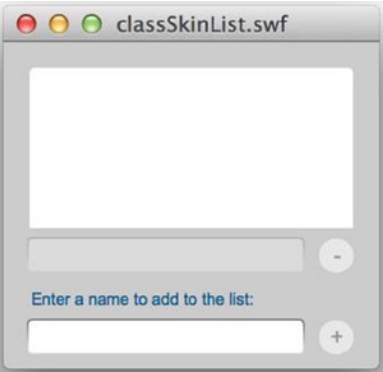

**Figure 9-28.** *The result of using ActionScript to reskin all Button instances*

# Creating Components from Scratch

Sometimes you will need functionality that isn't provided by the default Flash components, and your best course of action may be to create a component specifically for your purpose. Creating a component is basically like creating a custom class, with only a few extra steps to plug the class into the **Parameters** panel so that its configurable parameters appear. This next example will demonstrate the process as you create a simple UI component for a dial interaction.

## Creating the Widget

Let's start by creating the symbol and graphics needed for the component. Remember that the whole purpose of a component is to allow for a visual widget that you can position and configure in the Flash IDE; otherwise, you could do the same without components using ActionScript alone. So creating the visual widget is a good place to begin.

- 1. Create a new Flash ActionScript 3.0 file and save it as *dial.fla* into your Chapter 9 project directory.
- 2. On the stage, draw a 30 × 30-pixel gray circle with no stroke. Use the **Line** tool to draw a 1-point line that is 15 pixels long. Align the line so that it is centered vertically within the circle and aligned to its right edge. The result should look like Figure 9-29.

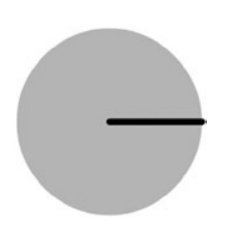

**Figure 9-29.** *The dial graphic created from a circle and a line*

 3. Select both the circle and line, and convert them into a movie clip symbol (press F8). Name it *Dial\_skin* and make sure it is aligned in the center, as shown in Figure 9-30. Click **OK**.

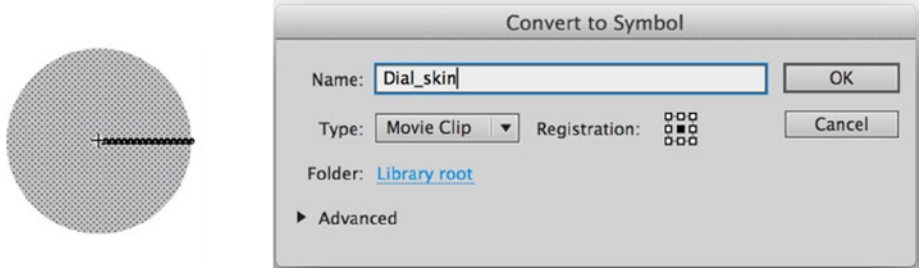

**Figure 9-30.** *Creating a symbol from the graphics for the dial component*

 4. In the Property inspector, name the *Dial\_skin* instance still selected on the stage *graphic*. Convert this instance into a movie clip symbol as well (press F8 again), but this time, align the symbol in the top left and name it *Dial*. Select to export the symbol for ActionScript, but set its class to be *com.foundationAS3.ch9.controls.Dial*, as shown in Figure 9-31. Click **OK**. You will see an **ActionScript Class Warning** dialog box letting you know that there is no class found, but this is OK because you will create the class in the next section.

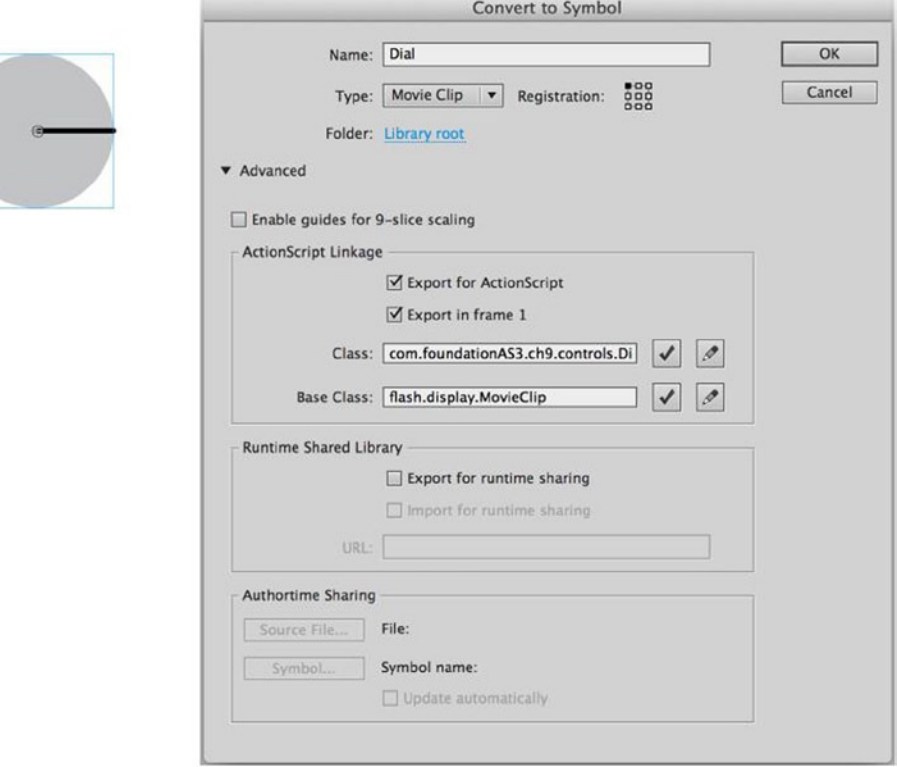

**Figure 9-31.** *The Dial symbol is created for the dial component*

## Writing the Component Code

Create a new ActionScript file and save it as *Dial.as* into a new *controls* subdirectory in the *com/foundationAS3/ch9* directory, so the full path is *com/foundationAS3/ch9/controls*. Add the following code to start the class. This adds all the imports you will need, including *Sprite*, from which the *Dial* class inherits:

```
package com.foundationAS3.ch9.controls {
   import flash.display.Sprite;
   import flash.events.Event;
   import flash.events.MouseEvent;
   import flash.geom.Point;
  public class Dial extends Sprite {
     public function Dial() {
 }
  }
}
```
As mentioned previously, the Flash ActionScript 3.0 UI components all extend, either directly or indirectly, the *UIComponent* class (the **FLVPlayback** component, however, does not). Certainly, if you want to take advantage of the framework and what it offers, such as focus management and styling, you would want to extend *UIComponent*. But that requires a bit more work because you need to build the component in particular ways and override certain methods. To keep things simple for this example, you will just extend *Sprite*, which is also perfectly valid.

First, you need to call an *init()* method from your constructor, as you have often done in classes in previous examples. You know that you have a graphic on the timeline of the symbol, and you will need to manipulate that graphic. You could do what you have done previously, and just code against the instance name *graphic*, but you would lose helpful code hints. So you will assign a reference to this graphic and cast that to *Sprite* for easier development. You need to use *getChildByName()*, because referencing the graphic directly would throw an error when turning your symbol into a component.

```
public class Dial extends Sprite {
```

```
 private var _graphic:Sprite;
 public function Dial() {
   init();
 }
 private function init():void {
   _graphic = graphic;
 }
```
Now you can code using the private property *\_graphic* and get those handy-dandy code hints as you type. Next, you should handle the interaction with the dial.

## Handling Events

When users click the dial, they should be able to then rotate it. The obvious event to listen for is the *MOUSE\_EVENT* that is fired when users click the dial. Add the following bold lines to handle this event:

```
private function init():void {
   _graphic = graphic;
   addEventListener(MouseEvent.MOUSE_DOWN, onClickDial);
}
```
#### *private function onClickDial(event:MouseEvent):void { }*

Whenever the dial is clicked, the *onClickDial()* handler will run. Two things will need to happen after this point. First because the user moves the mouse, the dial should rotate. Second, when the user releases the mouse, the dial should stop rotating. You can handle the former with the *MOUSE* MOVE event, and set up a listener for this only after the user has clicked the dial. The second item is a little trickier because you want to not only handle when the user releases the mouse while over the dial, but also if the user moves the mouse off the dial and releases. Adding a listener to the *MOUSE\_UP* event fired by the dial is not enough to achieve this because that does not account for whether the mouse is not over the dial when released. In order to account for both circumstances, you can listen to the stage's *MOUSE\_UP* event, not the dial's.

Because *MOUSE\_UP* is a bubbling event, eventually this event will reach the stage from any display object that causes it to be dispatched. Because of this, you can safely subscribe to this event to catch whenever the mouse is released, but you want to do this only if the user has first clicked the dial. So you'll add the listener only in the *onClickDial()* method. Add the following lines in bold to handle the mouse move and release events after the dial has been clicked:

```
private function onClickDial(event:MouseEvent):void {
   addEventListener(MouseEvent.MOUSE_MOVE, onRotateDial);
   stage.addEventListener(MouseEvent.MOUSE_UP, onReleaseDial);
}
private function onReleaseDial(event:MouseEvent):void {
   removeEventListener(MouseEvent.MOUSE_MOVE, onRotateDial);
   stage.removeEventListener(MouseEvent.MOUSE_UP, onReleaseDial);
}
```

```
private function onRotateDial(event:MouseEvent):void {
}
```
Now the flow is that when the user clicks the dial, *onClickDial()* is called. Two listeners are added to listen for when the mouse moves or when the mouse is released. When the mouse moves, *onRotateDial()* is called, where you'll handle rotating the graphic. When the mouse is released anywhere on the stage, *onReleaseDial()* is called, and the mouse move and released listeners are removed.

You have taken care of the events. Now you need to rotate the dial as the user moves the mouse.

#### Rotating the Dial

In order to rotate the dial with mouse movement, you need to record the starting angle of the dial when it is first clicked. As the user moves the mouse, you can measure the angle of the mouse in relation to the center of the graphic and rotate the graphic accordingly, adjusting for the starting angle. The lines in bold take care of this:

```
public class Dial extends Sprite {
private var _graphic:Sprite;
private var _startRadians:Number;
private var _startRotation:Number;
public function Dial() {
   init();
}
private function init():void {
   _graphic = graphic;
   addEventListener(MouseEvent.MOUSE_DOWN, onClickDial);
}
private function onClickDial(event:MouseEvent):void {
   _startRotation = _graphic.rotation;
   var click:Point =
   new Point(mouseX-_graphic.x, mouseY-_graphic.y);
   _startRadians = Math.atan2(click.y, click.x);
   addEventListener(MouseEvent.MOUSE_MOVE, onRotateDial);
   stage.addEventListener(MouseEvent.MOUSE_UP, onReleaseDial);
}
private function onReleaseDial(event:MouseEvent):void {
   removeEventListener(MouseEvent.MOUSE_MOVE, onRotateDial);
   stage.removeEventListener(MouseEvent.MOUSE_UP, onReleaseDial);
}
private function onRotateDial(event:MouseEvent):void {
var distance:Point =
   new Point(mouseX-_graphic.x, mouseY-_graphic.y);
   var radians:Number =
 Math.atan2(distance.y, distance.x) - _startRadians;
   var degrees:Number = radians*180/Math.PI;
   _graphic.rotation = _startRotation + degrees;
}
```
Here, you save the starting rotation of the graphic in *\_startRotation*. You also find the angle of the mouse click in relation to the center of the graphic using the *Math.atan2()* method, saving the results into *startRadians*. The *Math.atan2()* method takes the distance on the y axis and the distance on the x axis, and determines the angle in radians based on these values.

Whenever the mouse moves after the dial is clicked, you find the current distance from the center of the graphic and convert this to an angle measured in radians as well, subtracting from this the starting radians value. At this point, you have an angle that measures the distance the mouse has moved from its initial click. You can convert this to degrees using the standard formula: degrees = radians × 180/PI. It is this degrees value that you can add to the initial starting rotation of the graphic to set a new rotation for the graphic based on the mouse position.
At this point, you have a working dial that can be clicked and turned, but it doesn't have much use unless you can know what the current value of the dial is and when it changes. Your next step is to set up a way to determine when the value changes and provide access to that value.

## Getting and Setting Dial Values

The value of the dial itself can easily and simply be the current rotation of the graphic, but to make the component useful in multiple environments, let's allow for a minimum and maximum value to be set.

Add the following new properties at the top of your code with the other property declarations:

```
 public class Dial extends Sprite {
  private var _graphic:Sprite;
  private var _startRadians:Number;
  private var _startRotation:Number;
  private var _minValue:Number = 0;
```
 *private var \_maxValue:Number = 100;*

```
 public function Dial() {
   init();
 }
```
Next, let's add getters and setters for these values at the bottom of the class definition:

```
 private function onRotateDial(event:MouseEvent):void {
     var distance:Point =
     new Point(mouseX-_graphic.x, mouseY-_graphic.y);
     var radians:Number =
    Math.atan2(distance.y, distance.x) - _startRadians;
     var degrees:Number = radians*180/Math.PI;
     _graphic.rotation = _startRotation + degrees;
   }
  public function get minValue():Number {
     return _minValue;
   }
  public function set minValue(min:Number):void {
     _minValue = min;
   }
  public function get maxValue():Number {
     return _maxValue;
   }
  public function set maxValue(max:Number):void {
     _maxValue = max;
  }
 }
```
*}*

Now, based on the minimum and maximum values (which you've defaulted to 0 and 100, respectively), you can provide a getter for the current value based on the current rotation of the graphic within the specified numeric range. Add the following getter and setter for the current value of the dial:

```
private function onRotateDial(event:MouseEvent):void {
   var distance:Point = 
   new Point(mouseX-_graphic.x, mouseY-_graphic.y);
var radians:Number = 
   Math.atan2(distance.y, distance.x) - _startRadians;
   var degrees:Number = radians*180/Math.PI;
   _graphic.rotation = _startRotation + degrees;
}
public function get value():Number {
   var degrees:Number = _graphic.rotation;
   if (degrees < 0) degrees += 360;
   return degrees/360*(_maxValue-_minValue)+_minValue;
}
public function set value(num:Number):void {
   _graphic.rotation = (num-_minValue)/(_maxValue-_minValue)*360;
}
public function get minValue():Number {
   return _minValue;
}
public function set minValue(min:Number):void {
_minValue = min;
}
```
When the getter is called, you find the current rotation of the *\_graphic* property, making it positive if it is negative (the rotation will fall between –180 and 180). You can then find where this lies as a percentage of 360 degrees. This percentage can be multiplied with the full range (maximum value minus the minimum value). If the minimum value is greater than 0, you can add this to your result.

Let's plug in some numbers to see how these equations work. If your minimum value is 0 and your maximum value is 100, and your dial is rotated exactly 180 degrees (halfway), then 180/360 will give you 0.5. This value multiplied by the full range  $(100 - 0 = 100)$  gives 50  $(0.5 \times 100)$ . You add this to the minimum value  $(0)$ , for a result of 50.

As another example, if the range is specified with a minimum of 100 and a maximum of 200, and the dial is rotated 120 degrees, you get a rotation percentage of roughly 0.33 (120/360), and this is multiplied by a range of 100 (200 – 100), which gives a result of around 33. This value added to the minimum value results in around 133.

When the setter for value is called, this formula is simply reversed.

When the value changes for the dial, you should dispatch an event so that listeners can be informed of the changes. You can take care of this in the *onRotateDial()* method. Add the following bold line to achieve this:

```
private function onRotateDial(event:MouseEvent):void {
   var distance:Point =
   new Point(mouseX-_graphic.x, mouseY-_graphic.y);
   var radians:Number =
   Math.atan2(distance.y, distance.x) - _startRadians;
```

```
 var degrees:Number = radians*180/Math.PI;
 _graphic.rotation = _startRotation + degrees;
 dispatchEvent(new Event(Event.CHANGE));
```
You have now created a working dial that you could use in any project by instantiating it through the code and setting its properties. To make it into a component, you simply need to specify which of its properties should appear in the **Parameters** panel as configurable properties. You do this through the use of metatags in the ActionScript.

## Adding Metatags

*}*

Metatags are special tags that are ignored by the compiler, but have special significance in the IDE. For components, there is an *Inspectable* tag that you can place in your ActionScript to inform the IDE of which properties should be accessible in the **Component Inspector**.

Add the following *Inspectable* metatags to your code:

```
public function get value():Number {
   var degrees:Number = _graphic.rotation;
   if (degrees < 0) degrees += 360;
   return degrees/360*(_maxValue-_minValue)+_minValue;
}
```

```
[Inspectable(defaultValue=0)]
```

```
function set value(num:Number):void {
   _graphic.rotation = (num-_minValue)/(_maxValue-_minValue)*360;
}
public function get minValue():Number {
   return _minValue;
}
```
#### *[Inspectable(defaultValue=0)]*

```
public function set minValue(min:Number):void {
   _minValue = min;
}
public function get maxValue():Number {
   return _maxValue;
}
```
#### *[Inspectable(defaultValue=100)]*

```
public function set maxValue(max:Number):void {
   _maxValue = max;
}
```
Not too tough, is it? The only additional piece of information that you provide in this example is the default value you would like to have set. To find out more about the use of the *Inspectable* tag and what it allows, consult the Adobe documentation.

Your code is complete at this point, so save it and return to the dial. fla file you created at the beginning of the example.

## Turning the Symbol into a Component

To turn your *Dial* symbol into a component, all you need to do is right-click it in the Library and select **Component Definition**. This opens the **Component Definition** dialog box, as shown in Figure 9-32.

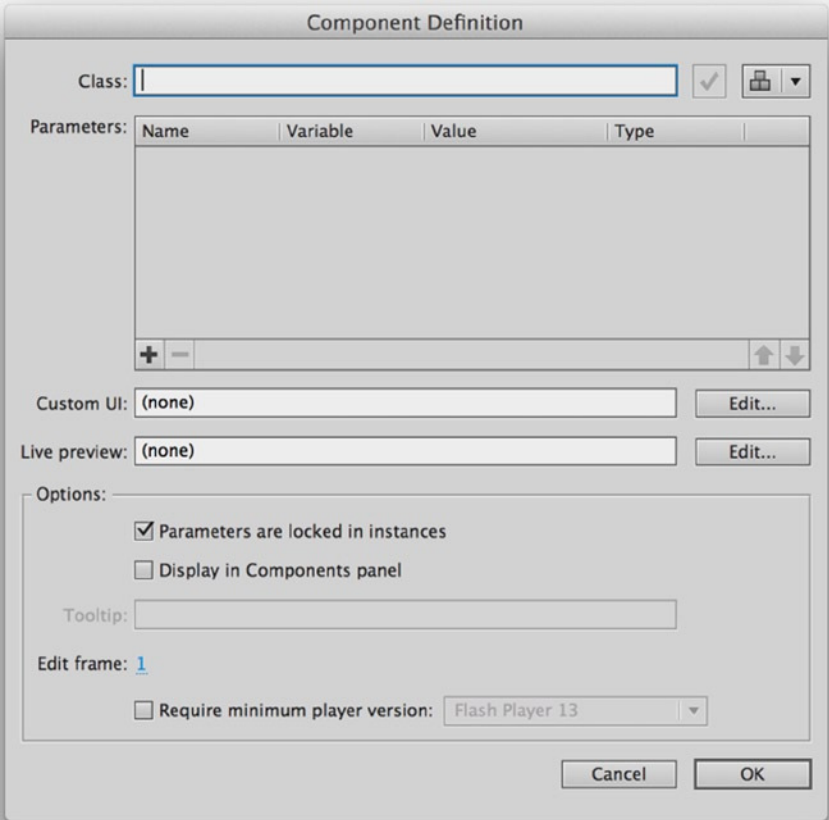

**Figure 9-32.** *The Component Definition dialog box*

In the dialog box, enter the name of your ActionScript class into the **Class** text box: **com.foundationAS3.ch9. controls.Dial** and then click **OK**. At this point, the symbol icon in the Library should change to the component symbol, as shown in Figure 9-33.

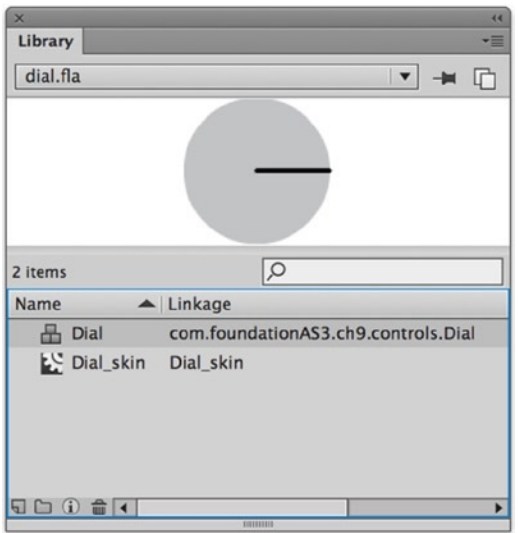

**Figure 9-33.** *The Library gets a swanky new icon for the Dial component*

It's time now to test your component!

### Testing the Component

Let's try out the component in a little movie.

- 1. Select the *Dial* instance you have on the stage in *dial.fla* (if you have deleted it from the stage, simply drag a new instance from the Library) and look at the **Parameters** panel. You will see that your dial has three configurable parameters: *maxValue*, *minValue*, and *value*. You can keep the default values (or change them if you would like to see the result),
- 2. Name the instance of the component *dial* in the Property inspector.
- 3. Create a dynamic *TextField* instance next to the dial and name it *dialValue*. Turn on its background for better visibility.
- 4. Create a new layer on your timeline and select the first frame of this layer.
- 5. Open your **Actions** panel (press F9) and enter the following code.

```
dial.addEventListener(Event.CHANGE, onDialChange);
dialValue.text = String(Math.round(dial.value));
```

```
function onDialChange(event:Event):void {
   dialValue.text = String(Math.round(dial.value));
}
```
 6. Test your movie. You should see something like Figure 9-34. Turning the dial should update the number within the text field to show the dial's current value.

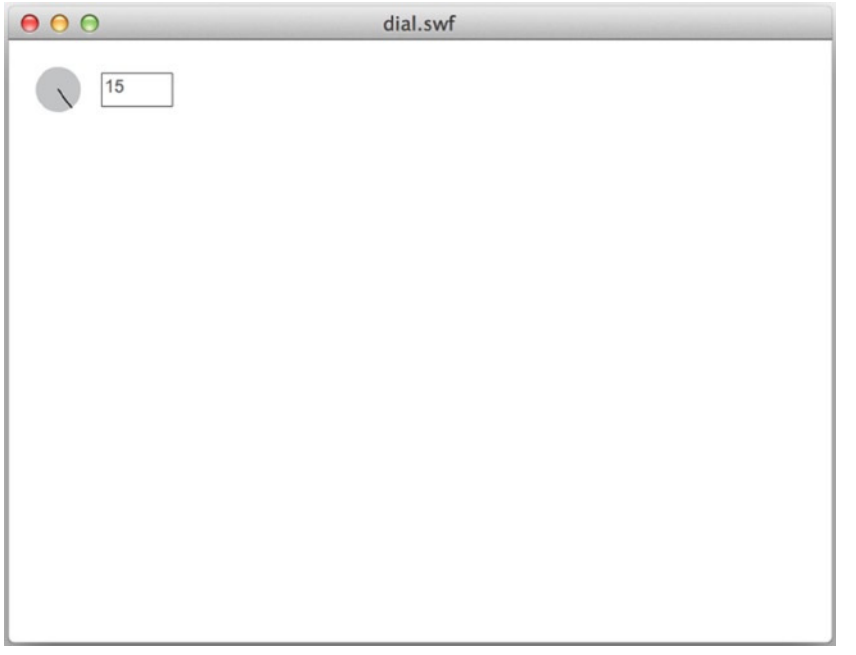

**Figure 9-34.** *The simple dial component in action*

And that's it for creating a component! Of course, you can do a lot more with it, such as limiting the range of movement and offering multiple states for rollover and disabled, but the basic functionality is there. You have seen how easy it is to turn a class into a component in your Library.

In this example, you've left this class uncompiled so that it is easy to go in and edit the graphic for a project. However, this simplified approach also means that you cannot have different skins for multiple dials in a single application. As explained earlier in the chapter, precompiling will also speed up compile times when you have many components. Finally, precompiling by turning a symbol into an SWC file automatically creates a Live Preview of your component. This wouldn't affect the sample component, but if you had a number of parameters that affected visual properties, the Live Preview feature is a great asset.

This has given you a little taste of what it takes to put together a component, and perhaps you will be encouraged to explore more and build your own component libraries for your projects. The work is in initially creating the components, but after you have done it once, the reuse of the components and the speed components can bring to your development are fantastic advantages.

*There can be a whole lot more behind a component than what you saw here. First, components can be built on top of the Flash component framework to help manage things like skins and focus management. Live Previews can be built or enabled by precompiling the class into an SWC, and custom interfaces for setting component parameters can be built and used instead of the* **Parameters** *panel, which has limitations because it requires simple form input. Finally, after a component is built, it can be distributed using the Adobe Extension Manager so that the component can be installed by any user acquiring the extension and will appear in the* **Component** *panel along with the default components. Check out the Flash documentation as well as the Flash Developer Center (<http://www.adobe.com/devnet/flash/>) for more information about these topics.*

## Using Third-Party Components

Of course, sometimes you just don't have the time to create your own components. Thank goodness that someone else has probably already done it. Be sure to check out the Adobe Exchange (*<http://www.adobe.com/cfusion/exchange>*) for free components, as well as more complex components available for purchase.

A number of third-party sites also provide a wealth of components to shop through to see what might suit your needs, such as Flashloaded (*[http://www.flashloaded.com](http://www.flashloaded.com/)*) and the Flash Components network (*[http://flashcomponents.net](http://flashcomponents.net/)*). Any of these sites, as well as the Flash documentation, should have instructions for installing the components. In any case, you will need the Adobe Extension Manager, which comes with the Flash CC installation. You can always check for updates at Adobe's site.

## Summary

The goal of this chapter was to give you some insight into the power and flexibility of using the Flash components, the speed at which you can build applications that incorporate the framework, and how you might configure these components to create unique experiences for your users. You've also looked at how you might create your own components for your own needs and acquire ready-made components from third parties. The use of components can greatly increase your rate of production and ease your workflow, while encouraging you to work in an object-oriented manner by separating and containing functionality in individual objects.

In the next chapter, we put the IDE aside once more and dive right back into the code, exploring a powerful new ActionScript feature: regular expressions. If you ever need to do any string manipulation or searching through text, regular expressions will prove to be your best friends. You might want to take a break and interact a bit with your human friends first, though. Then come on back, turn the page, and we'll get into some really nifty programming.

## **CHAPTER 10**

#### <u>a sa Barata</u>

# **Regular Expressions**

This chapter covers the following topics:

- What regular expressions are and why they are useful
- The anatomy of regular expressions
- How to use regular expressions in ActionScript 3.0
- Useful regular expressions
- Resources for more information about regular expressions

In this chapter, you'll spend some time looking at regular expressions, a brand-new feature introduced into ActionScript 3.0 that has helped make it a proper, grown-up programming language.

Regular expressions have often been considered something of a dark art, reserved for propeller-heads who eat Perl scripts for breakfast and go back for seconds. Seeing regular expressions in the wild, you would be forgiven for writing them off as incomprehensible gobbledygook. For example, take a look at the following regular expression:

*^([a-zA-Z0-9.\_-]+)@([a-zA-Z0-9.-]+)\.([a-zA-Z]{2,4})\$*

Believe it or not, this pattern can be used to make sure that an e-mail address is valid.

By learning a few simple rules, it's possible to break down even complex regular expressions into understandable chunks. This chapter is all about learning those simple rules. I promise that by the end of this chapter, you will be able to break down the preceding regular expression and understand exactly what each part does.

Once you've mastered regular expressions, you'll find a whole bunch of uses for them in your ActionScript projects. They help you solve a specific kind of problem that would otherwise require a lot of coding. In fact, regular expressions are not just part of ActionScript 3.0; you can also use them in a number of different programming languages, from JavaScript to Java, from Perl to PHP, and beyond.

## Why you Need Regular Expressions

A **regular expression** is a string of characters that describes a pattern that you can use to search a string. Those of you who have used ActionScript in previous versions might very well exclaim, "Hold on just a minute! Isn't that what the *String.indexOf()* method is for?" Well, yes, but regular expressions are like *String.indexOf()* on steroids.

*String.indexOf()* returns the first position of a character or substring within a string. Here is an example of its syntax:

```
var bookTitle:String = "Foundation ActionScript 3.0";
var firstIndex:int = bookTitle.indexOf("n");
trace(firstIndex); // outputs 3
```
The first appearance of the character *n* is as the fourth letter in the string. The output is *3* because the first index position is *0*, as in arrays.

One of the first problems with *String.indexOf()* is that it returns only the first index of the particular substring. In the previous example, if you wanted to find all instances of *n*, you might use this script:

```
var bookTitle:String = "Foundation ActionScript 3.0";
var startIndex:int = 0;
var positionIndex:int;
var stringLength:uint = bookTitle.length;
var positions:Array = [];
while (startIndex < stringLength-1) {
   positionIndex = bookTitle.indexOf("n", startIndex);
   if (positionIndex > -1) {
     positions.push(positionIndex);
     startIndex = positionIndex + 1;
   } else {
     break;
   }
}
trace(positions); // outputs 3,9,16
```
That seems like a lot of work, doesn't it? Another problem with using the *String.indexOf()* method to search for a string is that you have no control over whether the string you're searching for is matched against a whole word or part of a word. For example, consider the following variable:

```
var tongueTwister:String = 
"Peter Piper picked a peck of pickled peppers";
```
The variable *tongueTwister* contains the opening line of a particularly bothersome tongue twister. Now, let's say you wanted to see whether this string contained the word *pick*. Humans can look at the string and confirm that although the words *picked* and *pickled* are there, the word *pick* is nowhere to be seen. Nonetheless, if you use *String.indexOf()* to search the string, it will return a match:

```
trace(tongueTwister.indexOf("pick")); // outputs 12
```
What's happening here is that *String.indexOf()* isn't searching for the word *pick*; it's searching for any consecutive sequence of characters containing the letters *p*, *i*, *c*, and *k* (in that order). The value of the *tongueTwister* variable contains this sequence of characters (twice, in fact), so the result is a match.

*If your brain works faster than mine, you might think that you could just add a space on either side of the word you're searching for in the search string to get a whole-word match with String.indexOf(). That would work in this instance, but would fail if the word you were searching for were at the beginning or end of the string, or if it were nudged up against any pesky punctuation.*

Another potential problem with using *String.indexOf()* to search strings is that you must be very exact. Let's revisit the old chestnut of American English vs. British English. If you need to search a string of text for a word and you aren't sure whether the author has used the English or American spelling, you have to search for both (*colour* vs. *color* in this example):

```
var entry:String = "Purple is my favourite colour";
if (entry.indexOf("color") > -1 || entry.indexOf("colour") > -1) {
  trace("We have a match!");
}
```
I admit that this example doesn't seem too bad, but any amount of extra typing seems unnecessary for a word that differs by only a single letter.

What's the best way to get around the problems with *String.indexOf()*? Let me put it this way: this would be a very short chapter if regular expressions weren't the answer.

*The examples for this chapter are presented so that users of the Flash integrated development environment (IDE) can copy the code directly into the timeline to test it. The same code can be wrapped in a document class, as was initially demonstrated in Chapter 2, so it can be tested in both the Flash IDE and Flash Builder. For brevity's sake, the chapter text does not include all the document class code; it concentrates specifically on the regular expression syntax. However, this chapter's downloadable files include document classes for both Flash and Flash Builder users to run all the code included within the chapter.*

## Introducing the RegExp Class

In ActionScript 3.0, regular expressions are represented by the *RegExp* class. You can create a new *RegExp* object in two ways:

• **By using the** *new* **keyword with the** *RegExp* **constructor**: This is the same technique you used to create instances of almost all the classes you've met thus far. The *RegExp* constructor takes two arguments: a string specifying the pattern to search for as a string and a series of modifiers that change the way the regular expression behaves, also specified as a string:

```
var myFirstRegExp:RegExp = new RegExp("pattern", "modifiers");
```
• **By using a regular expression literal**: A regular expression literal is similar to a string literal, except that it is delineated by forward slashes (*/*), with patterns placed between the forward slashes and modifiers placed after them:

```
var myFirstRegExp:RegExp = /pattern/modifiers;
```
In terms of functionality, these two techniques are the same; they both create a new *RegExp* object with the specified pattern and modifiers. However, depending on which technique you choose and the characters in your pattern, you might need to slightly change how the pattern is specified. If you use the constructor technique, you have to make sure that any characters that have special meaning as a string are escaped using the backslash (*\*). For example, suppose that you want to define the pattern of letters *ABC* followed by any number of digits; you add the letters and then follow with the backslash escape character or metasequence. This example uses *\d*, which matches a decimal digit. But because the (*\**) is added, you tell the pattern to search for any digit:

```
var pattern:RegExp = new RegExp("/ABC\d*/");
```
I prefer regular expression literals because they require less typing, and anything that reduces the wear and tear on my poor fingers has to be a good thing. When specifying your pattern as a regular expression literal, you'll need to escape the forward slashes and backslashes using a backslash character (much as you escape special characters in a string literal). You'll see examples of regular expression literals throughout this chapter.

Having said all that, sometimes you have no choice but to use the *RegExp* constructor. This is necessary when either the pattern or the modifiers for the regular expression (or both) come from the value of a variable, as explained in the "Using variables to build a regular expression" section later in this chapter.

## Anatomy of a Regular Expression Pattern

Now that you know how to create a *RegExp* object, it's time to look at how the pattern for a regular expression is built and exactly what you can do with it.

A very simple regular expression pattern might look something like this:

#### *pick*

Yes, it really is just a simple string of characters. This signifies a regular expression that will match the character sequence *p*, *i*, *c*, *k***–**in that order.

If you're thinking that this is the same as the tongue-twister example you saw earlier, you're right. You can verify it by adapting the earlier example to use a regular expression instead of the *String.indexOf()* method:

```
var tongueTwister:String = 
"Peter Piper picked a peck of pickled peppers";
var pickRegExp:RegExp = /pick/;
trace(pickRegExp.test(tongueTwister)); // outputs true
```
Here the *test()* method of the *RegExp* object is used to see whether the value of the *tongueTwister* variable matches the pattern you've defined. This method returns a Boolean value indicating whether the specified string contains the pattern: *true* for a match and *false* for no match. In this case, you should see the value *true* traced to the **Output** panel (or output to the console if you are using Flash Builder).

To see exactly what is being matched, you can use the *replace()* method of the *String* object. The *String*. *replace()* method uses a regular expression to replace the text matched by a regular expression with the specified replacement string:

```
var tongueTwister:String = 
"Peter Piper picked a peck of pickled peppers";
var pickRegExp:RegExp = /pick/;
var replaced:String = tongueTwister.replace(pickRegExp, "MATCH")
trace(replaced);
```
If you test this code, you should see the following in the **Output** panel:

*Peter Piper MATCHed a peck of pickled peppers*

You can tell that the *pickRegExp* regular expression matched the first occurrence of the string *pick* at the beginning of the word *picked*, which has been replaced by the string *MATCH*, the specified replacement string.

You might have noticed that the string pick that is part of the word pickled toward the end of the *tongueTwister string wasn't replaced. Unless you tell it otherwise, a regular expression will stop searching when it finds the first occurrence of a string that matches the specified pattern. If you want it to continue and find all matches, you'll need to use the global modifier (see "Using the global modifier" section later in this chapter).* 

In the previous regular expression example, the pattern was just made up of regular characters, so that makes it as useless as *String.indexOf()* for solving the tongue-twister problem. However, regular expressions can also contain metacharacters, which add a lot more power and flexibility to string searches.

## Introducing Metacharacters

**Metacharacters** are characters that have special meaning in the regular expression pattern, and they make regular expressions a powerful tool. Table 10-1 contains a partial list of the metacharacters.

**Table 10-1.** *Common metacharacters*

| Metacharacter Description |                                                                          |
|---------------------------|--------------------------------------------------------------------------|
| ١b                        | Matches the position between a word<br>character and a nonword character |
| ١d                        | Matches a single digit                                                   |
| ١s                        | Matches any white space character such as<br>a space, tab, or newline    |
| \w                        | Matches any alphanumeric character or<br>an underscore ()                |

The metacharacters listed in Table 10-1 also have exact opposites, which can be specified using the uppercase version of the same letter. For example, to match any character that is not a digit, you can use the *\D* metacharacter. The word boundary metacharacter (*\b*) is a little trickier in this respect because you need to remember that it matches a position *between* two characters. Its opposite, \B, still matches a position between two characters, either two word characters or two nonword characters.

You might have noticed that one of these metacharacters finally offers the solution to the tongue-twister problem from earlier. By placing a word boundary metacharacter (*\b*) on either side of the *pick* string, you can specify that you want it to match only as whole word:

#### *\bpick\b*

Now the pattern matches only if there is a word boundary (anything that's not an alphanumeric character or an underscore) on either side of *pick*:

```
var tongueTwister:String = 
"Peter Piper picked a peck of pickled peppers";
var pickRegExp:RegExp = /\bpick\b/;
trace(pickRegExp.test(tongueTwister)); // outputs false
```
That gives an output of *false*, which is the desired result because the string being tested does not contain the word *pick*. Now you can put away this pesky problem and peruse other possibilities in programming.

## Using Anchors to Restrict the Position of Matches

Like their heavy-chained nautical counterparts, **anchors** can restrict the action of your regular expression. Up to this point, the regular expression examples have been free as a bird—free to hunt the entire search string for a match. Anchors allow you to specify where in the string to look for a match to the pattern: at the beginning, at the end, or both.

Take the following variable, which gives the recipe for a good story:

```
var goodStory:String = "beginning, middle and end";
```
## Using Start-of-String Anchors

Let's say that you want to match the word *beginning*, but only if it appears at the beginning of the string. You could indicate that as part of your pattern by preceding it with the **start-of-string anchor**, represented by a caret (*^*). Press Shift+6:

*^beginning*

This matches the string *beginning*, but only if it is the first thing in the string being searched.

## Using End-of-String Anchors

The start-of-string anchor has a counterpart called the **end-of-string anchor**, which is represented by a dollar sign (*\$*). You use this anchor if you want the pattern to match only if it appeared at the end of the string. The end-of-string anchor goes at the end of the pattern:

*end\$*

This matches the string *end*, but only if it is the last thing in the string being searched.

## Combining Anchors

Finally, you can use a combination of both anchors to specify that the pattern should match the entire string:

*^beginning, middle and end\$*

This would match the string *beginning, middle and end*, but only if the search string contained exactly that string and nothing else. Let's see how it works in an example:

```
var goodStory0:String = "beginning, middle and end";
var goodStory1:String = "beginning, middle and end with epilogue";
var myRegExp:RegExp = /^beginning, middle and end$/;
trace(myRegExp.test(goodStory0)); // outputs true
trace(myRegExp.test(goodStory1)); // outputs false
```
This example tries to match the exact string *beginning, middle and end*. Because the first recipe contains this exactly, running *test()* on this string returns *true*. The second recipe does not end with the specified string *end*, so it returns *false* when tested.

### Providing Alternatives with Alternation

In the examples so far, every character specified in the regular expression patterns must match for the string as a whole to be considered a match. **Alternation** allows you to specify a number of alternative patterns to be matched by separating the strings with a pipe (or vertical bar) symbol (*|*). As an example, the following pattern will match either the word *one* or *two*:

*one|two*

You could use alternation to solve the earlier spelling problem to match either *color* or *colour*, as follows:

```
var entry:String = "Purple is my favourite colour";
var colorRegExp:RegExp = /color|colour/;
if (colorRegExp.test(entry)) {
   trace("We have a match!");
}
```
You can specify as many alternatives as you like:

```
one|two|three|four|five|six|seven|eight|nine|ten
```
Alternation operates on the entire pattern. You can force the alternation to act only on a particular part of the pattern using groups (covered in the "Grouping patterns" section later in this chapter).

### Using Character Classes and Character Ranges

**Character classes** allow you to specify that instead of a specific character, you want one of a number of characters to be matched at a given position in a pattern. You create a character class by wrapping the characters to be matched in square brackets. For example, if you want a regular expression to match any of the vowels in the English alphabet, you could create a character class like this:

```
[aeiou]
```
This pattern will match only a single character, but that character can be any one of those specified in the character class. You can use the character class as part of a larger expression:

*b[aeiou]g*

This pattern would match *bag*, *beg*, *big*, *bog*, and *bug*.

Specifying each character that could possibly match is all well and good, but what if you want to match any letter of the alphabet? You would end up with the following:

```
[abcdefghijklmnopqrstuvyxyz]
```
Thankfully, this can be rewritten much more efficiently as a **character range**. A character range in a character class is specified as two characters separated by a hyphen (–). The following pattern is equivalent to the previous example:

*[a-z]*

You can also combine character ranges in a single character class by specifying them one after another. To match any alphanumeric digit, you could use the following pattern:

```
var entry:String = "Purple is my favourite colour";
var colorRegExp:RegExp = /[a-zA-Z0-9]/;
if (colorRegExp.test(entry)) {
  trace("We have a match!");
}
```
The characters in a character class don't have to be alphanumeric. For example, you might want to construct a pattern to match any of the standard punctuation characters:

*[.,;:'!?]*

The only symbols you need to be wary of when using a character class are the hyphen and the opening and closing square brackets. A hyphen can be specified only as the first or the last character in the character class (to avoid confusion with a character range). If you want to include square brackets in the class, escape them with backslashes:

```
var entry:String = "The [colour] Purple";
var colorRegExp:RegExp = /[\[\]-]/;
if (colorRegExp.test(entry)) {
   trace("We have a match!");
}
```
Simple, no?

## Matching any Character using the Dot Metacharacter

Sometimes you want your patterns to be extremely flexible. The **dot metacharacter**, represented by a period or full-stop symbol (.), will match any single character in the string, without caring what that character is. The only exception to this rule is that, by default, it will not match a newline character (you'll find out how to alter this behavior in the "Using the dotall modifier" section later in this chapter).

Let's say that you want to match any string that is exactly five characters long, but you don't care which five characters they are. You could construct a pattern that consists solely of five dot metacharacters:

*.....*

This pattern matches *hello*, *knife*, *a bag*, and even &^%\$£'—any string that is five characters in length, provided that none of those characters is a newline.

As with all the other metacharacters, if you want to match a period character literally in your pattern, you need to escape it with a backslash:

*ActionScript [123]\.0*

This expression matches *ActionScript 1.0*, *ActionScript 2.0*, or *ActionScript 3.0*.

Note that the period symbol has no special meaning when specified as part of a character class, there's no need to escape it.

## Matching a Number of Occurrences Using Quantifiers

So far, each character in the regular expression patterns you've seen has matched exactly one character in the string being searched. However, in a regular expression, you can use **quantifiers** to determine how many times a given character should be matched. Table 10-2 shows the available quantifiers.

**Table 10-2.** *Regular expression quantifiers*

| Quantifier     | <b>Description</b>                                          |
|----------------|-------------------------------------------------------------|
| ?              | Matches zero or one occurrence of the preceding character   |
| $\ast$         | Matches zero or more occurrences of the preceding character |
| $\overline{+}$ | Matches one or more occurrences of the preceding character  |

I'll discuss each one of these quantifiers in turn.

## Matching Zero or One Occurrence

Earlier you saw an example of the *String.indexOf()* method, showing that it isn't ideal for matching a word when you aren't quite sure of its spelling. The specific example was matching the British English or American English spelling of the word *colour*/*color*. If your memory is as bad as mine, here's a little refresher of the rather awkward solution using *String.indexOf()*:

```
var entry:String = "Purple is my favourite colour";
if (entry.indexOf("color") > -1 || entry.indexOf("colour") > -1) {
  trace("We have a match!");
}
```
You then saw a way to solve this problem using a regular expression with alternation, but it wasn't much of an improvement:

```
var entry:String = "Purple is my favourite colour";
var colorRegExp:RegExp = /color|colour/;
if (colorRegExp.test(entry)) {
   trace("We have a match!");
}
```
You still need to specify the majority of the letters in the word twice. What you really need is a way to specify that the letter *u* is optional in the word *colour* and does not need to be present in the string to match. Using the **zero-orone quantifier**, represented by a question mark (*?*), you can do just that:

*colou?r*

You can now rewrite the code to use the regular expression:

```
var entry:String = "Purple is my favourite colour";
var colorRegExp:RegExp = /colou?r/;
if (colorRegExp.test(entry)) {
  trace("We have a match!"); 
}
```
## Matching Zero or More Occurrences

If you want to say that a given character can appear zero or more times, use the **zero-or-more quantifier**, which is represented by an asterisk (*\**). Like the zero-or-one quantifier, this quantifier is placed after the character you want to be matched zero or more times in the string.

For example, the following pattern matches any word beginning with *i* and ending with *s*, with zero or more other characters in between. (Remember that *\w* matches any alphanumeric character, and *\b* specifies the beginning or end of the word.)

*\bi\w\*s\b*

This pattern matches the words *is*, *insulates*, and *inconsistencies* with equal aplomb.

## Matching One or More Occurrences

The *?* and *\** quantifiers allow zero occurrences of a given character. However, you might need to specify that there should be at least one occurrence. In these cases, you can use the **one-or-more quantifier**, which is represented by the plus sign (*+*). As with the other quantifiers, you place this symbol after the character that you want to match in the string.

Modifying the earlier example, you can say that you want to match any word beginning with *i* and ending with *s*, but that there must be at least one character between them by replacing the *\** quantifier with a *+* quantifier:

#### *\bi\w+s\b*

This pattern would still match *insulates* and *inconsistencies*, but would no longer match *is* because there is no letter between the *i* and the *s*.

## How to Prevent Greedy Quantifiers

By default, the *\** (zero-or-more) and *+* (one-or-more) quantifiers are greedy—they'll consume as much as they possibly can and leave only what is left for the rest of the pattern to match. I feel a demonstration of the problem coming up:

```
var compassPoints:String = "Naughty elephants squirt water";
var firstWordRegExp:RegExp = /\b.+\b/;
trace(compassPoints.replace(firstWordRegExp, "MATCH"));
```
Here, you want to match a word boundary (*\b*), followed by one or more non-newline characters (*.+*), followed by another word boundary (*\b*). You might reasonably expect that *Naughty* would be replaced by *MATCH*. What you actually get in the **Output** panel is the following:

#### *MATCH*

What happened to the rest of the string? The answer is that the  $\cdot +$  portion of the regular expression ate every last bit of it. The word boundaries that were matched were the very beginning of the string and the very end of the string, and the rest was consumed by the greedy quantifier because the dot metacharacter matches any non-newline character, including whitespace characters.

To put the quantifiers on a diet and stop them from being so greedy, you can add a question mark (*?*) just after the quantifier symbol:

```
var compassPoints:String = "Naughty elephants squirt water";
var firstWordRegExp:RegExp = /\b.+?\b/;
trace(compassPoints.replace(firstWordRegExp, "MATCH"));
```
This might seem a little confusing at first because the question mark is also the symbol for the zero-or-one quantifier. However, when it is placed after either the *\** or *+* quantifier, it forces that quantifier to consume as few characters as possible, while allowing the entire pattern to be matched:

*MATCH elephants squirt water*

If only it were that easy to correct the appetite of human beings, I could give up my extortionate gym membership.

Another way to solve the problem is by restricting which characters are allowed to appear between the word boundaries:

```
var compassPoints:String = "Naughty elephants squirt water";
var firstWordRegExp:RegExp = /\b\w+\b/;
trace(compassPoints.replace(firstWordRegExp, "MATCH"));
```
Now, instead of matching one or more non-newline characters (using the *.* metacharacter) surrounded by word boundaries, the expression will match only one or more characters that can make up a word (using the *\w* sequence, which matches only alphanumeric characters and underscores) surrounded by word boundaries:

#### *MATCH elephants squirt water*

You'll often find that there are many ways to make your regular expression patterns more specific. Be pragmatic, and don't be afraid to experiment to see which approach works best for you.

#### Being More Specific with Bounds

Sometimes being able to specify that you want zero or one or more occurrences of a character isn't specific enough. You might want to specify that you want at least four occurrences of this character, or between two and six occurrences of that character. Although you could do this by stringing together some of the quantifiers you've already met, it wouldn't be pretty:

```
\b\w\w\w?\w?\w?\w?\b
```
This pattern will match words of two to six characters, but you would be forgiven for taking a while to work that out.

Thankfully, you can use a **bound** in your regular expression patterns to specify how many characters should be matched. Like quantifiers, bounds are placed after the character that you want to be affected, and they are denoted by curly braces (*{}*).

The simplest example of a bound specifies exactly how many occurrences should be matched. The following pattern matches words of exactly two characters:

*\b\w{2}\b*

You can also specify a maximum number of occurrences to be matched. The following pattern matches words of between two and six characters:

*\b\w{2,6}\b*

Finally, you can leave off the maximum value (keeping the comma) to specify that you want at least the minimum number of occurrences to match, but without an upper limit. The following pattern matches words of at least two characters:

*\b\w{2,}\b*

Beware that bounds that can match a variable number of characters (those that have a maximum value specified or that are unlimited) are greedy by default. Just like the *\** and *+* quantifiers, they will consume as many occurrences as possible while allowing the rest of the pattern to match. You can demonstrate this by going back to the earlier example and replacing the *+* quantifier with a bound looking for two or more occurrences of a non-newline character:

```
var compassPoints:String = "Naughty elephants squirt water";
var firstWordRegExp:RegExp = /\b.{2,}\b/;
trace(compassPoints.replace(firstWordRegExp, "MATCH"));
```
This will produce the same result as using the *+* quantifier; namely that the entire string will be replaced by *MATCH*. If you want a bound to be lazy rather than greedy, just append a question mark after the closing curly brace, just as with the quantifiers:

```
var compassPoints:String = "Naughty elephants squirt water";
var firstWordRegExp:RegExp = /\b.{2,}?\b/;
trace(compassPoints.replace(firstWordRegExp, "MATCH"));
```
This results in just the first word being replaced.

## Grouping Patterns

Using the quantifiers with single characters is incredibly restrictive. What if you want to apply a quantifier or a bound to a sequence of characters? You can group them by using parentheses, as in this example:

*b(an)+a*

This matches the letter *b*, followed by one or more occurrences of the sequence *an*, followed by the letter *a*, which would include the word *banana*:

```
var myFavoriteFruit:String = "banana";
var bananaRegExp:RegExp = /b(an)+a/;
trace(bananaRegExp.test(myFavoriteFruit)); // outputs true
```
Of course, it would also include the sequence *bananananananana* because the pattern specifies one or more occurrences of *an*. If you want to be more restrictive, you could use a bound instead:

```
var myFavoriteFruit:String = "banana";
var bananaRegExp:RegExp = /b(an){2}a/;
trace(bananaRegExp.test(myFavoriteFruit)); // outputs true
```
#### No more *bananananananana* for you.

Groups are also useful when using alternation. As you saw earlier, the alternation operator (*|*) acts on the entire pattern instead of just the preceding character (as is the case with the quantifiers). Consider the following expression:

*\bb(oa|iscui)t\b*

This would match both *boat* and *biscuit* because the parentheses limit the alternation between the substrings *oa* and *iscui* between the opening *b* and closing *t*.

## Accessing Matched Strings with Backreferences

In addition to allowing you to organize your patterns, groups let you extract certain pieces of information from a regular expression. When you enclose either part or all of a pattern in a group, the portion of the string matched by that group, referred to as a **capture group**, is available later in the pattern via a backreference.

A **backreference** is a numeric reference to a capture group preceded by a backslash (*\*), starting at 1 for the first group and counting up to a maximum of 99.

Working out the index of your group can be quite troublesome, particularly if you have nested groups (groups within groups) in your pattern, but a simple rule of thumb should see you through: count the number of unescaped opening parentheses, starting from the left side of your pattern, up to and including the group you want to target. The number you end up with will be the index of the backreference to that group.

A simple example might make this a little clearer. Suppose that you want to search through a piece of text with HTML tags and find any references to headings. You could use the dot metacharacter and quantifiers to write the pattern, like this:

*<h[1-6]>.\*?</h[1-6]>*

This would do the job of matching valid heading tags, but it would also match strings with mismatched opening and closing heading tags:

```
var invalidHtmlText:String = "<h1>A mismatched example</h6>";
var headingRegExp:RegExp = /<h[1-6]>.*?<\/h[1-6]>/;
trace(headingRegExp.test(invalidHtmlText)); // outputs true
```
According to the pattern, the value of the *invalidHtmlText* variable is perfectly valid. It has an opening header tag with a level of 1 through 6 (*<h[1-6]>* ), some text (*.\*?*), and then a closing heading tag with a level of 1 through 6 (*<\/h[1-6]>* ). Nothing in the pattern says that the opening and closing tags must be of the same level. Just in case the expressions are still looking uncomfortably foreign to you, Table 10-3 gives a more detailed breakdown.

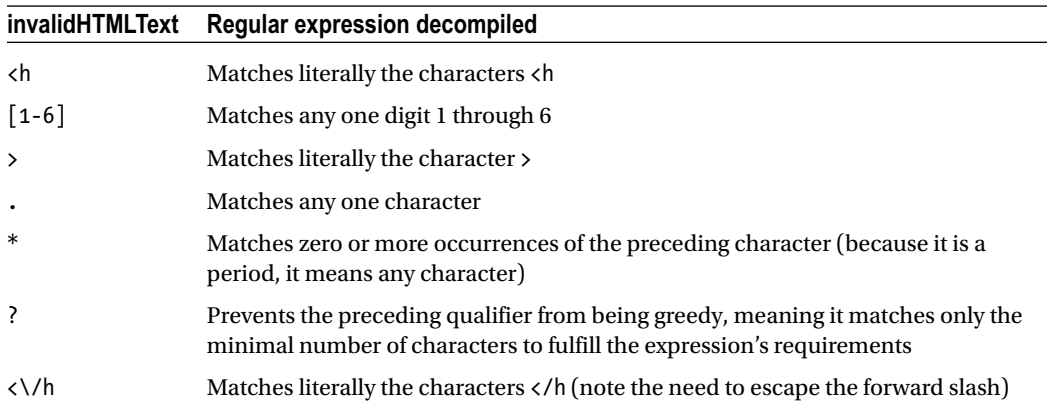

**Table 10-3.** *Regular expression breakdown*

*Notice that when translating the pattern to an ActionScript 3.0 regular expression literal, you need to escape the forward slash in the closing heading tag. This is necessary because regular expression literals are delineated by forward slashes, and you need to tell the ActionScript compiler that this forward slash is part of the pattern, not the end delimiter.* 

To solve this problem, you need a way to tell the regular expression engine that whatever number was used to open the tag should also be used to close the tag. You can do this by wrapping the portion of the pattern that matches the contents of the opening tag in parentheses and then using a backreference in the closing tag to specify that they must match:

```
var invalidHtmlText:String = "<h1>A mismatched example</h6>";
var validHtmlText:String = "<h1>A matching example</h1>";
var headingRegExp:RegExp = /<(h[1-6])>.*?<\/\1>/;
trace(headingRegExp.test(invalidHtmlText)); // outputs false
trace(headingRegExp.test(validHtmlText)); // outputs true
```
Similar to the previous example, you are matching the first part of the string. The difference is that you are matching  $\langle \rangle / \langle 1 \rangle$ , which is the number 1 in the heading tag.

Running this example will confirm that only the valid HTML text will match the regular expression.

## Using Backreferences with the String.replace() Method

Backreferences can also be used in the replacement string that is passed to the *String.replace()* method. When used in this context, backreferences are specified slightly differently: they use a *\$* (dollar sign) instead of a backslash, followed by the capture group index.

To demonstrate replacing using regular expressions and backreferences, imagine that you have loaded in HTML text dynamically to populate a *TextField* instance. Although a *TextField* instance can be populated with HTML text, it understands only the most basic HTML tags. One of the tags not understood is *<strong>*, which needs to be converted to a  $\langle$ b $\rangle$  tag to display properly in a text field. To go through a string and replace all occurrences of the *<strong>* tag and its contents with the *<b>* tag with the same contents, you can use this code:

```
var htmlText:String = "<strong>This text is important</strong>";
var strongRegExp:RegExp = /<strong>(.*?)<\/strong>/;
var replaced:String = htmlText.replace(strongRegExp, "<b>$1</b>");
trace(replaced); // outputs: <b>This text is important</b>
```
Here, the backreference *\$1* refers to the capture group containing the match for (*.\*?*). Remember that the full match for the entire expression consists of the opening and closing *<strong>* tags and the contents between. This full match is replaced by the opening and closing  $\langle b \rangle$  tags, enclosing whatever characters are contained in the first capture group denoted by the parentheses. In the example, the matched characters for the capture group are *This text is important*, so the backreference *\$1* includes these characters, and you can use this backreference to insert these characters into your final string.

You can also use the special index  $0$  (zero) to make use of the part of the search string that was matched by the whole pattern.

## Using Backreferences After the Pattern has been Matched

One of the methods of the *RegExp* object you haven't yet explored is the *exec()* method. It is similar to the *test()* method in that it executes the regular expression against the specified string. But instead of just returning *true* for a match, you actually get some useful information.

The *exec()* method returns an *Object* containing the groups that were matched, stored by group index, including the part of the string matched by the entire pattern at index *0*, as well as two other special properties:

- input: the string that was passed to the method
- *index*: the position within the string in which the matched substring was found

Returning to the example in the previous section, you can see what this means in practice:

```
var htmlText:String = "<strong>This text is important</strong> \rightarrowwhile this text is not as important";
var strongRegExp:RegExp = /<strong>(.*?)<\/strong>/;
var matches:Object = strongRegExp.exec(htmlText);
for (var i:String in matches) {
   trace(i + ": " + matches[i]);
}
```
Running this example results in the following text in the **Output** panel:

```
0: <strong>This text is important</strong>
1: This text is important
input: <strong>This text is important</strong> 
while this text is not as important
index: 0
```
The array of capture groups contains two indexes. First, the entire matched substring is found in the first index (*0*). The second index (*1*) contains the matched group denoted by parentheses. In addition, the whole string being searched is contained in the *input* property. Finally, *index* traces as *0* because the matched substring begins at the first character in the string through which you were searching.

## Understanding the E-Mail Regular Expression- Pattern

As promised, you can now make sense of the e-mail validation regular expression pattern presented at the beginning of the chapter;

```
^([a-zA-Z0-9._-]+)@([a-zA-Z0-9.-]+)\.([a-zA-Z]{2,4})$
```
Let's break down each of its parts. First, notice that the whole pattern in enclosed in start and end anchors (*^* and *\$*, respectively):

```
^([a-zA-Z0-9._-]+)@([a-zA-Z0-9.-]+)\.([a-zA-Z]{2,4})$
```
The pattern matches only if the entire string being searched matches the pattern. If you omit these anchors, the pattern would match a string that contained a valid e-mail address somewhere within it. This might be what you want if you're trying to extract all e-mail addresses from a larger string, but it's not correct for validating an e-mail address.

Moving on, you can see that there is a group toward the beginning of the expression containing a character range:

#### *^([a-zA-Z0-9.\_-]+)@([a-zA-Z0-9.-]+)\.([a-zA-Z]{2,4})\$*

This group contains a character class that matches any alphanumeric character, a period, an underscore, or a hyphen. This character class then has the one-or-more quantifier applied to it to indicate that you want to match as many of these characters in a row as possible. This will match the mailbox name portion of an e-mail address.

It is grouped for readability only, but it might be useful later on if you want to reference the mailbox name using a backreference.

Next comes the *@* symbol. This symbol has no special meaning in the pattern and is treated as a literal character:

*^([a-zA-Z0-9.\_-]+)@([a-zA-Z0-9.-]+)\.([a-zA-Z]{2,4})\$*

This matches the *@* character that separates the mailbox name from the domain name in an e-mail address. Following that is another group containing a character range:

#### *^([a-zA-Z0-9.\_-]+)@([a-zA-Z0-9.-]+)\.([a-zA-Z]{2,4})\$*

This group is almost identical to the first, except that the character range does not contain an underscore character because it would be invalid in a domain name. Again, the pattern looks for one or more occurrences of the character range (which is why you use the *+* quantifier).

Next is an escaped period:

#### *^([a-zA-Z0-9.\_-]+)@([a-zA-Z0-9.-]+)\.([a-zA-Z]{2,4})\$*

Remember that the period needs to be escaped if you want to match it literally because it has special meaning within a regular expression pattern. Without the preceding backslash, it matches any non-newline character.

The final part of the regular expression pattern is another group:

*^([a-zA-Z0-9.\_-]+)@([a-zA-Z0-9.-]+)\.([a-zA-Z]{2,4})\$*

This group consists of a character class matching an uppercase or lowercase letter and a bounds operator, indicating that you want between two and four characters that match that class. This matches the top-level domain (*com*, *net*, *org*, *uk*, and so on) for the domain name portion of the e-mail address.

## Changing Regular Expression Behavior with- Modifiers

You've been concentrating on patterns for so long that you might have forgotten the other element of regular expressions: **modifiers**. Modifiers are used to change the behavior of the entire regular expression or just some of the metacharacters within a pattern. ActionScript 3.0 supports the modifiers listed in Table 10-4.

| <b>Modifier</b> | <b>Property</b> | <b>Description</b>                                                                                                    |
|-----------------|-----------------|----------------------------------------------------------------------------------------------------|
| i               | ignoreCase      | Specifies that the entire pattern is case-insensitive.                                                                              |
| g               | global          | Specifies that the pattern should be matched as many times as<br>possible throughout the string being searched instead of just once |
| m               | multiline       | Allows the start-of-string and end-of-string anchors to match the<br>start and end of a line, respectively                          |
| S               | dotall          | Allows the dot metacharacter to match newline characters                                                                            |
| X               | extended        | Specifies that white space in the pattern should be ignored                                                                         |

**Table 10-4.** *Regular expression modifiers*

The modifiers are separate from the pattern in a regular expression and are specified either as a string passed as the second argument to the *RegExp* constructor or after the second forward slash in a regular expression literal. You can specify more than one modifier (it doesn't make sense to specify the same modifier more than once). A regular expression using all the available modifiers (more power, *more power*) would look something like this:

#### */pattern/igmsx*

And if you use all the modifiers, you're writing more complex regular expressions than you'll ever need.

After the modifiers are configured for a *RegExp* object, you can test to see which ones have been set by using the equivalent property names (as specified in Table 10-4):

```
var globalRegExp:RegExp = /abc/g;
trace(globalRegExp.global); // outputs true
```
The properties are read-only Boolean values, so the preceding example would output *true* to the **Output** panel. Let's now look at each of the modifiers in turn to see how they affect your patterns.

### Using the Case-Insensitive Modifier

Using the *i* (case-insensitive) modifier allows you to specify that any alphabetic character in your pattern should match both the uppercase and lowercase versions in the string being searched (an *a* in the pattern matches either an *a* or an *A*):

```
var colorRegExp:RegExp = /colou?r/i;
trace(colorRegExp.test("colour")); // outputs true
trace(colorRegExp.test("Color")); // outputs true
trace(colorRegExp.test("COLOUR")); // outputs true
```
Using the case-insensitive modifier, you can reduce the number of characters in the e-mail validation pattern by eliminating all the uppercase character ranges:

*/^([a-z0-9.\_-]+)@([a-z0-9.-]+)\.([a-z]{2,4})\$/i*

Unfortunately, the case-insensitive modifier has no effect on non-English characters, such as è and È. For occasions when you want to perform a case-insensitive match on a string containing non-English characters, you have to use character classes or alternation instead.

## Using the Global Modifier

The *g* (global) modifier allows you to use the *exec()* method to find more than one occurrence of your entire pattern in the specified search string. For example, without the global modifier, multiple calls to the *exec()* method in the following example result in the same word being matched every time:

```
var compassPoints:String = "Naughty elephants squirt water";
var wordRegExp:RegExp = /\b\w+\b/;
trace(wordRegExp.exec(compassPoints)); // outputs Naughty
trace(wordRegExp.exec(compassPoints)); // outputs Naughty
trace(wordRegExp.exec(compassPoints)); // outputs Naughty
trace(wordRegExp.exec(compassPoints)); // outputs Naughty
```
This occurs because the *RegExp* object is being reset after each *exec()* method is called. You can change this behavior with the global modifier:

```
var compassPoints:String = "Naughty elephants squirt water";
var wordRegExp:RegExp = /\b\w+\b/g;
trace(wordRegExp.exec(compassPoints)); // outputs Naughty
trace(wordRegExp.exec(compassPoints)); // outputs elephants
trace(wordRegExp.exec(compassPoints)); // outputs squirt
trace(wordRegExp.exec(compassPoints)); // outputs water
```
This time, the *RegExp* object remembers the position at the end of the previous match. The next time *exec()* is called, it begins its search from where it previously left off.

The global modifier also changes the behavior of the *String.match()* method. Normally, this method would return an array containing exactly one element, consisting of the first substring that was matched by the specified regular expression:

```
var compassPoints:String = "Naughty elephants squirt water";
var wordRegExp:RegExp = /\b\w+\b/;
trace(compassPoints.match(wordRegExp)); // outputs Naughty
```
This example outputs the following to the **Output** panel:

#### *Naughty*

However, if you use the global modifier, the array returned from the *String.match()* call will contain one element for each time the pattern was matched throughout the entire string:

```
var compassPoints:String = "Naughty elephants squirt water";
var wordRegExp:RegExp = /\b\w+\b/g;
// outputs Naughty,elephants,squirt,water
trace(compassPoints.match(wordRegExp));
```
The revised example outputs the following to the **Output** panel:

*Naughty,elephants,squirt,water*

The final method affected by the global modifier is the *String.replace()* method. I trust that you can work out what the following example does:

```
var compassPoints:String = "Naughty elephants squirt water";
var wordRegExp:RegExp = /\b\w+\b/g;
// outputs MATCH MATCH MATCH MATCH
trace(compassPoints.replace(wordRegExp, "MATCH"));
```
## Using the Multiline Modifier

The *m* (multiline) modifier changes the behavior of the start-of-string and end-of-string anchors so that they also match the start and end of a line in a string, respectively. When combined with the global modifier, this modifier makes it easy to construct a regular expression to take a string containing multiple lines and convert them into list items:

```
var list:String = "one\ntwo\nthree\nfour";
var singleLineRegExp:RegExp = /^(.*?)$/mg;
trace(list.replace(singleLineRegExp, "<li>$1</li>"));
```
This example produces the following output:

```
<li>one</li>
<li>two</li>
<li>three</li>
<li>four</li>
```
Notice that the newlines are still present. They weren't actually consumed by the anchors, so they weren't replaced by the replacement string.

## Using the Dotall Modifier

The dot metacharacter normally matches any character in a string with the exception of newlines. Using the *s* (dotall) modifier means that the dot metacharacter will match any character in the string being searched, including newlines. This is a subtle shift, but a useful one.

Going back to the *<strong>* tag example, only by allowing newlines to be recognized with other characters would the following expression be able to find the *<strong>* tag spread across multiple lines. Try the following with and without the dotall modifier:

```
var htmlText:String = "<strong>This text\nis important</strong>";
var strongRegExp:RegExp = /<strong>(.*?)<\/strong>/s;
var replaced:String = htmlText.replace(strongRegExp, "<br/>b>$1</b>");
trace(replaced);
```
## Using the Extended Modifier

Using the *x* (extended) modifier allows you to format your regular expression pattern using whitespace without actually affecting the pattern itself. This is generally used to aid readability of a pattern. For example, you could use whitespace to separate the various parts of the e-mail validation pattern, like so:

```
/^ ([a-z0-9._-]+) @ ([a-z0-9.-]+) \. ([a-z]{2,4}) $/ix
```
*In my experience, the extended modifier is rarely (if ever) used. If other developers pick up your code, they might assume that the whitespace is part of the pattern, and only when they look at the modifiers (if they look at them at all) will they realize that the whitespace has no meaning. Sometimes using the extended modifier makes sense, such as when you have a really long regular expression. If you use it, make sure that you add in a comment before the regular expression to point it out.*

## Using Variables to Build a Regular Expression

Another (perhaps better) option for breaking up long regular expressions to make them more readable is to build up the expression using variables. To use variables to construct a regular expression, you must use the *RegExp* constructor instead of a regular expression literal. Consider the following example:

```
var localName:String = "^([a-z0-9._-]+)";
var domain:String = "([a-z0-9.-]+)";
var topLevel:String = "([a-z]{2,4})$";
var emailValidator:RegExp = 
new RegExp(localName + "@" + domain + "\\." + topLevel, "i");
var email:String = "someAddress@someserver.com";
trace(emailValidator.test(email)); // outputs true
```
This example breaks out each of the groups and assigns them to variables; then constructs the regular expression and passes it in the *RegExp* constructor. (Note that because the backslash for the period is within a string, you need to escape that backslash with another backslash so that it is read literally and not ignored.) Whether this is more readable than including the expression in a literal declaration is debatable.

```
var emailValidator:RegExp = 
/^([a-z0-9._-]+)@([a-z0-9.-]+)\.([a-z]{2,4})$/i;
var email:String = "someAddress@someserver.com";
trace(emailValidator.test(email)); // outputs true
```
At the very least, you have options about how you want to represent your regular expressions and can decide what works best for you and your group.

## Useful Regular Expressions

Table 10-5 shows a list of regular expression patterns that you might find useful in your projects. See if you can work out how they do what they do. (Note that these regular expression patterns do not include any boundaries, so if you want to ensure that they are not matched within other words, you should include the *\b* metacharacter).

| <b>Matches</b>                                     | <b>Regular expression</b>                                                 |
|----------------------------------------------------|---------------------------------------------------------------------------|
| U.S. Social Security number                        | $\{d\} - \{d\} - \{d\}$                                                   |
| 24-hour time with optional seconds<br>(hh:mm[:ss]) | $([01][0-9][2[0-3]) : ([0-5][0-9]) :([0-5][0-9]) )$ ?                     |
| U.S. date $(mm/dd/vvvv)$                           | $(0? [ 1-9]   1[012]) / (0? [ 1-9]   [12] [ 0-9]   3[01]) / ([0-9] { 4})$ |
| UK date (dd/mm/yyyy)                               | $(0? [ 1-9]   [12] [ 0-9]   3[01]) / (0? [ 1-9]   1[012]) / ([0-9] { 4})$ |
| E-mail address                                     | $([a-z0-9, -]+)$ @ $([a-z0-9, -]+) \ \ ([a-z]{2,4})$                      |
| URL                                                | $\hat{\pi}$ \ttp\://[a-zA-Z0-9\-\.]+\.[a-zA-Z]{2,3}(/\S*)?\$              |

**Table 10-5.** *Common regular expressions*

Many of the regular expression patterns shown in Table 10-5 could be written differently or more accurately. Half the job of creating the pattern for a regular expression is to find the right balance between clarity and accuracy. The official regular expression to validate an e-mail address is more than 6,000 characters long and is almost completely incomprehensible to mere mortals. The version presented here is 42 characters long, much more understandable, and good enough in all but the most exceptional cases.

## Regular Expression Resources

I hope this chapter has given you an insight into regular expressions, but there's no way it could possibly tell the whole story. If you have a taste for regular expressions and want to explore some of the more esoteric features, you could do no better than getting yourself a copy of Jeffrey Friedl's *Mastering Regular Expressions* (O'Reilly). This book will tell you everything you ever wanted to know—and more—about regular expressions. It then messes with your head with a look at how regular expression engines work and how to best optimize your patterns to squeeze every last ounce of performance from them. Be warned that by the time you've finished this book, you will either be institutionalized or a fully paid-up member of the propeller-head club.

If you are averse to institutionalization, you might want to check out Tony Stubblebine's excellent *Regular Expression Pocket Reference* (O'Reilly). All developers who use regular expressions more than once per year should have a copy of this reference on their desks.

If you're in a fix and you can't quite work out how to build a regular expression to suit your needs, chances are that someone has solved the problem before. If it is solved, it's probably listed on the Regular Expression Library website (*[http://www.regexlib.com](http://www.regexlib.com/)*), which contains a searchable list of regular expression patterns that have been contributed by visitors to the site. The collection is ever-growing and driven by the community, so if you find a solution to a problem that isn't already listed, you can contribute it to the developer community through this site.

## Summary

I covered a lot of ground in this chapter. If you're still reading, give yourself a pat on the back (and extra pats if you read it all in one sitting). You started by looking at what regular expressions are and why they are useful. Next, you spent a long time wading through the various features of a regular expression pattern and how they can be used in a variety of practical examples, using the various regular expression-capable methods along the way. You then looked at the modifiers that can be applied to a regular expression and how they affect the way in which a pattern is matched. Finally, you saw some commonly used regular expressions and were directed to some resources for learning more about regular expressions.

Regular expressions offer an amazing amount of power for searching through and manipulating string data in ActionScript. Actually, much of programming comes down to manipulating strings and other types of data. In the next chapter, you'll look at using XML, one of the most useful ways of storing and passing data back and forth with the server. See you on the next page, when you're ready to add yet another powerful tool to your ActionScript toolkit.

## **CHAPTER 11**

# **Using XML**

This chapter covers the following topics:

- An introduction to XML and E4X
- How XML can be used with ActionScript 3.0
- The different methods of constructing XML

Extensible Markup Language (XML) is a simple, tag-based, descriptive language that can be created in any text editor. XML allows users to describe complex, hierarchical data structures in a simple and logical way. It has become popular because not only does XML make data portable, but it also ensures that data is digestible by every major language in modern computer programming.

XML has some simple rules and structural terminology that can be quite complex at times. However, don't panic; we will be using simple examples throughout this chapter to help you get up to speed quickly. To use XML with ActionScript 3.0, you need only adhere to the few basic structural rules that apply to the XML syntax. You can write your own XML file or, as is often the case, you can access other applications' XML data sources.

If you have written XML parsers in previous versions of ActionScript in the past, you are probably familiar with the complex manner in which you had to iterate through the incoming *XML* object to access the data you needed. This process could be somewhat time-consuming. As a result many people wrote XML parsers that could be extended for use in future projects. Other developers used solutions like the ActionScript XPath API to drill down through the XML document to the required data. XPath also enabled the use of filtered searches on the XML document.

For those of you who have used the XPath API, the new method of interrogating XML, called ECMAScript for XML (E4X), should feel familiar. E4X is much easier and quicker to use than a traditional XML parser. Traversing XML is also made lightning fast with the added use of dot notation. Furthermore, E4X automatically ignores whitespace (carriage returns, tabs, spaces, and line feeds between XML elements). In short, E4X is supercharged and easy to use, which is a long way from its predecessors.

If you're new to this topic, don't be discouraged by all the previous technical jargon. In this chapter, you'll learn how to use E4X and understand all of its intricacies. But first, let's back up and start with some XML basics.

## Understanding XML and E4X

Starting at the beginning, XML is a hierarchical data structure that has been given logical meaning through the use of tags, similar to an HTML document. The **XML document** refers the actual XML file and the entire data structure in that document. An **XML tree** (think family tree) is the term used to describe the XML data's hierarchical structure. This information gives you an indication of how the data may be grouped and traversed.

## XML Document Components

Let's review the main XML document components: the root node, elements, attributes, and text nodes.

*The term* **node** *is typically used in XML to refer to all items in the XML tree. Using the family tree analogy, XML data has a parent node. This parent node can have child nodes. Child nodes can have siblings (the same parent) or child nodes of their own (grandchildren of the original parent), and so on. Therefore, all XML document components mentioned in the previous statement can be considered nodes. The type of node depends on how the item is referenced. Parents can also be children and siblings, right?*

## Root Node

All XML documents must have a **root node**. And there can be only one!

This is the first node in an XML document or tree. Usually, the root node will have a fairly descriptive name, matching the data's purpose. So if the XML document described TV channels and their associated programs, like an electronic program guide (EPG), the root node might appear like so:

```
<programguide> </programguide>
```
## **Flements**

An XML **element** is a unit of XML data, delimited by tags. An XML element can also have nested elements. All XML elements must have matching opening and closing tags, which are hierarchically balanced. This is wrong:

*<person> <name>John Brown <person>*

Correct XML has a matching closing element tag that begins with *</*, like this:

*<person> <name>John Brown</name> </person>*

Another way is to open and close an element in one go. This element is referred to as an **empty element**. The empty element is useful when no text node is required. You can create the empty element tag as you normally would, but add the closing tag */* at the end, like so:

```
<person/>
```
## Text Nodes

A **text node** is the optional textual content that sits between the opening and closing tags in an XML element. In ActionScript 2.0, a text node was referred to as an element value. Text nodes are entirely optional. They are useful if you have large sections of text or if you need to represent special characters in your XML, since attributes cannot do this as well. Suppose you want to have descriptive text about a given person but want to allow a third party to format that text as HTML inside the XML and not have to worry about how ActionScript 3.0 will interpret the HTML tags (special characters). Here's an example:

```
<person>
     <name id="John Brown" location="London" age="30"><![CDATA[
         <b>John Brown</b>:
         Is tall and skinny, he has long hair and a top speed of 40mph
         <br>He also likes eggs and <i>custard</i>.
     ]]></name>
</person>
```
Ignoring the statement, which is quite untrue (he can only get up to 35mph), you will notice the *CDATA* tag in the name text node encapsulates the HTML-formatted text. This way, you can use special characters with impunity because the interpreter reads them literally rather than interpreting them.

### E4X

E4X is a standard maintained by Ecma International (see *<http://www.ecma-international.org/> publications/ standards/Ecma-357.htm*). It allows you to interface with XML through simple, intuitive, dot-syntax notational methods.

E4X gives you advanced search and filtering control. You're going to love it. You'll see examples of using E4X throughout this chapter.

## **Attributes**

Essentially, **attributes** are data nodes within the opening tag of an element. They are often used to give descriptive information about the text node that follows. Additionally, you can use them in tandem with empty elements to organize data that may not have text associated with it.

Tests have shown that attributes are processed faster by ActionScript 3.0 than text node information. Also, it is considered appropriate to use attributes for smaller related pieces of information about the element, whereas larger pieces of information, such as descriptive text paragraphs, are better suited to text nodes.

So, an element might contain attributes like this:

```
<contact age="30">John Brown</contact>
```
And an empty element could be structured like this:

```
<name id="John Brown" location="London" age="30" />
```
All the data is contained inside the element as attributes and there is no need to add another closing element.

## Accessing an XML File

You can write your own XML file for your ActionScript 3.0 project, or, as is often the case, you can draw XML information from a server back-end via a remote procedure call (RPC), calling PHP, Java, C# pages, or some other technology that returns an *XML* object. You may also use an XML socket server to push XML information to your application from the back-end.

## Creating an XML Object

Before you can do anything with XML, you need to create an *XML* object. Here is how to create an *XML* object in ActionScript:

*private var xmlObject:XML;*

Once you have an *XML* object, there are many ways to populate it. More often than not, you will be reading an existing external XML file in to your *XML* object. Populating an *XML* object internally by creating an XML structure in your source code is far less common. So, let's start by looking at how to access an external XML file.

## Loading an XML File

For this chapter's example, you will load in a list of channels and programs for a TV EPG. You will find the XML file used in this example in the code you downloaded for this chapter, in a file called *EPG.xml*.

The following is the XML you'll be using. I've kept it simple, as the XML is less important than the code you will use to manipulate it.

#### *<EPG>*

```
 <Channel id="BBC1">
     <Program id="6am News" starttime="6:00">
         The breaking headlines
     </Program>
     <Program id="Good Morning Britain" starttime="6:15">
         Stories from around the UK
     </Program>
     <Program id="EastEnders" starttime="8:00" >
         Catch up with Albert Square
     </Program>
 </Channel>
 <Channel id="ITV">
     <Program id="Healthy Eating" starttime="6:00">
         Meals even our kids will eat
     </Program>
     <Program id="News" starttime="6:35">
         News roundup of the morning's events
     </Program>
     <Program id="Cartoons" starttime="6:50" >
         Keep the kids occupied
     </Program>
     <Program id="Breakfast" starttime="7:00">
         Topical conversation, News
     </Program>
```

```
 </Channel>
 <Channel id="Channel 4">
     <Program id="Scooby Doo" starttime="6:00">
         Watch the kids solve mysteries
     </Program>
     <Program id="Big Brother" starttime="6:30">
         Catch up with the housemates
     </Program>
     <Program id="Big Breakfast" starttime="7:15" >
         Everything you need in the morning
     </Program>
 </Channel>
```

```
</EPG>
```
Now let's set up the ActionScript 3.0 to load in the XML:

```
// imports
import flash.net.URLLoader;
import flash.net.URLRequest;
import flash.events.Event;
// variables
var urXML:URLRequest;
var ulXML:URLLoader;
```

```
//Connect to the XML file
urXml = new URLRequest("EPG.xml");
//Instantiate loader passing in the request object
ulXml = new URLLoader(urXml);
//Add event listener for load complete
ulXml.addEventListener(Event.COMPLETE, xmlLoaded);
//Load XML into loader object
ulXml.load(urXml);
```
First, we import the classes required to create the URL: *URLRequest*, *URLLoader*, and the *Event* class (without these three things, we would not be able to initiate a new *URLLoader*). The purpose of the *URLRequest* is to capture all the information in a single HTTP Request. Next, we add the code to create a *URLRequest* instance for the XML file. We create a *URLLoader* instance to load it and an *Event* listener to handle the data once it has finished loading. Finally, we execute the *load()* function on the *URLLoader* instance. Once *URLLoader* has fired the *COMPLETE* event, the XML needs to be handed off to the *XML* object we created called *xmlEPG*. The XML should be defined like so:

```
private var xmlEPG:XML;
```
So the handler function should look like this:

```
private function xmlLoaded(evt:Event){
   xmlEPG = new XML(ulXml.data);
}
```
## Getting XML from a Remote Source

XML can also come from other external sources. It can be returned to you from a remote procedure call (RPC). RPCs are a way to execute a procedure from another URL. This normally consists of a request/response from either a PHP or .NET call on the back-end, for example.

Making the call and assigning the return value should be as simple as this:

```
this.urlSendVars.sendAndLoad("http://www.domainname.com/php/reg.php", 
this.urlResultVars, "GET");
```
So now that you have seen a few ways to retrieve your XML data, all you need to do is read what's in the XML file.

## Reading the XML

Reading the XML file is when you really begin to use E4X. You're going to like it, I guarantee. For this example, you will use the *EPG.xml* file. As you can see, this file gives you all of the XML elements and nodes that were introduced earlier in the chapter. So let's look at how to access this information.

## Reading the Root Node

In truth, you will probably never refer to the root node directly by name. However, when you assign the XML source to an *XML* object, that object becomes the root node. So *xmlEPG* becomes the root node when the *onCOMPLETE* event handler calls the handler function and assigns the returned XML data to the *XML* object:

```
xmlEPG = new XML(ulXml.data);
```
If you want to check this, just add the following line to the end of the event handler code:

*trace("Root node = " + xmlEPG.name());*

You'll see the EPG root node name appear in the output panel, which is, of course, *EPG*. This is essential for allowing you to reference any other data in your XML.

### Reading Elements in an XML Tree

Now we will look at interrogating the elements. This is also a good opportunity to introduce *XMLList* objects.

*It may seem odd that we're reading the elements here, when what we really want to get to is the juicy data found in the text nodes and attributes. The reason is that the elements act as signposts to the data within them, so we need to get through them to reach the data.*

What is an *XMLList* object and how does it differ from an *XML* object? An *XML* object is a single root object. There is only one top-level node: the root node. Usually this contains a full hierarchical family of XML elements. The *XMLList* object differs only in that it can contain more than one top-level *XML* object or element; therefore, you could consider it either as having no root node or having multiple root nodes, where each top-level element constitutes a root node.

Suppose that you want to see all the program information for the ITV channel in your XML file. Your E4X assignment might look like this:

```
var xmlITV:XMLList = xmlEPG.Channel[1].children();
trace("Channel ITV = "+xmlITV);
```
This code interrogates the root node for all the child nodes that live under the second *Channel* node. Notice that nodes work the same way as arrays in that the first item in an array is always at position 0; therefore, *Channel[1]* is in fact the second *Channel* node. If you are unfamiliar with arrays, you can skip back to Chapter 2 where we discuss arrays in detail. Notice that in E4X-formatted XML interrogation, you can still use the *child/children* syntax that is associated with more traditional XML parsing methods. The *trace()* statement in the code will display all of the ITV channel *Program* nodes as an *XMLList*:

```
Channel ITV =
<Program id="Healthy Eating" starttime="6:00">
    Meals even our kids will eat
</Program>
<Program id="News" starttime="6:35">
    News roundup of the morning's events
</Program>
<Program id="Cartoons" starttime="6:50">
    Keep the kids occupied
</Program>
<Program id="Breakfast" starttime="7:00">
     Topical conversation, News
</Program>
```
You can be more specific if, for example, you want just the first child node of the second channel:

```
var xmlITV:XMLList = xmlEPG.Channel[1].child(0);
trace("Channel ITV = " + xmlITV );
```
This will return the actual text node of the specified element as it interprets that you have interrogated a single element:

```
Channel ITV = Meals even our kids will eat
```
You'll learn more about accessing text nodes in the "Reading text nodes" section later in this chapter. So, how easy is that? It gives me goose bumps.

Now let's say you want to read the attributes of a specific node, rather than just return an *XMLList*.

### Reading an XML Element's Attributes

It would be nice if reading attributes were as easy and logical as reading an element. Well, it is! But first you need to be able to access the attributes. To do this, you use a specific syntax: the *@* symbol. The following is the basic code required to read the *id* attribute of the *xmlEPG.Channel[1].child(0)* element:

```
var xmlITV:XMLList = xmlEPG.Channel[1].child(0).@id;
trace("Channel ITV Program id = " + xmlITV);
```
CHAPTER 11 ■ USING XML

This code returns the *id* attribute information:

```
Channel ITV Program id = Healthy Eating
```
This works great if you know where the ITV and specific *Program* nodes live (*xmlEPG.channel[1]. child(0)*). But often you won't have access to see the XML file or source, or you won't want to be so specific. You will always be given the schema in one form or another, so that you know the hierarchical structure of the XML you are receiving, but that doesn't tell you where specific data resides. Also, needing to know where the ITV channel node (or any other node) lives in advance has little time-saving benefit or convenience over traditional XML parsing. It would be much more useful if you could just interrogate the XML for any *Program* node that contained a specific *id* attribute of *ITV*. Well, thanks to E4X, you can do exactly that kind of intelligent search.

## Searching XML

So far, you can interrogate a node's attributes, and you can get the program title information from the program's *id* attribute. Now you want to interrogate the XML document so that you can get the program title information from specific programs on specific channels.

Imagine that you don't know where the ITV channel element is in the XML document and you want to know what the first program on ITV (chronologically) is called. You shouldn't need to know where that specific channel node is in relation to its siblings to get that information. You know its *id* attribute is *ITV*. Shouldn't that be enough? From this information, you can indeed perform a search on any *XML* or *XMLList* object to see which program is coming next on the ITV channel. This is a useful search, and E4X makes it quick and easy to perform. The following example uses the XML document *EPG.xml*:

```
var xmlITV:XMLList = xmlEPG.Channel.(@id == "ITV").child(0).@id;
trace("ITV next program = "+xmlITV);
```
You are still referencing the attributes using the *@* symbol. However, here you have made an in-line comparative call, asking it to return any *id* information from the first child (*Program*) node of any *Channel XMLList* where the *Channel*'s *id* attribute equals *ITV*, and you have traced the results. The trace returns the following:

```
ITV next program = Healthy Eating
```
While this *is* a search, E4X allows you to do far more compound, intelligent searches. For example, if you were searching through the program list of a particular channel, say ITV, you might reasonably want to extract information by start time rather than position in the *Program* nodes. Let's say you're looking for a start time of 6 a.m. You can write your search code like this:

```
var xmlITV:XMLList = xmlEPG.Channel.(@id == "ITV").Program. 
(@starttime == "6:00").@id;
trace("ITV at 6am = " + xmlITV );
```
Here, you are extending your previous code, which returned the program name (the *Program* node's *id* attribute), to return the same data but based on any *Program* node whose *starttime* attribute is equal to *6am* and that is showing the *ITV Channel id* attribute in its parent *Channel* node. Not surprisingly, this returns the following trace information:

*ITV at 6am = Healthy Eating*
Now let's say you want to base your search on *any* program starting at 6 a.m. on all channels. This requires a very small change to the last piece of code:

```
var xmlITV:XMLList = xmlEPG.*.Program.(@starttime == "6:00").@id;
trace("ITV at 6am = " + xmlITV);
```
All you've done is replace the *Channel* node interrogation with a wildcard symbol (*\**), and hey presto, the output traces the following:

*ITV at 6am = 6am NewsHealthy EatingScooby Doo*

Although this is not a very good representation of the data—all three returned program *id* attributes are concatenated together in one unsightly string—it does highlight the results.

#### Searching for an Attribute or Element at any Level

The previous example worked well, but for the sake of argument, let's say you don't even know where the *Program* node is to be found hierarchically. And once again, let's assume that you want to find out what programs start at 6 a.m. on every channel. In the real world, you may know that there are *Program* nodes that contain the program titles and start times, but you might not want to worry about the infrastructure of the XML source code in order to extract that information.

In my experience, it is entirely possible for the data model to be modified or redesigned after coding has begun. There are many reasons for such changes. Suffice it to say, none of them are brought about by someone spending a reasonable amount of time properly planning the schema requirements. It would be nice if you could account for such changes in advance, or at least easily respond when you must reactively counter them. Thankfully, E4X comes to the rescue again.

Suppose some bright spark has just realized that he needs to split up the different days of the EPG. Instead of having thought this through before writing a functional specification, he is now forced to make a panicked knee-jerk decision to fix the XML. So he just adds in a *Day* tag. This is a bad solution to the problem, but, believe me, it happens more often than you might think, so you will likely encounter such situations. This changes the original *EPG.xml* file by putting the *Program* nodes down one level, inside a new tag called *Day*:

```
<EPG>
```

```
 <Channel id="BBC1">
     <Day id="Monday">
         <Program id="6 oclock News" starttime="6:00">
             The breaking headlines
         </Program>
         <Program id="Good Morning Britain" starttime="6:15">
             Stories from around the UK
         </Program>
         <Program id="EastEnders" starttime="8:00" >
             Catch up with Albert Square
         </Program>
     </Day>
 </Channel>
```

```
 <Channel id="ITV">
         <Day id="Monday">
             <Program id="Healthy Eating" starttime="6:00">
                 Meals even our kids will eat
             </Program>
             <Program id="News" starttime="6:35">
                 News roundup of the morning's events
             </Program>
             <Program id="Cartoons" starttime="6:50" >
                  Keep the kids occupied
             </Program>
             <Program id="Breakfast" starttime="7:00">
                  Topical conversation, News
             </Program>
         </Day>
     </Channel>
     <Channel id="Channel 4">
         <Day id="Monday">
             <Program id="Scooby Doo" starttime="6:00">
                 Watch the kids solve mysteries
             </Program>
             <Program id="Big Brother" starttime="6:30">
                 Catch up with the housemates
             </Program>
             <Program id="Big Breakfast" starttime="7:15" >
                  Everything you need in the morning
             </Program>
         </Day>
     </Channel>
</EPG>
```
These changes have programming implications. Try your XML call to collect the list of programs starting at 6 a.m.:

```
var xmlSixAM:XMLList = xmlEPG.*.Program.(@starttime == "6:00").@id;
trace("Programs starting at 6am = " + xmlSixAM);
```
This will now return the following:

*Programs starting at 6am =*

As you can see, the *\** wildcard no longer works. You could modify the *XMLList* assignment to reflect the new structure, but there is no guarantee that the data won't be modified again. You need a way to automatically search down through the full XML path until you find the *Program* node, so that you can carry out the same interrogation no matter where this node resides. And here is that code, care of E4X:

```
var xmlSixAM:XMLList = xmlEPG..Program.(@starttime == "6:00").@id;
trace("Programs starting at 6am = " + xmlSixAM);
```
At a glance, this may look no different from the previous code, but look again. Where the root node ends, there is a double set of periods (*..*), known as a double-dot operator, before the *Program* node. This operator tells the compiler to search through any and all levels of the XML document, from the root node down, for a *Program* node. Once a node is found, you check its *starttime* attribute to see if it is set to *6am*; if it is, you return its *id* attribute, which gives the name of the program. This will trace the contents of the entire returned *XMLList*, like so:

```
Programs starting at 6am = 6am NewsHealthy EatingScooby Doo
```
Obviously, this is not how you would interrogate the *XMLList* once it is populated, as it returns a fairly unusable and nondelimited list of values. However, it does show exactly what data it holds.

*The double-dot operator is comparatively processor intensive. To keep your code optimized, you should consider whether it is the appropriate solution for your needs.*

You can call specific entries in the *XMLList* by using the array position syntax, like so:

```
trace("Programs starting at 6am = " + xmlSixAM[2]);
```
The *[2]* represents the third array position in the *XMLList*. In this instance, the trace would return one program:

```
Programs starting at 6am = Scooby Doo
```
Of course, in the real world, you would be collecting a list of channels and then iteratively going through the returned *XMLList* to display all the programs starting at the same time on those channels.

#### Reading Text Nodes

You can access text nodes as either XML or *String*s—it's your choice. Reading text nodes technically requires that you convert the XML text node to a *String*, and to adhere to good convention, I suggest you do exactly that. However, ActionScript 3.0 automatically makes that cast conversion for you if you omit it. Here's a simple example of interrogating the text node as an XML format:

```
var xmlTextNode:XMLList = xmlEPG.Channel.Day.Program;
trace("text = " + xmlTextNode.*[0]);
```
This returns the following:

*text = The breaking headlines as they come in*

Obviously, this is a very simple example, and in real-life terms, it's probably of no value. A more realistic use of this approach would be as follows:

```
var xmlString:String = xmlEPG.Channel.(@id == "ITV").Day.(@id == 
"Monday").Program.(@id == "Breakfast");
trace("Breakfast text = " + xmlString);
```
Here, you are searching through the *Channel* nodes for any channel with the *id* attribute of *"ITV"*, and then extracting the text node of any of those that have a *Day* node with the *id* attribute of *"Monday"* and have *"Breakfast"* in their *Program* node's *id* attribute. This will trace the following:

*Breakfast text = Topical conversation, News, Weather, Sports, Fashion and Gossip*

You've read in the XML data and interrogated it in many ways. E4X allows a lot of logical scope to do this. Now it's time to see how it assists in modifying an existing node, element, or attribute or creating new ones.

### Modifying XML

E4X makes it easy to add elements to an *XML* object using ActionScript 3.0, as well as remove them. Let's take a look at how that works.

### Adding Elements to an XML Object

Adding an element to your XML is a common requirement. For example, looking at the sample XML, you may need to add another *Channel* element and its associated elements and attributes. Take another look at the XML document:

```
<?xml version="1.0" encoding="ISO-8859-1"?>
<EPG>
     <Channel id="BBC1">
         <Day id="Monday">
             <Program id="6 oclock News" starttime="6:00">
                  The breaking headlines
             </Program>
             <Program id="Good Morning Britain" starttime="6:15">
                  Stories from around the UK
             </Program>
             <Program id="EastEnders" starttime="8:00" >
                 Catch up with Albert Square
             </Program>
         </Day>
     </Channel>
     <Channel id="ITV">
         <Day id="Monday">
             <Program id="Healthy Eating" starttime="6:00">
                 Meals even our kids will eat
             </Program>
             <Program id="News" starttime="6:35">
                 News roundup of the morning's events
             </Program>
             <Program id="Cartoons" starttime="6:50" >
                 Keep the kids occupied
             </Program>
             <Program id="Breakfast" starttime="7:00">
                  Topical conversation, News
             </Program>
         </Day>
     </Channel>
```

```
 <Channel id="Channel 4">
         <Day id="Monday">
             <Program id="Scooby Doo" starttime="6:00">
                 Watch the kids solve mysteries
             </Program>
             <Program id="Big Brother" starttime="6:30">
                 Catch up with the housemates
             </Program>
             <Program id="Big Breakfast" starttime="7:15" >
                  Everything you need in the morning
             </Program>
         </Day>
     </Channel>
</EPG>
```
Oops, BBC2 seems to be missing! Let's fix that now. First, create your new *XML* object that will be added to the existing root node:

```
var xmlBBC2:XML = <Channel/>;
```
You could build the XML all in one go, like so:

```
var xmlBBC2:XML = <Channel id="BBC2">
                        <Day id="Monday">
                            <Program id="
University Challenge" starttime="6:00">Are you smart enough?</Program>
                        </Day>
                   </Channel>;
```
But often you will build an XML element as you go along, so let's treat the additions and modifications as separate requirements.

In this new *XML* object, *<Channel>* is now the root node. However, it is very important to be aware that each node, element, and attribute is added to the existing XML document as the *lastChild*, among its peers, by default. If you want to avoid more complex hierarchical-based additions, I suggest you give the order of addition some thought before commencing.

You can add all the hierarchical elements in one go when defining a final text node, like so:

*var BBC2.Day.Program = "program description";*

It is also possible to do this when defining a final attribute:

```
var BBC2.Day.Program.@id = "program name";
```
Though you have not specified any text node or attribute for the *Day* node, it is created by default as part of the XML path to the *Program* node. This can be very handy, as it means you can target your final text node or attribute without having to write many lines of code for the definition of all the intervening nodes. This allows for the creation of quite complex XML trees from just a few lines of code.

You can continue to add attributes and text nodes; however, be aware of what happens when you add same-named sibling nodes. Suppose you have created the following XML:

```
<Channel id="BBC2">
     <Day id="Monday">
         <Program id="University Challenge" 
starttime="6:00">Are you smart enough?</Program>
     </Day>
</Channel>
```
Now let's say you want to add another sibling *Program* node:

```
var BBC2.Day.Program = "Live snooker from Wembley";
trace(xmlBBC2.toXMLString());
```
If you expect E4X to simply add a next child sibling *Program* node to the existing *Day* node, then you are in for a big surprise when you publish it:

```
<Channel id="BBC2">
     <Day id="Monday">
         <Program id="University Challenge" 
starttime="6:00"> Live snooker from Wembley </Program>
     </Day>
</Channel>
```
As you can see, it has simply replaced the text node of the existing *Program* node. The same would be true if you tried this with attributes. And if your goal was to *replace* a node, this is how that could be accomplished.

If we want to add a sibling node with the same name, the correct syntax is as follows:

```
var BBC2.Day.Program[1] = "Live snooker from Wembley";
trace(xmlBBC2.toXMLString());
```
Now you will see the new extra sibling node:

```
<Channel id="BBC2">
     <Day id="Monday">
         <Program id="University Challenge" starttime="6:00">Are 
you smart enough?</Program>
         <Program>Live snooker from Wembley </Program>
     </Day>
</Channel>
```
Next let's look at adding new attribute nodes to finish the second program entry:

```
varBBC2.Day.Program[1].@id = "Snooker Finals";
varBBC2.Day.Program[1].@starttime = "6:45";
```
Your XML should trace like so:

```
<Channel id="BBC2">
     <Day id="Monday">
         <Program id="University Challenge" starttime="6:00">Are 
you smart enough?</Program>
         <Program id="Snooker Finals" starttime="6:45">Live 
snooker from Wembley </Program>
     </Day>
</Channel>
```
#### Removing Elements and Attributes from an XML Object

E4X, once again, makes removing elements and attributes incredibly simple. To do this you use the *delete* command, and follow all previously described protocols and syntax for dealing with elements and attributes.

So, if you wanted to delete the second *Program* node you just added in the previous section, your code would look like this:

```
delete xmlBBC2.Day.Program[0];
```
Attributes can be deleted in the same way:

```
delete xmlBBC2.Day.Program[0].@id;
```
This seems a good time to talk about deleting a text node:

```
delete xmlBBC2.Day.Program[0].*;
```
And this demonstrates that you can use the wildcard (*\**) with *delete*. You can also use the double period and any other previously mentioned search or location syntax to carry out most E4X commands.

### Summary

In this chapter, you have worked through XML and E4X in reasonable detail. I suggest further reading and experimentation on your part. For example, *Foundation XML and E4X for Flash and Flex* by Sas Jacobs (friends of ED, 2009) is devoted to the subject of using XML and E4X with Flash and Flex.

E4X is a huge step forward and incredibly easy to use. It will make working with XML quick and powerful. I can't say enough good things about E4X.

In this and the previous chapters, you've learned all about ActionScript 3.0. In the next chapter, you'll put it all together in a single, real-world application.

#### **CHAPTER 12**

# **Case Study: Creating a Dynamic Image Viewer**

This book has covered so much ground—from the core elements of the ActionScript language, through advanced coding features such as graphic creation and dynamic loading of data, all the way to the use of components and class libraries to extend functionality. Now it's time to pull all that knowledge together into a single real-world application that shows what you can accomplish easily with your newly acquired ActionScript skills. This chapter will help solidify the concepts that you have been absorbing over the past few hundred pages (and you'll create something pretty cool and useful, to boot!).

In just a single project, you'll use many of the skills taught in the past 11 chapters. This chapter's example demonstrates the following:

- How to use a document class to act as the main entry point for an application
- How to lay out and configure components in the IDE
- How to style and customize components
- How to take advantage of the ActionScript 3.0 event model
- How to use the drawing API to dynamically create graphics
- How to apply graphic filters through ActionScript
- How to modify the display list at runtime
- How to load and parse XML
- How to load and display images
- How to set and retrieve properties from object instances
- How to use loops and conditional constructs
- How to create and instantiate custom classes
- How to extend a class and use inheritance

And that's just a high-level list. You will use plenty of supporting skills to reach the end goal, including manipulating strings and numbers, using numeric and object operators (including casting objects), applying access modifiers and data type assignments, and exercising a whole list of syntactical skills that should be almost second nature to you by this point. That's one of the great things about applying your ActionScript knowledge: the more you code, the easier it becomes. Then you can spend less time worrying about the lower-level tasks and more time concentrating on the overall application and how to approach different problems in more elegant ways.

## An Overview of the Image Viewer

Loading and displaying images are common tasks in a front-end application, whether it is explicitly for display of media files, or images are loaded and used to render the GUI. This makes an image viewer a great practical application for your ActionScript skills.

This chapter's case study is an interface built using the Flash ActionScript 3.0 components and tied together with ActionScript. The ActionScript loads an external XML file containing image information such as the name and path to the file, and a thumbnail representation of the file.

The data, once loaded, will be rendered in one of two forms: a text list or a thumbnail grid. Clicking an item in either list will load the relevant image and display it within a scrolling pane. A slider will allow users to zoom into the image. The scrolling pane will allow not only for scrolling but also for panning the image by clicking and dragging. The completed application appears in Figure 12-1.

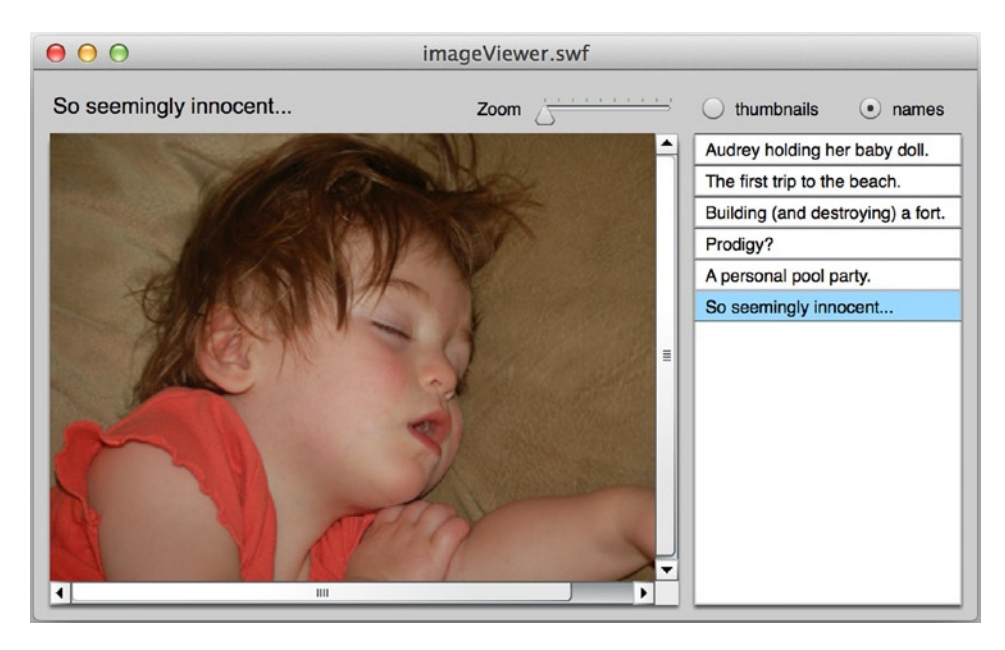

**Figure 12-1.** *The completed image viewer application*

When you get to the ActionScript, you'll see that you won't need a large number of classes or a huge amount of code to achieve the goal for this application because a good portion of the user interface (UI) logic is encapsulated in the components (which is a great reason to be using the components in the first place). For this project, you will create the following classes:

- An *ImageViewer* document class, which will kick everything off and handle events from the components
- An *ImageData* class, which will take care of the loading and formatting of external data
- An *ImageHolder* class, which will wrap your image-loading code and take care of some simple transition animation
- An *Image* class, which will hold the metadata for a single image
- A very simple *SimpleImageCell* class, which will extend the *ImageCell* class used by the *TileList* component to control the rendering of the images in the *TileList* instance

You'll start by building the interface.

### Laying out the Interface

Let's begin the project by laying out the interface for the application using the drag-and-drop components in the Flash CC integrated development environment (IDE). Before you do this, I want to point out that it is certainly possible to use components in your applications without placing them on stage. The following would attach and position a *Label* instance:

```
var label:Label = new Label();
label.x = 50;
label.y = 100;
label.text = "This is a Label instance.";
addChild(label);
```
There is nothing wrong with this approach. In fact, many would argue that it's even better because it is easier to manage and develop code stored in external files than to manage FLAs and objects in the timeline. However, visually positioning and configuring items allows you to easily align and tweak your interface without needing to constantly recompile your SWF. Also, it certainly is great for quickly creating prototypes of your interfaces, so that is the approach you will use here. If you want to move the component instantiation, placement, and configuration directly into the code once you are happy with the appearance of an application, it is not a difficult process.

So let's get started. Follow these steps:

- 1. Create a new Flash ActionScript 3.0 document and save it into a Chapter 12 project directory as *imageViewer.fla*.
- 2. Use the **Document Properties** dialog box (**Modify** ➤ **Document**) to change the dimensions to **600 px** and **350 px** and to set the background color to **#CCCCCC**, as shown in Figure 12-2.

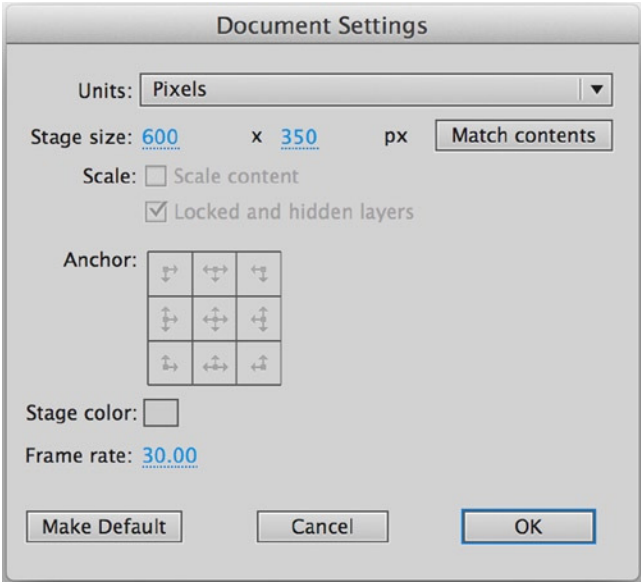

**Figure 12-2.** *Document property settings for the image viewer*

 3. Open the **Components** panel if it is not already open (**Window** ➤ **Components**). From this panel, drag the following components from the **User Interface** folder into your file's Library (**Window** ➤ **Library**): **Label**, **List**, **RadioButton**, **ScrollPane**, **Slider**, and **TileList**. Your Library should look like Figure 12-3.

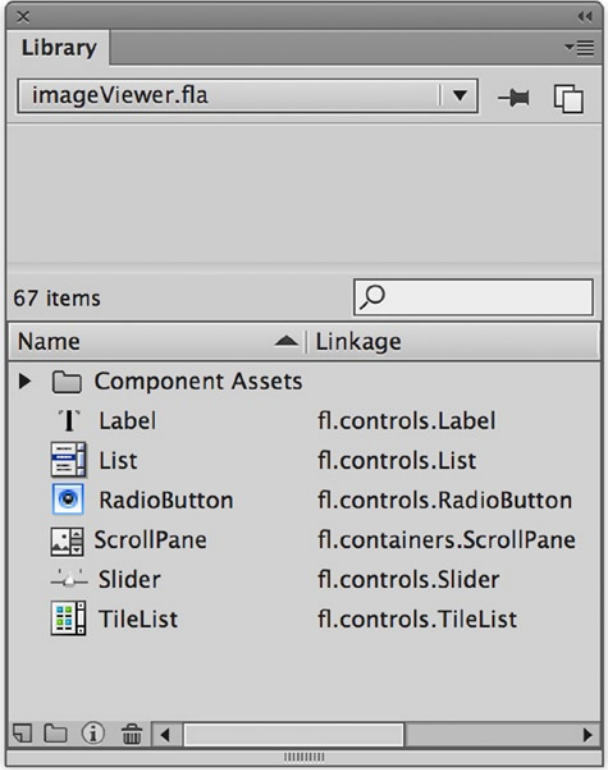

**Figure 12-3.** *The image viewer library with all required components*

 4. Create five new layers in the main timeline, for a total of six layers. Name the six layers (from top to bottom) **Radio**, **List**, **TileList**, **Slider**, **Labels**, and **ScrollPane**. The timeline should look like Figure 12-4.

| X                               |                       |                     |             |  |  |                                 |    |    |  |    |  |           |               |  |                 |                    |                |    |   |                  |    |    |          |    |
|---------------------------------|-----------------------|---------------------|-------------|--|--|---------------------------------|----|----|--|----|--|-----------|---------------|--|-----------------|--------------------|----------------|----|---|------------------|----|----|----------|----|
| Timeline                        |                       |                     |             |  |  |                                 |    |    |  |    |  |           |               |  |                 | $\overline{\cdot}$ |                |    |   |                  |    |    |          |    |
|                                 | $\bullet$ 6           |                     |             |  |  |                                 | 10 | 15 |  | 20 |  | 25        | 30            |  | 35              | 40                 | 45             | 50 |   | 55               | 60 | 65 | 70       |    |
| $\Box$ radios                   | $\bullet$ $\bullet$   |                     |             |  |  |                                 |    |    |  |    |  |           |               |  |                 |                    |                |    |   |                  |    |    |          | ∣▲ |
| $\Box$ list                     |                       | $\bullet$ $\bullet$ |             |  |  |                                 |    |    |  |    |  |           |               |  |                 |                    |                |    |   |                  |    |    |          |    |
| $\Box$ tilelist                 | $\bullet$ $\bullet$   |                     |             |  |  |                                 |    |    |  |    |  |           |               |  |                 |                    |                |    |   |                  |    |    |          |    |
| $\Box$ slider                   | $\bullet\quad\bullet$ |                     |             |  |  |                                 |    |    |  |    |  |           |               |  |                 |                    |                |    |   |                  |    |    |          |    |
| $\Box$ labels                   |                       |                     |             |  |  |                                 |    |    |  |    |  |           |               |  |                 |                    |                |    |   |                  |    |    |          |    |
| $\Box$ scrollpane $\mathscr{I}$ |                       |                     |             |  |  |                                 |    |    |  |    |  |           |               |  |                 |                    |                |    |   |                  |    |    |          |    |
| ⊡<br>白命                         |                       |                     | $\parallel$ |  |  | K 4   D   D   D   C   G G Q I Q |    |    |  |    |  | 111111111 | $\frac{1}{2}$ |  | 30.00 fps 0.0 s |                    | $\blacksquare$ |    | ы | $\Delta\!\Delta$ |    |    | $\wedge$ |    |

**Figure 12-4.** *The image viewer's timeline with six layers ready for component placement*

- 5. Drag an instance of the **ScrollPane** component from your Library into the **ScrollPane** layer. This will be used to display all loaded images and allow for panning of those images. Using the **Properties** panel, position the instance at (10, 40) and set its dimensions to **400** × **300**. Name the instance *imagePane\_sp*.
- 6. In the **Component Parameters** (**Window** ➤ **Properties**), set the *scrollDrag* property to **true**. This property allows a user to pan an image in the scrolling pane by clicking and dragging. The result of these settings is shown in Figure 12-5.

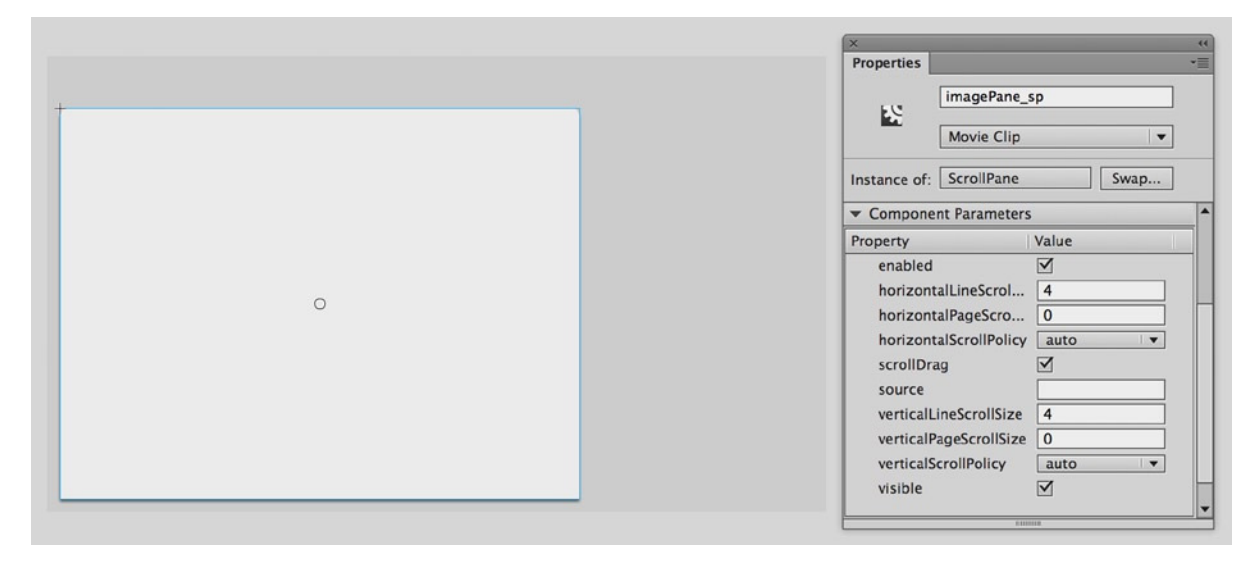

**Figure 12-5.** *The properties set for the ScrollPane instance*

- 7. Drag an instance of the **Label** component from the Library into the **Labels** layer. Name the instance *title\_lbl*. In the **Component Parameters**, position it at (10, 13) and change its dimensions to **250** × **22**. In the parameters data grid, set the *text* property to Choose an image at right. Notice that the Live Preview automatically updates with this new text.
- 8. Drag another instance of the **Label** component into the **Labels** layer. Set this instance at (280, 15) and alter its dimensions to  $50 \times 20$ . This instance does not require a name (you will not be manipulating it through ActionScript), but change its *text* property in the **Component Parameters** to **Zoom**. The result of placing and configuring both labels is shown in Figure 12-6.

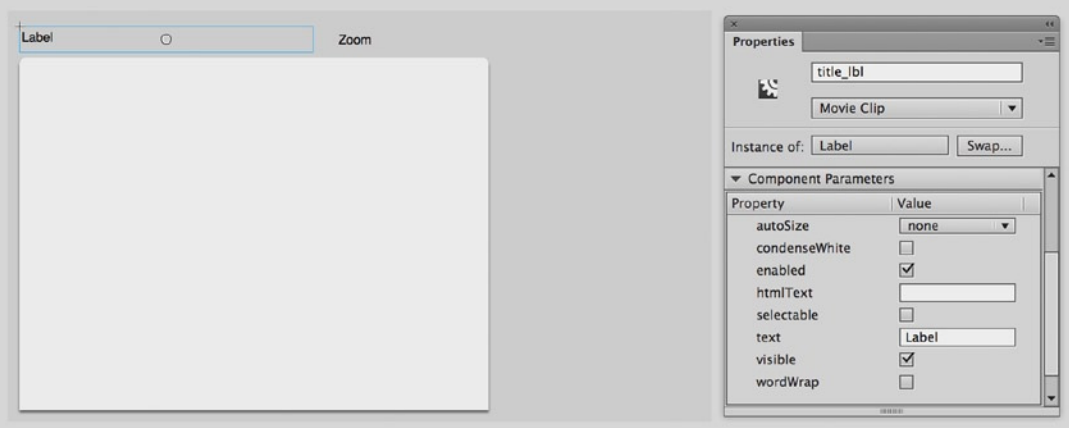

**Figure 12-6.** *Two Label instances are placed and positioned for the interface*

 9. Drag an instance of the **Slider** component into the **Slider** layer and position it at (325, 22). Name the instance *zoom\_sl*. Its dimensions can remain at their defaults. For its parameters, set *liveDragging* to **true**. This will send change events while the slider is being dragged instead of waiting until the slider is released. Set its *minimum* property to **1**, while leaving the *maximum* at **10**. *minimum* and *maximum* control the range of values available to the slider. Because this slider will be setting the scale of your image, you don't want its value to go below 1, which is 100 percent. Give the instance a *snapInterval* setting of **.1**, which will force its value to be in increments of 0.1. Finally, set both *tickInterval* and *value* to **1**. *tickInterval* will set tick marks on the component (you should see them appear in the Live Preview), and *value* determines the initial value, which you set to **1**, or 100 percent scale for the image. The result of all these settings is shown in Figure 12-7.

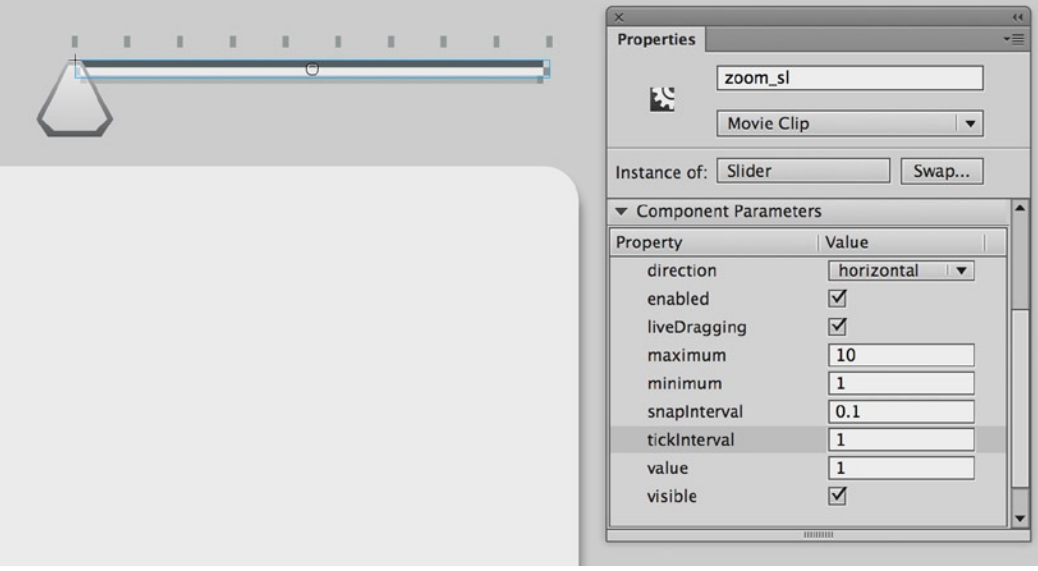

**Figure 12-7.** *The properties set for the Slider instance*

 10. Going in layer order, the next component to configure is **TileList**, which will be used to display a grid of thumbnails that the user can click to load an image. Drag an instance from your Library and place it in the **TileList** layer. Use the **Properties Panel** to position it at (420, 40) and to set its dimensions to **170** × **300**. Name the instance *thumbnails\_tl*. Leave all its parameters at their default values. The stage, with the *TileList* instance sized and positioned, should look like Figure 12-8.

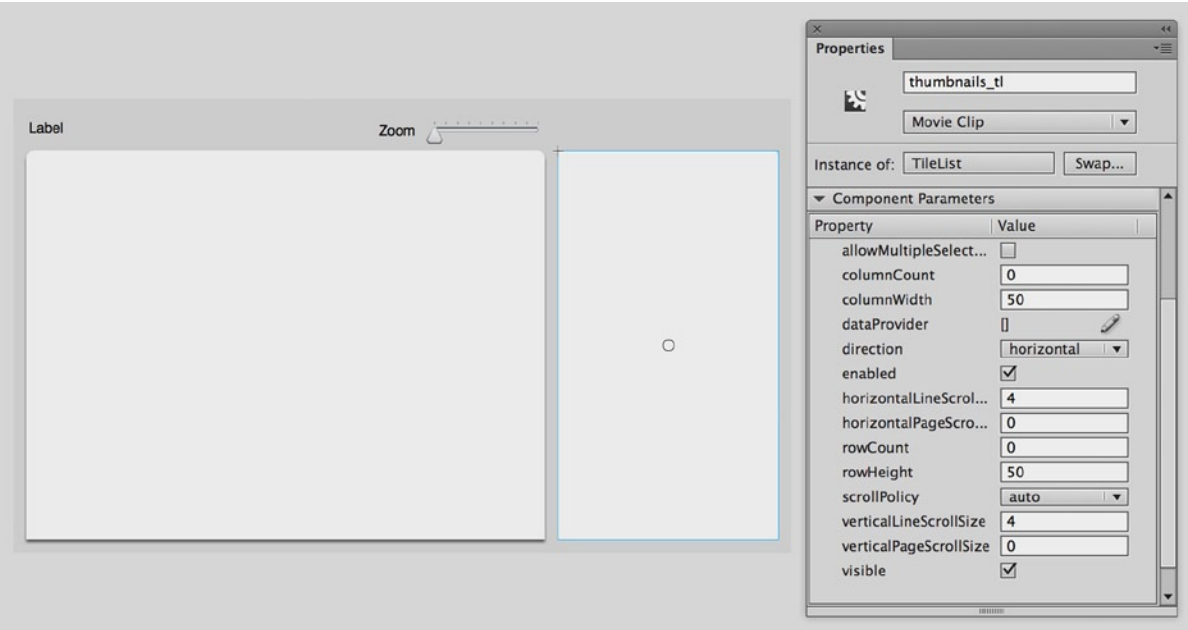

**Figure 12-8.** *The TileList is added to the stage*

 11. Drag an instance of **List** from the Library into the **List** layer. Like the *TileList* instance, this will be used to show data from which the user can choose, but the *List* instance will display this data as a list of text. You will code the interface to show the user only one of the two lists, and allow the user to toggle between the views. Because of this, the *List* instance's size and position should match exactly that of the *TileList* instance, so position it at (420, 40) and set its dimensions to **170** × **300**. Name the instance *names\_li*. Leave all its parameters at the default values.

*Here is a good example of why it is good practice to utilize the timeline layer options in Flash to organize your UI elements. By creating a new layer for each element, or at least type of element, it is easy to toggle visibility or lock certain layers to provide easier access to different elements. Because the TileList and List instances share the same position on the stage, selecting one or the other would be difficult if they were not separated by layers.*

 12. Drag two instances of the **RadioButton** component from the Library to the **Radio** layer. You will use these buttons to allow the user to toggle between the two different list views.

- 13. Place one *RadioButton* instance at (420, 13) and set its dimensions to **90** × **22**. Name this instance *thumbnails\_rb*. In the **Component Parameters**, set its label to **thumbnails** and its *groupName* to **listView**. This *groupName* parameter will tie the two radio buttons together.
- 14. Set the second *RadioButton* instance at (520, 13) and set its dimensions to **80** × **22**. Give it the instance name *names\_rb*. In the **Component Parameters** panel, set its *label* to **names** and its *groupName* to **listView**. Because both instances share the same *groupName*, only one of the two instances will be selectable at a time, and selecting one will automatically deselect the other.

You may have noticed that you did not set either radio button as selected. You will set the initial selection through code, which will cause an event to fire. You can catch that event to set the initial state of the interface as well. The final interface, completed in the IDE, is shown in Figure 12-9.

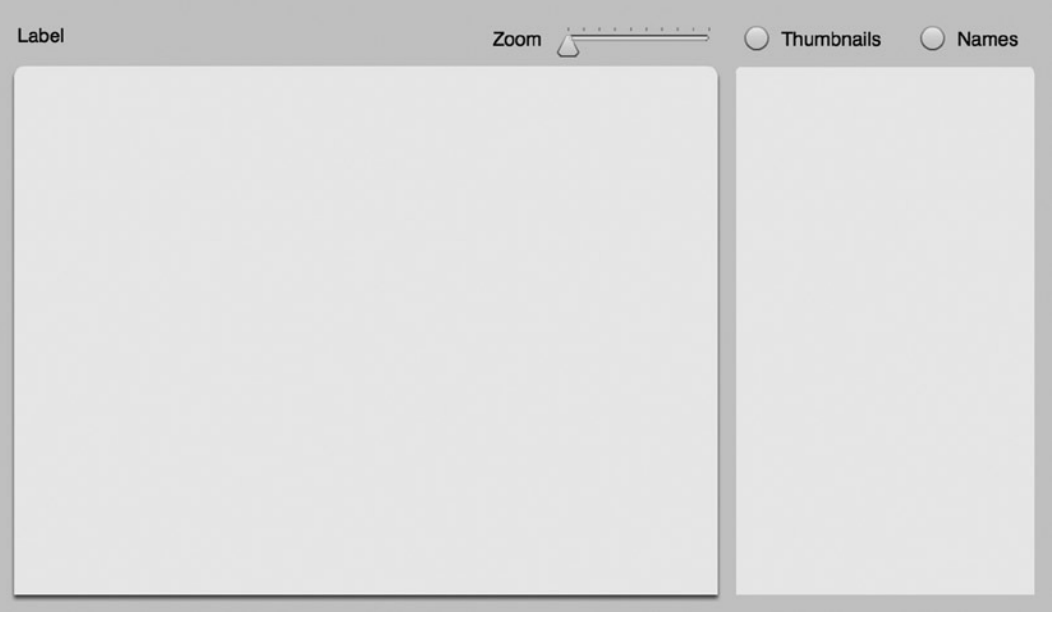

**Figure 12-9.** *The completed interface with all the components laid out and configured on the stage*

With the interface complete, you are ready to write some code to plug everything together and load data into it.

### Creating the Document Class

First, you will take care of creating the document class that will be your entry point for the application and centralize all the logic.

Create a new ActionScript file and save it as *ImageViewer.as* into a new *com/foundationAS3/ch12* directory within the Chapter 12 project directory you created for the *imageViewer.fla* file in the previous section. Within this file, you'll add the package, class, and constructor information. You'll also set up the standard call to an *init()* method:

```
package com.foundationAS3.ch12 {
   import flash.display.Sprite;
  public class ImageViewer extends Sprite {
     public function ImageViewer() {
       init();
     }
     private function init():void {
     }
   }
}
```
I truly believe that here, in the depths of Chapter 12, there is nothing in the preceding code that should surprise you! In previous examples that included objects set in the IDE, you've seen how those objects can be directly referenced in the ActionScript code of the document class without error. However, the problem with this approach is that it doesn't provide all that cool code hinting and code completion as you develop. To enable this, you'll assign references to your timeline objects to typed properties of your class. Add the following bold lines to your *ImageViewer* class:

```
package com.foundationAS3.ch12 {
```

```
 import flash.display.Sprite;
 import fl.containers.ScrollPane;
 import fl.controls.Label;
 import fl.controls.List;
 import fl.controls.RadioButton;
 import fl.controls.Slider;
 import fl.controls.TileList;
 public class ImageViewer extends Sprite {
   private var _imagePane_sp:ScrollPane;
   private var _title_lbl:Label;
   private var _thumbnails_rb:RadioButton;
   private var _names_rb:RadioButton;
   private var _thumbnails_tl:TileList;
   private var _names_li:List;
   private var _zoom_sl:Slider;
   public function ImageViewer() {
     init();
   }
```

```
 private function init():void {
       assignComponentReferences();
     }
     private function assignComponentReferences():void {
       _imagePane_sp = imagePane_sp;
       _title_lbl = title_lbl;
       _thumbnails_rb = thumbnails_rb;
       _names_rb = names_rb;
       _thumbnails_tl = thumbnails_tl;
       _names_li = names_li;
       _zoom_sl = zoom_sl;
     }
  }
}
```
First, you import all the necessary *controls* classes at the top of the code. Then each component instance you need to reference is given a private property and typed to the appropriate class. Finally, within the *init()* method, you call a new *assignComponentReferences()* method, which simply assigns each component instance reference to the typed private property. Notice that you are using the underscore prefix for all the private properties to differentiate them from the public instance names for the components that you set in the IDE.

As you type within this class, you should get helpful code hints popping up to speed your development. Give it a try. At the end of the *init()* method, type *\_zoom\_sl*. As you type the dot operator, a pop-up window with all of *Slider*'s public methods and properties should appear. Very nice! (Make sure that you delete this line after you run this test!)

When users interact with the components, you need to account for those events and act accordingly. Add the following bold lines to your code for this purpose:

*package com.foundationAS3.ch12 {*

```
 import flash.display.Sprite;
 import flash.events.Event;
 import fl.containers.ScrollPane;
 import fl.controls.Label;
 import fl.controls.List;
 import fl.controls.RadioButton;
 import fl.controls.Slider;
 import fl.controls.TileList;
 public class ImageViewer extends Sprite {
   private var _imagePane_sp:ScrollPane;
   private var _title_lbl:Label;
   private var _thumbnails_rb:RadioButton;
   private var _names_rb:RadioButton;
   private var _thumbnails_tl:TileList;
   private var _names_li:List;
   private var _zoom_sl:Slider;
```

```
 public function ImageViewer() {
       init();
    }
    private function init():void {
       assignComponentReferences();
       assignHandlers();
    }
    private function assignComponentReferences():void {
       _imagePane_sp = imagePane_sp;
      _title_lbl = title_lbl;
      _thumbnails_rb = thumbnails_rb;
      _names_rb = names_rb;
       _thumbnails_tl = thumbnails_tl;
       _names_li = names_li;
      zoom sl = zoom sl;
    }
    private function assignHandlers():void {
       _thumbnails_rb.addEventListener(Event.CHANGE, onListViewChange);
      _thumbnails_tl.addEventListener(Event.CHANGE, onImageSelected);
      _names_li.addEventListener(Event.CHANGE, onImageSelected);
       _zoom_sl.addEventListener(Event.CHANGE, onZoom);
 }
    private function onListViewChange(event:Event):void {
 }
    private function onImageSelected(event:Event):void {
 }
    private function onZoom(event:Event):void {
 }
  }
```
*}*

Within the *init()* method, you call another new method, *assignHandlers()*, which adds four event listeners. The first event listener is for one of your radio buttons to handle toggling the list view between displaying thumbnails and text. Why is it needed for only one of the two radio buttons? Because of the way the two radio buttons are wired, if one is selected, the other is deselected, and its *CHANGE* event is fired. So no matter which of the two in the interface is clicked, you need to listen for the *CHANGE* event on only one of them. In fact, if you listened for both, you would receive multiple events.

The next two listeners are for the two different lists: the *List* and *TileList* instances. Selection in either list will result in the same action, namely loading an image, so you give the same event handler to both.

The final event listener is set up for when the slider is moved. This event will call an appropriately named *onZoom()* method within this class.

All three handlers are added at the end of the code, although each is currently empty. And, of course, remember to import the *Event* class at the top.

Without image data yet available in your code, you cannot yet fill in the *onImageSelected()* or *onZoom()* methods. You can toggle the list view based on the radio button selection, though. For that, add the following bold code:

```
package com.foundationAS3.ch12 {
   import flash.display.Sprite;
   import flash.events.Event;
   import fl.containers.ScrollPane;
   import fl.controls.Label;
   import fl.controls.List;
   import fl.controls.RadioButton;
   import fl.controls.Slider;
   import fl.controls.TileList;
   public class ImageViewer extends Sprite {
     private var _imagePane_sp:ScrollPane;
     private var _title_lbl:Label;
     private var _thumbnails_rb:RadioButton;
     private var _names_rb:RadioButton;
     private var _thumbnails_tl:TileList;
     private var _names_li:List;
     private var _zoom_sl:Slider;
     public function ImageViewer() {
       init();
     }
     private function init():void {
       assignComponentReferences();
       configureComponents();
       assignHandlers();
     }
     private function assignComponentReferences():void {
       _imagePane_sp = imagePane_sp;
       _title_lbl = title_lbl;
       _thumbnails_rb = thumbnails_rb;
       _names_rb = names_rb;
       _thumbnails_tl = thumbnails_tl;
       _names_li = names_li;
       _zoom_sl = zoom_sl;
     }
     private function configureComponents():void {
       _names_rb.selected = true;
     }
```

```
 private function assignHandlers():void {
      _thumbnails_rb.addEventListener(Event.CHANGE, onListViewChange);
      _thumbnails_tl.addEventListener(Event.CHANGE, onImageSelected);
      _names_li.addEventListener(Event.CHANGE, onImageSelected);
       _zoom_sl.addEventListener(Event.CHANGE, onZoom);
    }
    private function onListViewChange(event:Event):void {
      _thumbnails_tl.visible = _thumbnails_rb.selected;
      _names_li.visible = !_thumbnails_rb.selected;
 }
    private function onImageSelected(event:Event):void {
 }
    private function onZoom(event:Event):void {
 }
  }
```
You'll need more component initialization as you develop further, so here you create a *configureComponents()* method and call it from within the *init()* method. All you need to configure at this time is which radio button is selected, and you default it *to \_names\_li* by setting its *selected* property. Setting this will automatically cause the *CHANGE* event to fire on *\_thumbnails\_rb*, which will result in *onListViewChange()* being called.

Within *onListViewChange()*, you set the visibility of the two list components based on which radio button is selected. If *thumbnails* rb is selected, then *thumbnails* tl will be visible, and names li will not. If *thumbnails* rb is not selected, the opposite will occur.

At this point, you should be able to test your movie. Right now, the only testable functionality will be the toggling of the list views, but you should give that a try to ensure that all your syntax is correct before going further. Return to *imageViewer.fla* and enter *com.foundationAS3.ch12.ImageViewer* as the document class name in the Property inspector. Test the movie.

### Loading Image Data

*}*

Now that your document class is effectively hooked up to all the components, you need to get some image data to display into your application. For this project, you will load the data from an XML file that is stored relative to the SWF, which is a common approach. Take a look at the XML file that you will be using, which is included in the files you downloaded for this chapter (unless you really feel like typing all that XML!):

```
<?xml version="1.0" ?>
<images>
   <image>
     <name>Audrey holding her baby doll.</name>
     <file>images/baby.jpg</file>
     <thumb>images/thumbs/baby.jpg</thumb>
   </image>
```

```
 <image>
     <name>The first trip to the beach.</name>
     <file>images/beach.jpg</file>
     <thumb>images/thumbs/beach.jpg</thumb>
   </image>
   <image>
     <name>Building (and destroying) a fort.</name>
     <file>images/fort.jpg</file>
     <thumb>images/thumbs/fort.jpg</thumb>
   </image>
   <image>
     <name>Prodigy?</name>
     <file>images/piano.jpg</file>
     <thumb>images/thumbs/piano.jpg</thumb>
   </image>
   <image>
     <name>A personal pool party.</name>
     <file>images/pool.jpg</file>
     <thumb>images/thumbs/pool.jpg</thumb>
   </image>
   <image>
     <name>So seemingly innocent…</name>
     <file>images/sleeping.jpg</file>
     <thumb>images/thumbs/sleeping.jpg</thumb>
   </image>
</images>
```
The root node of the XML is *<images>*. This contains a number of *<image>* child nodes. Each of these *<image>* child nodes contains data for a single image in *<name>*, *<file>*, and *<thumb>* child nodes. Your job will be to load in this XML and make it usable by your components. Copy this XML file and the images folder into same directory as *imageViewer.fla*.

The first thing you will do to handle of this external data is create a class on the ActionScript side that will hold the data for a single image. Create a new ActionScript file and save it into the same directory as *ImageViewer.as*. The following is the entirety of the class (nice and simple!):

```
package com.foundationAS3.ch12 {
   public class Image {
     private var _name:String;
     private var _file:String;
     private var _thumb:String;
     public function Image(name:String, file:String, thumb:String) {
       _name = name;
       _file = file;
       _thumb = thumb;
     }
     public function get name():String {
       return _name;
     }
```

```
 public function get file():String {
       return _file;
     }
     public function get thumb():String {
       return _thumb;
     }
   }
}
```
This class has three private properties that map exactly to the *<image>* node in the XML, with public getters to access each of these properties. Setting the properties is handled in the constructor, which takes the three values as arguments.

#### Loading the XML

Now that you have defined the class that will represent the data, your next task is to load the data and create the necessary Image instances. It is often a good idea to move all code that deals with loading and parsing of data into its own class or classes. This way, if you ever need to change how the data is loaded—for instance, switching from a static XML file to a web service—you do not need to worry about how that change might affect other parts of your code. Abstracting functionality into separate classes that can encapsulate the code to hide the implementation is a common technique in object-oriented programming (OOP) and one that makes sense for most objects. You'll follow that methodology by creating an *ImageData* class that will load the XML and prepare it for use by other classes.

Create a new ActionScript file and save it into the same directory as Image.as and ImageViewer.as. Add the following code, which creates the necessary package and class structure, and provides a public method that will kick off the loading of the external data:

```
package com.foundationAS3.ch12 {
```

```
 import flash.events.Event;
   import flash.events.EventDispatcher;
   import flash.net.URLLoader;
   import flash.net.URLRequest;
   public class ImageData extends EventDispatcher {
     private static const DATA_FILE:String = "images.xml";
     private function onXMLLoaded(event:Event):void {
     }
     public function load():void {
       var loader:URLLoader = new URLLoader();
       loader.addEventListener(Event.COMPLETE, onXMLLoaded);
       loader.load(new URLRequest(DATA_FILE));
     }
   }
}
```
This class extends the *EventDispatcher* class, so that you can broadcast events for an *ImageData* instance, which is necessary to let other classes know when data has loaded and is ready.

Within the public *load()* method, you use a *URLLoader* instance to load in an external XML file, the path to which is stored in the constant *DATA\_FILE. URLLoader*'s *load()* method requires that the parameter passed in is a *URLRequest* instance. Before you call *load()*, though, you set up a listener for when the XML has completed loading. It is also a good idea to set up listeners for load errors, but for simplicity, this example doesn't include those listeners.

#### Parsing the Data

To handle the parsing of the data upon completion, add the following lines in bold:

```
public class ImageData extends EventDispatcher {
```

```
private static const DATA_FILE:String = "images.xml";
```
#### *private var \_data:Array;*

```
private function onXMLLoaded(event:Event):void {
   _data = [];
   var loader:URLLoader = event.target as URLLoader;
   var xml:XML = new XML(loader.data);
   var images:XMLList = xml.child("image");
   var numImages:uint = images.length();
   var image:XML;
   for (var i:uint = 0; i < numImages; i++) {
     image = images[i] as XML;
     _data.push(
       new Image(
         image.child("name").toString(),
         image.child("file").toString(),
         image.child("thumb").toString()
       )
     );
   }
   dispatchEvent(new Event(Event.COMPLETE));
}
public function load():void {
   var loader:URLLoader = new URLLoader();
   loader.addEventListener(Event.COMPLETE, onXMLLoaded);
   loader.load(new URLRequest(DATA_FILE));
}
```
*onXMLLoaded()* will be called when the XML has successfully loaded. This is a little more complex than methods you have dealt with thus far in this chapter, so let's break it down bit by bit.

Within this method, you create a new *Array* instance and assign it to the *\_data* property, which you declared at the top of the class. You then find the data within the *URLLoader* instance that dispatched the event and pass this to the XML constructor to get the data as XML.

```
var loader:URLLoader = event.target as URLLoader;
var xml:XML = new XML(loader.data);
```
At this point, you can use E4X syntax, which was discussed in Chapter 11, to find all the nodes with the name *image* and assign this resulting *XMLList* to the *images* variable:

```
var images:XMLList = xml.child("image");
```
Using the *length()* method of *XMLList* to determine the number of images, you can then loop through each *XML* object in the *XMLList* and create a new *Image* instance for each one:

```
var numImages:uint = images.length();
var image:XML;
for (var i:uint = 0; i < numImages; i++) {
```
To create the *Image* instances, you can take advantage of a little more E4X syntax. First, you grab a reference to the *XML* object in the *images XMLList* and assign this reference to the variable *image*:

```
image = images[i] as XML;
```
You then create a new *Image* instance and pass the string values for the *name*, *file*, and *thumb* child nodes of the *image* XML to the *Image* constructor:

```
new Image(
   image.child("name").toString(),
   image.child("file").toString(),
   image.child("thumb").toString()
)
```
The *child()* method of *XML* actually returns an *XMLList*, but if the list has only one item, you can refer to it as a single *XML* object (pretty sly, but an extremely useful feature). Calling *toString()* on an *XML* object will return the node value for that object. The result of all this is that by calling *image.child("name").toString()*, you get just the text value within the *<name>* node.

Finally, the *new Image()* call returns a reference to the *Image* instance (as is the case whenever using the *new* operator), so you can push this reference directly into the *\_data* array:

```
_data.push(
  new Image(
     image.child("name").toString(),
     image.child("file").toString(),
     image.child("thumb").toString()
   )
);
```
After all the *Image* instances have been created and pushed into the *\_data* array, you dispatch an event so that other objects can listen and act accordingly when the data is ready:

```
dispatchEvent(new Event(Event.COMPLETE));
```
That's easily the most complex code you will see in this chapter, so if you got through it and everything made sense, give yourself a pat on the back and know that it's all downhill from here!

### Accessing the Data

To finish the *ImageData* class, you need to provide two ways of getting the information from the class. You know that the application needs to display the images in the *TileList* instance and the names in the *List* instance. Let's make it easy for the document class and let the *ImageData* class take care of formatting the data to be passed to the different components.

First, add a *getNameData()* method that returns an array that holds the image names and references to the *Image* objects. This will be perfect for any lists that need to display just the text data, such as the *List* instance. Add the following bold lines:

```
 public function load():void {
     var loader:URLLoader = new URLLoader();
     loader.addEventListener(Event.COMPLETE, onXMLLoaded);
     loader.load(new URLRequest(DATA_FILE));
   }
   public function getNameData():Array {
     var nameData:Array = [];
     var numImages:uint = _data.length;
     var image:Image;
    for (var i:uint = 0; i < numImages; i++) {
       image = _data[i] as Image;
       nameData.push({label:image.name, data:image});
     }
     return nameData;
   }
 }
```
Here, you create a new *Array* instance, *nameData*, and then loop through all the *Image* instances stored in *\_data*. For each *Image* instance, you push into the *nameData* variable an object with two properties: *label* and *data. label* holds the name of the image, and *data* holds a reference to the Image itself. The resulting *nameData* array is returned from the method.

Now you'll add a *getThumbData()* method that works similarly to *getNameData()*, but will return the information that will be used by your *TileList* instance or any list that needs to display image data. Add the following bold lines:

```
public function getNameData():Array {
   var nameData:Array = [];
   var numImages:uint = _data.length;
   var image:Image;
   for (var i:uint = 0; i < numImages; i++) {
     image = _data[i] as Image;
     nameData.push({label:image.name, data:image});
   }
   return nameData;
}
```
*}*

```
 public function getThumbData():Array {
       var thumbData:Array = [];
       var numImages:uint = _data.length;
       var image:Image;
      for (var i:uint = 0; i < numImages; i++) {
         image = _data[i] as Image;
         thumbData.push({label:"", source:image.thumb, data:image});
       }
       return thumbData;
     }
   }
}
```
The structure is similar to *getNameData()*. In this case, for each iteration of the loop, you create a new object with three properties: *label*, *source*, and *data*. Once again, *data* will hold a reference to an *Image* instance; *source* will hold the path to the thumbnail image. You pass an empty string to *label* because you don't want the labels to appear in your *TileList*, and the easiest way to manage it is to not pass in labels for the tiles. The resulting *thumbData* is returned from this method.

That finishes the *ImageData* class. Housing all loading and parsing of data in this class means that if you needed a different implementation for loading data, you could change the code without any ill effects on other classes that use this data. Additionally, dividing responsibilities among multiple classes with specific purposes keeps the code more manageable.

### Displaying Images

With data being loaded into the application and formatted for the lists, you can add the code necessary to initiate this process and tie the results to your components. This will be handled in your main *ImageViewer* class.

Return to *ImageViewer.as* and add the following code to instantiate the *ImageData* class and have it load in the XML:

```
package com.foundationAS3.ch12 {
   import flash.display.Sprite;
   import flash.events.Event;
   import fl.containers.ScrollPane;
   import fl.controls.Label;
   import fl.controls.List;
   import fl.controls.RadioButton;
   import fl.controls.Slider;
   import fl.controls.TileList;
   import fl.data.DataProvider;
  public class ImageViewer extends Sprite {
     private var _imagePane_sp:ScrollPane;
     private var _title_lbl:Label;
     private var _thumbnails_rb:RadioButton;
     private var _names_rb:RadioButton;
```

```
 private var _thumbnails_tl:TileList;
    private var _names_li:List;
    private var _zoom_sl:Slider;
    private var _images:ImageData;
    public function ImageViewer() {
      init();
     }
    private function init():void {
      assignComponentReferences();
      configureComponents();
       assignHandlers();
      loadImageData();
     }
    private function assignComponentReferences():void {
       _imagePane_sp = imagePane_sp;
      _title_lbl = title_lbl;
      _thumbnails_rb = thumbnails_rb;
      _names_rb = names_rb;
      _thumbnails_tl = thumbnails_tl;
      _names_li = names_li;
      zoom sl = zoom sl;
     }
    private function configureComponents():void {
       _names_rb.selected = true;
 }
     private function assignHandlers():void {
       _thumbnails_rb.addEventListener(Event.CHANGE, onListViewChange);
      _thumbnails_tl.addEventListener(Event.CHANGE, onImageSelected);
       _names_li.addEventListener(Event.CHANGE, onImageSelected);
       _zoom_sl.addEventListener(Event.CHANGE, onZoom);
     }
    private function loadImageData():void {
       _images = new ImageData();
       _images.addEventListener(Event.COMPLETE, onDataLoaded);
       _images.load();
     }
    private function onDataLoaded(event:Event):void {
       _images.removeEventListener(Event.COMPLETE, onDataLoaded);
      _thumbnails_tl.dataProvider = new DataProvider(_images.getThumbData());
       _names_li.dataProvider = new DataProvider(_images.getNameData());
     }
```

```
 private function onListViewChange(event:Event):void {
       _thumbnails_tl.visible = _thumbnails_rb.selected;
       _names_li.visible = !_thumbnails_rb.selected;
 }
    private function onImageSelected(event:Event):void {
 }
    private function onZoom(event:Event):void {
 }
     }
   }
}
```
Here, you add one more private property, *\_images*, which will hold a reference to the *ImageData* instance. Then, within the *init()* method, you call a new method: *loadImageData()*. This new method instantiates a new *ImageData* instance and assigns it to your *\_images* property. You add an event listener for when the data has loaded and call *ImageData*'s public *load()* method to initiate the loading of the external data.

The *onDataLoaded()* method handles the event that fires when the data is ready in the *ImageData* instance. When this fires, you first remove the listener and then assign *DataProvider* instances to the two different lists (remember to import the *DataProvider* class at the top of the code). To populate the *dataProvider*s, you call the two methods that you created in *ImageData*—get*ThumbData()* and *getNameData()*—and pass the results to the *DataProvider* constructor.

If you test your movie now, you should see the *List* instance populate with the image names. If you click the thumbnails radio button, the thumbnail images appear in the *TileList* instance, as shown in Figure 12-10.

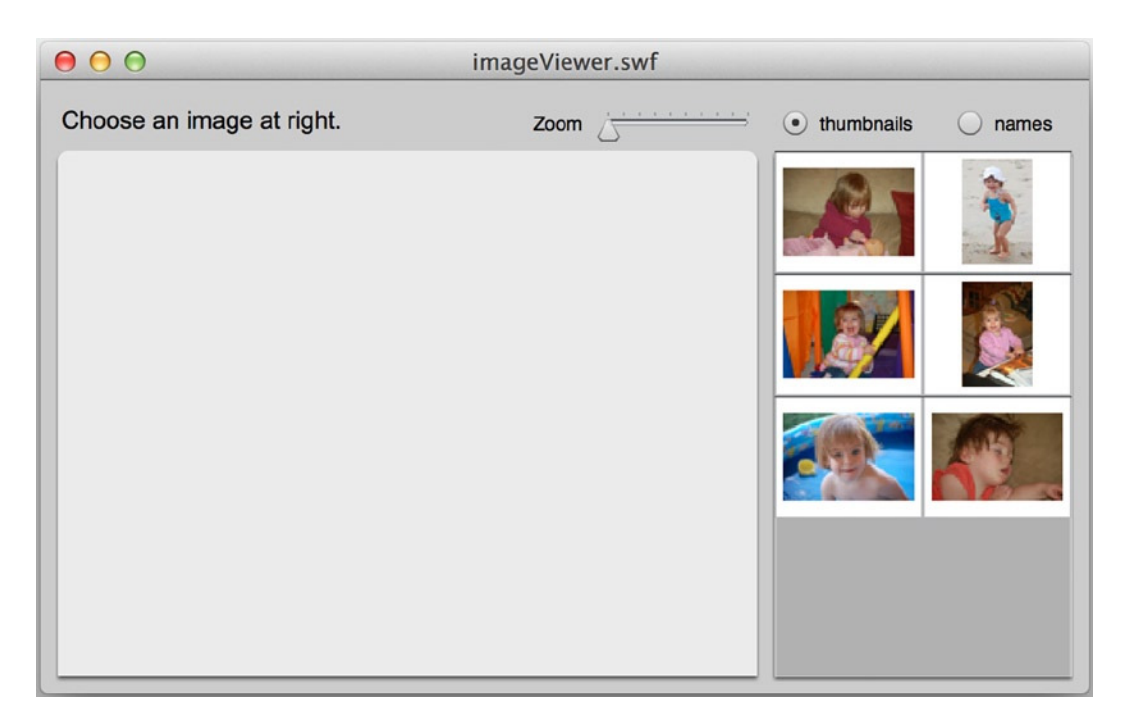

**Figure 12-10.** *The interface with thumbnails displayed in the TileList instance, with the data loaded from external XML*

### Handling Image Selection

Now you need to handle what happens when an item is selected in one of the lists. This will be taken care of in the *onImageSelected()* method, which is the handler for the lists' *CHANGE* events.

Fill in the *onImageSelected()* method in *ImageViewer* with the following bold lines:

```
private function onImageSelected(event:Event):void {
   var image:Image = event.target.selectedItem.data as Image;
  var index:int = event.target.selectedIndex;
   _thumbnails_tl.selectedIndex = index;
  _names_li.selectedIndex = index;
   _title_lbl.text = image.name;
   _imagePane_sp.source = image.file;
}
```
When an item in either list is clicked, the event will cause this method to fire. You can reference the list clicked by using *event.target*. The selected item within that list can be obtained through the *selectedItem* property (thank goodness—or thank good design—that both lists have the same properties or interface). Items in the list will have a *data* property that will hold a reference to the relevant *Image* instance. Remember that the arrays you pass to the *dataProvider*s have this reference. These lines are in the *ImageData* class when you form the arrays:

```
nameData.push({label:image.name, data:image});
```

```
thumbData.push({label:"", source:image.thumb, data:image});
```
Because the *Image* instances can be found in the selected item's *data* property, you can cast this to *Image* in your *onImageSelected()* handler:

```
var image:Image = event.target.selectedItem.data as Image;
```
In the next lines, you find the index of the selected item in the clicked list and make sure that both lists set this index as selected, so if the user toggles to the other view, the other list shows the same selection:

```
var index:int = event.target.selectedIndex;
_thumbnails_tl.selectedIndex = index;
_names_li.selectedIndex = index;
```
In the next and last two lines of the method, you assign the name of the image to the *text* property of the *\_title\_lbl* label and set the source for the *ScrollPane* instance to the image file. The result, as can be seen in Figure 12-11, is that an image loads into the pane and can be scrolled, and the name of the same image appears in the label above.

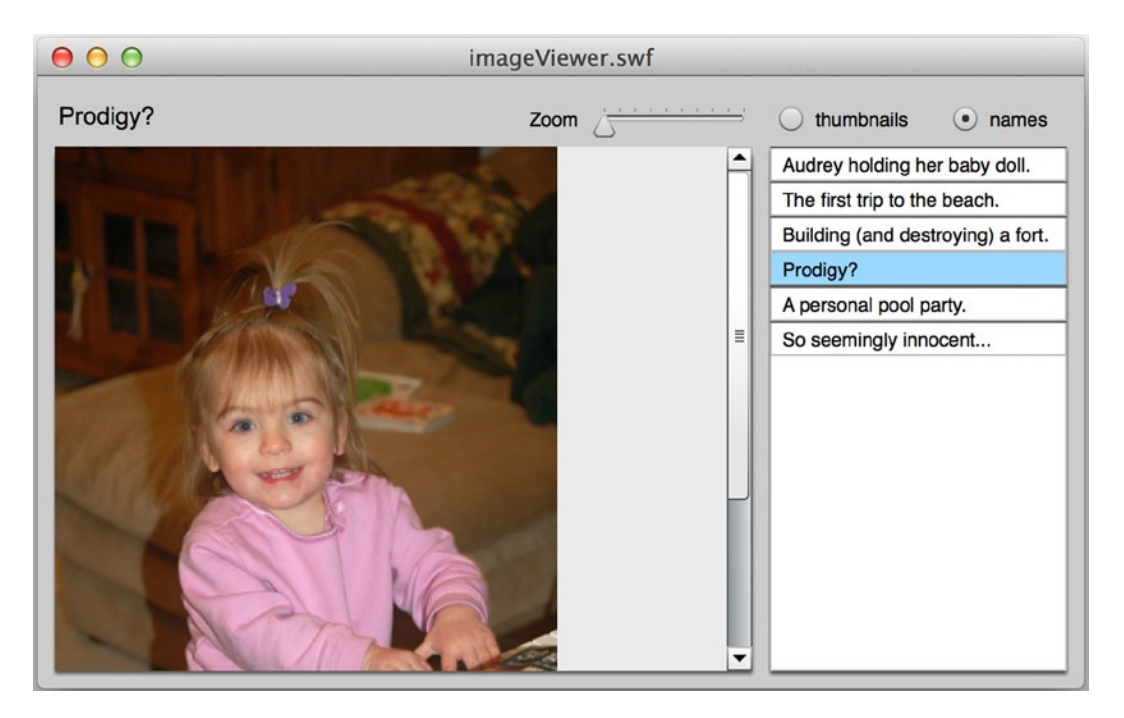

**Figure 12-11.** *The image loads when an item is selected in either list*

#### Scaling an Image

As a final step for the initial working interface, let's hook up the zoom slider so that dragging the slider will change the scale of the loaded image.

Add the following bold lines to your code to enable zooming of the images:

```
private function onImageSelected(event:Event):void {
   var image:Image = event.target.selectedItem.data as Image;
   var index:int = event.target.selectedIndex;
   _thumbnails_tl.selectedIndex = index;
   _names_li.selectedIndex = index;
   _zoom_sl.value = 1;
   _title_lbl.text = image.name;
   _imagePane_sp.source = image.file;
}
private function onZoom(event:Event):void {
   if (_imagePane_sp.content) {
     _imagePane_sp.content.scaleX = _imagePane_sp.content.scaleY = _zoom_sl.value;
     _imagePane_sp.update();
   }
}
```
Easy enough, isn't it? In the *onZoom()* method, if there is currently content in the pane, you set the *scaleX* and *scaleY* properties of that content to be the current value of the slider and then call the *update()* method of *ScrollPane* so that the scrollbars adjust to the new content size. You also add a line to the *onImageSelected()* method so that when a new image is loaded, you reset the zoom level to *1*.

Test your movie now. You should see image data loaded and displayed in your two lists, which you can display with the radio button toggle. When a list item is clicked, the image appears in the scrolling pane with its name above, and it can be scaled using the slider instance.

That's not bad output for your work thus far! However, you can make this application more sleek and aesthetically pleasing with a few graphic enhancements.

### Adding Graphic Enhancements

To enhance the look of the image viewer application, you'll make four adjustments:

- Make the label for the image stand out from the other labels for the components.
- Improve the look of the thumbnails within the *TileList* instance so that they don't seem so crammed together.
- Add drop shadows to the lists, so they conform to the look of the scrolling pane, which has a drop shadow beneath it by default.
- Create a more gentle transition when an image is loaded by adding animation.

### Changing the Image Label

You can make the image label stand out by changing the *TextFormat* instance for the label. In the *ImageViewer* class, add the following bold line to assign a new *TextFormat* to *\_title\_lbl* and make its text larger:

```
private function configureComponents():void {
   _names_rb.selected = true;
   _title_lbl.setStyle("textFormat", new TextFormat("Arial", 14));
}
```
Make sure that in addition to adding this line, you import *flash.text.TextFormat* with the rest of the class imports at the top of the class:

```
import flash.display.Sprite;
import flash.events.Event;
import flash.text.TextFormat;
```
Test your movie, and you'll see the result of these changes, as shown in Figure 12-12.

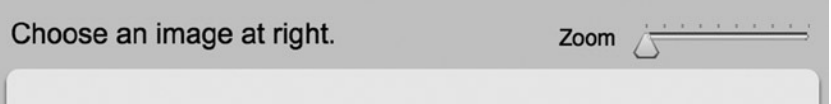

**Figure 12-12.** *The title for an image is made bigger through the use of a TextFormat applied to a style*

#### Improving the Thumbnail Layout

Next, you'll improve the thumbnail layout by making the thumbnails larger and adding some space around them. Add the following bold lines to *ImageViewer* to make the tiles in the *TileList* larger to fill the space horizontally:

```
private function configureComponents():void {
   _thumbnails_tl.columnWidth = 85;
  _thumbnails_tl.rowHeight = 70;
   _names_rb.selected = true;
  _title_lbl.setStyle("textFormat", new TextFormat("Arial", 14));
}
```
Now let's create more padding around the images within each cell. To accomplish this, you will create a new cell renderer for tiles that will have this new padding setting. Creating a new cell renderer for a list is a simple procedure and allows you to customize exactly how list items appear.

Create a new ActionScript file and save it as *SimpleImageCell.as* into the same directory as *ImageViewer.as*. Add the following code (which is by far the easiest class you have created this book!):

```
package com.foundationAS3.ch12 {
```

```
 import fl.controls.listClasses.ImageCell;
 public class SimpleImageCell extends ImageCell {
   public function SimpleImageCell() {
     super();
     setStyle("imagePadding", 5);
   }
 }
```
The class extends *ImageCell*, which a *TileList* instance will use by default. Within the constructor, you set the *imagePadding style* property, which is supported by *ImageCell*, to 5 pixels. All that you need to do now is assign this cell renderer to your tile list.

Return to *ImageViewer* and add the following bold line to the *configureComponents()* method:

```
private function configureComponents():void {
   _thumbnails_tl.columnWidth = 85;
  _thumbnails_tl.rowHeight = 70;
   _names_rb.selected = true;
   _title_lbl.setStyle("textFormat", new TextFormat("Arial", 14));
  StyleManager.setComponentStyle(TileList, "cellRenderer", SimpleImageCell);
```
*}*

*}*

For this to compile, you need to import the *StyleManager* class at the top of your code:

*import fl.containers.ScrollPane; import fl.controls.Label; import fl.controls.List; import fl.controls.RadioButton; import fl.controls.Slider; import fl.controls.TileList; import fl.data.DataProvider; import fl.managers.StyleManager;*

With the new cell renderer applying its 5-pixel padding, you should see something similar to Figure 12-13 when you test the movie.

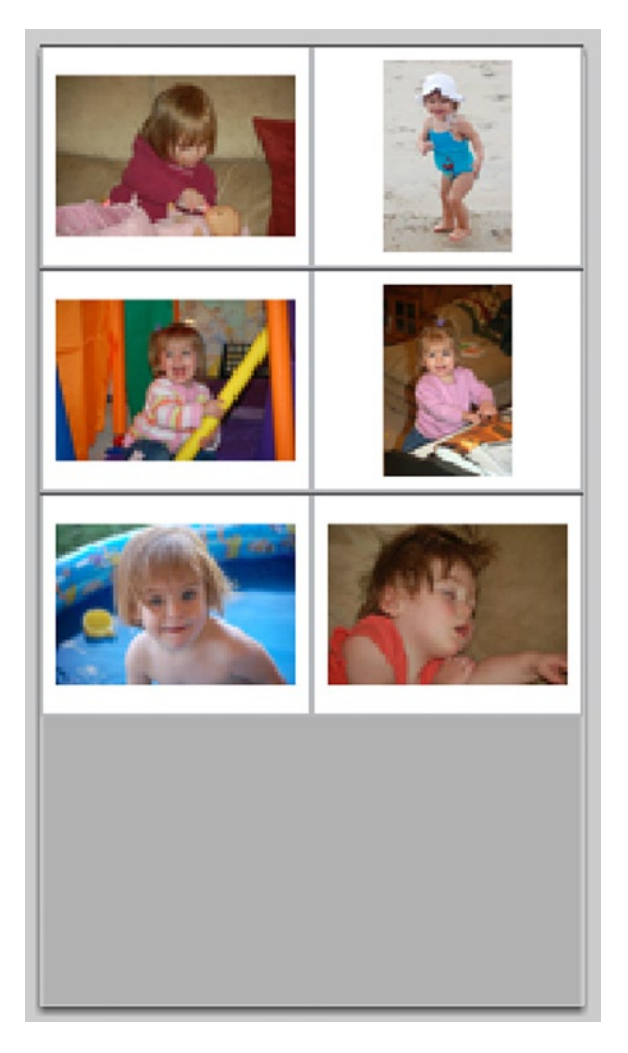

**Figure 12-13.** *A custom cell renderer is used to apply padding around the thumbnail images*

#### Adding Drop Shadows

Next, you'll add drop shadows beneath the lists to match the shadow of the scrolling pane. To create a shadow, you need a shape. One option is to apply a drop shadow to both list components because either one or the other is visible at all times. If you want to ensure that the shadow remains consistent between the two, another option is to draw a new shape under the lists and use this shape to create the shadow. Let's take the latter approach.

To create the shape and its shadow, add the following bold lines to the *ImageViewer* class:

*package com.foundationAS3.ch12 {*

```
 import flash.display.Shape;
 import flash.display.Sprite;
 import flash.events.Event;
 import flash.filters.DropShadowFilter;
 import flash.text.TextFormat;
 import fl.containers.ScrollPane;
 import fl.controls.Label;
 import fl.controls.List;
 import fl.controls.RadioButton;
 import fl.controls.Slider;
 import fl.controls.TileList;
 import fl.data.DataProvider;
 import fl.managers.StyleManager;
 public class ImageViewer extends Sprite {
  private var _imagePane_sp:ScrollPane;
  private var _title_lbl:Label;
  private var _thumbnails_rb:RadioButton;
  private var _names_rb:RadioButton;
  private var _thumbnails_tl:TileList;
   private var _names_li:List;
  private var _zoom_sl:Slider;
  private var _images:ImageData;
   public function ImageViewer() {
     init();
   }
   private function init():void {
     assignComponentReferences();
     configureComponents();
     drawListShadow();
     assignHandlers();
     loadImageData();
   }
```

```
 private function assignComponentReferences():void {
   _imagePane_sp = imagePane_sp;
  _title_lbl = title_lbl;
  _thumbnails_rb = thumbnails_rb;
   _names_rb = names_rb;
   _thumbnails_tl = thumbnails_tl;
   _names_li = names_li;
  zoom sl = zoom sl;
 }
 private function configureComponents():void {
   _thumbnails_tl.columnWidth = 85;
   _thumbnails_tl.rowHeight = 70;
   _names_rb.selected = true;
   _title_lbl.setStyle("textFormat", new TextFormat("Arial", 14));
   StyleManager.setComponentStyle(å
          TileList, "cellRenderer", SimpleImageCell);
 }
 private function drawListShadow():void {
   var shadowShape:Shape = new Shape();
   shadowShape.x = _names_li.x;
   shadowShape.y = _names_li.y;
   shadowShape.graphics.beginFill(0);
   shadowShape.graphics.drawRect(0, 0, _names_li.width, _names_li.height);
   shadowShape.graphics.endFill();
   shadowShape.filters = [
     new DropShadowFilter(
          2, 90, 0, 1, 4, 4, .7, 1, false, false, true);
   addChildAt(shadowShape, 0);
 }
 private function assignHandlers():void {
   _thumbnails_rb.addEventListener(Event.CHANGE, onListViewChange);
  _thumbnails_tl.addEventListener(Event.CHANGE, onImageSelected);
  mames li.addEventListener(Event.CHANGE, onImageSelected);
   _zoom_sl.addEventListener(Event.CHANGE, onZoom);
 }
```
In the *drawListShadow()* method, which you call from the *init()*, a new *Shape* instance is created. This can be a *Shape* instead of a *Sprite* because you don't need to allow for any interactivity. This shape is placed at the same screen position as the *List* instance. Then a solid black rectangle is drawn within the shape, with a width and height to equal the *List* instance as well. You then create a new *DropShadowFilter* instance with some settings that mimic the look of the drop shadow used by the scrolling pane. The most important setting to note is the final *true*, which specifies that the shape itself will not be visible; only the shadow that the shape produces appears, which is great because you want only the shadow!

The final line of the method adds the shape to the display list at the bottom of the stack. This places the shape below the two list instances, effectively creating a shadow for both. Test your movie to see the result, which should look something like Figure 12-14.

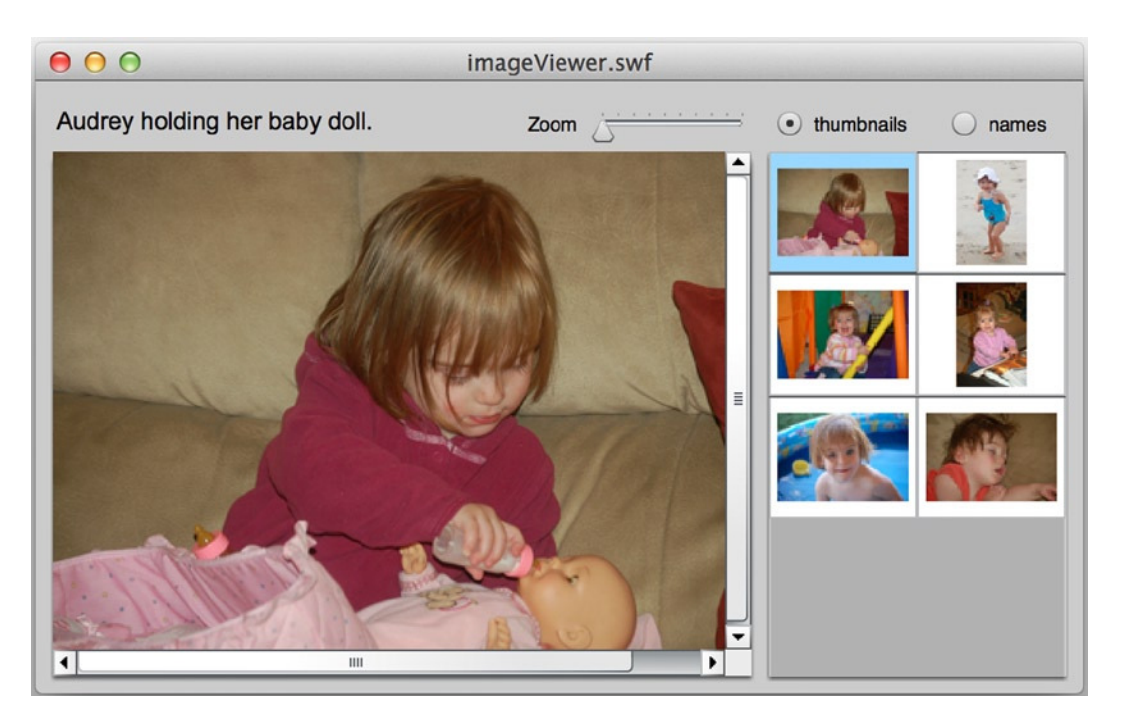

**Figure 12-14.** *A drop shadow is added on a new shape below the list instances*

#### Creating an Animated Transition

The final enhancement is to have loaded images animate in order to create a smoother transition. To accomplish this, you will create a new class to specifically handle loading and animating images.

Create a new ActionScript file and save it as *ImageHolder.as* into the same directory as *ImageViewer.as*. Add the following code, which takes care of loading an image:

```
package com.foundationAS3.ch12 {
   import flash.display.Loader;
   import flash.display.LoaderInfo;
   import flash.display.Sprite;
   import flash.events.Event;
   import flash.net.URLRequest;
  public class ImageHolder extends Sprite {
     public function ImageHolder(file:String) {
       loadImage(file);
     }
     private function loadImage(file:String):void {
       var loader:Loader = new Loader();
       loader.contentLoaderInfo.addEventListener(Event.COMPLETE, onImageLoaded);
       loader.load(new URLRequest(file));
     }
```
```
 private function onImageLoaded(event:Event):void {
     var loaderInfo:LoaderInfo = event.target as LoaderInfo;
     loaderInfo.removeEventListener(Event.COMPLETE, onImageLoaded);
     addChild(loaderInfo.content);
     dispatchEvent(new Event(Event.COMPLETE));
   }
 }
```
*}*

This class extends *Sprite* so that you can add other display objects (namely, the loaded image) to it and allows for event dispatching. The constructor for the class takes a path to an image, which is subsequently passed to *loadImage()*.

*loadImage()* creates a new *Loader* instance and passes the path to the file, wrapped in a *URLRequest* instance, to the *Loader*'s *load()* method. To be informed when the image has loaded completely, you need to add an event listener, but not to *Loader* itself. You add the listener to the *LoaderInfo* instance, which can be found in the *contentLoaderInfo* property of *Loader*. You pass *onImageLoaded* as the handler for the *COMPLETE* event. Note that it is a good idea to handle load errors as well as successful loads, but that handling is omitted here for brevity and simplicity.

In the *onImageLoaded()* method, you first remove the event listener and then add the image that was loaded as a child of this *ImageHolder* instance. This image can be found in the *content* property of the *LoaderInfo* instance. Finally, you dispatch a *COMPLETE* event to inform listeners that the image has loaded.

At this point, you have not added your animation, but you have enough structure in place to ensure that your image loading is working as expected. You just need to return to *ImageViewer* to add the necessary lines of code to use this *ImageHolder* class for all the image loading.

Return to *ImageViewer.as* and add or edit the following bold lines in order to use the *ImageHolder* class to load and display images in the scrolling pane:

```
private function onImageSelected(event:Event):void {
   var image:Image = event.target.selectedItem.data as Image;
   var index:int = event.target.selectedIndex;
   _thumbnails_tl.selectedIndex = index;
   _names_li.selectedIndex = index;
   _zoom_sl.value = 1;
   _title_lbl.text = image.name;
   var imageHolder:ImageHolder = _imagePane_sp.source as ImageHolder; 
   if (imageHolder) {
     imageHolder.removeEventListener(Event.COMPLETE, onImageLoaded);
 }
   imageHolder = new ImageHolder(image.file);
   imageHolder.addEventListener(Event.COMPLETE, onImageLoaded);
    _imagePane_sp.source = imageHolder;
}
private function onImageLoaded(event:Event):void {
   var imageHolder:ImageHolder = event.target as ImageHolder;
   imageHolder.removeEventListener(Event.COMPLETE, onImageLoaded);
    _imagePane_sp.refreshPane();
}
```

```
private function onZoom(event:Event):void {
   if (_imagePane_sp.content) {
     _imagePane_sp.content.scaleX = _imagePane_sp.content.scaleY = _zoom_sl.value;
     _imagePane_sp.update();
  }
}
```
In the *onImageSelected()* method, you no longer pass the image file path directly to the scrolling pane. Instead, you pass an *ImageHolder* instance. Before this is done, though, you check to see whether the scrolling pane's current source is an *ImageHolder* instance. This will be the case for all except when the first image is selected to load. If the *ImageHolder* instance exists, make sure to remove a previously added event listener. You do this to ensure that if a user clicks quickly and repeatedly on items in the lists, you don't have errant event listeners waiting to be fired when they are no longer needed:

```
var imageHolder:ImageHolder = _imagePane_sp.source as ImageHolder;
if (imageHolder) {
   imageHolder.removeEventListener(Event.COMPLETE, onImageLoaded);
```

```
}
```
After this initial check and cleanup, a new *ImageHolder* instance is created and passed the path to the image file to load. You add a listener to receive notification when the image has completed loading and then set the source of the scrolling pane to be the new *ImageHolder* instance:

```
imageHolder = new ImageHolder(image.file);
imageHolder.addEventListener(Event.COMPLETE, onImageLoaded);
_imagePane_sp.source = imageHolder;
```
You add the listener so you can refresh the scrolling pane when an image has completed loading, allowing the scrollbars to adjust for the size of the loaded image. If you do not do this, the scrolling pane will reset its scrollbars only when its *source* property is set, which occurs before the image has completed loading and its size is unknown. The refreshing is therefore handled in the event listener for the *COMPLETE* event of *ImageHolder*.

If you test your movie now, the image will appear as before with no apparent change. Don't worry—that's good! You haven't added the transition animation yet, and the fact that the image loads as before shows you've set up your loading code correctly.

What you've done is separate the code for loading an image into its own class to make it easier in the future (or in the next step) to modify that code without needing to worry about the internal workings of other classes, namely your main *ImageViewer* document class. It is good practice in OOP to separate responsibilities into individual independent classes to create a more modular structure that allows for easier debugging, maintenance, modification, and reuse. Next, you will add lines to *ImageHolder* to produce a transition effect. If you want to alter the transition in the future, you can modify the code within this class, and the transition will update without you needing to alter code anywhere else.

Return to the *ImageHolder* class and finish it with the code that will animate the *alpha* property of the instance from *0* to *1* after the image loads:

```
package com.foundationAS3.ch12 {
```
 *import flash.display.Loader; import flash.display.LoaderInfo; import flash.display.Sprite; import flash.events.Event; import flash.net.URLRequest;*

```
 public class ImageHolder extends Sprite {
   public function ImageHolder(file:String) {
     alpha = 0;
     loadImage(file);
   }
   private function loadImage(file:String):void {
     var loader:Loader = new Loader();
     loader.contentLoaderInfo.addEventListener(å
                                  Event.COMPLETE, onImageLoaded);
     loader.load(new URLRequest(file));
   }
   private function onImageLoaded(event:Event):void {
     var loaderInfo:LoaderInfo = event.target as LoaderInfo;
     loaderInfo.removeEventListener(Event.COMPLETE, onImageLoaded);
     addChild(loaderInfo.content);
     addEventListener(Event.ENTER_FRAME, onEnterFrame);
     dispatchEvent(new Event(Event.COMPLETE));
   }
   private function onEnterFrame(event:Event):void {
     alpha += 0.1;
     if (alpha >= 1) {
       alpha = 1;
       removeEventListener(Event.ENTER_FRAME, onEnterFrame);
     }
   }
 }
```
In the constructor of the class, you set *alpha* to *0*. Once the image loads, within the *onImageLoaded()* handler, you set up a new listener for the *ENTER\_FRAME* event dispatched by every sprite, each frame of the movie. Each time this *onEnterFrame()* handler is called, you increment *alpha* by 0.1. After the *alpha* value reaches 1, you remove the event listener because the animation is complete.

*The approach shown here will produce a linear animation (the alpha increases by the same amount each iteration) that is dependent on the frame rate of the movie because it is using on ENTER\_FRAME event. Because it is tied to the frame rate, the fade in will occur much more quickly in a movie set at 30 frames per second (fps) than one at 12 fps. If you want to have more control over the total time for the animation or want to more easily use custom easing equations for less of a linear effect, you might want to look at ActionScript 3.0's built-in Timer class, which works independently from a movie's frame rate.*

Test your movie and see the final result, with images animating upon loading. Not too much extra code has given you a much smoother application.

*}*

# Summary

How was that? Not a bad little project for a single chapter! Applying many of the skills presented throughout the earlier chapters, you can now create an application that loads external data in XML form and displays that data in list views that, when clicked, causes images to load and animate into a pannable, zoomable pane.

The Flash ActionScript 3.0 components were used extensively, with styles and properties and even a custom cell renderer to configure and customize instances. Event listening and dispatching were used throughout to inform the interrelated classes when things need to occur. You dynamically created graphics and applied filters, and used ActionScript to create an animated transition for the images, which are all loaded from external sources.

At a higher level, you created custom classes, taking advantage of inheritance to extend the core ActionScript classes, to manage your application and provide much of its functionality. At a lower level, you used an entire arsenal of ActionScript language elements—from variables to operators, statements to expressions, functions to loops to conditionals—all to create an application that serves a very real and functional purpose.

As a new ActionScript developer, you deserve many kudos for getting to this point in the book and in your programming education, and for being able to apply such a wealth of new knowledge!

If you are interested in Flex—what it can offer and how it utilizes ActionScript—keep on turning these pages. All your ActionScript knowledge is immediately applicable to Flex. In the next two chapters, you'll learn just what Flex adds to the mix and create a Flex application to explore its capabilities, using both the Flex framework and the core ActionScript classes with which you are already familiar.

If Flash is your game, and Flex is for another day, congratulations on reaching this point! There is much more to ActionScript that you can discover, and the best way to do that is to experiment, play, and have fun with the language and what it can offer. Take advantage of the wealth of free tutorials, blogs, forums, and open source code presented by others equally excited by ActionScript and its capabilities. And never stop learning because there is never a point when there isn't something new to learn and wow you. Good luck!

For all you Flexers, see you at the turn of the page!

### **CHAPTER 13**

#### <u>a sa Barata</u>

# **Getting Started with Flex**

This chapter covers the following topics:

- What Flex is and how it relates to Flash
- How to install and use the Flex SDK
- How to install and use Flash Builder 4.7
- How to create a simple Flex application with both the Flex SDK and Flash Builder

Before you dig into this chapter, I have a confession to make: there isn't enough space in this book to teach you everything there is to know about Flex. It's not all bad, though. Instead of trying to cover the entire world of Flex in a couple chapters, I'm going to show you enough of Flex to give you a comfortable grounding and get you started.

*If you decide that you want to go ahead and master Flex 4, Apress has just the book for you: AdvancED Flex 4 by Shashank Tiwari and Elad Elrom (ISBN 978-1-4302-2483-9).*

# Introducing Flex

Put simply, Flex is a family of products that makes it easier for developers to create so-called rich Internet applications (RIAs).

If you think back to the discussion of Flash ActionScript 3.0 components in Chapter 9, you'll recall that it took quite a bit of work to create a relatively simple application. The components were designed to be easy to skin and use streamlined code so movies would not have as much overhead and would load more quickly. A lot of the complexity in the previous version of the Flash components was removed for these reasons.

Flex, on the other hand, has been designed from the ground up with application development in mind. The components are more robust, and Flex has a large framework of classes designed to manage more complex graphic user interfaces (GUIs). The Flex framework is heavier than its Flash sibling's framework, it's not quite as easy to configure graphically, and it doesn't have a timeline to create more expressive content natively (although you can import other SWFs for that purpose). But Flex blows everything else away if you want to create desktop-style applications on the Internet.

# Understanding Rich Internet Applications

The term *rich Internet application* is bandied about a lot at the moment, but it's hard to find a concrete definition of what an application must have or do to qualify as an RIA. In lieu of anything more official, I'm going to tell you what I think defines an RIA.

Macromedia (now Adobe) invented the term *rich Internet application* back in March 2002, giving a name to a concept that had already existed for some time under various guises. The concept is a simple one: an application that is delivered over the Internet but behaves more like a desktop application.

Instead of the traditional web application model (client-server model), where all the data and processing are held on the server and what you see in your web browser is just a static representation of the data, RIAs handle some of the data and processing themselves. This means that they can give the user instant feedback on operations, rather than needing to wait for the server to respond.

The ability to process data on the client and give the user instant feedback also means that some of the idioms traditionally found in desktop software can be re-created on the Web. Features such as drag-and-drop, table sorting, and tree controls are all common in the latest crop of RIAs.

# Meet the (Flex) Family

As I mentioned earlier, Flex is not a single product. Rather, it's a family of products and technologies that work together to give you the platform to create truly engaging RIAs.

#### The Flex Framework

The most important part of Flex is the *Flex framework*, which is a collection of ActionScript 3.0 classes on top of which applications are built. When you hear developers talking about how Flex is great, they're usually talking about the Flex framework. It is the primary reason that application development is so quick and easy with Flex.

The Flex framework classes include UI components (buttons, data grids, and so on), layout containers, data formatting and validation libraries, and a whole lot more. The next chapter explores a number of parts of the Flex framework to give you a taste of what Flex is all about.

#### The Flash Player

Flex is part of the Adobe Flash Platform, which is a collection of technologies with the Flash Player at its core. This means that users don't need to download yet another browser plug-in to view your applications—they just need the most up-to-date Flash Player. More than 90 percent of regular web users have a recent version of the Flash Player installed. That's more than enough to start developing Flex applications targeted at the wider Internet population (and not just us web geeks).

Targeting the Flash Player also means that your applications will be cross-platform out of the box, opening your application to audiences on Windows, Mac OS X, and Linux without you having to lift a finger. And that's nice.

One downside of the reliance of the Flash Player is that your applications will run within a security sandbox and won't be able to write to files on the local file system. For this reason, Flex applications tend to be distributed, where data is stored on a central server and accessed over the Internet. This need not dash any of your hopes of writing the next version of Microsoft Word as a Flex application, though. Adobe AIR provides a runtime environment for your Flex applications that has access to the local file system. See the "Adobe AIR" section coming up shortly for more information about this capability.

#### MXML

ActionScript 3.0 may well be perfect for providing the functionality of a Flex application, but it's not the ideal medium for creating UIs. If you've ever had to use the Document Object Model (DOM) in JavaScript to create HTML elements, you have some idea of how painful creating UIs using ActionScript 3.0 can be.

Thankfully, Flex includes an XML-based markup language called Multimedia Extensible Markup Language (MXML), which provides a structured way to define your UIs. You can think of MXML as the XHTML of the Flex world. In fact, the relationship between MXML and ActionScript is a direct correlation to the way XHTML and JavaScript work together. Further, MXML allows you to lay out your application and specify its various states, as well as how and when to transition between those states.

Having said all that, MXML is about more than just UIs. You can also include script and style blocks to determine the behavior and appearance of your applications. Script blocks can either contain ActionScript 3.0 code or link to external ActionScript 3.0 files. Style blocks use CSS syntax to define styles for interface controls, and like the script blocks, can either contain the style data or link to an external CSS file.

You can also create nonvisual objects that link to web services or other external data sources, and use the magic of data binding to render the data using the UI components included as part of the Flex framework. In fact, using the *HTTPService* class and data binding, you could create a Flex application that consumes a web service (such as a Flickr photostream) and display the data to the user without needing to write a single line of ActionScript 3.0 code!

#### The Flex Software Development Kit

Once you have your ActionScript 3.0 and MXML files, you'll need something to turn those files into an SWF file that can be loaded into the Flash Player. The Flex Software Development Kit (SDK) includes the entire Flex framework, the mxmlc compiler for compiling Flex applications, the compc compiler for compiling components, and a commandline debugger to help you root out problems in your applications.

The Flex SDK is free for both commercial and noncommercial purposes, and is available from the Adobe website (*<http://www.adobe.com/devnet/flex/flex-sdk-download.html>*). It contains everything you need to start writing Flex applications today, and without spending a single penny. Now that's what I call a bargain.

Adobe donated Flex to the Apache Software Foundation in 2012 to ensure continued development and success of Flex as a community-driven open source project. For the latest information on Apache Flex, visit their website (*[http://flex.apache.org](http://flex.apache.org/)*).

Later in the chapter, in the "Building your first Flex application" section, you'll build a simple application using the Flex SDK so you can see how to use the compiler.

#### Flash Builder

Creating and maintaining large applications using nothing but a text editor and the Flex SDK is perfectly acceptable, but it's not the most efficient use of your time.

Flash Builder is an integrated development environment (IDE), like Flash CC. Flash Builder is specifically designed to help you build Flex applications more quickly and easily than if you were using the simple tools provided as part of the SDK. It includes a visual interface builder that makes it easy to create and edit the MXML files for your interfaces, a code editor that understands both MXML and ActionScript 3.0 code, and an integrated debugger to help you find and fix bugs within applications.

If you want to use Flash Builder, you'll need to purchase a license from Adobe, but you can download the free 30 day trial from *<http://www.adobe.com/products/flash-builder.html>* if you just want to play around.

To demonstrate how much simpler it is to create applications with Flash Builder as opposed to the Flex SDK, you'll create the same application using both tools.

#### Adobe LiveCycle DS

LiveCycle DS, formerly Flex Data Services (not to be confused with LiveCycle Enterprise Suite) is an enterprise-level product that makes it easy for your application to communicate with a central server and vice versa. Distributed RIAs (applications that store data on a central server) require a middle tier to act as an intermediary between the data store (probably a database) and the application itself, and LiveCycle DS helps fill this role.

*LiveCycle DS isn't the only option for the middle tier of a distributed RIA. You could use PHP, ASP, or any number of other server-side programming languages to roll your own, or even use a thirdparty solution.*

The services that LiveCycle DS provides include data synchronization, automatic paging of results, the ability to push data from the server to the application, and collaborative features.

If you're interested in exploring Flex Data Services, you can download the free LiveCycle DS Express and find out more information about it on the Adobe website (*<http://www.adobe.com/products/livecycle.html>*). There is also an open source counterpart to the LiveCycle technologies known as BlazeDS (*[http://opensource.adobe.com/wiki/](http://opensource.adobe.com/wiki/display/blazeds/BlazeDS/) [display/blazeds/BlazeDS/](http://opensource.adobe.com/wiki/display/blazeds/BlazeDS/))*.

The data services discussion is way out of scope for this introductory look at Flex. However, if you are seeking a more thorough explanation of these products, check out *[http://gregsramblings.com/2008/03/27/livecycle-ds](http://gregsramblings.com/2008/03/27/livecycle-ds-vs-livecycle-es-clearing-up-the-confusion/)[vs-livecycle-es-clearing-up-the-confusion/](http://gregsramblings.com/2008/03/27/livecycle-ds-vs-livecycle-es-clearing-up-the-confusion/)* or consider picking up a copy of *AdvancED Flex 4*.

#### Adobe AIR

The final part of the Flex puzzle is Adobe AIR (the acronym stands for Adobe Integrated Runtime, and yes, that means its full title is the redundant Adobe Adobe Integrated Runtime), which is a cross-platform runtime environment for both desktop (Windows, Mac OS X, and Linux) and mobile devices (iOS and Android), reaching over a billion desktop systems and mobile app stores for over 500 million devices.

AIR allows you to build and deploy RIAs using a mixture of Flash CC, Flex, HTML, JavaScript, and PDF files that can be installed and run from the user's desktop or mobile device rather than their web browser. In addition to allowing RIAs to run on the desktop, an AIR application has full access to the local file system and is able to integrate with features of the host operating system such as the clipboard, windowing system, and the network API.

AIR is available for free, meaning that anyone can create desktop applications using Flex without spending any hard-earned cash. Consider it an early or late birthday present from Adobe (unless it's actually your birthday today, in which case, happy birthday).

# Getting Started with the Flex SDK

In this section, you'll get you up and running with the Flex SDK. First you'll download and install the SDK, and then you'll create your first Flex application.

#### Installing the Flex SDK

The Flex SDK is available as a free download from the Adobe website. Go to *[http://www.adobe.com/devnet/flex/](http://www.adobe.com/devnet/flex/flex-sdk-download.html) [flex-sdk-download.html](http://www.adobe.com/devnet/flex/flex-sdk-download.html)* and click the **Flex SDK** link to download the Flex SDK.

Once the *.zip* file has downloaded, you'll need to extract the contents to a sensible location on your computer. The steps to do this differ greatly depending on which operating system you're using, so follow the steps under the appropriate heading in this section.

#### Windows

If you're using Windows, first extract the contents of the Flex SDK *.zip* file into a folder named *flex* in the root of your C: drive. Next, add the *c:\flex\bin* directory to the system path, as follows:

■ **Note** On Windows 8, this information is found through Settings ► Control Panel ► System and Security ► System ► Advanced System Settings. You'll then see the Environment Variables button and can follow the instructions from Step 2.

- 1. From the **Start** menu, right-click **My Computer** and select **Properties**.
- 2. In the **System Properties** dialog box, select the **Advanced** tab, as shown in Figure 13-1. Click the **Environment Variables** button.

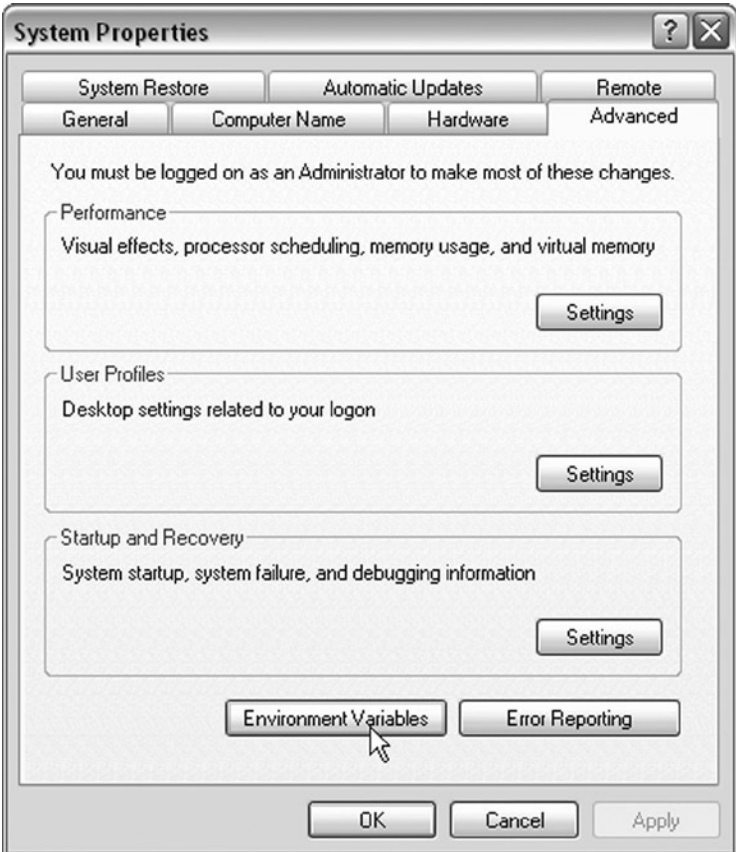

**Figure 13-1.** *The Advanced tab of the System Properties dialog box*

- 3. Under **System variables**, scroll down the list until you find an entry for **Path**, select that entry, and then click the **Edit** button.
- 4. In the **Edit System Variable** dialog box, shown in Figure 13-2, scroll to the end of the text in the list box under **System variables** and add **;c:\flex\bin** to the end. Don't omit the semicolon at the beginning—it's used to separate multiple values for the *Path* variable, and without it you won't be able to use the mxmlc compiler.

#### CHAPTER 13 GETTING STARTED WITH FLEX

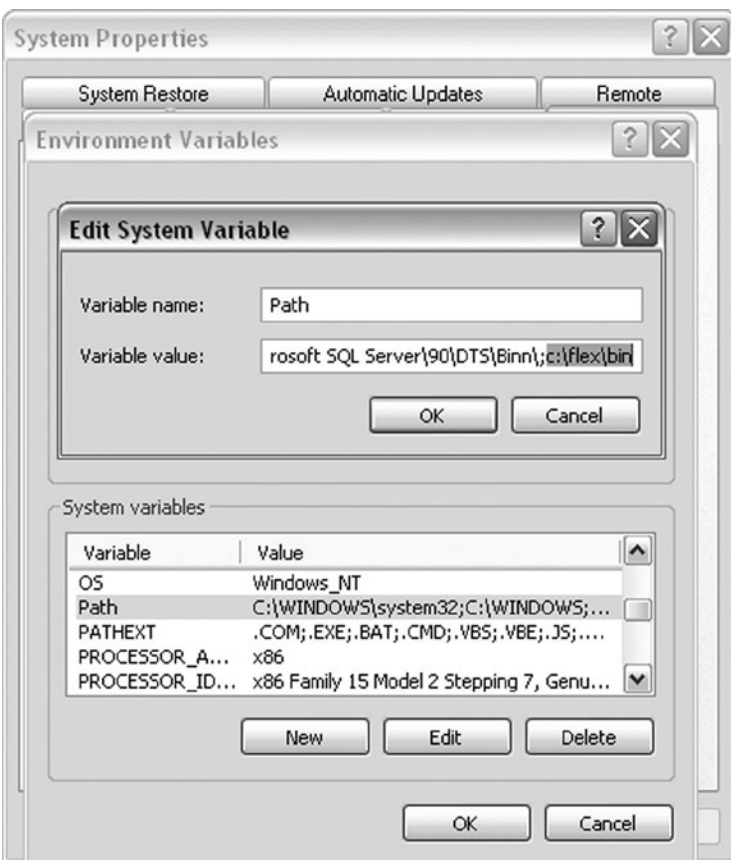

**Figure 13-2.** *Adding the c:\flex\bin directory to the system path*

- 5. Click **OK** in all the open dialog boxes to accept the changes you've made.
- 6. To test that everything worked, open the **Command Prompt** window by selecting **Start** ➤ **All programs** ➤ **Accessories** ➤ **Command Prompt**. In the window, type **mxmlc**, and then press the Enter key. You should see the output shown in Figure 13-3.

```
EX C:\WINDOWS\system32\cmd.exe
                                                                                                                                            - \Box \timesMicrosoft Windows XP [Version 5.1.2600]<br>(C) Copyright 1985-2001 Microsoft Corp.
                                                                                                                                                    \blacktriangleC:\Documents and Settings\Todd>mxmlc
or comments and security stock-parties<br>|Adobe Flex Compiler (mxmlc)<br>|Uersion 2.0.1 build 155542<br>|Copyright (c) 2004–2006 Adobe Systems, Inc. All rights reserved.
mxmlc [options] [defaultUar]<br>Use 'mxmlc -help' for more information.
C:\Documents and Settings\Todd>
```
**Figure 13-3.** *Verifying that mxmlc is installed on Windows*

■ **Note** Windows 8 users will find Command Prompt at the end of the All Apps list, in the Windows System section.

If you got a message saying that *mxmlc* is not a recognized command, try repeating the preceding steps.

### Mac OS X

If you're using Mac OS X, follow these steps to install the Flex SOFTWARE DEVELOPMENT KIT (SDK):

- 1. Extract the contents of the Flex SDK *.zip* file into a folder named *flex* in your home folder.
- 2. Open a **Terminal** window by double-clicking the *Terminal.app* file in the *Applications* folder within the *Utilities* folder.
- 3. If you're using Mac OS X 10.2 or earlier, type the following line, and then press Return:

*echo 'setenv PATH ~/flex/bin:\$PATH' >> ~/.tcshrc*

If you're using Mac OS X 10.3 or later, type the following line, and then press Return:

*echo 'export PATH=~/flex/bin:\$PATH' >> ~/.bash\_profile*

 4. To test that the change has taken effect, quit and reopen *Terminal.app*, type **mxmlc**, and press Return. You should see output showing that the mxmlc compiler is installed.

If you got message telling you the *mxmlc* command could not be found, try repeating the preceding steps.

#### Linux

If you're using a Linux distribution on a daily basis, you probably know better than I do where you want to put your downloaded applications. I suggest somewhere like */usr/local/flex*, but feel free to extract the files wherever you choose. Once that's done, all you need to do is to edit your *.profile* file and add the */usr/local/flex/bin* directory to the *PATH* environment variable, or whatever the equivalent is for the shell you're using.

## Finding a Suitable Editor

After you have the Flex SDK installed, you'll need a text editor to edit the ActionScript 3.0 and MXML files. You have several options, depending on whether you're using Mac OS X or Windows as your operating system of choice.

If you're using Microsoft Windows, I suggest a great open source editor called FlashDevelop, which is designed specifically for working with Flash and Flex projects. Download it from *[http://www.flashdevelop.org](http://www.flashdevelop.org/)*. Be sure to download and configure the extras for ActionScript 3.0 and MXML code completion, as explained on the site.

For Mac OS X, I recommend SE|PY or Eclipse. Of the two, SE|PY offers a more robust toolset, similar to that of FlashDevelop. But because Eclipse is actually the technology Flex is built on, choosing Eclipse will allow you to make more advanced customizations to the interface.

Another great IDE that supports Flash and AIR development is IntelliJ IDEA by JetBrains. Functional cross platform, IntelliJ IDEA runs on Microsoft Windows, Mac OS X, and Linux operating systems and is ideal for ActionScript and MXML with on-the-fly code analysis, completion, navigation, advanced refactorings, code generation, UML diagrams, UI designer, interactive debugger, and profiler.

### Building your first Flex Application

As I mentioned earlier, you're going to create a simple application using the Flex SDK, and then re-create it later in the chapter using Flash Builder. It's worth following this tutorial through, even if you plan on using Flash Builder to create all your applications, because I'm going to cover some basic information about the Flex framework and MXML here that won't be repeated later.

The application you're going to create is a reader for the blog on the *Adobe Labs* website. Oh, and you're going to do it without writing a single line of ActionScript code, just to show off how powerful MXML can be. The end result is going to look something like Figure 13-4.

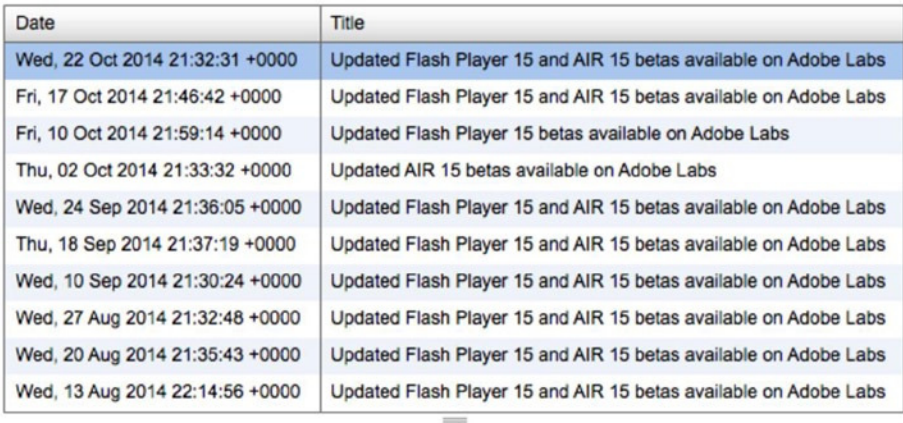

Updated Flash Player 15 and AIR 15 betas, code named Market, are now available on Adobe Labs. This beta release includes new features as well as enhancements and bug fixes related to security, stability, performance, and device compatibility for Flash Player 15 and AIR 15. Learn more about Adobe AIR 15 beta Download Adobe AIR [...]

#### **Figure 13-4.** *The RSS reader you'll build*

The layout has a table containing all the items from the RSS feed of the *Adobe Labs* blog, with the summary of the selected item shown in the area below. The two areas are separated by a draggable divider, so that users can decide how much space they want to give to the listing and to the summary.

So, let's build the RSS reader.

- 1. Decide where you want to keep your projects. If you have been moving progressively through this book, you probably have created project directories for each chapter. You can do the same here and create a *Chapter 13* directory. Wherever you choose to create your projects, create a new directory within it named *RSSReader*.
- 2. Within the *RSSReader* directory, create two subdirectories, named *src* and *bin*.

*Although step 2 isn't strictly necessary, it's good to keep your files organized in this way. The src directory will contain any MXML and ActionScript 3.0 files. The final SWF file will be output into the bin directory. In larger applications, you might also have components, libraries, and assets directories containing other files related to the project.* 

- 3. Fire up your chosen text editor, create a new blank file, and save it in the *src* directory with the name *RSSReader.mxml*.
- 4. Now you can start writing the MXML for your RSS reader application. Because MXML is a type of XML, you need to start the MXML file with the **XML declaration**.

*<?xml version="1.0" encoding="utf-8"?>*

The *version* attribute specifies the version of the XML specification that this document uses. Since there is only one version of XML at this time, the value of this attribute will be *1.0*. The value of the *encoding* attribute signifies the character encoding used in the MXML file. In this case, you've used *utf-8*, since that character set supports all characters in all countries throughout the world (you do need to make sure your code editor is able to save UTF-8 encoded files).

*If all this character-encoding stuff sounds like complete nonsense, then count yourself lucky—you're not quite a geek yet. The short version goes something like this: when characters are stored in a computer, they are stored as numbers, and determining which number is used for a particular character is the job of the character encoding.*

*Many different character encodings are available, but you're likely to come across only two of them in Flex development: ISO-8859-1 and UTF-8. Of those two, only UTF-8 properly supports multilingual content.*

*Of course, in order to translate those numbers back into their respective characters, somehow you need to include information about which character encoding is used, and that's what the encoding attribute of the XML declaration is all about.*

 5. Next, add the root element for the MXML document. When creating Flex applications, this will always be an *<mx:Application>* element:

*<?xml version="1.0" encoding="utf-8"?> <mx:Application xmlns:mx="[http://www.adobe.com/2006/mxml"](http://www.adobe.com/2006/mxml)> </mx:Application>*

This is the root tag of the MXML document, much like the *<html>* tag in an XHTML document. The *xmlns:mx* attribute is required by the XML standard, and it basically uniquely identifies the *mx* namespace that the Flex framework uses. These namespaces are similar to the namespaces in ActionScript 3.0. You need to make sure you get the value of this attribute right, or you'll upset the mxmlc compiler.

- 6. You're now at the stage where you have a perfectly valid Flex application. It doesn't actually do anything, but that's beside the point. Let's make sure everything is OK before moving on by compiling the application using the mxmlc command-line compiler. Open a **Command Prompt** window (Windows) or **Terminal** window (Mac) and navigate to the *RSSReader* directory you created in step 1.
- 7. In Windows, type the following line, and then press Enter:

```
mxmlc src\RSSReader.mxml -output=bin\RSSReader.swf
```
In Mac OS X or Linux, type the following line, and then press Enter or Return:

```
mxmlc src/RSSReader.mxml -output=bin/RSSReader.swf
```
Make sure there are no errors.

 8. Open the *RSSReader.swf* file in the *bin* directory with your web browser. You should see absolutely nothing but a blue-green gradient background.

 9. If you got all that working, it's time to add the remainder of the MXML in the *RSSReader. mxml* file. We won't go over every little detail here; you'll explore more details of MXML tags in the next chapter. But have a look and see if you can get a general feel for how the structure of the MXML translates into the UI shown in Figure 13-4. I've added some comments to help you.

```
<?xml version="1.0" encoding="utf-8"?>
<mx:Application xmlns:mx="http://www.adobe.com/2006/mxml"
   layout="vertical" creationComplete="feed.send()">
     <!-- The HTTPService item is used to load the RSS data from -->
     <!-- the specified URL -->
     <mx: HTTPService id="feed" url="http://blogs.adobe.com/labs/feed"/>
     <mx:VDividedBox width="100%" height="100%">
       <!-- DataGrid control populated with entries from the feed -->
       <!-- using data binding -->
       <mx:DataGrid id="entries" dataProvider="
{feed.lastResult.rss.channel.item}" width="100%" height="66%">
         <mx:columns>
           <mx:DataGridColumn dataField="pubDate" headerText="Date"/>
           <mx:DataGridColumn dataField="title" headerText="Title"/>
         </mx:columns>
       </mx:DataGrid>
       <!-- TextArea control bound to the description property of -->
       <!-- the selected item from the entries DataGrid -->
       <mx:TextArea htmlText="{entries.selectedItem.description}" 
width="100%" height="34%"/>
     </mx:VDividedBox>
</mx:Application>
```
Basically, what you have here is an *HTTPService* object with an ID of *feed* that fetches the RSS data from the *Adobe Labs* website and stores it. This information is displayed in the *DataGrid* using the magic of data binding, which essentially means that whenever the data source is updated, any component bound to that data source will automatically be updated. The same technique is used to show the description of the currently selected item in *DataGrid* in the *TextArea* control.

 10. Return to the **Command Prompt** window (Windows) or **Terminal** window (Mac). You should still be in the *RSSReader* directory. In Windows, type the following line, and then press Enter:

*mxmlc src\RSSReader.mxml -output=bin\RSSReader.swf*

In Mac OS X or Linux, type the following line, and then press Enter or Return:

*mxmlc src/RSSReader.mxml -output=bin/RSSReader.swf*

Make sure there are no errors.

*If opening the SWF directly produces an error, then open in a browser.* 

 11. Open the *RSSReader.swf* file in the *bin* directory with your web browser. You should see something like Figure 13-4. If you got a bunch of funny-looking errors instead, double-check your MXML file with the one provided in the files you downloaded for this chapter from the friends of ED website.

Now that you've worked with the free Flex SDK, let's turn our attention to the commercial Flex IDE—Flash Builder.

# Getting Started with Flash Builder

Installing Flash Builder is a no-brainer. For both Windows and Mac OS X, a lovely installer wizard guides you through the process. All you need to do is to download the installer from the Adobe website at *[http://www.adobe.com/](http://www.adobe.com/products/flex/flexbuilder) [products/flex/flexbuilder](http://www.adobe.com/products/flex/flexbuilder)* (again, registering if necessary), and then double-click the installer file once it has downloaded to begin the installation.

## Understanding the Flash Builder Interface

Flash Builder is a powerful IDE for Flex applications, built on top of the Eclipse open development platform (*[http://www.eclipse.org](http://www.eclipse.org/)*). It's available both as a stand-alone application and as a plug-in for the Eclipse IDE. Unfortunately, this power means that Flash Builder isn't the easiest of applications to get comfortable with, although if you use Eclipse for other types of projects, using it for Flex will be a natural transition. If you have never used Eclipse, it can be a bit of a daunting environment. Thankfully, the first thing you see when you launch the application is the **Flex Start Page**, which contains links to samples and tutorials to get you started, as shown in Figure 13-5.

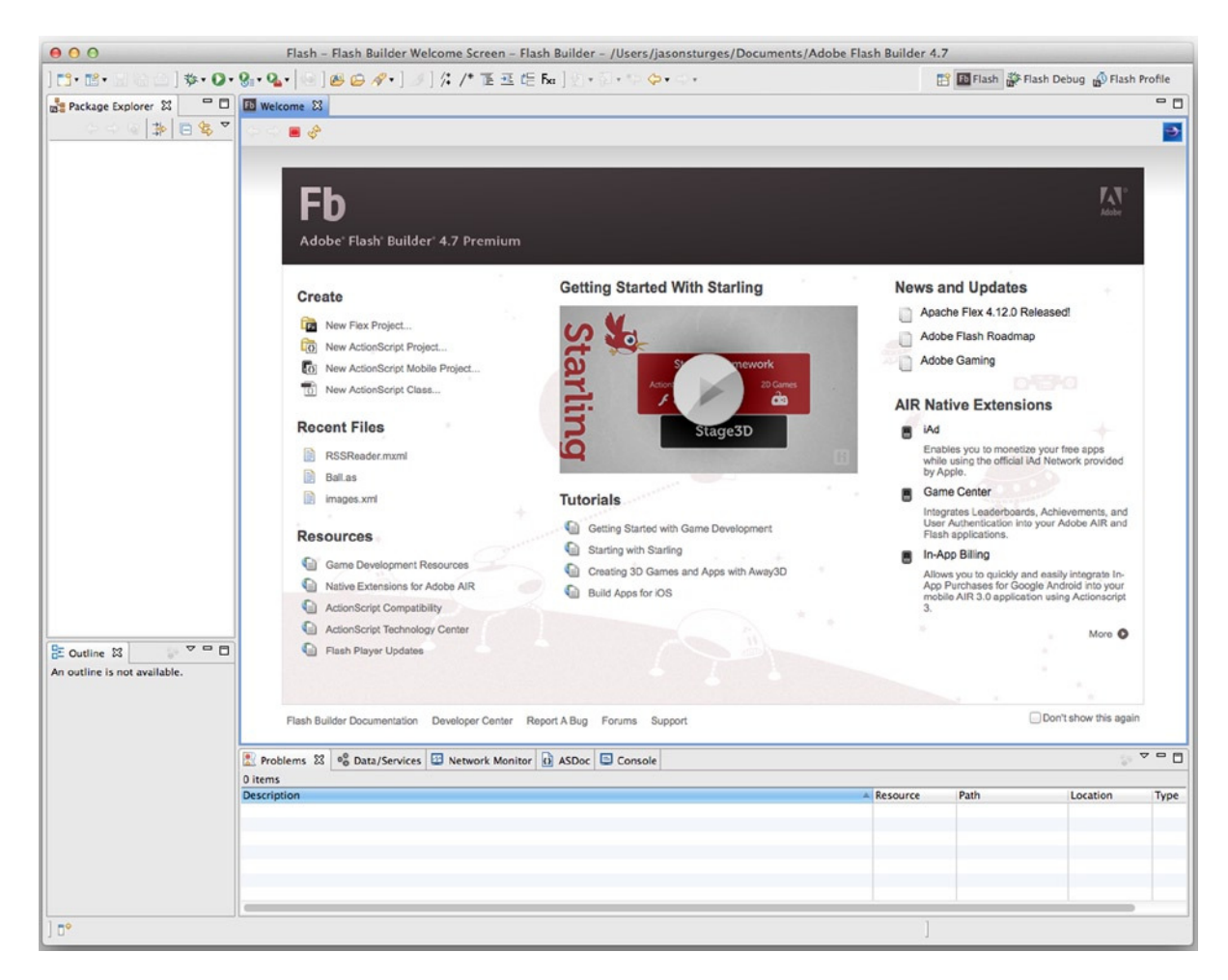

**Figure 13-5.** *The Flex Start Page appears when you first start Flash Builder* 

### Building your first Flash Builder Application

As I mentioned earlier, you're going to create the same RSS reader application as you just did with the Flex SDK but do it Flash Builder style. You'll still need to get your hands dirty with a bit of manual MXML authoring, but by the time you've finished this example, the benefits of having a fully integrated IDE over the simple SDK should be clear.

### Creating a new Flex Project

You begin by creating a new project in Flash Builder:

 1. Select **File** ➤ **New** ➤ **Flex Project** from the main menu. This will launch the **New Flex Project** wizard.

The first screen of the wizard allows you to name your project and set the directory location of your project. You're also given the choice to create a Flex or an AIR application and select your desired server-side technology.

 2. Enter **RSSReader** as the project name, as shown in Figure 13-6. Be sure to set **Application Type** to **Web**. If you would like, use the **Browse** button to set your project's location to the default working directory for this book's projects. Click **Next**.

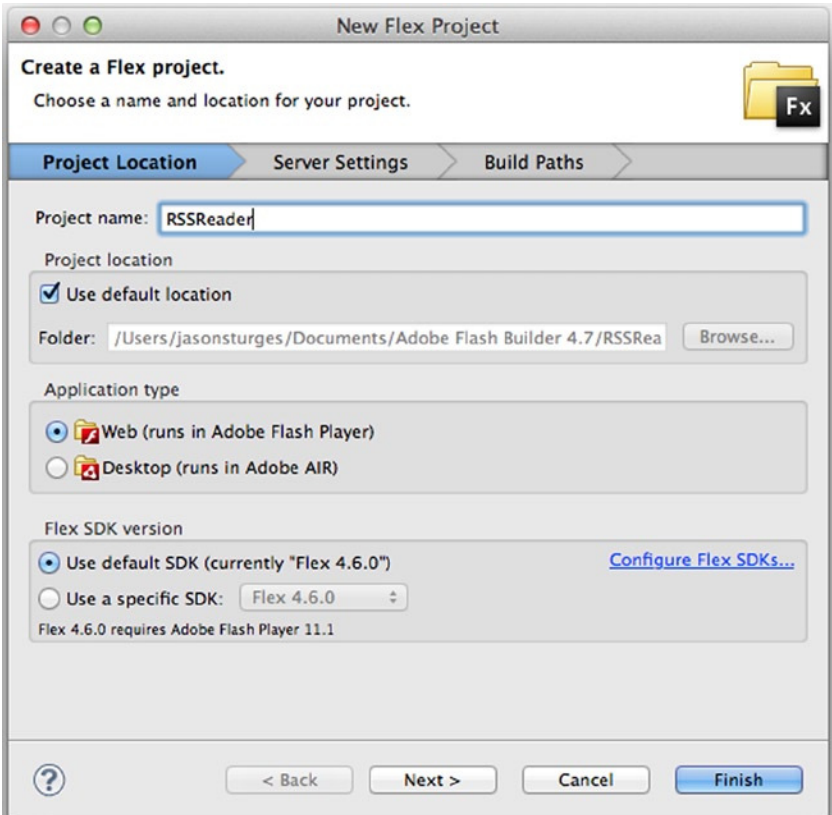

**Figure 13-6.** *Naming a new Flex project*

You could have also clicked **Finish** on the Create a Flex Project screen. This would have loaded a new Flex project with all of the default settings. However, for this example we will take the long route (well, it's not *that* long) to show you more options for setting up customized Flex projects.

The first of these options, shown in Figure 13-7, allows you to select the Application server type and output directory of your Flex project. The contents of this directory will ultimately be uploaded to a web server. For now, the default setting is sufficient.

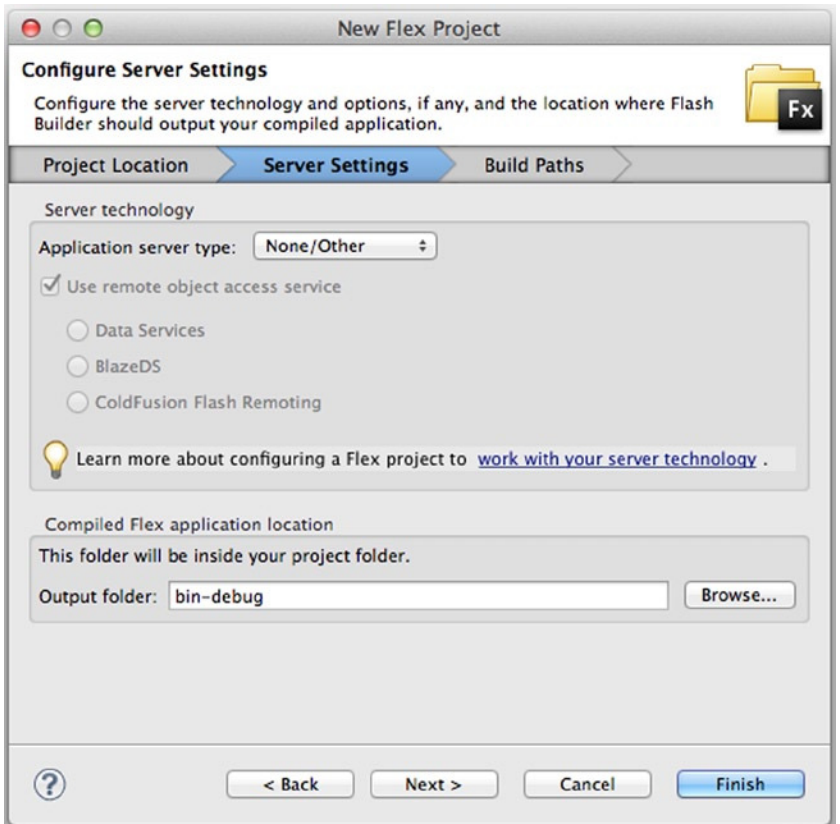

**Figure 13-7.** *The Configure Output screen of the New Flex Project wizard*

3. Click the **Next** button.

The final screen in the **New Flex Project** wizard (see Figure 13-8) lets you set the build paths for your project. You can change many of your project's default settings:

- The **Source path** tab allows you to define additional source paths to be used in your application. This will aid in the organization of projects, especially across teams.
- The **Library path** tab allows you to link to additional programming libraries to be used in your application. For example, you may want to use a third-party ActionScript data processing library.
- By default, both MX Halo (Flex 3) and Spark (Flex 4) **component sets** are included in the project. In some scenarios, you may want MX only such as when working on an existing Flex 3 project.
- By default, Flex **framework linkage** uses dynamic linking rather than compiling all classes into the application SWF file (static linking). Dynamic linking produces smaller SWFs, which download faster; however, use more memory because all framework classes are loaded from the runtime shared library (RSL). Runtime shared libraries externalize common assets from SWF files, eliminating the need to download classes repeatedly, which is useful when developing numerous applications that use the same components or symbols.
- To ensure runtime shared libraries loaded from a different domain may be trusted, Flash Player reads the bytes of the incoming RSL and computes a one-way hash, or digest. When **Verify RSL digests** is enabled, this hash must match the hash generated at compile time. This is recommended for production apps.
- **Remove unused RSLs** removes unused libraries at compile time to optimize download.
- Use local debug runtime shared libraries when debugging **uses local RSLs when debugging an application, which allows stepping into debug RSL files.**
- **Automatically determine library ordering based on dependencies** enables Flash Builder to determine the order to load libraries. To customize library order, disable this option and use the up and down buttons to specify a library order.
- **Main source folder** is the source folder that exists within your application directory. This folder will contain most of the code files that you will work on with your project.
- **Main application file** is the primary MXML file that is used for your project. Currently we have been using *RSSReader.mxml*. However, there are situations when you may want to change this.
- **Output folder URL** allows you to set the remote location for output of your web application. This lets you output directly to the web server.

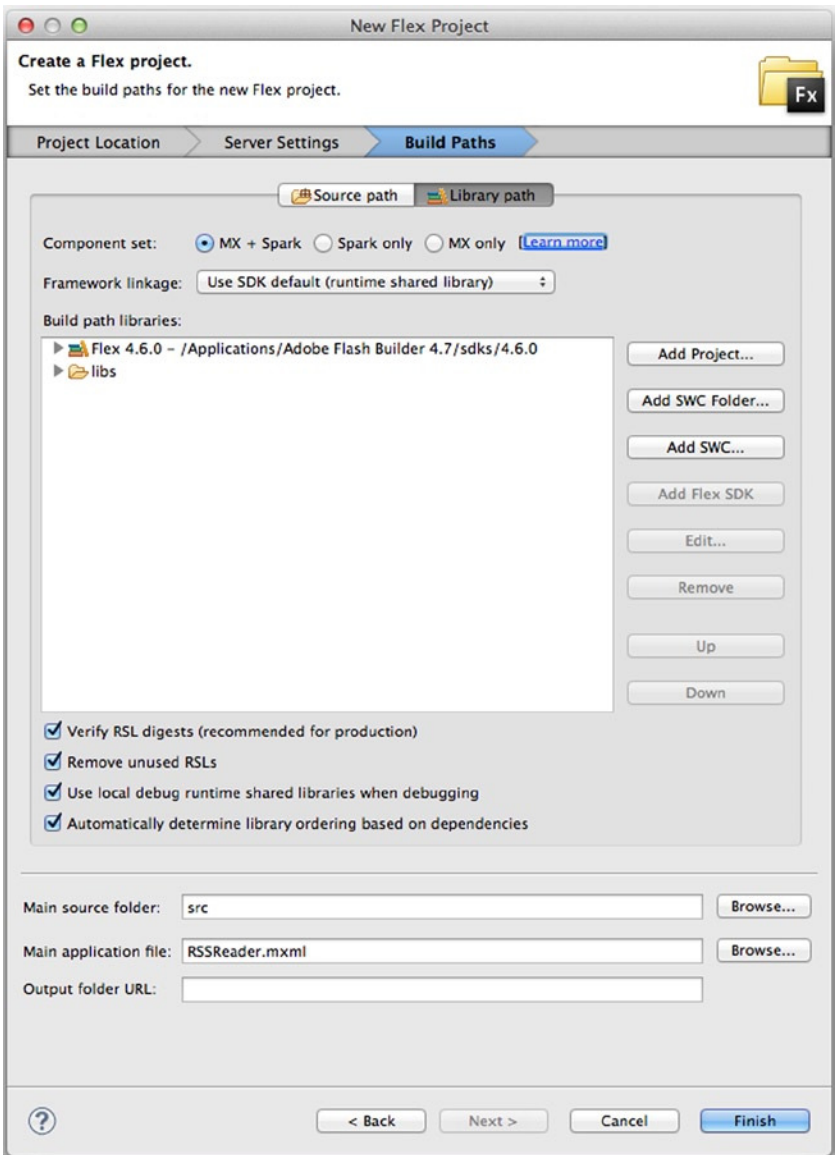

**Figure 13-8.** *Use this screen to set the build paths.* 

4. Click the **Finish** button to begin working on your Flex project.

You'll now see your new *RSSReader* project in the **Navigator** panel in the top left of the Flash Builder 4.7 interface, as shown in Figure 13-9.

| 000                                                                                                    |         | 7. Flash - RSSReader/src/RSSReader.mxml - Flash Builder - /Users/jasonsturges/Documents/Adobe Flash Builder 4.7                                                                                                    |                                          |                                |
|----------------------------------------------------------------------------------------------------|---------|----------------------------------------------------------------------------------------------------|------------------------------------------|--------------------------------|
| $\Box$ $\Box$                                                                                                    |         | 圖 ◎ △ ] な• 0 • 8 • 9 • 9 • 1 ◎ 1 ◎ 6 タ• 1 圓 1 3   ケ /* 下 至 正 [ba ] タ  • ㅎ • ☆ • ☆ • ↓ ・                                                                                                    | Fig Flash St Flash Debug D Flash Profile |                                |
| Package Explorer &                                                                                                    | $-0$    | RSSReader.mxml &                                                                                                    |                                          | □□                             |
| <b>RSSReader</b><br>$\nabla \bigoplus$ src<br>$\triangledown$ $\frac{11}{21}$ (default package)<br>RSSReader.mxml<br>$\blacktriangleright$ $\blacksquare$ Flex 4.6.0<br>$\triangleright$ $\triangleright$ bin-debug<br>$\triangleright$ $\triangleright$ html-template<br><b>B</b> libs | 第日每     | $1$ xml version="1.0" encoding="utf-8"?<br>20 <mx:application <br="" xmlns:fx="http://ns.adobe.com/mxml/2009">xmlns:mx="library://ns.adobe.com/flex/mx" layout="absolute" minWidth="955" minHeight="600"&gt;<br/><fx:declarations><br/><math>4 \odot</math><br/><!-- Place non-visual elements (e.g., services, value objects) here --><br/></fx:declarations><br/></mx:application> |                                          |                                |
| $E =$ Outline $23$                                                                                                    | $ \Box$ | Problems & og Data/Services D Network Monitor (3) ASDoc                                                                                                    |                                          | $\triangledown$ $\blacksquare$ |
| 003800                                                                                                    |         | 0 items<br><b>Description</b>                                                                                                    | Resource                                 | Path                           |
| <b>Application</b><br>< > Declarations                                                                                                    |         |                                                                                                    |                                          |                                |
| n°                                                                                                    |         | 1:17<br>Writable<br>Insert                                                                                                    |                                          |                                |

**Figure 13-9.** *The RSSReader.mxml file generated by Flash Builder's new Flex project template*

The *bin-debug* directory is where the final SWF file will be stored, and that directory also contains a variety of SWF, JavaScript, and HTML files to make it easy for you to deploy your Flex applications with a minimum of fuss. The JavaScript and HTML files are generated from templates in the *html-template* directory.

The *RSSReader.mxml* file has been created and opened in the MXML editor panel, as shown in Figure 13-9, ready for you to start building the application.

#### Working with MXML Source

Before you add any components to your application, you need to configure the main *mx:Application* container to lay out its children vertically:

```
<?xml version="1.0" encoding="utf-8"?>
<mx:Application xmlns:mx="http://www.adobe.com/2006/mxml" layout="vertical">
</mx:Application>
```
The first component you need to add to your application is a **VDividedBox** control. The **VDividedBox** control lays out items vertically with a drag bar between them, allowing the user to resize the height of the items. Enter **100%** for both width and height:

```
<?xml version="1.0" encoding="utf-8"?>
<mx:Application xmlns:mx="http://www.adobe.com/2006/mxml" layout="vertical">
         <mx:VDividedBox width="100%" height="100%">
```
 *</mx:VDividedBox> </mx:Application>*

Next, add a **DataGrid** control nested inside the **VDividedBox with a height of 66%**, and a **TextArea** control with a height of 34%. This means that the **TextArea** component will be inserted below the **DataGrid** component in the **VDividedBox** component.

```
<?xml version="1.0" encoding="utf-8"?>
<mx:Application xmlns:mx="http://www.adobe.com/2006/mxml" layout="vertical">
         <mx:VDividedBox width="100%" height="100%">
                 <mx:DataGrid width="100%" height="66%">
                 </mx:DataGrid>
                 <mx:TextArea width="100%" height="34%" />
         </mx:VDividedBox>
</mx:Application>
```
Now, let's add the columns for the data grid. As a child of the *DataGrid*, add two *DataGridColumn* elements to the *columns* array. Then change the *headerText* of the first column to *Date* and set the *dataField* to *pubDate. pubDate* is the name of the property of the items in the data grid that will be displayed in that column. *Date* will be what is displayed in the column header. For the second column, change the *headerText* to *Title* and the *dataField* to *title*.

```
<?xml version="1.0" encoding="utf-8"?>
<mx:Application xmlns:mx="http://www.adobe.com/2006/mxml" layout="vertical">
         <mx:VDividedBox width="100%" height="100%">
                 <mx:DataGrid width="100%" height="66%" >
                         <mx:columns>
                                  <mx:DataGridColumn headerText="Date" dataField="pubDate"/>
                                  <mx:DataGridColumn headerText="Title" dataField="title"/>
                         </mx:columns>
                 </mx:DataGrid>
                 <mx:TextArea width="100%" height="34%" />
         </mx:VDividedBox>
```
*</mx:Application>*

If you run the application, you'll see all visual components are visible, as shown in Figure 13-10.

#### CHAPTER 13 ■ GETTING STARTED WITH FLEX

| Date | Title    |  |
|------|----------|--|
|      |          |  |
|      |          |  |
|      |          |  |
|      |          |  |
|      |          |  |
|      |          |  |
|      |          |  |
|      |          |  |
|      |          |  |
|      | $\equiv$ |  |
|      |          |  |
|      |          |  |
|      |          |  |
|      |          |  |
|      |          |  |

**Figure 13-10.** *RSS Reader visual components*

Next, let's load some data. As a child of the *<mx:Application>* tag, insert an *<mx:HTTPService>* tag. Notice how the MXML editor automatically gives you suggestions after you start typing, as shown in Figure 13-11.

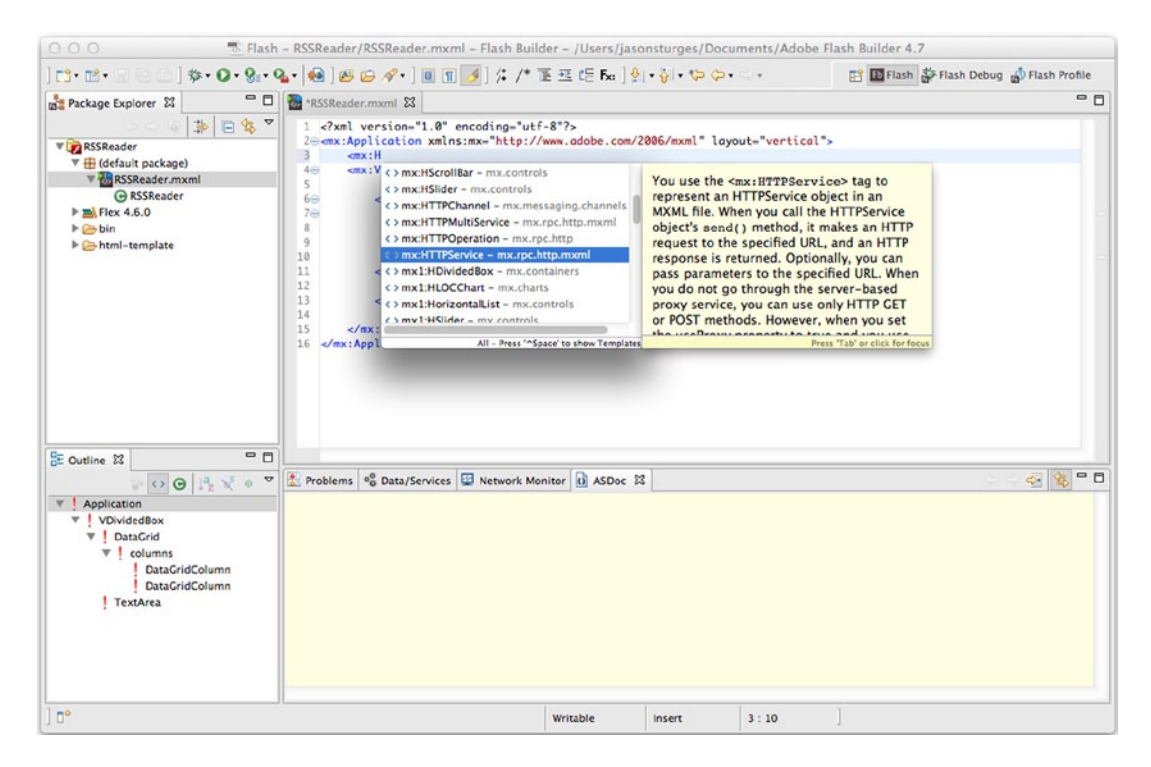

**Figure 13-11.** *Flash Builder 4.7's MXML editor suggests tags after you begin typing* 

You can use the keyboard to navigate up and down the list of suggestions, pressing the Enter key when you find the one you need. Add an *id* attribute with the value *feed*, and a *url* attribute with the value *<http://blobs.adobe.com/labs/feed>* and then close the element. Save the file.

- 1. Add an *id* attribute with value *entries* to the *<mx:DataGrid>*. Like defining a variable name, this means you can reference the DataGrid using the name *entries*.
- 2. Add a *dataProvider* attribute with value *{feed.lastResult.rss.channel.item}* to the *<mx:DataGrid>*. This will bind the feed retrieved by the *HTTPService* to the *DataGrid*.
- 3. Add an attribute named *htmlText* to the *<mx:TextArea>* tag with a value of *{entries.selectedItem.description}* to bind its contents to the *description* property of the currently selected item in the entry's data grid. This means that whenever the selection in the data grid changes, it will automatically update the text in the text area. Sweet automation!
- 4. The only thing left to do is to add the *creationComplete* attribute to the *<mx:Application>* tag with a value of *feed.send()*. This invokes the *send()* method of the *HTTPService* instance you've named *feed* when the application fires its *creationComplete* event after all of its children have been created.
- 5. Save the file, and then click  $\text{Run} \triangleright \text{Run RSSReader}$ . Your application should launch in the browser, allowing you to view the contents of the feed.

# Summary

Phew! We've covered a lot of ground for such a short chapter, so I'll keep the summary short. You should now have enough of an idea about what Flex is to start exploring more in depth in the next chapter. And you've built a semi-useful application to boot.

I'll see you in the next chapter when you're hungry for more.

#### **CHAPTER 14**

#### <u>a sa Barata</u>

# **Flex by Example**

In this chapter, you're going to put into practice all that you've learned about Flex in the previous chapter and ActionScript 3.0 throughout this book. Here, you'll develop the simple RSS reader application you built in Chapter 13 as a full-featured feed reader application. You'll see that although the Flex framework and the MXML markup language are extraordinary and powerful tools on their own, you need to add ActionScript to create truly robust, complex applications.

This chapter demonstrates the following:

- How to conceptualize and plan a Flex project
- How to create a new Flex project in Flash Builder
- How to import and take advantage of external class libraries
- How to lay out a UI using MXML
- How to use controls and layout classes in the Flex framework
- How to use data binding to wire components together
- How to create pop-up dialog boxes
- How to create custom classes for use within a Flex application
- How to create and dispatch custom events
- How to use web services to load data
- How to save data between sessions using *SharedObject*

You'll see how all of the ActionScript skills you've learned throughout this book can be applied to Flex development.

## Planning the Application

Before you rush headlong into building this application (yes, I saw you reaching for your mouse), you need to identify exactly what you want it to do and roughly how you want it to look. Proper planning of a large application is an important step during your development process, helping you to identify potential problems, ensure consistent architecture, and provide better visibility (both for you and your clients) of what you will be building.

Because planning is so important to creating a good application, I'm going to dispense a few personal opinions about how a project should be developed. I'm not going to teach you the "right" way to do it (which is just as well because there is no right way to do it, whatever the fat-cat consultants or hip Extreme Programming gurus might tell you). The point is to get you thinking about how to develop an application—from an initial idea to the finished article. Let's walk through the five main steps of planning an application:

- Gathering the requirements
- Creating the functional specification
- Designing the UI
- Designing the interaction
- Designing the data and logic

#### Gathering the Requirements

The first step in planning an application is to identify the requirements. In a real-world project, this can mean anything from an informal chat with the people who will be using your application to a full-blown, official requirements-gathering process. The aim in both cases is the same: make sure that your application is useful to the people who will be using it every day. Now, that's not to say that you must try to implement every little feature that each user says he wants. Part of the headache of the requirements-gathering process is that what your users think they want isn't what they really want most of the time, and you need to work hard to decipher their requests into a feasible requirement. You also have a responsibility to include only the features that will be useful to a significant portion of your user base. This means that some features will not make the cut, even though they may be good ideas.

So, what are the requirements for the application you'll build in this chapter? Because this is a practice application, I get to set the requirements. And because I'm being informal, I can just list what the application should do:

- Support multiple feeds, allowing the user to add and remove feeds
- Support the most common feed formats
- Allow the user to manually refresh feeds
- Automatically refresh feeds every five minutes
- Show the user the number of articles in a given feed
- Provide a way for the user to view the website associated with the feed
- Remember the user's feed between sessions

Of course, this list could include even more features, but I want to keep version 1.0 of this application manageable, so these requirements will do just fine for now. At the end of chapter, I'll leave you with a few ideas of where you can take this application if you feel like tinkering.

When deciding on what you want your application to do, it's worth giving some thought to the things you won't be able to do. In the case of the feed reader application, limitations are imposed by the Flash Player in which the application will run.

One limitation relates to storage. Although you want to store the user's feed list, the only local storage medium available to a Flex application is a local *SharedObject*, which is limited in terms of how much content it can hold. This means that you won't be able to store the list of articles fetched from each feed, as would be the case in a normal feed reader application, so when the application is restarted, the history of articles in the feed will be lost. (Note that you could use Adobe AIR, introduced in the previous chapter, to build an application that has direct access to the file system).

The other main limitation is imposed by the Flash Player's security sandbox. The Flash Player can't load XML data from another domain without express permission in the form of a *crossdomain.xml* file. This file, which is hosted on the server delivering the data, specifies other domains whose files, like SWFs, may access that data. This won't be a problem during development because you'll be running the application locally, which thankfully means it won't be subject to this particular security restriction. However, it does mean that you won't be able to upload this application and have it work for every feed.

*You could host the application remotely by creating a server-side proxy script to fetch the feed data on behalf of the application. Such a proxy would be hosted on the same domain as your application SWF and would load the data from the remote domain. Because the application SWF would need to communicate with only the proxy script, hosted on the same domain, there would be no security restriction in the Flash Player. Adobe has examples of this available at [http://kb.adobe.com/](http://kb.adobe.com/selfservice/viewContent.do?externalId=tn_16520#proxy) [selfservice/viewContent.do?externalId=tn\\_16520#proxy](http://kb.adobe.com/selfservice/viewContent.do?externalId=tn_16520#proxy).*

The Flash Player imposes other limitations, such as not being able to interface with the web browsers to have your application configured as the default feed reader, but these are relatively minor in comparison to the two just discussed.

#### Creating the Functional Specification

Now that you know what your application needs to do (and what it does not need to do), you can start thinking about how it should work. The essence of the process is to convert the requirements you've gathered into tangible, measurable features.

In a more formal setting, this would involve drawing up a functional specification document, which would be circulated to all interested parties so that everyone knows exactly what is being built. Such a document could run to hundreds or thousands of pages, depending on the complexity of your application, and it may need to go through several rounds of revisions before everyone is happy with it.

However, for the sample application, you'll just flesh out the requirements gathered in the previous step into a list of features, with some basic details of how each feature will work.

- **Feed reading**:
	- The users will be able to view a list of the feeds to which they have subscribed, with the list showing the title of the feed and the number of articles it contains.
	- The users will be able to see the date and title of the articles for a given feed, and the title and excerpt for a given article.
	- The users will be able to visit the website associated with a given feed, and they will be able to go to the page for an individual entry if they want to read more than the excerpt.
- **Subscription management**:
	- The users will be able to manage their feed subscriptions from within the application. When subscribing to a feed, the users will be able to specify the URL from the feed. This URL will then be used to fetch the feed data, and the feed title will be extracted from the metadata that is part of the feed data.
	- The system will support the following feed formats: RSS 1.0, RSS 2.0, and Atom 1.0.
	- The format of a feed will be automatically detected so that the users do not need to know the type of a given feed when subscribing.
- **Refreshing feeds**:
	- When the application is started, each feed in the user's subscription list will be refreshed, fetching the latest articles. The feeds will be refreshed automatically every five minutes.
	- A user will be able to manually refresh a given feed or all feeds in the subscription list.
	- When refreshing a feed, any old articles that no longer appear in the feed data will be kept until the end of the session.

## Designing the UI

Once you have the functional specification, you can start to think about the user experience. You want your application to be as easy to use as possible (in line with one of the application requirements), so you'll stick to a single screen.

Now, you don't need to go into a whole lot of detail here. You're not worried about the look and feel of the application. You just need to know what the major UI elements are and roughly where they sit on the screen. With that in mind, and having looked at some other feed reader applications for inspiration, I came up with the layout shown in Figure 14-1.

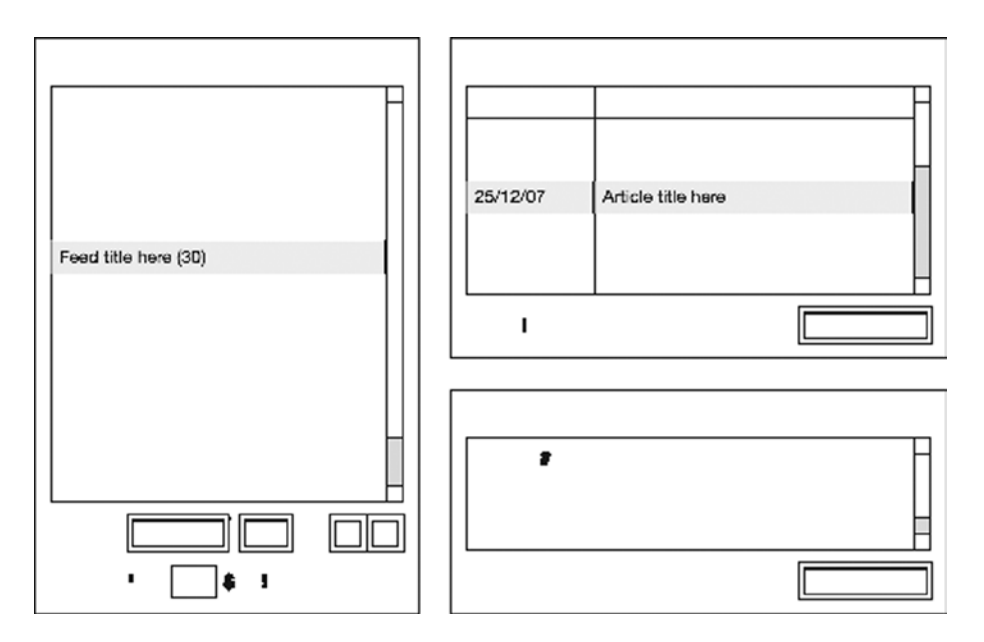

**Figure 14-1.** *The proposed layout for the RSS application*

On the left is the list of feeds to which the user has subscribed, with the number of unread articles in brackets after the title of the feed. Below the list is a button to add a new subscription (labeled with a **+** sign) and another button to remove the selected subscription (labeled with a **–** sign). Also included in this area are controls for refreshing the feeds, either manually or automatically at a specified interval.

In the top-right area is the list of articles in the selected feed, displayed in a scrollable grid showing the date and the title of the article. Beneath that is a label to tell the user when the feed was last checked for updates and a **Visit website** button, which will take the user to the website associated with the feed.

Below the article list are the title and excerpt from the selected article, with a label telling the user when the article was posted and a button that will take the user to the full article.

Although you can probably guess which containers and controls from the Flex framework you might use to build this, it's a little too early in the planning stage to be thinking about the implementation. There's still one crucial step left that may have an impact on how you build the UI.

### Designing the Interaction

Interaction design means deciding how the application will behave in response to user input. The user interaction for this application will be as simple as the interface.

For the sample application, the interaction is implied by the UI design. However, in a more formal project, interaction design is a crucial step to getting your application right.

*If you're going to be doing interaction design as part of your job, I suggest getting hold of a copy of About Face 2.0: The Essentials of Interaction Design by Alan Cooper and Robert M. Reimann (Wiley, 2003). This book will help you to determine what your potential users want from the UI*  and aid you in avoiding the most common pitfalls when designing a UI. This book was written *with desktop application development in mind, but because RIA development is all about bringing*  desktop-style applications to the Web, most of the concepts discussed in this book apply equally well *to our line of work.*

#### Designing the Data and Logic

At this stage, you would normally look at designing the data entities (using UML or entity relationship diagrams) and the logic of the application (using UML or flowcharts), but this isn't a book on software design, and that topic is way too big for me to do it any justice in a page or two. Take a look at the UML website (*[http://www.uml.org](http://www.uml.org/)*) for the UML specification and an introduction to its use, plus its benefits for application development.

# Setting up the Project

So now we get down to the fun stuff: using the Flex framework to build the application. In order to get a feel for MXML, you'll use the Flash Builder IDE to set up and manage the project to save the bother of messing too much with the command line. If you are using the free Flex SDK, the ActionScript and the MXML covered here will be exactly the same. You will just need to manually create the directories and files, and compile through the command line (consult Adobe's documentation for instructions on compiling through the command line).

You'll build the application in an incremental fashion, testing new features as you go. This means that you'll get the basics working first and then build on them step by step until you have the finished application. Building an application in this way means that you can spot any problems early instead of waiting until the very end to compile and test, only to find that the most basic things aren't working.

The first step in building the application is setting up the project. With Flash Builder open, select **File** ➤ **New** ➤ **Flex Project** from the menus to open the **New Flex Project** dialog box, as shown in Figure 14-2.

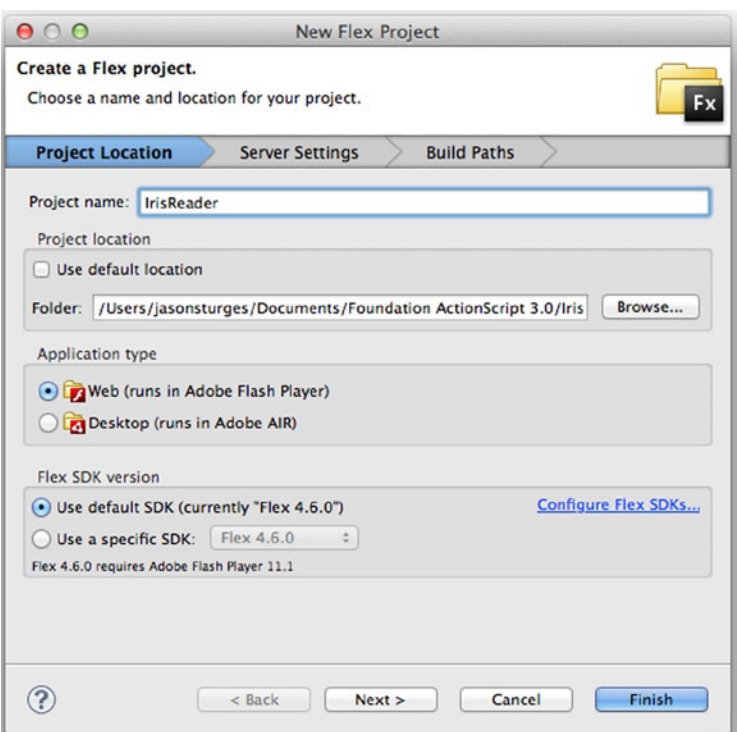

**Figure 14-2.** *The New Flex Project dialog box in Flash Builder*

Enter **IrisReader** as the project name. Uncheck **Use default location** and create a project directory specifically for this chapter, following the same convention as you have for the examples in previous chapters. Leave the **Application type** radio button selected as **web application**. Click **Finish** to create the new project.

At this point, you have a project structure set up with the root directory containing your main MXML file, *IrisReader. mxml*, and a number of properties files, which you will not edit. In addition, four subdirectories have been created:

- *bin-debug*: This directory contains all the files needed to deploy your application, including HTML for embedding the SWF; JavaScript for player detection, writing the SWF to the page, and history management; and the SWFs themselves, both normal and debug versions.
- *html-template*: This directory contains the files that are used to produce the output in the *bin* directory, with tokens that can be replaced, based on your application. For instance, if you set the background color or width and height in your MXML, these values can be written into your HTML in the *bin* directory using the template in the *html-template* directory.
- *libs*: This directory can be used to store external or third-party libraries or resources that are used in your Flex project.
- *src*: This directory contains all source code files that a developer has created for the given project.

# Creating the Basic UI

Now that you have set up the project, you can start to build the UI. In Flex, this generally means starting with the container components that will control the layout of your application. Let's take the wireframe from Figure 14-1 and break that down into a hierarchy of Flex containers, as shown in Figure 14-3.

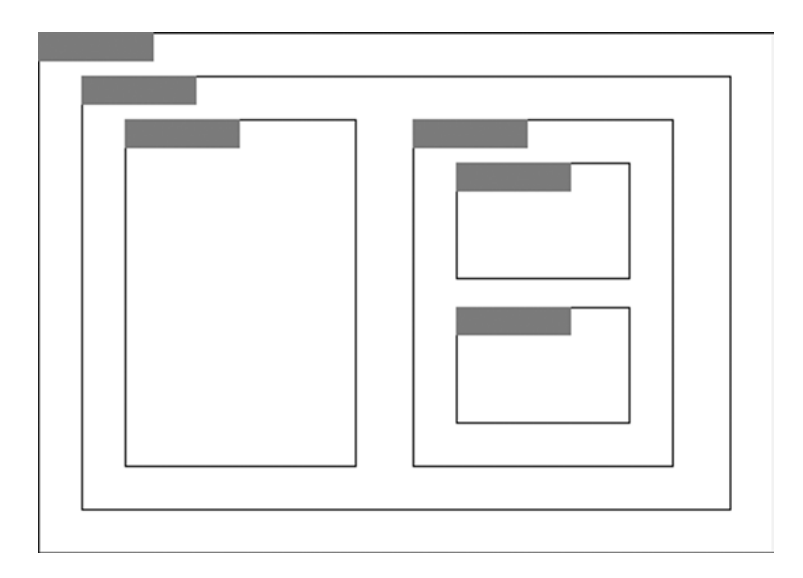

**Figure 14-3.** *The container components in the application*

As you can see, *Panel* containers (the boxed elements with title bars) separate the different elements of the UI, encapsulated in a combination of *HDividedBox* and *VDividedBox* containers. These containers position items horizontally or vertically, respectively, and provide a means to drag to resize the internal elements, giving the UI maximum flexibility.

### Creating the Containers

You should be in Source view of the *IrisReader.mxml* file. Begin by changing the *layout* attribute of the *<mx:Application>* element to *vertical*. Then add an *HDividedBox* container with both *width* and *height* attributes set to *100%*.

```
<mx:Application xmlns:mx=
"http://www.adobe.com/2006/mxml" layout="vertical">
   <mx:HDividedBox width="100%" height="100%">
   </mx:HDividedBox>
</mx:Application>
```
Within the *HDividedBox*, add a *Panel* container with a *title* of *Subscriptions*, a *width* of *40%*, and a *height* of *100%*.

```
<mx:Application xmlns:mx=
"http://www.adobe.com/2006/mxml" layout="vertical">
   <mx:HDividedBox width="100%" height="100%">
     <mx:Panel title="Subscriptions" width="40%" height="100%">
```
 *</mx:Panel> </mx:HDividedBox> </mx:Application>*

As a sibling of the *Panel*, add a *VDividedBox* with a *width* of *60%* (so it occupies the remainder of the width of the *HDividedBox* parent) and a *height* of *100%*.

```
<mx:Application xmlns:mx=
"http://www.adobe.com/2006/mxml" layout="vertical">
   <mx:HDividedBox width="100%" height="100%">
     <mx:Panel title="Subscriptions" width="40%" height="100%">
     </mx:Panel>
     <mx:VDividedBox width="60%" height="100%">
     </mx:VDividedBox>
   </mx:HDividedBox>
</mx:Application>
```
Finally, add two *Panel* containers as children of the *VDividedBox*, with titles of *Articles* and *Article* from top to bottom, and both with *100% width* and *50% height* (so they take up half the *VDividedBox* each).

```
<mx:Application xmlns:mx=
"http://www.adobe.com/2006/mxml" layout="vertical">
   <mx:HDividedBox width="100%" height="100%">
     <mx:Panel title="Subscriptions" width="40%" height="100%">
     </mx:Panel>
     <mx:VDividedBox width="60%" height="100%">
       <mx:Panel title="Articles" width="100%" height="50%">
       </mx:Panel>
       <mx:Panel title="Article" width="100%" height="50%">
       </mx:Panel>
     </mx:VDividedBox>
   </mx:HDividedBox>
</mx:Application>
```
## Creating Basic Feed Integration

With the very basic UI created, you can turn your attention to loading feeds. One of the requirements for the application is support for RSS 1.0, RSS 2.0, and Atom 1.0 syndication formats.

The proper approach for feed integration is to abstract the common functionality from all three feed formats into a set of classes and specialize those classes for each individual feed format. Creating these classes would be a lot of work and wouldn't necessarily teach you anything about building Flex applications (the whole point of this chapter). Thankfully, Adobe has already done the hard work for you with its XML syndication library, which is available from Adobe Labs.

#### Installing the XML Syndication Library

The XML syndication library provides code that parses the XML feed formats into ActionScript objects that you can handle natively in your application. All you need to do is download this library and integrate it into your project:

- 1. The XML syndication library is available through Google's code repository. Visit *<http://code.google.com/p/as3syndicationlib/>* and download the featured *.zip* file.
- 2. Extract the *.zip* file to your working directory. The file of interest is *xmlsyndication.swc*, located in the *bin* directory of the extracted files.

 In the *doc* directory, you'll find API documentation for the XML syndication library, which is worth reviewing, as you're going to be using several of these classes and interfaces in the feed reader application.

 3. In the Flex **Navigator** panel, right-click (Control-click for Mac OS X) the **libs** folder and select **Import**. Select **File system** under the **General** folder in the **Select** screen of the **Import** window, as shown in Figure 14-4, and then click **Next**.

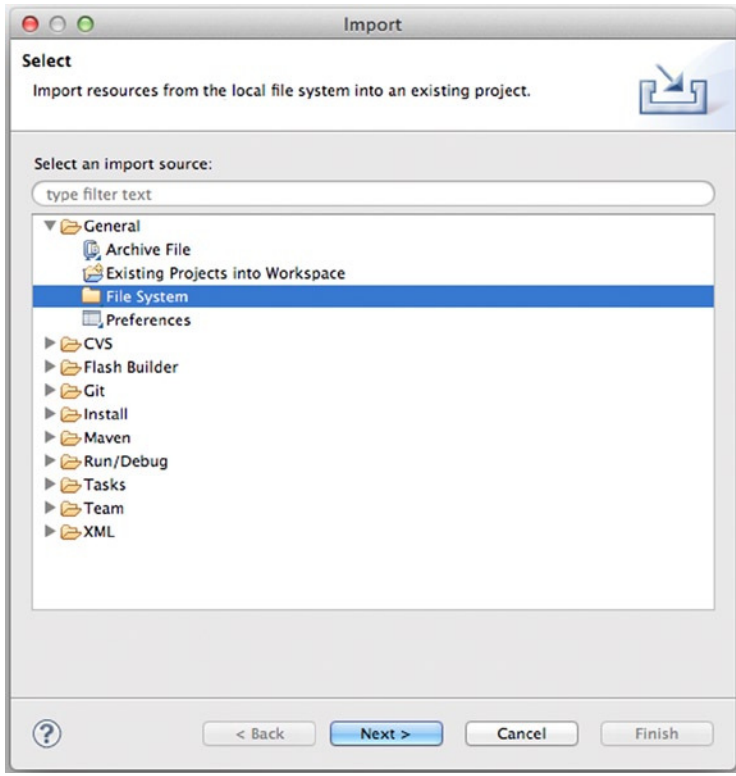

**Figure 14-4.** *Choosing to import resources from the file system*

- 4. Click the **Browse** button at the top right of the **File system** screen. Find and select the *bin* directory from the files extracted in step 2 and click **OK** (Windows) or **Choose** (Mac OS X).
- 5. Select the *bin* directory on the left side of the **File system** screen of the **Import** window, and check the check box next to the **xmlsyndication.swc** entry on the right side, as shown in Figure 14-5.

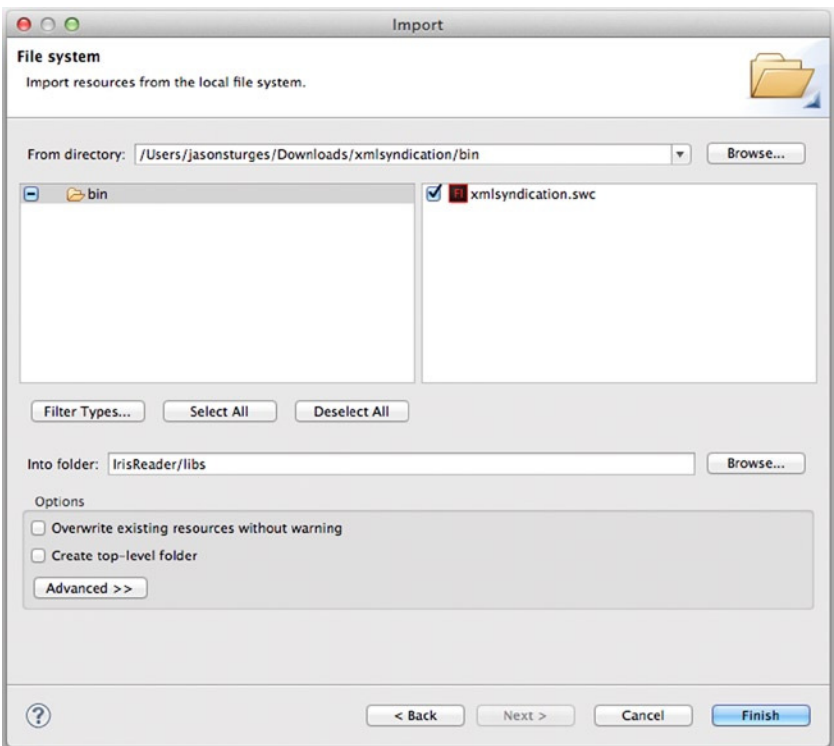

**Figure 14-5.** *Choosing to import the xmlsyndication.swc file*

- 6. Click the **Finish** button in the **Import** window to import the *xmlsyndication.swc* file into your project.
- 7. Now you need to tell Flash Builder that you want this file compiled as part of your project. Right-click (Windows) or Control-click (Mac OS X) the **IrisReader** project in the **Navigator** panel and select **Properties** from the context menu.
- 8. Select **Flex Build Path** from the left side of the **Properties for IrisReader** window, and then select the **Library path** tab on the right side, as shown in Figure 14-6.

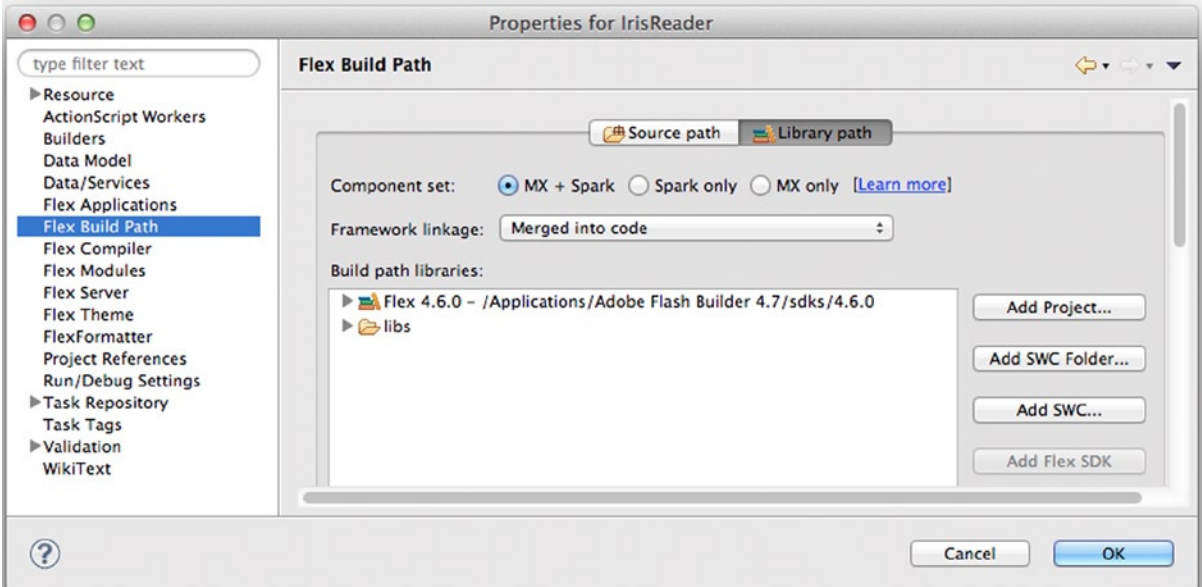

**Figure 14-6.** *Setting the Flex build path*

- 9. Click the **Add SWC** button and then click the **Browse** button in the **Add SWC** dialog box. Select the *xmlsyndication.swc* file within the *libs* directory of your main project directory. Then click **OK** (Windows) or **Choose** (Mac OS X).
- 10. Your **Library path** tab should look like Figure 14-7. Click **OK** in the **Properties for IrisReader** window to close it.
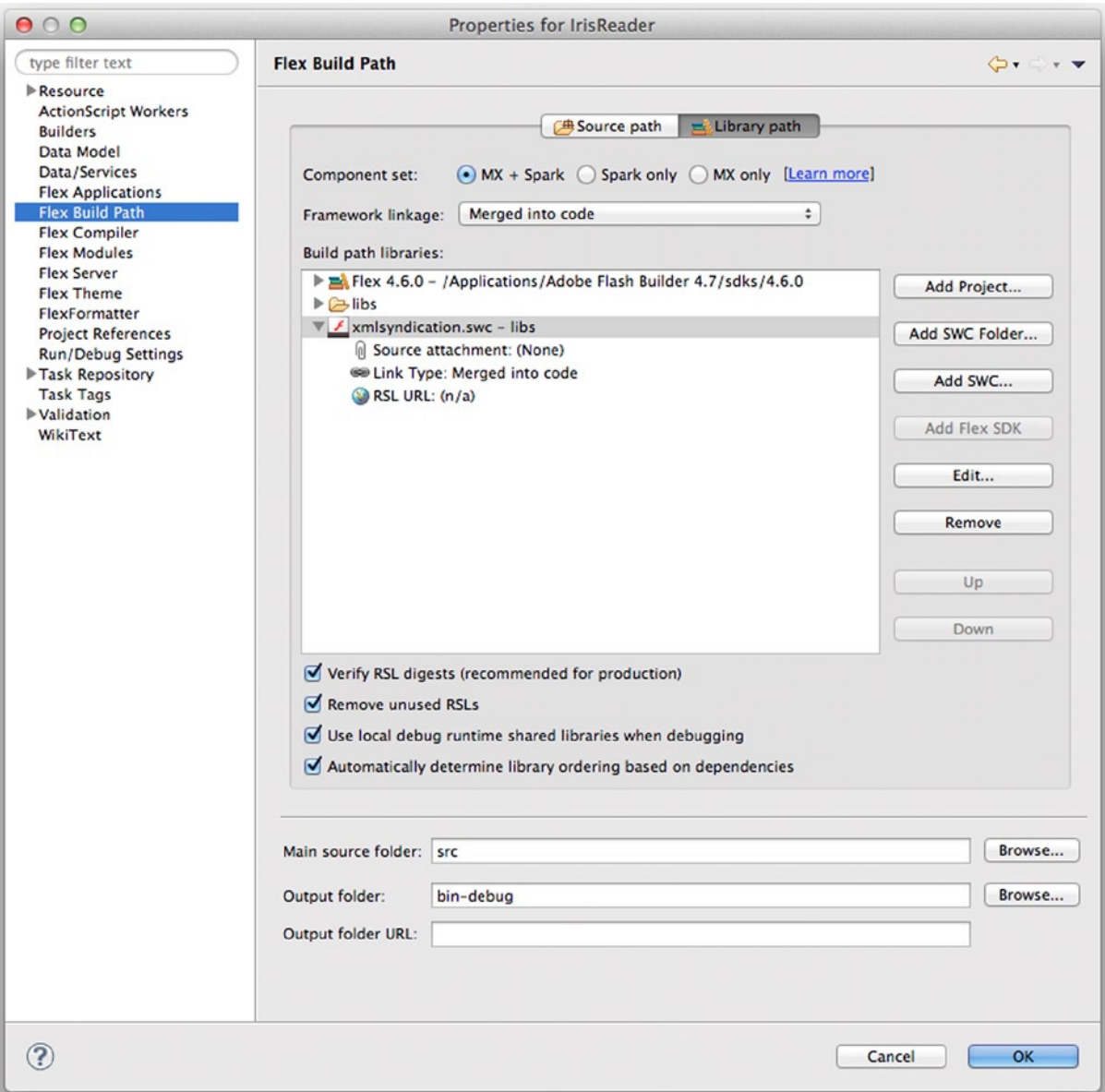

**Figure 14-7.** *Use the Add SWC button to have the xmlsyndication.swc file compile with your project*

*If you're using Flex SDK 4, you can just create a lib directory in your chosen project directory and copy the xmlsyndication.swc file into that directory. Then all you need to do is add the xmlsyndication. swc file to the library-path option of the mxmlc compiler, which you can do as part of your compile command. In Windows, type this:*

*mxmlc -library-path+=lib\xmlsyndication.swc -output bin\ IrisReader.swf src\IrisReader.mxml*

*In Mac OS, type this:*

```
mxmlc -library-path+=lib/xmlsyndication.swc -output bin/
IrisReader.swf src/IrisReader.mxml
```
# Creating the Subscription Class

You're going to encapsulate all the information about a subscribed feed in a class named *Subscription*. The following is the bare minimum information that your feed class will need to contain:

- The URL of the feed
- The title of the feed (derived from the feed data)
- The URL of the feed's website (derived from the feed data)
- A list of articles for the feed
- The date the feed was last checked

#### Adding a New Class to Your Project

Armed with this information, you can sketch out the skeleton of your *Subscription* class:

- 1. Right-click (Windows) or Control-click (Mac OS X) the **IrisReader** project in the **Navigator** panel and select **New** ➤ **ActionScript Class** to open the New ActionScript Class wizard.
- 2. Enter **com.foundationAS3.ch14.irisreader** in the **Package** text box and **Subscription** in the **Name** text box, as shown in Figure 14-8.

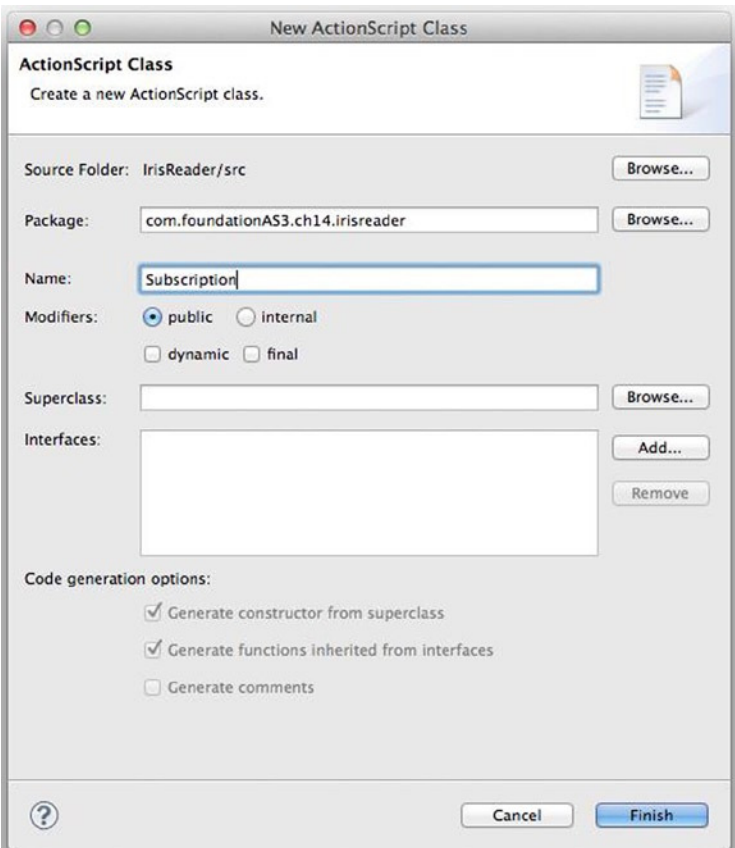

**Figure 14-8.** *Creating the new Subscription class*

 3. Click **Finish** to create the class file and necessary package directories, as shown in Figure 14-9. Flash Builder will automatically open the file, ready for editing.

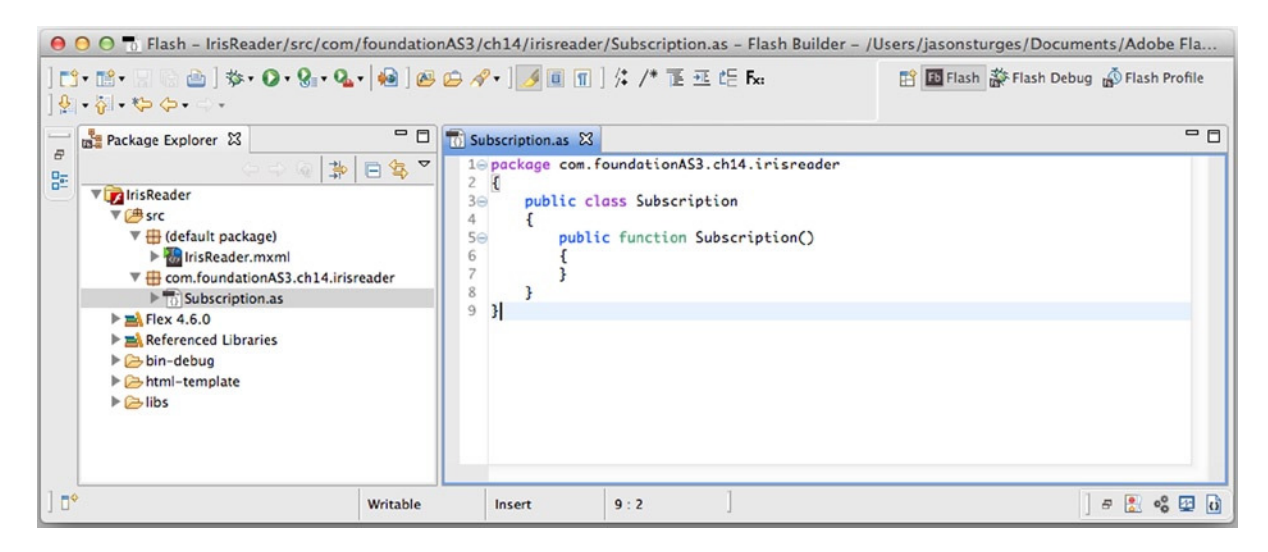

**Figure 14-9.** *The project directory structure in the Navigator panel showing the new class*

### Fleshing out the Subscription Class

Now you can start to add the properties you need, beginning with *feedURL*, which is obviously going to be a *String*. At the moment, I can't see any reason why the URL of the feed will need to be changed from outside the *Subscription* class, so let's make it private with a public getter function and have the initial value passed through in the constructor:

```
package com.foundationAS3.ch14.irisreader {
```

```
 public class Subscription {
     private var _feedURL:String;
     public function Subscription(feedURL:String) {
        _feedURL = feedURL;
     }
     public function get feedURL():String {
       return _feedURL;
     }
   }
}
```
The other properties—*title*, *url*, *articles*, and *lastChecked*—will need to be visible from outside the *Subscription* class, but only for reading. With that in mind, let's add them as private variables, with each having a simple getter function:

```
package com.foundationAS3.ch14.irisreader {
```
#### *import mx.collections.ArrayCollection;*

```
 public class Subscription {
   private var _feedURL:String;
   private var _title:String;
   private var _url:String;
   private var _articles:ArrayCollection;
   private var _lastChecked:Date;
   public function Subscription(feedURL:String) {
     _feedURL = feedURL;
     _articles = new ArrayCollection();
   }
   public function get feedURL():String {
     return _feedURL;
   }
   public function get title():String {
     return _title;
   }
   public function get url():String {
     return _url;
   }
   public function get articles():ArrayCollection {
     return _articles;
   }
   public function get lastChecked():Date {
     return _lastChecked;
   }
 }
```
Notice that you're using an *ArrayCollection* for the *articles* property instead of a simple *Array*. This means that you can take advantage of data binding, which is available in the Flex framework's *ArrayCollection* class, when dealing with the articles list (if you need to), and maybe save yourself a few lines of code later on. You're also initializing the *articles* property in the constructor so that it's ready to be filled with articles from the feed.

*}*

### Testing the Subscription Class

You have a way to go with the *Subscription* class, but I get nervous if I go too long without at least testing to check that a class compiles without errors. With that in mind, let's add some script to the *IrisReader.mxml* file that imports the *Subscription* class and creates a new instance of it.

Switch to the *IrisReader.mxml* document in Flash Builder and add an *<mx:Script>* element after the *<mx:Application>* tag. This element will allow you to write ActionScript directly into your MXML file.

Add an *import* statement for the *Subscription* class and then create a private variable to hold your test instance. Because you're here, you may as well make that variable an *ArrayCollection* that will hold all the *Subscription* objects for your application—there's no sense in adding extra work for yourself, now is there?

```
<mx:Application xmlns:mx=
"http://www.adobe.com/2006/mxml" layout="vertical">
   <mx:Script>
     <![CDATA[
       import com.foundationAS3.ch14.irisreader.Subscription;
       import mx.collections.ArrayCollection;
       private var _subscriptions:ArrayCollection;
     ]]>
   </mx:Script>
   <mx:HDividedBox width="100%" height="100%">
     <mx:Panel title="Subscriptions" width="40%" height="100%">
     </mx:Panel>
     <mx:VDividedBox width="60%" height="100%">
       <mx:Panel title="Articles" width="100%" height="50%">
       </mx:Panel>
       <mx:Panel title="Article" width="100%" height="50%">
       </mx:Panel>
     </mx:VDividedBox>
   </mx:HDividedBox>
</mx:Application>
```
Again, you used an *ArrayCollection*, instead of a simple *Array*, for its data-binding benefits.

Finally, you need to write the code to initialize the *\_subscriptions* variable and feed it an instance of the *Subscription* class. This function needs to run once the application is ready to go, so you'll tie it into the *creationComplete* event of the *Application* class. You can add a listener for this event directly within the MXML tag for the *Application*. The handler for the event will be passed an instance of *FlexEvent*, so you'll import that class as well:

```
<mx:Application xmlns:mx="http://www.adobe.com/2006/mxml" 
layout="vertical" creationComplete="onCreationComplete(event)">
   <mx:Script>
     <![CDATA[
       import com.foundationAS3.ch14.irisreader.Subscription;
       import mx.collections.ArrayCollection;
       import mx.events.FlexEvent;
       private var _subscriptions:ArrayCollection;
       private function onCreationComplete(event:FlexEvent):void {
         _subscriptions = new ArrayCollection();
         _subscriptions.addItem(
```

```
 new Subscription("http://foundationas3.org/feed"));
```

```
 }
     ]]>
   </mx:Script>
   <mx:HDividedBox width="100%" height="100%">
     <mx:Panel title="Subscriptions" width="40%" height="100%">
     </mx:Panel>
     <mx:VDividedBox width="60%" height="100%">
       <mx:Panel title="Articles" width="100%" height="50%">
       </mx:Panel>
       <mx:Panel title="Article" width="100%" height="50%">
       </mx:Panel>
     </mx:VDividedBox>
   </mx:HDividedBox>
</mx:Application>
```
With that done (and once you save any changes to the project files), you'll see any compile errors in the **Problems** panel. If you do see errors, don't fret. Just double-click each error to go to the appropriate line in the source code and see if you can figure out what's wrong.

### Loading the Data

Let's continue adding functionality to the *Subscription* class. You still need some way of retrieving the feed data, and you need to make use of the Adobe XML syndication library to process that feed data into something you can use in your application.

*Don't forget to keep saving your files as you proceed so that Flash Builder can compile your application after each step. Not only will that prevent you from losing too much work should Flash Builder crash but it will also detect any errors in your code early, so you can fix them right away.*

You'll use the *HTTPService* class of the Flex framework to load the feed data, so the first thing you need is a private variable of this type that gets initialized with the feed URL in the constructor function:

*package com.foundationAS3.ch14.irisreader {*

```
480
   import mx.collections.ArrayCollection;
   import mx.rpc.http.HTTPService;
   public class Subscription {
     private var _feedURL:String;
     private var _title:String;
     private var _url:String;
     private var _articles:ArrayCollection;
     private var _lastChecked:Date;
     private var _service:HTTPService;
     public function Subscription(feedURL:String) {
       _feedURL = feedURL;
       _articles = new ArrayCollection();
       _service = new HTTPService();
       _service.url = _feedURL;
     }
...
}
```
By default, the *HTTPService* class returns its data as an *Object*, but the XML syndication library will deal only with either an *XML* object or a string containing the XML data. With that in mind, you need to change the *resultFormat* property of the *\_service* object to *HTTPService.RESULT\_FORMAT\_E4X* so you get the data back in the desired format:

```
...
public function Subscription(feedURL:String) {
   _feedURL = feedURL;
  _articles = new ArrayCollection();
   _service = new HTTPService();
  _service.url = _feedURL;
   _service.resultFormat = HTTPService.RESULT_FORMAT_E4X;
}
...
```
Next, you need to add event listeners to the *\_service* object to detect when a response is received from the server and to handle any errors that might occur:

```
package com.foundationAS3.ch14.irisreader {
   import mx.collections.ArrayCollection;
   import mx.rpc.http.HTTPService;
   import mx.rpc.events.FaultEvent;
   import mx.rpc.events.ResultEvent;
 ...
     public function Subscription(feedURL:String) {
       _feedURL = feedURL;
```

```
 _articles = new ArrayCollection();
      _service = new HTTPService();
      _service.url = _feedURL;
      _service.resultFormat = HTTPService.RESULT_FORMAT_E4X;
      _service.addEventListener(ResultEvent.RESULT, onServiceResult);
       _service.addEventListener(FaultEvent.FAULT, onServiceFault);
    }
    private function onServiceResult(event:ResultEvent):void {
 }
```

```
 private function onServiceFault(event:FaultEvent):void {
 }
```
*... }*

With that done, you can turn your attention to fleshing out the *onServiceResult()* event handler method of the *Subscription* class. Here is where you use the XML syndication library you went to all that bother to integrate into your project.

Within the generic package of the library, the *FeedFactory* class analyzes the feed data and parses it into the appropriate object. This class has two static methods: *getFeedByString()*, for dealing with a *String* containing XML data, and *getFeedbyXML()*, for dealing with an *XML* object. Both functions return an object that implements the *IFeed* interface (which is also part of the generic package).

**Interfaces** *are constructs in object-oriented languages that specify a group of methods that a class must implement. This is often described as a "contract" for a class that the class must fulfill. The reason to do this is so that objects of different classes that have different superclasses can all implement a common known interface. This allows other objects to call methods that are guaranteed to be defined on those classes implementing the interface. The methods in an interface do not contain any body, so therefore have no functionality. The methods exist only to specify which methods a class implementing the interface must define.*

*For example, suppose that you have a Farmer class, and a Farmer instance must feed both its Chicken instances and its Pig instances. Chicken extends Bird, while Pig extends Mammal. In the case of this farm, the inheritance stops there, without a grand Animal class from which all the animals extend. How can the farmer be guaranteed that both the chickens and the pigs will act the same way? An interface solves this problem.*

*You define an interface named IFeedable (interfaces usually have a capital I prefix) that specifies an eat() method. Pig and Chicken implement IFeedable, which will require them to define an eat( ) method. Then, if the farmer had an array of animals, and that array contained only classes that implemented IFeedable, it would not matter whether an index contained a pig or a chicken or whatever—the interface could be used to allow for the eat( ) method to be called without a compiletime error, as in the following code:*

```
for each (animal:IFeedable in animals) {
   animal.eat();
}
```
*Because an interface can be used for a data type just as a class can be used, the animal variable can be cast to the interface, so eat( ) can be called successfully.*

*Consider needing to check whether an animal actually had an eat( ) method, and having to use loose typing with Object, and you will begin to appreciate the value of interfaces:*

```
for each (animal:Object in animals) {
   if (animal.hasOwnProperty("eat")) {
     animal.eat();
   }
}
```
Import all classes from the *com.adobe.xml.syndication.generic* package, and add a call to the *FeedFactory. getFeedByXML()* method in the *onServiceResult* event handler to parse the resulting XML into a local *IFeed* object:

```
package com.foundationAS3.ch14.irisreader {
   import mx.collections.ArrayCollection;
   import mx.rpc.http.HTTPService;
   import mx.rpc.events.FaultEvent;
   import mx.rpc.events.ResultEvent;
   import com.adobe.xml.syndication.generic.*;
...
     private function onServiceResult(event:ResultEvent):void {
       var feed:IFeed = FeedFactory.getFeedByXML(event.result as XML);
     }
...
```
You can now expand the *onServiceResult()* handler to use the information contained in your *feed* object, starting with pulling the feed title and URL out of the object's *metadata* property:

```
...
private function onServiceResult(event:ResultEvent):void {
   var feed:IFeed = FeedFactory.getFeedByXML(event.result as XML);
```

```
 _title = feed.metadata.title;
   _url = feed.metadata.link;
}
...
```
Next, you need to loop through the *items* array of the feed and add any new items to the *articles* collection of our *Subscription* object.

Each element of the *items* array is an object that implements the *IItem* interface. This interface has a *date* property, which is a *Date* object representing the time the article was posted. All you need to do is compare this date to the *lastChecked* property of your *Subscription* object to see whether the article is new:

```
...
private function onServiceResult(event:ResultEvent):void {
   var feed:IFeed = FeedFactory.getFeedByXML(event.result as XML);
  _title = feed.metadata.title;
   _url = feed.metadata.link;
   for each (var item:IItem in feed.items) {
    if (lastChecked == null || \rightarrow item.date.getTime() > lastChecked.getTime()) {
       articles.addItem(item);
     }
  }
}
...
```
Notice that you add an extra check to the conditional to ensure that *lastChecked* exists before you call the *getTime()* method. If *lastChecked* didn't exist, which would happen when the class is first initialized, then calling *getTime()* would throw an error.

For this event handler, you need to set the *lastChecked* property to the current date, so that the next time you refresh the feed, you deal only with articles that have subsequently been added to the feed:

```
...
private function onServiceResult(event:ResultEvent):void {
   var feed:IFeed = FeedFactory.getFeedByXML(event.result as XML);
  _title = feed.metadata.title;
   _url = feed.metadata.link;
  for each (var item:IItem in feed.items) {
     if (lastChecked == null ||
   item.date.getTime() > lastChecked.getTime()) {
       articles.addItem(item);
     }
   }
```
#### *\_lastChecked = new Date();*

```
}
...
```
Now you need to add a public *refresh* function that can be called to refresh the feed by calling the *send()* method of the *service* object. You also need to call this function internally from the constructor function to fetch the initial feed data.

```
...
     public function Subscription(feedURL:String) {
       _feedURL = feedURL;
      _articles = new ArrayCollection();
       _service = new HTTPService();
      _service.url = _feedURL;
       _service.resultFormat = HTTPService.RESULT_FORMAT_E4X;
      _service.addEventListener(ResultEvent.RESULT, onServiceResult);
       _service.addEventListener(FaultEvent.FAULT, onServiceFault);
      refresh();
     }
...
    private function onServiceFault(event:FaultEvent):void {
     }
    public function refresh():void {
       _service.send();
     }
    public function get feedURL():String {
       return _feedURL;
     }
...
```
### Allowing Subscription Instances to be used for Data Binding

The last thing you need to do with the *Subscription* class is to prepare it so that it can be used as the source for data binding. This involves marking the relevant parts of the class for data binding and dispatching appropriate events when you change the values.

Because the properties of the *Subscription* class are read-only, you'll need to manually dispatch *propertyChange* events to enable them to be used as the source of data-binding expressions. This also means that you need your class to extend *EventDispatcher* so you can dispatch the necessary events.

Import the *EventDispatcher* class from the *flash.events* package and change the class definition so that the *Subscription* class extends *EventDispatcher*.

```
...
  import mx.rpc.events.ResultEvent;
  import com.adobe.xml.syndication.generic.*;
  import flash.events.EventDispatcher;
```

```
public class Subscription extends EventDispatcher {
```
*...*

Add the *[Bindable]* metadata tag just before the class definition. This tag informs the Flex compiler that the class will broadcast a change event that can be used for data binding.

```
...
```

```
 import mx.rpc.events.ResultEvent;
 import com.adobe.xml.syndication.generic.*;
 import flash.events.EventDispatcher;
```
#### *[Bindable]*

```
 public class Subscription extends EventDispatcher {
...
```
Because you have a lot of properties that need to dispatch the *propertyChange* event, let's create a helper function so you don't need to keep repeating the event-dispatching code. This function needs the name of the property that changed, the old value, and the new value, so it can create the *PropertyChangeEvent* object.

```
...
  import mx.rpc.events.ResultEvent;
  import mx.events.PropertyChangeEvent;
  import com.adobe.xml.syndication.generic.*;
  import flash.events.EventDispatcher;
  [Bindable]
  public class Subscription extends EventDispatcher {
...
    public function refresh():void {
      _service.send();
 }
    private function notifyPropertyChange(name:String, 
    oldValue:Object, value:Object):void {
      if (value !== oldValue) {
         dispatchEvent(PropertyChangeEvent.createUpdateEvent(
         this, name, oldValue, value));
      }
     }
    public function get feedURL():String {
...
```
Notice that the value parameters for this function are of type *Object* so that they can be passed data of any type. Within the function, you're comparing the old and new values to make sure they are not the same before creating and dispatching the event, because you don't want to invoke the data-binding mechanism if nothing has changed.

Now you need to give each read-only property a private function that you can use to update the value and then call the *notifyPropertyChange()* function with the appropriate values. Let's start with *feedURL*:

```
...
     public function get feedURL():String {
       return _feedURL;
 }
     private function setFeedURL(value:String):void {
       var oldValue:Object = _feedURL;
       _feedURL = value;
       notifyPropertyChange("feedURL", oldValue, value);
     }
...
```
Here, the *setFeedURL()* function first stores the old value of the *\_feedURL* property before overwriting it with the value passed it. It then passes the name of the public property along with both these values to the *notifypropertyChange* function to invoke the data-binding mechanism.

Now add the remaining public properties:

```
...
    public function get title():String {
      return _title;
     }
    private function setTitle(value:String):void {
      var oldValue:Object = _title;
       _title = value;
      notifyPropertyChange("title", oldValue, value);
     }
    public function get url():String {
      return _url;
     }
    private function setURL(value:String):void {
      var oldValue:Object = _url;
       _url = value;
      notifyPropertyChange("url", oldValue, value);
     }
    public function get articles():ArrayCollection {
      return this._articles;
 }
    private function setArticles(value:ArrayCollection):void {
      var oldValue:Object = _articles;
       _articles = value;
      notifyPropertyChange("articles", oldValue, value);
     }
    public function get lastChecked():Date {
      return this._lastChecked;
     }
     private function setLastChecked(value:Date):void {
      var oldValue:Object = _lastChecked;
```

```
 _lastChecked = value;
       notifyPropertyChange("lastChecked", oldValue, value);
     }
...
```
Finally, change the code in the *onServiceResult()* event handler to use these new functions instead of directly setting the private variable values. This will mean that the appropriate data-binding events will be dispatched and any associated UI controls will be updated.

```
...
    private function onServiceResult(event:ResultEvent):void {
      var feed:IFeed = FeedFactory.getFeedByXML(event.result as XML);
      setTitle(feed.metadata.title);
       setURL(feed.metadata.link);
       for each (var item:IItem in feed.items) {
         if (lastChecked == null ||
         item.date.getTime() > lastChecked.getTime()) {
           articles.addItem(item);
         }
       }
      setLastChecked(new Date());
     }
...
```
That's it. You're finished with the *Subscription* class. It's time to turn your attention to hooking up the UI.

### Creating the Subscriptions List

The list of feeds that a user has subscribed to will be displayed in a simple *List* control. You already have a private *\_subscriptions* property of the *IrisReader.mxml* file that will hold the user's *Subscription* objects, so all you need to do is to create a *List* control within the **Subscriptions** panel and bind it to the *\_subscriptions ArrayCollection*.

Add a *[Bindable]* metatag just before the definition of the *\_subscriptions* variable in the code block in the *IrisReader.mxml* file. While you're there, add a few more *Subscription* objects to the *\_subscriptions* collection so that you can see more than one feed.

```
...
<mx:Script>
  <![CDATA[
     import mx.collections.ArrayCollection;
     import com.foundationas3.irisreader.Subscription;
     import mx.events.FlexEvent;
     [Bindable]
```

```
 private var _subscriptions:ArrayCollection;
```

```
 private function onCreationComplete(event:FlexEvent):void {
   _subscriptions = new ArrayCollection();
  _subscriptions.addItem
```

```
 (new Subscription("http://blogs.adobe.com/labs/feed"));
     }
   ]]>
</mx:Script>
...
```
Within the *Subscriptions <mx:Panel>* element, add a *List* control with its *dataProvider* property bound to the *\_subscriptions* variable. Use *title* as the *labelField*, and set its *width* and *height* to *100%*.

```
...
<mx:Panel title="Subscriptions" width="40%" height="100%">
   <mx:List id="subscriptionsList" dataProvider="{_subscriptions}" 
    labelField="title" width="100%" height="100%"/>
</mx:Panel>
```
*...*

You've given the *List* control an *id* of *subscriptionsList* here because at some point in the future, you'll need to get the currently selected entry from that control in order to populate the **Articles** panel's data grid (shown in Figure 14-1). Any controls you need to refer to from other parts of the code should have *id* attributes. It's possible to refer to them without using IDs, but that's a painful process.

If you test your application now, you should see a list of feeds in the left panel, as shown in Figure 14-10. Once they have loaded, you'll see their titles.

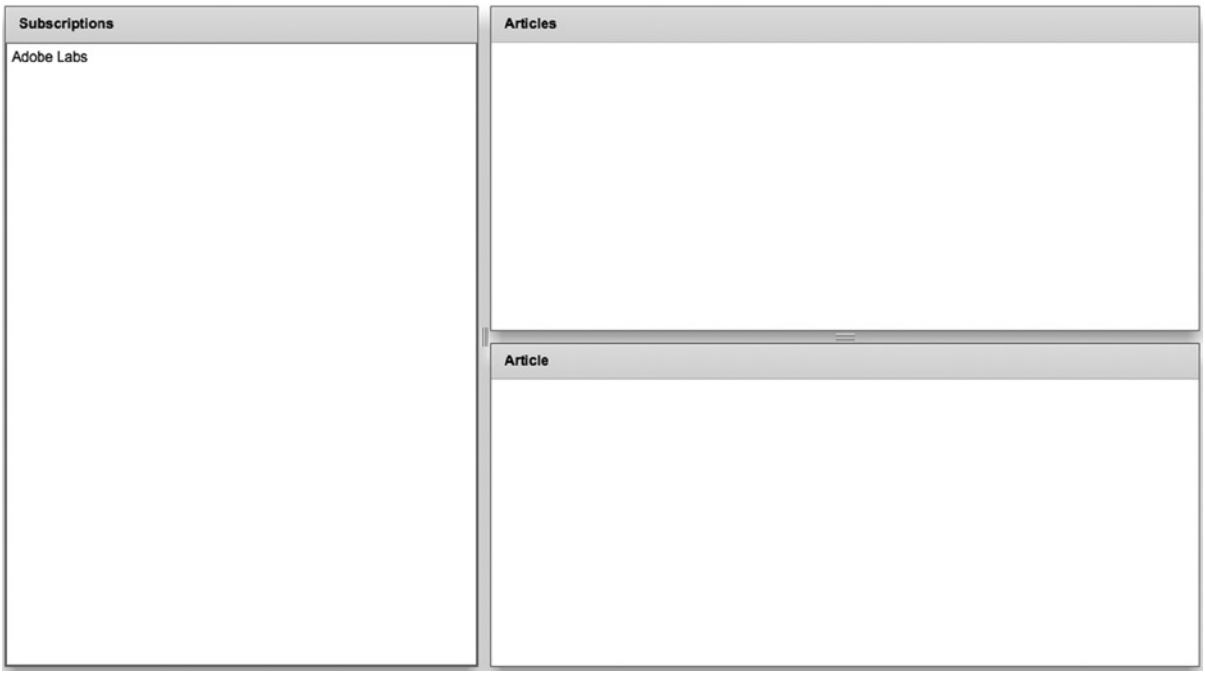

**Figure 14-10.** *The list of feeds appears in the Subscriptions panel*

Before you get drunk on the power of data binding, you should know that a couple of things are amiss here: before the feed data has loaded, each *Subscription* object is shown as **[object Subscription]** (yuck), and you're not displaying the total number of articles in each feed.

To set these misdemeanors right, you will need to tell the *List* control how you want the label for each item to be rendered, by using a custom label function.

Remove the *labelField* attribute from the *List* control and replace it with a *labelFunction* attribute with a value of *renderSubscriptionsListLabel*:

```
...
<mx:Panel title="Subscriptions" width="40%" height="100%">
  <mx:List id="subscriptionsList" dataProvider="{_subscriptions}"
    labelFunction="renderSubscriptionsListLabel"
    width="100%" height="100%"/>
</mx:Panel>
...
```
Now you need to create the *renderSubscriptionsListLabel()* function in the *<mx:Script>* block. Labelrenderer functions get passed the object for a given item in the list and should return a *String* of the label to be displayed. In this case, you want to test to see whether the title of the *Subscription* object passed in is *null*, and if it is, display the *feedURL* property instead of the title. In any case, you also want to add the number of items in the feed after the URL or title in brackets. That all translates into a function that looks like this:

```
...
<mx:Script>
  <![CDATA[
    import mx.collections.ArrayCollection;
     import com.foundationas3.irisreader.Subscription;
     [Bindable]
    private var _subscriptions:ArrayCollection;
    private function onCreationComplete(event:FlexEvent):void {
       _subscriptions = new ArrayCollection();
        _subscriptions.addItem
      (new Subscription("http://foundationas3.com/feed"));
       _subscriptions.addItem
       (new Subscription("http://dynamicflash.com/feed"));
       _subscriptions.addItem( 
       new Subscription("http://weblogs.macromedia.com/mxna/xml/rss.cfm"));
     }
    private function renderSubscriptionsListLabel(
     subscription:Subscription):String {
       var title:String = subscription.title;
       if (title == null) {
         title = subscription.feedURL;
 }
       title += " (" + subscription.articles.length + ")";
       return title;
    }
  ]]>
</mx:Script>
...
```
If you test the application now, you should see the feed URLs displayed in lieu of titles before the feed data is loaded, and each entry shows the number of items in that feed in brackets, as shown in Figure 14-11.

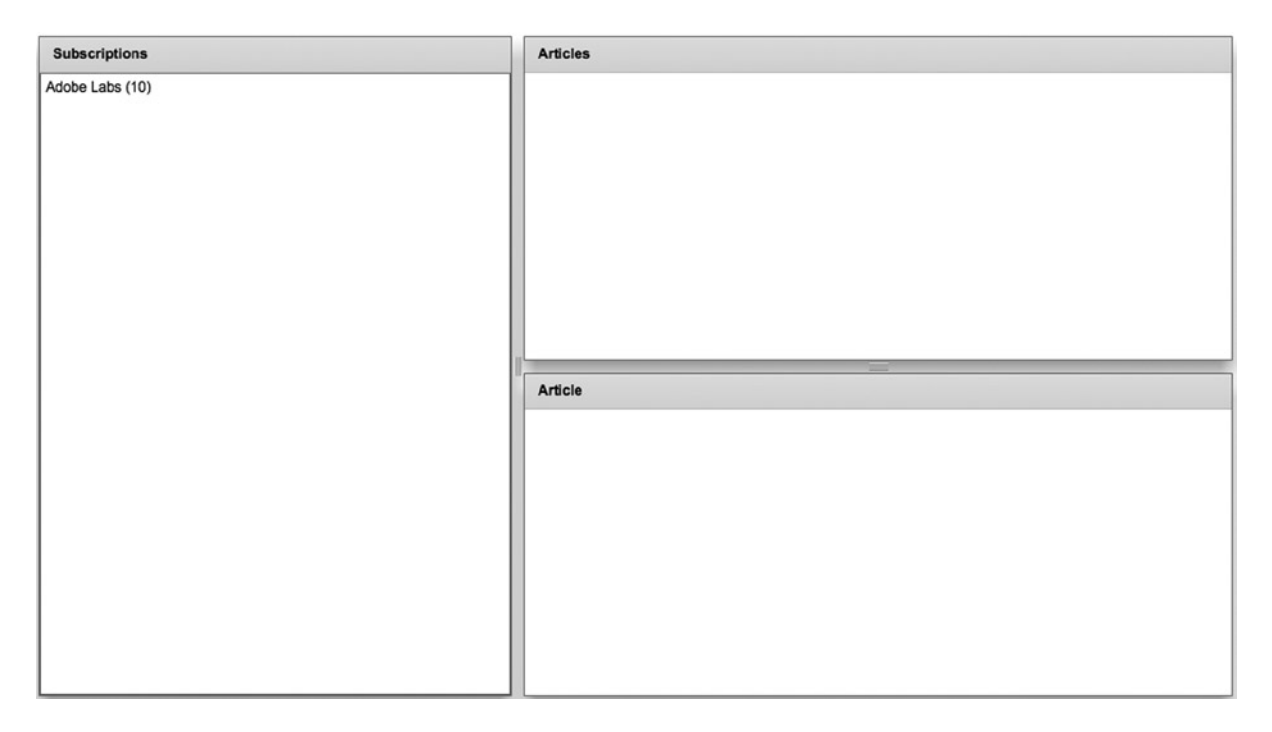

**Figure 14-11.** *The list of feeds fixed to show URLs before data is loaded and the number of items in each feed*

You'll come back to the **Subscriptions** panel later on to add the additional controls shown in Figure 14-1. Now let's get the basics of the other panels working.

#### Creating the Articles Data Grid

From the wireframe, you can see that the articles for a feed are displayed in a *DataGrid* control with two columns, showing the date and title of each article. You'll use data binding to display the articles from the *Subscription* object currently selected in the subscriptions list.

Within the Articles <mx:Panel> element, add a 100% width and height DataGrid control with two columns displaying the *date* and *title* properties of each item in the *articles* collection:

```
...
<mx:Panel title="Articles" width="100%" height="50%">
  <mx:DataGrid id="articlesGrid" width="100%" height="100%">
     <mx:columns>
       <mx:DataGridColumn dataField="date" headerText="Date"/>
       <mx:DataGridColumn dataField="title" headerText="Title"/>
```
#### *</mx:columns> </mx:DataGrid>*

```
</mx:Panel>
```

```
...
```
Once again, you gave this control an *id* attribute so you can refer to it later in the code (specifically, for populating the **Article** panel with information about the currently selected entry in the data grid). Next, add a *dataProvider* property to the *DataGrid* object with the value shown:

```
...
<mx:Panel title="Articles" width="100%" height="50%">
  <mx:DataGrid id="articlesGrid" width="100%" height="100%"
    dataProvider="{subscriptionsList.selectedItem.articles}" >
     <mx:columns>
       <mx:DataGridColumn dataField="date" headerText="Date"/>
       <mx:DataGridColumn dataField="title" headerText="Title"/>
    </mx:columns>
   </mx:DataGrid>
</mx:Panel>
...
```
Go ahead and test your application now. Once the feeds have loaded, select each one in turn and marvel once again at the magic of data binding. Figure 14-12 shows an example.

| <b>Subscriptions</b> | <b>Articles</b>   |                                                                  |                      |
|----------------------|-------------------|------------------------------------------------------------------|----------------------|
| Adobe Labs (10)      | Date              | Title                                                            |                      |
|                      | 22 Oct 2014 16:32 | Updated Flash Player 15 and AIR 15 betas available on Adobe Labs |                      |
|                      | 17 Oct 2014 16:46 | Updated Flash Player 15 and AIR 15 betas available on Adobe Labs |                      |
|                      | 10 Oct 2014 16:59 | Updated Flash Player 15 betas available on Adobe Labs            |                      |
|                      | 02 Oct 2014 16:33 | Updated AIR 15 betas available on Adobe Labs                     |                      |
|                      | 24 Sep 2014 16:36 | Updated Flash Player 15 and AIR 15 betas available on Adobe Labs |                      |
|                      | 18 Sep 2014 16:37 | Updated Flash Player 15 and AIR 15 betas available on Adobe Labs |                      |
|                      | 10 Sep 2014 16:30 | Updated Flash Player 15 and AIR 15 betas available on Adobe Labs |                      |
|                      | 27 Aug 2014 16:32 | Updated Flash Player 15 and AIR 15 betas available on Adobe Labs |                      |
|                      | 20 Aug 2014 16:35 | Updated Flash Player 15 and AIR 15 betas available on Adobe Labs | $\blacktriangledown$ |
|                      | <b>Article</b>    |                                                                  |                      |
|                      |                   |                                                                  |                      |

**Figure 14-12.** *The list of feed articles in the Articles panel*

But look again, and you'll see that something is not quite right with the way the application is working. According to the wireframe shown in Figure 14-1, the title of the **Articles** panel should change to be the title of the currently selected item in the subscriptions list. Luckily, you can use data binding to get around that, too.

Change the value of the *title* attribute of the *Articles Panel* component to match the following:

```
...
<mx:Panel title="{subscriptionsList.selectedItem.title}"
  width="100%" height="50%">
  <mx:DataGrid id="articlesGrid" width="100%" height="100%"
     dataProvider="{subscriptionsList.selectedItem.articles}" >
     <mx:columns>
       <mx:DataGridColumn dataField="date" headerText="Date"/>
       <mx:DataGridColumn dataField="title" headerText="Title"/>
     </mx:columns>
  </mx:DataGrid>
</mx:Panel>
...
```
Test the application again, and the results should look something like Figure 14-13.

| <b>Subscriptions</b> | <b>Adobe Labs</b> |                                                                  |                      |
|----------------------|-------------------|------------------------------------------------------------------|----------------------|
| Adobe Labs (10)      | Date              | <b>Title</b>                                                     |                      |
|                      | 22 Oct 2014 16:32 | Updated Flash Player 15 and AIR 15 betas available on Adobe Labs |                      |
|                      | 17 Oct 2014 16:46 | Updated Flash Player 15 and AIR 15 betas available on Adobe Labs |                      |
|                      | 10 Oct 2014 16:59 | Updated Flash Player 15 betas available on Adobe Labs            |                      |
|                      | 02 Oct 2014 16:33 | Updated AIR 15 betas available on Adobe Labs                     |                      |
|                      | 24 Sep 2014 16:36 | Updated Flash Player 15 and AIR 15 betas available on Adobe Labs |                      |
|                      | 18 Sep 2014 16:37 | Updated Flash Player 15 and AIR 15 betas available on Adobe Labs |                      |
|                      | 10 Sep 2014 16:30 | Updated Flash Player 15 and AIR 15 betas available on Adobe Labs |                      |
|                      | 27 Aug 2014 16:32 | Updated Flash Player 15 and AIR 15 betas available on Adobe Labs |                      |
|                      | 20 Aug 2014 16:35 | Updated Flash Player 15 and AIR 15 betas available on Adobe Labs | $\blacktriangledown$ |
|                      | <b>Article</b>    |                                                                  |                      |

**Figure 14-13.** *The Articles panel shows the title of the feed selected in the subscriptions list*

You still have a little work to do on the **Articles** panel. The date format looks a little funky, and you're missing the last updated timestamp and a button to take the user to the website. But for now, let's move on to populating the **Article** panel.

#### Populating the Article Panel

The majority of the **Article** panel is taken up by a *TextArea* control that displays the excerpt of the currently selected item in the *articlesGrid* control. Let's add that now.

Add a 100% width and height *TextArea* control as a child of the *Article <mx:Panel>* container, and set the *editable* property to *false* (because there's no sense in allowing the user to change what's displayed in this control):

```
<mx:Panel title="Article" width="100%" height="50%">
   <mx:TextArea id="excerptTextArea" editable="false"
    width="100%" height="100%"/>
</mx:Panel>
```
*...*

*...*

Yet again, you've added an *id* attribute, and you should know why by now.

Set the *htmlText* property of the new *TextArea* control to be bound to the *excerpt.value* property of the currently selected item in the *articlesGrid* control:

```
...
<mx:Panel title="Article" width="100%" height="50%">
  <mx:TextArea id="excerptTextArea" editable="false"
    width="100%" height="100%"
    htmlText="{articlesGrid.selectedItem.excerpt.value}" />
</mx:Panel>
```
*...*

You used *excerpt.value* because *excerpt* is an object with several properties. In this case, you're interested in only the *value* property, so you read that directly. Flash Builder will warn you that it won't be able to detect assignments to the *value* property, and there's nothing you can do about that because it's an internal part of the XML syndication library, which doesn't seem to have been built with data binding in mind. However, it doesn't affect the functionality of the completed application.

You know that the title of the **Article** panel should be the title of the currently selected item from the *articlesGrid* control, so let's set that up next. Change the value of the *title* attribute of the **Article** panel to be bound to the *title* property of the currently selected item from the *articlesGrid* control:

```
...
<mx:Panel title="{articlesGrid.selectedItem.title}"
  width="100%" height="50%">
  <mx:TextArea id="excerptTextArea" editable="false"
    width="100%" height="100%"
    htmlText="{articlesGrid.selectedItem.excerpt.value}" />
</mx:Panel>
...
```
Now test your application's newfound capability to display the excerpt from the selected item in the **Article** panel. The result should look something like Figure 14-14.

| <b>Subscriptions</b> | <b>Adobe Labs</b>              |                                                                                                    |  |  |
|----------------------|--------------------------------|----------------------------------------------------------------------------------------------------|--|--|
| Adobe Labs (10)      | Date                           | Title                                                                                                    |  |  |
|                      | 22 Oct 2014 16:32              | Updated Flash Player 15 and AIR 15 betas available on Adobe Labs                                                                                                    |  |  |
|                      | 17 Oct 2014 16:46              | Updated Flash Player 15 and AIR 15 betas available on Adobe Labs                                                                                                    |  |  |
|                      | 10 Oct 2014 16:59              | Updated Flash Player 15 betas available on Adobe Labs                                                                                                    |  |  |
|                      | 02 Oct 2014 16:33              | Updated AIR 15 betas available on Adobe Labs                                                                                                    |  |  |
|                      | 24 Sep 2014 16:36              | Updated Flash Player 15 and AIR 15 betas available on Adobe Labs                                                                                                    |  |  |
|                      | 18 Sep 2014 16:37              | Updated Flash Player 15 and AIR 15 betas available on Adobe Labs                                                                                                    |  |  |
|                      | 10 Sep 2014 16:30              | Updated Flash Player 15 and AIR 15 betas available on Adobe Labs                                                                                                    |  |  |
|                      | 27 Aug 2014 16:32              | Updated Flash Player 15 and AIR 15 betas available on Adobe Labs                                                                                                    |  |  |
|                      | 20 Aug 2014 16:35              | Updated Flash Player 15 and AIR 15 betas available on Adobe Labs                                                                                                    |  |  |
|                      |                                | Updated Flash Player 15 betas available on Adobe Labs                                                                                                    |  |  |
|                      | we appreciate all feedback. [] | Updated Flash Player 15, code named Market, are now available on Adobe Labs. This beta release includes<br>new features as well as enhancements and bug fixes related to security, stability, performance, and device<br>compatibility for Flash Player 15. Learn more about Flash Player 15 Download Flash Player 15 beta As always, |  |  |

**Figure 14-14.** *The Article panel shows an excerpt of the article selected in the Articles list*

Go ahead and take a break. When you're ready, you'll start fine-tuning the panels.

# Completing the Subscriptions Panel

Although your application is technically working, you still have a way to go to satisfy the requirements drawn up earlier in the chapter. The most glaring omission at the moment is that the subscriptions are hard-coded, which is no good unless you fancy recompiling the application every time you want to add or remove a feed. Let's fix that now.

### Allowing Users to Subscribe to a Feed

If you glance back at the application's UI in Figure 14-1, you'll see add/remove buttons below the list of subscribed feeds, which allow the users to manage their subscriptions. The section on interaction design mentioned that a dialog box should be shown when the user clicks the add button, but the dialog box wasn't part of the original wireframe. Figure 14-15 shows how that dialog box should appear.

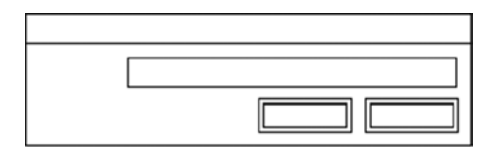

**Figure 14-15.** *The dialog box for adding a feed*

This is a very simple dialog box with a *Label*, a *TextArea*, and a couple of *Button* controls, all neatly wrapped in a *TitleWindow* container. You need to create this as a component that you can then reference in your application to be opened as a modal window.

#### Laying out the SubscribeDialog Component

Let's begin by creating the new component and setting up its basic layout.

Right-click (Windows) or Control-click (Mac OS X) the **IrisReader** project in the **Navigator** panel of Flash Builder and select **New** ➤ **MXML Component** from the context menu. In the **New MXML Component** dialog box, enter **SubscribeDialog** in the **Filename** text box and pick **TitleWindow** from the **Based on** drop-down list. Select **vertical** from the **Layout** drop-down list, and enter **300** in the **Width** text box. Clear the value from the **Height** text box (so that the height of the dialog box will be based on its content). Your dialog box should look like Figure 14-16. Click **Finish** to create the component.

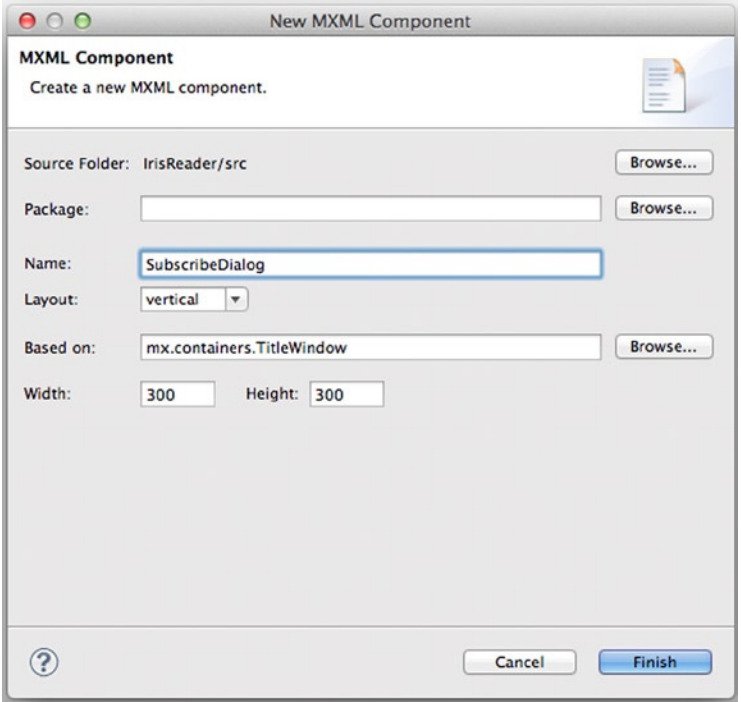

**Figure 14-16.** *Creating the SubscribeDialog component*

Now you have a new MXML file containing the values you selected for the *TitleWindow* container. In that file, set the *title* property of the *TitleWindow* container to *"Subscribe to feed"*. Then add a 100% width *HBox* container containing *Label* and *TextInput* controls with the following configurations:

```
<mx:TitleWindow xmlns:mx="http://www.adobe.com/2006/mxml"
   title="Subscribe to feed" layout="vertical" width="300">
   <mx:HBox width="100%" verticalAlign="middle">
     <mx:Label text="Feed URL"/>
     <mx:TextInput id="feedURL" width="100%"/>
   </mx:HBox>
</mx:TitleWindow>
```
Add another *HBox* as a sibling of the previous one. It contains the two *Button* controls for the dialog box.

```
<mx:TitleWindow xmlns:mx="http://www.adobe.com/2006/mxml"
   title="Subscribe to feed" layout="vertical" width="300">
   <mx:HBox width="100%" verticalAlign="middle">
     <mx:Label text="Feed URL"/>
     <mx:TextInput id="feedURL" width="100%"/>
   </mx:HBox>
   <mx:HBox width="100%" horizontalAlign="right">
     <mx:Button id="okButton" label="OK"/>
     <mx:Button id="cancelButton" label="Cancel"/>
   </mx:HBox>
</mx:TitleWindow>
```
Now the main layout for the *SubscribeDialog* component is complete.

#### Wiring up the Buttons

Next, you need to add the necessary buttons to the **Subscriptions** panel and wire up the subscribe button so that it opens the *SubscribeDialog* component you just created.

Switch back to the *IrisReader.mxml* file and add a *ControlBar* container below the *List* control in the *Subscriptions <mx:Panel>* container, containing the subscribe and unsubscribe buttons:

```
...
<mx:Panel title="Subscriptions" width="40%" height="100%">
   <mx:List id="subscriptionsList" dataProvider="{_subscriptions}"
     labelFunction="renderSubscriptionsListLabel"
     width="100%" height="100%"/>
  <mx:ControlBar>
     <mx:Button id="subscribeButton" label="+"/>
     <mx:Button id="unsubscribeButton" label="-"/>
   </mx:ControlBar>
</mx:Panel>
```
*...*

To make the subscribe button open the dialog box, you need to add a click event handler for the *subscribeButton* component. While you're there, you may as well do the same for the *unsubscribeButton* component. Have them call functions named *subscribe* and *unsubscribe*, respectively. You'll create those functions next.

```
...
<mx:Panel title="Subscriptions" width="40%" height="100%">
   <mx:List id="subscriptionsList" dataProvider="{_subscriptions}"
     labelFunction="renderSubscriptionsListLabel"
     width="100%" height="100%"/>
   <mx:ControlBar>
     <mx:Button id="subscribeButton" label="+"
       click="subscribe(event)"/>
     <mx:Button id="unsubscribeButton" label="-"
       click="unsubscribe(event)"/>
   </mx:ControlBar>
</mx:Panel>
...
```
Create the *subscribe()* and *unsubscribe()* functions, adding them to the bottom of the *<mx:Script/>* block in the *IrisReader.mxml* file:

```
...
       return title;
     }
     private function subscribe(event:MouseEvent):void {
     }
     private function unsubscribe(event:MouseEvent):void {
     }
   ]]>
</mx:Script>
...
```
Import the *PopUpManager* class from the *mx.managers* package and use it in the *subscribe()* function to create a modal window from your *SubscribeDialog* component. You'll also call the *PopUpManager*'s *centerPopUp()* method to center the dialog box within the application window:

```
...
import mx.events.FlexEvent;
import mx.managers.PopUpManager;
...
private function subscribe(event:MouseEvent):void {
   var dialog:SubscribeDialog = PopUpManager.createPopUp(this, 
SubscribeDialog, true) as SubscribeDialog;
   PopUpManager.centerPopUp(dialog);
}
...
```
If you test the application now and click the new subscribe button in the **Subscriptions** panel, you should see the dialog box you just created pop up in the center of the screen, as shown in Figure 14-17.

#### CHAPTER 14 ■ FLEX BY EXAMPLE

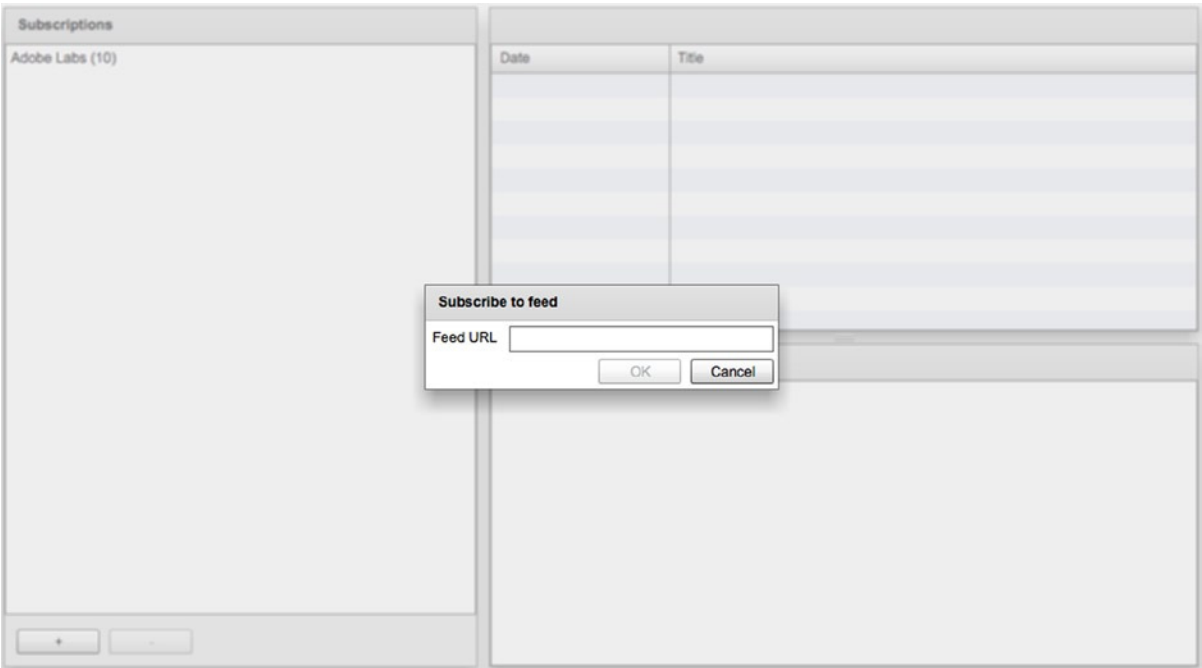

**Figure 14-17.** *The Subscribe to feed dialog box*

This dialog box doesn't actually do much at the moment. You can't even close it once it has been opened. But it's a start.

Next, you need to wire up the **OK** and **Cancel** buttons so they at least close the dialog box. You can do that by using various methods of the *PopUpManager* class in response to the button clicks.

Switch back to the *SubscribeDialog.mxml* file in Flash Builder and add in an *<mx:Script>* element at the top. Then import the *PopUpManager* class from the *mx.managers* package.

```
<mx:TitleWindow xmlns:mx="http://www.adobe.com/2006/mxml"
  title="Subscribe to feed" layout="vertical" width="300">
   <mx:Script>
     <![CDATA[
       import mx.managers.PopUpManager;
     ]]>
```

```
 </mx:Script>
 <mx:HBox width="100%" verticalAlign="middle">
```
To close the dialog box, you need to use the *PopUpManager.removePopUp()* method, passing a reference to *this* so it knows which window to close. You'll do this in *click* event handlers for the two buttons.

```
<mx:TitleWindow xmlns:mx="http://www.adobe.com/2006/mxml"
  title="Subscribe to feed" layout="vertical" width="300"
   <mx:Script>
     <![CDATA[
       import mx.managers.PopUpManager;
```

```
 private function onOKButtonClick(event:MouseEvent):void {
         PopUpManager.removePopUp(this);
       }
       private function onCancelButtonClick(event:MouseEvent):void {
         PopUpManager.removePopUp(this);
       }
     ]]>
   </mx;Script>
   <mx:HBox width="100%" verticalAlign="middle">
...
<mx:HBox width="100%" horizontalAlign="right">
     <mx:Button id="okButton" label="OK"
       click="onOKButtonClick(event)"/>
     <mx:Button id="cancelButton" label="Cancel"
       click="onCancelButtonClick(event)"/>
   </mx:HBox>
</mx:TitleWindow>
```
With that done, you should now be able to close the dialog box by clicking either the **OK** or **Cancel** button. That's not the end of the story, however. You still need to be able to get the feed URL from the dialog box and create a new *Subscription* object for it when the user clicks the **OK** button.

## Getting the Feed

To get the new feed, you'll create an *Event* class to hold the feed URL and dispatch this event when the dialog box is being closed. Then you will have the main *IrisReader* class listen for this event being dispatched and act accordingly.

Right-click (Windows) or Control-click (Mac OS X) the **IrisReader** project in the **Navigator** panel and select **New** ➤ **ActionScript Class** from the context menu. In the **New ActionScript Class** dialog box, enter details for a class named **SubscribeDialogEvent** in the **com.foundationAS3.ch14.irisreader.events** package, with **Event** as the superclass, as shown in Figure 14-18. Click **Finish** to create the new class.

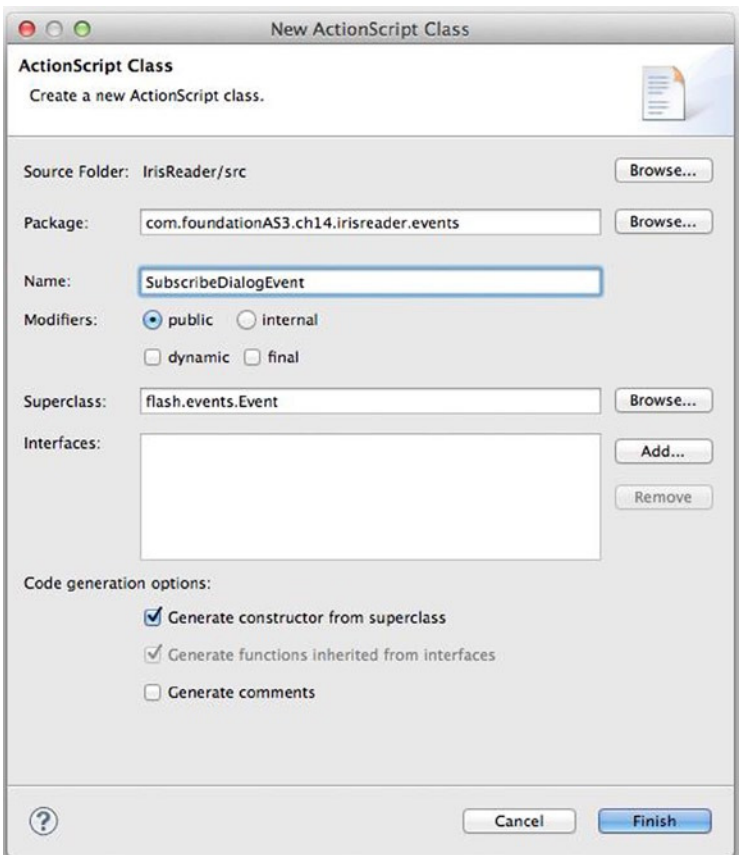

**Figure 14-18.** *Creating the SubscribeDialogEvent*

In the newly created *SubscribeDialogEvent.as* file, add a constructor function that accepts the event type and feed URL, both as a *String*, as well as the *bubbles* and *cancelable* properties, and passes them to the superclass *Event* constructor:

```
package com.foundationAS3.ch14.irisreader.events {
   import flash.events.Event;
   public class SubscribeDialogEvent extends Event {
     public function SubscribeDialogEvent(
       type:String,
       feedURL:String,
       bubbles:Boolean=false,
       cancelable:Boolean=false
```

```
 ) {
       super(type, bubbles, cancelable);
     }
   }
}
```
Create a read-only *feedURL* property and modify the constructor to store the *feedURL* parameter in this property:

*package com.foundationAS3.ch14.irisreader.events {*

 *import flash.events.Event;*

 *public class SubscribeDialogEvent extends Event {*

```
 private var _feedURL:String;
```

```
 public function SubscribeDialogEvent(
     type:String,
     feedURL:String,
     bubbles:Boolean=false,
     cancelable:Boolean=false
   ) {
     super(type, bubbles, cancelable);
     _feedURL = feedURL;
   }
  public function get feedURL():String {
     return _feedURL;
  }
 }
```
Finally, add a public static constant to represent the event type. The constant name is completely arbitrary but is generally a verb, so let's call it *SUBSCRIBE*. You also need to override *Event*'s *clone()* method, which should be done for any child class of *Event*.

```
package com.foundationAS3.ch14.irisreader.events {
```
 *import flash.events.Event;*

*}*

 *public class SubscribeDialogEvent extends Event {*

```
 public static const SUBSCRIBE:String = "subscribe";
 private var _feedURL:String;
 public function SubscribeDialogEvent(
   type:String,
```

```
 feedURL:String,
     bubbles:Boolean=false,
     cancelable:Boolean=false
   ) {
     super(type, bubbles, cancelable);
     _feedURL = feedURL;
   }
  override public function clone():Event {
     return new SubscribeDialogEvent
    (type, feedURL, bubbles, cancelable);
   }
  public function get feedURL():String {
     return _feedURL;
   }
 }
```
Next, modify the *onOKButtonClick()* method of the *SubscribeDialog.mxml* to dispatch your new event before the dialog box is closed, passing the text from the *feedURL* control as the *feedURL* parameter:

```
...
       import mx.managers.PopUpManager;
      import \leftarrow com.foundationAS3.ch14.irisreader.events.SubscribeDialogEvent;
       private function onOKButtonClick(event:MouseEvent):void {
         dispatchEvent(new SubscribeDialogEvent(
         SubscribeDialogEvent.SUBSCRIBE, feedURL.text));
         PopUpManager.removePopUp(this);
       }
...
```
In the *subscribe()* method in the *IrisReader.mxml* file, you need to listen for the *subscribe* event of the *SubscribeDialog*, and when it has fired, add a new *Subscription* object to the *\_subscriptions* array using the *feedURL* that is included as part of the event data:

```
...
       import mx.managers.PopUpManager;
      import \rightarrow com.foundationAS3.ch14.irisreader.events.SubscribeDialogEvent;
       [Bindable]
       private var _subscriptions:ArrayCollection;
...
       private function subscribe(event:MouseEvent):void {
         var dialog:SubscribeDialog =
    PopUpManager.createPopUp(this, 
SubscribeDialog, true) as SubscribeDialog;
```
*}*

```
 PopUpManager.centerPopUp(dialog);
         dialog.addEventListener(SubscribeDialogEvent.SUBSCRIBE, 
         onSubscribeDialogSubscribe);
       }
       private function unsubscribe(event:MouseEvent):void {
       }
       private function onSubscribeDialogSubscribe(
       event:SubscribeDialogEvent):void {
         _subscriptions.addItem(new Subscription(event.feedURL));
       }
...
```
That's all that needs to be done to allow users to add their own subscriptions. Give it a try using feed URLs from your favorite blogs or news sites. Figures 14-19 and 14-20 show an example of adding a subscription.

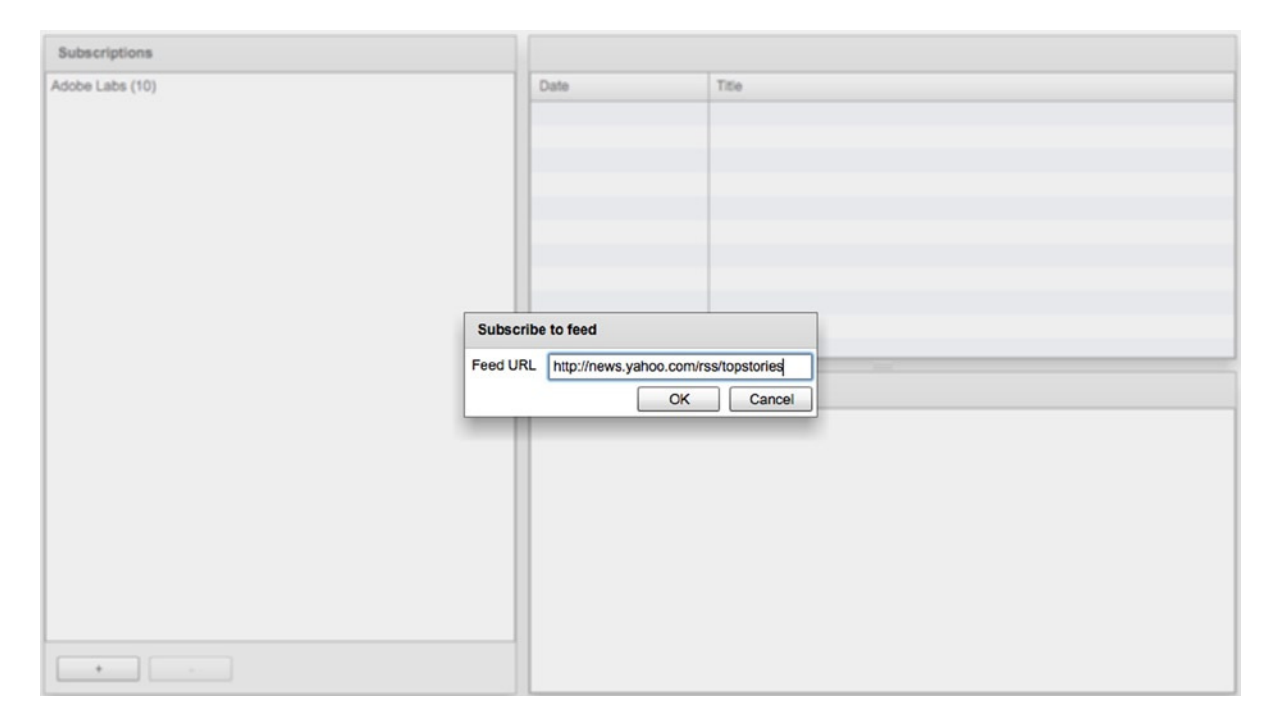

**Figure 14-19.** *Subscribing to Yahoo! News feed*

#### CHAPTER 14 ■ FLEX BY EXAMPLE

| <b>Subscriptions</b>          |                   | <b>Yahoo News - Top Stories</b>                             |                      |  |
|-------------------------------|-------------------|-------------------------------------------------------------|----------------------|--|
| Adobe Labs (10)               | <b>Date</b>       | <b>Title</b>                                                |                      |  |
| Yahoo News - Top Stories (40) | 02 Nov 2014 22:29 | 10 Things to Know for Monday                                | ▲                    |  |
|                               | 02 Nov 2014 22:23 | British banker in court over grisly Hong Kong double murder |                      |  |
|                               | 02 Nov 2014 22:12 | Canada conducts first airstrikes on IS targets in Iraq      |                      |  |
|                               | 02 Nov 2014 22:12 | Steelers lead Ravens 22-10 after 3 quarters                 |                      |  |
|                               | 02 Nov 2014 22:09 | Terminally ill 'death with dignity' advocate dies           |                      |  |
|                               | 02 Nov 2014 22:06 | Wallenda completes Chicago skyscraper wire walks            |                      |  |
|                               | 02 Nov 2014 22:04 | Bangladesh court upholds top Islamist's death sentence      |                      |  |
|                               | 02 Nov 2014 22:04 | Asia stocks muted after China factory growth eases          |                      |  |
|                               | 02 Nov 2014 21:01 | Gordon angry with Keselowski after Johnson's win            | $\blacktriangledown$ |  |
|                               |                   |                                                             |                      |  |
|                               |                   |                                                             |                      |  |

**Figure 14-20.** *Yahoo! News has been added to the subscriptions list*

Before moving on to the unsubscribe functionality, you need to tidy up a couple of subscription areas. First, a number of hard-coded subscriptions are in the application, and now that users can add their own subscriptions, you can get rid of the hard-coded ones. Change the *init()* method of the *IrisReader.mxml* file to remove the creation of the three *Subscription* objects:

```
...
       private function onCreationComplete(event:FlexEvent):void {
         _subscriptions = new ArrayCollection();
       }
...
```
Another slight problem is that the user can click the **OK** button in the **Subscribe to feed** dialog box without having entered a feed URL. You could solve that by implementing a regular expression to check that what the user has entered is a valid URL, but for the sake of simplicity, you'll just disable the **OK** button if the *feedURL* control is empty.

*If this were a production-quality application being developed for a client, I would definitely make sure the URL entered was a valid URL. Depending on the requirements, I might even go so far as*  loading the contents of the URL to check that it is a valid feed before allowing the user to click the **OK** *button.*

In the *SubscribeDialog.mxml* file, bind the *enabled* property of the **OK** button using a data-binding expression to check that the *length* of the *feedURL* control's *text* property is greater than zero:

```
<mx:Button id="okButton" label="OK" 
                          click="onOKButtonClick(event)" 
                          enabled="{feedURL.text.length > 0}"/>
```
#### Allowing Users to Unsubscribe from a Feed

Now that users can subscribe to a feed, they'll need some way of unsubscribing if the feed becomes boring (or, like mine, dormant for long periods of time). You already have a button in the **Subscriptions** panel for this purpose, and it's wired up to the *unsubscribe* method. So, all you need to do is to remove the selected item in the list from the *\_subscriptions* collection when this button is clicked.

In the *IrisReader.mxml* file, modify the *unsubscribe()* method to remove the currently selected item in the *subscriptionsList* control from the *\_subscriptions* collection:

```
...
       private function unsubscribe(event:MouseEvent):void {
         _subscriptions.removeItemAt(subscriptionsList.selectedIndex);
       }
...
```
You're removing the selected item by index in the list because the *ArrayCollection* class doesn't have a *removeItem* method; it has only a *removeItemAt* method.

To tidy up, you want the unsubscribe button enabled only if there is something selected in the *\_subscriptions* list. To handle this, bind the *enabled* property of the *unsubscribeButton* using a data-binding expression that checks the *selectedItem* property of the *subscriptionsList* control to make sure it's not *null*.

```
...
<mx:Button id="unsubscribeButton" label="-"click="unsubscribe(event)"
  enabled="{subscriptionsList.selectedItem !== null}"/>
...
```
Users can now add and remove subscriptions at their leisure. However, if they restart the application, all of their subscriptions are lost. Because one of the requirements was that the application remember the subscriptions list between sessions, let's tackle that now.

#### Saving the Subscriptions List Between Sessions

As a Flex developer, you have basically two choices for data storage: store the data on the client in a local *SharedObject* or store it on the server using one of the variety of remote communication protocols that Flex supports. Because this section of the book is about Flex application development, you'll go with the former approach. Local *SharedObject*s aren't without their limitations, though. They're the Flash equivalent of browser cookies, and like cookies, they can store only a limited amount of information. With this in mind, the plan is to store only a list of URLs for the user's subscriptions list instead of the *Subscription* objects themselves and all the articles they contain.

Let's start by creating a function to save the subscriptions list to a local *SharedObject*. In the *IrisReader.mxml* file, import the *SharedObject* class from the *flash.net* package, and then create a new

function named *saveData()* that initially loads the local *SharedObject* named *IrisReader*:

```
 import mx.managers.PopUpManager;
       import com.foundationAS3.ch14.irisreader.
      events.SubscribeDialogEvent;
      import flash.net.SharedObject;
...
      private function unsubscribe(event:MouseEvent):void {
         _subscriptions.removeItemAt(subscriptionsList.selectedIndex);
       }
```

```
 private function saveData():void {
         var so:SharedObject = SharedObject.getLocal("IrisReader");
       }
...
```
Create a new *feedURLs* array, and then loop through all the *Subscription* objects in the *\_subscriptions* collection and add the *feedURL* property of each to the *feedURLs* array:

```
...
       private function saveData():void {
         var so:SharedObject = SharedObject.getLocal("IrisReader");
         var feedURLs:Array = new Array();
         for each (var subscription:Subscription in _subscriptions) {
           feedURLs.push(subscription.feedURL);
         }
       }
...
```
Finally, add the *feedURLs* array to the *data* property of the *so* object and call the *flush()* method to write the data to disk:

```
...
      private function saveData():void {
        var so:SharedObject = SharedObject.getLocal("IrisReader");
        var feedURLs:Array = new Array();
        for each (var subscription:Subscription in _subscriptions) {
           feedURLs.push(subscription.feedURL);
 }
        so.data.feedURLs = feedURLs;
        so.flush();
      }
...
```
With that done, you need an equivalent function to get the feed URLs from the *SharedObject* and re-create the *\_subscriptions* collection. Create a function named *loadData()* that initially clears the *\_subscriptions* collection and then loads the local *SharedObject* named *IrisReader*:

```
...
         so.data.feedURLs = feedURLs;
         so.flush();
       }
       private function loadData():void {
         _subscriptions.removeAll();
         var so:SharedObject = SharedObject.getLocal("IrisReader");
       }
...
```
After checking to make sure the *feedURLs* array exists as part of the *SharedObject*'s data (which is necessary because it won't exist the first time the user uses the application), loop through all the entries and create a *Subscription* object for each one, adding it to the *\_subscriptions* collection:

```
...
       private function loadData():void {
         _subscriptions.removeAll();
         var so:SharedObject = SharedObject.getLocal("IrisReader");
         if (so.data.feedURLs) {
           for each (var feedURL:String in so.data.feedURLs) {
             _subscriptions.addItem(new Subscription(feedURL));
           }
        }
       }
...
```
With these functions ready to go, you'll load the data when the application starts and save the data whenever it changes. Loading the subscriptions list when the application starts can be taken care of in the handler for the application's *creationComplete* event. Saving the data can be done whenever a new feed is added or removed in the *onSubscribeDialogSubscribe()* and *unsubscribe()* methods.

Add a call to the *loadData()* method just after the initialization of the *\_subscriptions* collection in the *onCreationComplete()* method of the *IrisReader.mxml* file:

*...*

```
 private function onCreationComplete(event:FlexEvent):void {
          _subscriptions = new ArrayCollection();
         loadData();
       }
...
```
Next, add calls to *saveData()* in both the *onSubscribeDialogSubscribe()* and *unsubscribe()* methods:

```
...
       private function unsubscribe(event:MouseEvent):void {
         _subscriptions.removeItemAt(subscriptionsList.selectedIndex);
         saveData();
       }
...
       private function onSubscribeDialogSubscribe( 
       event:SubscribeDialogEvent):void {
         _subscriptions.addItem(new Subscription(event.feedURL));
         saveData();
       }
...
```
And that's another feature you can check off your list. If you run the application now, subscribe to a few feeds, and then restart the application, you should see your feed list reloaded. Nice.

At this point, you're almost finished with the **Subscriptions** panel, with one last feature to add.

## Refreshing the Subscriptions List

Of course, the users will want to see updates to their feeds. Let's take care of that now.

#### Automatically Refreshing the Subscriptions List

The big feature that the feed reader application is missing is automatic checking of the subscriptions list and fetching of new articles. Users won't want to need to repeatedly click a refresh button just to see if there have been any updates to their favorite feeds. Let's get the feed to automatically refresh itself every five minutes.

Create a function named *refreshAll()* in the *IrisReader.mxml* file that loops through all the *Subscription* objects in the *\_subscriptions* collection and calls their *refresh* methods:

```
...
        }
       }
       private function refreshAll(event:Event):void {
         for each (var subscription:Subscription in _subscriptions) {
           subscription.refresh();
         }
       }
       private function onSubscribeDialogSubscribe( 
       event:SubscribeDialogEvent):void {
         _subscriptions.addItem(new Subscription(event.feedURL));
         saveData();
       }
...
```
Now create a new private variable named *refreshTimer* to hold the *Timer* object and initialize the timer in the *onCreationComplete()* function. While you're there, add an event listener for the *TimerEvent.TIMER* event.

```
...
       import com.foundationAS3.ch14.irisreader.
       events.SubscribeDialogEvent;
       import flash.net.SharedObject;
       import flash.utils.Timer;
       import flash.events.TimerEvent;
       [Bindable]
       private var _subscriptions:ArrayCollection;
      private var _refreshTimer:Timer;
       private function onCreationComplete(event:FlexEvent):void {
         _subscriptions = new ArrayCollection();
         loadData();
        refreshTimer = new Timer(5 * 60 * 1000); _refreshTimer.addEventListener(TimerEvent.TIMER, 
        onRefreshTimer);
```
#### *\_refreshTimer.start(); }*

*...*

Now add the *onRefreshTimer()* event handler function, which just needs to call the *refreshAll()* method you wrote earlier:

```
...
       private function refreshAll(event:Event):void {
         for each (var subscription:Subscription in _subscriptions) {
           subscription.refresh();
         }
       }
       private function onRefreshTimer(event:TimerEvent):void {
         refreshAll(event);
       }
...
```
That handles automatic refreshing. Now let's allow for manual updates.

### Manually Refreshing the Subscriptions List

You can finish the **Subscriptions** panel by adding some buttons to allow the users to manually refresh the selected feed or all feeds in their subscriptions list.

In the *IrisReader.mxml* file, add a *Label* and two *Button* controls to the *ControlBar* container within the *Subscriptions Panel* component and give them appropriate labels. Add a 100% width *Spacer* to push the subscription buttons over to the right side of the control bar:

```
<mx:Panel title="Subscriptions" width="40%" height="100%">
  <mx:List id="subscriptionsList" dataProvider="{_subscriptions}"
     labelFunction="renderSubscriptionsListLabel"
     width="100%" height="100%"/>
   <mx:ControlBar>
     <mx:Label text="Refresh: "/>
     <mx:Button label="Selected"/>
     <mx:Button label="All"/>
     <mx:Spacer width="100%"/>
     <mx:Button id="subscribeButton" label="+"
       click="subscribe(event)"/>
     <mx:Button id="unsubscribeButton" label="-"
       click="unsubscribe(event)"
       enabled="{subscriptionsList.selectedItem !== null}"/>
   </mx:ControlBar>
</mx:Panel>
```
Add a click handler to the **All** button, which calls the *refreshAll()* function you created earlier:

```
<mx:Button label="All" click="refreshAll(event)"/>
```
<span id="page-504-0"></span>Add a click handler to the **Selected** button, which calls a function named *refreshSelected()* (you'll create that in a moment). While you're there, bind the *enabled* property of this button using a data-binding expression to check that the *selectedItem* property of the *subscriptionsList* control isn't *null*.

```
<mx:Button label="Selected" click="refreshSelected(event)"
   enabled="{subscriptionsList.selectedItem !== null}"/>
```
Create the *refreshSelected()* function, which needs to cast the *selectedItem* property of the *subscriptionsList* control as a *Subscription* object and then call its *refresh* method:

```
private function refreshAll(event:Event):void {
   for each (var subscription:Subscription in _subscriptions) {
     subscription.refresh();
   }
}
```

```
private function refreshSelected(event:Event):void {
   (subscriptionsList.selectedItem as Subscription).refresh();
}
```
If you test your application, you should be able to refresh all subscriptions or just the selected feeds using the buttons you've just added, which are shown in Figure 14-21.

| <b>Subscriptions</b>          | <b>Adobe Labs</b> |                                                                                          |
|-------------------------------|-------------------|------------------------------------------------------------------------------------------|
| Adobe Labs (10)               | <b>Date</b>       | Title                                                                                    |
| Yahoo News - Top Stories (40) | 22 Oct 2014 16:32 | Updated Flash Player 15 and AIR 15 betas available on Adobe Labs                         |
|                               | 17 Oct 2014 16:46 | Updated Flash Player 15 and AIR 15 betas available on Adobe Labs                         |
|                               | 10 Oct 2014 16:59 | Updated Flash Player 15 betas available on Adobe Labs                                    |
|                               | 02 Oct 2014 16:33 | Updated AIR 15 betas available on Adobe Labs                                             |
|                               | 24 Sep 2014 16:36 | Updated Flash Player 15 and AIR 15 betas available on Adobe Labs                         |
|                               | 18 Sep 2014 16:37 | Updated Flash Player 15 and AIR 15 betas available on Adobe Labs                         |
|                               | 10 Sep 2014 16:30 | Updated Flash Player 15 and AIR 15 betas available on Adobe Labs                         |
|                               | 27 Aug 2014 16:32 | Updated Flash Player 15 and AIR 15 betas available on Adobe Labs                         |
|                               | 20 Aug 2014 16:35 | Updated Flash Player 15 and AIR 15 betas available on Adobe Labs<br>$\blacktriangledown$ |
| Refresh:<br>Selected<br>All   |                   |                                                                                          |

**Figure 14-21.** *The Selected and All buttons added to the Subscriptions panel*

You'll be glad to know that you're now finished with the **Subscriptions** panel. However, you could make some improvements, as I'll suggest at the end of the chapter.

## <span id="page-505-0"></span>Completing the Articles and Article Panels

The hard work is complete. Now you just need to add some finishing touches to the **Articles** and **Article** panels.

### Finishing the Articles Panel

The **Articles** panel is actually very nearly complete. If you look at the original UI design (refer to Figure 14-1), all that's missing is a label showing when the feed was last checked and a button to take users to the website for the feed.

However, before you get to those items, you have a little housework to do. The display formats for the dates in the application are not what you would call human-friendly. To make the dates prettier, you need to create a *DateFormatter* object and use this to render all the dates in the application.

Add a new private *DateFormatter* variable to the *IrisReader.mxml* file and initialize this variable in the *init* method to use *DD MMM YYYY HH:MM* as its format. This will display dates in a format such as **25 Dec 2007 18:47**.

```
...
       import flash.utils.Timer;
       import flash.events.TimerEvent;
       import mx.formatters.DateFormatter;
       [Bindable]
      private var _subscriptions:ArrayCollection;
       private var _refreshTimer:Timer;
      private var _dateFormatter:DateFormatter;
      private function onCreationComplete(event:FlexEvent):void {
         _subscriptions = new ArrayCollection();
         _loadData();
         _dateFormatter = new DateFormatter();
         _dateFormatter.formatString = "DD MMM YYYY HH:NN";
        refreshTimer = new Timer(5 * 60 * 1000); _refreshTimer.addEventListener (TimerEvent.TIMER, onRefreshTimer);
         _refreshTimer.start();
      }
...
```
Now create a new private function that accepts a string and returns that string formatted using your *DateFormatter* instance:

```
...
      private function onCreationComplete(event:FlexEvent):void {
         _subscriptions = new ArrayCollection();
        _loadData();
         _dateFormatter = new DateFormatter();
         _dateFormatter.formatString = "DD MMM YYYY HH:NN";
         _refreshTimer = new Timer(5 * 60 * 1000);
        _refreshTimer.addEventListener
```

```
 (TimerEvent.TIMER, onRefreshTimer);
         _refreshTimer.start();
       }
       private function formatDate(date:String):String {
         return _dateFormatter.format(date);
       }
...
```
Add a *ControlBar* container to the **Articles** panel containing a *Label* and a *Text* control. Bind the *text* property of the *Text* control to the *lastChecked* property of the currently selected *Subscription* object in the *subscriptionsList* control, formatting it by calling your new *formatDate()* method.

```
...
```

```
 <mx:Panel title="{subscriptionsList.selectedItem.title}"
   width="100%" height="50%">
   <mx:DataGrid id="articlesGrid" width="100%" height="100%"
     dataProvider="{subscriptionsList.selectedItem.articles}" >
     <mx:columns>
       <mx:DataGridColumn dataField="date" headerText="Date"/>
       <mx:DataGridColumn dataField="title" headerText="Title"/>
     </mx:columns>
   </mx:DataGrid>
   <mx:ControlBar>
     <mx:Label text="Last checked:"/>
     <mx:Text text= 
     "{formatDate(subscriptionsList.selectedItem.lastChecked)}"/>
   </mx:ControlBar>
 </mx:Panel>
```
*...*

That takes care of the last-checked date display and format, as shown in Figure 14-22, but what about the values in the **Date** column of the *articlesGrid* control? You can use a custom label function to render these dates using the same *DateFormatter* object.

<span id="page-507-0"></span>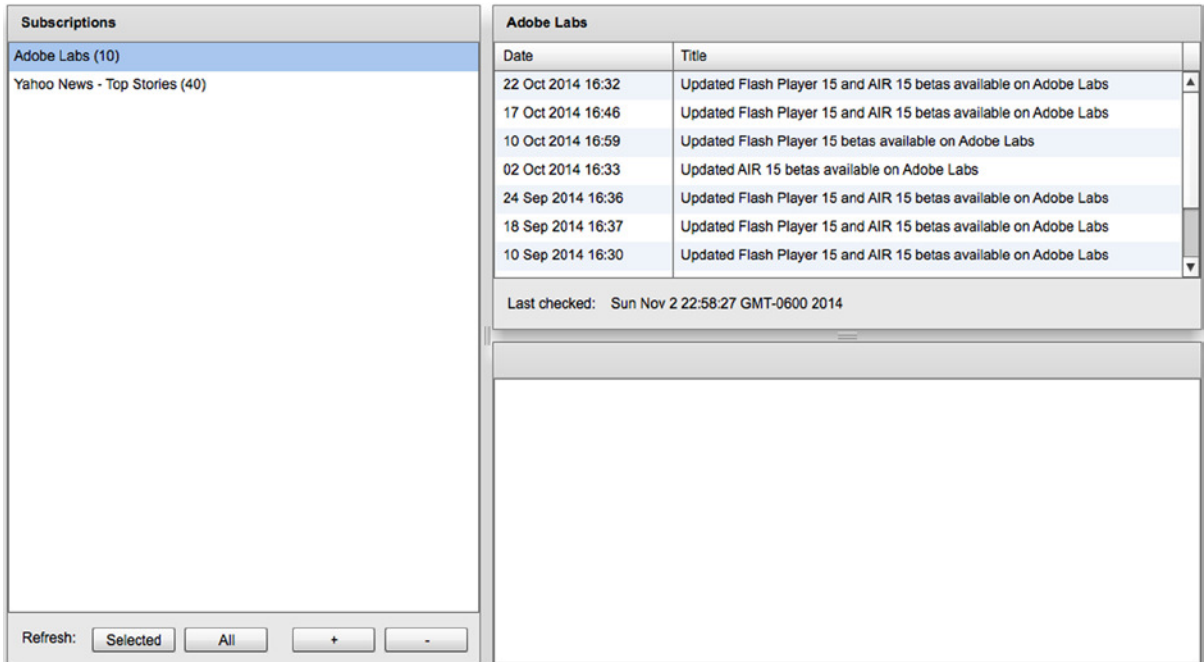

**Figure 14-22.** *The last-checked date properly formatted*

Set the *labelFunction* property of the *DataGridColumn* instance representing the **Date** column of the *articlesGrid* control to *renderArticlesGridDate()*. While you're there, set the *width* of the column to *150*, because you won't need so much space for the date once it has been property formatted.

```
...
         <mx:DataGrid id="articlesGrid" width="100%" height="100%"
           dataProvider="{subscriptionsList.selectedItem.articles}">
           <mx:columns>
             <mx:DataGridColumn dataField="date" headerText="Date"
               labelFunction="renderArticlesGridDate" width="150"/>
             <mx:DataGridColumn dataField="title" headerText="Title"/>
           </mx:columns>
         </mx:DataGrid>
```
*...*

Now create the *renderArticlesGridDate()* function to return the formatted date. Label-renderer functions for *DataGrid* controls receive references to the item currently being rendered and the *DataGridColumn* in question. In this case. the current item will be an *IItem* object from the *com.adobe.xml.syndication.generic.IItem* package, which has a *date* property that you need to format. You need to feed this date to the *format* method of your *DateFormatter* object and return the resultant string.

```
...
       import flash.events.TimerEvent;
       import mx.formatters.DateFormatter;
       import com.adobe.xml.syndication.generic.IItem;
```

```
...
       private function formatDate(date:String):String {
         return _dateFormatter.format(date);
       }
       private function renderArticlesGridDate(
         item:IItem,
         column:DataGridColumn
       ):String {
         return _dateFormatter.format(item.date);
       }
...
```
Test the application again to see the prettier dates in all their glory, as shown in Figure 14-23.

| <b>Subscriptions</b>          | <b>Adobe Labs</b>               |                                                                       |
|-------------------------------|---------------------------------|-----------------------------------------------------------------------|
| Adobe Labs (10)               | <b>Date</b>                     | Title                                                                 |
| Yahoo News - Top Stories (40) | 22 Oct 2014 16:32               | Updated Flash Player 15 and AIR 15 betas available on Adobe Labs      |
|                               | 17 Oct 2014 16:46               | Updated Flash Player 15 and AIR 15 betas available on Adobe Labs      |
|                               | 10 Oct 2014 16:59               | Updated Flash Player 15 betas available on Adobe Labs                 |
|                               | 02 Oct 2014 16:33               | Updated AIR 15 betas available on Adobe Labs                          |
|                               | 24 Sep 2014 16:36               | Updated Flash Player 15 and AIR 15 betas available on Adobe Labs      |
|                               | 18 Sep 2014 16:37               | Updated Flash Player 15 and AIR 15 betas available on Adobe Labs      |
|                               | 10 Sep 2014 16:30               | Updated Flash Player 15 and AIR 15 betas available on Adobe Labs<br>▼ |
| Refresh:<br>Selected<br>All   | Last checked: 02 Nov 2014 22:58 |                                                                       |

**Figure 14-23.** *The Articles panel shows formatted dates*

Now that you have pretty dates all round, you just need to add the **Visit site** button. In the *ControlBar* for the **Articles** panel, add a 100% width *Spacer* and a *Button* control with a label of *"Visit site"* and click handler of *visitSelectedSite()*. Bind the *enabled* property of the button using a data-binding expression to check that there is something selected in the *subscriptionsList* control.

```
...
         <mx:ControlBar>
           <mx:Label text="Last checked:"/>
           <mx:Text text=  "{formatDate(subscriptionsList.selectedItem.lastChecked)}"/>
```

```
 <mx:Spacer width="100%"/>
   <mx:Button label="Visit site"
     click="visitSelectedSite(event)"
     enabled="{subscriptionsList.selectedItem !== null}"/>
 </mx:ControlBar>
```
*...*

Now create the *visitSelectedSite()* function, which should use the *url* property of the selected *Subscription* object in the *subscriptionsList* control to open a new window to the site using the built-in *navigateToURL()* function:

```
...
       private function refreshSelected(event:Event):void {
         (subscriptionsList.selectedItem as Subscription).refresh();
       }
      private function visitSelectedSite(event:Event):void {
        var subscription:Subscription = 
         (subscriptionsList.selectedItem as Subscription);
         navigateToURL(new URLRequest(subscription.url));
       }
...
```
That's all there is to it. If you test the project now, you'll see the **Visit site** button, as shown in Figure 14-24. You can click it to visit the site referenced in the metadata of your subscribed feeds.

| <b>Subscriptions</b>             | <b>Adobe Labs</b> |                                                                                             |
|----------------------------------|-------------------|---------------------------------------------------------------------------------------------|
| Adobe Labs (10)                  | Date              | <b>Title</b>                                                                                |
| Yahoo News - Top Stories (40)    | 22 Oct 2014 16:32 | Updated Flash Player 15 and AIR 15 betas available on Adobe Labs                            |
|                                  | 17 Oct 2014 16:46 | Updated Flash Player 15 and AIR 15 betas available on Adobe Labs                            |
|                                  | 10 Oct 2014 16:59 | Updated Flash Player 15 betas available on Adobe Labs                                       |
|                                  | 02 Oct 2014 16:33 | Updated AIR 15 betas available on Adobe Labs                                                |
|                                  | 24 Sep 2014 16:36 | Updated Flash Player 15 and AIR 15 betas available on Adobe Labs                            |
|                                  | 18 Sep 2014 16:37 | Updated Flash Player 15 and AIR 15 betas available on Adobe Labs                            |
|                                  | 10 Sep 2014 16:30 | Updated Flash Player 15 and AIR 15 betas available on Adobe Labs<br>$\overline{\mathbf{v}}$ |
| Refresh:<br>All<br>Selected<br>۰ |                   |                                                                                             |

**Figure 14-24.** *The Visit site button added to the Articles panel*

<span id="page-510-0"></span>With that, you've finished your work on the **Articles** panel and can turn your attention to the **Article** panel.

#### Finishing the Article Panel

As with the **Articles** panel, the **Article** panel needs very little to satisfy the application's requirements. It's missing a label to show the date of the currently selected item in the **Articles** panel and a button to take users to the URL associated with the item so they can read the rest of the article.

Let's start with the article date. Add a *ControlBar* to the **Articles** panel in the *IrisReader.mxml* file, containing a *Label* and a *Text* control. Bind the *text* property of the *Text* control to the *date* property of the currently selected item in the *articlesGrid* control, passing it through the *DateFormatter* object so it's nice and pretty:

```
...
       <mx:Panel title="{articlesGrid.selectedItem.title}"
         width="100%" height="50%">
         <mx:TextArea id="excerptTextArea" editable="false"
           width="100%" height="100%"
           htmlText="{articlesGrid.selectedItem.excerpt.value}" />
         <mx:ControlBar>
           <mx:Label text="Posted:"/>
           <mx:Text text= 
           "{formatDate(articlesGrid.selectedItem.date)}"/>
         </mx:ControlBar>
       </mx:Panel>
...
```
Figure 14-25 shows the date added to the **Article** panel.

```
Subscriptions
                                                                           Adobe Labs
Adobe Labs (10)
                                                                           Date
                                                                                                      Title
                                                                           22 Oct 2014 16:32
                                                                                                                                                                                   \overline{\phantom{a}}Yahoo News - Top Stories (40)
                                                                                                      Updated Flash Player 15 and AIR 15 betas available on Adobe Labs
                                                                           17 Oct 2014 16:46
                                                                                                      Updated Flash Player 15 and AIR 15 betas available on Adobe Labs
                                                                           10 Oct 2014 16:59
                                                                                                      Updated Flash Player 15 betas available on Adobe Labs
                                                                           02 Oct 2014 16:33
                                                                                                      Updated AIR 15 betas available on Adobe Labs
                                                                           24 Sep 2014 16:36
                                                                                                      Updated Flash Player 15 and AIR 15 betas available on Adobe Labs
                                                                           18 Sep 2014 16:37
                                                                                                      Updated Flash Player 15 and AIR 15 betas available on Adobe Labs
                                                                           10 Sep 2014 16:30
                                                                                                      Updated Flash Player 15 and AIR 15 betas available on Adobe Labs
                                                                           Last checked: 02 Nov 2014 23:04
                                                                                                                                                                         Visit site
                                                                           Updated Flash Player 15 and AIR 15 betas available on Adobe Labs
                                                                          Updated Flash Player 15 and AIR 15 betas, code named Market, are now available on Adobe Labs. This beta
                                                                          release includes new features as well as enhancements and bug fixes related to security, stability,
                                                                          performance, and device compatibility for Flash Player 15 and AIR 15. Learn more about Adobe AIR 15 beta
                                                                          Download Adobe AIR [...]
 Refresh:
           Selected
                              All
                                                                           Posted: 22 Oct 2014 16:32
```
**Figure 14-25.** *The date appears at the bottom of the Article panel*

Well, that was easy. Now you just need to add in and wire up the **Read more** button.

<span id="page-511-0"></span>In the *ControlBar* for the **Article** panel, add a 100% width *Spacer* and a *Button* control with a label of *"Read more"* and click handler of *readSelectedArticle()*. Bind the *enabled* property of the button using a data-binding expression to check that there is something selected in the *articlesGrid* control.

```
...
         <mx:ControlBar>
           <mx:Label text="Posted:"/>
           <mx:Text text= 
           "{formatDate(articlesGrid.selectedItem.date)}"/>
           <mx:Spacer width="100%"/>
           <mx:Button label="Read more"
             click="readSelectedArticle(event)"
             enabled="{articlesGrid.selectedItem !== null}"/>
         </mx:ControlBar>
...
```
Now create the *readSelectedArticle()* function, which should use the *link* property of the selected *IItem* object in the *articlesGrid* control to open a new window to the site using the built-in *navigateToURL()* function:

```
...
      private function visitSelectedSite(event:Event):void {
         var subscription:Subscription = 
         (subscriptionsList.selectedItem as Subscription);
        navigateToURL(new URLRequest(subscription.url));
       }
      private function readSelectedArticle(event:Event):void {
        var item:IItem = (articlesGrid.selectedItem as IItem);
        navigateToURL(new URLRequest(item.link));
       }
```
And now you can relax. You have finally nailed down the final feature of our feed reader application, as shown in Figure 14-26. Save your changes, run the project, and bask in the reflective glow of your achievement.

<span id="page-512-0"></span>

| <b>Subscriptions</b>          | <b>Adobe Labs</b>                                                                                                    |                                                                                             |
|-------------------------------|----------------------------------------------------------------------------------------------------|---------------------------------------------------------------------------------------------|
| Adobe Labs (10)               | <b>Date</b>                                                                                                    | Title                                                                                       |
| Yahoo News - Top Stories (40) | 22 Oct 2014 16:32                                                                                                    | Updated Flash Player 15 and AIR 15 betas available on Adobe Labs                            |
|                               | 17 Oct 2014 16:46                                                                                                    | Updated Flash Player 15 and AIR 15 betas available on Adobe Labs                            |
|                               | 10 Oct 2014 16:59                                                                                                    | Updated Flash Player 15 betas available on Adobe Labs                                       |
|                               | 02 Oct 2014 16:33                                                                                                    | Updated AIR 15 betas available on Adobe Labs                                                |
|                               | 24 Sep 2014 16:36                                                                                                    | Updated Flash Player 15 and AIR 15 betas available on Adobe Labs                            |
|                               | 18 Sep 2014 16:37                                                                                                    | Updated Flash Player 15 and AIR 15 betas available on Adobe Labs                            |
|                               | 10 Sep 2014 16:30                                                                                                    | Updated Flash Player 15 and AIR 15 betas available on Adobe Labs<br>$\overline{\mathbf{v}}$ |
|                               | Last checked: 02 Nov 2014 23:06<br><b>Visit site</b><br>Updated Flash Player 15 and AIR 15 betas available on Adobe Labs<br>Updated Flash Player 15 and AIR 15 betas, code named Market, are now available on Adobe Labs. This beta<br>release includes new features as well as enhancements and bug fixes related to security, stability,<br>performance, and device compatibility for Flash Player 15 and AIR 15. Learn more about Adobe AIR 15 beta<br>Download Adobe AIR [] |                                                                                             |
|                               |                                                                                                    |                                                                                             |
|                               |                                                                                                    |                                                                                             |
| Refresh:<br>All<br>Selected   | Posted: 22 Oct 2014 16:32                                                                                                    | Read more                                                                                   |

**Figure 14-26.** *The feed reader application with all its features*

## Improving the Feed Reader

While putting this chapter together, I made a conscious decision to omit some features that you would want to have in a high-quality feed reader application. That's not to say that the application you've built is useless. In fact, I'm using this application every day to keep an eye on the feeds that I subscribe to in a simple and unobtrusive way. However, the application would be even more useful if it had some of the following features:

- **User-specified refresh interval**: Currently, the feeds are refreshed every five minutes. This may be too frequent (or not frequent enough) for some users, so allowing them to specify their own interval (using a *Slider* or a *NumberStepper*, for example) would be a good idea. You would need to save their interval along with the subscriptions list in the local *SharedObject*; otherwise, the users would need to reset this value every time they started the application, which wouldn't be ideal.
- **Control columns in the panel**: The **Articles** panel could contain more information about an item. Some extra fields may be important to users, so allowing them to specify which fields are visible (and in what order) would be a good idea.
- **The ability to organize subscriptions into folders**: Subscriptions can get a bit overwhelming if you've subscribed to hundreds of feeds, so the ability to add folders to the subscriptions list would be ideal. This would involve swapping the *List* control for a *Tree* control, and you would need to tweak how you get the data into it in the first place.
- **Reading list support**: You could add the ability to read Outline Processor Markup Language (OPML) files, which contain lists of feeds supplied by someone else. This would involve extending the Adobe XML syndication library to add support for OPML files. OPML files can contain folders, so the feature suggested in the previous item would be good to go with this one.

## <span id="page-513-0"></span>**Summary**

I hope that this chapter has been a bit of an eye-opener about the power of Flex framework when coupled with your own ActionScript for rapidly building high-quality, complex web applications. We started from the conceptualization stage and went all the way through full implementation, utilizing the built-in UI, utility, and management classes in Flex to wire together a set of common widgets to display remote data in an intuitive, straightforward manner that is both easy to use and aesthetically pleasing.

Flex in itself is a fantastic tool, but it can go only so far. It takes extra knowledge of the underlying ActionScript 3.0 language to truly bring out its full potential. The topics presented in this book—from the basic constructs of ActionScript all the way through event handling, graphic creation, and remote communication—can all be applied when developing Flex applications.

And remember that the Flex framework is built on ActionScript. The source code is available to peruse to gain insight into how some of its powerful features were implemented. Use it to learn more. Build your own classes that suit your own needs. The beauty of ActionScript is that it can be used to accomplish so many varied tasks, ranging from scripting animation, to building games, to creating full-blown e-commerce and social media sites.

Take advantage of ActionScript's potential and create what you want to create.

## <span id="page-514-0"></span>**Index**

#### **A**

Abstract classes, [104](#page-104-0) Accessing components, [320–](#page-318-0)[322](#page-320-0) matched strings with backreferences, [381–](#page-379-0)[382](#page-380-0) properties and calling methods, [69–](#page-69-0)[70](#page-70-0) properties/methods, [85–](#page-85-0)[90](#page-90-0) stage property, [135–](#page-135-0)[136](#page-136-0) sound files with sound class, [275](#page-273-0) XML file, 393-[396](#page-393-0) ActionScript addName\_ti field, 344-[345](#page-343-0) arrays (*see* Arrays) buffering BEG, [237](#page-235-0) camera (*see* Camera class) CHANGE event, [342](#page-340-0) comments, [63–](#page-64-0)[65](#page-66-0) constants, [32](#page-33-0) decision-making/conditional statements, [41–](#page-42-0)[46](#page-47-0) document class, [27](#page-28-0) EditableList.as file, [345](#page-343-0) EditableList class, [341–](#page-339-0)[342](#page-340-0) editing or removing items, [343](#page-341-0) expression, [24](#page-25-0) flash package, [341](#page-339-0) functions (*see* Functions) init( ) method, [341,](#page-339-0) [343–](#page-341-0)[344](#page-342-0) list instance, [342](#page-340-0) loops, [47–](#page-48-0)[53](#page-54-0) NetConnection class, [234–](#page-232-0)[235](#page-233-0) NetStream class, [236](#page-234-0) onAddName( ) method, [342](#page-340-0) onNameEnter( ) method, [345](#page-343-0) onNameSelected( ), [345](#page-343-0) operators, [32–](#page-33-0)[35](#page-36-0) output panel, [28](#page-29-0) playing videos, [234](#page-232-0) to play sound

ID3info class, [277–](#page-275-0)[278](#page-276-0) microphone class, [278](#page-276-0) soundchannel class, [276](#page-274-0) sound class, [275](#page-273-0) SoundLoaderContext class, [276](#page-274-0) SoundMixer class, [277](#page-275-0) SoundTransform class, [276](#page-274-0) statements, [24](#page-25-0) variables, [25–](#page-26-0)[31](#page-32-0) ActionScript 3.0 Actions panel, [4](#page-6-0) animation, [4](#page-6-0) bouncing balls, [15–](#page-17-0)[21](#page-23-0) class properties, [6](#page-8-0) document class, [11–](#page-13-0)[12](#page-14-0) ECMAScript, [1](#page-3-0) files organization, [6](#page-8-0) Flash applications, [1](#page-3-0) Flex [2](#page-4-0) functionality, [4](#page-6-0) IDE, [2](#page-4-0) importing code, [9–](#page-11-0)[11](#page-13-0) library assets, [12–](#page-14-0)[14](#page-16-0) memory lane, [1](#page-3-0) MXML, [2](#page-4-0) OOP, [3](#page-5-0) programming language, [1](#page-3-0) prototype-based programming, [2](#page-4-0) rapid prototyping, [6](#page-8-0) RIA, [2](#page-4-0) settings screen, [290](#page-288-0) storyboards, [4](#page-6-0) support for abstract classes, [104](#page-104-0) SWFs, [2](#page-4-0) timeline, [7–](#page-9-0)[9](#page-11-0)  $UML<sub>5</sub>$  $UML<sub>5</sub>$  $UML<sub>5</sub>$ working with filters, [122,](#page-122-0) [135](#page-135-0) working with the display, [101,](#page-101-0) [150](#page-150-0)

#### ■INDEX

addChild( ) method, [119–](#page-119-0)[120](#page-120-0) Adobe audition, [274](#page-272-0) Adobe LiveCycle DS, [443–](#page-438-0)[444](#page-439-0) AdvancED ActionScript 3.0 Animation, [150](#page-150-0) Alternation, [375](#page-373-0) Animation ActionScript, [146](#page-146-0) copying from the timeline, [146](#page-146-0) copying the code, [148](#page-148-0) creation, [146–](#page-146-0)[148](#page-148-0) properties, [150](#page-150-0) Apple iMovie, [227](#page-225-0) Application programming interface (API) ActionScript code, [151](#page-151-0) DisplayObject, [153](#page-153-0) gradient line Styles, [174](#page-174-0) IDE, [151](#page-151-0) lines (*see* Lines, API)runtime graphic creation, [152](#page-152-0) shapes (*see* Shapes, API) Smiley, [154–](#page-154-0)[155](#page-155-0) sound visualization, [152](#page-152-0) Sprite class, [153](#page-153-0) vector graphics, [151](#page-151-0) Arguments, [57,](#page-58-0) [59,](#page-60-0) [165,](#page-165-0) [421](#page-417-0) Arithmetic operators, [33](#page-34-0) Array literal, [68](#page-68-0) Arrays constructor, [36](#page-37-0) copying, [70](#page-70-0) description, [36](#page-37-0) literal, [37](#page-38-0) looping through, [51–](#page-52-0)[52](#page-53-0) manipulating, [38–](#page-39-0)[39](#page-40-0) new operator, [37](#page-38-0) objects, [69](#page-69-0) parameters, [37](#page-38-0) subscript notation, [38](#page-39-0) *vs.* vectors, [39,](#page-40-0) [41](#page-42-0) zero indexed, [38](#page-39-0) ASDoc comment, [65](#page-66-0) Assignment operator, [25](#page-26-0) Attributes, [78,](#page-78-0) [393,](#page-390-0) [397–](#page-394-0)[398,](#page-395-0) [405](#page-402-0) Audio bufer preloading, [279–](#page-277-0)[280](#page-278-0) button functionality, [300–](#page-298-0)[304](#page-302-0) FF and RW sound, [282–](#page-280-0)[283](#page-281-0) ID3 information, [273–](#page-271-0)[274](#page-272-0) importing and converting, [271](#page-269-0) Main.as file, 291-[292](#page-290-0) pausing sound, [281](#page-279-0) sound file loading, [294](#page-292-0) sound player (*see* Sound player) stopping sound, [281–](#page-279-0)[282](#page-280-0) to MP3 format, [272](#page-270-0) volume control, [283–](#page-281-0)[284](#page-282-0) AVM1Movie class, [104](#page-104-0)

#### **B**

Backreferences after the pattern matching, [382](#page-380-0) String.replace( ) method, [382](#page-380-0) Ball symbol, adding to movie, [141,](#page-141-0) [143](#page-143-0) Base class animation creation, [146](#page-146-0) library resources, [141](#page-141-0) overriding methods, [95–](#page-95-0)[96](#page-96-0) Binary operators, [33](#page-34-0) BitmapFilter class, [122–](#page-122-0)[123](#page-123-0) BlazeDS, [444](#page-439-0) BlMode class, [121–](#page-121-0)[122](#page-122-0) BlMode property, [121](#page-121-0) Block comment, [63](#page-64-0) Boolean data type, [30](#page-31-0) Boolean expression conditional statements, [44–](#page-45-0)[45](#page-46-0) description, [43](#page-44-0) operators, [43,](#page-44-0) [45–](#page-46-0)[46](#page-47-0) Boolean variable, [30,](#page-31-0) [35,](#page-36-0) [46,](#page-47-0) [71,](#page-71-0) [260,](#page-258-0) [281](#page-279-0) Bouncing balls, ActionScript 3.0 ColorTransform, [18](#page-20-0) external class file, [17](#page-19-0) FLA, [20](#page-22-0) Flash file, 15-[17](#page-19-0) Flex-tastic, [15](#page-17-0) multibounce.fla file, [20](#page-22-0) programming language, [17](#page-19-0) random directions, [19](#page-21-0) Break statement, [52,](#page-53-0) [211–](#page-210-0)[212](#page-211-0) **Buffering** sound, [294](#page-292-0) video, [237](#page-235-0) Button components, [320](#page-318-0) ButtonManager.as class adding event listener, [260](#page-258-0) completed BEG, [261](#page-259-0) ButtonManager MediaControlEvent, [305,](#page-303-0) [307–](#page-305-0)[308](#page-306-0)

## **C**

Calling methods, [69–](#page-69-0)[70](#page-70-0) Camel case notation, [29](#page-30-0) Camera class methods, [241](#page-239-0) public properties, [240–](#page-238-0)[241](#page-239-0) user's webcam, [240](#page-238-0) Case-insensitive modifier, [385](#page-383-0) Casting objects, [71–](#page-71-0)[72](#page-72-0) CheckBox component label parameters, [320](#page-318-0) labelPlacement parameters, [320](#page-318-0) selected parameters, [320](#page-318-0)

Classes choosing names, [79](#page-79-0) creation, [77](#page-77-0) definition, [68,](#page-68-0) [78](#page-78-0) grouping with packages, [96–](#page-96-0)[97,](#page-97-0) [99](#page-99-0) importing from package, [99](#page-99-0) naming conflicts, imported, [99](#page-99-0) ColorPicker components, [320](#page-318-0) ComboBox component, [320,](#page-318-0) [322](#page-320-0) Comments in ActionScript bad *vs.* good, [64](#page-65-0) block comment, [63](#page-64-0) description, [63](#page-64-0) documentation, [64–](#page-65-0)[65](#page-66-0) line comment, [63](#page-64-0) Compile-time error, [30](#page-31-0) Components access ActionScript, [322](#page-320-0) FLVPlayback component, [320–](#page-318-0)[321](#page-319-0) List and TextInput components, [322](#page-320-0) subcomponents, [322](#page-320-0) UI controls, [320](#page-318-0) benefits, 325-[326](#page-324-0) Button, [320](#page-318-0) CheckBox component, parameters, [320](#page-318-0) code, writing Dial class, [359](#page-357-0) init( ) method, [359](#page-357-0) UIComponent class, [359](#page-357-0) ComboBox, [320](#page-318-0) Component Definition, 365-[366](#page-364-0) dial rotation, [361](#page-359-0) dial values, [362–](#page-360-0)[364](#page-362-0) events handling, [360](#page-358-0) lash (*see* Flash component framework) interaction adding components, [339–](#page-337-0)[340](#page-338-0) adding ActionScript, [341–](#page-339-0)[345](#page-343-0) metatags, [364](#page-362-0) parameters Button component, [323](#page-321-0) emphasized property, [324](#page-322-0) Flash CC and ActionScript 3.0, [325](#page-323-0) groups, [323](#page-321-0) labelPlacement property, [324](#page-322-0) Live Preview, [324](#page-322-0) selected property, [325](#page-323-0) skinning (*see* Skinning components) styling (*see* Styling components) testing, [366–](#page-364-0)[367](#page-365-0) third-party, [368](#page-366-0) UI widgets, [320](#page-318-0) widgets

Dial skin instance, [358](#page-356-0) drag-and-drop, [319](#page-317-0) visual creation, [357](#page-355-0) Components directory subdirectory, default Flash CC installation, [332–](#page-330-0)[333](#page-331-0) User Interface FLA, [333–](#page-331-0)[334](#page-332-0) Component source directory ActionScript 3.0 Settings dialog box, [338](#page-336-0) ActionScript source code, [335–](#page-333-0)[336](#page-334-0) ComponentShim.fla file, [335](#page-333-0) source code modification, 336-[337](#page-335-0) User Interface directory, [335](#page-333-0) Concatenating strings, [34](#page-35-0) Constants,capitalizing, [29](#page-30-0) Const keyword, [32](#page-33-0) Constructor method, [68,](#page-68-0) [84–](#page-84-0)[85](#page-85-0) ConvolutionFilter, [134](#page-134-0) Copying objects, [70](#page-70-0) Copy Motion as ActionScript 3.0, [150](#page-150-0) countToTen( )function, [55](#page-56-0) Crosshair movement break statement, [211](#page-210-0) diagonal movement, [208](#page-207-0) Event.ENTER\_FRAME, [208](#page-207-0) keyboardDrawing.fla, [213](#page-212-0) KeyboardEvent class, [209](#page-208-0) lowerHeartrate( ), [211](#page-210-0) onCanvasEnterFrame( ) method, [212](#page-211-0) onCanvasKeyDown( ), [209](#page-208-0) raiseHeartrate( ), [211](#page-210-0) switch statement, [211](#page-210-0) Custom event class creation, [318](#page-316-0)

#### **D**

Decision-making/conditional statements Boolean expression, [43–](#page-44-0)[45](#page-46-0) if statement, [41–](#page-42-0)[43](#page-44-0) logical operators, [45–](#page-46-0)[46](#page-47-0) Decrement operator, [35](#page-36-0) Dictionaries *vs.* objects, [76–](#page-76-0)[77](#page-77-0) DisplacementMapFilter, [134–](#page-134-0)[135](#page-135-0) Display list ActionScript 3.0 development, [101](#page-101-0) AVM1Movie class, [104](#page-104-0) description, [104](#page-104-0) DisplayObjectContainer, [102](#page-102-0) MovieClip class, [103–](#page-103-0)[104](#page-104-0) removing display objects, [120](#page-120-0) user interaction ActionScript 3.0, [195](#page-194-0) click.fla document, [198](#page-197-0) colors constants, [204–](#page-203-0)[205](#page-204-0) com.foundationAS3.ch6 package, [195](#page-194-0)

crosshair movement, [208–](#page-207-0)[214](#page-213-0) doubleClickEnabled property, [197](#page-196-0) InteractiveObject, [199,](#page-198-0) [205](#page-204-0) keyboard drawing, [206–](#page-205-0)[208](#page-207-0) keyCode and charCode, [205](#page-204-0) MouseEvent.DOUBLE\_CLICK, [195,](#page-194-0) [199](#page-198-0) MouseEvent.MOUSE\_OVER, [199](#page-198-0) MouseEvent.MOUSE\_UP, [195](#page-194-0) MouseEvent.ROLL\_OUT, [199](#page-198-0) onSquareDoubleClick( ) methods, [197](#page-196-0) onTextFieldTextInput( ), [216](#page-215-0) preventDefault( ) method, [214](#page-213-0) rollover event, [200–](#page-199-0)[204](#page-203-0) Sprite class, [196](#page-195-0) String object, [217](#page-216-0) TextField.restrict property, [214](#page-213-0) Display Objects altering index, [117,](#page-117-0) [119](#page-119-0) class, [102–](#page-102-0)[103](#page-103-0) Container class, [104,](#page-104-0) [113](#page-113-0) creating new, [119–](#page-119-0)[120](#page-120-0) discovering depth of objects, [113,](#page-113-0) [115](#page-115-0) display list, [120](#page-120-0) filter, [123,](#page-123-0) [126](#page-126-0) depth of objects managing, [113](#page-113-0) manipulating, [115–](#page-115-0)[117](#page-117-0) swapping, [117–](#page-117-0)[119](#page-119-0) in display list, [102](#page-102-0) manipulating, [109–](#page-109-0)[113](#page-113-0) removing from display list, [120](#page-120-0) working, [105–](#page-105-0)[108,](#page-108-0) [120](#page-120-0) DisplayState property, [136](#page-136-0) Document class, [106–](#page-106-0)[107](#page-107-0) Document Object Model (DOM), [442](#page-437-0) Dotall modifier, [387](#page-385-0) Dot metacharacter, [376](#page-374-0) Downcasting, [71–](#page-71-0)[72](#page-72-0) drawListShadow( ) method, [434](#page-430-0) DropShadowFilter instance creating new, [127–](#page-127-0)[128](#page-128-0) setting angle property, [131](#page-131-0) Display list (*cont.*)

#### **E**

End-of-string anchors, [374](#page-372-0) Event handler, [138](#page-138-0) Event listener addEventListener( ), [186–](#page-185-0)[187](#page-186-0) DisplayObject, [187–](#page-186-0)[188](#page-187-0) drawingApplication.fla, [194](#page-193-0) handler method, [186](#page-185-0) localX and localY properties, [191](#page-190-0) MouseEvent.MOUSE\_DOWN, [190](#page-189-0)

MouseEvent.MOUSE\_MOVE, [193](#page-192-0) multiple objects, [194](#page-193-0) onCanvasMouseDown( ), [190](#page-189-0) onCanvasMouseMove( ), [192](#page-191-0) onCanvasMouseUp( ), [192](#page-191-0) onPhotoThumbnailClick, [188](#page-187-0) removeEventListener( ) method, [187](#page-186-0) type parameter, [186](#page-185-0) useCapture parameter, [187](#page-186-0) useWeakReference, [187](#page-186-0) exec( ) method, [382–](#page-380-0)[383,](#page-381-0) [385–](#page-383-0)[386](#page-384-0) Explicit getter/setter methods, [87](#page-87-0) Expression, definition, [24](#page-25-0) Extensible Markup Language (XML) accessing, [393](#page-390-0) and E4X, [391,](#page-388-0) [393](#page-390-0) attribute/element, searching, [399–](#page-396-0)[400](#page-397-0) attributes, [393](#page-390-0) creation, [394](#page-391-0) description, [391](#page-388-0) document components, [392](#page-389-0) element's attributes, reading, [397](#page-394-0) loading, [394–](#page-391-0)[395](#page-392-0) modification, [402](#page-399-0) object adding elements, [402–](#page-399-0)[404](#page-401-0) creation, [394](#page-391-0) removing elements and attributes, [405](#page-402-0) reading, [396](#page-393-0) reading text nodes, [401–](#page-398-0)[402](#page-399-0) remote source, [396](#page-393-0) root node, [392,](#page-389-0) [396](#page-393-0) searching, [398–](#page-395-0)[399](#page-396-0) text nodes, [392](#page-389-0) tree, reading elements, [396–](#page-393-0)[397](#page-394-0) External asset, [143,](#page-143-0) [145–](#page-145-0)[146](#page-146-0) External files, [143,](#page-143-0) [146](#page-146-0)

## **F**

Fast-forward end (FFEND) event, [264](#page-262-0) Fast-forward (FF) event, [264](#page-262-0) Fast-forward (FF) sound, [282–](#page-280-0)[283](#page-281-0) **Filters** applying in specific order, 127-[128](#page-128-0) applying to display object, [123,](#page-123-0) [126](#page-126-0) assigning to square2ís filter property, [128](#page-128-0) introducing advanced, [134–](#page-134-0)[135](#page-135-0) making changes to existing, [129,](#page-129-0) [132](#page-132-0) property, overwriting with new array, [129](#page-129-0) reassigning filters array, 131-[132](#page-132-0) removing existing, [132–](#page-132-0)[133](#page-133-0) working with ActionScriptís, [122,](#page-122-0) [135](#page-135-0) FilterTest class, [133](#page-133-0) FilterTest class constructor, [126–](#page-126-0)[128](#page-128-0)

Flash 3D, API localX parameter, [181](#page-181-0) onNewPosition( ), [181](#page-181-0) Perspective Angle field, [180](#page-180-0) smiley object, [182](#page-182-0) view panel, [180](#page-180-0) Flash ActionScript 3.0, [408](#page-404-0) Flash Builder, [26](#page-27-0) application, [453](#page-448-0) interface, [452–](#page-447-0)[453](#page-448-0) MXML Source 4.7's MXML editor, [460](#page-455-0) configuration, [458](#page-453-0) DataGrid control, [459](#page-454-0) RSS Reader visual components, [460–](#page-455-0)[461](#page-456-0) VDividedBox control, [458](#page-453-0) project creation default settings, [455–](#page-450-0)[457](#page-452-0) naming, [453–](#page-448-0)[454](#page-449-0) output screen, configuration, [455](#page-450-0) RSSReader.mxml file, [458](#page-453-0) Flash component framework ActionScript 3.0 file, [330](#page-328-0) button skin symbols, [330](#page-328-0) Component Assets folder, [330](#page-328-0) Component\_avatar symbol, [331](#page-329-0) components and component source, [332](#page-330-0) components directory, [332,](#page-330-0) [334](#page-332-0) ComponentShim symbol, [331](#page-329-0) component source directory, [334–](#page-332-0)[338](#page-336-0) configuration directory, [332](#page-330-0) on stage, [328](#page-326-0) \_private folder, [331](#page-329-0) Shared folder, [331](#page-329-0) UI components, [326–](#page-324-0)[328](#page-326-0) video components, [328–](#page-326-0)[329](#page-327-0) flash.display.DisplayObjectContainer, [102](#page-102-0) flash.display package, [102](#page-102-0) flash.filters package, 122-[123](#page-123-0) Flash player, [442](#page-437-0) Flash Video Encoder adding video file, [227](#page-225-0) opening, [227](#page-225-0) Profiles tab BEG, [228](#page-226-0) starting encoding process, [230–](#page-228-0)[231](#page-229-0) using BEG, [227](#page-225-0) Video tab options, [229](#page-227-0) Flex Adobe AIR, [444](#page-439-0) Adobe LiveCycle DS, [443–](#page-438-0)[444](#page-439-0) articles and article panels ControlBar, [516–](#page-510-0)[517](#page-511-0) DateFormatter object, [511–](#page-505-0)[512](#page-506-0) feed reader application, [517](#page-511-0) formatted dates, [514](#page-508-0)

last-checked date display and format, [512–](#page-506-0)[513](#page-507-0) visit site button, [514–](#page-508-0)[516](#page-510-0) containers, [469–](#page-463-0)[470](#page-464-0) description, [463](#page-457-0) Flash ActionScript 3.0 components, [441](#page-436-0) lash builder, [443,](#page-438-0) [452–](#page-447-0)[461](#page-456-0) flash player, [442](#page-437-0) feed reader improvement, [518](#page-512-0) framework, [442](#page-437-0) GUIs, [441](#page-436-0) MXML, [442–](#page-437-0)[443](#page-438-0) planning, application data and logic design, [467](#page-461-0) feed reading, [465](#page-459-0) interaction design, [466](#page-460-0) refreshing feeds, [465](#page-459-0) requirements, [464–](#page-458-0)[465](#page-459-0) subscription management, [465](#page-459-0) UI designing, [466](#page-460-0) RIAs, [441](#page-436-0) SDK, [443–](#page-438-0)[445,](#page-440-0) [447–](#page-442-0)[451](#page-446-0) set up, [467–](#page-461-0)[468](#page-462-0) subscription class adding new Class, [475–](#page-469-0)[476](#page-470-0) Article panel, [493](#page-487-0) data binding, [484–](#page-478-0)[487](#page-481-0) DataGrid, articles, [490–](#page-484-0)[492](#page-486-0) data loading, [480–](#page-474-0)[484](#page-478-0) list of feeds, [487–](#page-481-0)[490](#page-484-0) properties, [477–](#page-471-0)[478](#page-472-0) testing, [479](#page-473-0) subscriptions panel automatic refreshing, [508](#page-502-0) buttons, [496–](#page-490-0)[499](#page-493-0) component and setup, layout, [495–](#page-489-0)[496](#page-490-0) data storage, [505–](#page-499-0)[507](#page-501-0) dialog box, [494](#page-488-0) Event class, [499–](#page-493-0)[503](#page-497-0) manually refreshing, [509–](#page-503-0)[510](#page-504-0) unsubscribe method, users, [505](#page-499-0) Yahoo!, [503–](#page-497-0)[504](#page-498-0) XML syndication library, [471–](#page-465-0)[474](#page-468-0) Frame rate option, [229](#page-227-0) Functions countToTen( ), [55](#page-56-0) creating, [54–](#page-55-0)[55](#page-56-0) default value for function parameters, [58](#page-59-0) definition, [54](#page-55-0) parameters, [57–](#page-58-0)[58](#page-59-0) passing values and references, [60–](#page-61-0)[61](#page-62-0) returning values from, [55–](#page-56-0)[57](#page-58-0) scope, [62](#page-63-0) trace( ), [53](#page-54-0) variable parameters, [59](#page-60-0) variables, [54](#page-55-0)

#### **G**

getChildIndex( ) method, [113](#page-113-0) getNameData( ) method, [424](#page-420-0) Getter methods, [87–](#page-87-0)[90](#page-90-0) getThumbData() method, [424](#page-420-0) GlowFilter changing properties, [126](#page-126-0) parameters, [126](#page-126-0) using, [123,](#page-123-0) [126](#page-126-0) Gradient line Styles beginGradientFill( ), [174](#page-174-0) drawEllipse( ) method, [178](#page-178-0) lash.display package, [174](#page-174-0) lineGradientStyle( ), [177](#page-177-0) solid-color lines, [174](#page-174-0) Graphic user interfaces (GUIs), [3,](#page-5-0) [441](#page-436-0) GUI. *See* Graphic user interfaces (GUIs)

### **H**

H.264 iles, [245–](#page-243-0)[246](#page-244-0) hasOwnProperty( ), [73](#page-73-0)

## **I**

ID3 information, [273–](#page-271-0)[274](#page-272-0) tags, [287–](#page-285-0)[289](#page-287-0) track metadata, [299](#page-297-0) if statement, [41–](#page-42-0)[43,](#page-44-0) [45,](#page-46-0) [47,](#page-48-0) [211](#page-210-0) Image viewer animated transition, [435–](#page-431-0)[438](#page-434-0) data access, [424](#page-420-0) displaying, [425–](#page-421-0)[427](#page-423-0) document class, [414,](#page-410-0) [416–](#page-412-0)[417,](#page-413-0) [419](#page-415-0) drop shadows, [433–](#page-429-0)[434](#page-430-0) Flash ActionScript 3.0, [408](#page-404-0) graphic enhancements, [430](#page-426-0) handling selection, [428](#page-424-0) label, [430–](#page-426-0)[432](#page-428-0) lay out, interface component parameters and placement, [410](#page-406-0) components laid out and configuration, [414](#page-410-0) document property, [409](#page-405-0) Flash ActionScript 3.0 document, [409](#page-405-0) label component, [411](#page-407-0) label instance, [409](#page-405-0) list instances and TileList, [413](#page-409-0) ScrollPane component, [411](#page-407-0) slider instance, [412](#page-408-0) loading data, [419,](#page-415-0) [421](#page-417-0) XML, [421–](#page-417-0)[423](#page-419-0) scaling, [429–](#page-425-0)[430](#page-426-0) user interface (UI) logic, [408](#page-404-0)

iMovie HD, [226](#page-224-0) Implicit getter/setter methods, [87](#page-87-0) Increment operator, [35,](#page-36-0) [49](#page-50-0) indexOf( ) method, [69](#page-69-0) Inheritance extends keyword, [91](#page-91-0) fundamentals, [91](#page-91-0) nextPhoto( ) method, [94](#page-94-0) overriding methods, [95–](#page-95-0)[96](#page-96-0) properties and methods, [91](#page-91-0) showPhoto( ) method, [94](#page-94-0) super( ) method, [92–](#page-92-0)[93](#page-93-0) tracks property, [95](#page-95-0) Integer data types, [31](#page-32-0) Integrated development environment (IDE), [2,](#page-4-0) [78,](#page-78-0) [371,](#page-369-0) [443](#page-438-0) Interaction, ActionScript Component Inspector, [340](#page-338-0) editableList.fla file, document properties, [339](#page-337-0) interface, creation, [339](#page-337-0) InteractiveObject class, [103](#page-103-0) iPod analogy, [67](#page-67-0) is operators, [72,](#page-72-0) [131,](#page-131-0) [219](#page-218-0) iTunes, [271–](#page-269-0)[273](#page-271-0)

### **J**

JavaScript Object Notation (JSON), [77](#page-77-0)

## **K**

Keyboard drawing crosshair position, [206](#page-205-0) lineStyle( ) method, [207](#page-206-0) Sprite and Shape instances, [206](#page-205-0) stage.focus property, [208](#page-207-0) Key frame placement option, [229](#page-227-0)

## **L**

Length property, [69](#page-69-0) Library assets Create New Symbol, [13](#page-15-0) document class, [12](#page-14-0) external class file, [14](#page-16-0) resources, [141,](#page-141-0) [143](#page-143-0) symbols adding instance of movie, [141,](#page-141-0) [143](#page-143-0) creating instances, [141,](#page-141-0) [143](#page-143-0) Line comment, [63–](#page-64-0)[64](#page-65-0) Lines, API alpha parameter, [159](#page-159-0) CapsStyle, [160](#page-160-0) clear( ) method, [158](#page-158-0) Color panel, [159](#page-159-0) computer graphics, [157](#page-157-0)

curveTo( ) method, [160–](#page-160-0)[161](#page-161-0) JointStyle, [160](#page-160-0) lineStyle( ) method, [156,](#page-156-0) [158](#page-158-0) lineTo( ) method, [156](#page-156-0) miterLimit, [160](#page-160-0) moveTo( ) method, [157](#page-157-0) pixelHinting, [160](#page-160-0) scaleMode, [160](#page-160-0) thickness, [158](#page-158-0) Loader class, [143–](#page-143-0)[144,](#page-144-0) [146](#page-146-0) LoadExternalTest class, [144](#page-144-0) Loading progress bar, [247,](#page-245-0) [253–](#page-251-0)[254,](#page-252-0) [295](#page-293-0) load( ) method, [144](#page-144-0) Local variable, [62–](#page-63-0)[63,](#page-64-0) [85,](#page-85-0) [144,](#page-144-0) [196](#page-195-0) Logical negation operator, [35](#page-36-0) Logical operators, [45–](#page-46-0)[46](#page-47-0) Loops break statement, [52](#page-53-0) control variable, [48](#page-49-0) description, [47](#page-48-0) do . . . while loop, [50](#page-51-0) for each loop, [75–](#page-75-0)[76](#page-76-0) for in loop, [74](#page-74-0) for loop, [50–](#page-51-0)[52](#page-53-0) looping through an array, [51–](#page-52-0)[52](#page-53-0) vector, [53](#page-54-0) while loop, [47–](#page-48-0)[49](#page-50-0)

#### **M**

mdHandler( ) method, [244](#page-242-0) MediaControlEvent, [260](#page-258-0) Metacharacters, [373](#page-371-0) Metadata callback handler, [244](#page-242-0) Metadata events, [244,](#page-242-0) [255](#page-253-0) Methods adding, [81–](#page-81-0)[83](#page-83-0) constructor, [84–](#page-84-0)[85](#page-85-0) controlling access, [85–](#page-85-0)[90](#page-90-0) getter/setter, [87–](#page-87-0)[89](#page-89-0) overriding, [95–](#page-95-0)[96](#page-96-0) static, [90–](#page-90-0)[91](#page-91-0) Microphone class, [278](#page-276-0) **Modifiers** case-insensitive, [385](#page-383-0) dotall, [387](#page-385-0) extended, [387](#page-385-0) global, [385–](#page-383-0)[386](#page-384-0) multiline, [387](#page-385-0) output panel, [385](#page-383-0) regular expression, [385](#page-383-0) regular expressions, [384](#page-382-0) Modulo operator, [33](#page-34-0) Moov atoms, [246](#page-244-0) Motion Tween option, [147](#page-147-0)

Mouse events, [242](#page-240-0) Movie clip Ball symbol, [141](#page-141-0) changing opacity, [111–](#page-111-0)[112](#page-112-0) creating and placing on stage, [105,](#page-105-0) [108](#page-108-0) setting rotation property, [112–](#page-112-0)[113](#page-113-0) MovieClip class, [102–](#page-102-0)[104](#page-104-0) instance, [119](#page-119-0) symbol, [105,](#page-105-0) [108](#page-108-0) Multimedia Extensible Markup Language (MXML), [442–](#page-437-0)[443](#page-438-0)

#### **N**

Naming imported classes, [99](#page-99-0) methods, [81](#page-81-0) packages, [97–](#page-97-0)[98](#page-98-0) property, [80](#page-80-0) variables, [28–](#page-29-0)[29](#page-30-0) NetConnection class connections management, [234](#page-232-0) FLV file, [235](#page-233-0) public properties, [234–](#page-232-0)[235](#page-233-0) NetStream class loading and controlling video, [236](#page-234-0) onStatus events and errors, [243](#page-241-0) public properties, [236](#page-234-0) NetStream.pause( ) function, [264](#page-262-0) Number data type, [31](#page-32-0)

#### **O**

Object(s) accessing properties, [69–](#page-69-0)[70](#page-70-0) array literals, [68](#page-68-0) as operators, [71–](#page-71-0)[72](#page-72-0) calling methods, [69–](#page-69-0)[70](#page-70-0) casting, [71–](#page-71-0)[72](#page-72-0) copying, [70](#page-70-0) creation, new operator, [68–](#page-68-0)[69](#page-69-0) *vs.* dictionaries, [76–](#page-76-0)[77](#page-77-0) for each loop, [75–](#page-75-0)[76](#page-76-0) for in loop, [74](#page-74-0) initializing with constructor method, [84–](#page-84-0)[85](#page-85-0) instances, [73–](#page-73-0)[74](#page-74-0) **ISON, [77](#page-77-0)** length property, [68](#page-68-0) object, [73–](#page-73-0)[74](#page-74-0) Object-oriented programming (OOP) description, [67](#page-67-0) GUIs, [3](#page-5-0) iPod analogy, [67](#page-67-0) objects, [3](#page-5-0)

programming methodology, [3](#page-5-0) user interaction, [3](#page-5-0) XML loading, [421](#page-417-0) onDataLoaded( ) method, [427](#page-423-0) onImageLoaded( ) method, [436](#page-432-0) onImageSelected( ) method, [428,](#page-424-0) [437](#page-433-0) OOP. *See* Object-oriented programming (OOP) **Operators** arithmetic, [33](#page-34-0) as, [72](#page-72-0) is, [71](#page-71-0) overloaded, [34](#page-35-0) precedence, [34](#page-35-0) string, [34](#page-35-0) unary, [35](#page-36-0) Overriding methods, [95–](#page-95-0)[96](#page-96-0) Object-oriented programming (OOP) (*cont.*)

#### **P**

Packages definition, [78,](#page-78-0) [96](#page-96-0) importing class, [99](#page-99-0) logical groups, [96](#page-96-0) naming, [97–](#page-97-0)[98](#page-98-0) Parameters definition, [37](#page-38-0) functions, [57–](#page-58-0)[58](#page-59-0) pause( ) command, [264](#page-262-0) Pausing sound, [281](#page-279-0) PEMDAS, [34](#page-35-0) pickRegExp regular expression, [372](#page-370-0) Playhead bar, [296–](#page-294-0)[297](#page-295-0) Postix increment, [49](#page-50-0) Prefix increment, [49](#page-50-0) Preloading, buffer, 279-[280](#page-278-0) Primitive data types Boolean data type, [30](#page-31-0) compile-time error, [30](#page-31-0) description, [29](#page-30-0) numeric data types, [31](#page-32-0) Private properties, [86–](#page-86-0)[88,](#page-88-0) [90,](#page-90-0) [416](#page-412-0) Properties adding, [79–](#page-79-0)[81](#page-81-0) controlling access, [85–](#page-85-0)[90](#page-90-0) creating read-only with getter methods, [90](#page-90-0) static, [90–](#page-90-0)[91](#page-91-0) Property variable, [75](#page-75-0) Public namespace attribute, [78](#page-78-0) Public properties, [86](#page-86-0)

#### **Q**

Quality option, [229](#page-227-0)

#### **R**

Read-only properties, [90](#page-90-0) References and passing values, [60–](#page-61-0)[61](#page-62-0) RegExp class backslash (\), [371–](#page-369-0)[372](#page-370-0) constructor, [371](#page-369-0) new keyword with RegExp constructor, [371](#page-369-0) pattern/modifiers, [372](#page-370-0) regular expression literal, [371](#page-369-0) Regular expressions ActionScript, [389](#page-387-0) ActionScript 3.0, [369](#page-367-0) alternation, [375](#page-373-0) anchors, [374](#page-372-0) backreferences (*see* Backreferences) bounds, [379–](#page-377-0)[380](#page-378-0) character classes and ranges, [375–](#page-373-0)[376](#page-374-0) character sequence, [372](#page-370-0) class (*see* RegExp class) combination of anchors, [374](#page-372-0) dot metacharacter, [376](#page-374-0) e-mailpattern, [383–](#page-381-0)[384](#page-382-0) end-of-string anchors, [374](#page-372-0) greedy quantifiers, 378-[379](#page-377-0) grouping patterns, [380–](#page-378-0)[381](#page-379-0) matched strings with backreferences, [381–](#page-379-0)[382](#page-380-0) metacharacters, [373](#page-371-0) modifiers (*see* Modifiers) one/more occurrences, [378](#page-376-0) propeller-hea, [369](#page-367-0) quantifiers, [377](#page-375-0) resources, [389](#page-387-0) start-of-string anchors, [374](#page-372-0) String.indexOf( ) method, [369–](#page-367-0)[373](#page-371-0) use, [388–](#page-386-0)[389](#page-387-0) variables, [388](#page-386-0) zero/more occurrences, [378](#page-376-0) zero/one occurrence, [377](#page-375-0) Remote procedure call (RPC), [393,](#page-390-0) [396](#page-393-0) removeChildAt( ) method, [120](#page-120-0) removeChild( ) method, [120](#page-120-0) Removing dependency, [100](#page-100-0) Reserved word, [29](#page-30-0) resume( ) function, [264](#page-262-0) Return keyword, [55–](#page-56-0)[56](#page-57-0) Rewind end (RWEND) event, [264](#page-262-0) Rewind (RW) event, [264](#page-262-0) Rewind (RW) sound, [282–](#page-280-0)[283](#page-281-0) RIA. *See* Rich Internet applications (RIAs) Rich Internet applications (RIAs) client-server model, [442](#page-437-0) definition, [441](#page-436-0) Flex 2, [2](#page-4-0) Macromedia (now Adobe), [442](#page-437-0)

Rollover event ClickTest.as, [200](#page-199-0) drawSquare( ), [202](#page-201-0) Flash IDE, [203](#page-202-0) graphics.clear( ) method, [202](#page-201-0) onSquareRollOut( ), [200](#page-199-0) onSquareRollOver( ), [200](#page-199-0) SimpleButton class, [204](#page-203-0) RPC. *See* Remote procedure call (RPC) runFF( ) function, [265](#page-263-0) runRW( ) function, [265](#page-263-0)

#### **S**

SDK. *See* Software Development Kit (SDK) Seekpoints, [246](#page-244-0) setChildIndex( ) method, [115](#page-115-0) description, [116](#page-116-0) manipulating depth of objects, [115–](#page-115-0)[116](#page-116-0) Shapes, API beginFill( ) method, [165](#page-165-0) beginGradientFill( ), [167](#page-167-0) createGradientBox( ) method, [170](#page-170-0) custom shapes, [164–](#page-164-0)[165](#page-165-0) drawCircle( ) method, [161–](#page-161-0)[162](#page-162-0) drawRoundRect( ), [161–](#page-161-0)[162](#page-162-0) endFill( ), [166](#page-166-0) eyeglass frames creation, [163](#page-163-0) focalPointRatio, [169–](#page-169-0)[170](#page-170-0) interpolationMethod, [169](#page-169-0) Matrix, [172](#page-172-0) spreadMethod, [168](#page-168-0) Signature, function definition, [59](#page-60-0) Singleton, [247](#page-245-0) Skinning components ActionScript, [357](#page-355-0) Button's Other States, [354–](#page-352-0)[355](#page-353-0) Button's Up State, [353–](#page-351-0)[354](#page-352-0) classes, [353](#page-351-0) Focus Rect Skin, [351](#page-349-0) graphic editing, [351–](#page-349-0)[352](#page-350-0) List symbol, [350](#page-348-0) ScrollBar skin, [351](#page-349-0) SkinnedList, [355–](#page-353-0)[356](#page-354-0) symbol-editing mode, [349](#page-347-0) slice( ) method, [70](#page-70-0) Smiley, API flash.display package, [155](#page-155-0) foundationAS3.ch5, [154](#page-154-0) Shape instance, [154](#page-154-0) Software Development Kit (SDK)Flex, [64,](#page-65-0) [443](#page-438-0) installation, [444](#page-439-0) Linux first Flex application, 448-[451](#page-446-0) RSS reader, [449](#page-444-0) text editor, [448](#page-443-0)

Mac OS X, [447](#page-442-0) Windows, [444–](#page-439-0)[445,](#page-440-0) [447](#page-442-0) SoundChannel class, [276](#page-274-0) SoundLoaderContext class, [276](#page-274-0) SoundMixer class, [277](#page-275-0) Sound .as ile, [292–](#page-290-0)[293](#page-291-0) player application, [279](#page-277-0) classpath, [291](#page-289-0) MP3 player, [289](#page-287-0) spectrum, [284–](#page-282-0)[286,](#page-284-0) [297–](#page-295-0)[298](#page-296-0) volume and panning, [308,](#page-306-0) [310,](#page-308-0) [312,](#page-310-0) [314](#page-312-0) SoundTransform class, [276](#page-274-0) splice( ) method, [133](#page-133-0) Sprite class, [106](#page-106-0) Sprite object, [104](#page-104-0) Square symbol changing width and height, [110–](#page-110-0)[111](#page-111-0) moving on the stage, [109–](#page-109-0)[110](#page-110-0) stageHeight property, [135](#page-135-0) StageScaleMode class, [135–](#page-135-0)[136](#page-136-0) stageWidth property, [135](#page-135-0) Start-of-string anchors, [374](#page-372-0) Statement complete command, [24](#page-25-0) terminator, [24](#page-25-0) Static properties and methods, [90–](#page-90-0)[91](#page-91-0) Status events, [243](#page-241-0) String.indexOf( ) method, [369–](#page-367-0)[373,](#page-371-0) [377](#page-375-0) String literal, [25](#page-26-0) String.match( ) method, [386](#page-384-0) String objects, [69](#page-69-0) String operations, [34](#page-35-0) String.replace( ) method, [372,](#page-370-0) [382,](#page-380-0) [386](#page-384-0) Styling components ActionScript 2.0, [346](#page-344-0) ActionScript 3.0 components, [346](#page-344-0) definition, [346](#page-344-0) setStyles( ), [347](#page-345-0) StyledList, [346](#page-344-0) StyleManager's setComponentStyle( ) method, [348](#page-346-0) StyleManager's setStyles( ) method, [348](#page-346-0) text formats, [347](#page-345-0) UIComponent class's setStyle( ) method, [349](#page-347-0)

#### **T**

Terminator, statement, [24](#page-25-0) Ternary operator, [33](#page-34-0) Timed text, [329](#page-327-0) Timeline, ActionScript 3.0 Actions panel, [7–](#page-9-0)[8](#page-10-0) FLA files, [7](#page-9-0) Flash developers, [9](#page-11-0)

output panel, [8](#page-10-0) software development group, [9](#page-11-0) Timeline code, [100](#page-100-0) togglePause( ) function, [264](#page-262-0) toString( ) method, [73](#page-73-0) trace( ) function, [26,](#page-27-0) [73](#page-73-0) trace( ) statements, [106,](#page-106-0) [118](#page-118-0) Timeline, ActionScript 3.0 (*cont.*)

## **U**

UI components button, [326](#page-324-0) CheckBox, [326](#page-324-0) ColorPicker, [326](#page-324-0) ComboBox, [326](#page-324-0) datagrid, [327](#page-325-0) label, [327](#page-325-0) list, [327](#page-325-0) NumericStepper, [327](#page-325-0) ProgressBar, [327](#page-325-0) RadioButton, [327](#page-325-0) ScrollPane, [327](#page-325-0) slider, [327](#page-325-0) TextArea, [327](#page-325-0) TextInput, [327](#page-325-0) TileList, [328](#page-326-0) UILoader, [328](#page-326-0) UIScrollBar, [328](#page-326-0) Unary operations, [33,](#page-34-0) [35](#page-36-0) Unified Modeling Language (UML), [5](#page-7-0) Unsigned integer data types, [31](#page-32-0) URLRequest class, [144](#page-144-0) User interaction API, [188](#page-187-0) bubble phase, [219](#page-218-0) canvas object, [190](#page-189-0) capture phase, [219–](#page-218-0)[220](#page-219-0) display list (*see* Display list, user interaction) drawingApplication.fla, [188](#page-187-0) Event class, [186](#page-185-0) event dispatcher, [185](#page-184-0) event listener (*see* Event listener) Flash Player, [185](#page-184-0) metaphor, [186](#page-185-0) microwave, [185](#page-184-0) NetStatusEvent, [186](#page-185-0) screen refresh, [194](#page-193-0) Sprite class, [188](#page-187-0) stopPropagation( ), [220](#page-219-0)

#### **V**

Values assigning to variables, [25](#page-26-0) default for function parameters, [58](#page-59-0) passing variables, [60–](#page-61-0)[61](#page-62-0) returning from function, [55–](#page-56-0)[57](#page-58-0) variables, retrieving, [26–](#page-27-0)[28](#page-29-0) Variables assigning value, [25](#page-26-0) data types, [29–](#page-30-0)[31](#page-32-0) description, [25](#page-26-0) naming, [28–](#page-29-0)[29](#page-30-0) parameters, [59](#page-60-0) passing by values and references, [60–](#page-61-0)[61](#page-62-0) retrieving values, [26–](#page-27-0)[28](#page-29-0) Vectors *vs.* arrays, [39–](#page-40-0)[41](#page-42-0) Video adding button functionality, [258](#page-256-0) adding to display list, [239](#page-237-0) .as ile adding mdHandler function to END, [256](#page-254-0) assigning references for, [250](#page-248-0) calling and playing, [251](#page-249-0) creating event handler, [252](#page-250-0) declaring variables for, [249](#page-247-0) getting NetStream.Time information, [254](#page-252-0) netConnection and netStream class setup, [251](#page-249-0) capturing, [225,](#page-223-0) [227](#page-225-0) codec option, [229](#page-227-0) components FLVPlayback, [328–](#page-326-0)[329](#page-327-0) FLVPlayback 2.5, [329](#page-327-0) FLVPlaybackCaptioning, [328–](#page-326-0)[329](#page-327-0) controlling, [257–](#page-255-0)[258](#page-256-0) creating, video class, [239](#page-237-0) custom event, [270](#page-268-0) delivering, [231](#page-229-0) embedded method, [232–](#page-230-0)[234](#page-232-0) encoding, [225](#page-223-0) experience of BEG, [223](#page-221-0) LVideos.as class file, 263-[264](#page-262-0) marketing use, BEG, [223](#page-221-0) modern Web BEG, [223](#page-221-0) pausing, [237](#page-235-0) player controlling, [252](#page-250-0) handling cue points, [256](#page-254-0) handling metadata, [255](#page-253-0)

loading progress bar, [253](#page-251-0) Main.as file, [249](#page-247-0) Main.as file creation, [248](#page-246-0) playhead bar, [254](#page-252-0) setting up project, [248](#page-246-0) setting up status text field, 252-[253](#page-251-0) videos.as file, [249](#page-247-0) playing with ActionScript END, [234](#page-232-0) progressive and streamed methods, [232–](#page-230-0)[234](#page-232-0) public properties, [239](#page-237-0) software for capturing, [225](#page-223-0) stopping, [237](#page-235-0) Visual objects, [113,](#page-113-0) [119](#page-119-0) VolumeLevel property, [79–](#page-79-0)[80](#page-80-0)

#### **W**

Web site addresses Ask a Ninja, [224](#page-222-0) Brightcove, [224](#page-222-0) Crackle, [224](#page-222-0)

Eyespot, [224](#page-222-0) GolfSpan, [224](#page-222-0) Great Pockets, [223](#page-221-0) Hulu, [224](#page-222-0) Jumpcut, [224](#page-222-0) mommetv.com, [224](#page-222-0) Motionbox, [224](#page-222-0) Revver, [224](#page-222-0) stickam.com, [223](#page-221-0) YouTube, [224](#page-222-0) while loop, [47–](#page-48-0)[50](#page-51-0) Windows Movie Maker, [226](#page-224-0)

### **X, Y**

XML. *See* Extensible Markup Language (XML)

#### **Z**

Zero indexed, [38,](#page-39-0) [82,](#page-82-0) [88,](#page-88-0) [115](#page-115-0)

# Foundation ActionScript 3

Second Edition

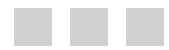

Darren Richardson Paul Milbourne

**Apress**<sup>®</sup>

#### **Foundation ActionScript 3, Second Edition**

Copyright © 2014 by Darren Richardson and Paul Milbourne

his work is subject to copyright. All rights are reserved by the Publisher, whether the whole or part of the material is concerned, speciically the rights of translation, reprinting, reuse of illustrations, recitation, broadcasting, reproduction on microfilms or in any other physical way, and transmission or information storage and retrieval, electronic adaptation, computer software, or by similar or dissimilar methodology now known or hereafter developed. Exempted from this legal reservation are brief excerpts in connection with reviews or scholarly analysis or material supplied specifically for the purpose of being entered and executed on a computer system, for exclusive use by the purchaser of the work. Duplication of this publication or parts thereof is permitted only under the provisions of the Copyright Law of the Publisher's location, in its current version, and permission for use must always be obtained from Springer. Permissions for use may be obtained through RightsLink at the Copyright Clearance Center. Violations are liable to prosecution under the respective Copyright Law.

ISBN-13 (pbk): 978-1-4842-0585-3

ISBN-13 (electronic): 978-1-4842-0583-9

Trademarked names, logos, and images may appear in this book. Rather than use a trademark symbol with every occurrence of a trademarked name, logo, or image we use the names, logos, and images only in an editorial fashion and to the benefit of the trademark owner, with no intention of infringement of the trademark.

The use in this publication of trade names, trademarks, service marks, and similar terms, even if they are not identified as such, is not to be taken as an expression of opinion as to whether or not they are subject to proprietary rights.

While the advice and information in this book are believed to be true and accurate at the date of publication, neither the authors nor the editors nor the publisher can accept any legal responsibility for any errors or omissions that may be made. The publisher makes no warranty, express or implied, with respect to the material contained herein.

Managing Director: Welmoed Spahr Lead Editor: Ben Renow-Clarke Technical Reviewer: Jason Sturges Editorial Board: Steve Anglin, Mark Beckner, Ewan Buckingham, Gary Cornell, Louise Corrigan, Jim DeWolf, Jonathan Gennick, Robert Hutchinson, Michelle Lowman, James Markham, Matthew Moodie, Jeff Olson, Jeffrey Pepper, Douglas Pundick, Ben Renow-Clarke, Dominic Shakeshaft, Gwenan Spearing, Matt Wade, Steve Weiss Coordinating Editor: Christine Ricketts Compositor: SPi Global Indexer: SPi Global Artist: SPi Global Cover Designer: Anna Ishchenko

Distributed to the book trade worldwide by Springer Science+Business Media New York, 233 Spring Street, 6th Floor, New York, NY 10013. Phone 1-800-SPRINGER, fax (201) 348-4505, e-mail *[orders-ny@springer-sbm.com](http:/orders-ny@springer-sbm.com)*, or visit *[www.springeronline.com](http://www.springeronline.com)*. Apress Media, LLC is a California LLC and the sole member (owner) is Springer Science + Business Media Finance Inc (SSBM Finance Inc). SSBM Finance Inc is a Delaware corporation.

For information on translations, please e-mail *[rights@apress.com](http://rights@apress.com)*, or visit *[www.apress.com](http://www.apress.com)*.

Apress and friends of ED books may be purchased in bulk for academic, corporate, or promotional use. eBook versions and licenses are also available for most titles. For more information, reference our Special Bulk Sales–eBook Licensing web page at *[www.apress.com/bulk-sales](http://www.apress.com/bulk-sales)*.

Any source code or other supplementary material referenced by the author in this text is available to readers at *[www.apress.com](http://www.apress.com)*. For detailed information about how to locate your book's source code, go to *[www.apress.com/source-code/](http://www.apress.com/source-code/)*.

# **Contents**

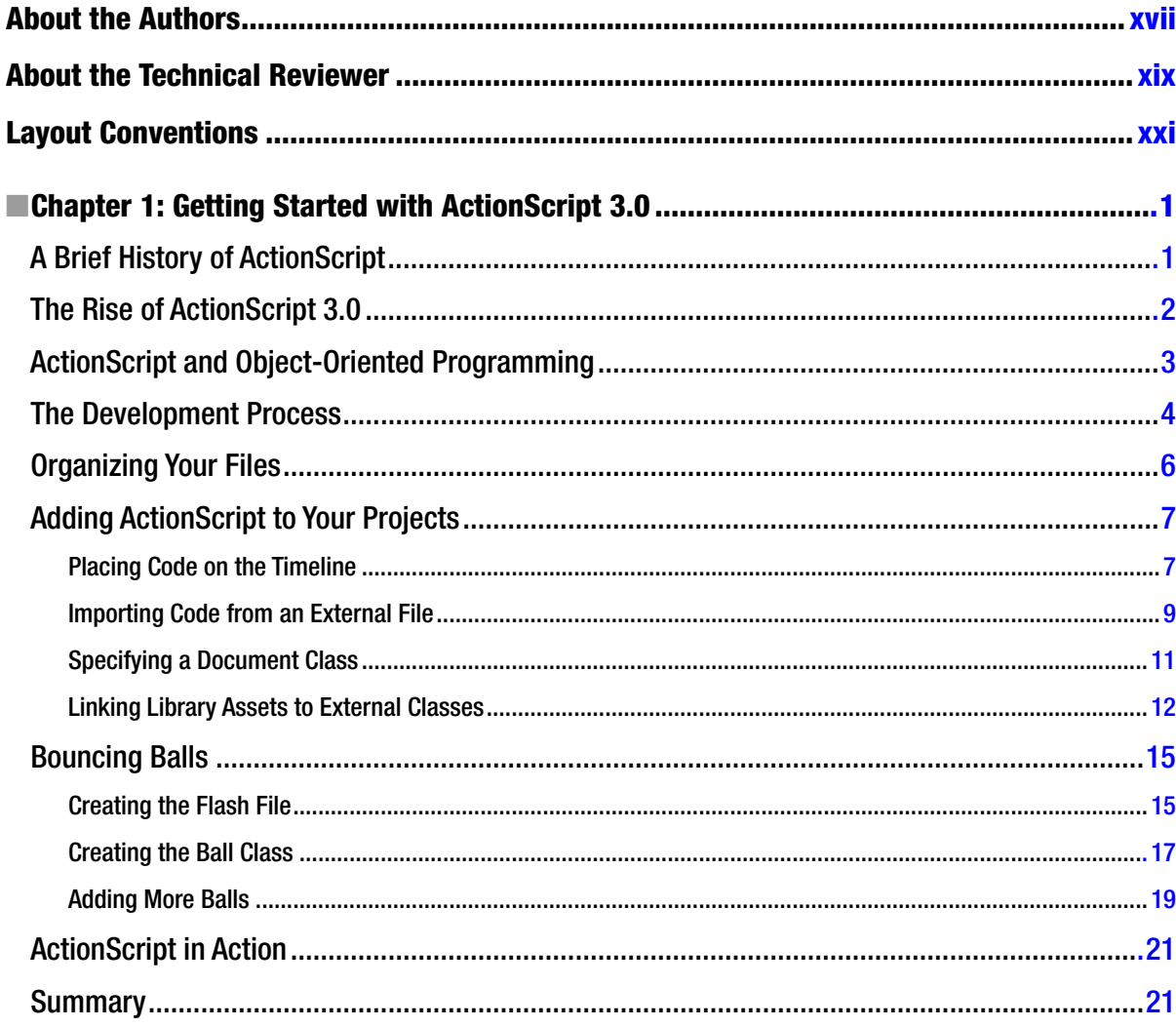

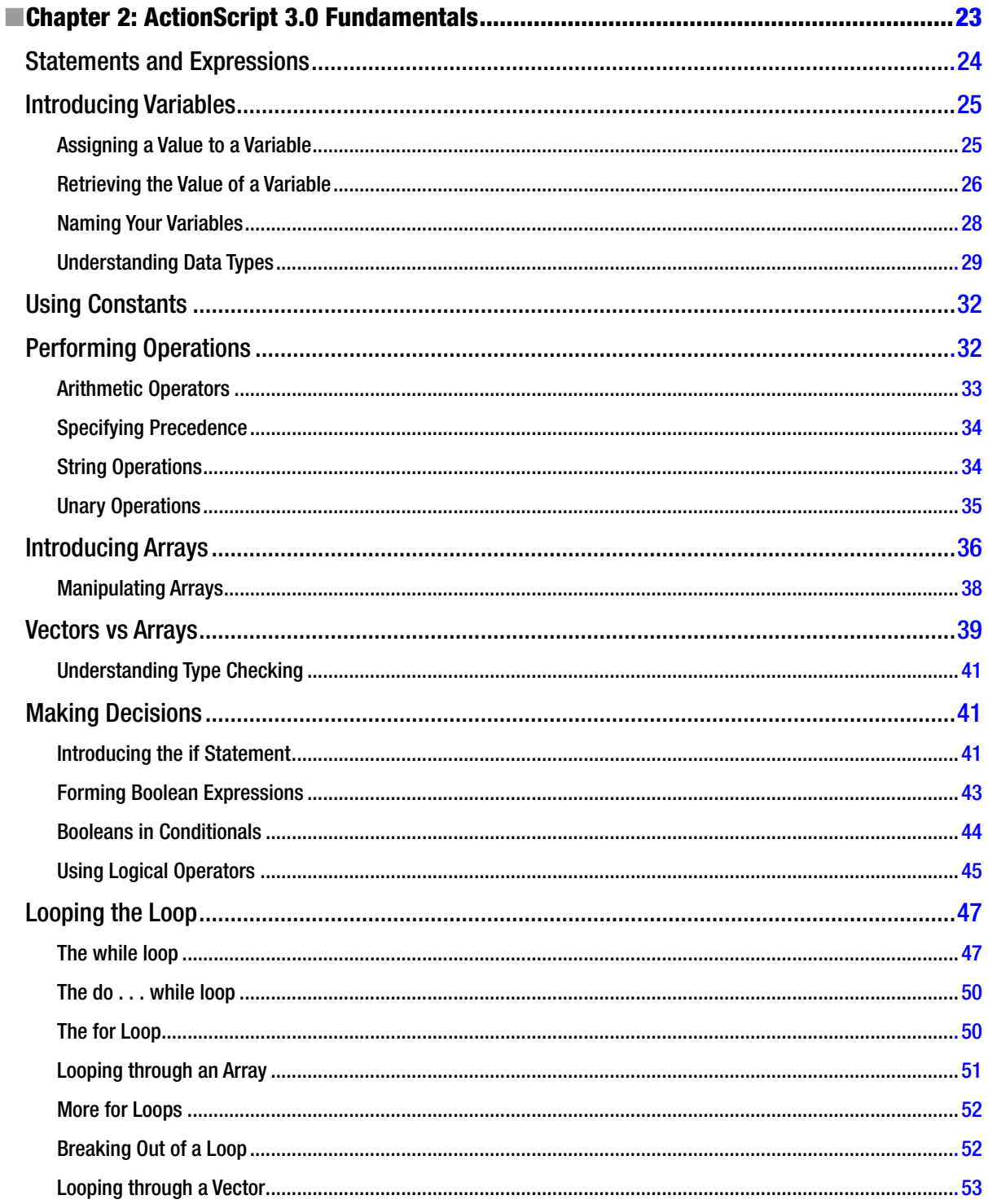

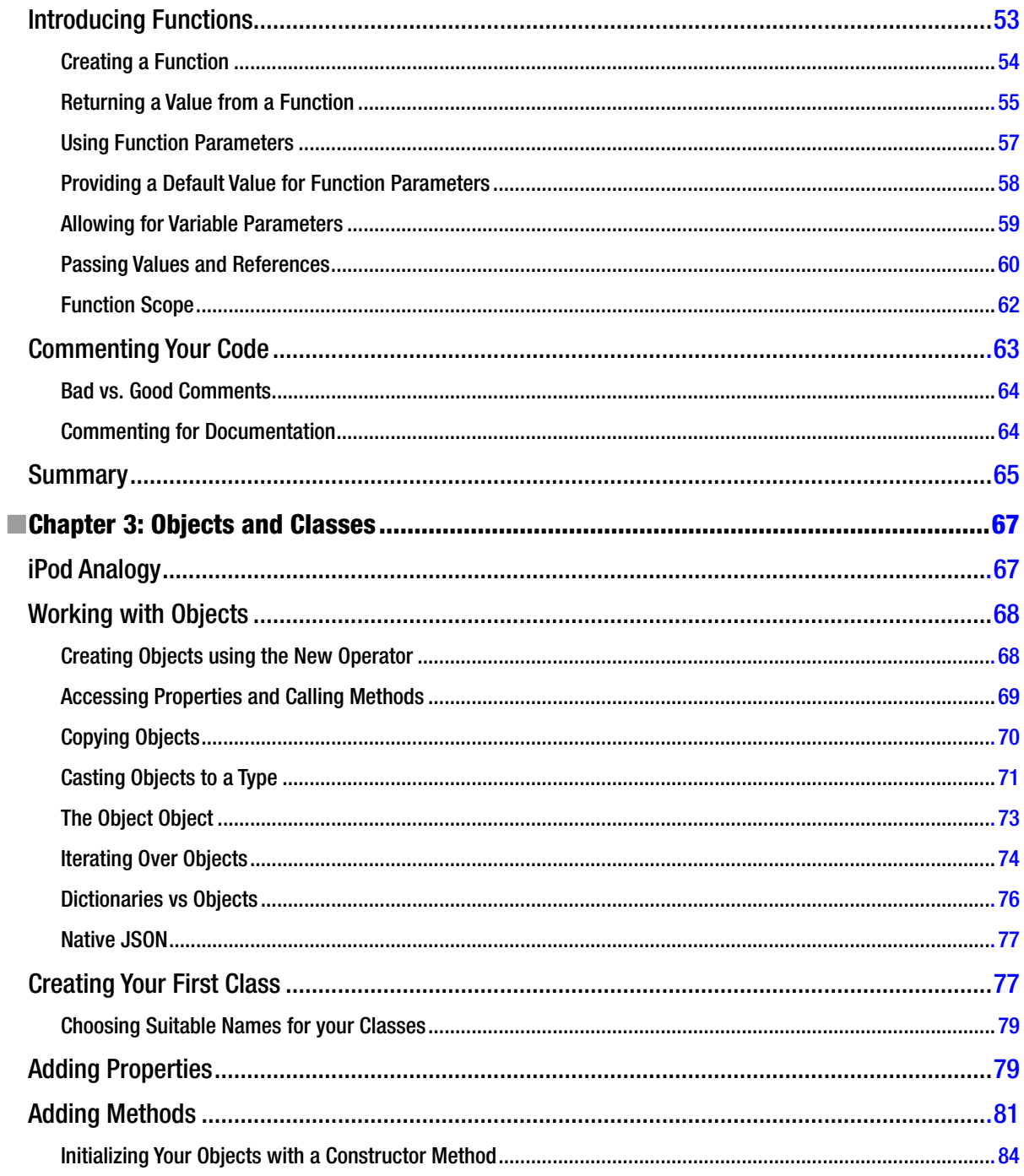

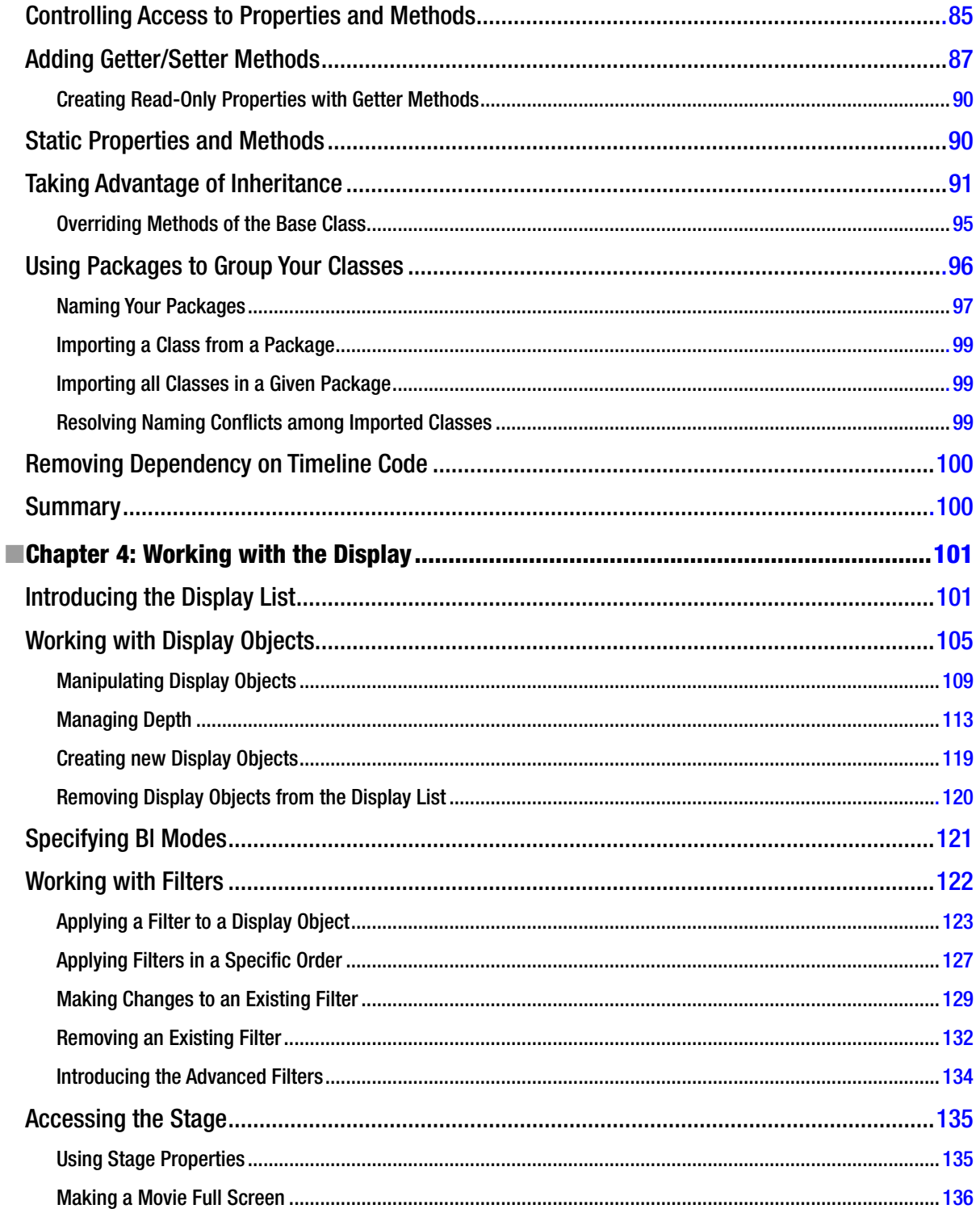

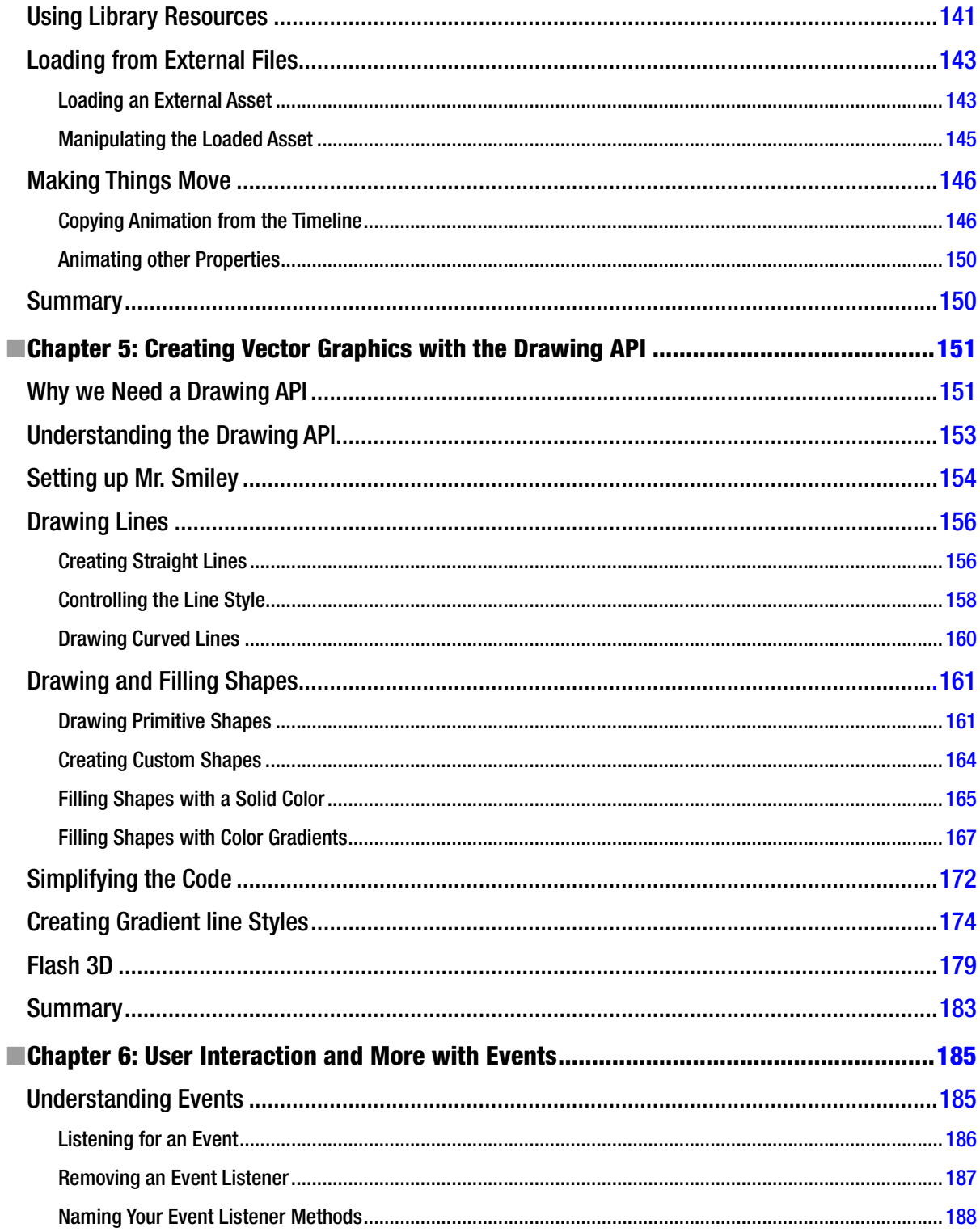

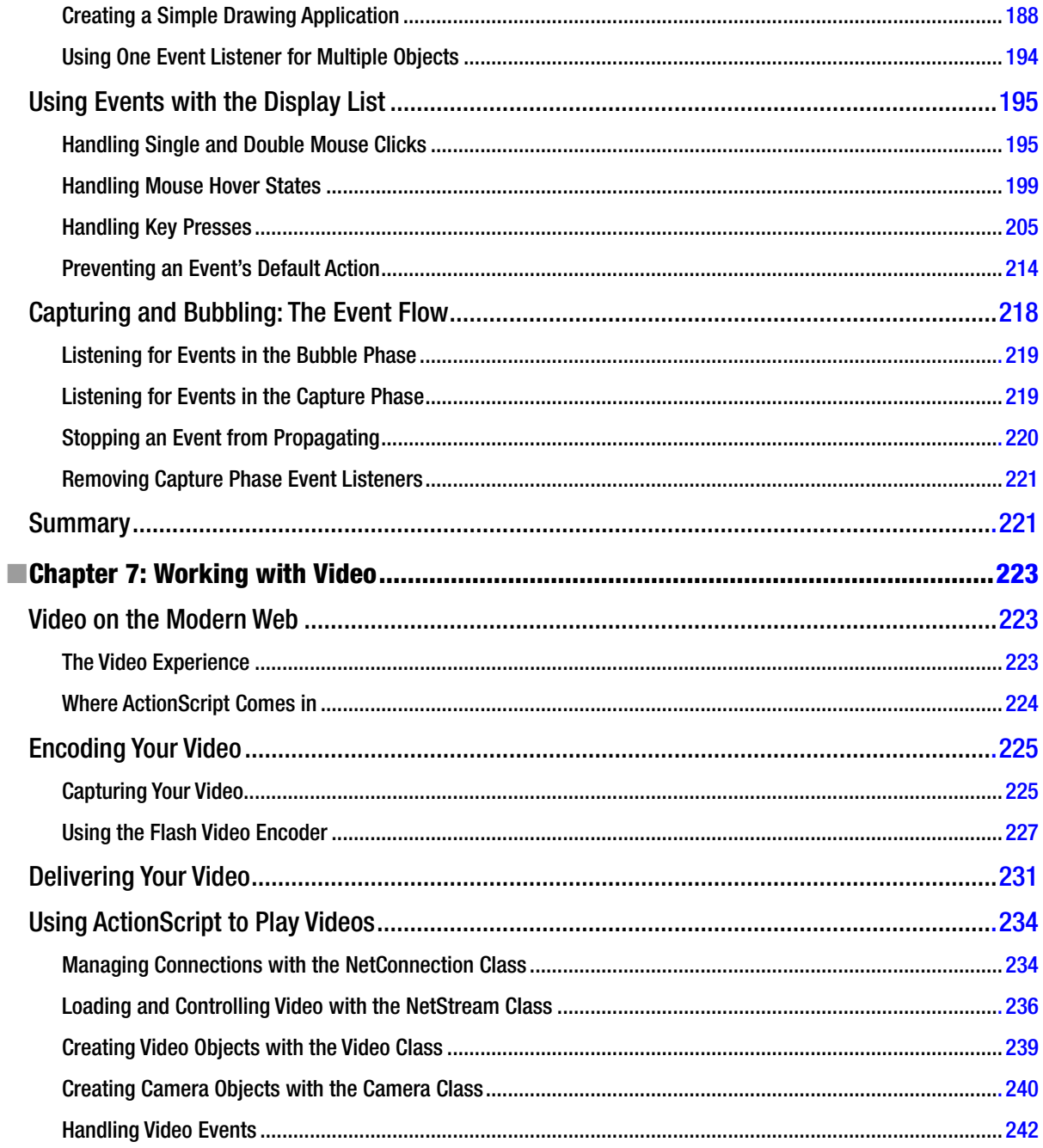

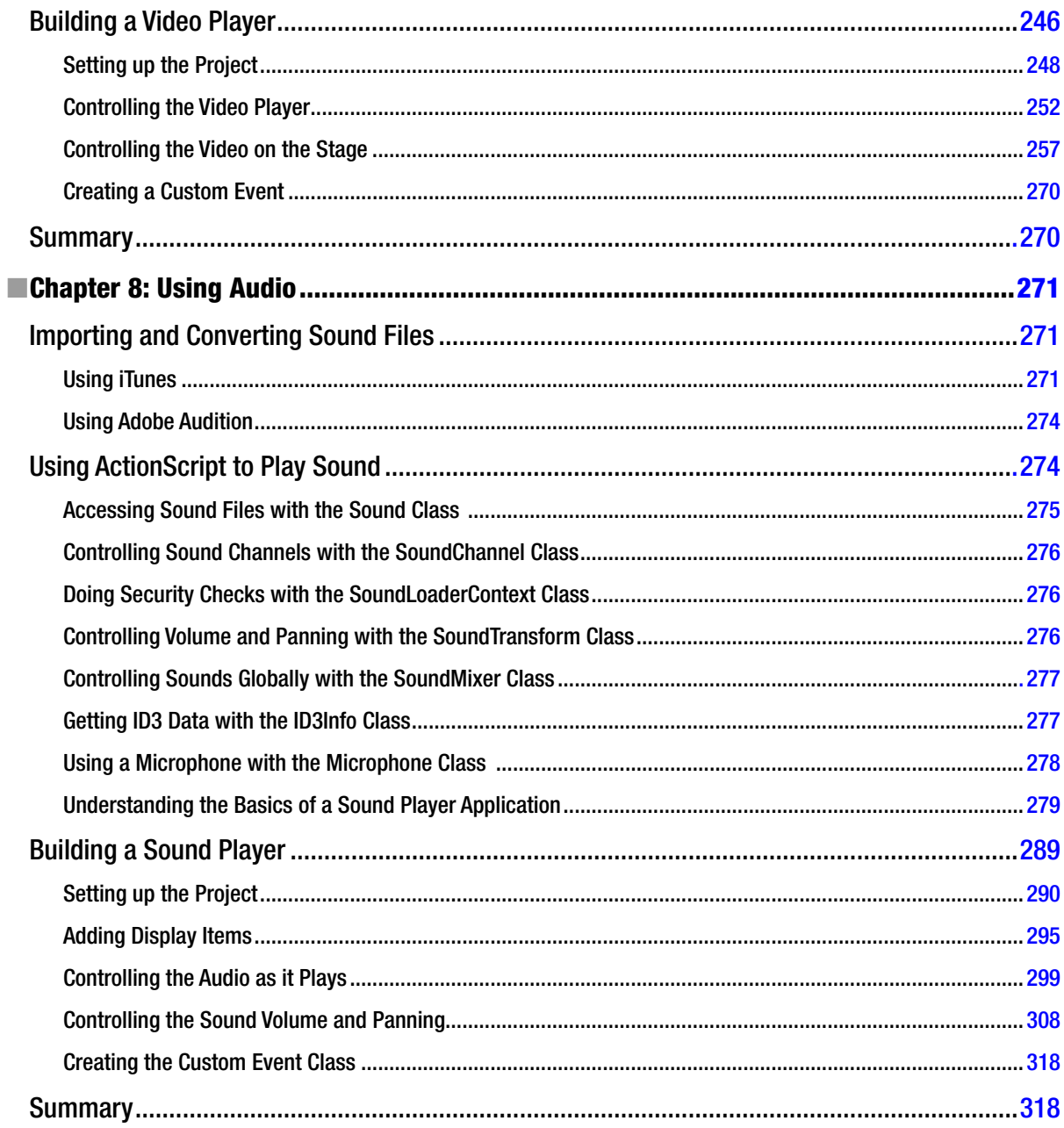

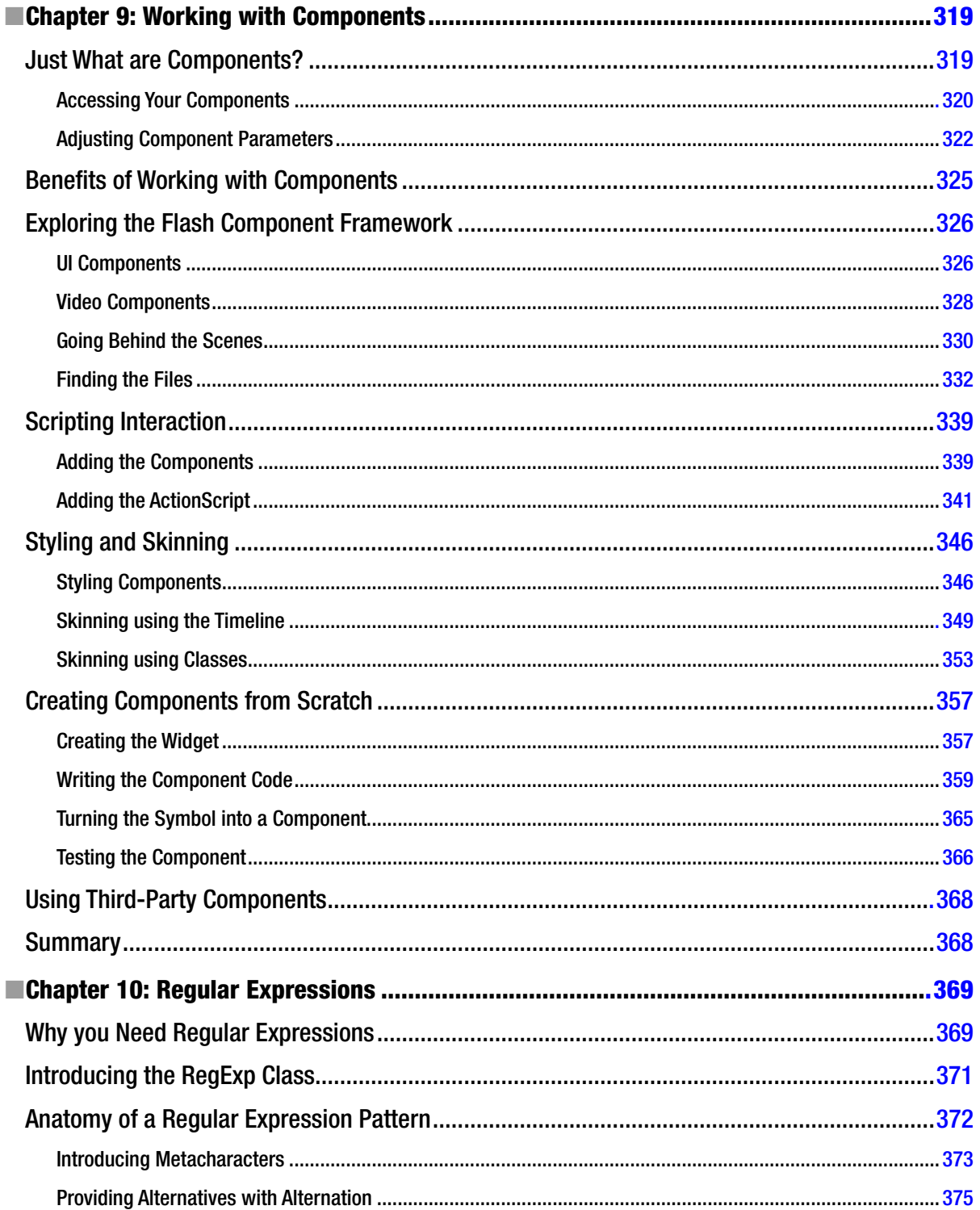

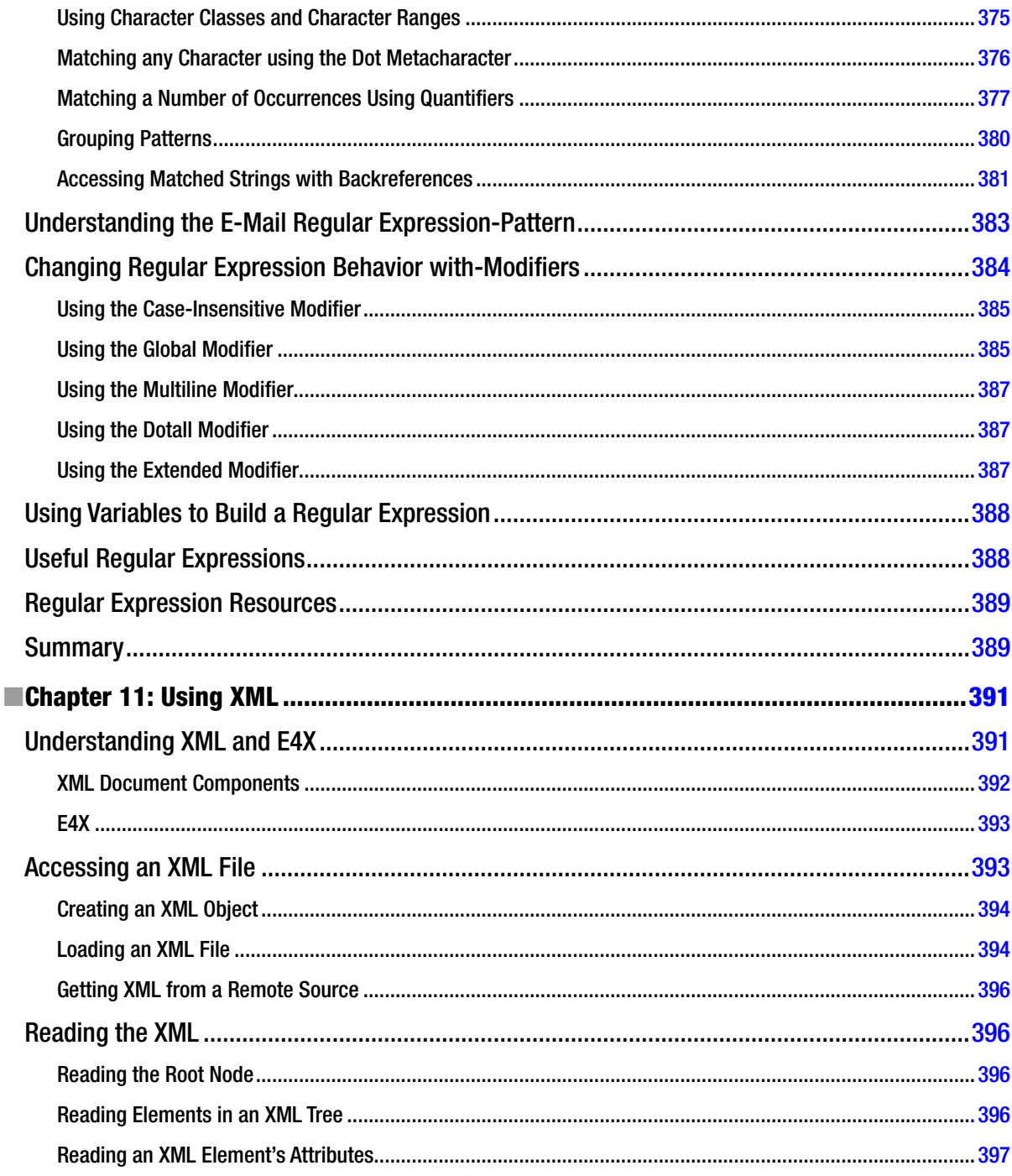

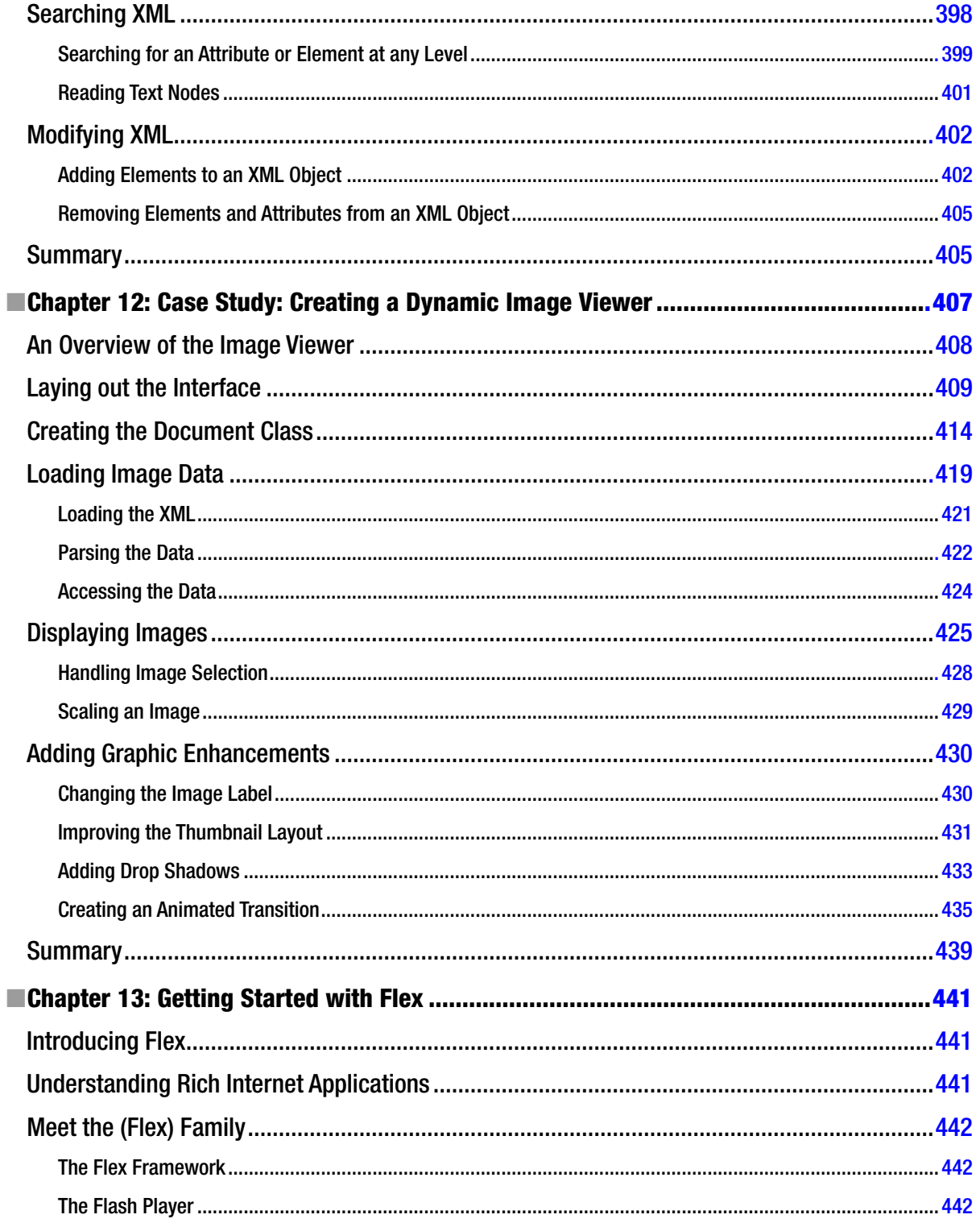

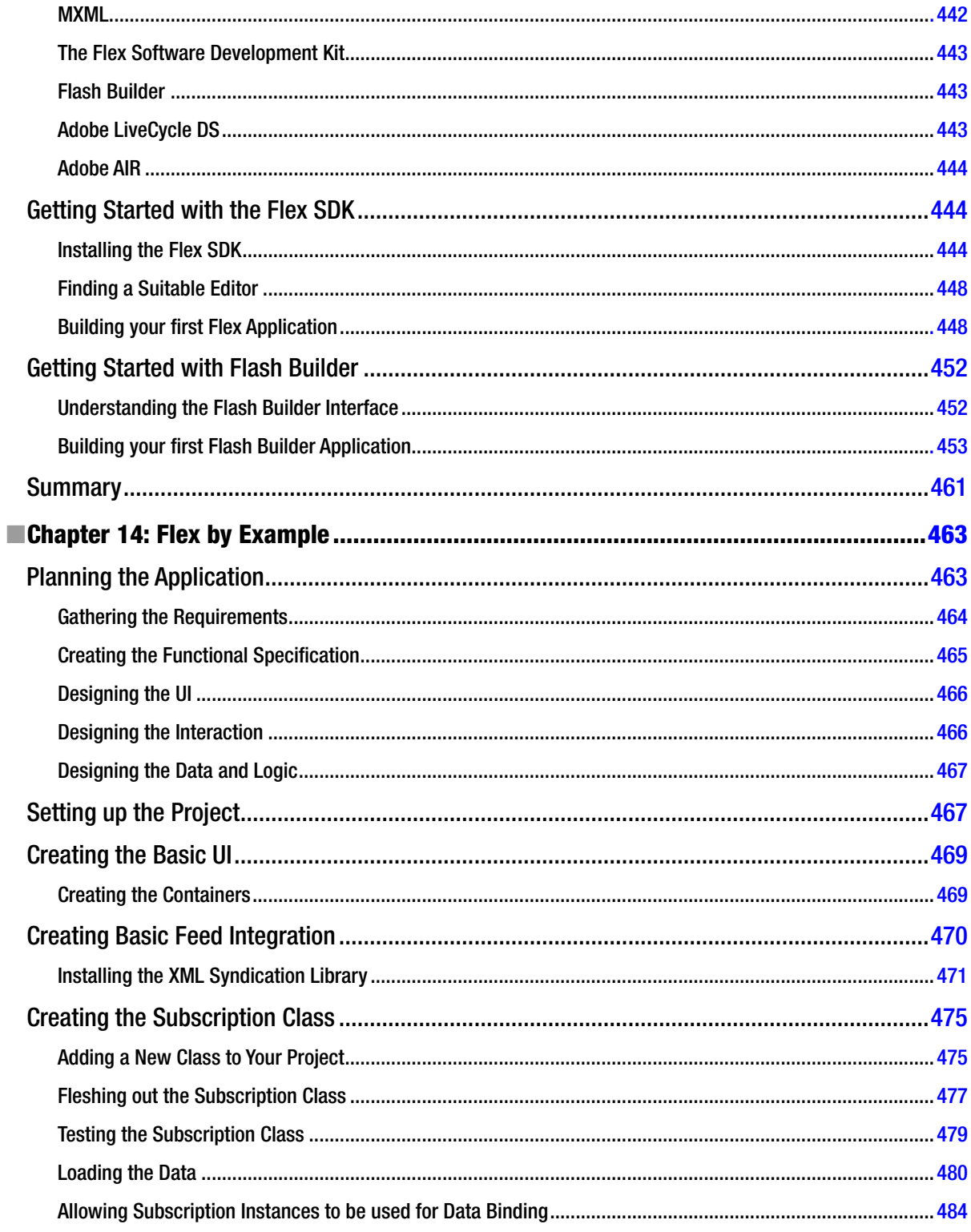

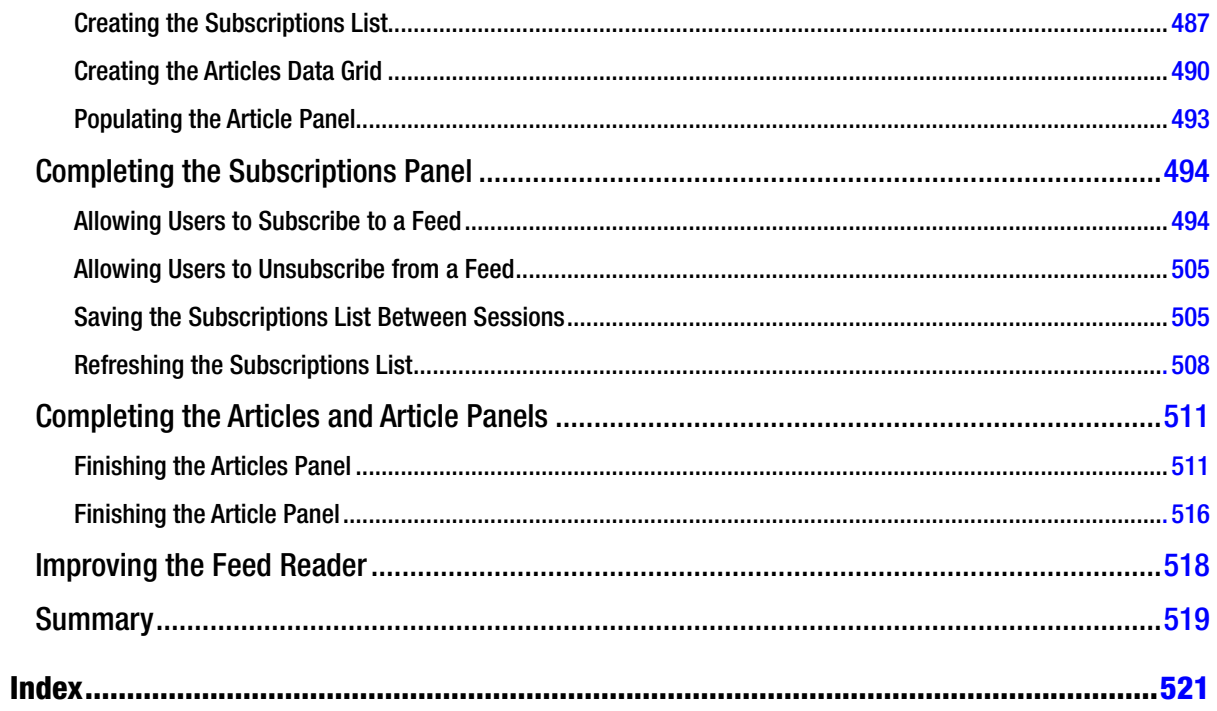

# <span id="page-539-0"></span>**About the Authors**

**Darren Richardson** became a Flash addict way back in 1999 when he started the now-deceased actionscripts. co.uk. Since then he has worked in a number of creative agencies as a technical director. He is currently in the same position at de-construct. Darren has written a large number of articles for two popular web magazines, Practical Web Projects and Web Designer, and now writes on a regular basis for Web Designer Magazine on the subject of Flash and ActionScript. Darren is also the technical editor for a couple of books by Apress.

In his spare time, he blogs at *[www.playfool.com/blog](http://www.playfool.com/blog)* on the subject of all things digital and creates web sites, iPhone apps, and online branding solutions on a freelance basis

**Paul Milbourne** has been a software developer in the Washington-Baltimore metropolitan area for over decade. His journey as allowed him to work with such clients as the Washington Redskins, Baltimore Ravens, Zynga Games and many others.

For the most part, Paul has made a handsome career putting out fires and dealing with edge cases. This experience has exposed him to most aspects of development through a multitude of industries and platforms.

Paul is also a former chef, avid musician, and a practicing fine artist.
## **About the Technical Reviewer**

**Jason Sturges** is a cutting edge creative technologist focused in ubiquitous delivery of immersive user experiences. Coming from a visualization background, he's always been taken by computer graphics and was immediately drawn to the dynamic runtime of the Flash platform and ActionScript Virtual Machine to bring designs to life while supporting diferent media with consistent user experience cross-platform to multiple devices. From interactive graphics, animations, and creative design, he has worked with numerous creative agencies on projects from kiosks to video walls to Microsoft Kinect games. Most recently the core of his work has been mobile, developing applications for top tier media tiles.

Committed to the open source community, he is also a frequent contributor to Stack Overlow. As a top answerer of ActionScript questions, he is a community resource leveraging modern standards, solid design patterns, and best practices in multiple developer tool chains for web, mobile, and desktop apps.

## **Layout Conventions**

To keep this book as clear and easy to follow as possible, the following text conventions are used throughout. Important words or concepts are normally highlighted on the irst appearance in **bold type**. Code is presented in *fixed-width font*. New or changed code is normally presented in *bold fixed-width font*. Menu commands are written in the form Menu ► Submenu ► Submenu. Where I want to draw your attention to something, I've highlighted it like this:

*Ahem, don't say I didn't warn you.* 

Sometimes code won't fit on a single line in a book. Where this happens, I use an arrow like this:  $\leftrightarrow$ 

*This is a very, very long section of code that should be written all on the same line without a break*